# Developer Manual

DHIS core version master

DHIS2 Documentation Team

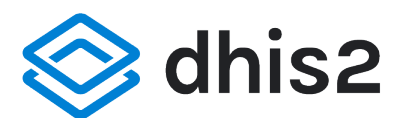

Copyright © 2008-2021 DHIS2 Team

Last update: 2022-01-20

Warranty: THIS DOCUMENT IS PROVIDED BY THE AUTHORS ''AS IS'' AND ANY EXPRESS OR IMPLIED WARRANTIES, INCLUDING, BUT NOT LIMITED TO, THE IMPLIED WARRANTIES OF MERCHANTABILITY AND FITNESS FOR A PARTICULAR PURPOSE ARE DISCLAIMED. IN NO EVENT SHALL THE AUTHORS OR CONTRIBUTORS BE LIABLE FOR ANY DIRECT, INDIRECT, INCIDENTAL, SPECIAL, EXEMPLARY, OR CONSEQUENTIAL DAMAGES (INCLUDING, BUT NOT LIMITED TO, PROCUREMENT OF SUBSTITUTE GOODS OR SERVICES; LOSS OF USE, DATA, OR PROFITS; OR BUSINESS INTERRUPTION) HOWEVER CAUSED AND ON ANY THEORY OF LIABILITY, WHETHER IN CONTRACT, STRICT LIABILITY, OR TORT (INCLUDING NEGLIGENCE OR OTHERWISE) ARISING IN ANY WAY OUT OF THE USE OF THIS MANUAL AND PRODUCTS MENTIONED HEREIN, EVEN IF ADVISED OF THE POSSIBILITY OF SUCH DAMAGE.

License: Permission is granted to copy, distribute and/or modify this document under the terms of the GNU Free Documentation License, Version 1.3 or any later version published by the Free Software Foundation; with no Invariant Sections, no Front-Cover Texts, and no Back-Cover Texts. A copy of the license is included in the source of this documentation, and is available here online: [http://](http://www.gnu.org/licenses/fdl.html) [www.gnu.org/licenses/fdl.html](http://www.gnu.org/licenses/fdl.html)

# Table of contents

**Overview** [Introduction](#page-5-1)  [Authentication](#page-5-2) [Basic Authentication](#page-6-0) [Two-factor authentication](#page-6-1) [Personal Access Token](#page-6-2)  [OAuth2](#page-10-0) [Error and info messages](#page-12-0)  [Date and period format](#page-12-1)  **Authorities** [Metadata](#page-15-0)  [Identifier schemes](#page-15-1) [Browsing the Web API](#page-16-0)  [Metadata object filter](#page-20-0) [Metadata field filter](#page-23-0)  [Metadata create, read, update, delete, validate](#page-25-0) [Metadata export](#page-32-0) [Metadata import](#page-34-0) **Schema Icons** [Render type](#page-39-0)  [Object Style](#page-41-0) **Indicators** [Organisation units](#page-46-0)  [Data sets](#page-50-0)  [Filled organisation unit levels](#page-52-0) **[Predictors](#page-52-1)** [Program rules](#page-54-0) [Forms](#page-62-0) **Documents** [CSV metadata import](#page-64-0)  [Deleted objects](#page-73-0)  **[Favorites](#page-74-0) Subscriptions** [File resources](#page-75-0) [Metadata versioning](#page-77-0) [Metadata synchronization](#page-81-0)  [Metadata repository](#page-82-0)  [Reference to created by user](#page-83-0)  [Metadata proposal workflow](#page-83-1) [Metadata Gist API](#page-88-0)  [Comparison with Metadata API](#page-88-1) **Endpoints** [Browsing Data](#page-89-1)  **[Parameters](#page-89-2)** [Fields](#page-99-0)  [Synthetic Fields](#page-101-0) [Examples](#page-103-0) [Data](#page-105-0)  [Data values](#page-105-1) [ADX data format](#page-119-0)  [Follow-up](#page-123-0) 

[Data validation](#page-125-0)  [Validation](#page-125-1) [Validation results](#page-126-0) [Outlier detection](#page-128-0)  [Data analysis](#page-132-0)  [Data integrity](#page-134-0)  [Complete data set registrations](#page-135-0)  [Data approval](#page-139-0)  [Data approval](#page-139-1)  **Sharing Sharing** [New Sharing object](#page-145-0)  [Cascade Sharing for Dashboard](#page-147-0) [Bulk Sharing patch API](#page-149-0)  **[Parameters](#page-149-1)** [Validation](#page-49-0) [Response](#page-150-0) [Payload formats](#page-150-1) [Audit](#page-152-0)  **[Auditing](#page-152-1) Messaging** [Message conversations](#page-156-1)  [Visualizations](#page-163-0)  [Dashboard](#page-163-1) [Visualization](#page-168-0)  [Interpretations](#page-178-0)  [SQL views](#page-183-0)  [Data items](#page-186-0) [Viewing analytical resource representations](#page-189-0)  [Analytics](#page-191-0) [Analytics](#page-191-1) [Event analytics](#page-207-0)  [Enrollment analytics](#page-223-0)  [Org unit analytics](#page-233-0) [Data set report](#page-234-0)  [Push Analysis](#page-235-0)  [Data usage analytics](#page-236-0) [Geospatial features](#page-240-0)  [Analytics table hooks](#page-241-0) [SVG conversion](#page-244-0) [Maintenance](#page-245-0)  [Resource and analytics tables](#page-245-1)  [Maintenance](#page-245-2)  [System info](#page-248-0)  [Cluster info](#page-253-0)  [Min-max data elements](#page-253-1) [Lock exceptions](#page-255-0)  [I18n](#page-256-0) [Locales](#page-256-1)  **Translations** [Internationalization](#page-259-0)  [SMS](#page-261-0)  [Short Message Service \(SMS\)](#page-261-1)  [SMS Commands](#page-267-0) 

[Users](#page-269-0) [Users](#page-269-1) [Current user information](#page-276-0) [Settings and configuration](#page-278-0) [System settings](#page-278-1) [User settings](#page-285-0)  **[Configuration](#page-286-0)** [Read-only configuration](#page-287-0) **Tokens** [Static content](#page-288-1) [UI customization](#page-290-0)  **Tracker** [Tracker Web API](#page-292-1)  [Potential Duplicates](#page-339-0)  [Flag Tracked Entity Instance as Potential Duplicate](#page-340-0)  [Merging Tracked Entity Instances](#page-341-0) [Program Notification Template](#page-342-0)  [Program Messages](#page-344-0)  [New Tracker](#page-348-0)  [Changes in the API](#page-348-1)  [Tracker Objects](#page-350-0)  [Tracker Import \(POST /api/tracker\)](#page-364-0)  [Tracker Export](#page-389-0)  [Tracker Access Control](#page-410-0) [Email](#page-414-0)  [Email](#page-414-1)  [Data store](#page-415-0)  [Data store](#page-415-1)  [User data store](#page-419-0) [Organisation unit profile](#page-423-0) [Create organisation unit profile](#page-423-1) [Get organisation unit profile](#page-423-2) [Get organisation unit profile data](#page-423-3)  [Upload image for organisation unit](#page-425-0)  [Get image for organisation unit](#page-426-0)  [Apps](#page-427-0)  [Apps](#page-427-1) 

[App store](#page-428-0)

# <span id="page-5-0"></span>**Overview**

The Web API is a component which makes it possible for external systems to access and manipulate data stored in an instance of DHIS2. More precisely, it provides a programmatic interface to a wide range of exposed data and service methods for applications such as third-party software clients, web portals and internal DHIS2 modules.

# <span id="page-5-1"></span>Introduction

The Web API adheres to many of the principles behind the REST architectural style. To mention some few and important ones:

- 1. The fundamental building blocks are referred to as resources. A resource can be anything exposed to the Web, from a document to a business process - anything a client might want to interact with. The information aspects of a resource can be retrieved or exchanged through resource representations. A representation is a view of a resource's state at any given time. For instance, the reportTable resource in DHIS2 represents a tabular report of aggregated data for a certain set of parameters. This resource can be retrieved in a variety of representation formats including HTML, PDF, and MS Excel.
- 2. All resources can be uniquely identified by a URI (also referred to as URL). All resources have a default representation. You can indicate that you are interested in a specific representation by supplying an Accept HTTP header, a file extension or a format query parameter. So in order to retrieve the PDF representation of a report table you can supply an Accept: application/pdf header or append .pdf or ?format=pdf to your request URL.
- 3. Interactions with the API requires the correct use of HTTP methods or verbs. This implies that for a resource you must issue a GET request when you want to retrieve it, POST request when you want to create one, PUT when you want to update it and DELETE when you want to remove it. So if you want to retrieve the default representation of a report table you can send a GET request to e.g. /reportTable/iu8j/hYgF6t, where the last part is the report table identifier.
- 4. Resource representations are linkable, meaning that representations advertise other resources which are relevant to the current one by embedding links into itself (please be aware that you need to request *href* in your field filter to have this working. This feature greatly improves the usability and robustness of the API as we will see later. For instance, you can easily navigate to the indicators which are associated with a report table from the reportTable resource through the embedded links using your preferred representation format.

While all of this might sound complicated, the Web API is actually very simple to use. We will proceed with a few practical examples in a minute.

# <span id="page-5-2"></span>Authentication

The DHIS2 Web API supports three protocols for authentication:

- [Basic Authentication](#page-6-0)
- [Personal Access Tokens \(PAT\)](#page-6-2)
- [OAuth 2](#page-10-0)

You can verify and get information about the currently authenticated user by making a GET request to the following URL:

# /api/33/me

And more information about authorities (and if a user has a certain authority) by using the endpoints:

```
/api/33/me/authorities
/api/33/me/authorities/ALL
```
# <span id="page-6-0"></span>Basic Authentication

The DHIS2 Web API supports Basic authentication. Basic authentication is a technique for clients to send login credentials over HTTP to a web server. Technically speaking, the username is appended with a colon and the password, Base64-encoded, prefixed Basic and supplied as the value of the Authorization HTTP header. More formally that is:

#### Authorization: Basic base64encode(username:password)

Most network-aware development environments provide support for Basic authentication, such as Apache HttpClient and Spring RestTemplate. An important note is that this authentication scheme provides no security since the username and password are sent in plain text and can be easily observed by an attacker. Using Basic is recommended only if the server is using SSL/TLS (HTTPS) to encrypt communication with clients. Consider this a hard requirement in order to provide secure interactions with the Web API.

# <span id="page-6-1"></span>Two-factor authentication

DHIS2 supports two-factor authentication. This can be enabled per user. When enabled, users will be asked to enter a 2FA code when logging in. You can read more about 2FA [here.](https://www.google.com/landing/2step/)

# <span id="page-6-2"></span>Personal Access Token

Personal access tokens (PATs) are an alternative to using passwords for authentication to DHIS2 when using the API.

PATs can be a more secure alternative to HTTP Basic Authentication, and should be your preferred choice when creating a new app/script etc.

HTTP Basic Authentication is considered insecure because, among other things, it sends your username and password in clear text. It may be deprecated in future DHIS2 versions or made opt-in, meaning that basic authentication would need to be explicitly enabled in the configuration.

# Important security concerns!

Your PATs will automatically inherit all the permissions and authorizations your user has. It is therefore extremely important that you limit the access granted to your token depending on how you intend to use it, see Configuring your token.

If you only want the token to have access to a narrow and specific part of the server, it is advised to rather create a new special user that you assign only the roles/authorities you want it to have access to.

# Creating a token

To create a new PAT, you have two choices:

- A. Create a token in the UI on your account's profile page. •
- B. Create a token via the API •

# A. Creating a token on the account's page

Log in with your username and password, go to your profile page (Click top right corner, and chose "Edit profile" from the dropdown). On your user profile page, choose "Personal access tokens" from the left side menu. You should now be on the "Manage personal access tokens" page and see the text: "You don't have any active personal access tokens". Click "Generate new token" to make a new token. A "Generate new token" popup will be shown and present you with two choices:

# 1. Server/script context:

"This type is used for integrations and scripts that won't be accessed by a browser".

If you plan to use the token in an application, a script or similar, this type should be your choice.

# 2. Browser context:

"This type us used for applications, like public portals, that will be accessed with a web browser".

If you need to link to DHIS2 on a webpage, or e.g. embed in an iframe, this is probably the type of token you want.

# Configuring your token

After choosing what token type you want, you can configure different access constraints on your token. By constraint, we mean how to limit and narrow down how your token can be used. This can be of crucial importance if you plan on using the token in a public environment, e.g. on a public dashboard on another site, embedded in an iframe. Since tokens always have the same access/ authorities that your user currently has, taking special care is needed if you intend to use it in any environment you don't have 100% control over.

NB: If anyone else gets their hands on your token, they can do anything your user can do. It is not possible to distinguish between actions performed using the token and other actions performed by your user.

Important: It is strongly advised that you create a separate unique user with only the roles/authorities you want the token to have if you plan on using PAT tokens in a non-secure and/or public environment, e.g. on a PC or server, you don't have 100% control over, or "embedded" in a webpage on another server.

# The different constraint types are as follows:

- Expiry time •
- Allowed UP addresses •
- Allowed HTTP methods •
- Allowed HTTP referrers •

# Expiry time

Expiry time simply sets for how long you want your token to be usable, the default is 30 days. After the expiry time, the token will simply return a 401 (Unauthorized) message. You can set any expiry time you want, but it is strongly advised that you set an expiry time that is reasonable for your use case.

# Allowed IP addresses

This is a comma-separated list of IP addresses you want to limit where the token requests can come from.

Important: IP address validation relies on the X-Forwarded-For header, which can be spoofed. For security, make sure a load balancer or reverse proxy overwrites this header.

# Allowed HTTP methods

A comma-separated list of HTTP methods you want your token to be able to use. If you only need your token to view data, not modify or delete, selecting only the GET HTTP method makes sense.

# Allowed HTTP referrers

HTTP referer is a header added to the request, when you click on a link, this says which site/page you were on when you clicked the link. Read more about the HTTP referer header here: [https://](https://en.wikipedia.org/wiki/HTTP_referer) [en.wikipedia.org/wiki/HTTP\\_referer](https://en.wikipedia.org/wiki/HTTP_referer)

This can be used to limit the use of a "public" token embedded on another page on another site. Making sure that the referer header match the site hostname in should come from, can help avoid abuse of the token, e.g. if someone posts it on a public forum.

Important: this is not a security feature. The referer header can easily be spoofed. This setting is intended to discourage unauthorized third-party developers from connecting to public access instances.

# Saving your token:

When you are done configuring your token, you can save it by clicking the "Generate new token" button, on the bottom right of the pop-up. When doing so the token will be saved and a secret token key will be generated on the server. The new secret token key will be shown on the bottom of the PAT token list with a green background, and the text "Newly created token". The secret token key will look similar to this:

# d2pat\_5xVA12xyUbWNedQxy4ohH77WlxRGVvZZ1151814092

Important: This generated secret token key will only be shown once, so it is important that you copy the token key now and save it in a secure place for use later. The secret token key will be securely hashed on the server, and only the hash of this secret token key will be saved to the database. This is done to minimize the security impact if someone gets unauthorized access to the database, similar to the way passwords are handled.

# B. Creating a token via the API

Example of how to create a new Personal Access Token with the API:

```
POST https://play.dhis2.org/dev/api/apiToken
Content-Type: application/json
Authorization: Basic admin district
{}
```
**NB:** Remember the empty JSON body  $({} \{ \})$  in the payload!

This will return a response containing a token similar to this:

```
{
     "httpStatus": "Created",
     "httpStatusCode": 201,
```

```
 "status": "OK",
     "response": {
         "responseType": "ApiTokenCreationResponse",
         "key": "d2pat_5xVA12xyUbWNedQxy4ohH77WlxRGVvZZ1151814092",
         "uid": "jJYrtIVP7qU",
         "klass": "org.hisp.dhis.security.apikey.ApiToken",
         "errorReports": []
    }
}
```
Important: The token key will only be shown once here in this response. You need to copy and save this is in a secure place for use later!

The token itself consists of three parts:

- 1. Prefix: (d2pat\_) indicates what type of token this is.
- 2. Random bytes Base64 encoded: (5xVA12xyUbWNedQxy4ohH77WlxRGVvZZ)
- 3. CRC32 checksum: (1151814092) the checksum part is padded with 0 so that it always stays ten characters long.

#### Configure your token via the API:

To change any of the constraints on your token, you can issue the following HTTP API request.

NB: Only the constraints are possible to modify after the token is created!

```
PUT https://play.dhis2.org/dev/api/apiToken/jJYrtIVP7qU
Content-Type: application/json
Authorization: Basic admin district
```

```
{
     "version": 1,
     "type": "PERSONAL_ACCESS_TOKEN",
     "expire": 163465349603200,
     "attributes": [
         {
             "type": "IpAllowedList",
              "allowedIps": ["192.168.0.1"]
         },
         {
             "type": "MethodAllowedList",
             "allowedMethods": ["GET"]
         }
     ]
}
```
#### Using your Personal Access Token

To issue a request with your newly created token, use the Authorization header accordingly. The Authorization header format is:

Authorization: ApiToken [YOUR SECRET API TOKEN KEY]

Example:

```
GET https://play.dhis2.org/dev/api/apiToken/jJYrtIVP7qU
Content-Type: application/json
Authorization: ApiToken d2pat_5xVA12xyUbWNedQxy4ohH77WlxRGVvZZ1151814092
```
## Deleting your Personal Access Token

You can delete your PATs either in the UI on your profile page where you created it, or via the API like this:

```
DELETE https://play.dhis2.org/dev/api/apiToken/jJYrtIVP7qU
Content-Type: application/json
Authorization: ApiToken d2pat_5xVA12xyUbWNedQxy4ohH77WlxRGVvZZ1151814092
```
# <span id="page-10-0"></span>OAuth2

DHIS2 supports the *OAuth2* authentication protocol. OAuth2 is an open standard for authorization which allows third-party clients to connect on behalf of a DHIS2 user and get a reusable bearer token for subsequent requests to the Web API. DHIS2 does not support fine-grained OAuth2 roles but rather provides applications access based on user roles of the DHIS2 user.

Each client for which you want to allow OAuth 2 authentication must be registered in DHIS2. To add a new OAuth2 client go to Apps > Settings > 0Auth2 Clients in the user interface, click Add new and enter the desired client name and the grant types.

#### Adding a client using the Web API

An OAuth2 client can be added through the Web API. As an example, we can send a payload like this:

```
{
     "name": "OAuth2 Demo Client",
     "cid": "demo",
     "secret": "1e6db50c-0fee-11e5-98d0-3c15c2c6caf6",
     "grantTypes": ["password", "refresh_token", "authorization_code"],
     "redirectUris": ["http://www.example.org"]
}
```
The payload can be sent with the following command:

```
SERVER="https://play.dhis2.org/dev"
curl -X POST -H "Content-Type: application/json" -d @client.json
   -u admin:district "$SERVER/api/oAuth2Clients"
```
We will use this client as the basis for our next grant type examples.

#### Grant type password

The simplest of all grant types is the *password* grant type. This grant type is similar to basic authentication in the sense that it requires the client to collect the user's username and password. As an example we can use our demo server:

```
SERVER="https://play.dhis2.org/dev"
SECRET="1e6db50c-0fee-11e5-98d0-3c15c2c6caf6"
```

```
curl -X POST -H "Accept: application/json" -u demo:$SECRET "$SERVER/uaa/oauth/token"
  -d grant_type=password -d username=admin -d password=district
```
This will give you a response similar to this:

```
{
     "expires_in": 43175,
     "scope": "ALL",
     "access_token": "07fc551c-806c-41a4-9a8c-10658bd15435",
     "refresh_token": "a4e4de45-4743-481d-9345-2cfe34732fcc",
     "token_type": "bearer"
}
```
For now, we will concentrate on the access token, which is what we will use as our authentication (bearer) token. As an example, we will get all data elements using our token:

```
SERVER="https://play.dhis2.org/dev"
curl -H "Authorization: Bearer 07fc551c-806c-41a4-9a8c-10658bd15435" "$SERVER/api/33/
dataElements.json"
```
#### Grant type refresh\_token

In general the access tokens have limited validity. You can have a look at the expires in property of the response in the previous example to understand when a token expires. To get a fresh access token you can make another round trip to the server and use refresh token which allows you to get an updated token without needing to ask for the user credentials one more time.

```
SERVER="https://play.dhis2.org/dev"
SECRET="1e6db50c-0fee-11e5-98d0-3c15c2c6caf6"
REFRESH_TOKEN="a4e4de45-4743-481d-9345-2cfe34732fcc"
curl -X POST -H "Accept: application/json" -u demo:$SECRET "$SERVER/uaa/oauth/token"
  -d "grant type=refresh token" -d "refresh token=$REFRESH_TOKEN"
```
The response will be exactly the same as when you get a token to start with.

#### Grant type authorization\_code

Authorized code grant type is the recommended approach if you don't want to store the user credentials externally. It allows DHIS2 to collect the username/password directly from the user instead of the client collecting them and then authenticating on behalf of the user. Please be aware that this approach uses the redirectUris part of the client payload.

Step 1: Visit the following URL using a web browser. If you have more than one redirect URIs, you might want to add &redirect uri=http://www.example.org to the URL:

```
SERVER="https://play.dhis2.org/dev"
$SERVER/uaa/oauth/authorize?client_id=demo&response_type=code
```
Step 2: After the user has successfully logged in and accepted your client access, it will redirect back to your redirect uri like this:

```
http://www.example.org/?code=XYZ
```
Step 3: This step is similar to what we did in the password grant type, using the given code, we will now ask for an access token:

```
SERVER="https://play.dhis2.org/dev"
SECRET="1e6db50c-0fee-11e5-98d0-3c15c2c6caf6"
curl -X POST -u demo:$SECRET -H "Accept: application/json" $SERVER/uaa/oauth/token
-d "grant type=authorization code" -d "code=XYZ"
```
# <span id="page-12-0"></span>Error and info messages

The Web API uses a consistent format for all error/warning and informational messages:

```
{
     "httpStatus": "Forbidden",
     "message": "You don't have the proper permissions to read objects of this type.",
     "httpStatusCode": 403,
     "status": "ERROR"
}
```
Here we can see from the message that the user tried to access a resource I did not have access to. It uses the http status code 403, the http status message forbidden and a descriptive message.

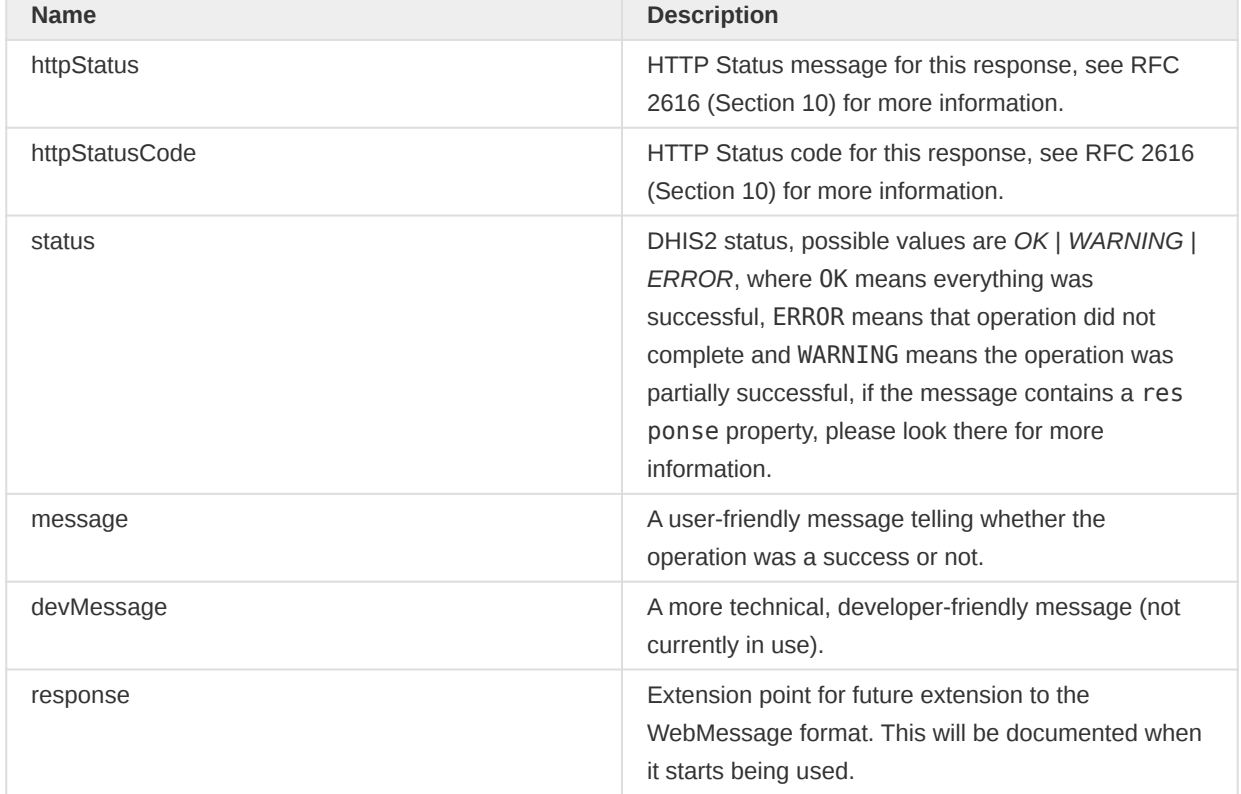

# WebMessage properties

# <span id="page-12-1"></span>Date and period format

Throughout the Web API, we refer to dates and periods. The date format is:

yyyy-MM-dd

For instance, if you want to express March 20, 2014, you must use 2014-03-20.

The period format is described in the following table (also available on the API endpoint /api/ periodTypes)

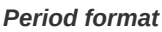

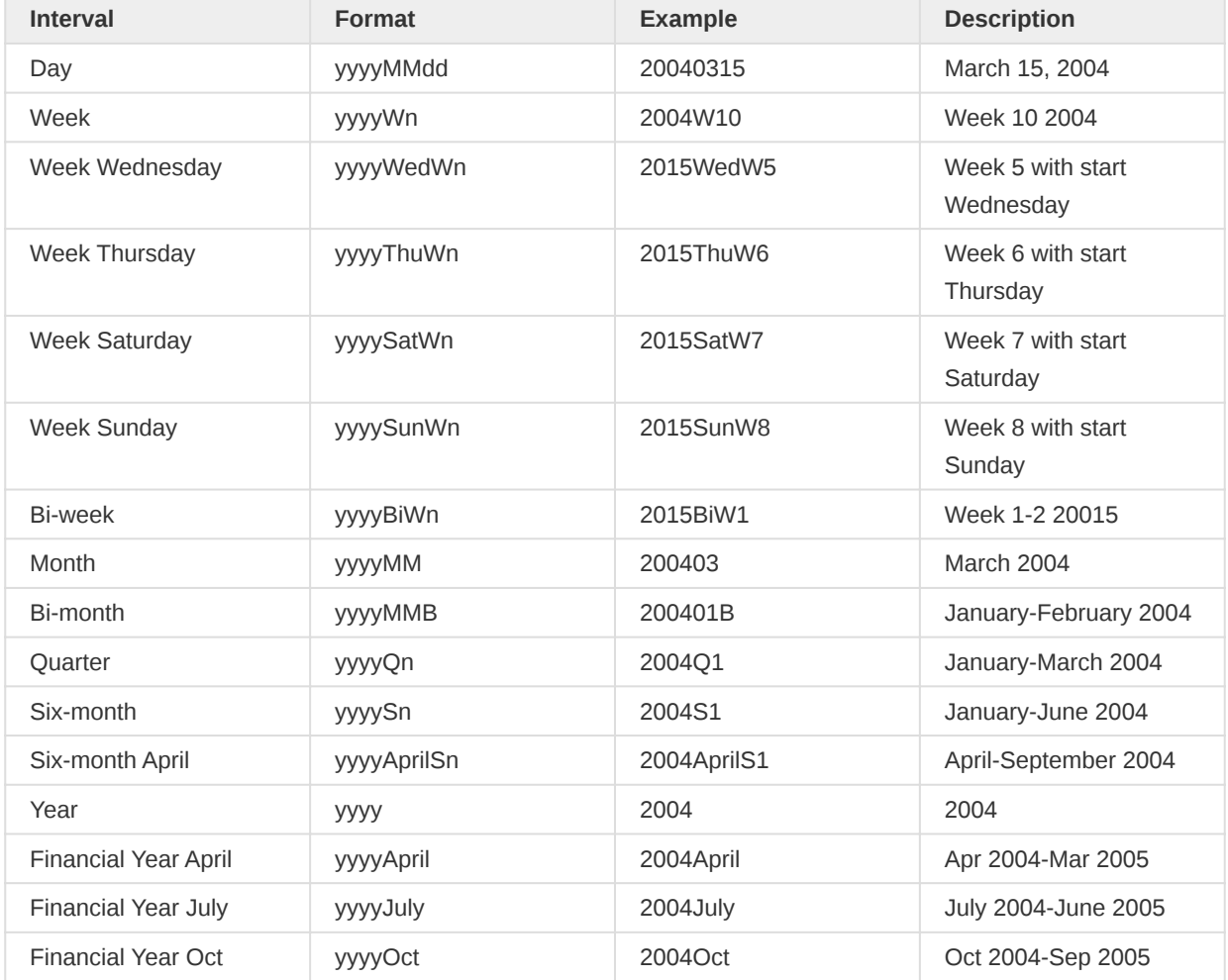

# Relative Periods

In some parts of the API, like for the analytics resource, you can utilize relative periods in addition to fixed periods (defined above). The relative periods are relative to the current date and allow e.g. for creating dynamic reports. The available relative period values are:

```
THIS_WEEK, LAST_WEEK, LAST_4_WEEKS, LAST_12_WEEKS, LAST_52_WEEKS,
THIS MONTH, LAST MONTH, THIS BIMONTH, LAST BIMONTH, THIS QUARTER, LAST QUARTER,
THIS_SIX_MONTH, LAST_SIX_MONTH, MONTHS_THIS_YEAR, QUARTERS_THIS_YEAR,
THIS_YEAR, MONTHS_LAST_YEAR, QUARTERS_LAST_YEAR, LAST_YEAR, LAST_5_YEARS, LAST_10_YEARS,
LAST_10_FINANCIAL_YEARS, LAST_12_MONTHS,
LAST_3_MONTHS, LAST_6_BIMONTHS, LAST_4_QUARTERS, LAST_2_SIXMONTHS, THIS_FINANCIAL_YEAR,
LAST_FINANCIAL_YEAR, LAST_5_FINANCIAL_YEARS
```
# <span id="page-13-0"></span>**Authorities**

System authority ids and names can be listed using:

Overview **Authorities** 

/api/authorities

It returns the following format:

```
\{ "systemAuthorities": [
        \left\{ \right. "id": "ALL",
              "name": "ALL"
          },
         \{ "id": "F_ACCEPT_DATA_LOWER_LEVELS",
              "name": "Accept data at lower levels"
         }
          //...
     ]
}
```
# <span id="page-15-0"></span>Metadata

# <span id="page-15-1"></span>Identifier schemes

This section provides an explanation of the identifier scheme concept. Identifier schemes are used to map metadata objects to other metadata during import, and to render metadata as part of exports. Please note that not all schemes work for all API calls, and not all schemes can be used for both input and output. This is outlined in the sections explaining the various Web APIs.

The full set of identifier scheme object types available are listed below, using the name of the property to use in queries:

- idScheme
- dataElementIdScheme •
- categoryOptionComboldScheme
- orgUnitIdScheme
- programIdScheme
- programStageIdScheme
- trackedEntityIdScheme
- trackedEntityAttributeIdScheme

The general idScheme applies to all types of objects. It can be overridden by specific object types.

The default scheme for all parameters is UID (stable DHIS2 identifiers). The supported identifier schemes are described in the table below.

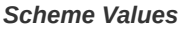

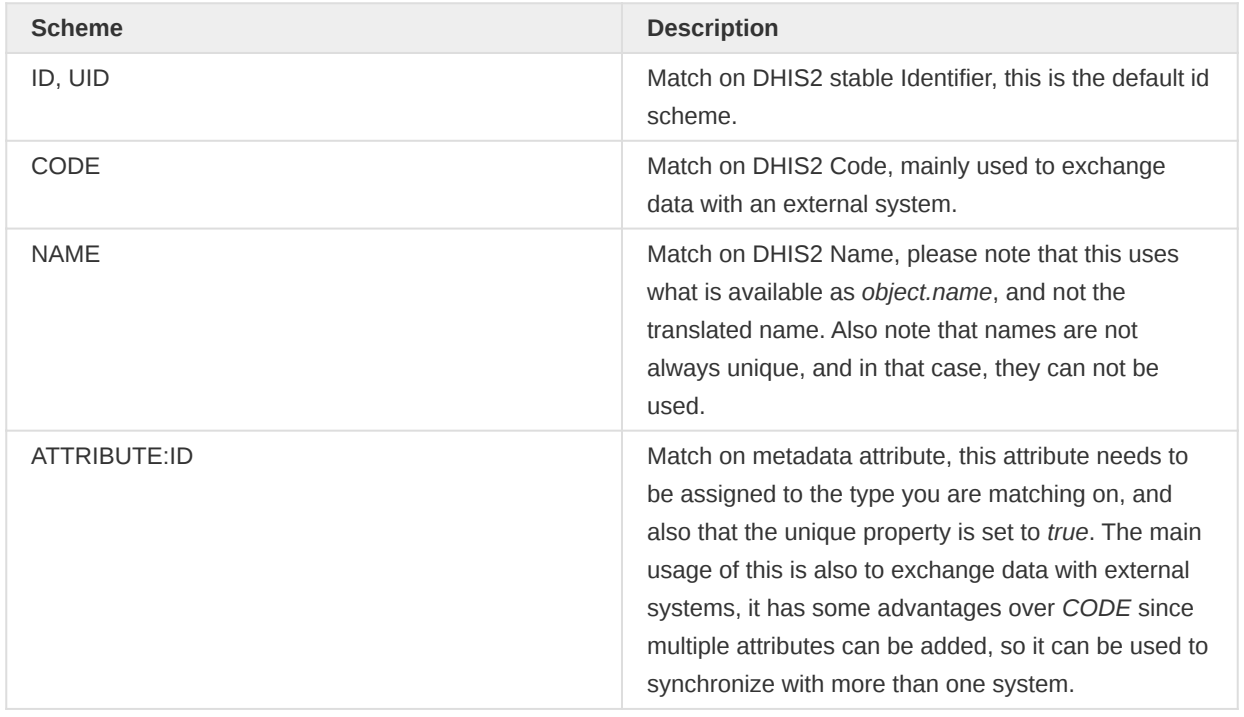

Note that identifier schemes is not an independent feature but needs to be used in combination with resources such as data value import and metadata import.

As an example, to specify CODE as the general id scheme and override with UID for organisation unit id scheme you can use these query parameters:

?idScheme=CODE&orgUnitIdScheme=UID

As another example, to specify an attribute for the organisation unit id scheme, code for the data element id scheme and use the default UID id scheme for all other objects you can use these parameters:

?orgUnitIdScheme=ATTRIBUTE:j38fk2dKFsG&dataElementIdScheme=CODE

# <span id="page-16-0"></span>Browsing the Web API

The entry point for browsing the Web API is /api. This resource provides links to all available resources. Four resource representation formats are consistently available for all resources: HTML, XML, JSON, and JSONP. Some resources will have other formats available, like MS Excel, PDF, CSV, and PNG. To explore the API from a web browser, navigate to the /api entry point and follow the links to your desired resource, for instance /api/dataElements. For all resources which return a list of elements certain query parameters can be used to modify the response:

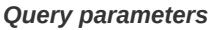

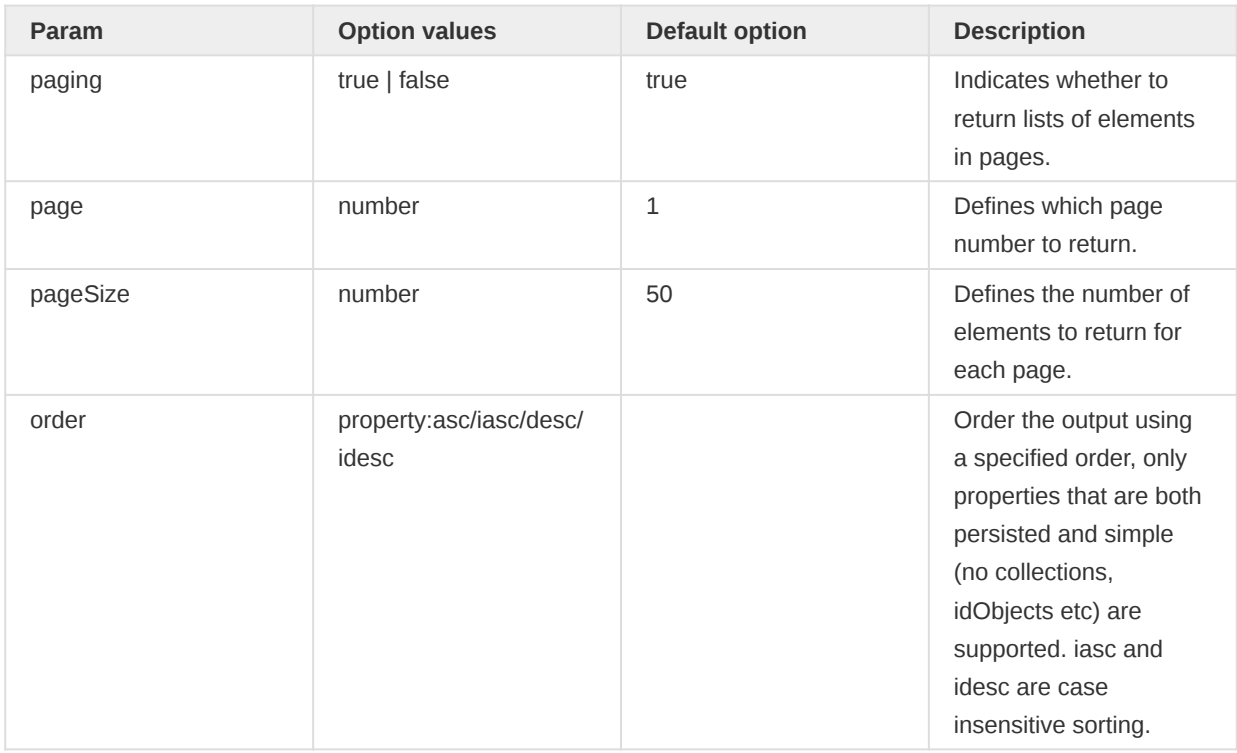

An example of how these parameters can be used to get a full list of data element groups in XML response format is:

/api/dataElementGroups.xml?links=false&paging=false

You can query for elements on the name property instead of returning a full list of elements using the query query variable. In this example we query for all data elements with the word "anaemia" in the name:

/api/dataElements?query=anaemia

You can get specific pages and page sizes of objects like this:

/api/dataElements.json?page=2&pageSize=20

You can completely disable paging like this:

/api/indicatorGroups.json?paging=false

To order the result based on a specific property:

/api/indicators.json?order=shortName:desc

You can find an object based on its ID across all object types through the *identifiableObjects* resource:

#### /api/identifiableObjects/<id>

# Translation

DHIS2 supports translations of database content, such as data elements, indicators, and programs. All metadata objects in the Web API have properties meant to be used for display / UI purposes, which include displayName, displayShortName, displayDescription and displayFormName (for data elements and tracked entity attributes).

# Translate options

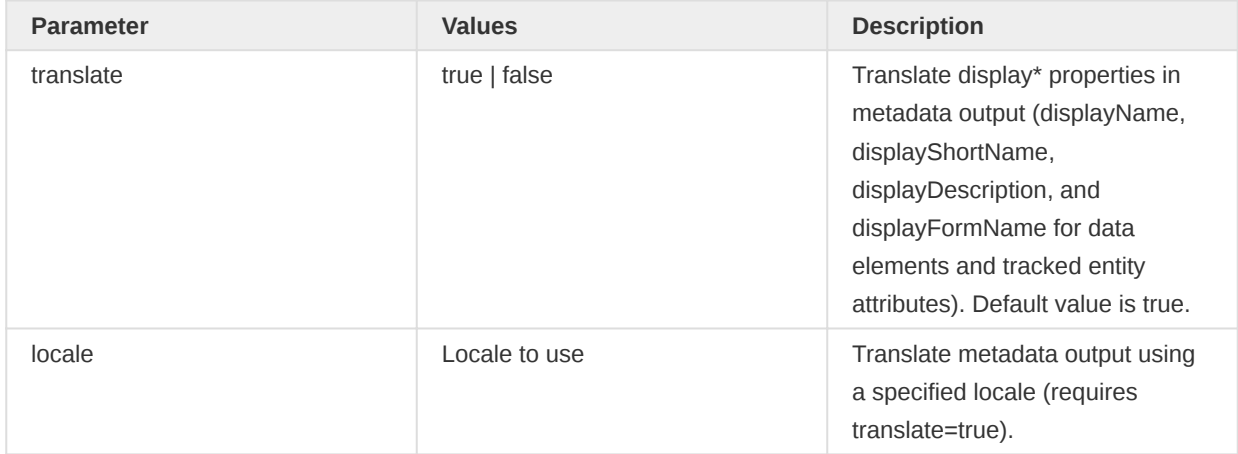

# Translation API

The translations for an object is rendered as part of the object itself in the translations array. Note that the translations array in the JSON/XML payloads is normally pre-filtered for you, which means they can not directly be used to import/export translations (as that would normally overwrite locales other than current users).

Example of data element with translation array filtered on user locale:

```
{
     "id": "FTRrcoaog83",
     "displayName": "Accute French",
     "translations": [
         {
              "property": "SHORT_NAME",
              "locale": "fr",
              "value": "Accute French"
         },
         {
              "property": "NAME",
              "locale": "fr",
              "value": "Accute French"
         }
     ]
}
```
Example of data element with translations turned off:

```
{
     "id": "FTRrcoaog83",
     "displayName": "Accute Flaccid Paralysis (Deaths < 5 yrs)",
     "translations": [
         {
              "property": "FORM_NAME",
              "locale": "en_FK",
              "value": "aa"
         },
         {
              "property": "SHORT_NAME",
              "locale": "en_GB",
              "value": "Accute Flaccid Paral"
         },
         {
              "property": "SHORT_NAME",
              "locale": "fr",
              "value": "Accute French"
         },
         {
              "property": "NAME",
              "locale": "fr",
              "value": "Accute French"
         },
         {
              "property": "NAME",
              "locale": "en_FK",
              "value": "aa"
         },
         {
              "property": "DESCRIPTION",
              "locale": "en_FK",
              "value": "aa"
         }
     ]
}
```
Note that even if you get the unfiltered result, and are using the appropriate type endpoint i..e /api/ dataElements we do not allow updates, as it would be too easy to make mistakes and overwrite the other available locales.

To read and update translations you can use the special translations endpoint for each object resource. These can be accessed by  $GET$  or  $PUT$  on the appropriate /api/<object-type>/ <object-id>/translations endpoint.

As an example, for a data element with identifier FTRrcoaog83, you could use /api/ dataElements/FTRrcoaog83/translations to get and update translations. The fields available are property with options NAME, SHORT\_NAME, FORM\_NAME, DESCRIPTION, locale which supports any valid locale ID and the translated property value.

Example of NAME property for French locale:

```
{
     "property": "NAME",
     "locale": "fr",
     "value": "Paralysie Flasque Aiguë (Décès <5 ans)"
}
```
This payload would then be added to a translation array, and sent back to the appropriate endpoint:

```
{
     "translations": [
         {
              "property": "NAME",
              "locale": "fr",
              "value": "Paralysie Flasque Aiguë (Décès <5 ans)"
         }
     ]
}
```
For a data element with ID FTRrcoaog83 you can PUT this to /api/dataElements/ FTRrcoaog83/translations. Make sure to send all translations for the specific object and not just for a single locale (if not you will potentially overwrite existing locales for other locales).

# Web API versions

The Web API is versioned starting from DHIS 2.25. The API versioning follows the DHIS2 major version numbering. As an example, the API version for DHIS 2.33 is 33.

You can access a specific API version by including the version number after the /api component, as an example like this:

# /api/33/dataElements

If you omit the version part of the URL, the system will use the current API version. As an example, for DHIS 2.25, when omitting the API part, the system will use API version 25. When developing API clients it is recommended to use explicit API versions (rather than omitting the API version), as this will protect the client from unforeseen API changes.

The last three API versions will be supported. As an example, DHIS version 2.27 will support API version 27, 26 and 25.

Note that the metadata model is not versioned and that you might experience changes e.g. in associations between objects. These changes will be documented in the DHIS2 major version release notes.

# <span id="page-20-0"></span>Metadata object filter

To filter the metadata there are several filter operations that can be applied to the returned list of metadata. The format of the filter itself is straight-forward and follows the pattern property:operator:value, where property is the property on the metadata you want to filter on, operator is the comparison operator you want to perform and value is the value to check against (not all operators require value). Please see the schema section to discover which properties are available. Recursive filtering, ie. filtering on associated objects or collection of objects, is supported as well.

# Available Operators

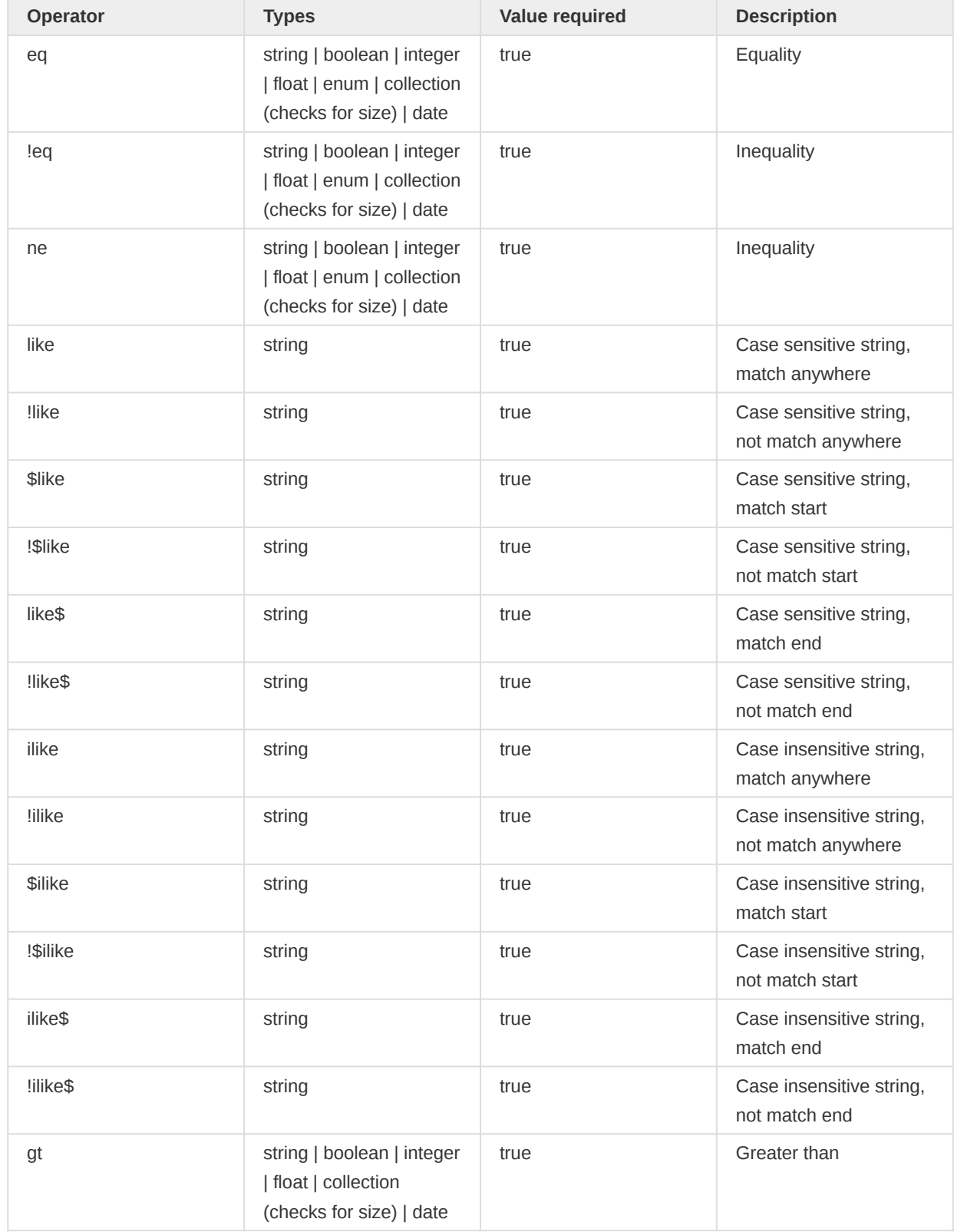

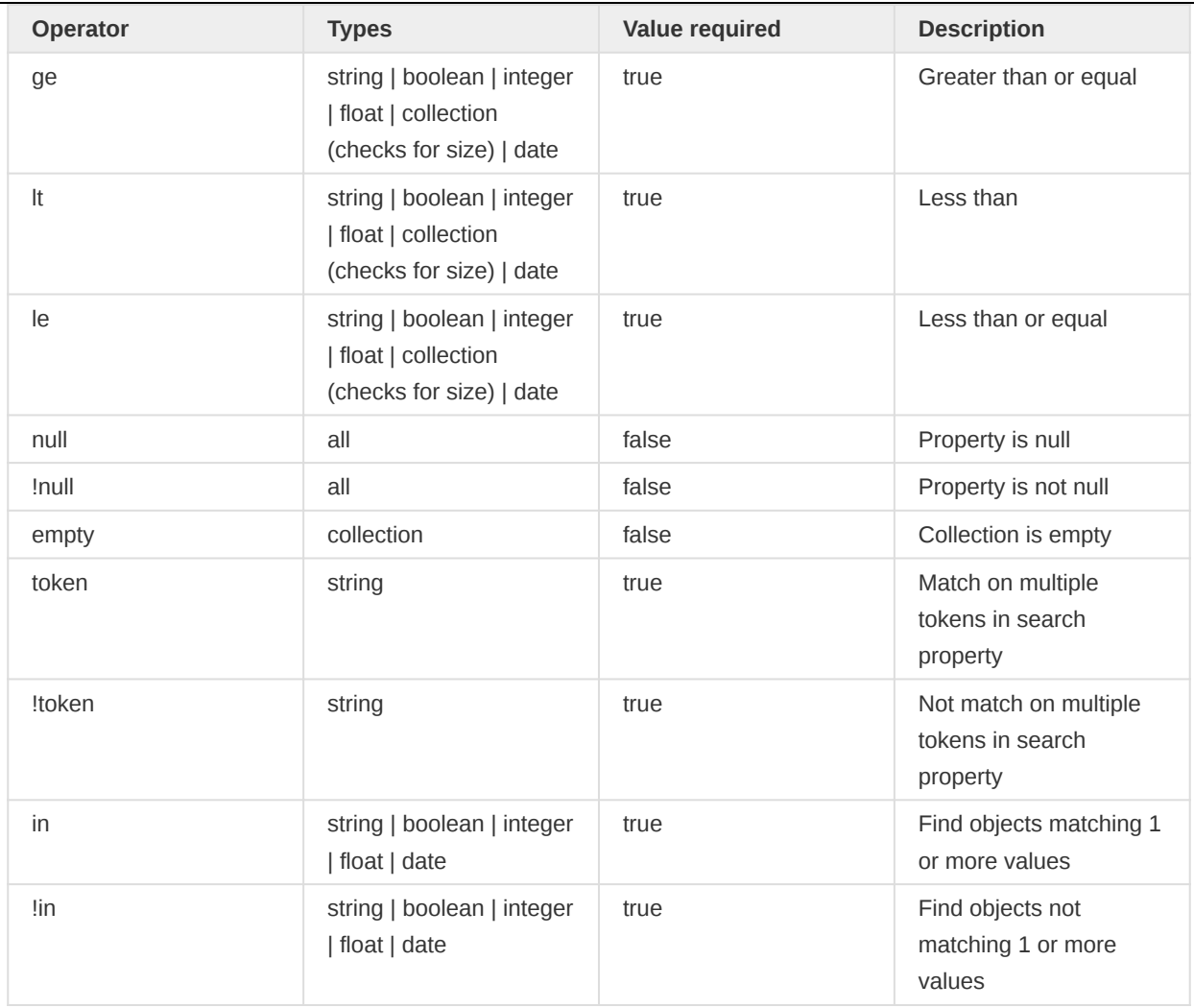

Operators will be applied as logical and query, if you need a or query, you can have a look at our in filter (also have a look at the section below). The filtering mechanism allows for recursion. See below for some examples.

Get data elements with id property ID1 or ID2:

/api/dataElements?filter=id:eq:ID1&filter=id:eq:ID2

Get all data elements which have the dataSet with id ID1:

/api/dataElements?filter=dataSetElements.dataSet.id:eq:ID1

Get all data elements with aggregation operator "sum" and value type "int":

/api/dataElements.json?filter=aggregationOperator:eq:sum&filter=type:eq:int

You can do filtering within collections, e.g. to get data elements which are members of the "ANC" data element group you can use the following query using the id property of the associated data element groups:

/api/dataElements.json?filter=dataElementGroups.id:eq:qfxEYY9xAl6

Since all operators are and by default, you can't find a data element matching more than one id, for that purpose you can use the *in* operator.

/api/dataElements.json?filter=id:in:[fbfJHSPpUQD,cYeuwXTCPkU]

#### Logical operators

As mentioned in the section before, the default logical operator applied to the filters is AND which means that all object filters must be matched. There are however cases where you want to match on one of several filters (maybe id and code field) and in those cases, it is possible to switch the root logical operator from AND to OR using the rootJunction parameter.

Example: Normal filtering where both id and code must match to have a result returned

/api/dataElements.json?filter=id:in:[id1,id2]&filter=code:eq:code1

Example: Filtering where the logical operator has been switched to OR and now only one of the filters must match to have a result returned

/api/dataElements.json?filter=id:in:[id1,id2]&filter=code:eq:code1&rootJunction=OR

# Identifiable token filter

In addition to the specific property based filtering mentioned above, we also have token based AND filtering across a set of properties: id, code, and name (also shortName if available). These properties are commonly referred to as identifiable. The idea is to filter metadata whose id, name, code or short name containing something.

Example: Filter all data elements containing  $2^{nd}$  in any of the following: id,name,code, shortName

/api/dataElements.json?filter=identifiable:token:2nd

It is also possible to specify multiple filtering values.

Example: Get all data elements where ANC visit is found in any of the identifiable properties. The system returns all data elements where both tokens (ANC and visit) are found anywhere in identifiable properties.

/api/dataElements.json?filter=identifiable:token:ANC visit

It is also possible to combine the identifiable filter with property-based filter and expect the rootJunction to be applied.

```
/api/dataElements.json?filter=identifiable:token:ANC visit&filter=displayName:ilike:tt1
```

```
/api/dataElements.json?filter=identifiable:token:ANC visit
   &filter=displayName:ilike:tt1&rootJunction=OR
```
# <span id="page-23-0"></span>Metadata field filter

In many situations, the default views of the metadata can be too verbose. A client might only need a few fields from each object and want to remove unnecessary fields from the response. To discover which fields are available for each object please see the schema section.

The format for include/exclude allows for infinite recursion. To filter at the "root" level you can just use the name of the field, i.e. ?fields=id, name which would only display the id and name fields for every object. For objects that are either collections or complex objects with properties on their own, you can use the format ?fields=id,name,dataSets[id,name] which would return id, name of the root, and the id and name of every data set on that object. Negation can be done with the exclamation operator, and we have a set of presets of field select. Both XML and JSON are supported.

Example: Get id and name on the indicators resource:

# /api/indicators?fields=id,name

Example: Get id and name from dataElements, and id and name from the dataSets on dataElements:

# /api/dataElements?fields=id,name,dataSets[id,name]

To exclude a field from the output you can use the exclamation ! operator. This is allowed anywhere in the query and will simply not include that property as it might have been inserted in some of the presets.

A few presets (selected fields groups) are available and can be applied using the : operator.

# Property operators

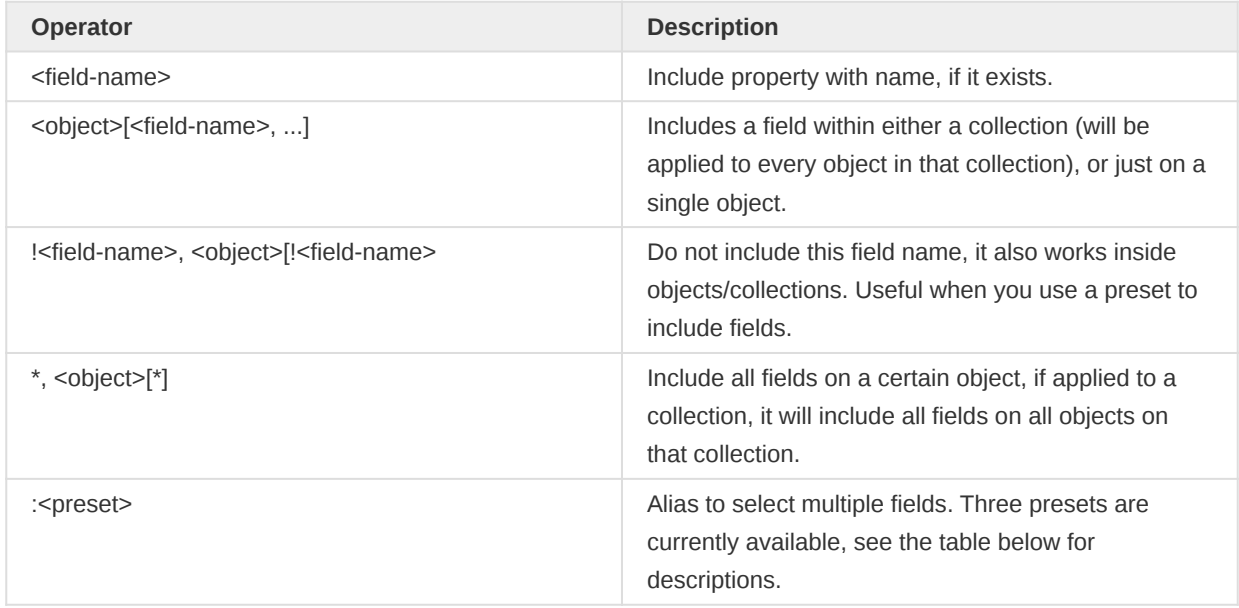

# Field presets

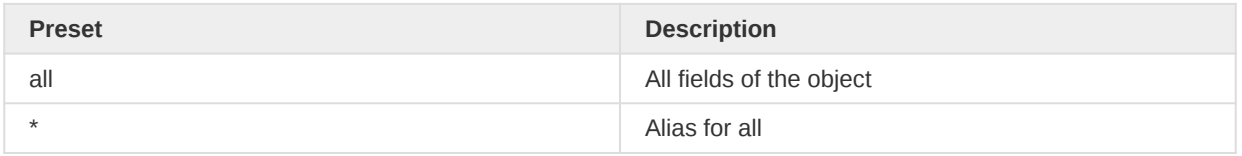

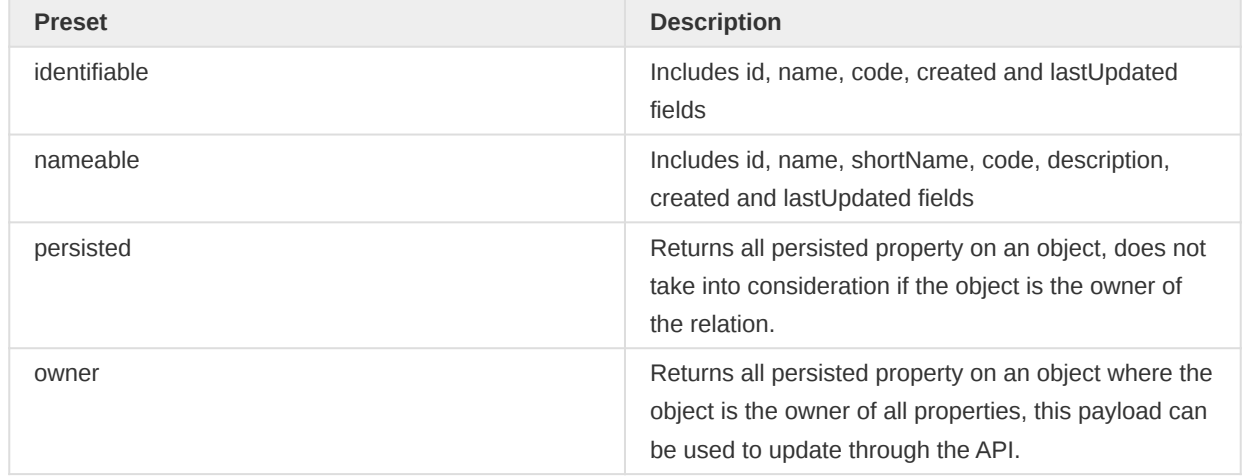

Example: Include all fields from dataSets except organisationUnits:

/api/dataSets?fields=:all,!organisationUnits

Example: Include only id, name and the collection of organisation units from a data set, but exclude the id from organisation units:

/api/dataSets/BfMAe6Itzgt?fields=id,name,organisationUnits[:all,!id]

Example: Include nameable properties from all indicators:

/api/indicators.json?fields=:nameable

# Field transformers

In DHIS2.17 we introduced field transformers, the idea is to allow further customization of the properties on the server-side.

/api/dataElements/ID?fields=id~rename(i),name~rename(n)

This will rename the  $id$  property to  $i$  and name property to  $n$ .

Multiple transformers can be used by repeating the transformer syntax:

```
/api/dataElementGroups.json?
fields=id,displayName,dataElements~isNotEmpty~rename(haveDataElements)
```
# Available Transformers

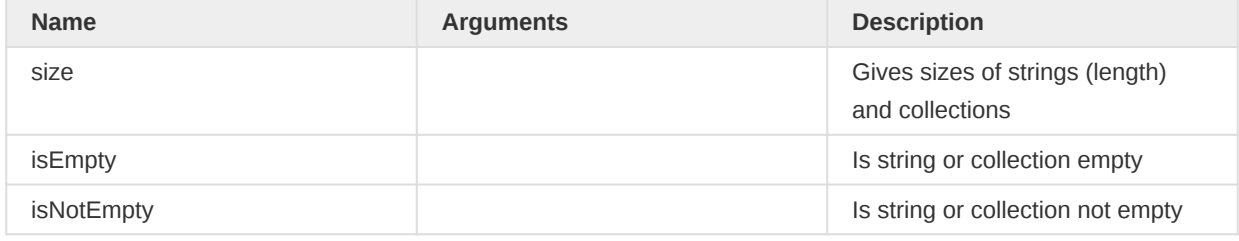

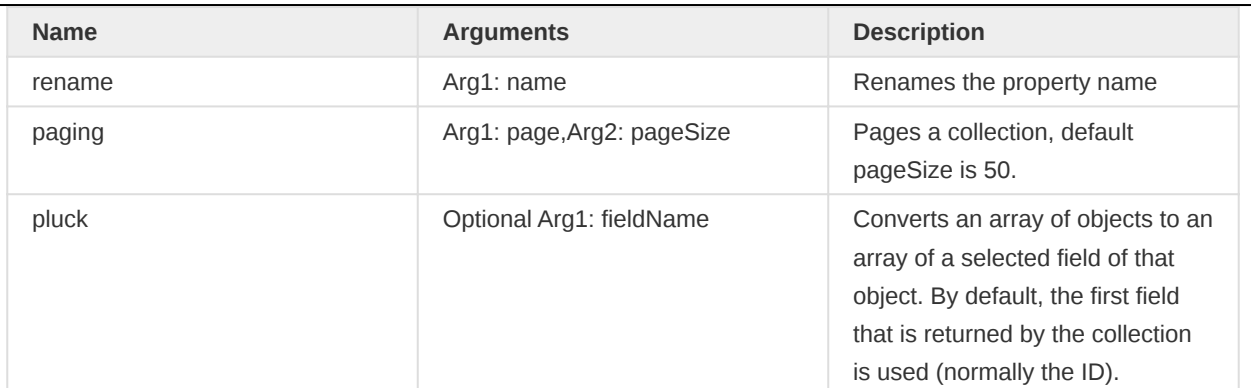

#### Examples

Examples of transformer usage.

```
/api/dataElements?fields=dataSets~size
/api/dataElements?fields=dataSets~isEmpty
/api/dataElements?fields=dataSets~isNotEmpty
/api/dataElements/ID?fields=id~rename(i),name~rename(n)
/api/dataElementGroups?fields=id,displayName,dataElements~paging(1;20)
# Include array with IDs of organisation units:
/api/categoryOptions.json?fields=id,organisationUnits~pluck
# Include array with names of organisation units (collection only returns field name):
/api/categoryOptions.json?fields=id,organisationUnits~pluck[name]
```
# <span id="page-25-0"></span>Metadata create, read, update, delete, validate

All metadata entities in DHIS2 have their own API endpoint which supports CRUD operations (create, read, update and delete). The endpoint URLs follows this format:

/api/<entityName>

The entityName uses the camel-case notation. As an example, the endpoint for data elements is:

/api/dataElements

#### Create / update parameters

The following request query parameters are available across all metadata endpoints.

Available Query Filters

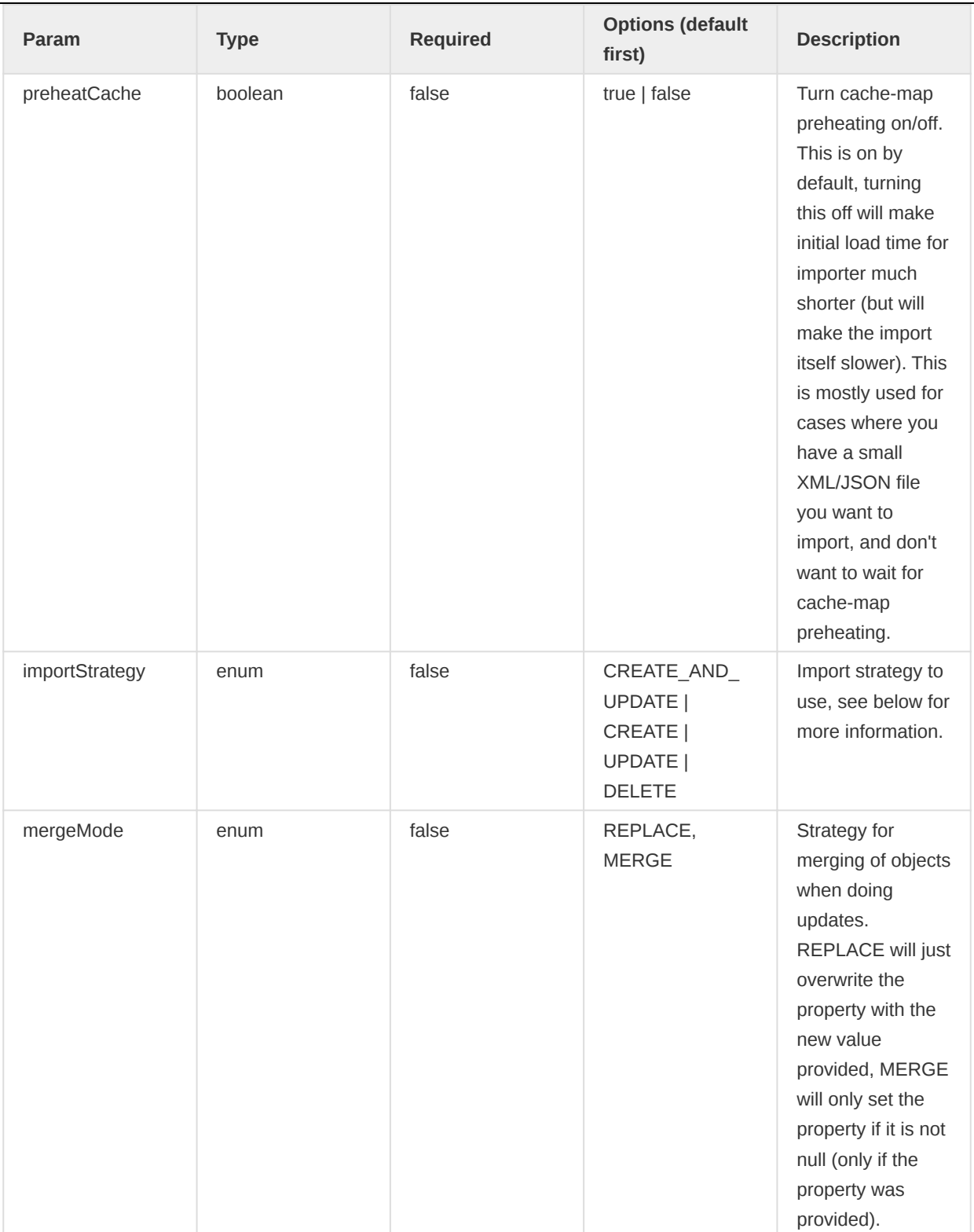

# Creating and updating objects

For creating new objects you will need to know the endpoint, the type format, and make sure that you have the required authorities. As an example, we will create and update a constant. To figure out the format, we can use the new schema endpoint for getting format description. So we will start with getting that info:

http://<server>/api/schemas/constant.json

From the output, you can see that the required authorities for create are F\_CONSTANT\_ADD, and the important properties are: name and value. From this, we can create a JSON payload and save it as a file called constant.json:

```
{
     "name": "PI",
     "value": "3.14159265359"
}
```
The same content as an XML payload:

```
<constant name="PI" xmlns="http://dhis2.org/schema/dxf/2.0">
   <value>3.14159265359</value>
</constant>
```
We are now ready to create the new constant by sending a POST request to the constants endpoint with the JSON payload using curl:

```
curl -d @constant.json "http://server/api/constants" -X POST
   -H "Content-Type: application/json" -u user:password
```
A specific example of posting the constant to the demo server:

```
curl -d @constant.json "https://play.dhis2.org/api/constants" -X POST
   -H "Content-Type: application/json" -u admin:district
```
If everything went well, you should see an output similar to:

```
{
     "status": "SUCCESS",
     "importCount": {
         "imported": 1,
         "updated": 0,
         "ignored": 0,
         "deleted": 0
     },
     "type": "Constant"
}
```
The process will be exactly the same for updating, you make your changes to the JSON/XML payload, find out the ID of the constant, and then send a PUT request to the endpoint including ID:

```
curl -X PUT -d @pi.json -H "Content-Type: application/json"
  -u user:password "http://server/api/constants/ID"
```
# Deleting objects

Deleting objects is very straight forward, you will need to know the *ID* and the endpoint of the type you want to delete, let's continue our example from the last section and use a constant. Let's assume that the id is abc123, then all you need to do is the send the DELETE request to the endpoint + id:

curl -X DELETE -u user:password "http://server/api/constants/ID"

A successful delete should return HTTP status 204 (no content).

# Adding and removing objects in collections

The collections resource lets you modify collections of objects.

#### Adding or removing single objects

In order to add or remove objects to or from a collection of objects you can use the following pattern:

/api/{collection-object}/{collection-object-id}/{collection-name}/{object-id}

You should use the POST method to add, and the DELETE method to remove an object. When there is a many-to-many relationship between objects, you must first determine which object owns the relationship. If it isn't clear which object this is, try the call both ways to see which works.

The components of the pattern are:

- collection object: The type of objects that owns the collection you want to modify. •
- collection object id: The identifier of the object that owns the collection you want to modify.
- collection name: The name of the collection you want to modify. •
- object id: The identifier of the object you want to add or remove from the collection.

As an example, in order to remove a data element with identifier IDB from a data element group with identifier IDA you can do a DELETE request:

#### DELETE /api/dataElementGroups/IDA/dataElements/IDB

To add a category option with identifier IDB to a category with identifier IDA you can do a POST request:

POST /api/categories/IDA/categoryOptions/IDB

#### Adding or removing multiple objects

You can add or remove multiple objects from a collection in one request with a payload like this:

```
{
     "identifiableObjects": [
          {
               "id": "IDA"
          },
          {
               "id": "IDB"
          },
          {
               "id": "IDC"
          }
```
}

]

Using this payload you can add, replace or delete items:

Adding Items:

POST /api/categories/IDA/categoryOptions

Replacing Items:

PUT /api/categories/IDA/categoryOptions

Delete Items:

DELETE /api/categories/IDA/categoryOptions

# Adding and removing objects in a single request

You can both add and remove objects from a collection in a single POST request to the following URL:

POST /api/categories/IDA/categoryOptions

The payload format is:

```
{
      "additions": [
          {
                "id": "IDA"
          },
          {
               "id": "IDB"
          },
          {
               "id": "IDC"
          }
      ],
      "deletions": [
          {
                "id": "IDD"
          },
          {
                "id": "IDE"
          },
          {
                "id": "IDF"
          }
     ]
}
```
# Validating payloads

DHIS 2 supports system wide validation of metadata payloads, which means that create and update operations on the API endpoints will be checked for valid payload before allowing changes to be made. To find out what validations are in place for a specific endpoint, have a look at the /api/ schemas endpoint, i.e. to figure out which constraints a data element have, you would go to /api/ schemas/dataElement.

You can also validate your payload manually by sending it to the proper schema endpoint. If you wanted to validate the constant from the create section before, you would send it like this:

```
POST /api/schemas/constant
```
A simple (non-validating) example would be:

```
curl -X POST -d "{\"name\": \"some name\"}" -H "Content-Type: application/json"
   -u admin:district "https://play.dhis2.org/dev/api/schemas/dataElement"
```
Which will yield the result:

```
\overline{[} {
         "message": "Required property missing.",
         "property": "type"
     },
     {
         "property": "aggregationOperator",
         "message": "Required property missing."
     },
     {
         "property": "domainType",
         "message": "Required property missing."
     },
     {
         "property": "shortName",
         "message": "Required property missing."
     }
]
```
# Partial updates

For our web api endpoints that deal with metadata, we support partial updates (PATCH) using the JSON Patch [standard](https://tools.ietf.org/html/rfc6902). The payload basically outlines a set of operation you want applied to a existing metadata object. For examples of JSON patch please see [jsonpatch.com](http://jsonpatch.com/), we support 3 operators: add, remove and replace.

Below is a few examples relevant to dhis2, please note that any update to a payload should be thought of as a HTTP PUT (i.e. any mutation must result in a valid PUT metadata payload).

The default importReportMode for JSON Patch is ERRORS\_NOT\_OWNER which means that if you try and update any property that is not owned by that particular object (for example trying to add a indicator group directly to an indicator) you will get an error.

As per the JSON Patch specification you must always use the mimetype application/jsonpatch+json when sending patches.

# Examples

Update name and value type of data element

PATCH /api/dataElements/{id}

```
\mathbf{r} { "op": "add", "path": "/name", "value": "New Name" },
     { "op": "add", "path": "/valueType", "value": "INTEGER" }
]
```
Add new data element to a data element group

PATCH /api/dataElementGroups/{id}

```
\overline{[} {
          "op": "add",
          "path": "/dataElements/-",
          "value": { "id": "data-element-id" }
     }
\mathbf{I}
```
Remove all data element associations from a data element group

```
PATCH /api/dataElementGroups/{id}
[{ "op": "remove", "path": "/dataElements" }]
```
Change domain and value type of a data element

PATCH /api/dataElements/{id}

```
\mathbb{R}^2 { "op": "add", "path": "/domainType", "value": "TRACKER" },
     { "op": "add", "path": "/valueType", "value": "INTEGER" }
]
```
Remove a specific orgUnit from an orgUnit group

PATCH /api/organisationUnitGroups/{id}

[{ "op": "remove", "path": "/organisationUnits/1" }]

# <span id="page-32-0"></span>Metadata export

This section explains the metatada API which is available at /api/metadata. XML and JSON resource representations are supported.

/api/metadata

The most common parameters are described below in the "Export Parameter" table. You can also apply this to all available types by using type:fields=<filter> and type:filter=<filter>. You can also enable/disable the export of certain types by setting type=true | false.

# Export Parameter

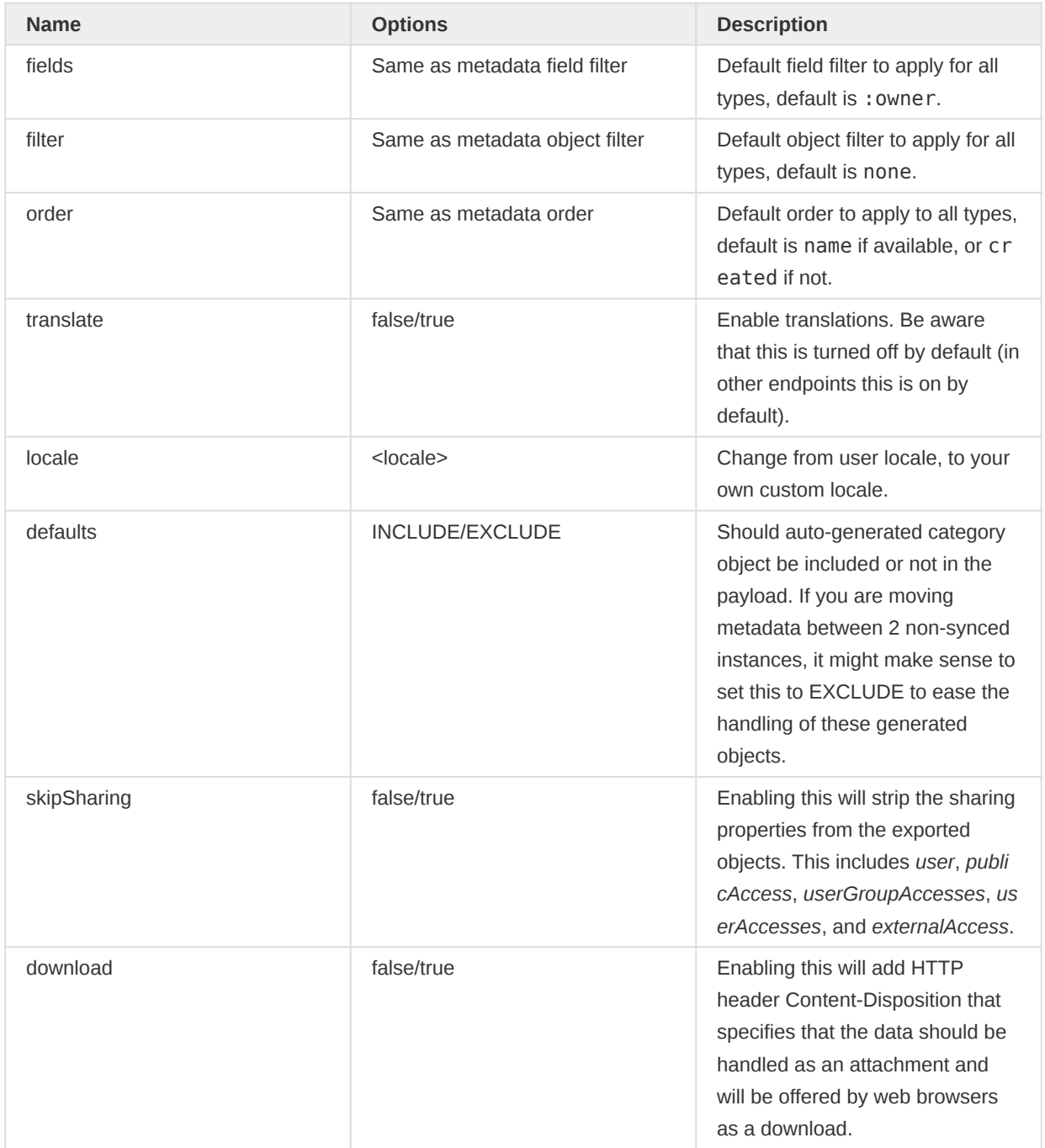

# Metadata export examples

Export all metadata. Be careful as the response might be very large depending on your metadata configuration:

/api/metadata

Export all metadata ordered by lastUpdated descending:

/api/metadata?defaultOrder=lastUpdated:desc

Export metadata only including indicators and indicator groups:

/api/metadata?indicators=true&indicatorGroups=true

Export id and displayName for all data elements, ordered by displayName:

/api/metadata?dataElements:fields=id,name&dataElements:order=displayName:desc

Export data elements and indicators where name starts with "ANC":

/api/metadata?filter=name:^like:ANC&dataElements=true&indicators=true

# Metadata export with dependencies

When you want to exchange metadata for a data set, program, category combo, dashboard, option set or data element group from one DHIS2 instance to another instance there are six dedicated endpoints available:

/api/dataSets/{id}/metadata.json

/api/programs/{id}/metadata.json

/api/categoryCombos/{id}/metadata.json

/api/dashboards/{id}/metadata.json

/api/optionSets/{id}/metadata.json

/api/dataElementGroups/{id}/metadata.json

These exports can then be imported using /api/metadata.

These endpoints also support the following parameters:

#### Export Parameter

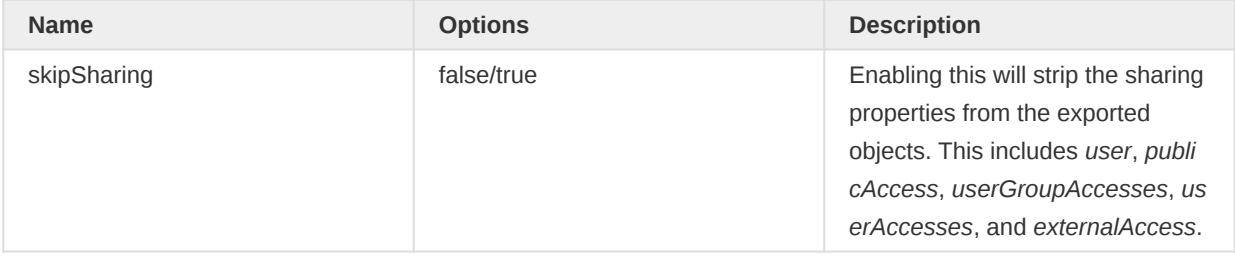

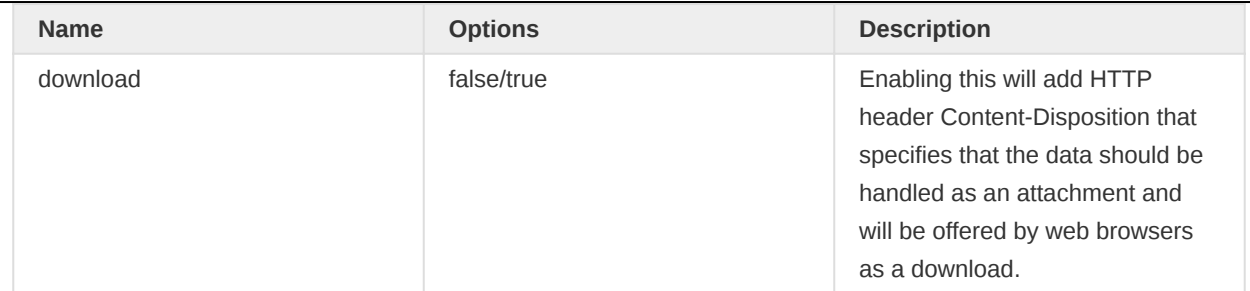

# <span id="page-34-0"></span>Metadata import

This section explains the metadata import API. XML and JSON resource representations are supported. Metadata can be imported using a POST request.

# /api/metadata

The importer allows you to import metadata payloads which may include many different entities and any number of objects per entity. The metadata export generated by the metadata export API can be imported directly.

The metadata import endpoint support a variety of parameters, which are listed below.

# Import Parameter

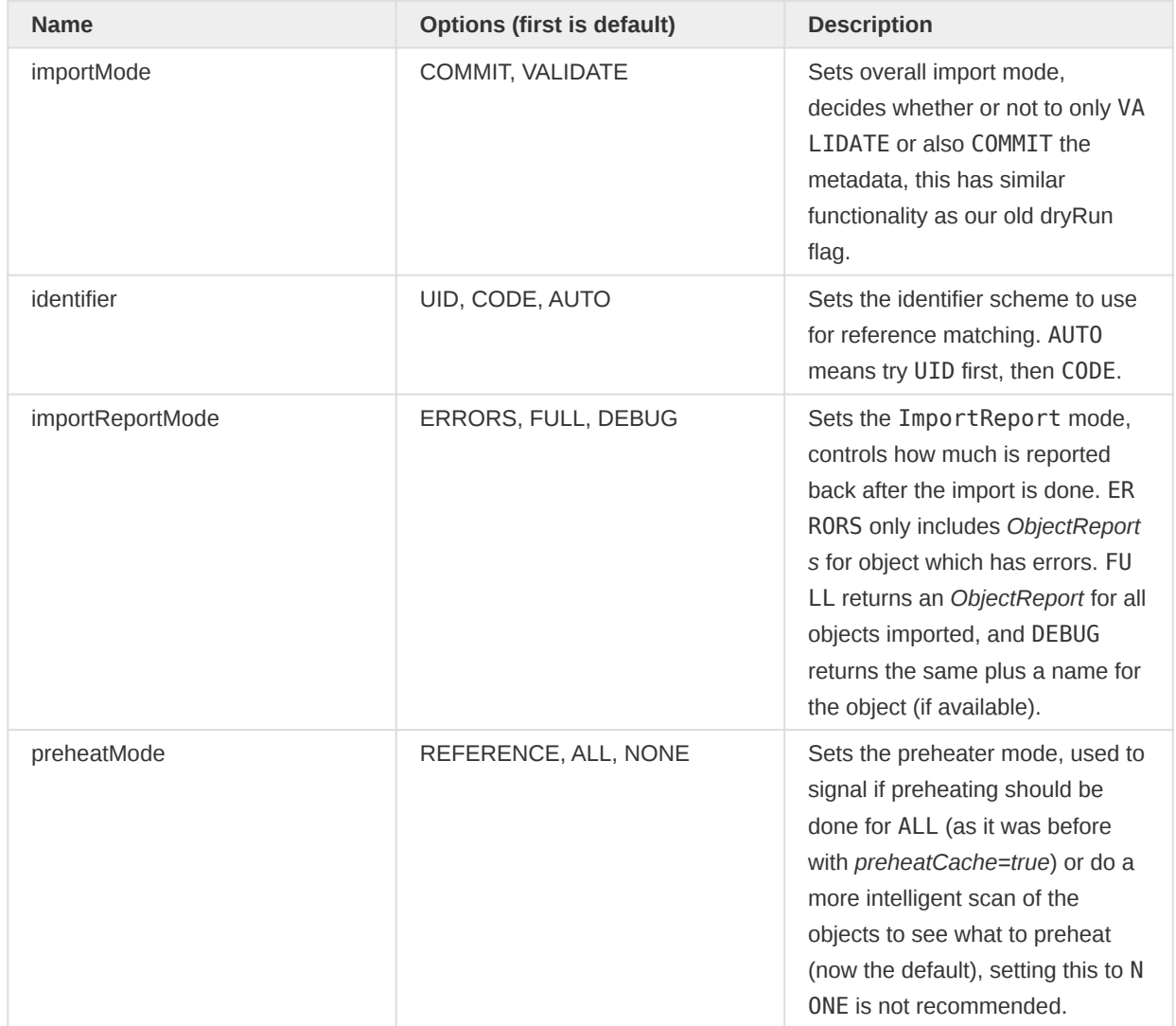

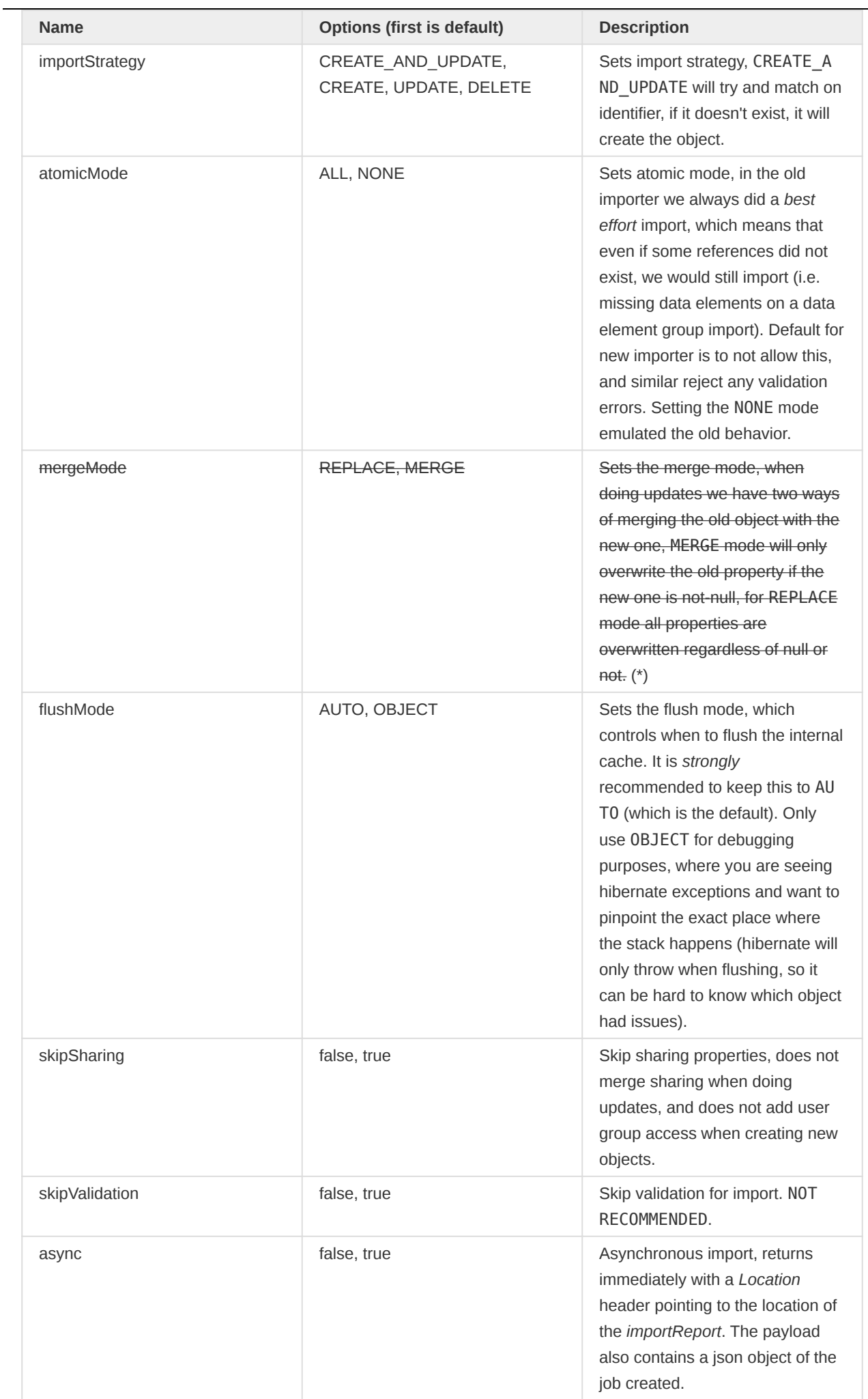
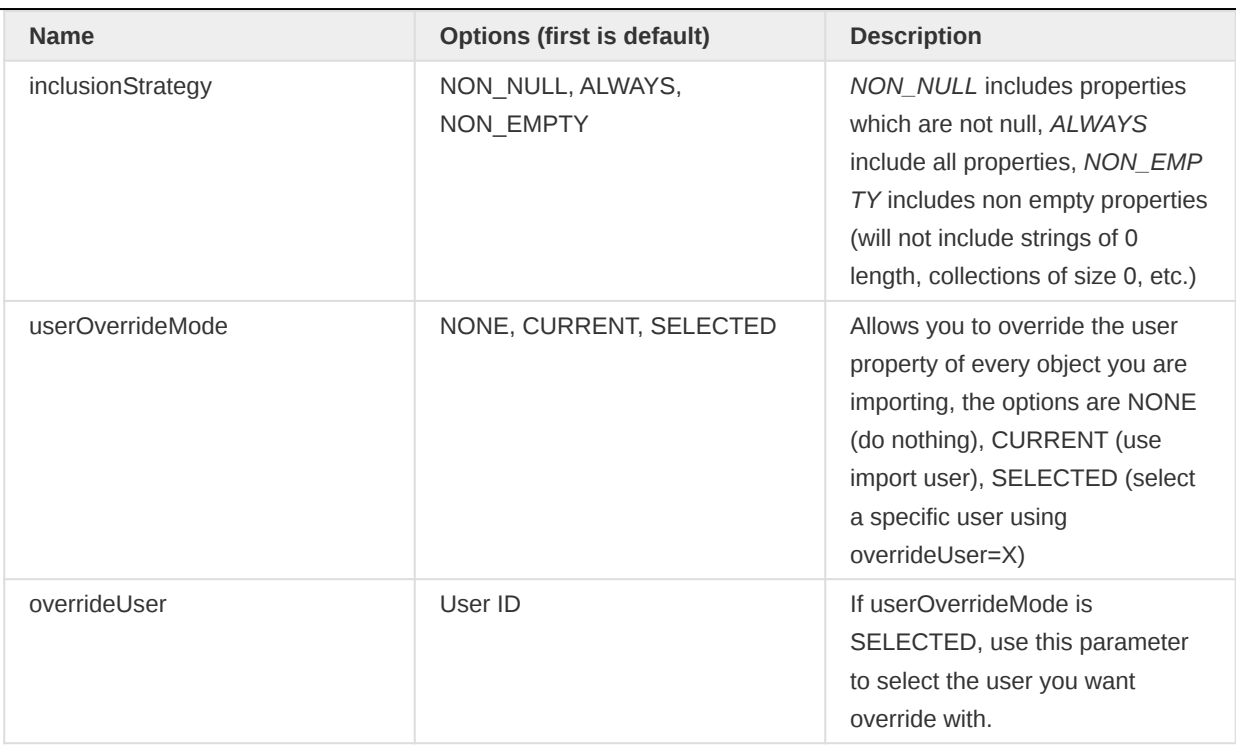

(\*) Currently the mergeMode=MERGE option of the import service has limitations and doesn't support all objects. It doesn't work with some object types such as Embedded objects, or objects which are saved as JSONB format in database ( sharing, attributeValues, etc...). Fixing those issues are complicated and would just cause new issues. Therefore, this mergedMode=MERGE is deprecated and currently is not recommended to use. The update mode should always be mergedMode=REPLACE. We have developed a new **JSON Patch API** which can be used as an alternative approach. This feature is introduced in 2.37 release.

An example of a metadata payload to be imported looks like this. Note how each entity type have their own property with an array of objects:

```
{
     "dataElements": [
         {
             "name": "EPI - IPV 3 doses given",
             "shortName": "EPI - IPV 3 doses given",
             "aggregationType": "SUM",
             "domainType": "AGGREGATE",
             "valueType": "INTEGER_ZERO_OR_POSITIVE"
         },
         {
             "name": "EPI - IPV 4 doses given",
             "shortName": "EPI - IPV 4 doses given",
             "aggregationType": "SUM",
             "domainType": "AGGREGATE",
             "valueType": "INTEGER_ZERO_OR_POSITIVE"
         }
     ],
     "indicators": [
         {
             "name": "EPI - ADS stock used",
             "shortName": "ADS stock used",
             "numerator": "#{LTb8XeeqeqI}+#{Fs28ZQJET6V}-#{A3mHIZd2tPg}",
```

```
 "numeratorDescription": "ADS 0.05 ml used",
              "denominator": "1",
              "denominatorDescription": "1",
              "annualized": false,
             "indicatorType": {
                  "id": "kHy61PbChXr"
             }
         }
     ]
}
```
When posting this payload to the metadata endpoint, the response will contain information about the parameters used during the import and a summary per entity type including how many objects were created, updated, deleted and ignored:

```
{
     "importParams": {
         "userOverrideMode": "NONE",
         "importMode": "COMMIT",
         "identifier": "UID",
         "preheatMode": "REFERENCE",
         "importStrategy": "CREATE_AND_UPDATE",
         "atomicMode": "ALL",
         "mergeMode": "REPLACE",
         "flushMode": "AUTO",
         "skipSharing": false,
         "skipTranslation": false,
         "skipValidation": false,
         "metadataSyncImport": false,
         "firstRowIsHeader": true,
         "username": "UNICEF_admin"
     },
     "status": "OK",
     "typeReports": [
         {
             "klass": "org.hisp.dhis.dataelement.DataElement",
              "stats": {
                  "created": 2,
                "updated": 0,
                  "deleted": 0,
                  "ignored": 0,
                  "total": 2
             }
         },
         {
             "klass": "org.hisp.dhis.indicator.Indicator",
             "stats": {
                  "created": 1,
                  "updated": 0,
                  "deleted": 0,
                  "ignored": 0,
                  "total": 1
             }
         }
     ],
     "stats": {
         "created": 3,
        "updated": 0,
         "deleted": 0,
         "ignored": 0,
         "total": 3
```
#### Metadata Schema

}

## Schema

}

A resource which can be used to introspect all available DXF 2 objects can be found on /api/ schemas. For specific resources you can have a look at /api/schemas/<type>.

To get all available schemas in XML:

```
GET /api/schemas.xml
```
To get all available schemas in JSON:

GET /api/schemas.json

To get JSON schema for a specific class:

```
GET /api/schemas/dataElement.json
```
### Icons

DHIS2 includes a collection of icons that can be used to give visual context to metadata. These icons can be accessed through the icons resource.

GET /api/icons

This endpoint returns a list of information about the available icons. Each entry contains information about the icon, and a reference to the actual icon.

```
{
     "key": "mosquito_outline",
     "description": "Mosquito outline",
     "keywords": ["malaria", "mosquito", "dengue"],
     "href": "<dhis server>/api/icons/mosquito_outline/icon.svg"
}
```
The keywords can be used to filter which icons to return. Passing a list of keywords with the request will only return icons that match all the keywords:

GET /api/icons?keywords=shape,small

A list of all unique keywords can be found at the keywords resource:

GET /api/icons/keywords

## Render type

Some metadata types have a property named renderType. The render type property is a map between a device and a renderingType. Applications can use this information as a hint on how the object should be rendered on a specific device. For example, a mobile device might want to render a data element differently than a desktop computer.

There is currently two different kinds of renderingTypes available:

- 1. Value type rendering
- 2. Program stage section rendering

There is also 2 device types available:

- 1. MOBILE
- 2. DESKTOP

The following table lists the metadata and rendering types available. The value type rendering has addition constraints based on the metadata configuration, which will be shown in a second table.

#### Metadata and RenderingType overview

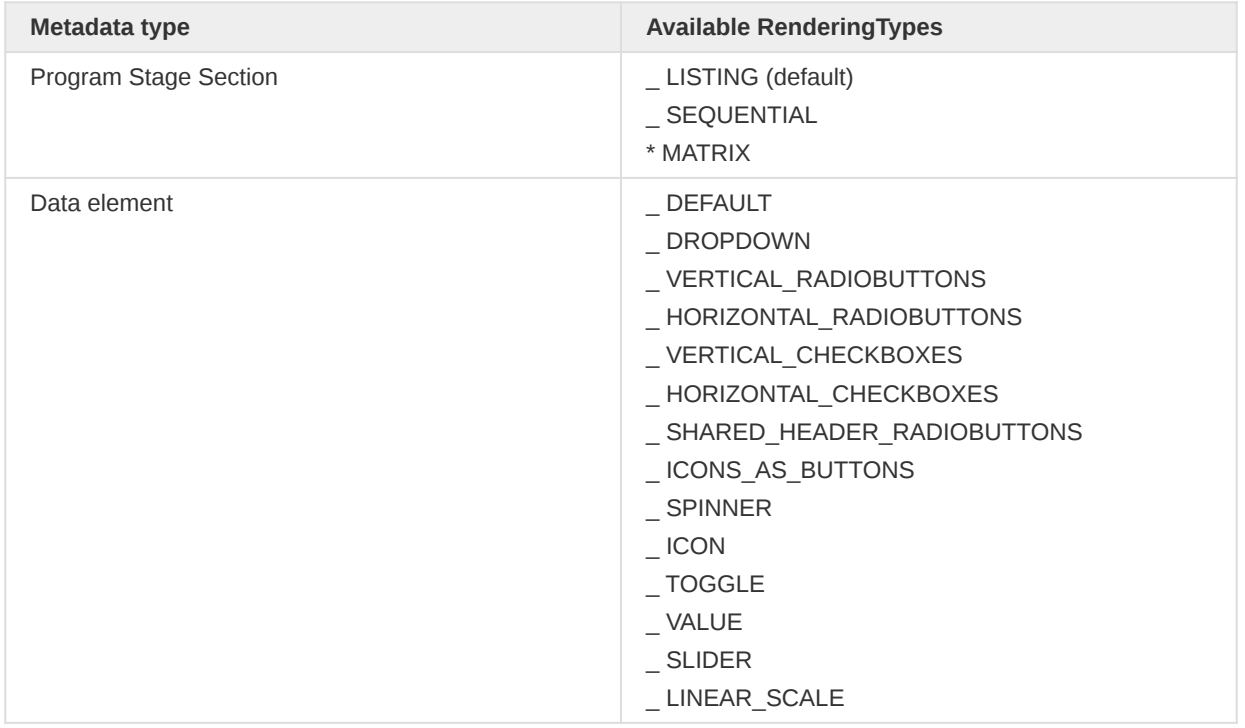

Since handling the default rendering of data elements and tracked entity attributes are depending on the value type of the object, there is also a DEFAULT type to tell the client it should be handled as normal. Program Stage Section is LISTING as default.

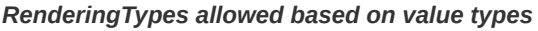

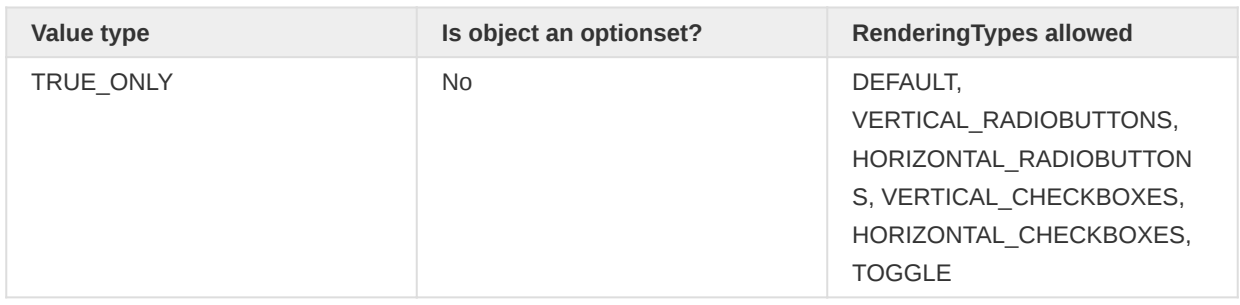

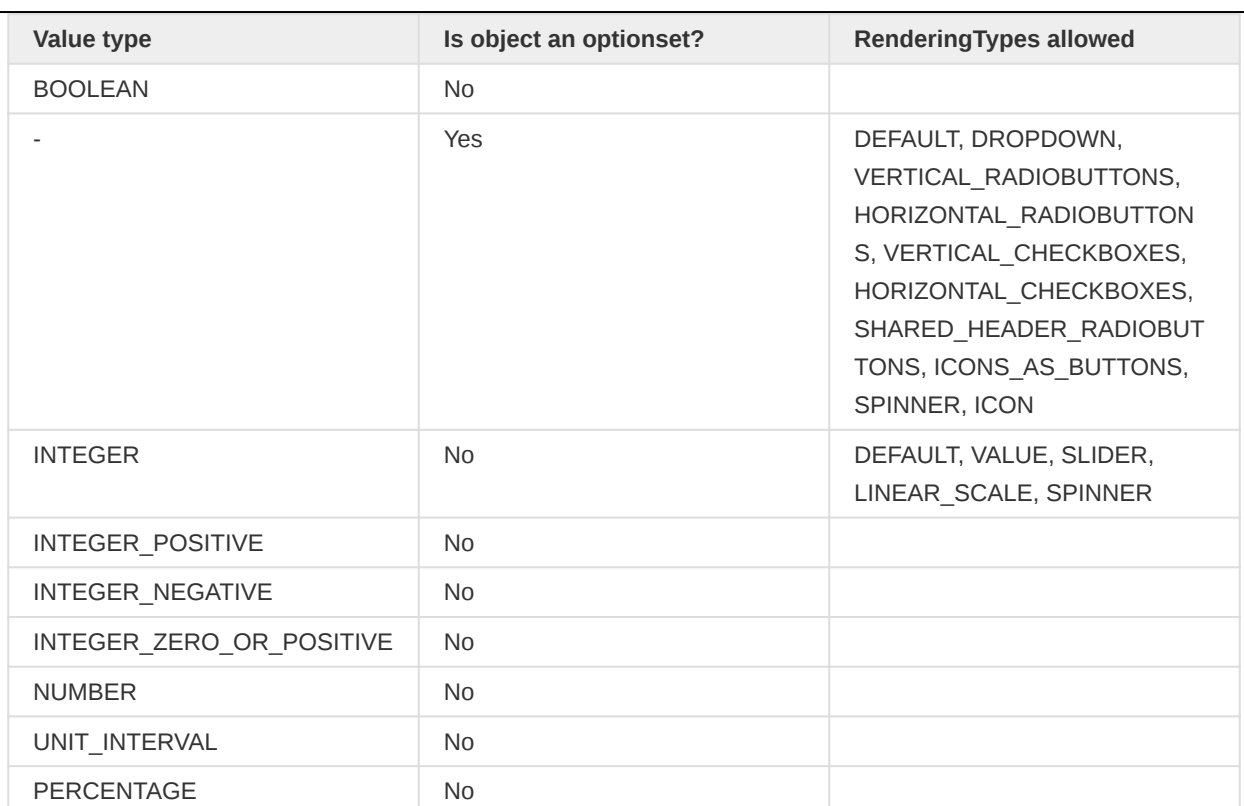

A complete reference of the previous table can also be retrieved using the following endpoint:

#### GET /api/staticConfiguration/renderingOptions

Value type rendering also has some additional properties that can be set, which is usually needed when rendering some of the specific types:

#### renderType object properties

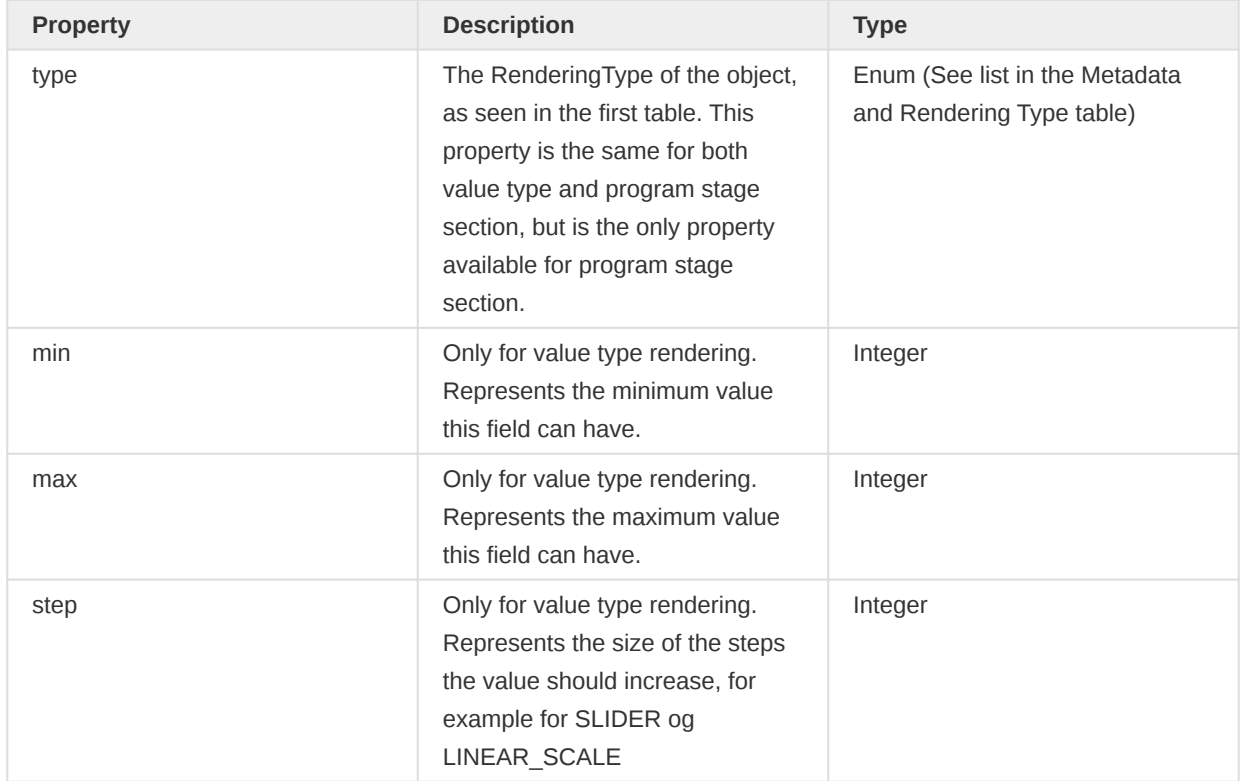

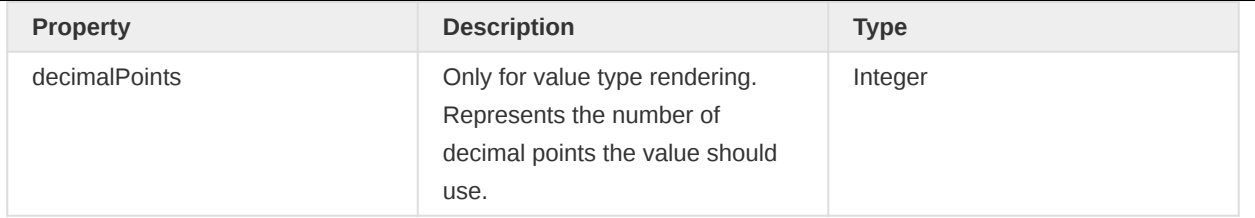

The renderingType can be set when creating or updating the metadata listed in the first table. An example payload for the rendering type for program stage section looks like this:

```
{
     "renderingType": {
        "type": "MATRIX"
     }
}
```
For data element and tracked entity attribute:

```
{
     "renderingType": {
         "type": "SLIDER",
         "min": 0,
         "max": 1000,
         "step": 50,
         "decimalPoints": 0
    }
}
```
## Object Style

Most metadata have a property names "style". This property can be used by clients to represent the object in a certain way. The properties currently supported by style is as follows:

#### Style properties

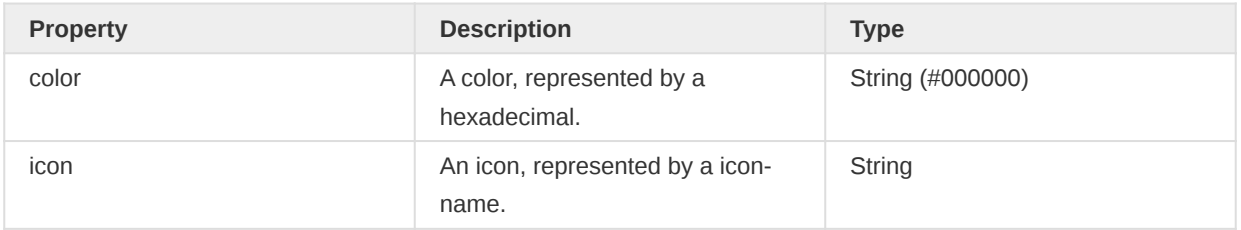

Currently, there is no official list or support for icon-libraries, so this is currently up to the client to provide. The following list shows all objects that support style:

- Data element •
- Data element category option
- Data set •
- Indicator
- Option
- Program •
- Program Indicator •
- Program Section
- Program Stage
- Program Stage Section
- Relationship (Tracker)
- Tracked Entity Attribute
- Tracked Entity Type

When creating or updating any of these objects, you can include the following payload to change the style:

```
{
     "style": {
         "color": "#ffffff",
         "icon": "my-beautiful-icon"
     }
}
```
# Indicators

This section describes indicators and indicator expressions.

## Aggregate indicators

To retrieve indicators you can make a GET request to the indicators resource like this:

### /api/indicators

Indicators represent expressions which can be calculated and presented as a result. The indicator expressions are split into a numerator and denominator. The numerators and denominators are mathematical expressions which can contain references to data elements, other indicators, constants and organisation unit groups. The variables will be substituted with data values when used e.g. in reports. Variables which are allowed in expressions are described in the following table.

### Indicator variables

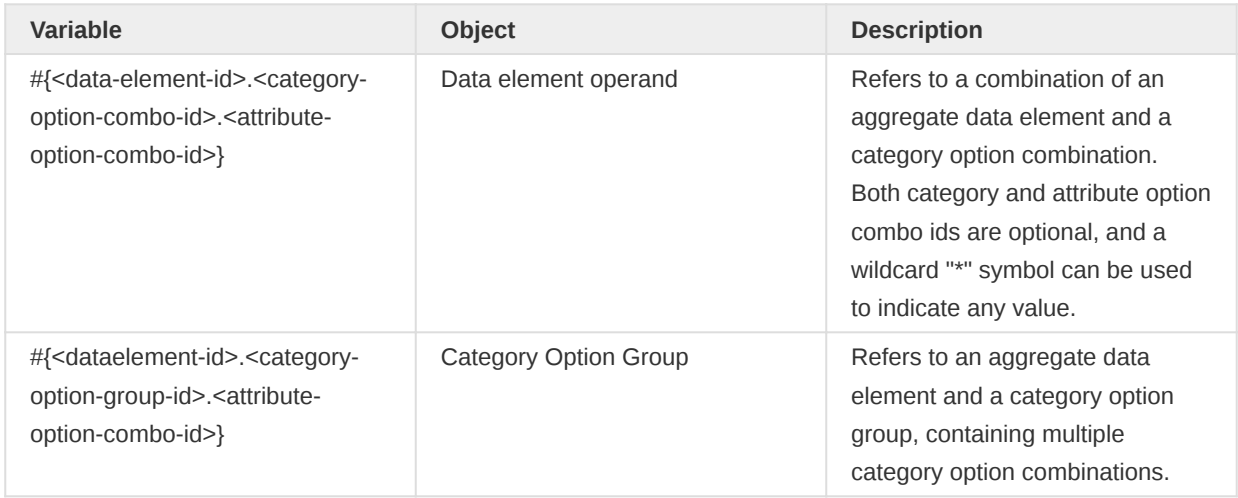

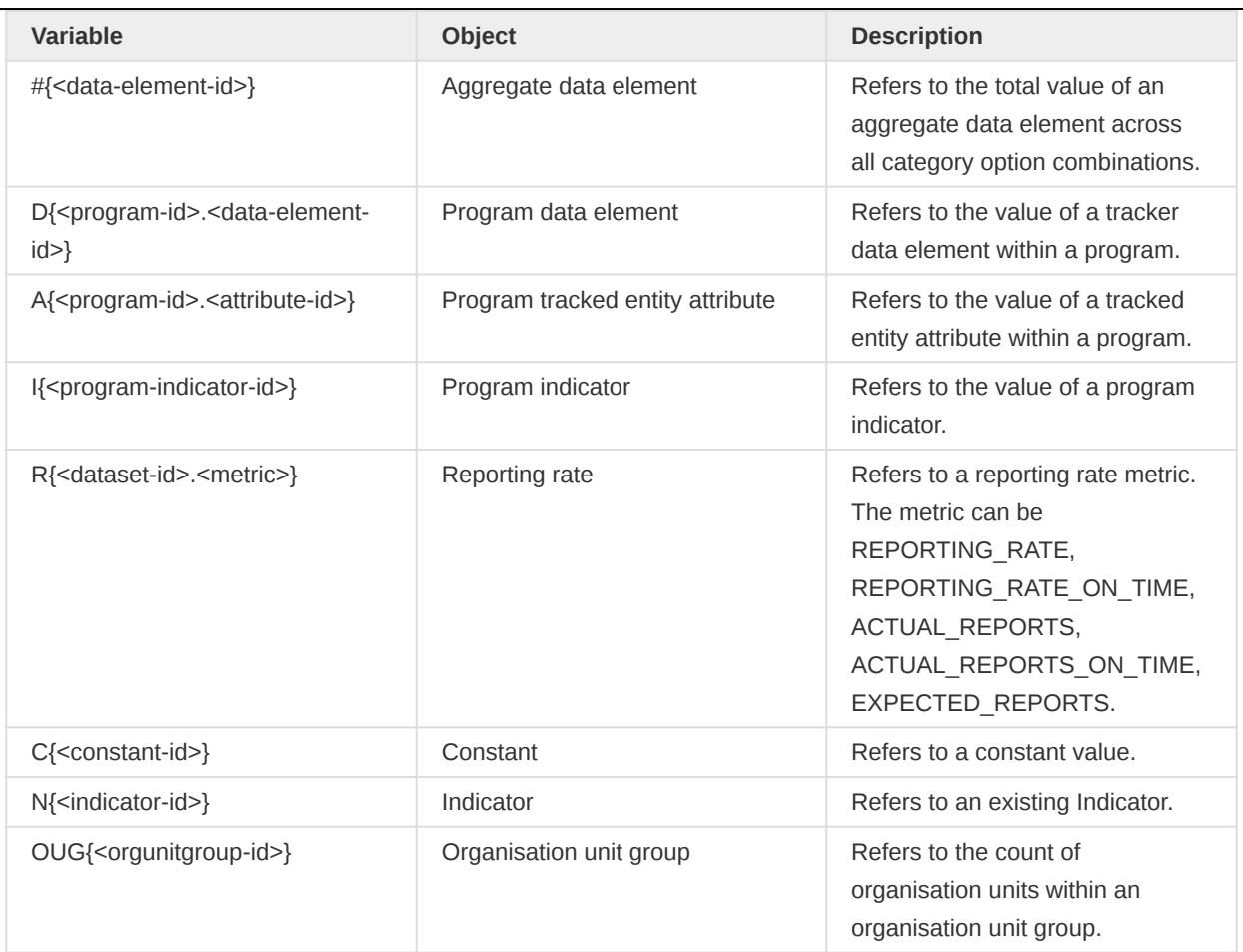

Within a Data element operand or an Aggregate data element, the following substitutions may be made:

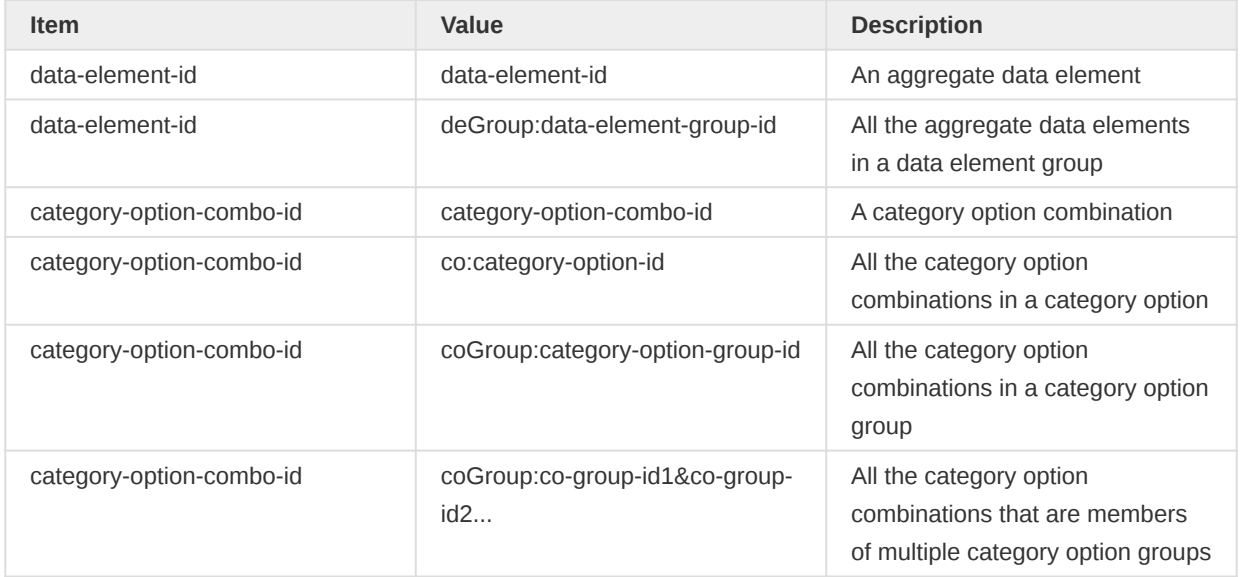

The syntax looks like this:

#{<dataelement-id>.<catoptcombo-id>} + C{<constant-id>} + OUG{<orgunitgroup-id>}

A corresponding example looks like this:

#{P3jJH5Tu5VC.S34ULMcHMca} + C{Gfd3ppDfq8E} + OUG{CXw2yu5fodb}

Note that for data element variables the category option combo identifier can be omitted. The variable will then represent the total for the data element, e.g. across all category option combos. Example:

#{P3jJH5Tu5VC} + 2

Data element operands can include any of category option combination and attribute option combination, and use wildcards to indicate any value:

#{P3jJH5Tu5VC.S34ULMcHMca} + #{P3jJH5Tu5VC.\*.j8vBiBqGf6O} + #{P3jJH5Tu5VC.S34ULMcHMca.\*}

An example using a data element group:

#{deGroup:oDkJh5Ddh7d} + #{deGroup:GBHN1a1Jddh.j8vBiBqGf6O}

An example using a category option, data element group, and a category option group:

#{P3jJH5Tu5VC.co:FbLZS3ueWbQ} + #{deGroup:GBHN1a1Jddh.coGroup:OK2Nr4wdfrZ.j8vBiBqGf6O}

An example using multiple category option groups:

#{P3jJH5Tu5VC.coGroup:OK2Nr4wdfrZ&j3C417uW6J7&ddAo6zmIHOk}

An example using a program data element and a program attribute:

( D{eBAyeGv0exc.vV9UWAZohSf} \* A{IpHINAT79UW.cejWyOfXge6} ) / D{eBAyeGv0exc.GieVkTxp4HH}

An example combining program indicators and aggregate indicators:

I{EMOt6Fwhs1n} \* 1000 / #{WUg3MYWQ7pt}

An example using a reporting rate:

R{BfMAe6Itzgt.REPORTING RATE} \* #{P3jJH5Tu5VC.S34ULMcHMca}

Another reporting rate example using actual data set reports and expected reports:

R{BfMAe6Itzgt.ACTUAL\_REPORTS} / R{BfMAe6Itzgt.EXPECTED\_REPORTS}

An example using an existing indicator:

N{Rigf2d2Zbjp} \* #{P3jJH5Tu5VC.S34ULMcHMca}

Expressions can be any kind of valid mathematical expression, as an example:

```
( 2 * #{P3jJH5Tu5VC.S34ULMcHMca} ) / ( #{FQ2o8UBlcrS.S34ULMcHMca} - 200 ) * 25
```
#### Program indicators

To retrieve program indicators you can make a GET request to the program indicators resource like this:

#### /api/programIndicators

Program indicators can contain information collected in a program. Indicators have an expression which can contain references to data elements, attributes, constants and program variables. Variables which are allowed in expressions are described in the following table.

#### Program indicator variables

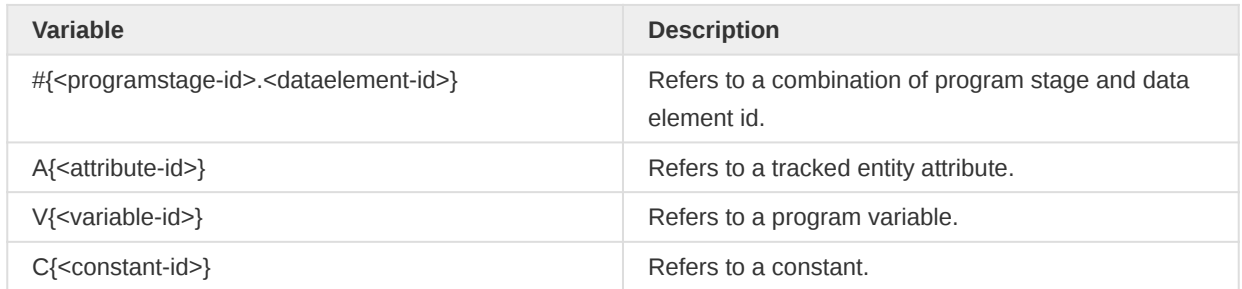

The syntax looks like this:

#{<programstage-id>.<dataelement-id>} + #{<attribute-id>} + V{<varible-id>} + C{<constant-id>}

A corresponding example looks like this:

#{A03MvHHogjR.a3kGcGDCuk6} + A{OvY4VVhSDeJ} + V{incident\_date} + C{bCqvfPR02Im}

#### Expressions

Expressions are mathematical formulas which can contain references to data elements, constants and organisation unit groups. To validate and get the textual description of an expression, you can make a GET request to the expressions resource:

/api/expressions/description?expression=<expression-string>

The response follows the standard JSON web message format. The status property indicates the outcome of the validation and will be "OK" if successful and "ERROR" if failed. The message property will be "Valid" if successful and provide a textual description of the reason why the validation failed if not. The description provides a textual description of the expression.

```
{
     "httpStatus": "OK",
     "httpStatusCode": 200,
     "status": "OK",
     "message": "Valid",
```
}

```
Metadata Organisation units
```

```
 "description": "Acute Flaccid Paralysis"
```
# Organisation units

The organisationUnits resource follows the standard conventions as other metadata resources in DHIS2. This resource supports some additional query parameters.

### Get list of organisation units

To get a list of organisation units you can use the following resource.

### /api/33/organisationUnits

#### Organisation units query parameters

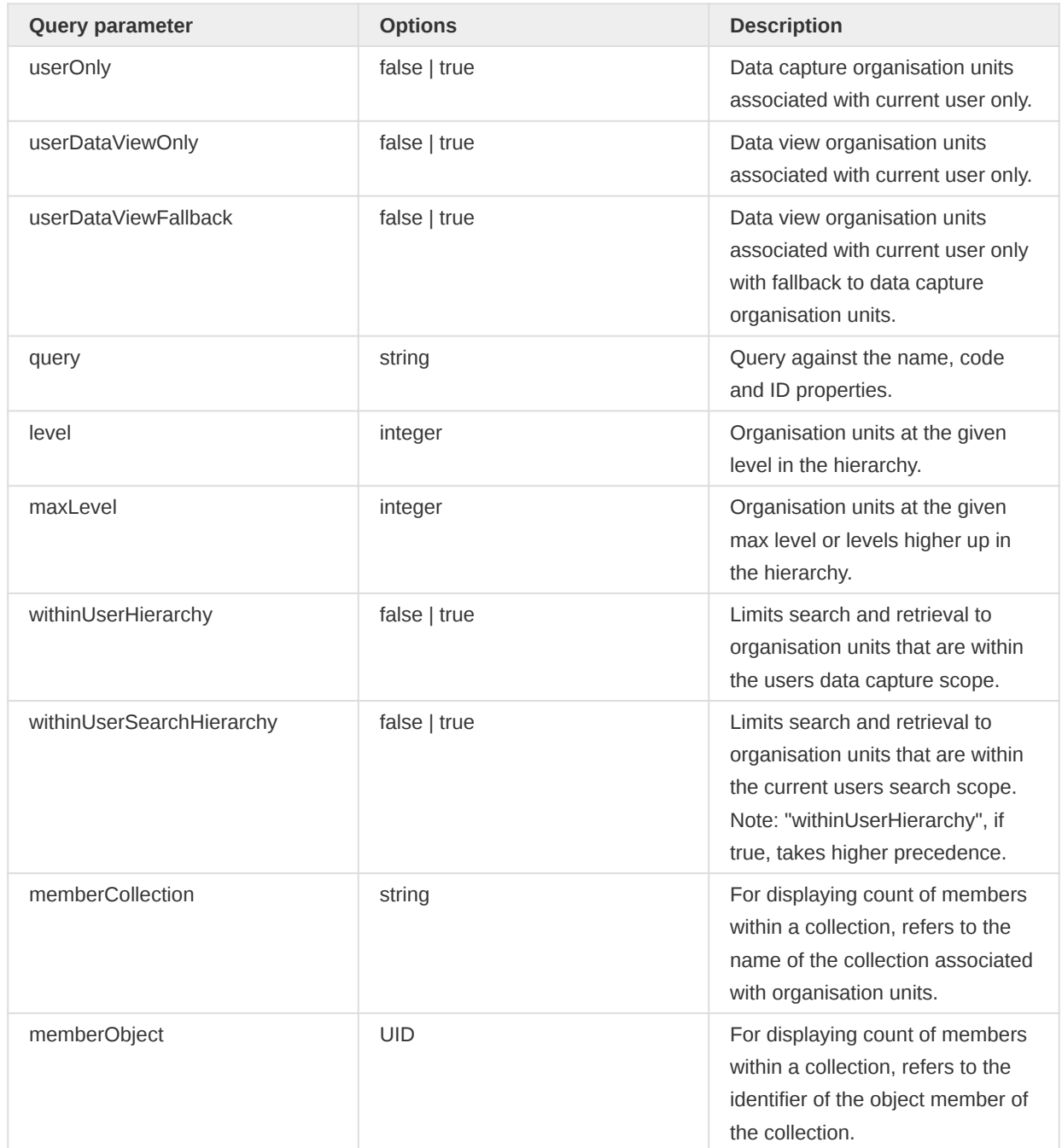

### Get organisation unit with sub-hierarchy

To get an organisation unit including organisation units in its sub-hierarchy you can use the following resource.

#### /api/33/organisationUnits/{id}

#### Organisation unit parameters

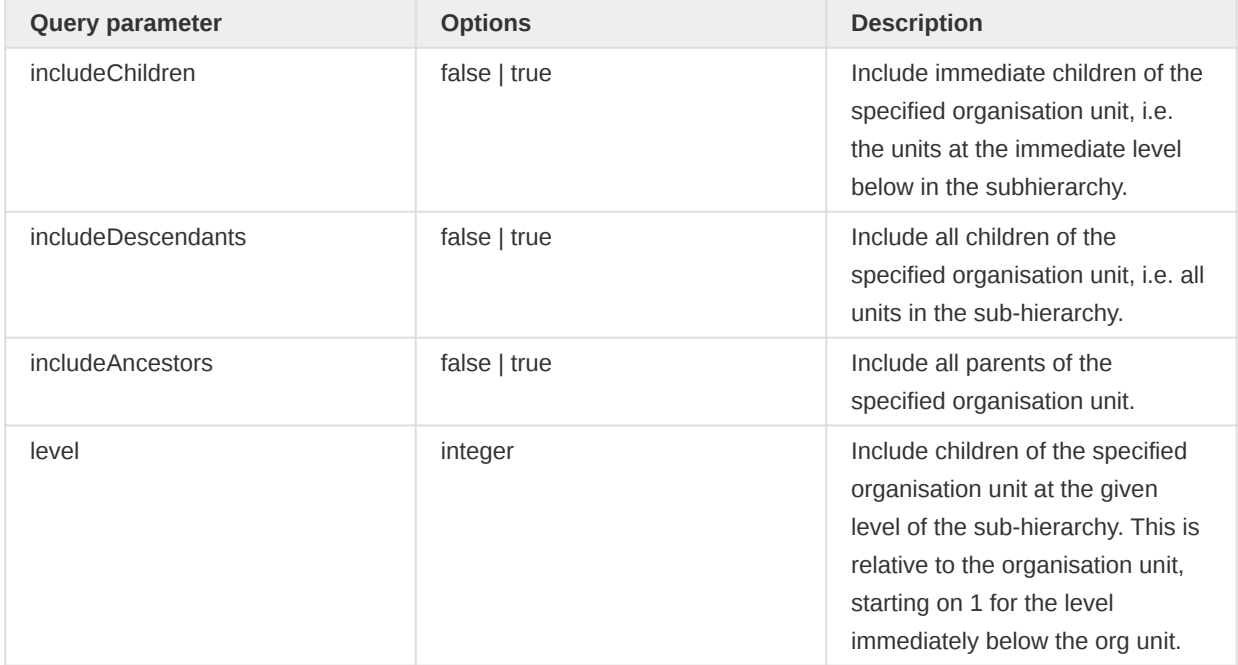

#### Get organisation units by category option

Purpose-built endpoint to retrieve associations between category options and organisation units. This endpoint is the preferred way to retrieve program organisation unit associations.

/api/33/categoryOptions/orgUnits?categoryOptions={categoryOptionIdA},{categoryOptionIdB}

responses will have the following format:

```
{
     "<categoryOptionIdA>": ["<orgUnitUid>", "<orgUnitUid>"],
     "<categoryOptionIdB>": ["<orgUnitUid>", "<orgUnitUid>"],
     "<categoryOptionIdC>": []
}
```
Category options that are accessible by all organisation units are returned with an empty array ([]) of organisation units.

### Get organisation units by programs

Purpose-built endpoint to retrieve associations between programs and organisation units. This endpoint is the preferred way to retrieve program organisation unit associations.

/api/33/programs/orgUnits?programs={programIdA},{programIdB}

responses will have the following format:

```
{
     "<programIdA>": ["<orgUnitUid>", "<orgUnitUid>"],
     "<programIdB>": ["<orgUnitUid>", "<orgUnitUid>"],
     "<programIdC>": []
}
```
Programs which are accessible by all organisation units are returned with an empty array ([]) of organisation units.

### Split organisation unit

The organisation unit split endpoint allows you to split organisation units into a number of target organisation units.

#### Request

Split organisation units with a POST request:

```
POST /api/organisationUnits/split
```
The payload in JSON format looks like the following:

```
{
     "source": "rspjJHg4WY1",
     "targets": ["HT0w9YLMLyn", "rEpnzuNpRKM"],
     "primaryTarget": "HT0w9YLMLyn",
     "deleteSource": true
}
```
The JSON properties are described in the following table.

#### Split payload fields

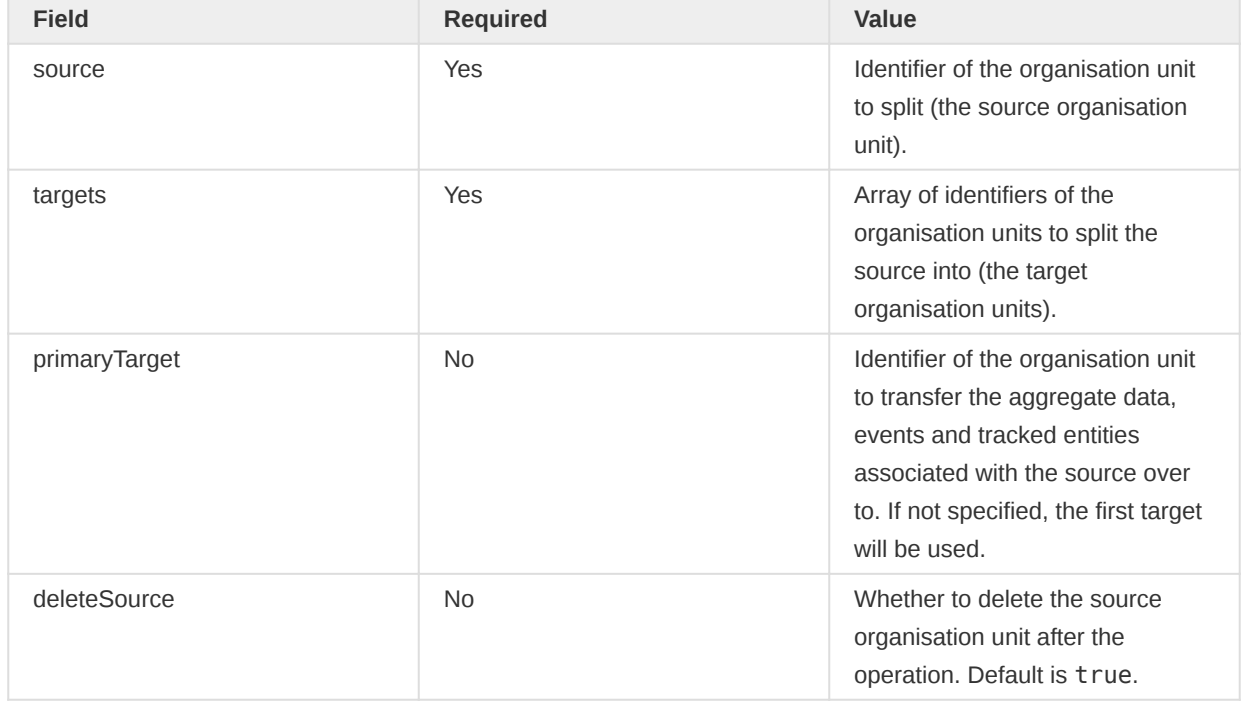

The split operation will split the source org unit into the target org units. It is recommended to first create new target org units before performing the split, and at a minimum ensure that no aggregate data exists for the target org units. Any number of target org units can be specified.

The split operation will transfer all of the metadata associations of the source org unit over to the target org units. This includes data sets, programs, org unit groups, category options, users, visualizations, maps and event reports.

The operation will transfer all data records of the source org unit over to the org unit specified as the primary target, or if not specified, the first specified target org unit. This includes aggregate data values, data approval records, events, tracked entities and more.

#### Validation

The following constraints and error codes apply.

#### Constraints and error codes

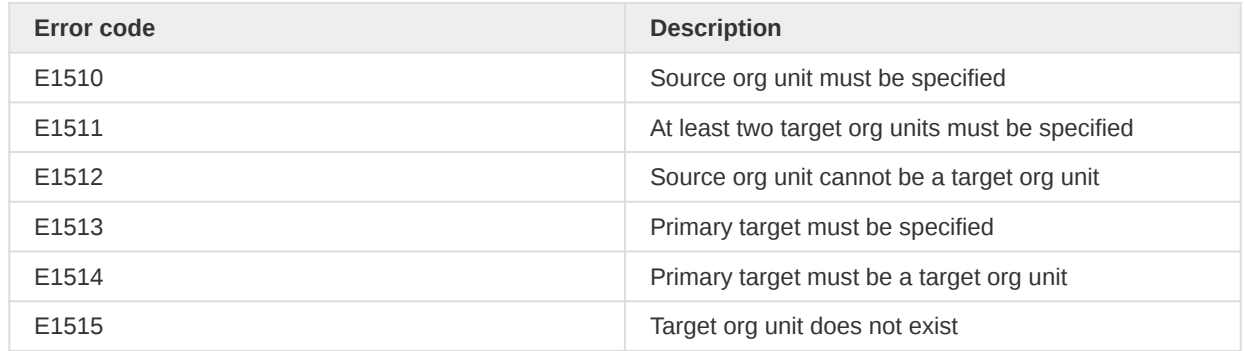

### Merge organisation units

The organisation unit merge endpoint allows you to merge a number of organisation units into a target organisation unit.

### Request

Merge organisation units with a POST request:

POST /api/organisationUnits/merge

The payload in JSON format looks like the following:

```
{
     "sources": ["jNb63DIHuwU", "WAjjFMDJKcx"],
    "target": "V9rfpjwHbYg",
     "dataValueMergeStrategy": "LAST_UPDATED",
     "dataApprovalMergeStrategy": "LAST_UPDATED",
     "deleteSources": true
}
```
The JSON properties are described in the following table.

#### Merge payload fields

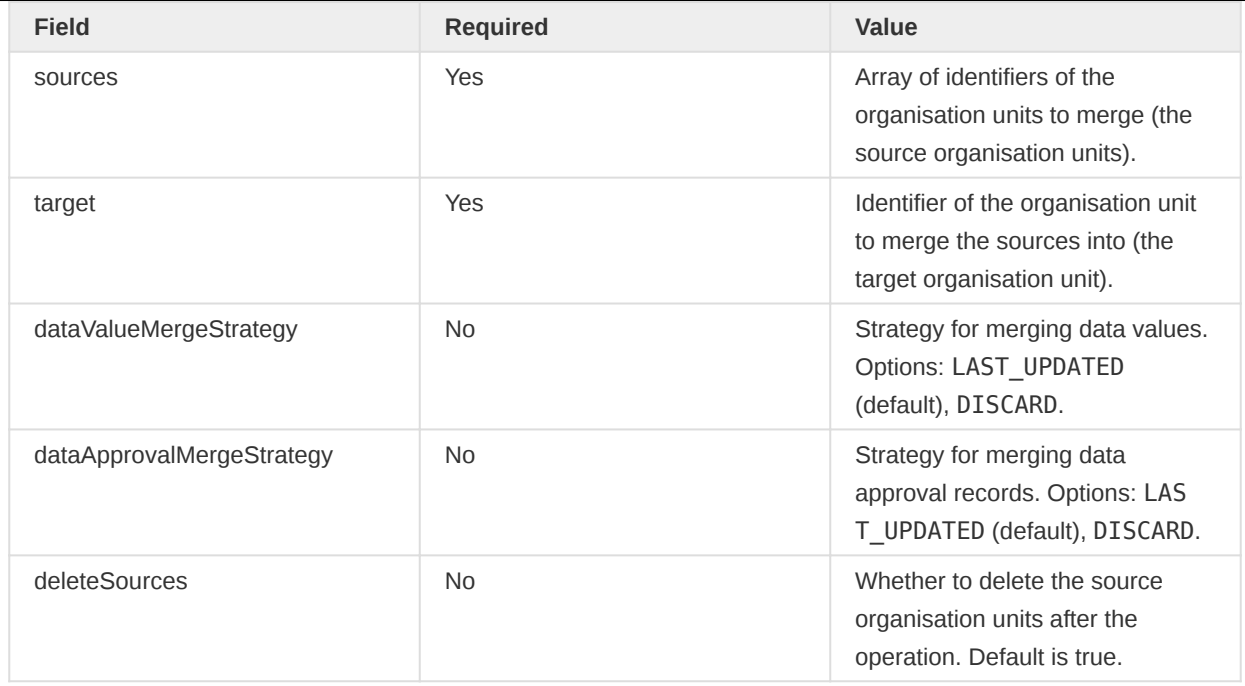

The merge operation will merge the source org units into the target org unit. It is recommended to first create a new target org unit before performing the merge, and at a minimum ensure that no aggregate data exists for the target org unit. Any number of source org units can be specified.

The merge operation will transfer all of the metadata associations of the source org units over to the target org unit. This includes data sets, programs, org unit groups, category options, users, visualizations, maps and event reports. The operation will also transfer all event and tracker data, such as events, enrollments, ownership history, program ownership and tracked entities, over to the target org unit.

The specified data value merge strategy defines how data values are handled. For strategy LAST\_UPDATED, data values for all source org units are transferred over to the target org unit, and in situation where data values exist for the same parameters, the last updated or created data value will be used. This is done to avoid duplication of data. For strategy DISCARD, data values are not transferred over to the target org unit, and simply deleted. The specified data approval merge strategy defines how data approval records are handled, and follows the same logic as data values.

### Validation

The following constraints and error codes apply.

### Constraints and error codes

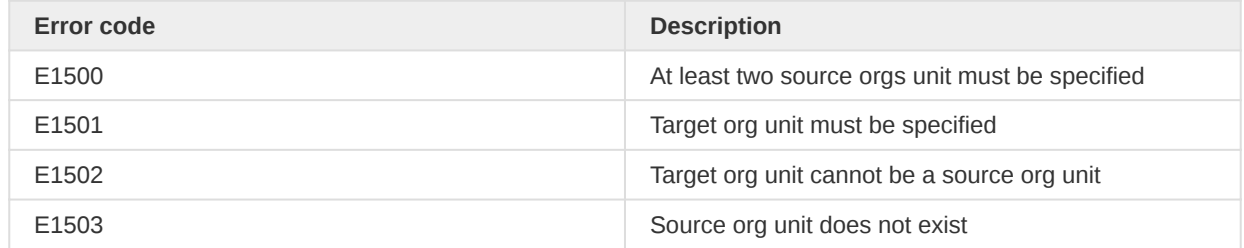

## Data sets

The dataSets resource follows the standard conventions as other metadata resources in DHIS2. This resource supports some additional query parameters.

/api/33/dataSets

To retrieve the version of a data set you can issue a GET request:

GET /api/33/dataSets/<uid>/version

To bump (increase by one) the version of a data set you can issue a POST request:

POST /api/33/dataSets/<uid>/version

#### Data set notification template

The dataset notification templates resource follows the standard conventions as other metadata resources in DHIS2.

GET /api/33/dataSetNotficationTemplates

To retrieve data set notification template you can issue a GET request:

GET /api/33/dataSetNotficationTemplates/<uid>

To add data set notification template you can issue a POST request:

POST /api/33/dataSetNotficationTemplates

To delete data set notification template you can issue a DELETE request:

DELETE /api/33/dataSetNotficationTemplates/<uid>

JSON payload sample is given below:

```
{
     "name": "dataSetNotificationTemplate1",
     "notificationTrigger": "COMPLETION",
     "relativeScheduledDays": 0,
     "notificationRecipient": "ORGANISATION_UNIT_CONTACT",
     "dataSets": [
         {
             "id": "eZDhcZi6FLP"
         }
     ],
     "deliveryChannels": ["SMS"],
    "subjectTemplate": "V{data_name}",
     "messageTemplate": "V{data_name}V{complete_registration_period}",
     "sendStrategy": "SINGLE_NOTIFICATION"
}
```
### Filled organisation unit levels

The filledOrganisationUnitLevels resource provides an ordered list of organisation unit levels, where generated levels are injected into the list to fill positions for which it does not exist a persisted level.

GET /api/33/filledOrganisationUnitLevels

To set the organisation unit levels you can issue a POST request with a JSON payload and content type application/json looking like this:

```
{
     "organisationUnitLevels": [
         {
              "name": "National",
              "level": 1,
              "offlineLevels": 3
         },
         {
              "name": "District",
              "level": 2
         },
         {
              "name": "Chiefdom",
              "level": 3
         },
         {
              "name": "Facility",
              "level": 4
         }
     ]
}
```
## **Predictors**

A predictor allows you to generate data values based on an expression. This can be used for example to generate targets, thresholds, or estimated values.

To retrieve predictors you can make a GET request to the predictors resource like this:

/api/predictors

#### Creating a predictor

You can create a predictor with a POST request to the predictors resource:

POST /api/predictors

A sample payload looks like this:

```
{
     "id": "AG10KUJCrRk",
     "name": "Malaria Outbreak Threshold Predictor",
     "shortName": "Malaria Outbreak Predictor",
     "description": "Computes the threshold for potential malaria outbreaks based on the mean
```

```
plus 1.5x the std dev",
     "output": {
         "id": "nXJJZNVAy0Y"
     },
     "generator": {
         "expression": "AVG(#{r6nrJANOqMw})+1.5*STDDEV(#{r6nrJANOqMw})",
         "description": "Maximum normal malaria case count",
         "missingValueStrategy": "NEVER_SKIP",
         "slidingWindow": false
     },
     "periodType": "Monthly",
     "sequentialSampleCount": 4,
     "sequentialSkipCount": 1,
     "annualSampleCount": 3,
     "organisationUnitLevels": [4]
}
```
The output element refers to the identifier of the data element for which to saved predicted data values. The generator element refers to the expression to use when calculating the predicted values.

### Predictor expressions

A predictor always has a generator expression that describes how the predicted value is calculated. A predictor may also have a skip test expression returning a boolean value. When the skip test expression is present, it is evaluated in each of the sampled periods to tell whether values from that period should be skipped.

The following variables may be used in either a generator expression or a skip test expression:

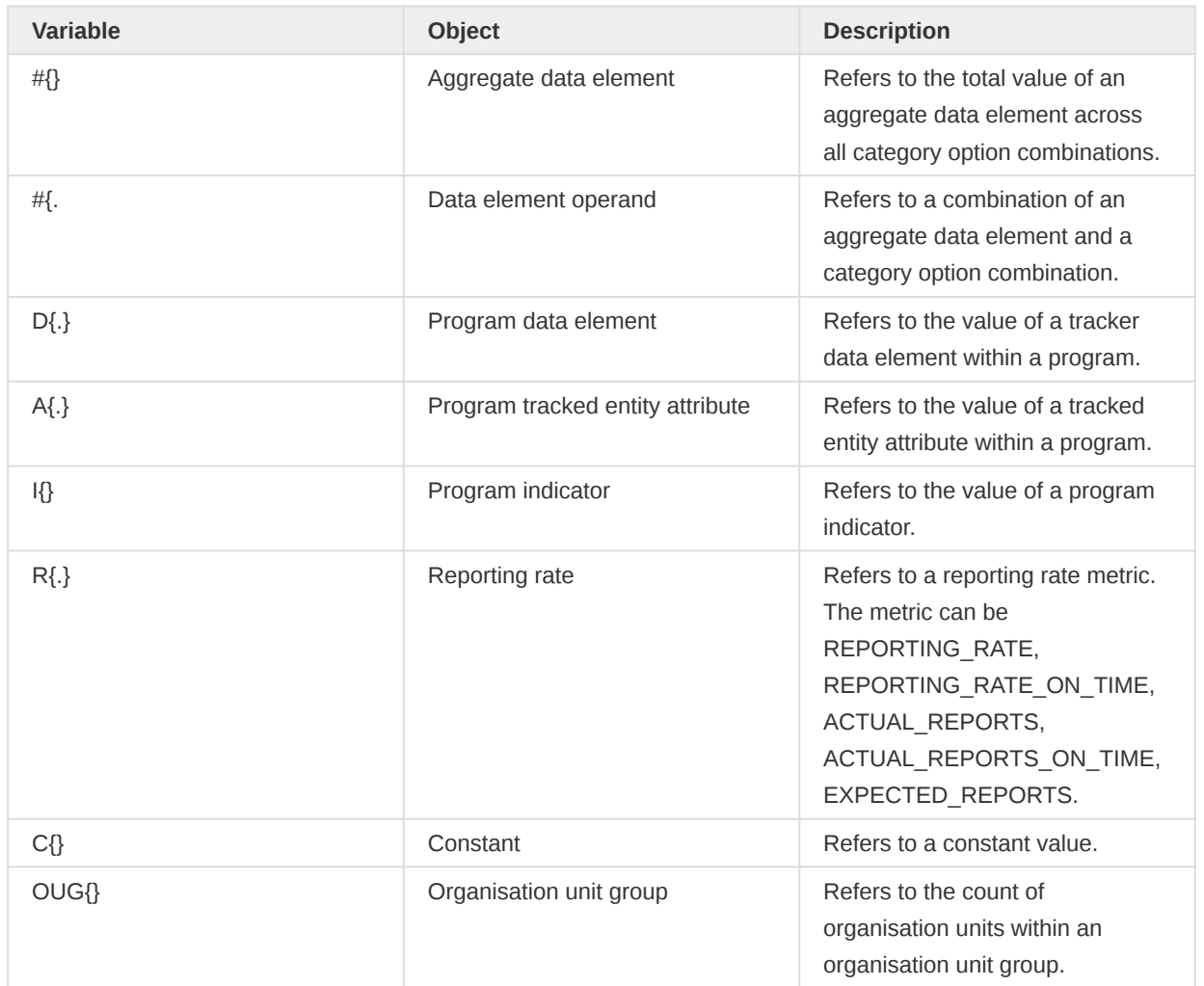

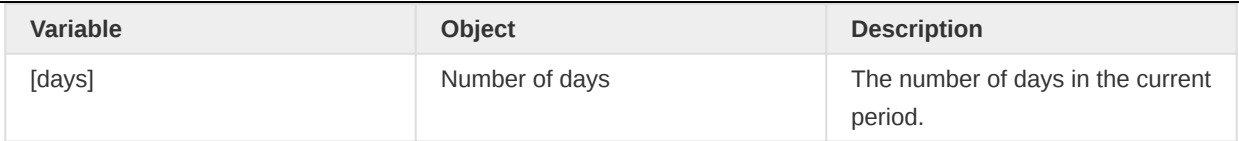

### Generating predicted values

To run all predictors (generating predicted values) you can make a POST request to the run resource:

POST /api/predictors/run

To run a single predictor you can make a POST request to the run resource for a predictor:

POST /api/predictors/AG10KUJCrRk/run

### Program rules

This section is about sending and reading program rules, and explains the program rules data model. The program rules give functionality to configure dynamic behaviour in the programs in DHIS2.

### Program rule model

The program rules data model consists of programRuleVariables, programRules and programRuleActions. The programRule contains an expression - when this expression is true, the child programRuleActions is triggered. The programRuleVariables is used to address data elements, tracked entity data values and other data values needed to run the expressions. All programRules in a program share the same library of programRuleVariables, and one programRuleVariable can be used in several programRules' expressions.

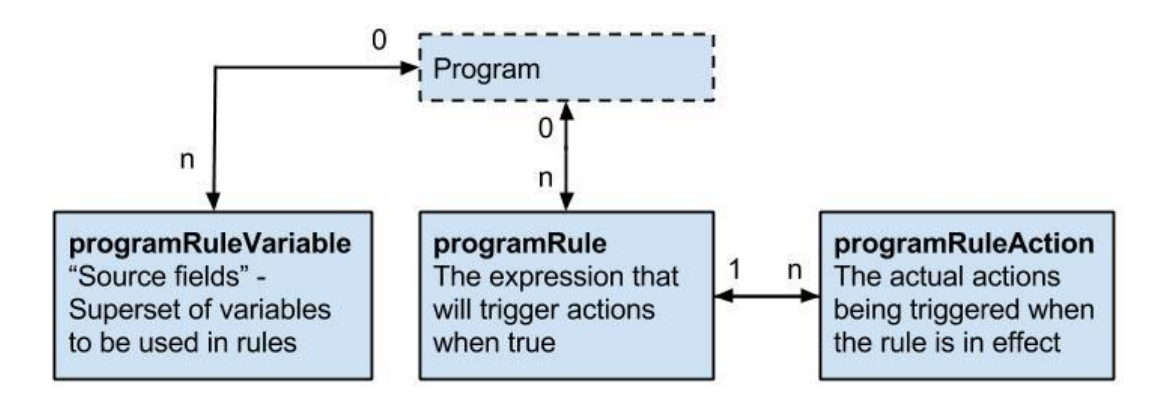

### Program rule model details

The following table gives a detailed overview over the programRule model.

#### programRule

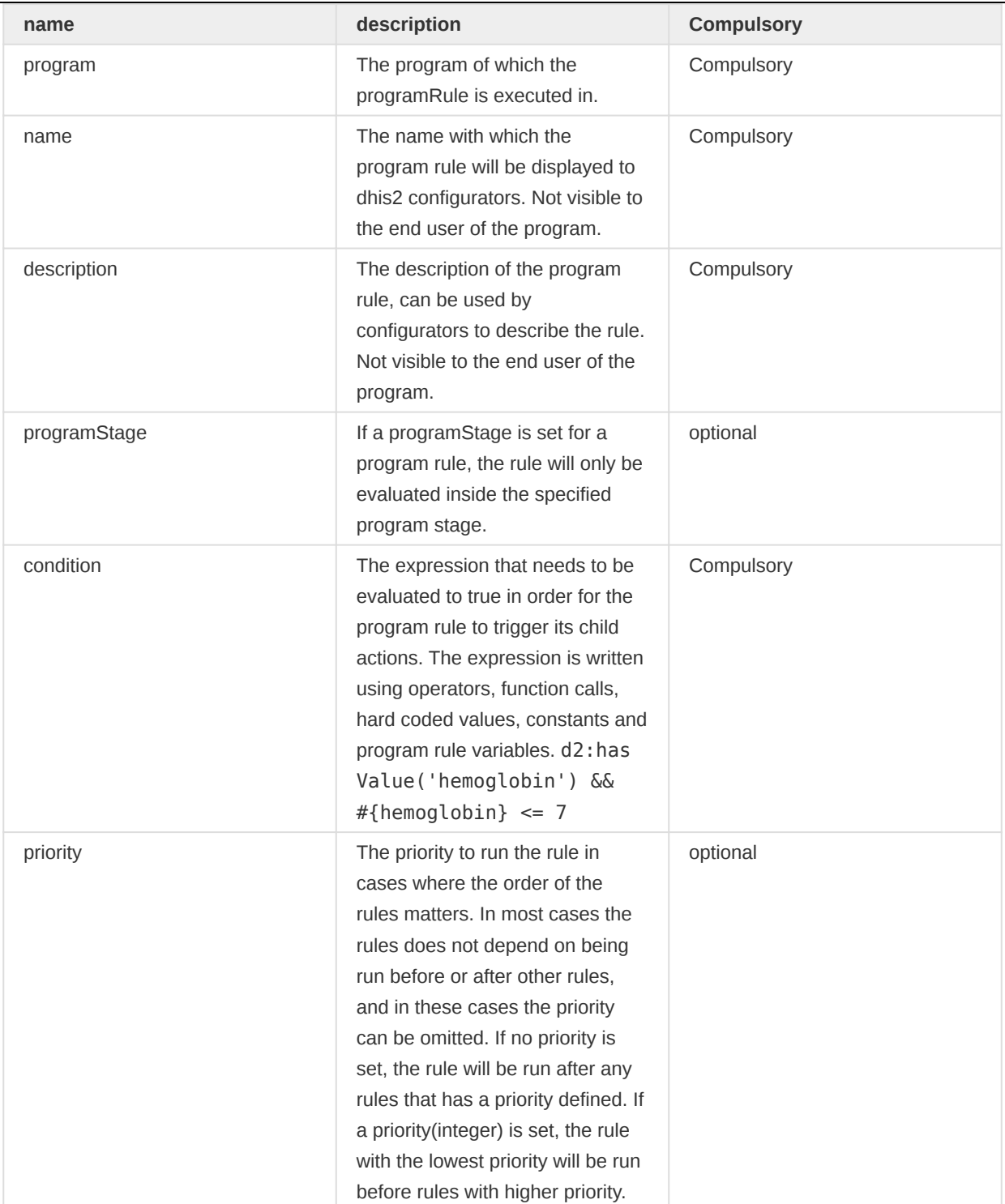

### Program rule action model details

The following table gives a detailed overview over the programRuleAction model.

#### programRuleAction

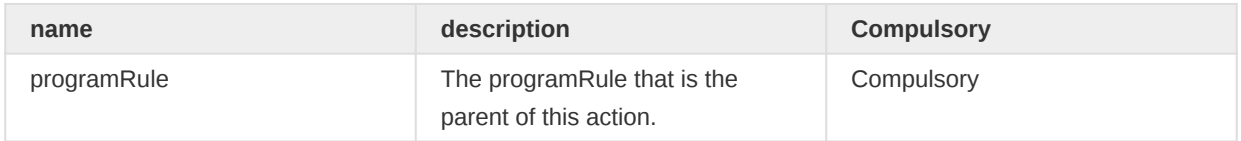

÷

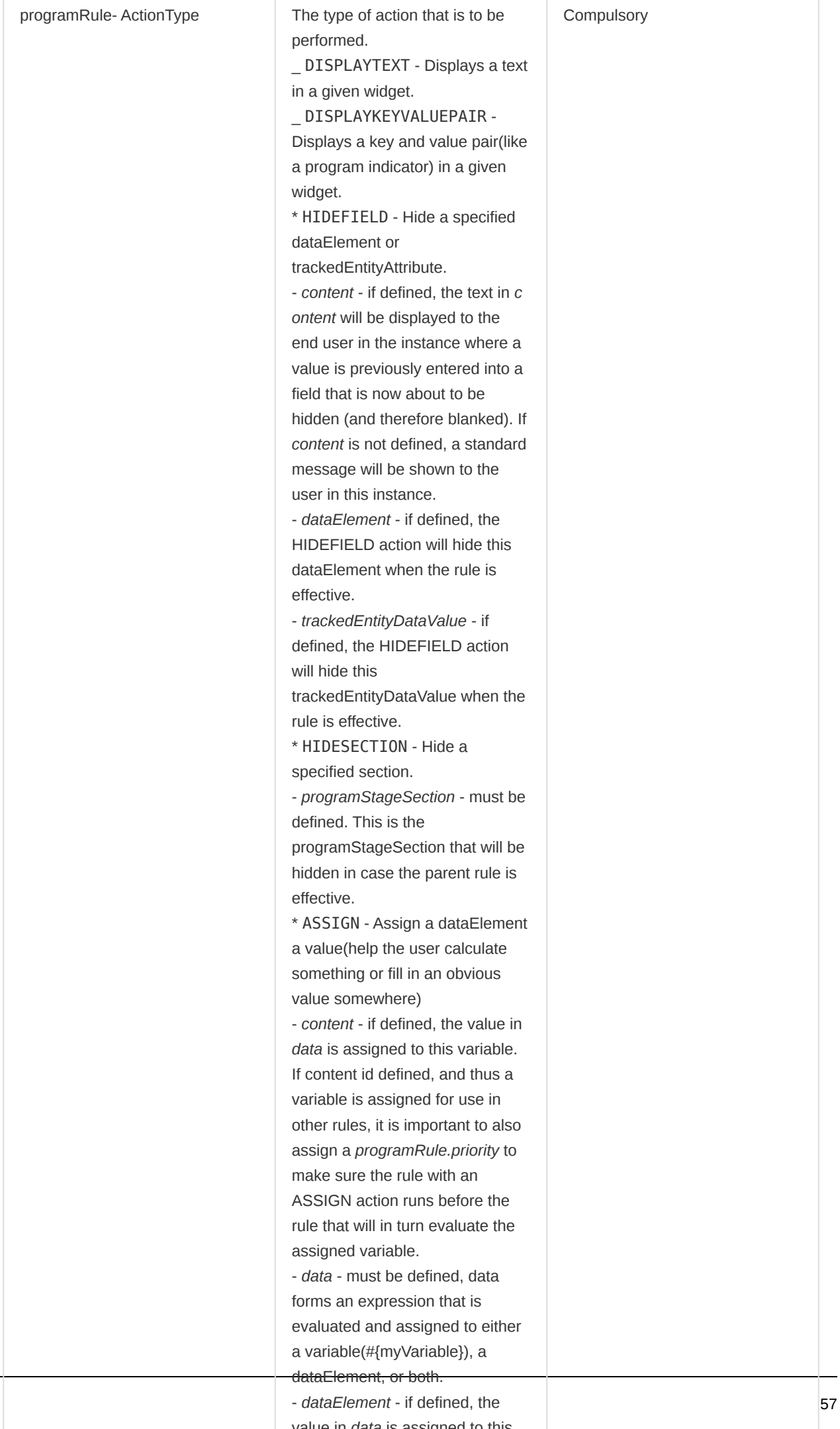

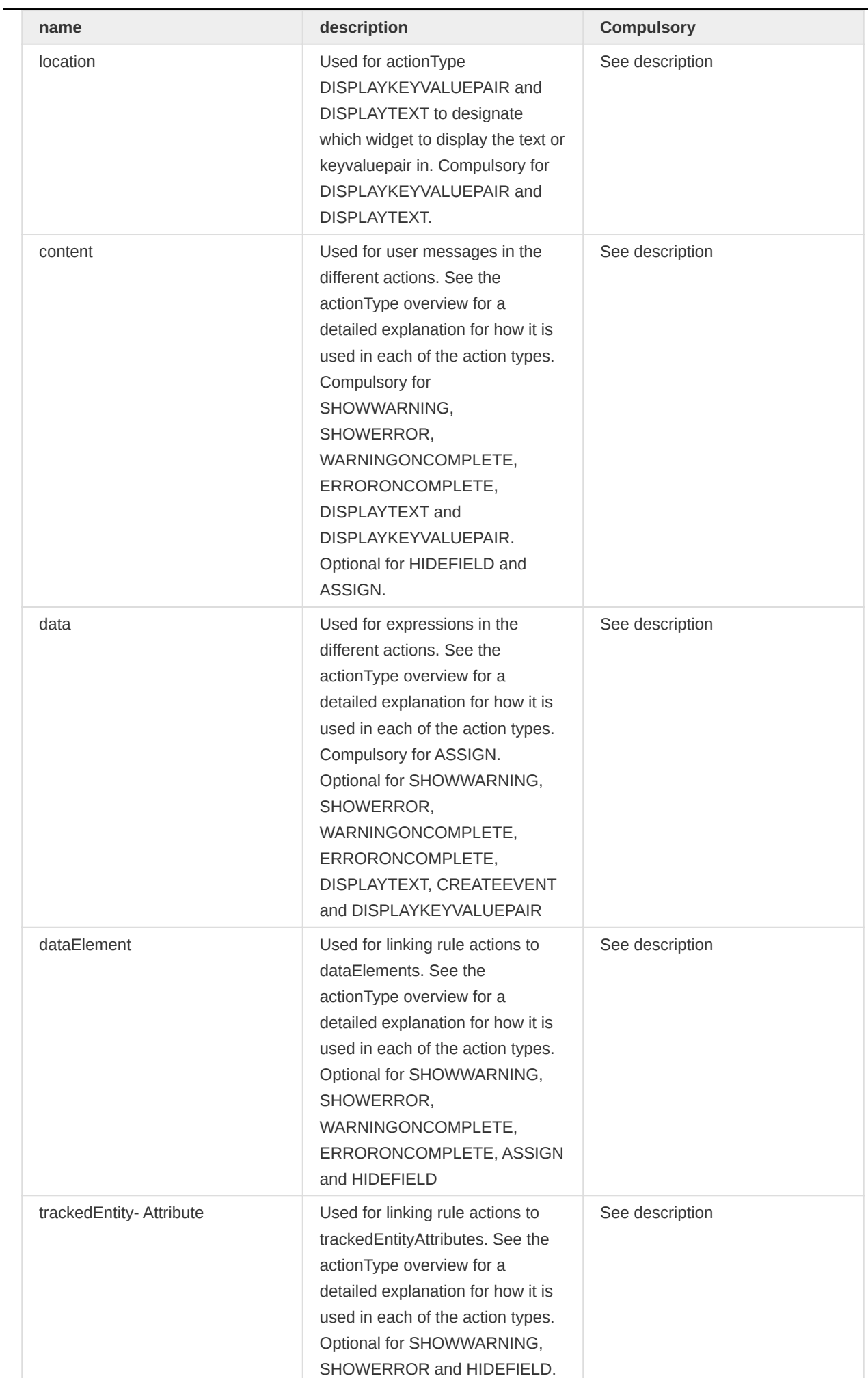

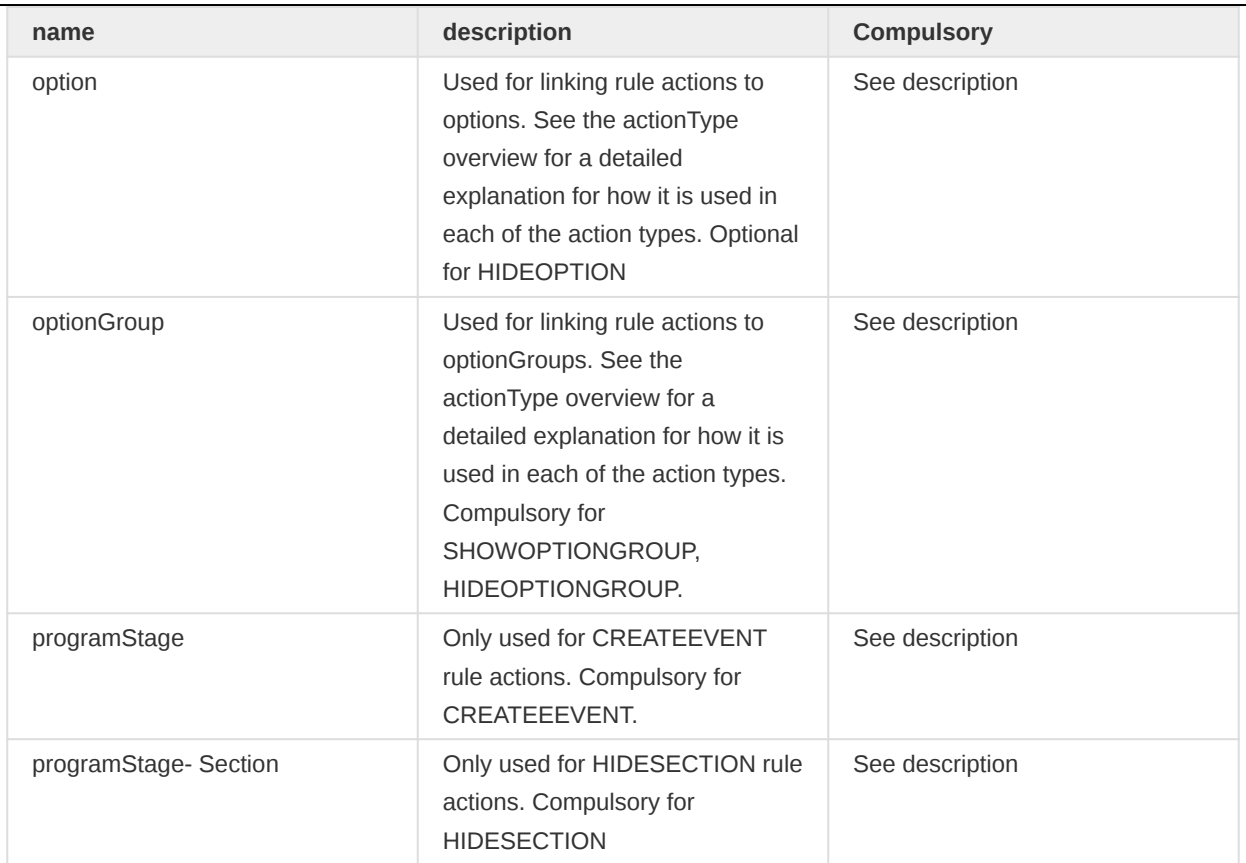

## ProgramRuleAction Validation

There are certain validations added to ProgramRuleAction model in 2.37. Main purpose was to keep user from creating erroneous ProgramRules in order to keep the database consistent. These validations depends on program rule action type. Each action type has its own respective validation.

#### ProgramRuleAction Validations

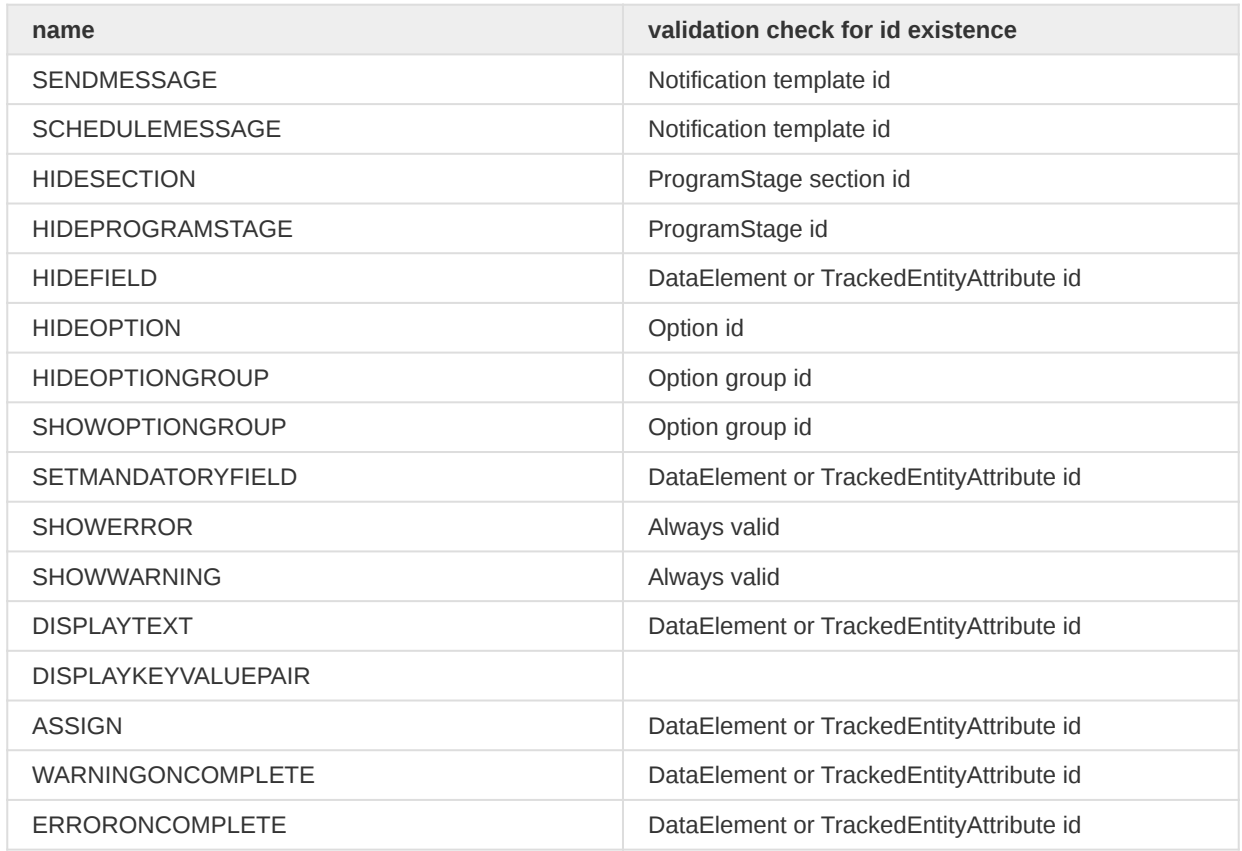

Apart from above validations, data field in program rule action which normally contains expression can also be evaluated using below api endpoint. POST /api/programRuleActions/data/expression/ description?programId=

{ "condition": "1 + 1" }

### Program rule variable model details

The following table gives a detailed overview over the programRuleVariable model.

#### programRuleVariable

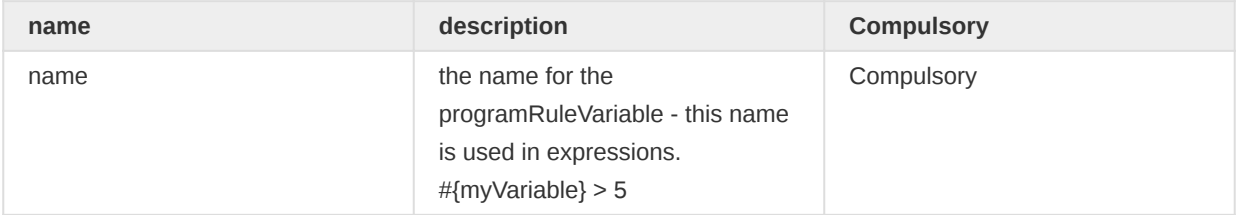

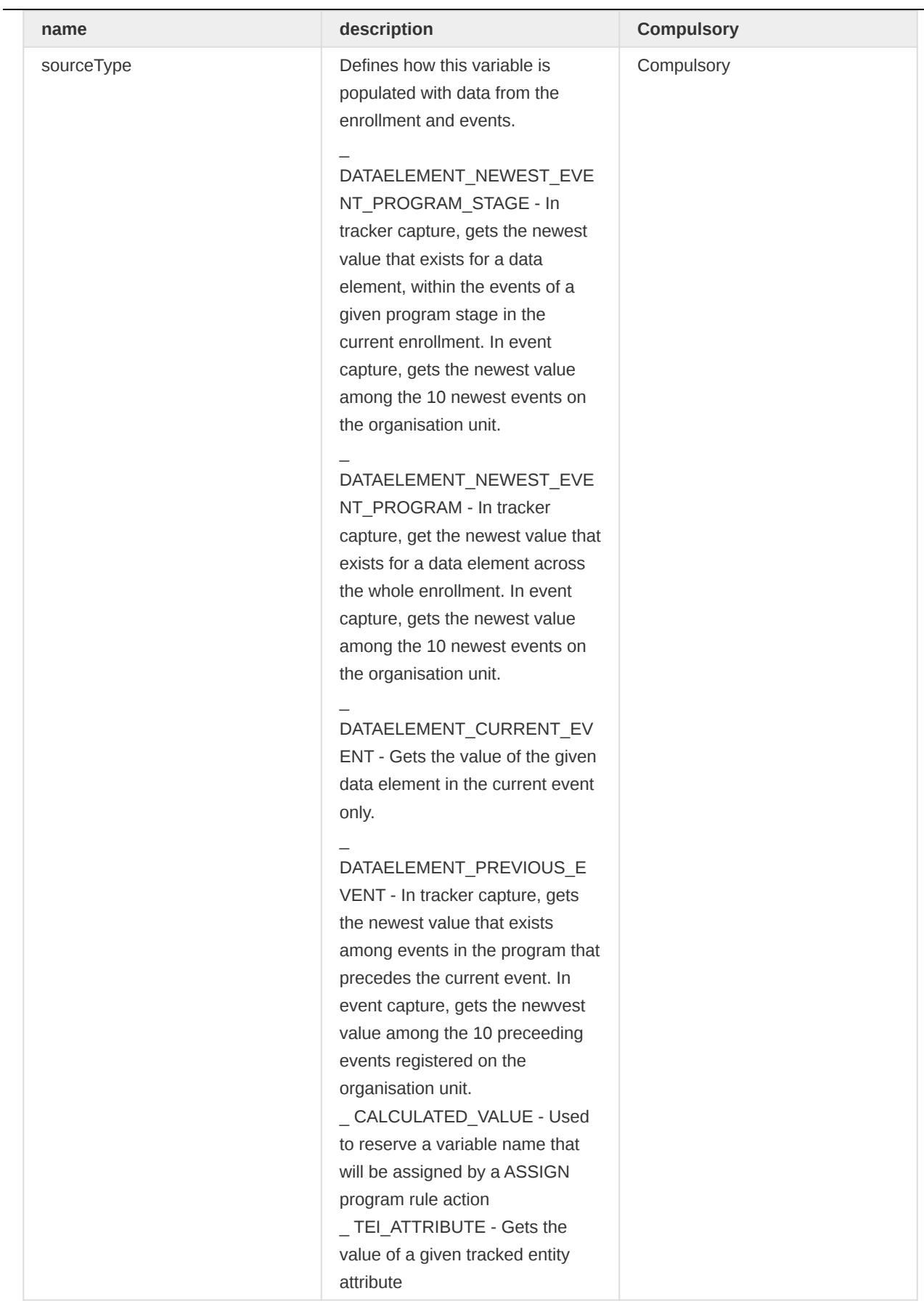

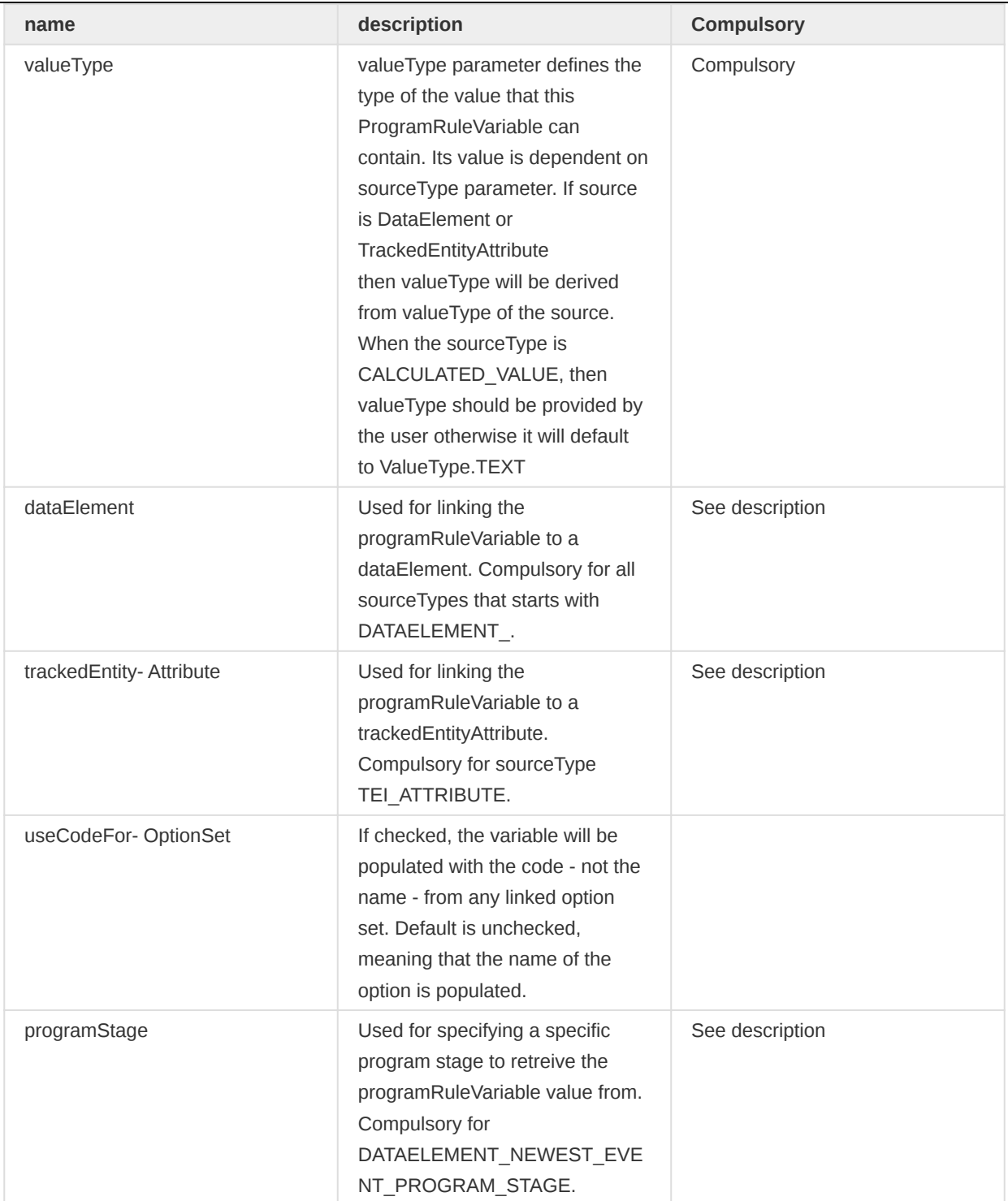

### Creating program rules

To perform crud operations, programRules resource is available in API. •

To retrieve list of programRules you can do a GET request like this:

#### /api/programRules

To retrieve single programRule you can do a GET request like this:

/api/programRules/<program\_rule\_uid>

/api/programRules/<program\_rule\_uid>

To update single programRule you can do a PUT request like this:

/api/programRules/<program\_rule\_uid>

To delete single programRule you can do a DELETE request like this:

/api/programRules/<program\_rule\_uid>

To retrieve description of programRule condition you can use POST and provide condition string in the POST body.

/api/programRules/condition/description?<program\_rule\_uid>

### Forms

To retrieve information about a form (which corresponds to a data set and its sections) you can interact with the form resource. The form response is accessible as XML and JSON and will provide information about each section (group) in the form as well as each field in the sections, including labels and identifiers. By supplying period and organisation unit identifiers the form response will be populated with data values.

#### Form query parameters

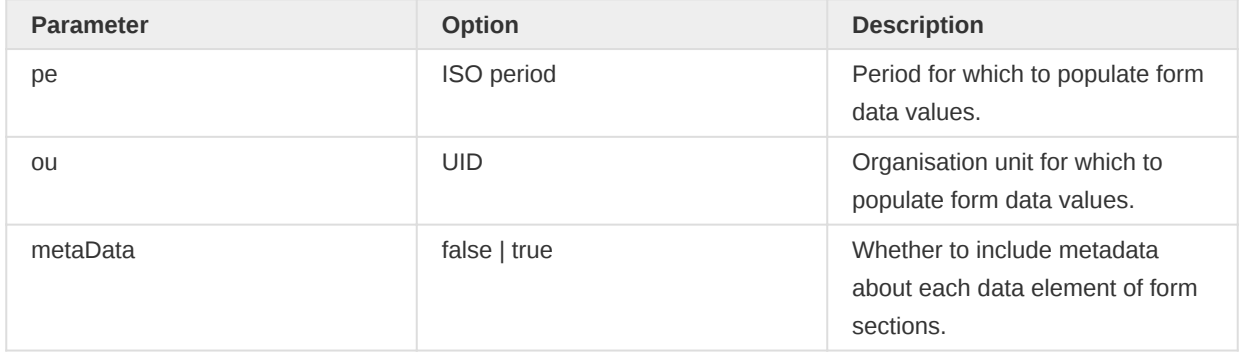

To retrieve the form for a data set you can do a GET request like this:

/api/dataSets/<dataset-id>/form.json

To retrieve the form for the data set with identifier "BfMAe6Itzgt" in XML:

/api/dataSets/BfMAe6Itzgt/form

To retrieve the form including metadata in JSON:

/api/dataSets/BfMAe6Itzgt/form.json?metaData=true

To retrieve the form filled with data values for a specific period and organisation unit in XML:

/api/dataSets/BfMAe6Itzgt/form.xml?ou=DiszpKrYNg8&pe=201401

When it comes to custom data entry forms, this resource also allows for creating such forms directly for a data set. This can be done through a POST or PUT request with content type text/html where the payload is the custom form markup such as:

```
curl -d @form.html "localhost/api/dataSets/BfMAe6Itzgt/form"
  -H "Content-Type:text/html" -u admin:district -X PUT
```
#### **Documents**

References to files can be stored with the document resource.

#### Document fields

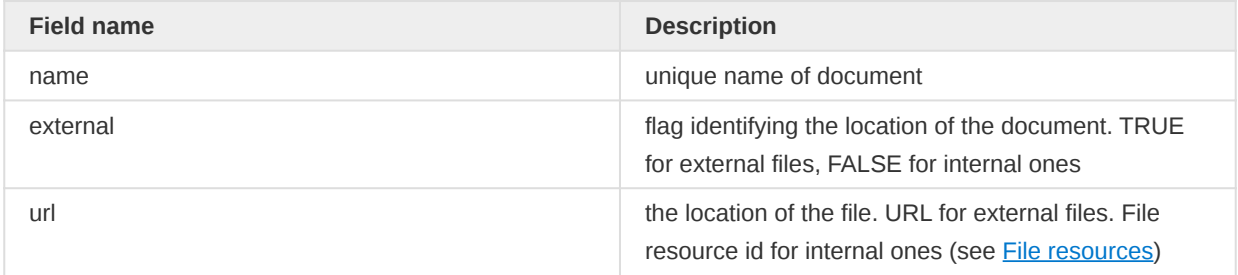

A GET request to the documents endpoint will return all documents:

#### /api/documents

A POST request to the documents endpoint will create a new document:

```
curl -X POST -d @document.json -H "Content-type: application/json"
   "http://dhis.domain/api/documents"
```

```
{
     "name": "dhis home",
     "external": true,
     "url": "https://www.dhis2.org"
}
```
A GET request with the id of a document appended will return information about the document. A PUT request to the same endpoint will update the fields of the document:

/api/documents/<documentId>

Appending /data to the GET request will return the actual file content of the document:

#### /api/documents/<documentId>/data

## CSV metadata import

DHIS2 supports import of metadata in the CSV format, such as data elements, organisation units and validation rules. Properties for the various metadata objects are identified based on the column order/ column index (see below for details). You can omit non-required object properties/columns, but since the column order is significant, an empty column must be included. In other words, if you would like to specify properties/columns which appear late in the column order but not specify certain columns which appear early in the order you can include empty/blank columns for them.

The first row of the CSV file is considered to be a header and is ignored during import. The comma character should be used as a text delimiter. Text which contains commas must be enclosed in double quotes.

To upload metadata in CSV format you can make a POST request to the metadata endpoint:

#### POST /api/metadata?classKey=CLASS-KEY

The following object types are supported. The classKey query parameter is mandatory and can be found next to each object type in the table below.

#### Object types and keys

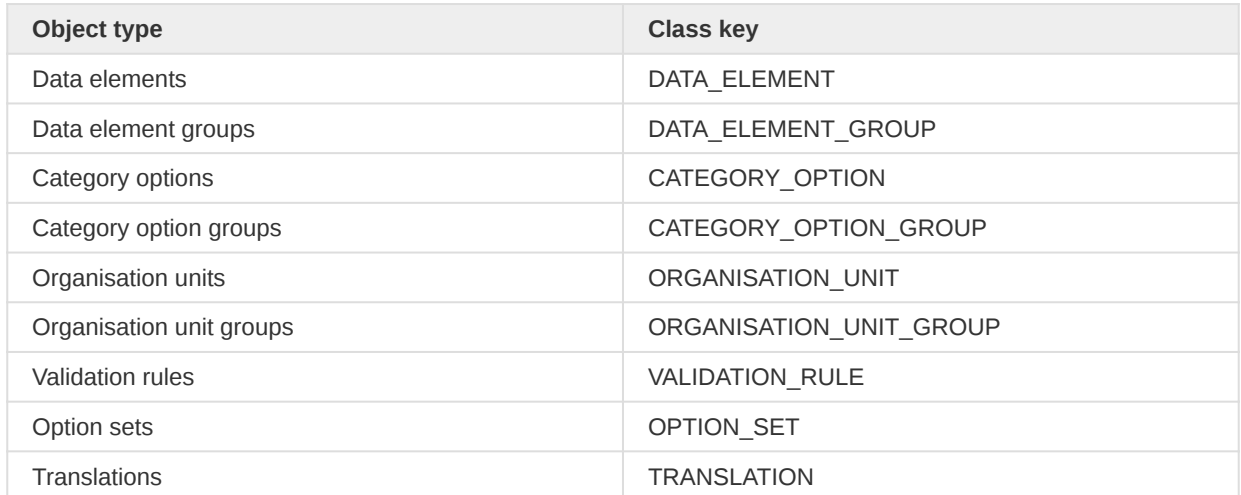

### Tip

If using curl, the --data-binary option should be used as it preserves line breaks and newlines, which is essential for CSV data.

As an example, to upload a file of data elements in CSV format with curl you can use the following command:

curl --data-binary @data\_elements.csv "http://localhost/api/metadata?classKey=DATA\_ELEMENT" -H "Content-Type:application/csv" -u admin:district

The formats for the currently supported object types for CSV import are listed in the following sections.

### Data elements

### Data Element CSV Format

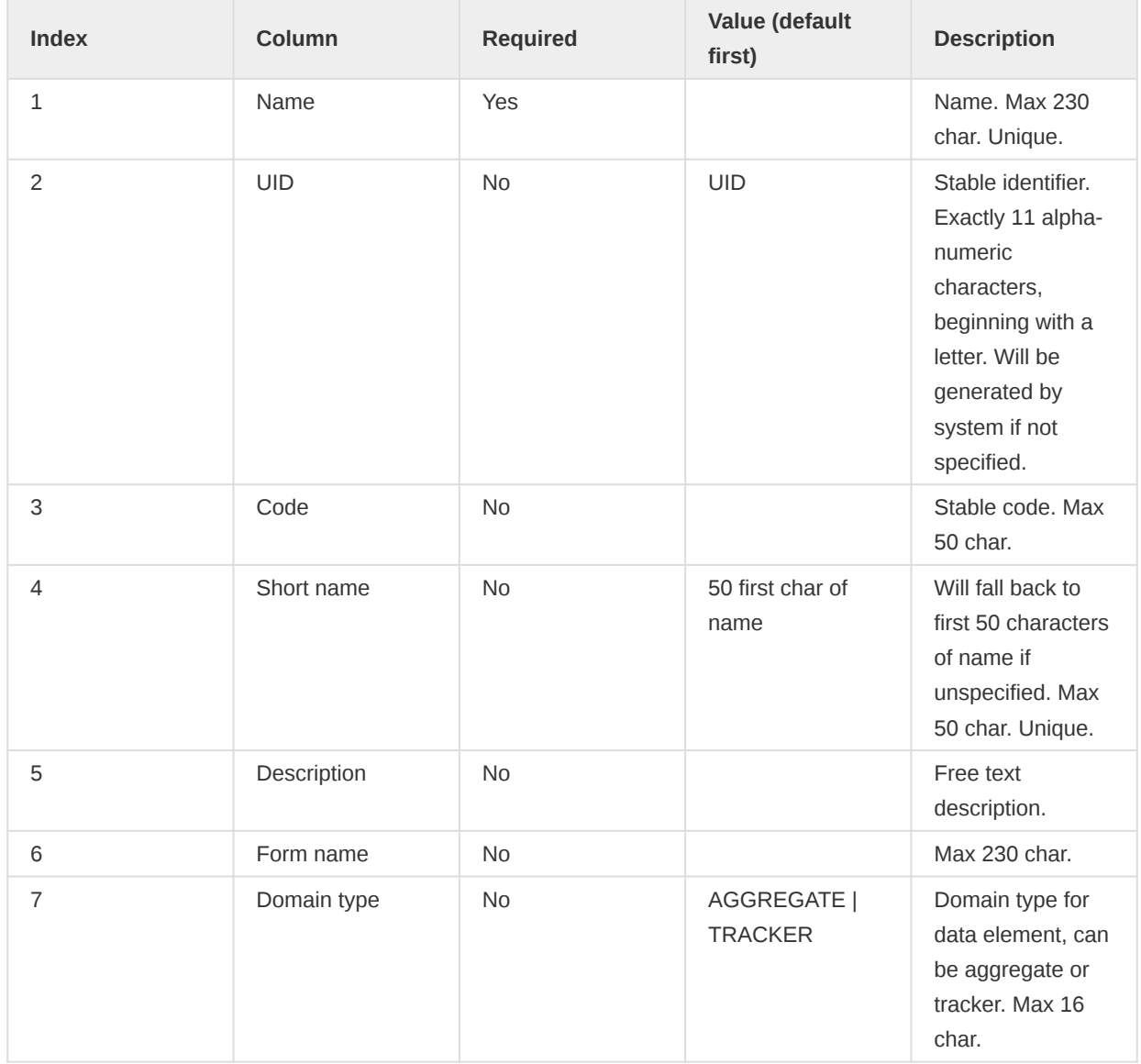

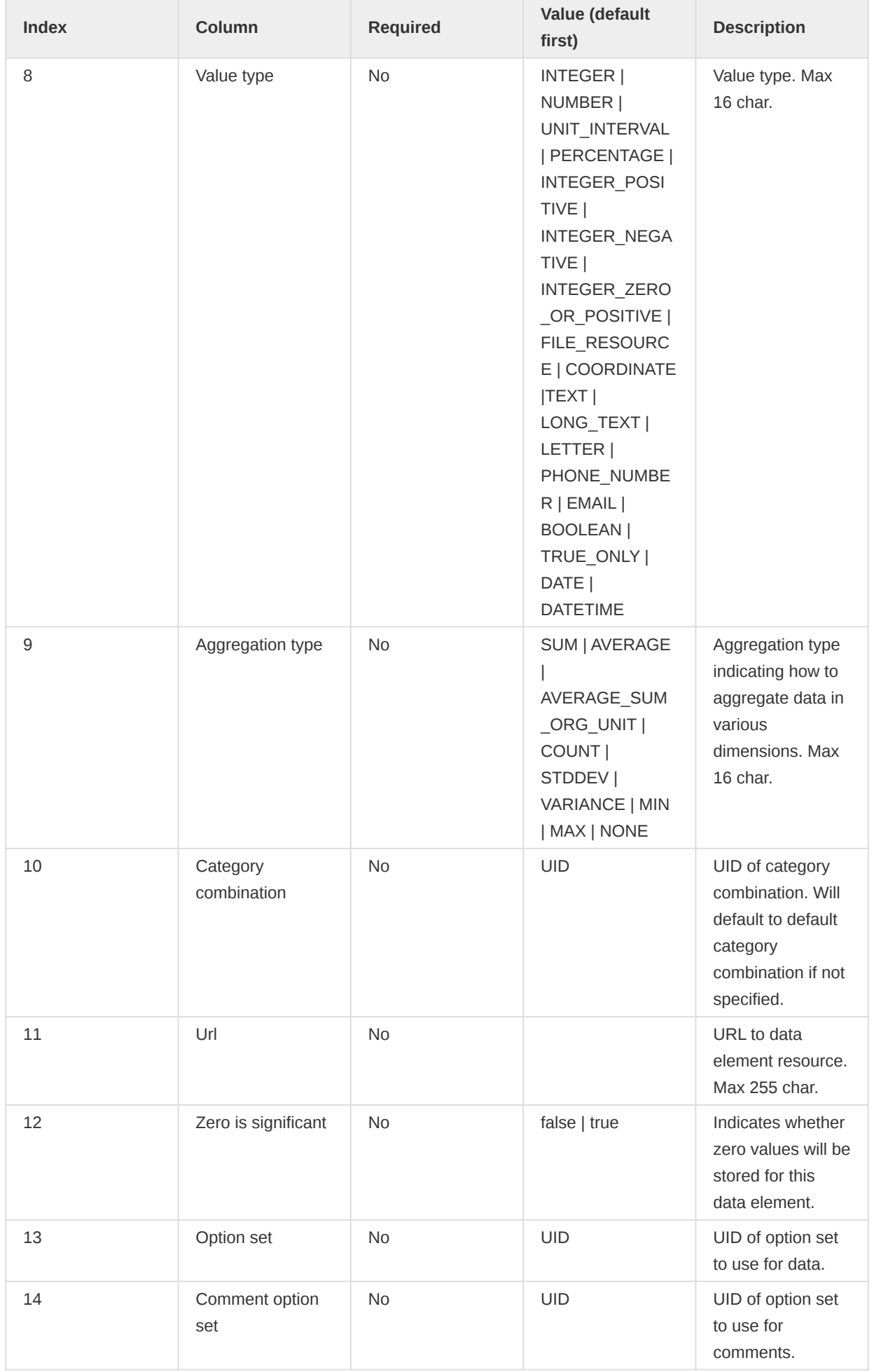

An example of a CSV file for data elements can be seen below. The first row will always be ignored. Note how you can skip columns and rely on default values to be used by the system. You can also skip columns which you do not use which appear to the right of the ones

```
name, uid, code, shortname, description
"Women participated skill development training",,"D0001","Women participated in training"
"Women participated community organizations",,"D0002","Women participated in organizations"
```
### Organisation units

#### Organisation Unit CSV Format

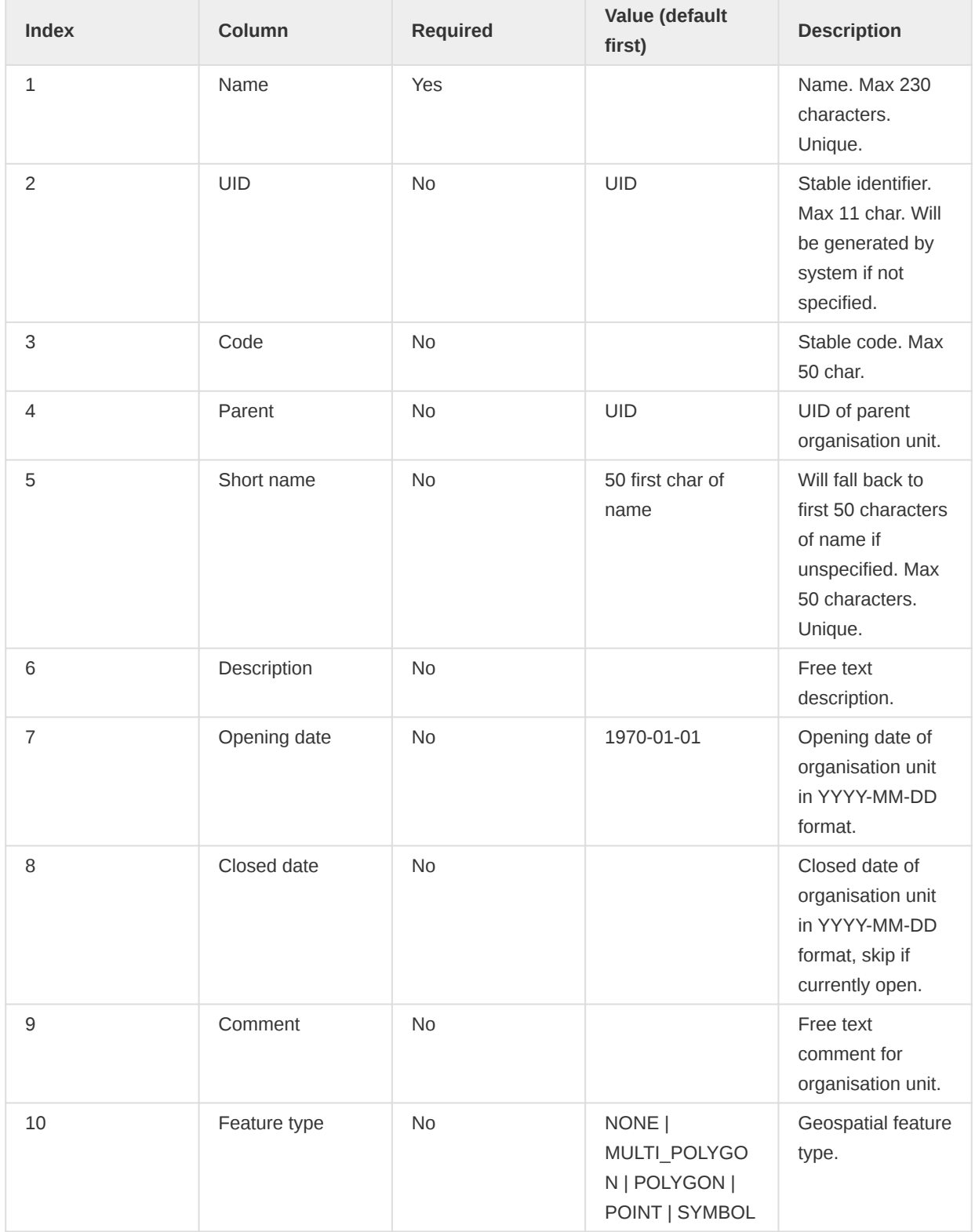

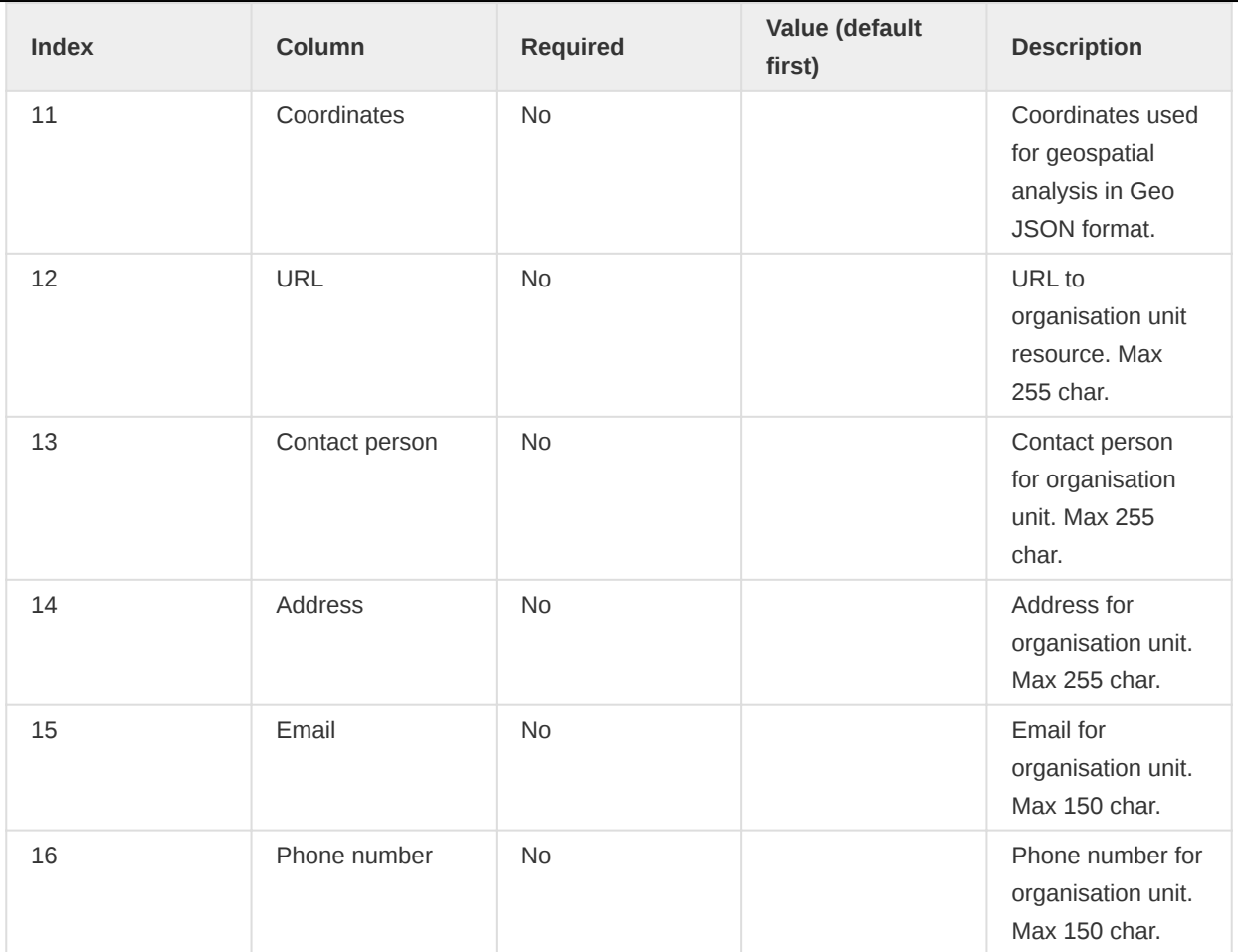

A minimal example for importing organisation units with a parent unit looks like this:

```
name, uid, code, parent
"West province",,"WESTP","ImspTQPwCqd"
"East province",,"EASTP","ImspTQPwCqd"
```
## Validation rules

#### Validation Rule CSV Format

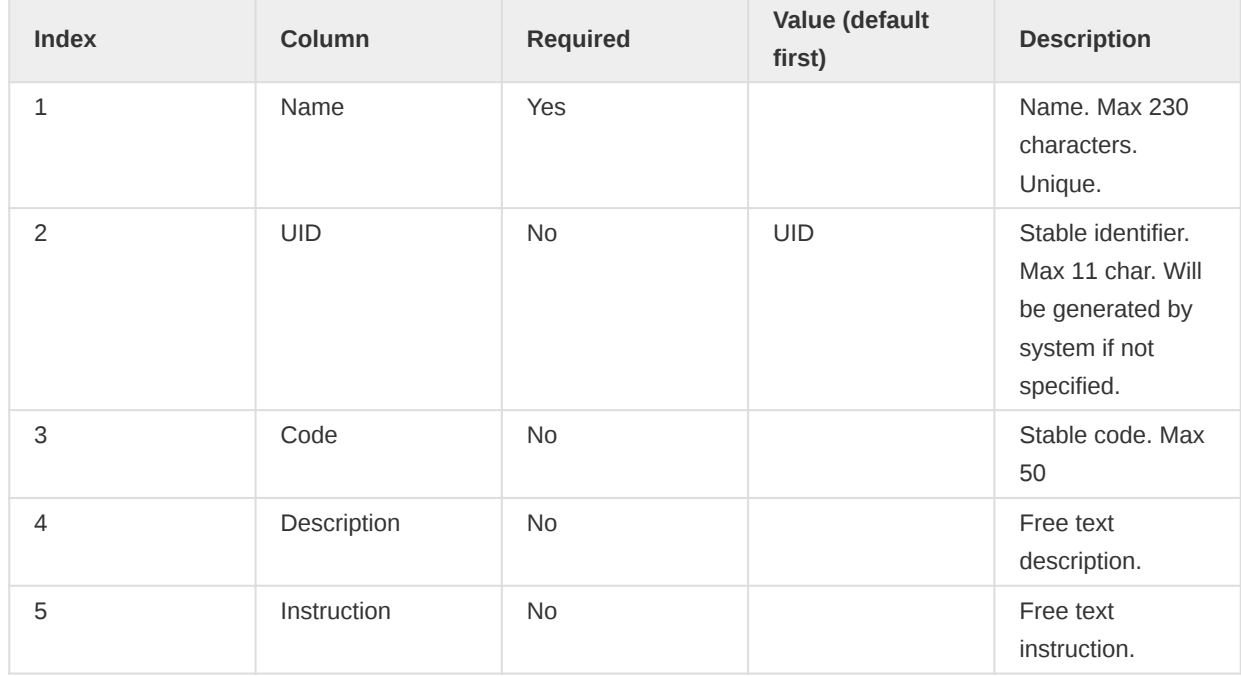

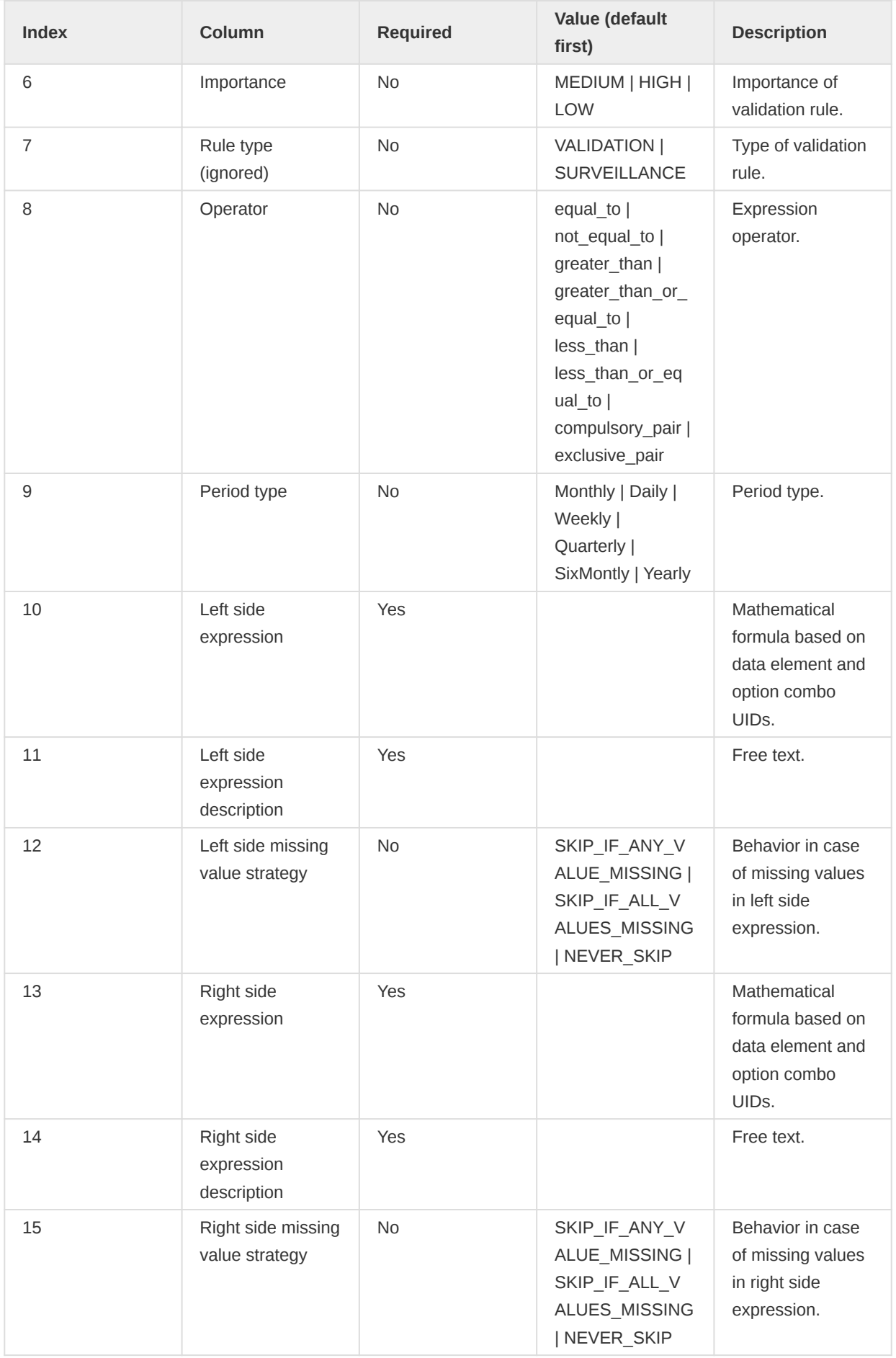

# Option sets

Option Set CSV Format

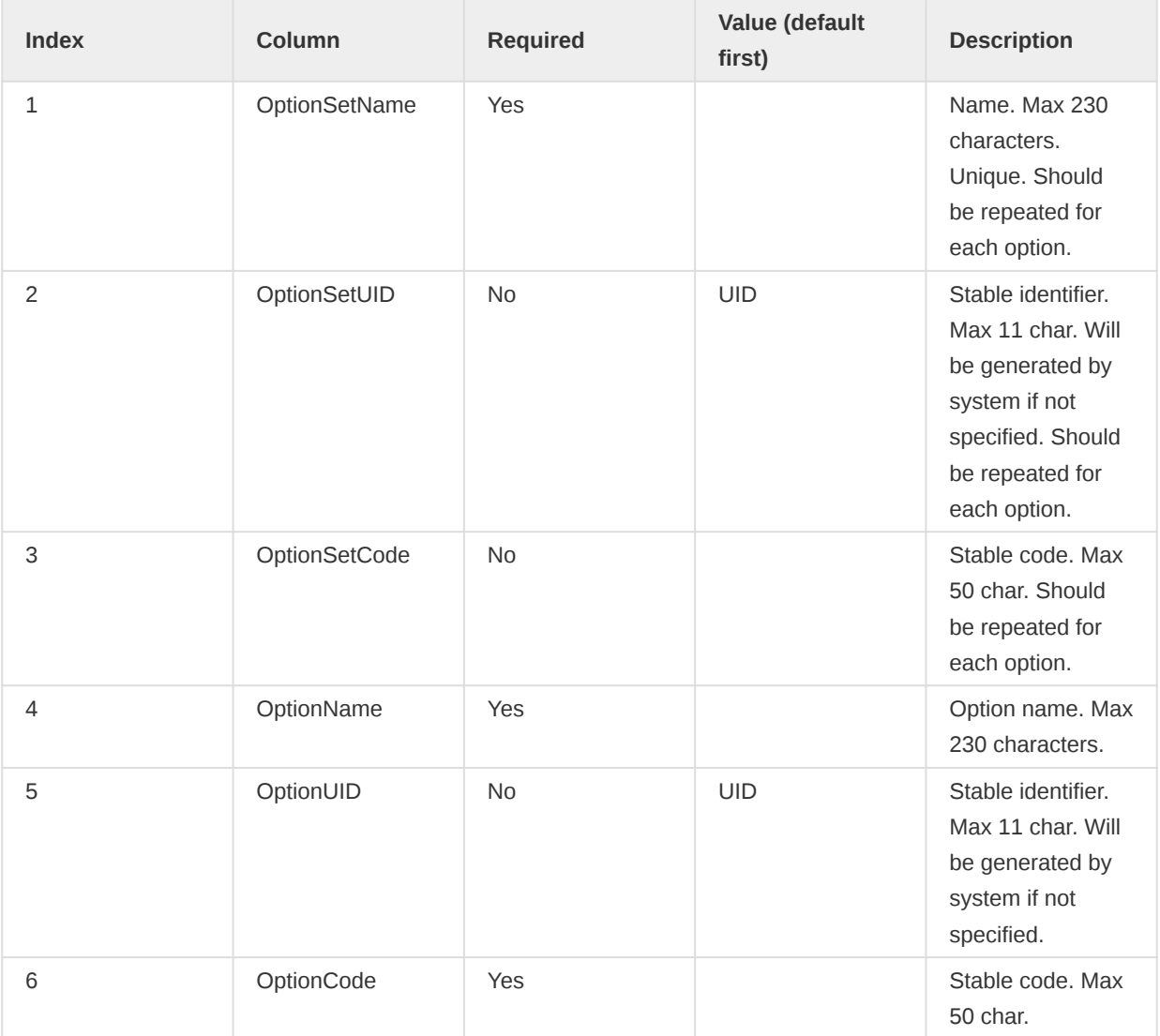

The format for option sets is special. The three first values represent an option set. The three last values represent an option. The first three values representing the option set should be repeated for each option.

```
optionsetname,optionsetuid,optionsetcode,optionname,optionuid,optioncode
"Color",,"COLOR","Blue",,"BLUE"
"Color",,"COLOR","Green",,"GREEN"
"Color",,"COLOR","Yellow",,"YELLOW"
"Sex",,,"Male",,"MALE"
"Sex",,,"Female",,"FEMALE"
"Sex",,,"Unknown",,"UNKNOWN"
"Result",,,"High",,"HIGH"
"Result",,,"Medium",,"MEDIUM"
"Result",,,"Low",,"LOW"
"Impact","cJ82jd8sd32","IMPACT","Great",,"GREAT"
"Impact","cJ82jd8sd32","IMPACT","Medium",,"MEDIUM"
"Impact","cJ82jd8sd32","IMPACT","Poor",,"POOR"
```
#### Option group

Option Group CSV Format

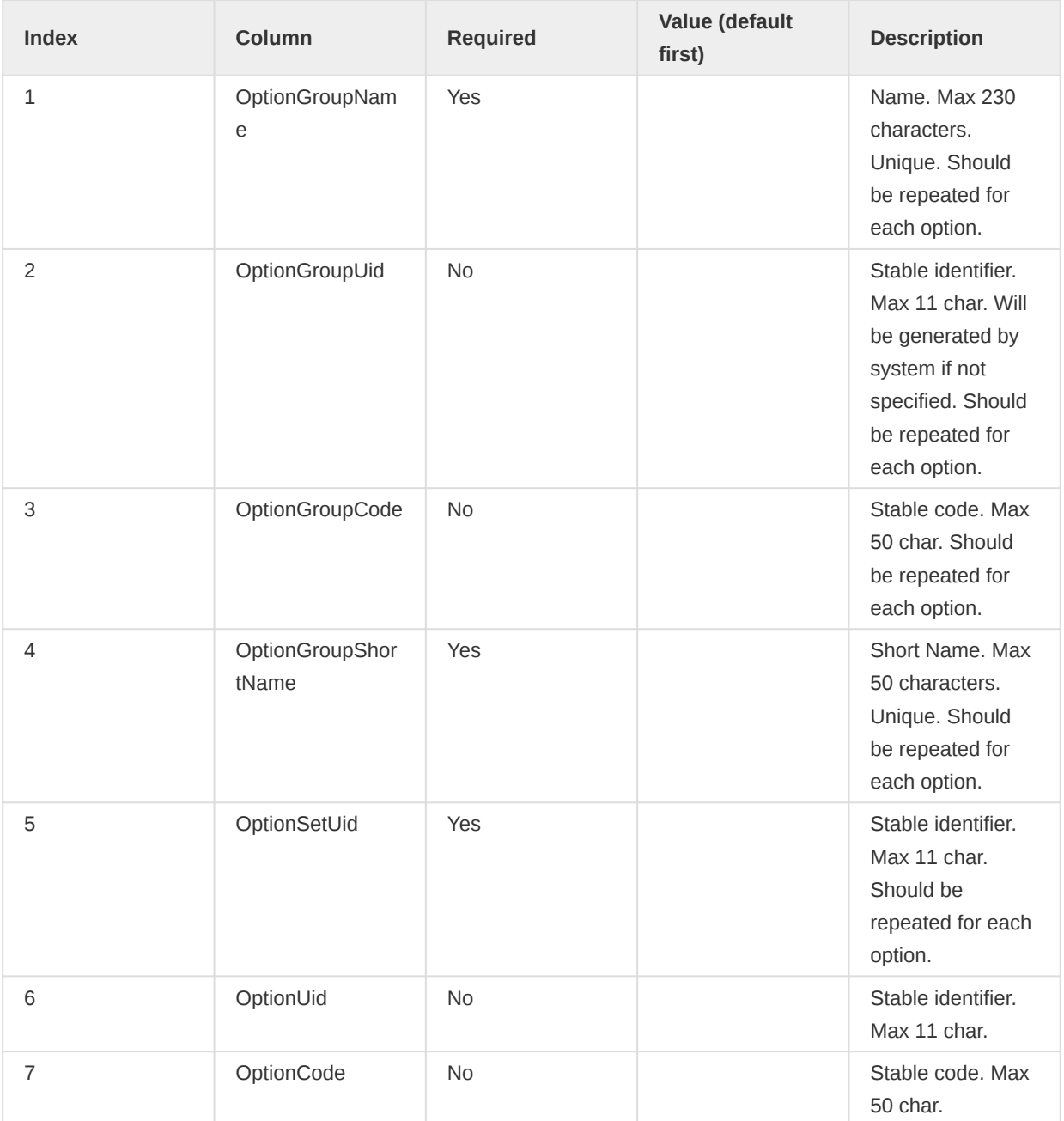

## Sample OptionGroup CSV payload

optionGroupName,optionGroupUid,optionGroupCode,optionGroupShortName,optionSetUid,optionUid,optionCode optionGroupA,,,groupA,xmRubJIhmaK,,OptionA optionGroupA,,,groupA,xmRubJIhmaK,,OptionB optionGroupB,,,groupB,QYDAByFgTr1,,OptionC

### Option Group Set

### Option Group Set CSV Format

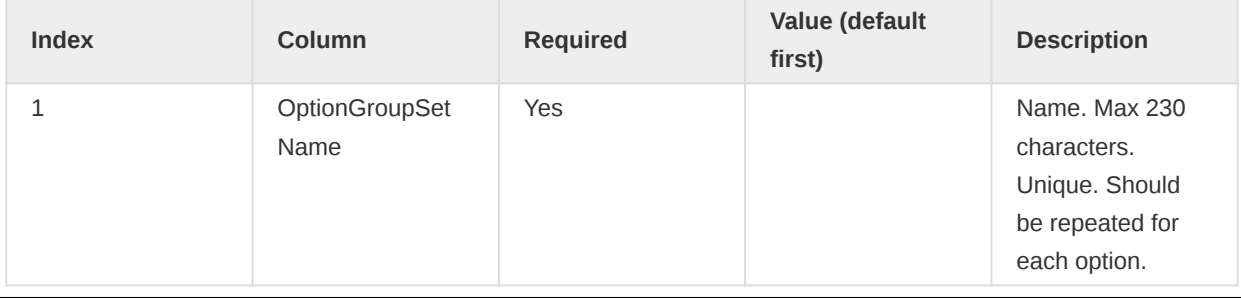
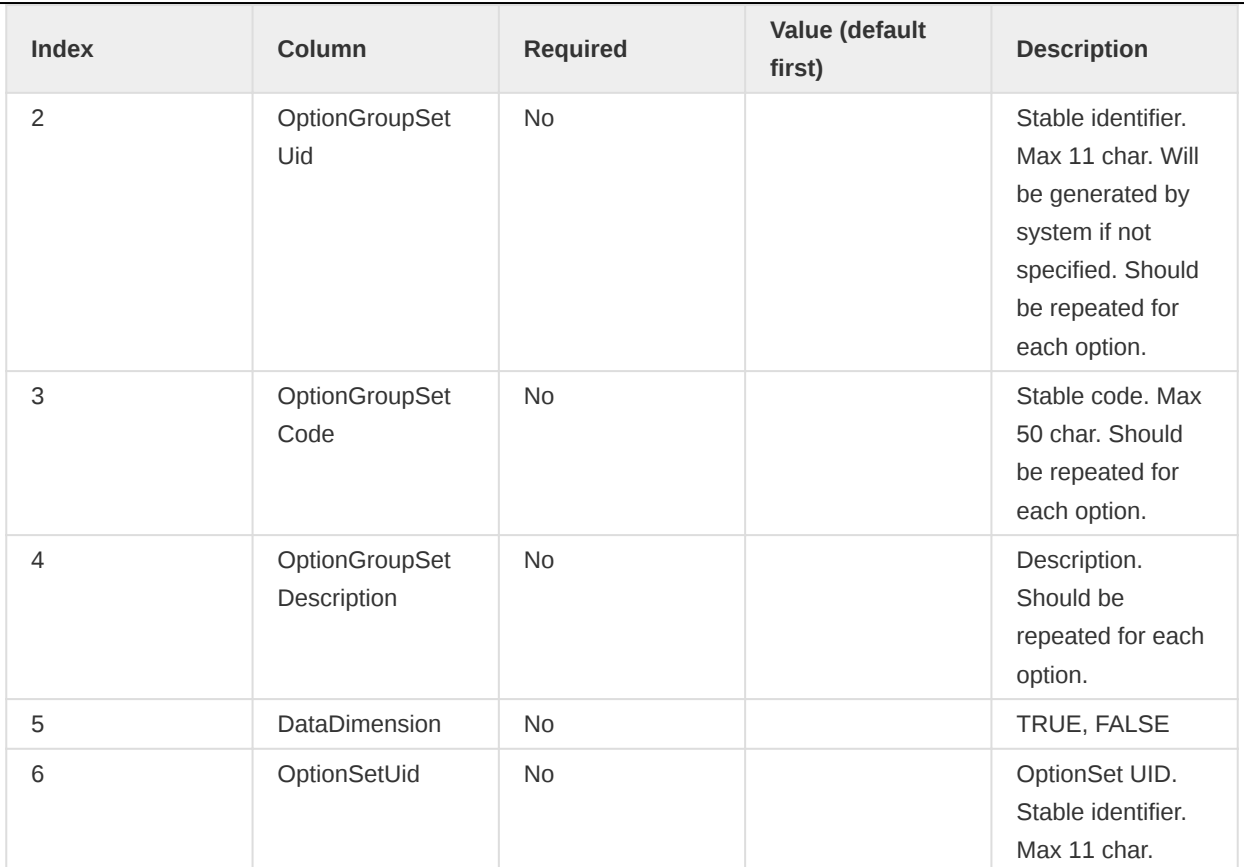

## Sample OptionGroupSet CSV payload

```
name,uid,code,description,datadimension,optionsetuid
optiongroupsetA,,,,,xmRubJIhmaK
optiongroupsetB,,,,false,QYDAByFgTr1
```
To add OptionGroups to an imported OptionGroupSet, follow the steps as importing collection membership

## Collection membership

In addition to importing objects, you can also choose to only import the group-member relationship between an object and a group. Currently, the following group and object pairs are supported

- Organisation Unit Group Organisation Unit
- Data Element Group Data Element
- Indicator Group Indicator
- Option Group Set Option Group

The CSV format for these imports are the same

## Collection membership CSV Format

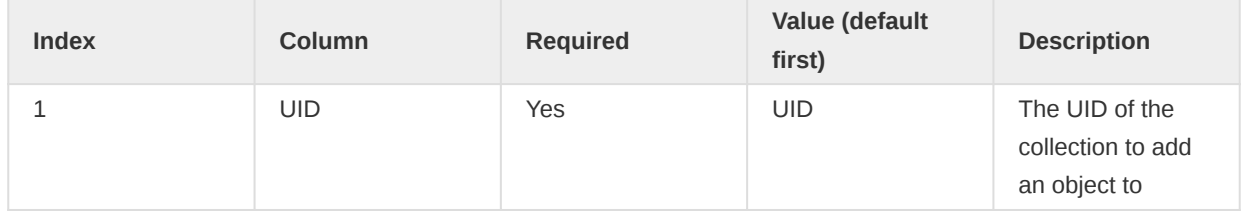

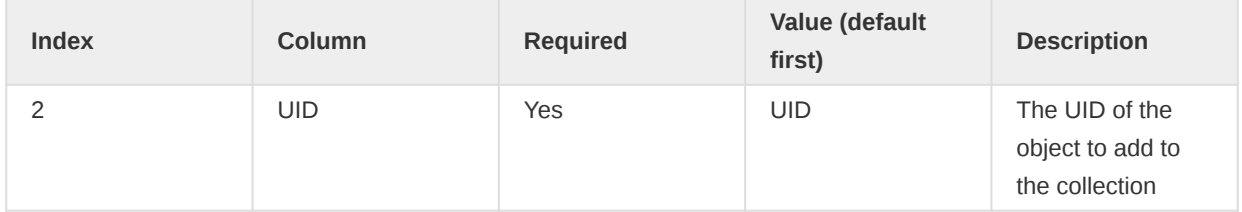

## Other objects

Data Element Group, Category Option, Category Option Group, Organisation Unit Group CSV Format

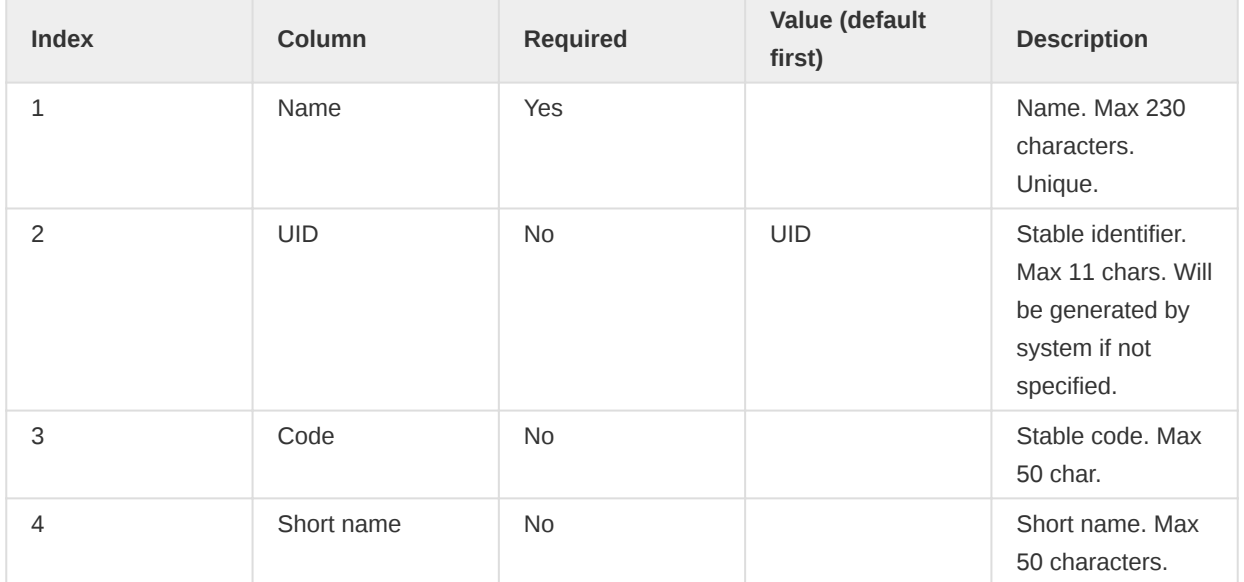

An example of category options looks like this:

```
name, uid, code, shortname
"Male",,"MALE"
"Female",,"FEMALE"
```
## Deleted objects

The deleted objects resource provides a log of metadata objects being deleted.

## /api/deletedObjects

Whenever an object of type metadata is deleted, a log is being kept of the uid, code, the type and the time of when it was deleted. This API is available at /api/deleted0bjects field filtering and object filtering works similarly to other metadata resources.

Get deleted objects of type data elements:

GET /api/deletedObjects.json?klass=DataElement

Get deleted object of type indicator which was deleted in 2015 and forward:

GET /api/deletedObjects.json?klass=Indicator&deletedAt=2015-01-01

## Favorites

Certain types of metadata objects can be marked as favorites for the currently logged in user. This applies currently for dashboards.

/api/dashboards/<uid>/favorite

To make a dashboard a favorite you can make a POST request (no content type required) to a URL like this:

/api/dashboards/iMnYyBfSxmM/favorite

To remove a dashboard as a favorite you can make a DELETE request using the same URL as above.

The favorite status will appear as a boolean favorite field on the object (e.g. the dashboard) in the metadata response.

## **Subscriptions**

A logged user can subscribe to certain types of objects. Currently subscribable objects are those of type Chart, EventChart, EventReport, Map, ReportTable and Visualization.

#### **Note**

The Chart and ReportTable objects are deprecated. Use Visualization instead.

To get the subscribers of an object (return an array of user IDs) you can make a GET request:

/api/<object-type>/<object-id>/subscribers

See example as follows:

/api/charts/DkPKc1EUmC2/subscribers

To check whether the current user is subscribed to an object (returns a boolean) you can perform a GET call:

/api/<object-type>/<object-id>/subscribed

See example as follows:

/api/charts/DkPKc1EUmC2/subscribed

To subscribe/de-subscribe to an object you perform a POST/DELETE request (no content type required):

/api/<object-type>/<object-id>/subscriber

## File resources

File resources are objects used to represent and store binary content. The FileResource object itself contains the file meta-data (name, Content-Type, size, etc.) as well as a key allowing retrieval of the contents from a database-external file store. The FileResource object is stored in the database like any other but the content (file) is stored elsewhere and is retrievable using the contained reference (storageKey).

/api/fileResources

The contents of file resources are not directly accessible but are referenced from other objects (such as data values) to store binary content of virtually unlimited size.

To create a file resource that does not require a corresponding data value, POST to the endpoint / api/fileResources with a multipart upload:

curl "https://server/api/fileResources" -X POST -F "file=@/path/to/file/name-of-file.png"

To create both a file resource and a data value that references the file, POST to the /api/ dataValues/file endpoint in DHIS 2.36 or later:

```
curl "https://server/api/dataValues/file?de=xPTAT98T2Jd
   &pe=201301&ou=DiszpKrYNg8&co=Prlt0C1RF0s" -X POST
   -F "file=@/path/to/file/name-of-file.png"
```
For the api/fileResources endpoint, the only form parameter required is file, which is the file to upload. For the api/dataValues/file endpoint, the parameters required are the same as for a post to api/dataValues, with the addition of file.

The filename and content-type should also be included in the request but will be replaced with defaults when not supplied.

On successfully creating a file resource the returned data will contain a response field which in turn contains the fileResource like this:

```
{
  "httpStatus": "Accepted",
  "httpStatusCode": 202,
  "status": "OK",
   "response": {
     "responseType": "FileResource",
     "fileResource": {
       "name": "name-of-file.png",
       "created": "2015-10-16T16:34:20.654+0000",
       "lastUpdated": "2015-10-16T16:34:20.667+0000",
       "externalAccess": false,
       "publicAccess": "--------",
       "user": { ... },
       "displayName": "name-of-file.png",
       "contentType": "image/png",
       "contentLength": 512571,
       "contentMd5": "4e1fc1c3f999e5aa3228d531e4adde58",
       "storageStatus": "PENDING",
       "id": "xm4JwRwke0i"
```
 } } }

Note that the response is a 202 Accepted, indicating that the returned resource has been submitted for background processing (persisting to the external file store in this case). Also, note the storageStatus field which indicates whether the contents have been stored or not. At this point, the persistence to the external store is not yet finished (it is likely being uploaded to a cloud-based store somewhere) as seen by the PENDING status.

Even though the content has not been fully stored yet the file resource can now be used, for example as referenced content in a data value (see [Working with file data values\)](#page-118-0). If we need to check the updated storageStatus or otherwise retrieve the metadata of the file, the fileResources endpoint can be queried.

```
curl "https://server/api/fileResources/xm4JwRwke0i" -H "Accept: application/json"
```
This request will return the FileResource object as seen in the response of the above example.

## File resource constraints

- File resources *must* be referenced (assigned) from another object in order to be persisted in the long term. A file resource which is created but not referenced by another object such as a data value is considered to be in staging. Any file resources which are in this state and are older than two hours will be marked for deletion and will eventually be purged from the system.
- The ID returned by the initial creation of the file resource is not retrievable from any other location unless the file resource has been referenced (in which the ID will be stored as the reference), so losing it will require the POST request to be repeated and a new object to be created. The orphaned file resource will be cleaned up automatically.
- File resource objects are *immutable*, meaning modification is not allowed and requires creating a completely new resource instead.

## File resource blocklist

Certain types of files are blocked from being uploaded for security reasons.

The following content types are blocked.

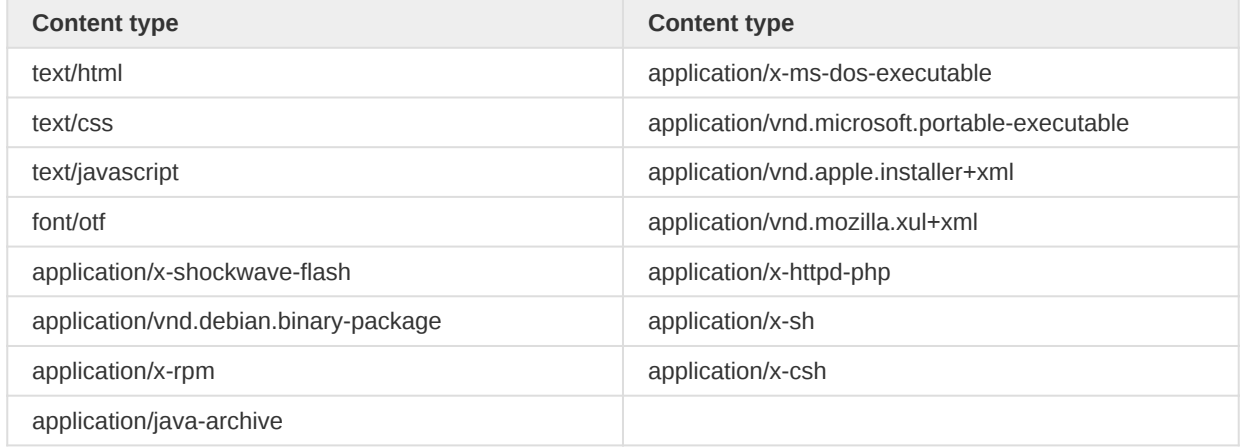

The following file extensions are blocked.

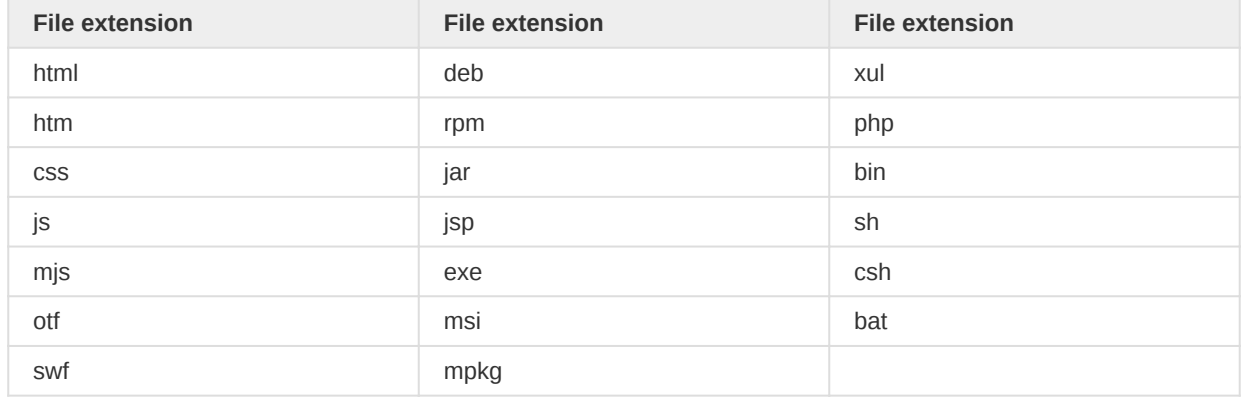

## Metadata versioning

This section explains the metadata versioning APIs.

• /api/metadata/version: This endpoint will return the current metadata version of the system on which it is invoked.

## Query Parameters

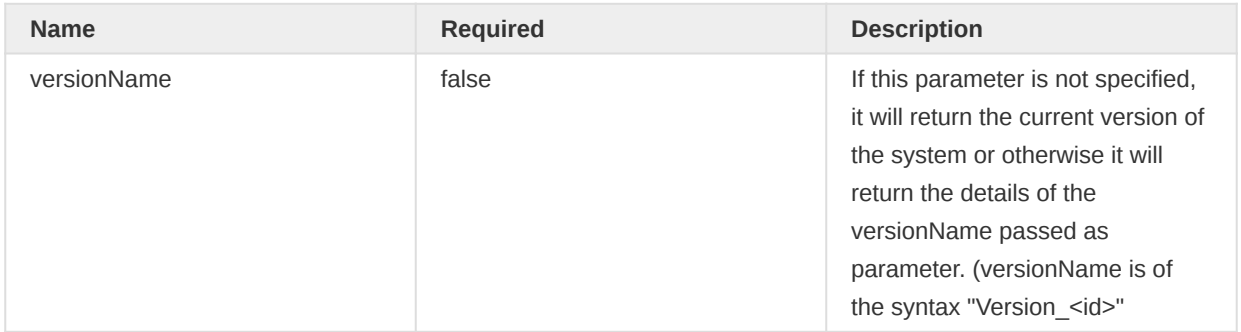

## Get metadata version examples

Example: Get the current metadata version of this system

Request:

/api/metadata/version

Response:

```
{
     "name": "Version_4",
     "created": "2016-06-30T06:01:28.684+0000",
     "lastUpdated": "2016-06-30T06:01:28.685+0000",
     "externalAccess": false,
     "displayName": "Version_4",
     "type": "BEST_EFFORT",
     "hashCode": "848bf6edbaf4faeb7d1a1169445357b0",
     "id": "Ayz2AEMB6ry"
}
```
Example: Get the details of version with name "Version\_2"

Request:

```
/api/metadata/version?versionName=Version_2
```
Response:

```
{
     "name": "Version_2",
     "created": "2016-06-30T05:59:33.238+0000",
     "lastUpdated": "2016-06-30T05:59:33.239+0000",
     "externalAccess": false,
     "displayName": "Version_2",
     "type": "BEST_EFFORT",
     "hashCode": "8050fb1a604e29d5566675c86d02d10b",
     "id": "SaNyhusVxBG"
}
```
/api/metadata/version/history: This endpoint will return the list of all metadata • versions of the system on which it is invoked.

Query Parameters

| <b>Name</b> | <b>Required</b> | <b>Description</b>                                                                                                    |
|-------------|-----------------|----------------------------------------------------------------------------------------------------|
| baseline    | false           | If this parameter is not specified,<br>it will return list of all metadata<br>versions. Otherwise we need to<br>pass a versionName parameter<br>of the form "Version <id>". It will<br/>then return the list of versions<br/>present in the system which were<br/>created after the version name<br/>supplied as the query parameter.</id> |

#### Get the list of all metadata versions

Example: Get the list of all versions in this system

Request:

#### /api/metadata/version/history

Response:

```
{
     "metadataversions": [
         {
             "name": "Version_1",
             "type": "BEST_EFFORT",
             "created": "2016-06-30T05:54:41.139+0000",
             "id": "SjnhUp6r4hG",
             "hashCode": "fd1398ff7ec9fcfd5b59d523c8680798"
         },
         {
             "name": "Version_2",
             "type": "BEST_EFFORT",
             "created": "2016-06-30T05:59:33.238+0000",
```

```
 "id": "SaNyhusVxBG",
             "hashCode": "8050fb1a604e29d5566675c86d02d10b"
         },
         {
             "name": "Version_3",
             "type": "BEST_EFFORT",
             "created": "2016-06-30T06:01:23.680+0000",
              "id": "FVkGzSjAAYg",
             "hashCode": "70b779ea448b0da23d8ae0bd59af6333"
         }
    ]
}
```
Example: Get the list of all versions in this system created after "Version\_2"

Request:

/api/metadata/version/history?baseline=Version\_2

Response:

```
{
     "metadataversions": [
         {
             "name": "Version_3",
             "type": "BEST_EFFORT",
             "created": "2016-06-30T06:01:23.680+0000",
             "id": "FVkGzSjAAYg",
             "hashCode": "70b779ea448b0da23d8ae0bd59af6333"
         },
         {
             "name": "Version_4",
              "type": "BEST_EFFORT",
              "created": "2016-06-30T06:01:28.684+0000",
              "id": "Ayz2AEMB6ry",
             "hashCode": "848bf6edbaf4faeb7d1a1169445357b0"
         }
     ]
}
```
/api/metadata/version/create: This endpoint will create the metadata version for the • version type as specified in the parameter.

Query Parameters

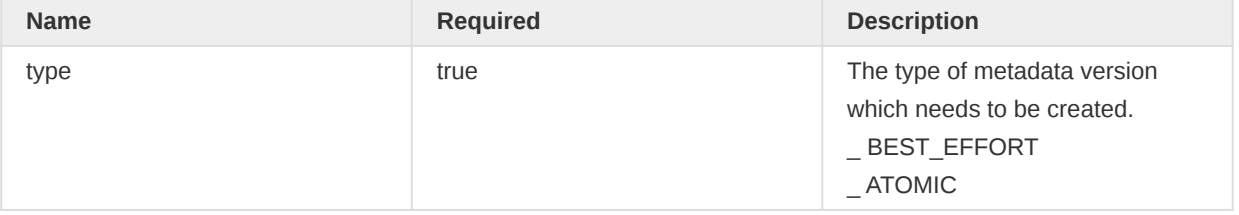

Users can select the type of metadata which needs to be created. Metadata Version type governs how the importer should treat the given version. This type will be used while importing the metadata. There are two types of metadata.

- BEST\_EFFORT: This type suggests that missing references can be ignored and the importer can continue importing the metadata (e.g. missing data elements on a data element group import).
- ATOMIC: This type ensures a strict type checking of the metadata references and the metadata import will fail if any of the references do not exist.

## **Note**

It's recommended to have an ATOMIC type of versions to ensure that all systems (central and local) have the same metadata. Any missing reference is caught in the validation phase itself. Please see the importer details for a full explanation.

## Create metadata version

Example: Create metadata version of type BEST\_EFFORT

Request:

```
curl -X POST -u admin:district "https://play.dhis2.org/dev/api/metadata/version/create?
type=BEST_EFFORT"
```
Response:

```
{
     "name": "Version_1",
     "created": "2016-06-30T05:54:41.139+0000",
     "lastUpdated": "2016-06-30T05:54:41.333+0000",
     "externalAccess": false,
     "publicAccess": "--------",
     "user": {
         "name": "John Traore",
         "created": "2013-04-18T17:15:08.407+0000",
         "lastUpdated": "2016-04-06T00:06:06.571+0000",
         "externalAccess": false,
         "displayName": "John Traore",
         "id": "xE7jOejl9FI"
    },
     "displayName": "Version_1",
     "type": "BEST_EFFORT",
     "hashCode": "fd1398ff7ec9fcfd5b59d523c8680798",
     "id": "SjnhUp6r4hG"
}
```
- /api/metadata/version/{versionName}/data: This endpoint will download the actual metadata specific to the version name passed as path parameter.
- /api/metadata/version/{versionName}/data.gz: This endpoint will download the actual metadata specific to the version name passed as path parameter in a compressed format (gzipped).

#### Path parameters

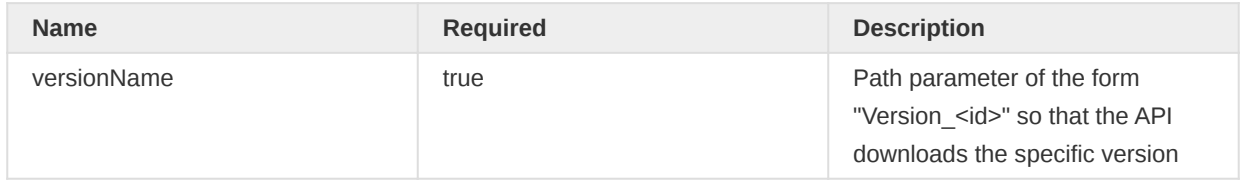

## Download version metadata

Example: Get the actual metadata for "Version 5"

Request:

curl -u admin:district "https://play.dhis2.org/dev/api/metadata/version/Version\_5/data"

Response:

```
{
     "date": "2016-06-30T06:10:23.120+0000",
     "dataElements": [
         {
             "code": "ANC 5th Visit",
              "created": "2016-06-30T06:10:09.870+0000",
              "lastUpdated": "2016-06-30T06:10:09.870+0000",
             "name": "ANC 5th Visit",
             "id": "sCuZKDsix7Y",
             "shortName": "ANC 5th Visit ",
             "aggregationType": "SUM",
              "domainType": "AGGREGATE",
              "zeroIsSignificant": false,
             "valueType": "NUMBER",
              "categoryCombo": {
                  "id": "p0KPaWEg3cf"
             },
              "user": {
                 "id": "xE7jOejl9FI"
             }
         }
     ]
}
```
## Metadata synchronization

This section explains the Metadata Synchronization API available starting 2.24

• /api/metadata/sync: This endpoint performs metadata sync of the version name passed in the query parameter by downloading and importing the specified version from the remote server as defined in the settings app.

## Query parameters

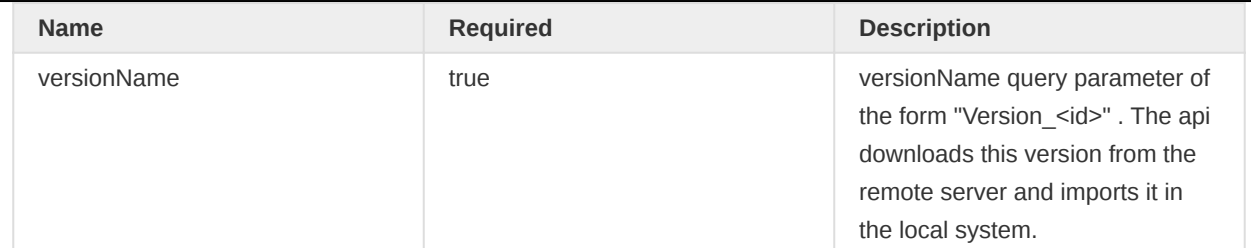

- This API should be used with utmost care. Please note that there is an alternate way to achieve sync in a completely automated manner by leveraging the Metadata Sync Task from the "Data Administration" app. See Chapter 22, Section 22.17 of User Manual for more details regarding Metadata Sync Task.
- This sync API can alternatively be used to sync metadata for the versions which have failed from the metadata sync scheduler. Due to its dependence on the given metadata version number, care should be taken for the order in which this gets invoked. E.g. If this api is used to sync some higher version from the central instance, then the sync might fail as the metadata dependencies are not present in the local instance.
- Assume the local instance is at Version\_12 and if this endpoint is used to sync Version\_15 (of type BEST\_EFFORT) from the central instance, the scheduler will start syncing metadata from Version\_16. So the local instance will not have the metadata versions between Version 12 and Version 15. You need to manually sync the missing versions using these endpoints only.

## Sync metadata version

Example: Sync Version 6 from central system to this system

Request:

curl -u admin:district "https://play.dhis2.org/dev/api/metadata/sync?versionName=Version 6"

## Metadata repository

DHIS2 provides a metadata repository containing metadata packages with various content. A metadata package is a DHIS2-compliant JSON document which describes a set of metadata objects.

To retrieve an index over available metadata packages you can issue a GET request to the metadataRepo resource:

## GET /api/synchronization/metadataRepo

A metadata package entry contains information about the package and a URL to the relevant package. An index could look like this:

```
{
     "packages": [
         {
             "id": "sierre-leone-demo",
             "name": "Sierra Leone demo",
             "description": "Sierra Leone demo database",
             "version": "0.1",
             "href": "https://dhis2.org/metadata-repo/221/sierra-leone-demo/metadata.json"
         },
```

```
 {
             "id": "trainingland-org-units",
             "name": "Trainingland organisation units",
             "description": "Trainingland organisation units with four levels",
             "version": "0.1",
             "href": "https://dhis2.org/metadata-repo/221/trainingland-org-units/metadata.json"
         }
    ]
}
```
A client can follow the URLs and install a metadata package through a POST request with content type text/plain with the metadata package URL as the payload to the metadataPull resource:

```
POST /api/synchronization/metadataPull
```
An example curl command looks like this:

```
curl "localhost:8080/api/synchronization/metadataPull" -X POST
  -d "https://dhis2.org/metadata-repo/221/trainingland-org-units/metadata.json"
   -H "Content-Type:text/plain" -u admin:district
```
## Reference to created by user

Each object created in DHIS2 will have a property named user which is linked to User who created the object.

From version 2.36 we have changed the name of this property to createdBy to avoid confusion.

However, in order to keep the backwards compability, the legacy user property is still included in the payload and works normally as before.

```
{
     "createdBy": {
         "displayName": "John Kamara",
         "name": "John Kamara",
         "id": "N3PZBUlN8vq",
         "username": "district"
     },
     "user": {
         "displayName": "John Kamara",
         "name": "John Kamara",
         "id": "N3PZBUlN8vq",
         "username": "district"
    }
}
```
#### Metadata proposal workflow

The metadata proposal workflow endpoint allows for a workflow of proposing and accepting changes to metadata.

```
/api/metadata/proposals
```
## Propose a metadata change

A proposal always targets a single metadata object using:

POST /api/metadata/proposals

Depending on the payload the proposal could:

- Add a new metadata object.
- Update an existing metadata object references by ID. •
- Remove an existing metadata object referenced by ID.

To propose adding a new metadata object send a JSON payload like the following:

```
{
     "type": "ADD",
     "target": "ORGANISATION_UNIT",
     "change": {
         "name": "My Unit",
         "shortName": "MyOU",
         "openingDate": "2020-01-01"
     }
}
```
The change property contains the same JSON object that could directly be posted to the corresponding endpoint to create the object.

To propose updating an existing metadata object send a JSON payload like in the below example:

```
{
     "type": "UPDATE",
     "target": "ORGANISATION_UNIT",
    "targetId": "<id>",
     "change": [{ "op": "replace", "path": "/name", "value": "New name" }]
}
```
The targetId refers to the object by its ID which should be updated. The change property here contains a JSON patch payload. This is the same patch payload that could be posted to the corresponding endpoint to directly apply the update.

To propose the removal of an existing object send a payload like in the last example:

```
{
     "type": "REMOVE",
     "target": "ORGANISATION_UNIT",
    "targetId": "<id>"
}
```
The targetId refers to the object by its ID which should be removed. A free text comment can be added to any type of comment.

Only target type ORGANISATION\_UNIT is supported currently.

## Accept a metadata change proposal

To accept an open proposal use POST on the proposal resource

POST /api/metadata/proposals/<uid>

When successful the status of the proposal changes to status ACCEPTED. Once accepted the proposal can no longer be rejected.

Should a proposal fail to apply it changes to status NEEDS UPDATE. The reason field contains a summary of the failures when this information is available.

#### Oppose a metadata change proposal

If a proposal isn't quite right and needs adjustment this can be indicated by opposing the proposal by sending a PATCH for the proposal resource

PATCH /api/metadata/proposals/<uid>

Optionally a plain text body can be added to this to give a reason why the proposal got opposed.

A opposed proposal must be in state PROPOSED and will change to state NEEDS\_UPDATE.

#### Adjust a metadata change proposal

A proposal in state NEEDS\_UPDATE needs to be adjusted before it can be accepted. To adjust the proposal a PUT request is made for the proposal's resource

PUT /api/metadata/proposals/<uid>

Such an adjustment can either be made without a body or with a JSON body containing an object with the updated change and targetId for the adjustment:

```
{
  "targetId": "<id>",
   "change": ...
}
```
The JSON type of the change value depends on the proposal type analogous to when a proposal is initially made.

## Reject a metadata change proposal

To reject an open proposal use DELETE on the proposal resource

DELETE /api/metadata/proposals/<uid>

This changes the status of the proposal conclusively to REJECTED. No further changes can be made to this proposal. It is kept as a documentation of the events.

## List metadata change proposals

All proposals can be listed:

GET /api/metadata/proposals/

The result list can be filtered using the filter parameter. For example, to list only accepted proposals use:

GET /api/metadata/proposals?filter=status=ACCEPTED

Similarly to only show open proposals use:

GET /api/metadata/proposals?filter=status=PROPOSED

Filters can also be applied to any field except change. Supported filter operators are those described in the Gist Metadata API. This also includes property transformers described for Gist API.

List of available fields are:

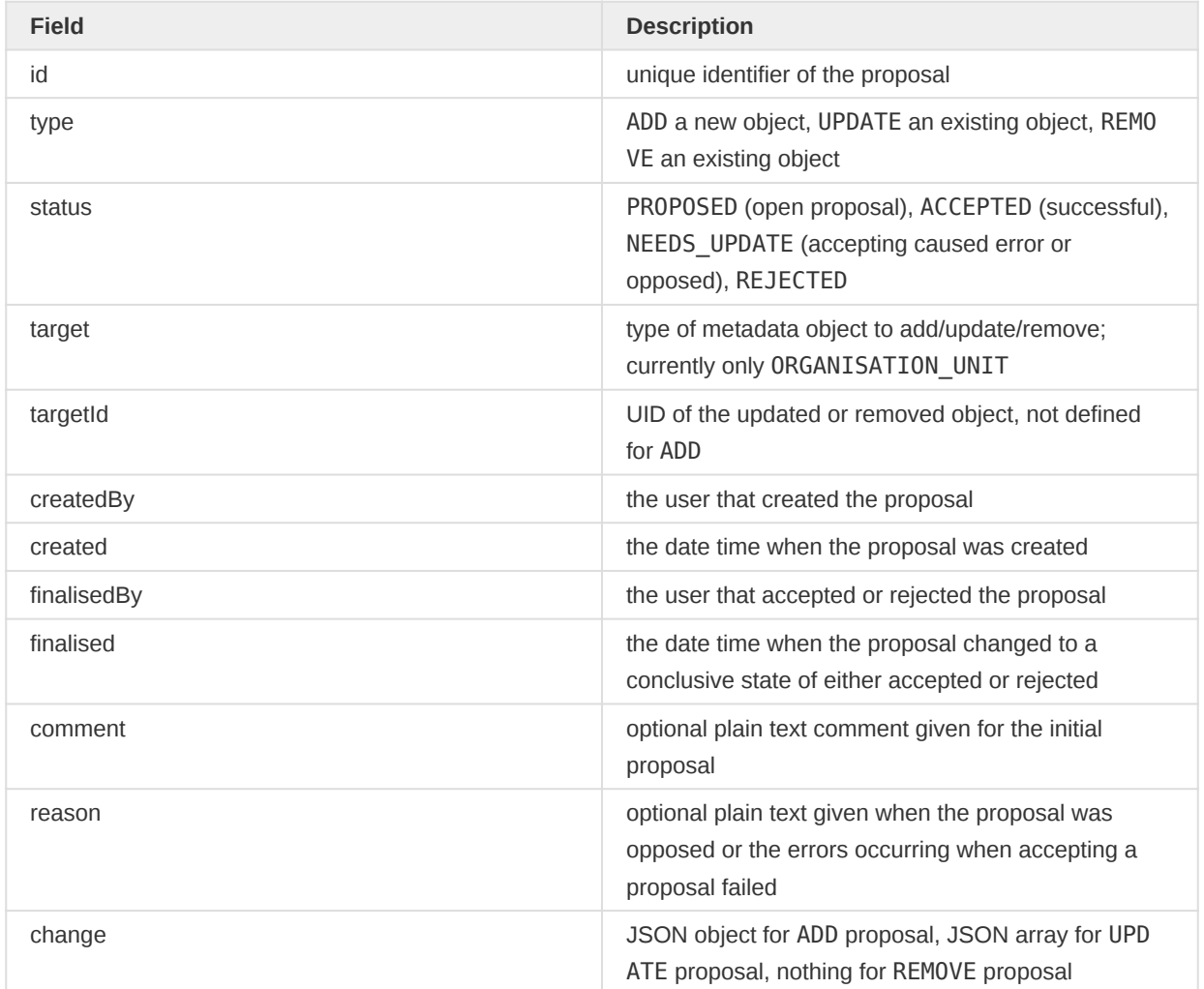

## Viewing metadata change proposals

Individual change proposals can be viewed using

GET /api/metadata/proposals/<uid>

The fields parameter can be used to narrow the fields included for the shown object. For example:

GET /api/metadata/proposals/<uid>?fields=id,type,status,change

# Metadata Gist API

The Metadata Gist API is a RESTful read-only JSON API to fetch and browse metadata. Items in this API contain the gist of the same item in the Metadata API.

The API is specifically designed to avoid:

- Large response payloads because of the inclusion of partial nested object graphs. •
- Resource intensive in memory processing of requests (e.g. in memory filtering or object graph traversal).
- $\cdot$  n + 1 database queries as a result of object graph traversal while rendering the response.

## Comparison with Metadata API

The standard Metadata API is a flexible and powerful API built to serve any and every use case. The downside of this is that not all features and combinations can scale while keeping good performance in the presence of huge numbers of items. In particular lists with items where each item itself has a property which is a large collection of complex objects have proven problematic as they quickly reference a large part of the entire object graph.

The /gist API was added to provide a metadata API where scaling well is our first priority. The downside of this is that there are more distinct limits to what features are technically reasonable, which means not all features of the standard Metadata API exist for the Gist API.

The Gist API uses a divide and conquer strategy to avoid responses with large partial object graphs. Instead of including nested objects or lists it provides a /gist endpoint URI where this object or list can be viewed in isolation.

The /gist API refers to nested data using URIs rather than including it. This means if a client is interested in this nested information more requests are required but each of them is kept reasonable small and will scale well in context of huge number of potential items.

Known Differences:

- items only includes fields of referenced identifiable objects if these do not have an endpoint on their own
- it never includes identifiable collections of objects directly
- items by default do not include all available fields, but a subset that depends on context and parameters
- lists cannot be used without pager (therefore there is no pager parameter)
- fields with collections are not paged using the pager-transformer but through a paged API endpoint for the particular collection property
- items in a list, a collection property size or boolean transformer result always considers object sharing (the set of considered items is always the set visible to the user)
- Gist offers member (<id>) and not-member (<id>) collection field transformers
- Gist offers canRead and canWrite access check filter instead of filtering on the access property
- Gist offers using attribute UIDs as field and filter property names to allow listing or filtering based on custom attribute values
- Gist offers filter grouping •

Known Limitations:

- by default only persisted are included; a handful of special non-persistent fields (synthetic fields) can be added explicitly; other non-persistent fields might be possible to extract using from transformation
- filters can only be applied to persisted fields
- orders can only be applied to persisted fields
- token filters are not available
- order is always case-sensitive
- pluck transformer limited to text properties
- fields which hold collections of simple (non-identifiable) items cannot always be included depending on how they are stored

Where possible to use the /gist API should be considered the preferable way of fetching metadata information.

# **Endpoints**

The /gist API has 3 kinds of endpoints:

- $\bullet$  /api/<object type>/ $\textsf{gist}$ : paged list of all known and visible objects of the type (implicit auto=S)
- /api/<object-type>/<object-id>/**gist**: view single object by ID (implicit auto=L)
- •/api/<object-type>/<object-id>/<field-name>/**gist**: paged list of all known and visible items in the collection of owner object's field (implicit auto=M; in case this is a simple field just the field value)

These endpoints correspond to the endpoints of the standard metadata API without the /gist suffix and share the majority of parameters and their options with that API.

# Browsing Data

Since /gist API avoids deeply nested data structures in the response the details of referenced complex objects or list of objects is instead provided in form of a URI to the gist endpoint that only returns the complex object or list of objects. These URIs are provided by the apiEndpoints field of an item which is automatically added to an item when such references exist. The item property itself might contain a transformation result on the object or collection such as its size, emptiness, nonemptiness, id(s) or plucked property such as its name.

To manually browse data it can be handy to use the absoluteUrls=true parameter. Linkage between parts of the gist can now be followed directly in browsers that render JSON responses.

# Parameters

All endpoints of the /gist API accept the same set of parameters. Parameters and their options that do not make sense in the endpoint context are ignored.

## **Overview**

Parameters in alphabetical order:

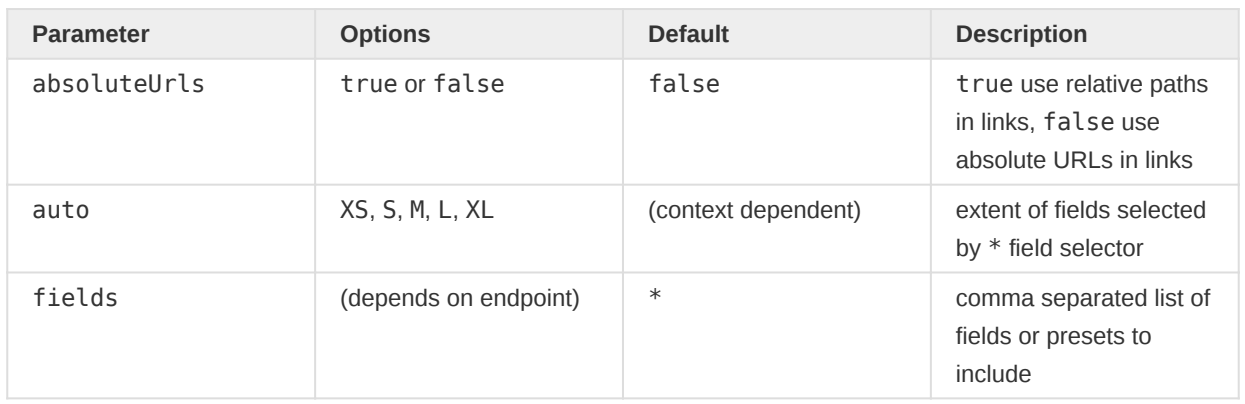

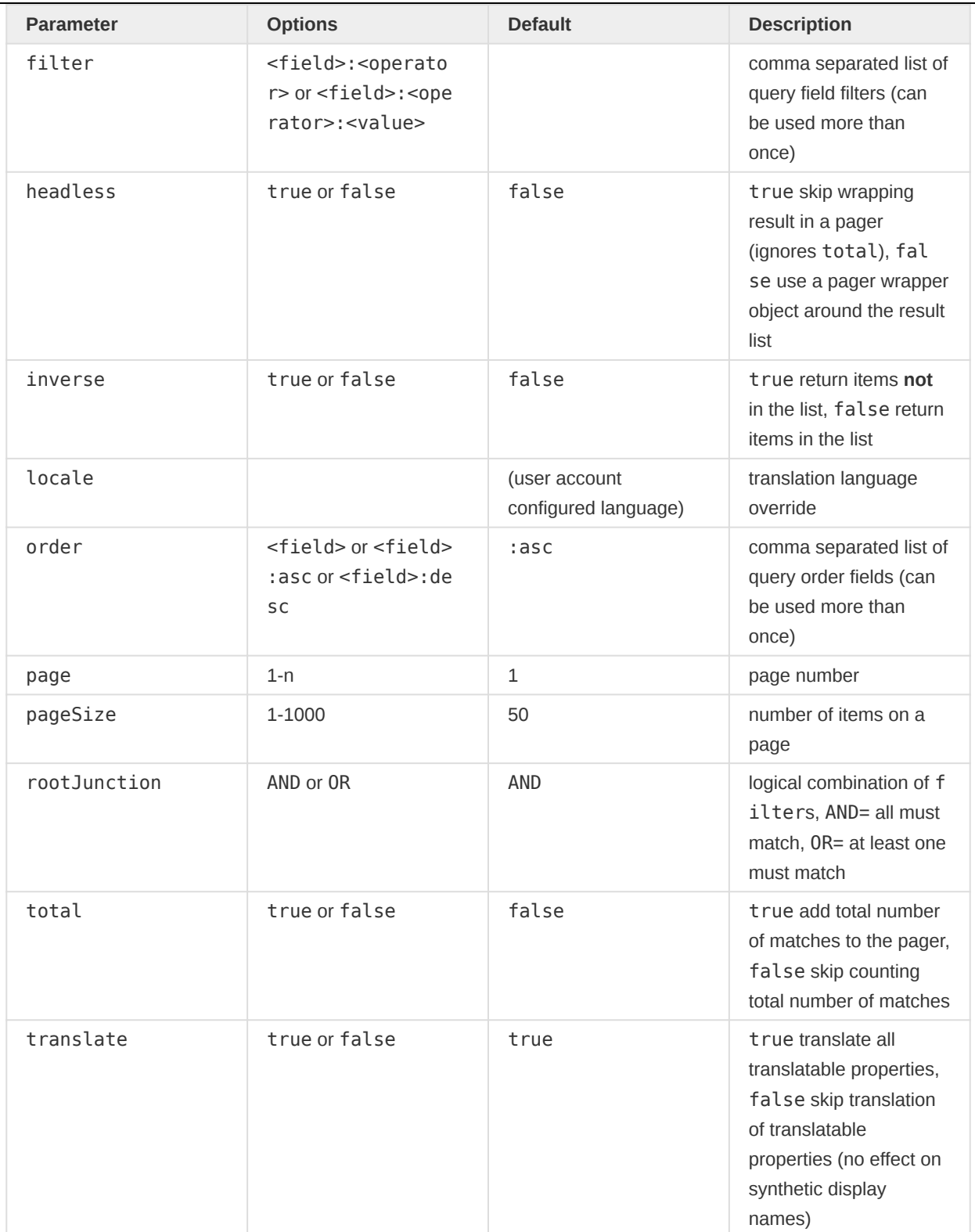

## The absoluteUrls Parameter

By default, URIs in apiEndpoints, href and the pager prev and next members are relative, starting with /<object-type>/ path.

The URIs can be changed to absolute URLs using the absoluteUrls parameter.

For example, /api/users/rWLrZL8rP3K/gist?fields=id,href returns:

```
{
     "id": "rWLrZL8rP3K",
```

```
 "href": "/users/rWLrZL8rP3K/gist"
}
```
whereas /api/users/rWLrZL8rP3K/gist?fields=id,href&absoluteUrls=true returns:

```
{
     "id": "rWLrZL8rP3K",
     "href": "http://localhost:8080/api/users/rWLrZL8rP3K/gist?absoluteUrls=true"
}
```
As the example shows the absoluteUrls parameter is also forwarded or carried over to the included URLs so allowing to browse the responses by following the provided URLs.

#### The auto Parameter

Each endpoint implicitly sets a default for the extent of fields matched by the \* / :all fields selector:

- /api/<object-type>/gist: implies auto=S •
- /api/<object-type>/<object-id>/gist: implies auto=L •
- /api/<object-type>/<object-id>/<field-name>/gist: implies auto=M •

The auto parameter is used to manually override the default to make list items include more or less fields. This setting again acts as a default which can be further overridden on a per field basis using an explicit transformation.

Possible options for auto are ("t-shirt sizes"):

- XS: includes only IDs and textual properties •
- S: excludes complex (object) properties, collection are only linked (not counted) •
- M: complex included as reference URL, references and collections as count and reference URL
- L: like M but references and collections included as IDs (OBS! unbound in size) •
- XL: like L but references and collections included as ID objects: { "id": <id> }

For example, /api/users/gist would list items with fields id, surname, firstName, phoneNumber, email, lastUpdated whereas /api/users/gist?auto=XS only lists id, surname, firstName, phoneNumber, email. Using /api/users/gist?auto=L would also include organisationUnits, dataViewOrganisationUnits,

teiSearchOrganisationUnits and userGroups each with the list of IDs of the members in the lists/sets.

## The fields Parameter

Specifies the list of fields to include for each list item.

Fields are included in the result JSON objects for an item in the provided order. A preset in the list of fields is expanded to the fields it contains at the position in the fields list it appears. Fields within the preset are ordered from simple to complex.

If no fields parameter is provided fields= $*$  is assumed. Note that the fields of the  $*$  preset also depend on the auto parameter

To remove a field use either ! < name > or - < name > in the list of fields. For example to remove the userGroups from a user, use:

/api/users/gist?fields=\*,!userGroups

The same principle can also be used to specify the transformer to use for a field. For example, to include the IDs of the user's user groups use:

/api/users/gist?fields=\*,userGroups::ids

The fields parameter does allow listing fields of nested objects. For example to add userCredentials with id and name of a user use:

```
/api/users/gist?fields=*,userCredentials[id,username]
```
This creates items of the form:

```
{
   ...
  "userCredentials": {
    "id": "Z9oOHPi3FHB",
    "username": "guest"
  }
}
```
When including nested fields of collections the nested field must be a text property.

For example to include all names of a user's userGroups by:

```
/api/users/gist?fields=*,userGroups[name]
```
This lists the userGroups as:

```
{
     "userGroups": {
         "name": [
             "_PROGRAM_Inpatient program",
             "_PROGRAM_TB program",
             "_DATASET_Superuser",
             "_PROGRAM_Superuser",
              "_DATASET_Data entry clerk",
              "_DATASET_M and E Officer"
         ]
     }
}
```
The above is functional identical to:

/api/users/gist?fields=\*,userGroups::pluck(name)~rename(userGroups.name)

When requesting a single field, like /api/users/gist?fields=surname the response is a (still paged) list of simple values:

{ "pager": {

```
 "page": 1,
      "pageSize": 50
   },
   "users": [
     "Kamara",
     "Wakiki",
     "Nana",
     "Malai",
      ...
  ]
}
```
When requesting a single field of a specific owner object which has a simple (non collection) value, like for example /api/users/rWLrZL8rP3K/gist?fields=surname the response only include the plain JSON value:

"Wakiki"

Further details on field presets can be found in section **[Fields](#page-99-0)**.

## The filter Parameter

To filter the list of returned items add one or more filter parameters.

Multiple filters can either be specified as comma-separated list of a single filter parameter or as multiple filter parameters each with a single filter.

There are two types of filters:

- unary: <field>:<operator>
- binary: <field>:<operator>:<value>

A field can be:

- a persisted field of the listed item type
- a persisted field of a directly referenced object (1:1 relation)
- a UID of an attribute

Available unary operators are:

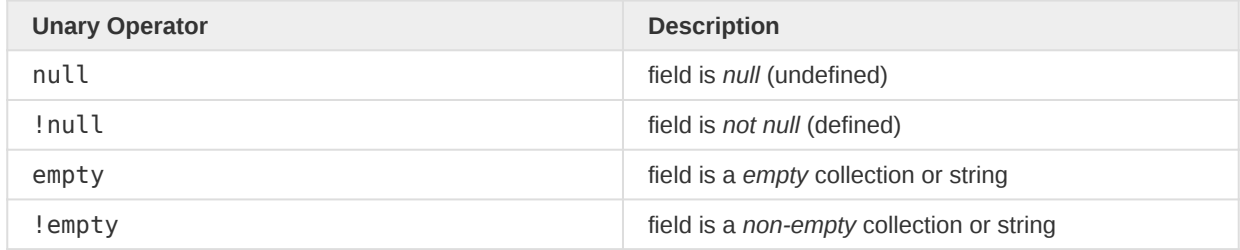

Available binary operators are:

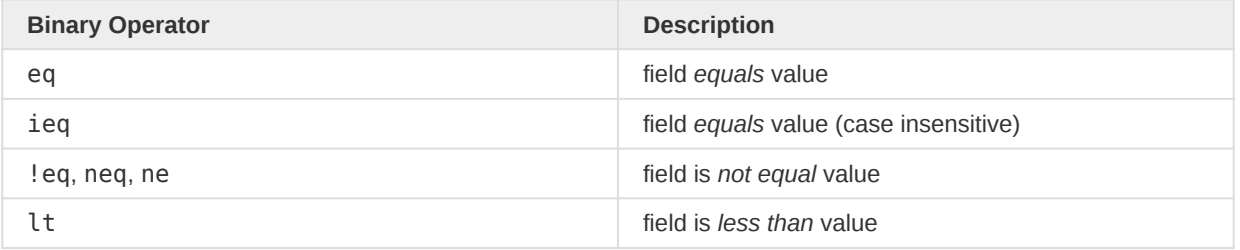

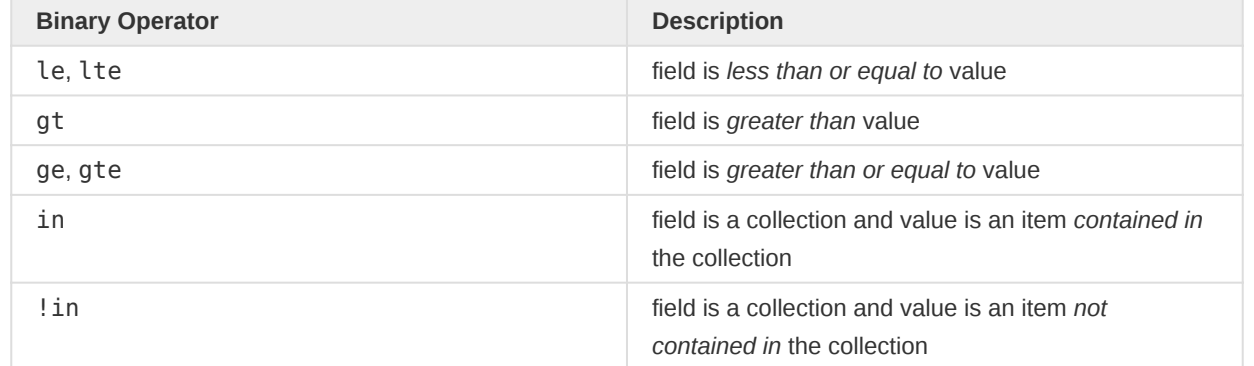

If the  $\le$ value $\ge$  of an in or ! in filter is a list it is given in the form [value1, value2, ...], for example: userGroups:in:[fbfJHSPpUQD,cYeuwXTCPkU].

Any  $\geq$ ,  $\geq$   $\leq$   $\leq$  =  $\leq$  or  $\geq$  = comparison applied to a collection field with a numeric value will compare the size of the collection to the value, for example: userGroups:  $qt:0$ .

Any  $>$ ,  $>$ =,  $\lt$   $\lt$ =, == or ! = comparison applied to a text field with a integer number value will compare the text length to the value, for example: name:eq:4 (name has length 4).

Available binary pattern matching operators are:

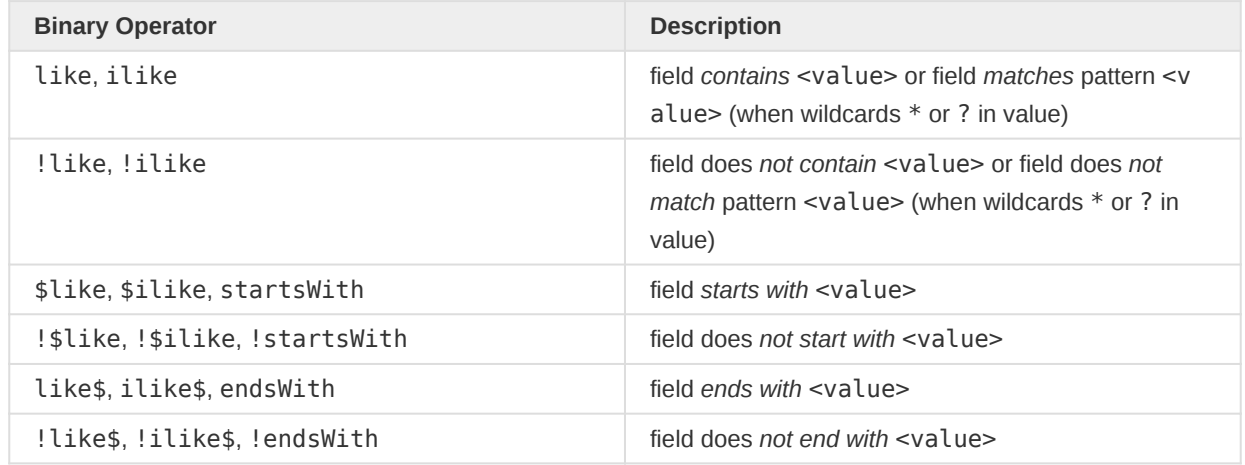

The like and ! like operators can be used by either providing a search term in which case a match is any value where the term occurs anywhere, or they can be used by providing the search pattern using \* as any number of characters and ? as any single character.

All pattern matching operators named like are case-sensitive. All others are case-insensitive.

Note that filters on attribute values use text based comparison which means all text filters are supported.

For example, to only list organisations on second level use

/api/organisationUnits/gist?filter=level:eq:2

Similarly, when listing the children of a particular organisation unit the collection can be filtered. To only list those children that are connected to a program one would use:

/api/organisationUnits/rZxk3S0qN63/children/gist?filter=programs:gt:0

Binary operators for access (sharing) based filtering:

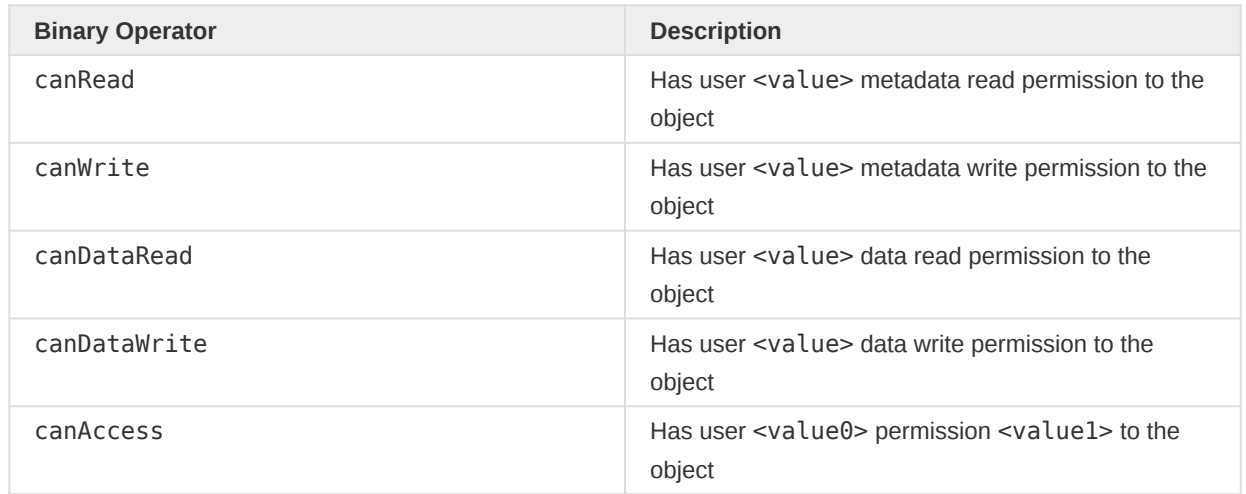

When the user ID <value> is omitted the check is performed for the currently logged-in user. Similarly, if <value0> is ommitted for canAccess filter the check is performed for the currently logged-in user.

When applied to a simple value property, here code, the filter restricts the response to those data elements (owner object) the user can read/write:

/api/dataElements/gist?filter=code:canWrite:OYLGMiazHtW

When applied to a reference property, here categoryCombo, the filter restricts the response to those data elements having a category combo that the user can read/write:

/api/dataElements/gist?filter=categoryCombo:canWrite:OYLGMiazHtW

When applied to a reference collection property, here dataElementGroups, the filter restricts the response to those data elements where a data element group exists in the collection property and which the user can read/write:

/api/dataElements/gist?filter=dataElementGroups:canWrite:OYLGMiazHtW

The canAccess expects two arguments,  $1<sup>st</sup>$  is user ID,  $2<sup>nd</sup>$  the access pattern, for example to check metadata read and write access the pattern is rw%:

/api/dataElements/gist?filter=code:canAccess:[OYLGMiazHtW,rw%]

In addition, filter can be grouped to allow combining selected filters with logical OR when the general filter combinator is logical AND, or vice-versa with logical AND when the general combinator is logical OR.

For groups the filter pattern is extended as following:

- unary: <group>:<field>:<operator>
- binary: <group>:<field>:<operator>:<value>

The group is an arbitrary number between  $\theta$  and  $\theta$  (when omitted  $\theta$  is assumed).

The behaviour is best explained with a small example for an imaginary object type with an age and name property.

?filter=1:age:eq:50&filter=2:name:eq:foo&filter=2:name:eq:bar

The above filter has two groups 1 and 2, and the 2 group has 2 members. This is equivalent to the SQL (note the and and or as well as the grouping braces):

```
e.age = 50 and (e.\text{name} = 'foo' or e.\text{name} = 'bar')
```
Now, if the same filters would be used in combination with rootJunction=OR

?filter=1:age:eq:50&filter=2:name:eq:foo&filter=2:name:eq:bar&rootJunction=OR

the effect would be equivalent to the following SQL instead:

```
e.age = 50 or (e.name = 'foo' and e.name = 'bar')
```
#### The headless Parameter

Endpoints returning a list by default wrap the items with an envelope containing the pager and the list, which is named according to the type of object listed.

For example /api/organisationUnits/gist returns:

```
{
   "pager": {
    "page": 1,
     "pageSize": 50,
     "nextPage": "/organisationUnits/gist?page=2"
  },
  "organisationUnits": [
     ...
  ]
}
```
With headless=true the response to /api/organisationUnits/gist?headless=true is just the [...] list part in above example.

## The inverse Parameter

The inverse can be used in context of a collection field gist of the form  $\pi$  /api/<object-type>/ <object-id>/<field-name>/gist to not list all items that are contained in the member collection but all items that are not contained in the member collection.

For example, while

/api/organisationUnits/rZxk3S0qN63/children/gist

would list all organisation units that are children of rZxk3S0qN63 the inverse

/api/organisationUnits/rZxk3S0qN63/children/gist?inverse=true

would list all organisation units that are not children of rZxk3S0qN63. This would e.g. be used to compose a list of all units that can be made a child of a particular unit.

Filters and orders do apply normally, meaning they filter or order the items not contained in the member collection.

## The locale Parameter

The locale parameter is usually used for testing purposes to ad-hoc switch translation language of display names.

If not specified the translation language is the one configured in the users account settings.

Examples:

/api/organisationUnits/gist?locale=en /api/organisationUnits/gist?locale=en\_GB

## The order Parameter

To sort the list of items one or more order expressions can be given.

An order expression is either just a field name of a persisted field, or a field name followed by :asc (ascending order - the default) or :desc (descending order).

For example, to sort organisation units alphabetically by name use:

/api/organisationUnits/gist?order=name

Reverse alphabetical order would use:

/api/organisationUnits/gist?order=name:desc

To sort organisation units first by level, then by name use:

/api/organisationUnits/gist?order=level,name

This would start with root(s) at level 1. To start with the leaf units use:

/api/organisationUnits/gist?order=level:desc,name

If no order is specified the result list will have a stable order based on internal data organisation.

#### The page Parameter

Refers to the viewed page in paged list starting with 1 for the first page.

If no page parameter is present this is equal to page=1.

The page is always in relation to the pageSize. If a page is given beyond the number of existing matches an empty item list is returned.

## The pageSize Parameter

Refers to the number of items on a page. Maximum is 1000 items.

If no pageSize parameter is present this is equal to pageSize=50.

## The rootJunction Parameter

The rootJunction parameter can be used to explicitly set the logic junction used between filters. Possible are:

- AND: all filters have to match an entry for it to be included in the results
- OR: any of the filters matches an entry for it to be included in the results

Default is AND.

## The total Parameter

By default, a gist query will not count the total number of matches should those exceed the pageSize limit. Instead, we opt-in to the additional costs the total count implicates.

When not counting the total matches (total=false) the response pager will assume that there is a next page in case pageSize items were found. This could however turn out to be false when browsing to the page. Also, the total field stating the number of total matches is not included in the pager.

For example, /api/organisationUnits/gist returns a pager:

```
{
     "pager": {
         "page": 1,
         "pageSize": 50,
         "nextPage": "/organisationUnits/gist?page=2"
     }
}
```
When counting the total matches (total=true) the response pager will contain the total field with the actual number of total matches at the cost of an additional database operation.

The response to /api/organisationUnits/gist?total=true now returns this pager:

```
{
     "pager": {
         "page": 1,
         "pageSize": 50,
         "total": 1332,
         "nextPage": "/organisationUnits/gist?total=true&page=2",
         "pageCount": 27
    }
}
```
## The translate Parameter

Fields like name or shortName can be translated (internationalised).

By default, any translatable field that has a translation is returned translated given that the user requesting the gist has an interface language configured.

To return the plain non-translated field use translate=false.

For example, /api/organisationUnits/gist returns items like this:

```
{
   "name": "A translated name",
   ...
}
```
Whereas /api/organisationUnits/gist?translate=false would return items like:

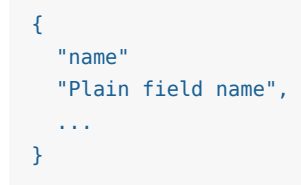

Note that synthetic fields displayName and displayShortName are always returning the translated value independent of the translate parameter.

## <span id="page-99-0"></span>Fields

The fields included by default (without fields parameter) correspond to fields=\*. This means the list of fields shown depends on object type, endpoint context as well as the auto parameter.

Note that the /gist API always excludes certain fields that usually are of no interest to clients, like for example the translations or sharing fields. These can be added explicitly.

When not explicitly provided by name in the fields parameters the list of fields is computed from a preset. A preset can be used in the list of fields like a field name. It expands to zero, one or many fields depending on the object type, used endpoint and selector.

## Field Presets

- \* / : all: default fields depend on the context and auto parameter
- $\bullet$  :identifiable: all persisted fields of the <code>IdentifiableObject</code> interface
- : owner: all persisted fields where the listed type is the owner
- : nameable: all persisted fields of the NameableObject interface
- : persisted: literally all persisted fields

## Field Transformers

A transformer or transformation can be applied to a field by appending any of the indicators ::,  $\sim$  or @ followed by the transformer expression.

Available transformer expressions are:

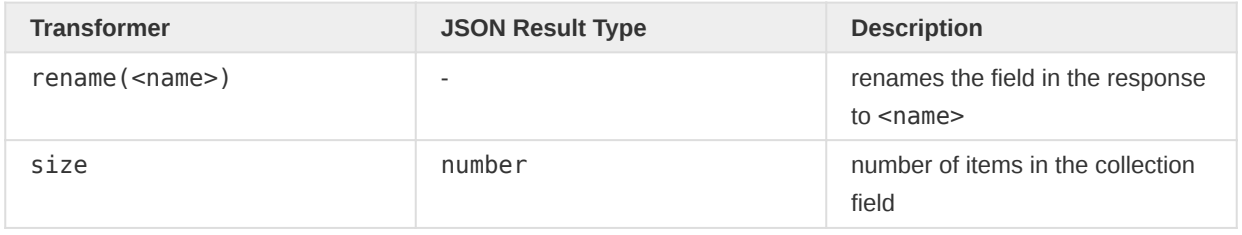

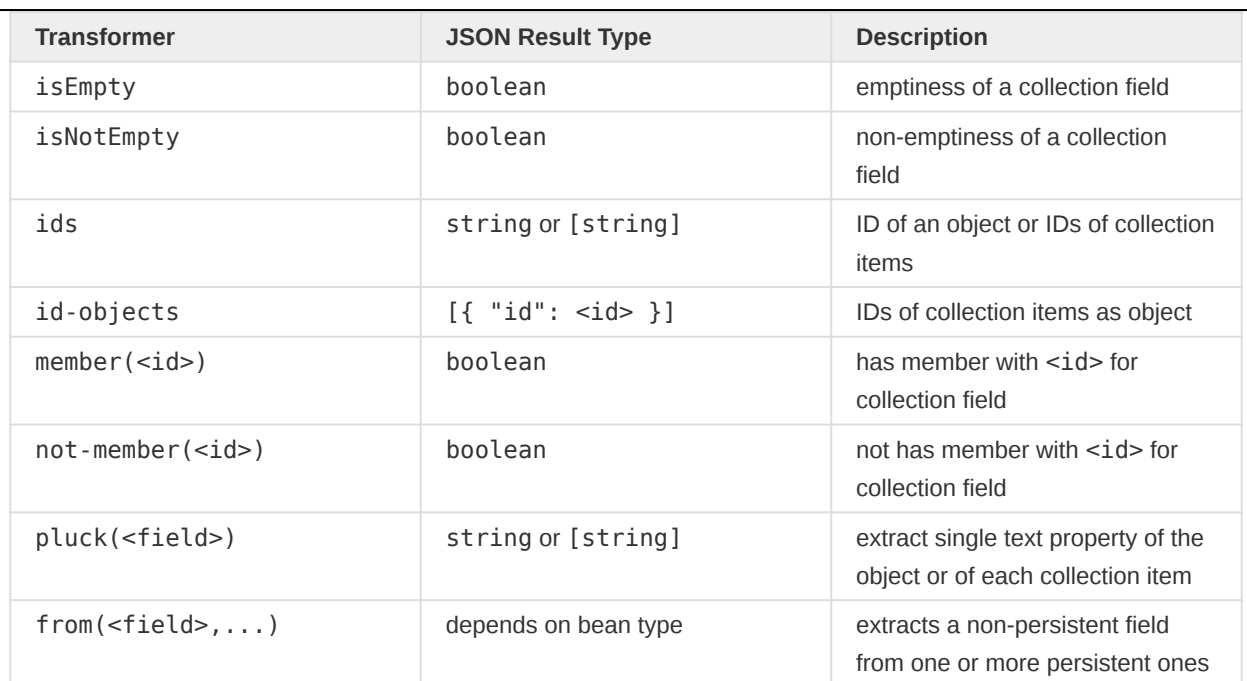

A field can receive both the rename transformer and one of the other transformers, for example:

/api/organisationUnits/gist?fields=\*,children::size~rename(child-count)

The returned items now no longer have a children member but a child-count member instead. Note that rename also affects the member name of the URI reference given in apiEndpoints.

The from transformation can be used with one or more persistent fields as parameter. These will be loaded from the database, set in an instance of the listed element object before the non-persistent property transformed with from is extracted from that instance by calling the getter. This allows to extract derived fields while using the same logic that is used in usual metadata API.

For example, a user's (non-persistent property) name is composed of the persistent property firstName and surname. It can be fetched like this:

/api/users/gist?fields=id,name~from(firstName,surname)

Since a user's name is such a common case an auto-detection was added so that in this special case the from transformation is added automatically to name. We are allowed to just use the following which internally adds the from transformation:

/api/users/gist?fields=id,name

While this makes non-persistent properties accessible in general these always have to be included in the fields explicitly. For a user this could be done using the following:

/api/users/gist?fields=\*,name

# Synthetic Fields

The /gist API is tightly coupled to properties that exist the database. This means properties that aren't stored in the database usually aren't available. The exception to this are the "synthetic" properties which are dynamically computed on the basis of one or more database stored properties.

Synthetic properties are available for all endpoints where the persisted properties needed to compute the synthetic property exist.

Except for the apiEndpoints property which is automatically added when needed all other synthetic properties are not included by default and have to be requested explicitly in the list of fields.

# **Overview**

Synthetic fields in alphabetical order:

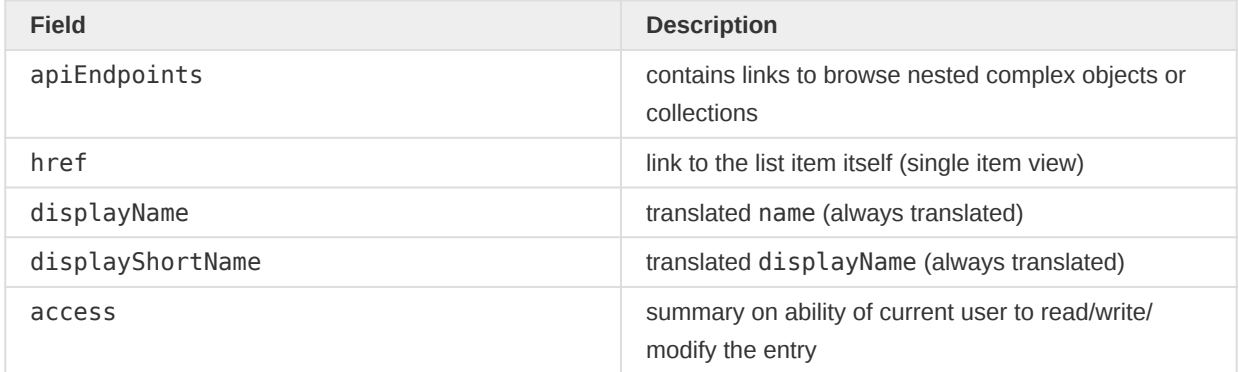

# The href Field

Each item in a /gist response can link to itself. This link is given in the href property.

To add the href field use (for example):

# /api/<object-type>/gist?fields=\*,href

# The displayName and displayShortName Field

By definition the displayName is the translated name and the displayShortName is the translated shortName.

To add displayName or displayShortName add it to the list use (for example):

```
/api/<object-type>/gist?fields=*,displayName
/api/<object-type>/gist?fields=*,displayShortName
```
Note that by default all translatable properties like name and shortName would also be translated. When translate=false is used to disable this displayName and displayShortName stay translated.

# The apiEndpoints Field

This property provides the links to further browse complex objects or list of items that are included in the /gist response in form of a transformed simple value like an item count.

The apiEndpoints object will have a member of the same name for every member in the item that was transformed to a simple value.

For example,

/api/users/gist?fields=id,userGroups::size,organisationUnits::size

returns items in the form:

```
{
     "id": "rWLrZL8rP3K",
     "userGroups": 0,
     "organisationUnits": 1,
     "apiEndpoints": {
         "organisationUnits": "/users/rWLrZL8rP3K/organisationUnits/gist",
         "userGroups": "/users/rWLrZL8rP3K/userGroups/gist"
     }
}
```
The list of userGroups and organisationUnits are included as their size. Each has a corresponding member in apiEndpoints with the path to browse the list.

The paths can be changed to URLs by using the absoluteUrls parameter.

/api/users/gist?fields=id,userGroups::size,organisationUnits::size&absoluteUrls=true

returns items in the form:

```
{
     "id": "rWLrZL8rP3K",
     "userGroups": 0,
     "organisationUnits": 1,
     "apiEndpoints": {
         "organisationUnits": "http://{host}/api/users/rWLrZL8rP3K/organisationUnits/gist?
absoluteUrls=true",
         "userGroups": "http://{host}/api/users/rWLrZL8rP3K/userGroups/gist?absoluteUrls=true"
     }
}
```
## The access Field

The access summary is based on the sharing and the current user. This means it is only applicable for objects that have a sharing property.

For example, when listing data elements with access field

```
/api/dataElements/gist?fields=*,access
```
the returned data element items contain a "access" member like the one below:

```
"access": {
  "manage": false,
  "externalize": false,
  "write": false,
   "read": true,
```

```
 "update": false,
   "delete": false
}
```
## Attributes as Fields

DHIS2 allows creating and adding custom attributes to metadata objects. Their values are contained in the attributeValues property of a metadata object in form of a map with the attribute UID as the map's key.

To directly list one or more specific attribute values from this map as if they were usual fields of the metadata object the attribute UID can be used as if it was a name of a usual field.

For example, to include the value of the attribute with UID Y1LUDU8sWBR as the property unit-ofmeasure in the list use:

```
/api/dataElements/gist?fields=id,name,Y1LUDU8sWBR::rename(unit-of-measure)
```
This results in list items of the form:

```
{
     "id": "qrur9Dvnyt5",
     "name": "Age in years",
     "unit-of-measure": "years"
}
```
By default, the values are fetched as JSON and extracted from the map of attribute values. This means the listing will contain the proper JSON type for the type of attribute value. This comes at the overhead of fetching all attribute values. To single out the value within the database the PLUCK transformation can be used.

/api/dataElements/gist?fields=id,name,Y1LUDU8sWBR::rename(unit-of-measure)~pluck

The result will look the same but now the value is extracted as text in the database turning any JSON value to a string in the property output.

## Examples

A few examples starting from simple listings moving on to very specific use cases.

It is preferable to always supply an explicit list of fields so this section will do so.

List organisation units with id and name:

/api/organisationUnits/gist?fields=id,name

List organisation units with id and name and total count:

/api/organisationUnits/gist?fields=id,name&total=true

List users with id and username:

/api/users/gist?fields=id,userCredentials.username

List users with id, username and last login date:

/api/users/gist?fields=id,userCredentials[username,lastLogin]

List only organisation units on second level with id, name and level:

/api/organisationUnits/gist?fields=id,name,level&filter=level:eq:2

List only organisation units that have more than 1 child with id, name and number of children:

/api/organisationUnits/gist?fields=id,name,children::size&filter=children:gt:1

List only organisation units that are not yet a children of another unit zFDYIgyGmXG:

/api/organisationUnits/zFDYIgyGmXG/children/gist?fields=id,name&inverse=true

List users and flag whether they are a member of a specific user group NTC8GjJ7p8P and name that field is-member in the response:

/api/users/gist?fields=id,userCredentials.username,userGroups::member(NTC8GjJ7p8P)~rename(ismember)

List links to all users in pages of 10 items:

/api/users/gist?fields=href&absoluteUrls&pageSize=10

# Data

# Data values

This section is about sending and reading data values.

/api/33/dataValueSets

## Sending data values

A common use-case for system integration is the need to send a set of data values from a third-party system into DHIS. In this example, we will use the DHIS2 demo on http://play.dhis2.org/ demo as basis. We assume that we have collected case-based data using a simple software client running on mobile phones for the Mortality <5 years data set in the community of Ngelehun CHC (in Badjia chiefdom, Bo district) for the month of January 2014. We have now aggregated our data into a statistical report and want to send that data to the DHIS2 instance. The base URL to the demo API is http://play.dhis2.org/demo/api. The following links are relative to the base URL.

The resource which is most appropriate for our purpose of sending data values is the /api/ dataValueSets resource. A data value set represents a set of data values which have a relationship, usually from being captured off the same data entry form. The format looks like this:

```
<dataValueSet xmlns="http://dhis2.org/schema/dxf/2.0" dataSet="dataSetID"
  completeDate="date" period="period" orgUnit="orgUnitID" attributeOptionCombo="aocID">
  <dataValue dataElement="dataElementID"
     categoryOptionCombo="cocID" value="1" comment="comment1"/>
  <dataValue dataElement="dataElementID"
     categoryOptionCombo="cocID" value="2" comment="comment2"/>
   <dataValue dataElement="dataElementID"
     categoryOptionCombo="cocID" value="3" comment="comment3"/>
</dataValueSet>
```
JSON is supported in this format:

```
{
     "dataSet": "dataSetID",
     "completeDate": "date",
     "period": "period",
     "orgUnit": "orgUnitID",
     "attributeOptionCombo": "aocID",
     "dataValues": [
         {
             "dataElement": "dataElementID",
             "categoryOptionCombo": "cocID",
             "value": "1",
             "comment": "comment1"
         },
         {
             "dataElement": "dataElementID",
             "categoryOptionCombo": "cocID",
             "value": "2",
             "comment": "comment2"
         },
         {
             "dataElement": "dataElementID",
             "categoryOptionCombo": "cocID",
```

```
 "value": "3",
               "comment": "comment3"
          }
     ]
}
```
CSV is supported in this format:

```
"dataelement","period","orgunit","catoptcombo","attroptcombo","value","strby","lstupd","cmt"
"dataElementID","period","orgUnitID","cocID","aocID","1","username","2015-04-01","comment1"
"dataElementID","period","orgUnitID","cocID","aocID","2","username","2015-04-01","comment2"
"dataElementID","period","orgUnitID","cocID","aocID","3","username","2015-04-01","comment3"
```
## **Note**

Please refer to the date and period section above for time formats.

From the example, we can see that we need to identify the period, the data set, the org unit (facility) and the data elements for which to report.

To obtain the identifier for the data set we make a request to the /api/dataSets resource. From there we find and follow the link to the Mortality  $\lt 5$  years data set which leads us to /api/ dataSets/pBOMPrpg1QX. The resource representation for the Mortality < 5 years data set conveniently advertises links to the data elements which are members of it. From here we can follow these links and obtain the identifiers of the data elements. For brevity we will only report on three data elements: Measles with id f7n9E0hX8qk, Dysentery with id Ix2HsbDMLea and Cholera with id eY5ehpbEsB7.

What remains is to get hold of the identifier of the organisation unit. The *dataSet* representation conveniently provides a link to organisation units which report on it so we search for Ngelehun CHC and follow the link to the HTML representation at /api/organisationUnits/DiszpKrYNg8, which tells us that the identifier of this org unit is DiszpKrYNg8.

From our case-based data, we assume that we have 12 cases of measles, 14 cases of dysentery and 16 cases of cholera. We have now gathered enough information to be able to put together the XML data value set message:

```
<dataValueSet xmlns="http://dhis2.org/schema/dxf/2.0" dataSet="pBOMPrpg1QX"
  completeDate="2014-02-03" period="201401" orgUnit="DiszpKrYNg8">
  <dataValue dataElement="f7n9E0hX8qk" value="12"/>
   <dataValue dataElement="Ix2HsbDMLea" value="14"/>
   <dataValue dataElement="eY5ehpbEsB7" value="16"/>
</dataValueSet>
```
In JSON format:

```
{
     "dataSet": "pBOMPrpg1QX",
     "completeDate": "2014-02-03",
     "period": "201401",
     "orgUnit": "DiszpKrYNg8",
     "dataValues": [
         {
             "dataElement": "f7n9E0hX8qk",
```

```
 "value": "1"
     },
     {
          "dataElement": "Ix2HsbDMLea",
          "value": "2"
     },
     {
          "dataElement": "eY5ehpbEsB7",
          "value": "3"
     }
 ]
```
To perform functional testing we will use the curl tool which provides an easy way of transferring data using HTTP. First, we save the data value set XML content in a file called datavalueset.xml. From the directory where this file resides we invoke the following from the command line:

```
curl -d @datavalueset.xml "https://play.dhis2.org/demo/api/33/dataValueSets"
   -H "Content-Type:application/xml" -u admin:district
```
For sending JSON content you must set the content-type header accordingly:

```
curl -d @datavalueset.json "https://play.dhis2.org/demo/api/33/dataValueSets"
   -H "Content-Type:application/json" -u admin:district
```
The command will dispatch a request to the demo Web API, set application/xml as the contenttype and authenticate using admin/district as username/password. If all goes well this will return a 200 OK HTTP status code. You can verify that the data has been received by opening the data entry module in DHIS2 and select the org unit, data set and period used in this example.

The API follows normal semantics for error handling and HTTP status codes. If you supply an invalid username or password, 401 Unauthorized is returned. If you supply a content-type other than application/xml, 415 Unsupported Media Type is returned. If the XML content is invalid according to the DXF namespace, 400 Bad Request is returned. If you provide an invalid identifier in the XML content, 409 Conflict is returned together with a descriptive message.

#### Sending bulks of data values

The previous example showed us how to send a set of related data values sharing the same period and organisation unit. This example will show us how to send large bulks of data values which don't necessarily are logically related.

Again we will interact with the /api/dataValueSets resource. This time we will not specify the dataSet and completeDate attributes. Also, we will specify the period and orgUnit attributes on the individual data value elements instead of on the outer data value set element. This will enable us to send data values for various periods and organisation units:

```
<dataValueSet xmlns="http://dhis2.org/schema/dxf/2.0">
   <dataValue dataElement="f7n9E0hX8qk"
     period="201401" orgUnit="DiszpKrYNg8" value="12"/>
   <dataValue dataElement="f7n9E0hX8qk"
    period="201401" orgUnit="FNnj3jKGS7i" value="14"/>
   <dataValue dataElement="f7n9E0hX8qk"
     period="201402" orgUnit="DiszpKrYNg8" value="16"/>
   <dataValue dataElement="f7n9E0hX8qk"
```
108

}
```
 period="201402" orgUnit="Jkhdsf8sdf4" value="18"/>
</dataValueSet>
```
In JSON format:

```
{
     "dataValues": [
         {
              "dataElement": "f7n9E0hX8qk",
              "period": "201401",
              "orgUnit": "DiszpKrYNg8",
              "value": "12"
         },
         {
              "dataElement": "f7n9E0hX8qk",
              "period": "201401",
              "orgUnit": "FNnj3jKGS7i",
              "value": "14"
         },
         {
              "dataElement": "f7n9E0hX8qk",
              "period": "201402",
              "orgUnit": "DiszpKrYNg8",
              "value": "16"
         },
         {
              "dataElement": "f7n9E0hX8qk",
              "period": "201402",
              "orgUnit": "Jkhdsf8sdf4",
              "value": "18"
         }
     ]
}
```
In CSV format:

```
"dataelement","period","orgunit","categoryoptioncombo","attributeoptioncombo","value"
"f7n9E0hX8qk","201401","DiszpKrYNg8","bRowv6yZOF2","bRowv6yZOF2","1"
"Ix2HsbDMLea","201401","DiszpKrYNg8","bRowv6yZOF2","bRowv6yZOF2","2"
"eY5ehpbEsB7","201401","DiszpKrYNg8","bRowv6yZOF2","bRowv6yZOF2","3"
```
We test by using curl to send the data values in XML format:

```
curl -d @datavalueset.xml "https://play.dhis2.org/demo/api/33/dataValueSets"
   -H "Content-Type:application/xml" -u admin:district
```
Note that when using CSV format you must use the binary data option to preserve the line-breaks in the CSV file:

```
curl --data-binary @datavalueset.csv "https://play.dhis2.org/demo/24/api/dataValueSets"
   -H "Content-Type:application/csv" -u admin:district
```
The data value set resource provides an XML response which is useful when you want to verify the impact your request had. The first time we send the data value set request above the server will respond with the following import summary:

```
<importSummary>
  <dataValueCount imported="2" updated="1" ignored="1"/>
   <dataSetComplete>false</dataSetComplete>
</importSummary>
```
This message tells us that 3 data values were imported, 1 data value was updated while zero data values were ignored. The single update comes as a result of us sending that data value in the previous example. A data value will be ignored if it references a non-existing data element, period, org unit or data set. In our case, this single ignored value was caused by the last data value having an invalid reference to org unit. The data set complete element will display the date of which the data value set was completed, or false if no data element attribute was supplied.

#### Import parameters

The import process can be customized using a set of import parameters:

#### Import parameters

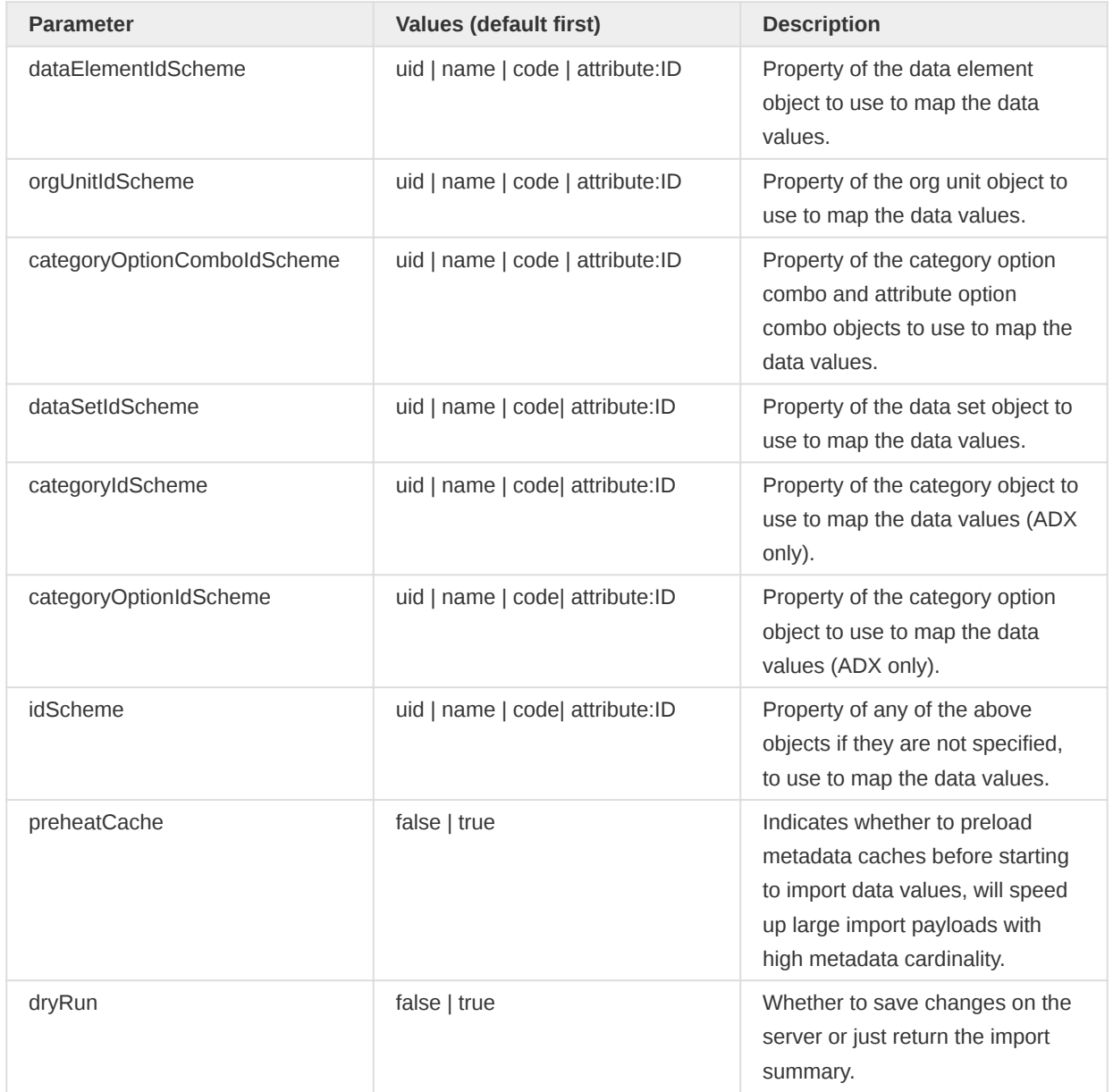

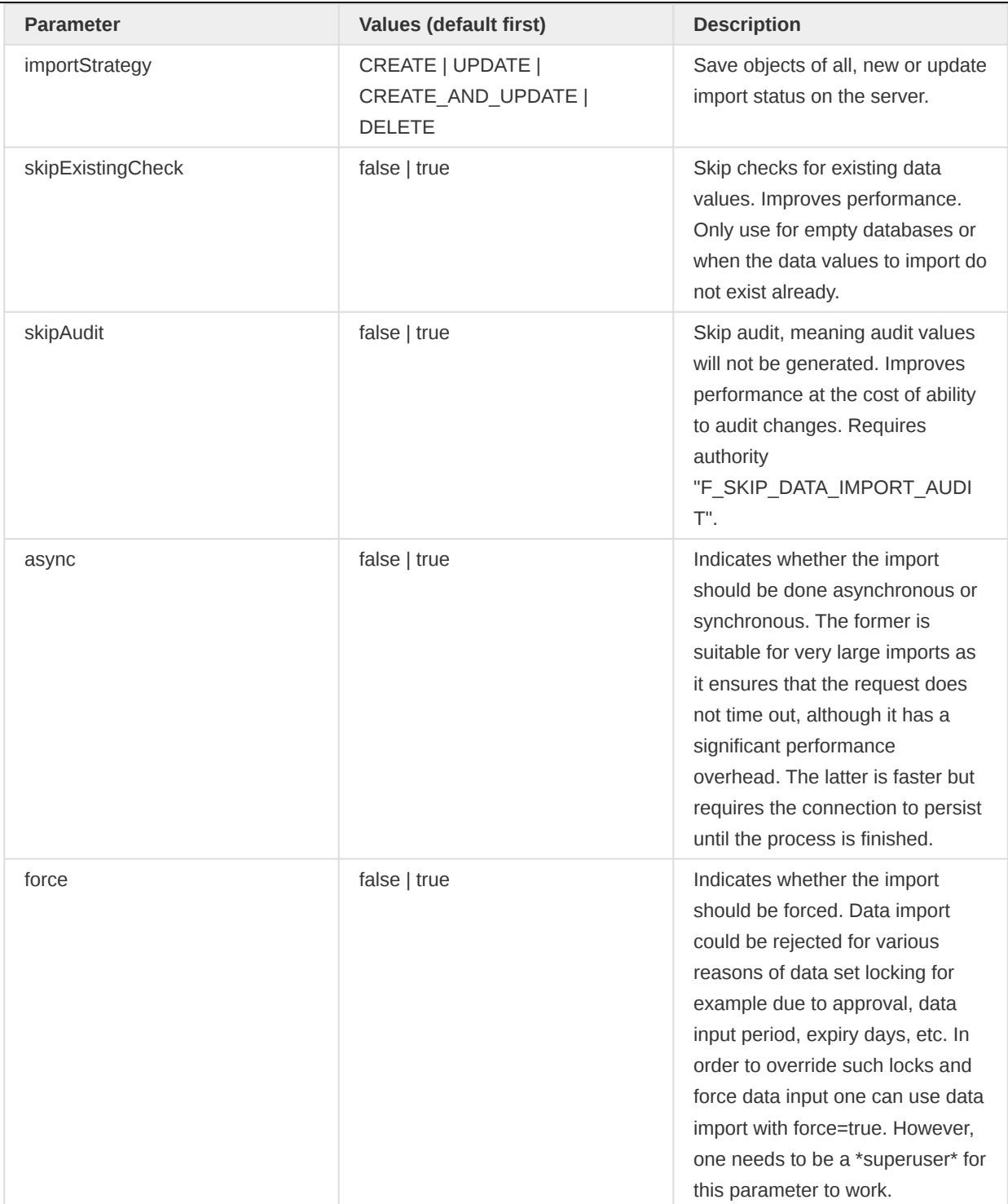

All parameters are optional and can be supplied as query parameters in the request URL like this:

/api/33/dataValueSets?dataElementIdScheme=code&orgUnitIdScheme=name &dryRun=true&importStrategy=CREATE

They can also be supplied as XML attributes on the data value set element like below. XML attributes will override query string parameters.

```
<dataValueSet xmlns="http://dhis2.org/schema/dxf/2.0" dataElementIdScheme="code"
  orgUnitIdScheme="name" dryRun="true" importStrategy="CREATE">
</dataValueSet>
```
Note that the preheatCache parameter can have a huge impact on performance. For small import files, leaving it to false will be fast. For large import files which contain a large number of distinct data elements and organisation units, setting it to true will be orders of magnitude faster.

## Data value requirements

Data value import supports a set of value types. For each value type, there is a special requirement. The following table lists the edge cases for value types.

## Value type requirements

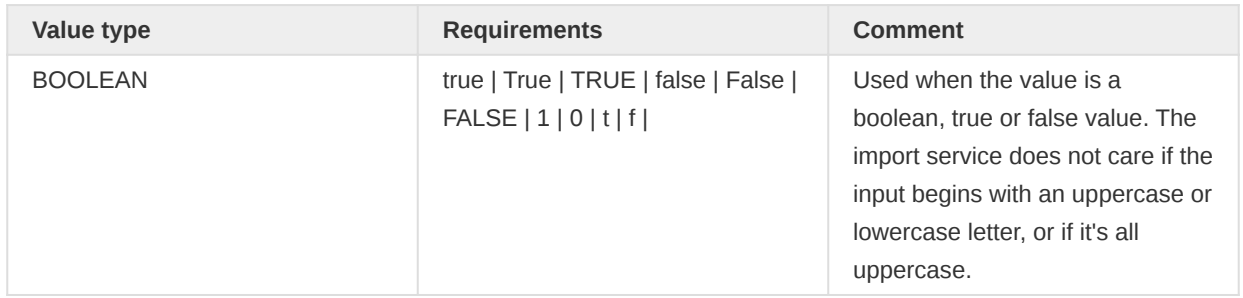

## Identifier schemes

Regarding the id schemes, by default the identifiers used in the XML messages use the DHIS2 stable object identifiers referred to as UID. In certain interoperability situations we might experience that an external system decides the identifiers of the objects. In that case we can use the code property of the organisation units and other objects to set fixed identifiers. When importing data values we hence need to reference the code property instead of the identifier property of these metadata objects. Identifier schemes can be specified in the XML message as well as in the request as query parameters. To specify it in the XML payload you can do this:

```
<dataValueSet xmlns="http://dhis2.org/schema/dxf/2.0"
  dataElementIdScheme="CODE" orgUnitIdScheme="UID" idScheme="CODE">
</dataValueSet>
```
The parameter table above explains how the id schemes can be specified as query parameters. The following rules apply for what takes precedence:

- Id schemes defined in the XML or JSON payload take precedence over id schemes defined as URL query parameters.
- Specific id schemes such as dataElementIdScheme or orgUnitIdScheme take precedence over the general idScheme.
- If no explicit id scheme is defined, the default id scheme is code for ADX format, and uid for all other formats.

The following identifier schemes are available.

- uid
- code •
- name
- attribute (followed by UID of attribute)

The attribute option is special and refers to meta-data attributes which have been marked as unique. When using this option, attribute must be immediately followed by the identifier of the attribute, e.g. "attribute:DnrLSdo4hMl".

## Async data value import

Data values can be sent and imported in an asynchronous fashion by supplying an async query parameter set to true:

/api/33/dataValueSets?async=true

This will initiate an asynchronous import job for which you can monitor the status at the task summaries API. The API response indicates the unique identifier of the job, type of job and the URL you can use to monitor the import job status. The response will look similar to this:

```
{
     "httpStatus": "OK",
     "httpStatusCode": 200,
     "status": "OK",
     "message": "Initiated dataValueImport",
     "response": {
         "name": "dataValueImport",
         "id": "YR1UxOUXmzT",
         "created": "2018-08-20T14:17:28.429",
         "jobType": "DATAVALUE_IMPORT",
         "relativeNotifierEndpoint": "/api/system/tasks/DATAVALUE_IMPORT/YR1UxOUXmzT"
     }
}
```
Please read the section on asynchronous task status for more information.

### CSV data value format

The following section describes the CSV format used in DHIS2. The first row is assumed to be a header row and will be ignored during import.

### CSV format of DHIS2

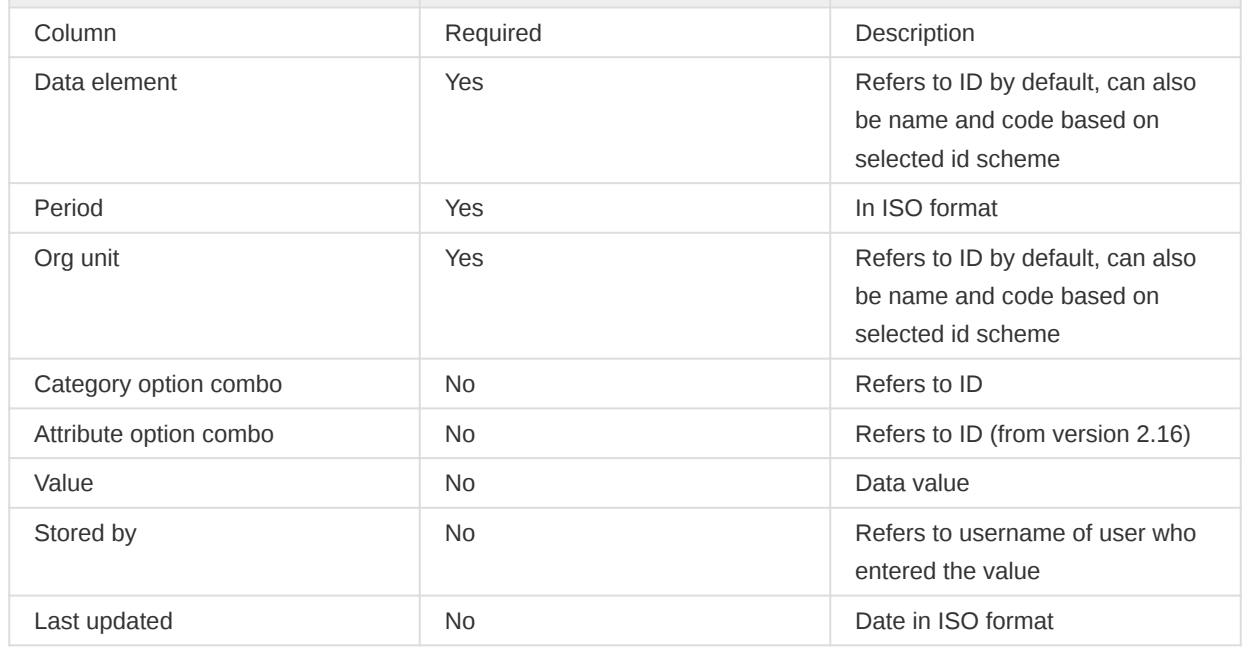

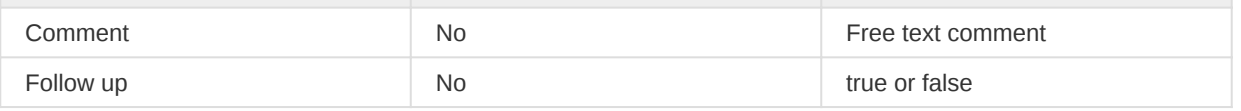

An example of a CSV file which can be imported into DHIS2 is seen below.

```
"dataelement","period","orgunit","catoptcombo","attroptcombo","value","storedby","timestamp"
"DUSpd8Jq3M7","201202","gP6hn503KUX","Prlt0C1RF0s",,"7","bombali","2010-04-17"
"DUSpd8Jq3M7","201202","gP6hn503KUX","V6L425pT3A0",,"10","bombali","2010-04-17"
"DUSpd8Jq3M7","201202","OjTS752GbZE","V6L425pT3A0",,"9","bombali","2010-04-06"
```
### Generating data value set template

To generate a data value set template for a certain data set you can use the /api/dataSets/<id>/ dataValueSet resource. XML and JSON response formats are supported. Example:

/api/dataSets/BfMAe6Itzgt/dataValueSet.json

The parameters you can use to further adjust the output are described below:

#### Data values query parameters

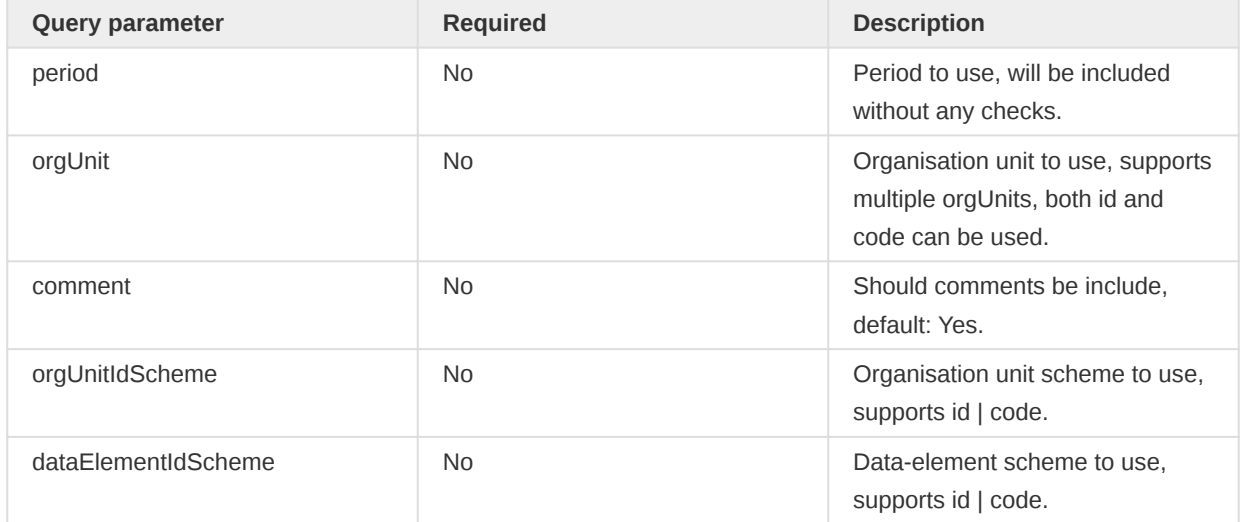

#### Reading data values

This section explains how to retrieve data values from the Web API by interacting with the dataValueSets resource. Data values can be retrieved in XML, JSON, CSV, and ADX format. Since we want to read data we will use the GET HTTP verb. We will also specify that we are interested in the XML resource representation by including an Accept HTTP header with our request. The following query parameters are accepted:

#### Data value set query parameters

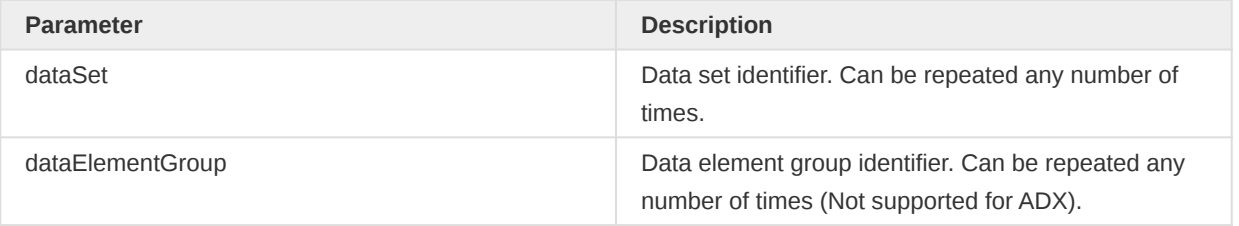

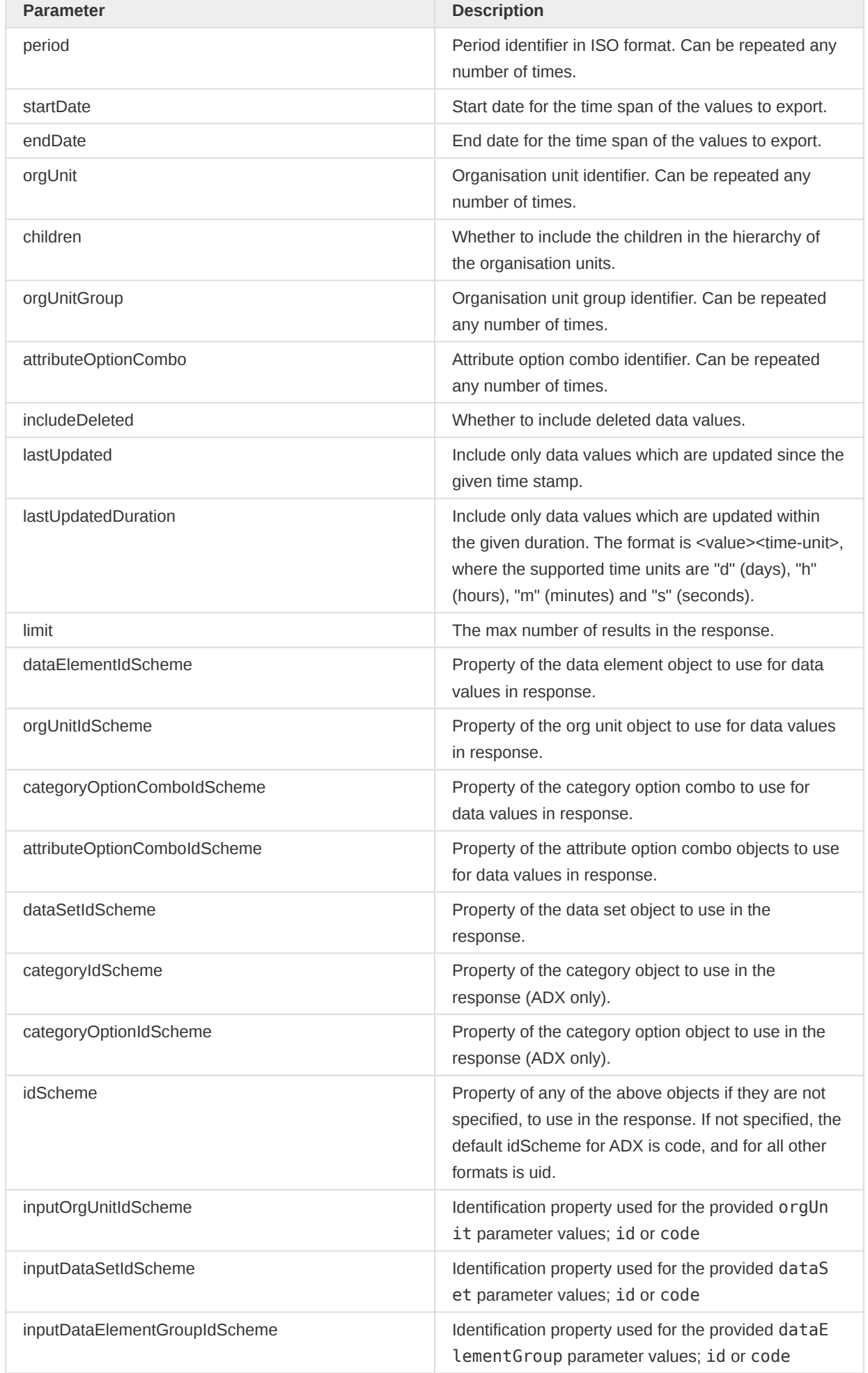

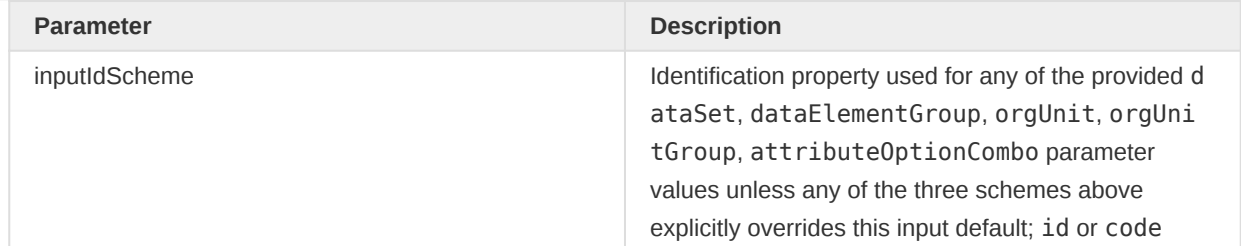

The following parameters from the list above are required:

- either dataSet or dataElementGroup (for ADX this must be dataSet)
- either period, both startDate and endDate, lastUpdated, or lastUpdatedDuration
- either orgUnit or orgUnitGroup

The following response formats are supported:

- xml (application/xml)
- json (application/json)
- csv (application/csv)
- adx (application/adx+xml)

Assuming that we have posted data values to DHIS2 according to the previous section called Sending data values we can now put together our request for a single data value set and request it using cURL:

```
curl "https://play.dhis2.org/demo/api/33/dataValueSets?
dataSet=pBOMPrpg1QX&period=201401&orgUnit=DiszpKrYNg8"
   -H "Accept:application/xml" -u admin:district
```
We can also use the start and end dates query parameters to request a larger bulk of data values. I.e. you can also request data values for multiple data sets and org units and a time span in order to export larger chunks of data. Note that the period query parameter takes precedence over the start and end date parameters. An example looks like this:

```
curl "https://play.dhis2.org/demo/api/33/dataValueSets?dataSet=pBOMPrpg1QX&dataSet=BfMAe6Itzgt
&startDate=2013-01-01&endDate=2013-01-31&orgUnit=YuQRtpLP10I&orgUnit=vWbkYPRmKyS&children=true"
   -H "Accept:application/xml" -u admin:district
```
To retrieve data values which have been created or updated within the last 10 days you can make a request like this:

/api/dataValueSets?dataSet=pBOMPrpg1QX&orgUnit=DiszpKrYNg8&lastUpdatedDuration=10d

The response will look like this:

```
<?xml version='1.0' encoding='UTF-8'?>
<dataValueSet xmlns="http://dhis2.org/schema/dxf/2.0" dataSet="pBOMPrpg1QX"
   completeDate="2014-01-02" period="201401" orgUnit="DiszpKrYNg8">
<dataValue dataElement="eY5ehpbEsB7" period="201401" orgUnit="DiszpKrYNg8"
   categoryOptionCombo="bRowv6yZOF2" value="10003"/>
```

```
<dataValue dataElement="Ix2HsbDMLea" period="201401" orgUnit="DiszpKrYNg8"
  categoryOptionCombo="bRowv6yZOF2" value="10002"/>
<dataValue dataElement="f7n9E0hX8qk" period="201401" orgUnit="DiszpKrYNg8"
   categoryOptionCombo="bRowv6yZOF2" value="10001"/>
</dataValueSet>
```
You can request the data in JSON format like this:

/api/dataValueSets.json?dataSet=pBOMPrpg1QX&period=201401&orgUnit=DiszpKrYNg8

The response will look something like this:

```
{
     "dataSet": "pBOMPrpg1QX",
     "completeDate": "2014-02-03",
     "period": "201401",
     "orgUnit": "DiszpKrYNg8",
     "dataValues": [
         {
             "dataElement": "eY5ehpbEsB7",
             "categoryOptionCombo": "bRowv6yZOF2",
              "period": "201401",
              "orgUnit": "DiszpKrYNg8",
              "value": "10003"
         },
         {
              "dataElement": "Ix2HsbDMLea",
              "categoryOptionCombo": "bRowv6yZOF2",
              "period": "201401",
              "orgUnit": "DiszpKrYNg8",
             "value": "10002"
         },
         {
              "dataElement": "f7n9E0hX8qk",
              "categoryOptionCombo": "bRowv6yZOF2",
             "period": "201401",
             "orgUnit": "DiszpKrYNg8",
              "value": "10001"
         }
     ]
}
```
Note that data values are softly deleted, i.e. a deleted value has the deleted property set to true instead of being permanently deleted. This is useful when integrating multiple systems in order to communicate deletions. You can include deleted values in the response like this:

```
/api/33/dataValueSets.json?dataSet=pBOMPrpg1QX&period=201401
  &orgUnit=DiszpKrYNg8&includeDeleted=true
```
You can also request data in CSV format like this:

```
/api/33/dataValueSets.csv?dataSet=pBOMPrpg1QX&period=201401
  &orgUnit=DiszpKrYNg8
```
The response will look like this:

```
dataelement,period,orgunit,catoptcombo,attroptcombo,value,storedby,lastupdated,comment,flwup
f7n9E0hX8qk,201401,DiszpKrYNg8,bRowv6yZOF2,bRowv6yZOF2,12,system,
2015-04-05T19:58:12.000,comment1,false
Ix2HsbDMLea,201401,DiszpKrYNg8,bRowv6yZOF2,bRowv6yZOF2,14,system,
2015-04-05T19:58:12.000,comment2,false
eY5ehpbEsB7,201401,DiszpKrYNg8,bRowv6yZOF2,bRowv6yZOF2,16,system,
2015-04-05T19:58:12.000,comment3,false
FTRrcoaog83,201401,DiszpKrYNg8,bRowv6yZOF2,bRowv6yZOF2,12,system,
2014-03-02T21:45:05.519,comment4,false
```
The following constraints apply to the data value sets resource:

- At least one data set must be specified.
- Either at least one period or a start date and end date must be specified. •
- At least one organisation unit must be specified.
- Organisation units must be within the hierarchy of the organisation units of the authenticated user.
- Limit cannot be less than zero. •

### Sending, reading and deleting individual data values

This example will show how to send individual data values to be saved in a request. This can be achieved by sending a POST request to the dataValues resource:

#### /api/dataValues

The following query parameters are supported for this resource:

#### Data values query parameters

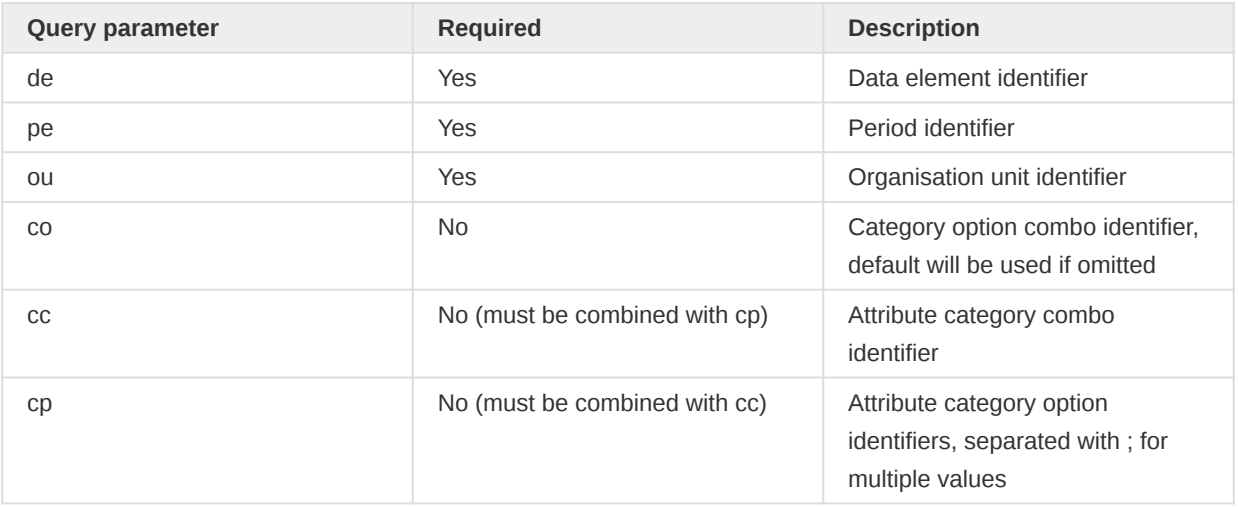

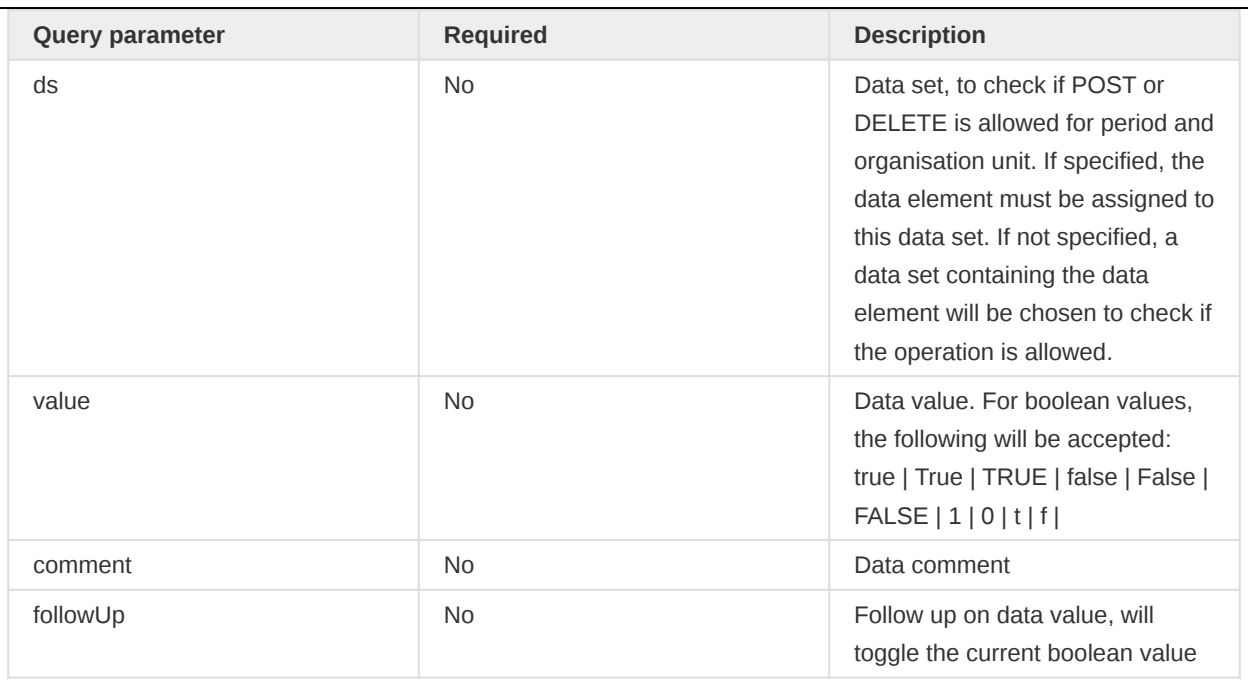

If any of the identifiers given are invalid, if the data value or comment is invalid or if the data is locked, the response will contain the 409 Conflict status code and descriptive text message. If the operation leads to a saved or updated value, 200 OK will be returned. An example of a request looks like this:

```
curl "https://play.dhis2.org/demo/api/33/dataValues?de=s46m5MS0hxu
  &pe=201301&ou=DiszpKrYNg8&co=Prlt0C1RF0s&value=12"
   -X POST -u admin:district
```
This resource also allows a special syntax for associating the value to an attribute option combination. This can be done by sending the identifier of the attribute category combination, together with the identifiers of the attribute category options which the value represents within the combination. The category combination is specified with the cc parameter, while the category options are specified as a semi-colon separated string with the cp parameter. It is necessary to ensure that the category options are all part of the category combination. An example looks like this:

```
curl "https://play.dhis2.org/demo/api/33/dataValues?de=s46m5MS0hxu&ou=DiszpKrYNg8
  &pe=201308&cc=dzjKKQq0cSO&cp=wbrDrL2aYEc;btOyqprQ9e8&value=26"
   -X POST -u admin:district
```
You can retrieve a data value with a request using the GET method. The value, comment and followUp params are not applicable in this regard:

```
curl "https://play.dhis2.org/demo/api/33/dataValues?de=s46m5MS0hxu
  &pe=201301&ou=DiszpKrYNg8&co=Prlt0C1RF0s"
   -u admin:district
```
You can delete a data value with a request using the DELETE method.

### Working with file data values

When dealing with data values which have a data element of type file there is some deviation from the method described above. These data values are special in that the contents of the value is a UID reference to a FileResource object instead of a self-contained constant. These data values will behave just like other data values which store text content, but should be handled differently in order to produce meaningful input and output.

There are two methods of storing FileResource data values.

The Easy Way: Upload the file to the /api/dataValues/file endpoint as described in the file resource section. This works on versions 2.36 and later.

The Hard Way: If you are writing code that needs to be compatible with versions of DHIS2 before 2.36, then the process is:

- 1. Upload the file to the /api/fileResources endpoint as described in the file resource section.
- 2. Retrieve the id property of the returned FileResource.
- 3. Store the retrieved id as the value to the data value using any of the methods described above.

Only one-to-one relationships between data values and file resources are allowed. This is enforced internally so that saving a file resource id in several data values is not allowed and will return an error. Deleting the data value will delete the referenced file resource. Direct deletion of file resources are not possible.

The data value can now be retrieved as any other but the returned data will be the UID of the file resource. In order to retrieve the actual contents (meaning the file which is stored in the file resource mapped to the data value) a GET request must be made to /api/dataValues/files mirroring the query parameters as they would be for the data value itself. The /api/dataValues/files endpoint only supports GET requests.

It is worth noting that due to the underlying storage mechanism working asynchronously the file content might not be immediately ready for download from the /api/dataValues/files endpoint. This is especially true for large files which might require time consuming uploads happening in the background to an external file store (depending on the system configuration). Retrieving the file resource meta-data from the /api/fileResources/<id> endpoint allows checking the storageStatus of the content before attempting to download it.

# ADX data format

From version 2.20 we have included support for an international standard for aggregate data exchange called ADX. ADX is developed and maintained by the Quality Research and Public Health committee of the IHE (Integrating the HealthCare Enterprise). The wiki page detailing QRPH activity can be found at [wiki.ihe.net](http://wiki.ihe.net/index.php?title=Quality,_Research_and_Public_Health#Current_Domain_Activities). ADX is still under active development and has now been published for trial implementation. Note that what is implemented currently in DHIS2 is the functionality to read and write ADX formatted data, i.e. what is described as Content Consumer and Content Producer actors in the ADX profile.

The structure of an ADX data message is quite similar to what you might already be familiar with from DXF 2 data described earlier. There are a few important differences. We will describe these differences with reference to a small example:

```
<adx xmlns="urn:ihe:qrph:adx:2015" xmlns:xsi="http://www.w3.org/2001/XMLSchema-instance"
  xsi:schemaLocation="urn:ihe:qrph:adx:2015 ../schema/adx_loose.xsd"
  exported="2015-02-08T19:30:00Z">
  <group orgUnit="OU_559" period="2015-06-01/P1M"
     completeDate="2015-07-01" dataSet="(TB/HIV)VCCT">
    <dataValue dataElement="VCCT_0" GENDER="FMLE" HIV_AGE="AGE0-14" value="32"/>
    <dataValue dataElement="VCCT_1" GENDER="FMLE" HIV_AGE="AGE0-14" value="20"/>
     <dataValue dataElement="VCCT_2" GENDER="FMLE" HIV_AGE="AGE0-14" value="10"/>
```

```
<dataValue dataElement="PLHIV_TB_0" GENDER="FMLE" HIV_AGE="AGE0-14" value="10"/>
    <dataValue dataElement="PLHIV_TB_1" GENDER="FMLE" HIV_AGE="AGE0-14" value="10"/>
    <dataValue dataElement="VCCT_0" GENDER="MLE" HIV_AGE="AGE0-14" value="32"/>
    <dataValue dataElement="VCCT_1" GENDER="MLE" HIV_AGE="AGE0-14" value="20"/>
    <dataValue dataElement="VCCT_2" GENDER="MLE" HIV_AGE="AGE0-14" value="10"/>
    <dataValue dataElement="PLHIV_TB_0" GENDER="MLE" HIV_AGE="AGE0-14" value="10"/>
    <dataValue dataElement="PLHIV_TB_1" GENDER="MLE" HIV_AGE="AGE0-14" value="10"/>
    <dataValue dataElement="VCCT_0" GENDER="FMLE" HIV_AGE="AGE15-24" value="32"/>
    <dataValue dataElement="VCCT_1" GENDER="FMLE" HIV_AGE="AGE15-24" value="20"/>
    <dataValue dataElement="VCCT_2" GENDER="FMLE" HIV_AGE="AGE15-24" value="10"/>
    <dataValue dataElement="PLHIV_TB_0" GENDER="FMLE" HIV_AGE="AGE15-24" value="10"/>
    <dataValue dataElement="PLHIV_TB_1" GENDER="FMLE" HIV_AGE="AGE15-24" value="10"/>
    <dataValue dataElement="VCCT_0" GENDER="MLE" HIV_AGE="AGE15-24" value="32"/>
    <dataValue dataElement="VCCT_1" GENDER="MLE" HIV_AGE="AGE15-24" value="20"/>
    <dataValue dataElement="VCCT_2" GENDER="MLE" HIV_AGE="AGE15-24" value="10"/>
    <dataValue dataElement="PLHIV_TB_0" GENDER="MLE" HIV_AGE="AGE15-24" value="10"/>
    <dataValue dataElement="PLHIV_TB_1" GENDER="MLE" HIV_AGE="AGE15-24" value="10"/>
  </group>
\lt/adx>
```
### The ADX root element

The ADX root element has only one mandatory attribute, which is the exported timestamp. In common with other ADX elements, the schema is extensible in that it does not restrict additional application specific attributes.

#### The ADX group element

Unlike dxf2, ADX requires that the datavalues are grouped according to orgUnit, period and dataSet. The example above shows a data report for the "(TB/HIV) VCCT" dataset from the online demo database. This example is using codes as identifiers instead of dhis2 uids. Codes are the preferred form of identifier when using ADX.

The orgUnit, period and dataSet attributes are mandatory in ADX. The group element may contain additional attributes. In our DHIS2 implementation any additional attributes are simply passed through to the underlying importer. This means that all attributes which currently have meaning in dxf2 (such as completeDate in the example above) can continue to be used in ADX and they will be processed in the same way.

A significant difference between ADX and dxf2 is in the way that periods are encoded. ADX makes strict use of ISO8601 and encodes the reporting period as (date|datetime)/(duration). So the period in the example above is a period of 1 month (P1M) starting on 2015-06-01. So it is the data for June 2015. The notation is a bit more verbose, but it is very flexible and allows us to support all existing period types in DHIS2

### ADX period definitions

Periods begin with the date in which the duration begins, followed by a "/" and then the duration notation as noted in the table. The following table details all of the DHIS2 period types and how they are represented in ADX, along with examples.

#### ADX Periods

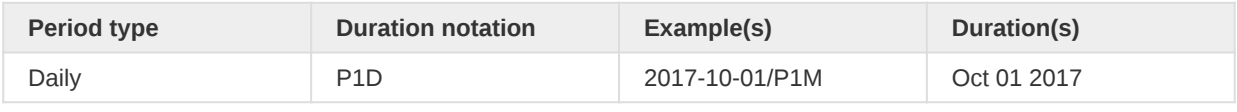

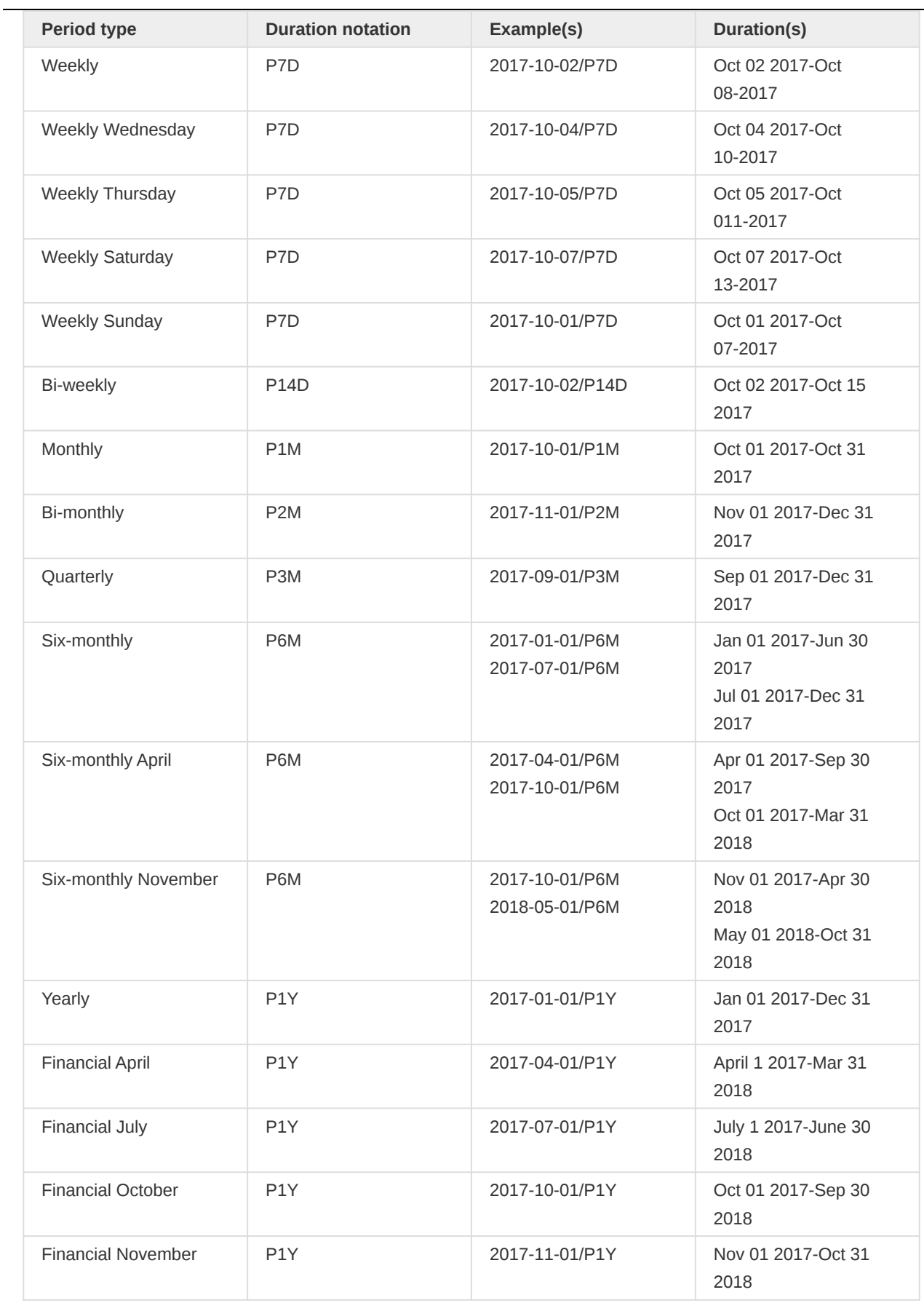

# ADX Data values

The dataValue element in ADX is very similar to its equivalent in DXF. The mandatory attributes are dataElement and value. The orgUnit and period attributes don't appear in the dataValue as they are required at the group level.

The most significant difference is the way that disaggregation is represented. DXF uses the categoryOptionCombo to indicate the disaggregation of data. In ADX the disaggregations (e.g. AGE\*GROUP and SEX) are expressed explicitly as attributes. If you use code as the id scheme for category, not that you must assign a code to all the categories used for dataElements in the dataSet, and further, that code must be of a form which is suitable for use as an XML attribute. The exact constraint on an XML attribute name is described in the W3C XML standard - in practice, this means no spaces, no non-alphanumeric characters other than '\*' and it may not start with a letter. The example above shows examples of 'good' category codes ('GENDER' and 'HIV\_AGE'). The same restrictions apply if you use name or attribute as id schemes.

In ADX, only category identifiers are used as XML attributes; identifiers for other metadata types do not have to be usalbe as XML attributes. Note that this syntax is not enforced by DHIS2 when you are assigning names, codes, or DHIS2 attributes, but you will get an informative error message if you try to import ADX data and the category identifiers are either not assigned or not suitable.

The main benefits of using explicit dimensions of disaggregated data are that

- The system producing the data does not have to be synchronised with the categoryOptionCombo within DHIS2.
- $\,^{\circ}$  The producer and consumer can match their codes to a 3<sup>rd</sup> party authoritative source, such as a vterminology service. Note that in the example above the Gender and AgeGroup codes are using code lists from the [WHO Global Health Observatory](http://apps.who.int/gho/data/node.resources.api).

Note that this feature may be extremely useful, for example when producing disaggregated data from an EMR system, but there may be cases where a *categoryOptionCombo* mapping is easier or more desirable. The DHIS2 implementation of ADX will check for the existence of a categoryOptionCombo attribute and, if it exists, it will use that in preference to exploded dimension attributes. Similarly, an attributeOptionCombo attribute on the group element will be processed in the legacy way. Otherwise, the attributeOptionCombo can be treated as exploded categories just as on the *dataValue*.

In the simple example above, each of the dataElements in the dataSet have the same dimensionality (categorycombo) so the data is neatly rectangular. This need not be the case. dataSets may contain dataElements with different categoryCombos, resulting in a ragged-right ADX data message (i.e. values for different dataElements may have different numbers of categories.)

## Importing ADX data

DHIS2 exposes an endpoint for POST ADX data at /api/dataValueSets using application/ xml+adx as content type. So, for example, the following curl command can be used to POST the example data above to the DHIS2 demo server:

```
curl -u admin:district -X POST -H "Content-Type: application/adx+xml"
   -d @data.xml "https://play.dhis2.org/demo/api/33/dataValueSets?
dataElementIdScheme=code&orgUnitIdScheme=code"
```
Note the query parameters are the same as are used with DXF data. The ADX endpoint should interpret all the existing DXF parameters with the same semantics as DXF.

## Exporting ADX data

DHIS2 exposes an endpoint to GET ADX data sets at /api/dataValueSets using application/ xml+adx as the accepted content type. So, for example, the following curl command can be used to retrieve the ADX data:

```
curl -u admin:district -H "Accept: application/adx+xml"
"https://play.dhis2.org/demo/api/33/dataValueSets?dataValueSets?
orgUnit=M_CLINIC&dataSet=MALARIA&period=201501"
```
Note the query parameters are the same as are used with DXF data. An important difference is that the identifiers for dataSet and orgUnit may be either uids or codes.

### Follow-up

This section covers marking data for follow-up.

#### Data value follow-up

The data value follow-up endpoint allows for marking data values for follow-up.

```
PUT /api/36/dataValues/followup
```
The payload in JSON format looks like this:

```
{
     "dataElement": "s46m5MS0hxu",
     "period": "202005",
     "orgUnit": "DiszpKrYNg8",
     "categoryOptionCombo": "psbwp3CQEhs",
     "attributeOptionCombo": "HllvX50cXC0",
     "followup": true
}
```
The categoryOptionCombo and attributeOptionCombo fields are optional. A minimal JSON payload looks like this:

```
{
     "dataElement": "s46m5MS0hxu",
     "period": "202005",
     "orgUnit": "DiszpKrYNg8",
     "followup": false
}
```
The followup field should be set to true to mark a data value for follow-up, and false to remove the mark.

The response status code will be 200 OK if the operation was successful, and 409 Conflict in case of an error with the request.

To bulk update data values for follow-up use:

```
PUT /api/dataValues/followups
```
with JSON payload:

{ "values": [

```
 {
              "dataElement": "s46m5MS0hxu",
              "period": "202005",
              "orgUnit": "DiszpKrYNg8",
              "categoryOptionCombo": "psbwp3CQEhs",
              "attributeOptionCombo": "HllvX50cXC0",
              "followup": true
         }
     ]
}
```
Each item of the bulk update has the same fields and requirements as the single update endpoint.

Bulk update equally confirms with a 200 OK on success or returns a 409 Conflict in case of input errors.

# Data validation

## Validation

To generate a data validation summary you can interact with the validation resource. The dataSet resource is optimized for data entry clients for validating a data set / form, and can be accessed like this:

GET /api/33/validation/dataSet/QX4ZTUbOt3a.json?pe=201501&ou=DiszpKrYNg8

In addition to validate rules based on data set, there are two additional methods for performing validation: Custom validation and Scheduled validation.

The first path variable is an identifier referring to the data set to validate. XML and JSON resource representations are supported. The response contains violations of validation rules. This will be extended with more validation types in the coming versions.

To retrieve validation rules which are relevant for a specific data set, meaning validation rules with formulas where all data elements are part of the specific data set, you can make a GET request to to validationRules resource like this:

GET /api/validationRules?dataSet=<dataset-id>

The validation rules have a left side and a right side, which is compared for validity according to an operator. The valid operator values are found in the table below.

#### **Operators**

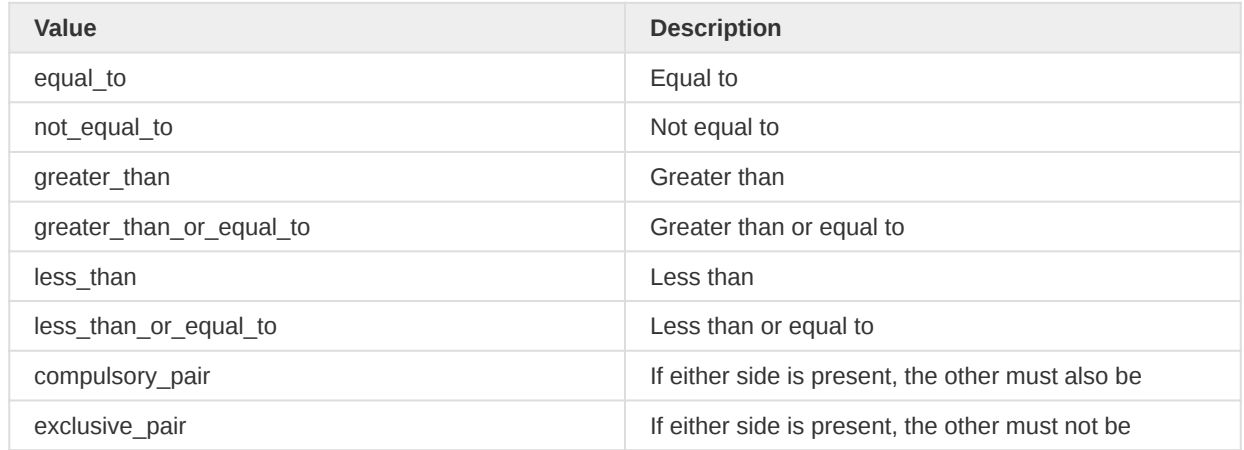

The left side and right side expressions are mathematical expressions which can contain references to data elements and category option combinations on the following format:

\${<dataelement-id>.<catoptcombo-id>}

The left side and right side expressions have a missing value strategy. This refers to how the system should treat data values which are missing for data elements / category option combination references in the formula in terms of whether the validation rule should be checked for validity or skipped. The valid missing value strategies are found in the table below.

Missing value strategies

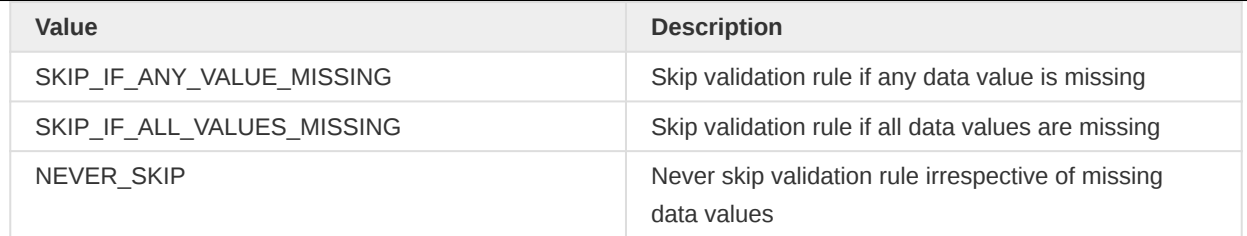

## Validation results

Validation results are persisted results of violations found during a validation analysis. If you choose "persist results" when starting or scheduling a validation analysis, any violations found will be stored in the database. When a result is stored in the database it will be used for 3 things:

- 1. Generating analytics based on the stored results.
- 2. Persisted results that have not generated a notification, will do so, once.
- 3. Keeping track of whether or not the result has generated a notification.
- 4. Skipping rules that have been already checked when running validation analysis.

This means if you don't persist your results, you will be unable to generate analytics for validation results, if checked, results will generate notifications every time it's found and running validation analysis might be slower.

### Query validation results

The validation results persisted can be viewed at the following endpoint:

GET /api/33/validationResults

You can also inspect an individual result using the validation result id in this endpoint:

#### GET /api/33/validationResults/<id>

Validation results can also be filtered by following properties:

- Organisation Unit: ou=<UID>
- Validation Rule: vr=<UID> •
- Period: pe=<ISO-expression> •

Each of the above filter properties can occur multiple times, for example:

GET /api/36/validationResults?ou=jNb63DIHuwU&ou=RzgSFJ9E46G

Multiple values for the same filter are combined with OR, results have to match one of the given values.

If more then one filter properties is used these are combined with AND, results have to match one of the values for each of the properties.

For the period filter matching results have to overlap with any of the specified periods.

In addition the validation results can also be filtered on their creation date:

GET /api/36/validationResults?createdDate=<date>

This filter can be combined with any of the other filters.

### Trigger validation result notifications

Validation results are sent out to the appropriate users once every day, but can also be manually triggered to run on demand using the following API endpoint:

POST /api/33/validation/sendNotifications

Only unsent results are sent using this endpoint.

### Delete validation results

Validation results can be manually deleted by ID,

DELETE /api/36/validationResults/<id>

or using filters

DELETE /api/36/validationResults?<filters>

Supported filter parameters include:

- ou=<UID> to match all validation results of an organisation unit; multiple units combine OR when the parameter is provided more than once
- v r = <UID> to match all validation results of a validation rule; multiple rules combine OR when the parameter is provided more than once
- $\bullet$  pe=<IS0  $\mathtt{expression}$   $>$  to match all validation results related to a period that overlaps with the specified period
- created=<IS0-expression> to match all validation results that were created within the provided period
- notificationSent=<boolean> to match either only validation results for which a notification was or wasn't sent

If filters are combined all conditions have to be true (AND logic).

Some examples:

To delete all validation results related the organisation unit with UID NqwvaQC1ni4 for Q1 of 2020 use:

DELETE /api/36/validationResults?ou=NqwvaQC1ni4&pe=2020Q1

To delete all validation results that were created in week 1 of 2019 and for which notification has been sent use:

DELETE /api/36/validationResults?created=2019W1&notificationSent=true

Any delete operation will require the authority Perform maintenance tasks.

## Outlier detection

The outlier detection endpoint allows for detecting outliers in aggregate data values.

GET /api/36/outlierDetection

This endpoint supports two algorithms for detecting outliers:

- Z-score: The z-score is defined as the absolute deviation between the score and mean divided by the standard deviation. A threshold parameter referring to the number of standard deviations from the mean must be specified with the z-score algorithm to define the upper and lower boundaries for what is considered an outlier value.
- Modified Z-score: Same as z-score except it uses the median instead of the mean as measure of central tendency. Parameters are same as for Z-score.
- Min-max: Min-max data element values refers to custom boundaries which can be inserted in DHIS 2 based on data element, org unit and category option combination.

The outlier values will be *ordered according to significance*, by default by the absolute deviation from the mean, with the most significant value first. This is helpful to quickly identify the outlier values which have the biggest impact on data quality and data analytics.

### Request query parameters

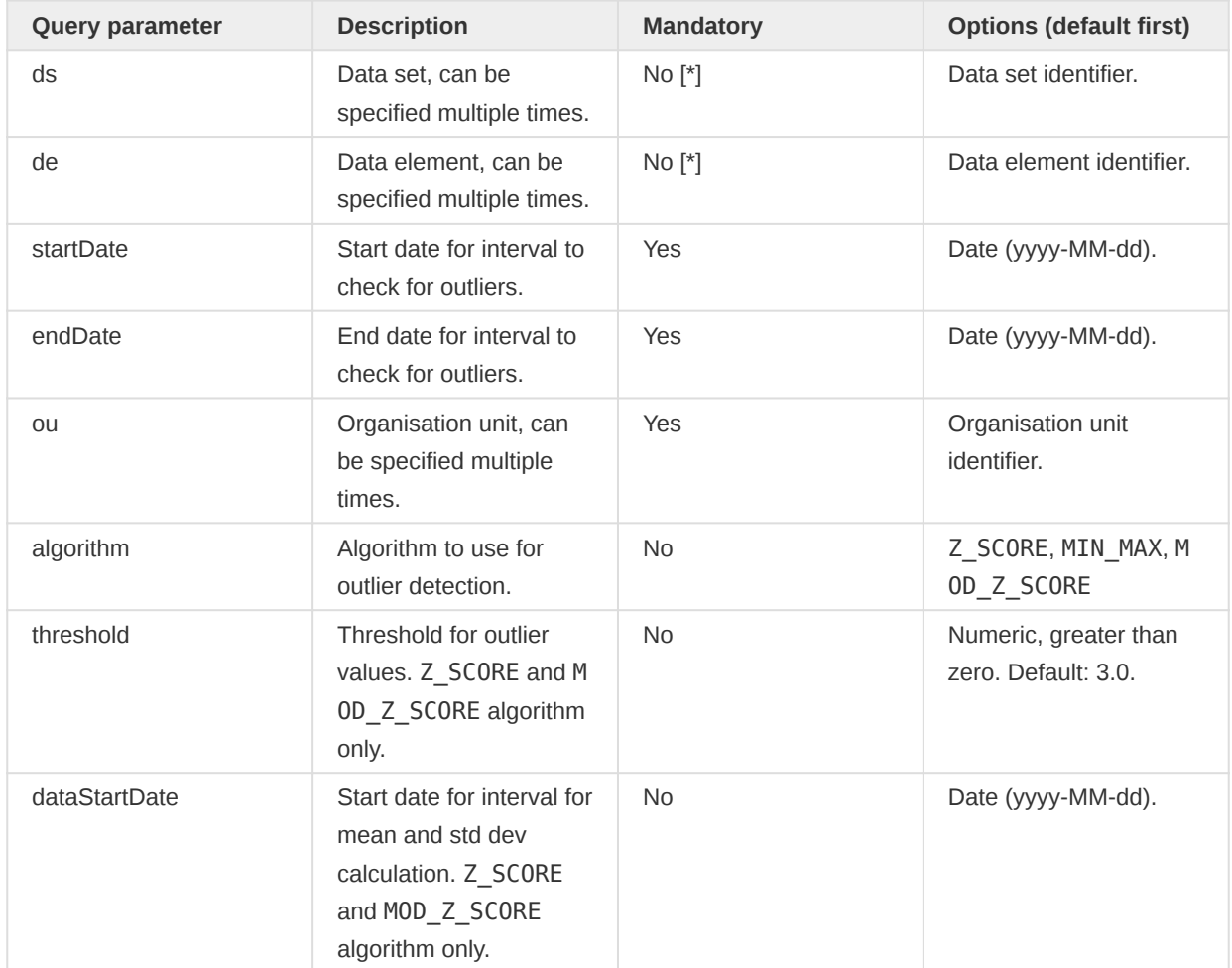

The following query parameters are supported.

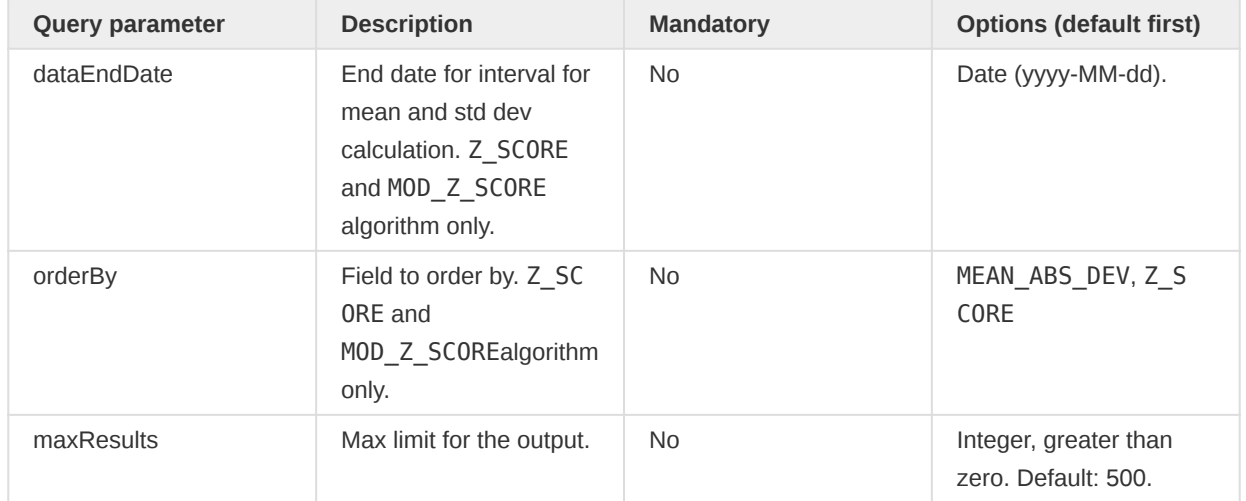

[\*] You must specify either data sets with the ds parameter, which will include all data elements in the data sets, or specify data elements with the de parameter.

At least one data set or data element, start date and end date, and at least one organisation unit must be defined.

The startDate and endDate parameters are mandatory and refer to the time interval for which you want to detect outliers. The dataStartDate and dataEndDate parameters are optional and refer to the time interval for the data to use when calculating the mean and std dev, which are used to eventually calculate the z-score.

### Usage and examples

Get outlier values using the default z-score algorithm:

```
GET /api/36/outlierDetection?ds=BfMAe6Itzgt&ds=QX4ZTUbOt3a
   &ou=O6uvpzGd5pu&ou=fdc6uOvgoji&startDate=2020-01-01&endDate=2020-12-31
```
Get outlier values using a specific algorithm and a specific threshold:

```
GET /api/36/outlierDetection?ds=BfMAe6Itzgt&ds=QX4ZTUbOt3a
   &ou=O6uvpzGd5pu&startDate=2020-01-01&endDate=2020-12-31
   &algorithm=Z_SCORE&threshold=2.5
```
Get outlier values ordered by z-score:

```
GET /api/36/outlierDetection?ds=BfMAe6Itzgt
   &ou=O6uvpzGd5pu&startDate=2020-01-01&endDate=2020-12-31
   &orderBy=Z_SCORE
```
Get the top 10 outlier values:

```
GET /api/36/outlierDetection?ds=BfMAe6Itzgt
   &ou=O6uvpzGd5pu&startDate=2020-01-01&endDate=2020-12-31
   &maxResults=10
```
Get outlier values with a defined interval for data to use when calculating the mean and std dev:

```
GET /api/36/outlierDetection?ds=BfMAe6Itzgt
  &ou=O6uvpzGd5pu&startDate=2020-01-01&endDate=2020-12-31
  &dataStartDate=2018-01-01&dataEndDate=2020-12-31
```
Get outlier values using the min-max algorithm:

```
GET /api/36/outlierDetection?ds=BfMAe6Itzgt&ds=QX4ZTUbOt3a
  &ou=O6uvpzGd5pu&ou=fdc6uOvgoji&startDate=2020-01-01&endDate=2020-12-31
  &algorithm=MIN_MAX
```
### Response format

The following response formats are supported.

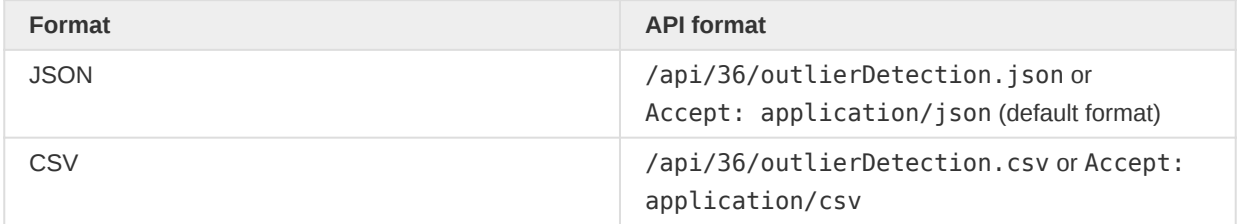

The response contains the following fields:

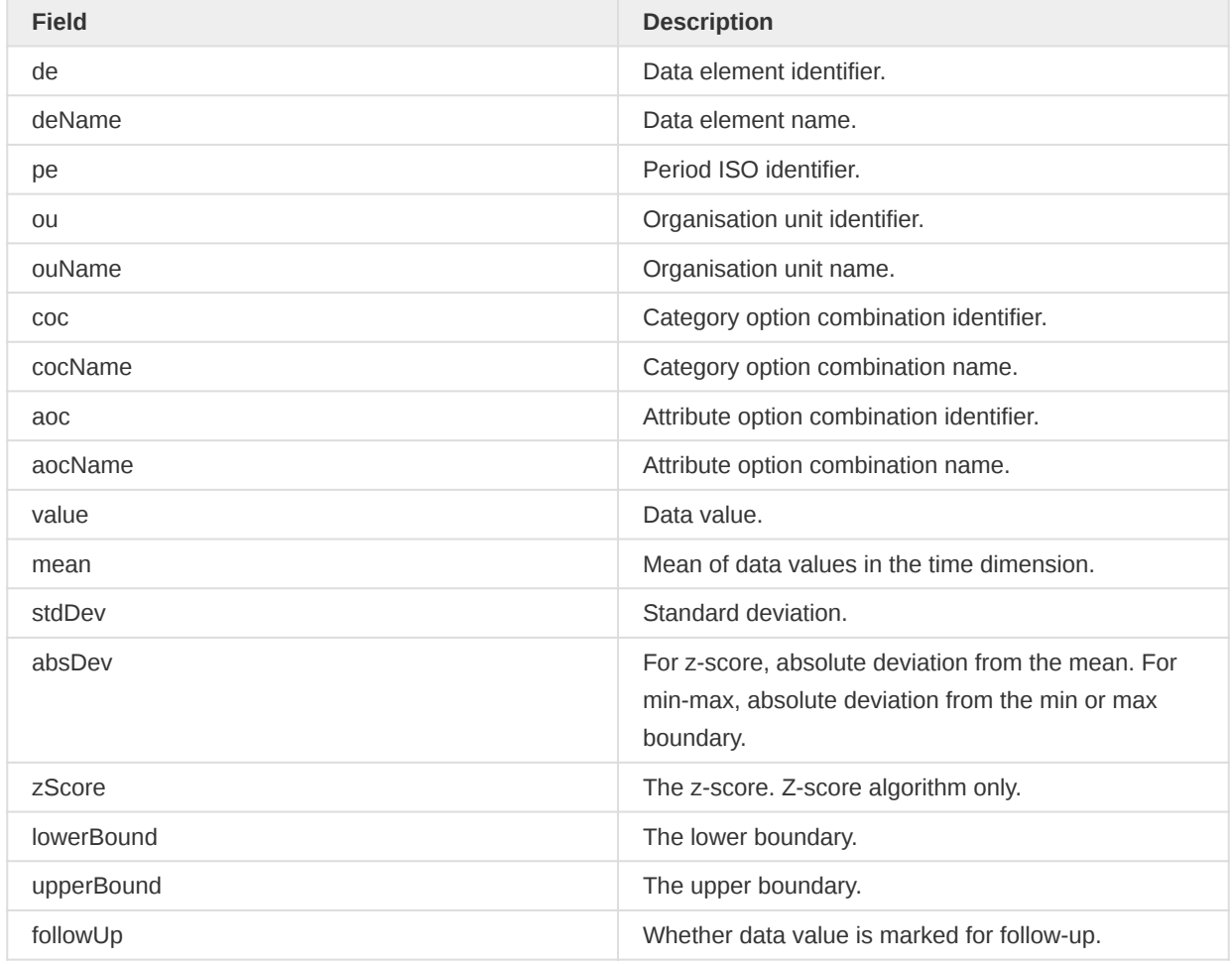

The mean, stdDev and zScore fields are only present when algorithm is Z\_SCORE.

The response will look similar to this. The metadata section contains metadata for the request and response. The outlierValues section contains the outlier values.

```
{
     "metadata": {
         "algorithm": "Z_SCORE",
         "threshold": 2.5,
         "orderBy": "MEAN_ABS_DEV",
         "maxResults": 10,
         "count": 10
     },
     "outlierValues": [
         {
              "de": "rbkr8PL0rwM",
              "deName": "Iron Folate given at ANC 3rd",
              "pe": "202011",
              "ou": "Pae8DR7VmcL",
              "ouName": "MCH (Kakua) Static",
              "coc": "pq2XI5kz2BY",
              "cocName": "Fixed",
              "aoc": "HllvX50cXC0",
              "aocName": "default",
              "value": 9000.0,
              "mean": 1524.5555,
              "stdDev": 2654.4661,
              "absDev": 7475.4444,
              "zScore": 2.8161,
              "lowerBound": -5111.6097,
              "upperBound": 8160.7208,
              "followUp": false
         },
         {
              "de": "rbkr8PL0rwM",
             "deName": "Iron Folate given at ANC 3rd",
              "pe": "202010",
              "ou": "vELbGdEphPd",
              "ouName": "Jimmi CHC",
              "coc": "pq2XI5kz2BY",
              "cocName": "Fixed",
              "aoc": "HllvX50cXC0",
              "aocName": "default",
              "value": 8764.0,
              "mean": 1448.0833,
              "stdDev": 2502.3031,
              "absDev": 7315.9166,
              "zScore": 2.9236,
              "lowerBound": -4807.6745,
              "upperBound": 7703.8412,
              "followUp": false
         }
    ]
}
```
## Constraints and validation

The following constraints apply during query validation. Each validation error has a corresponding error code.

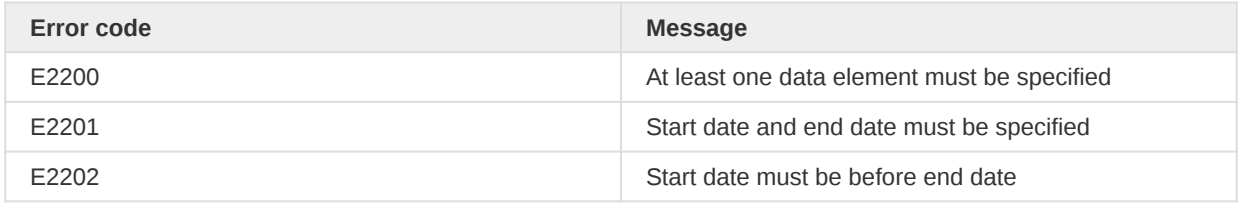

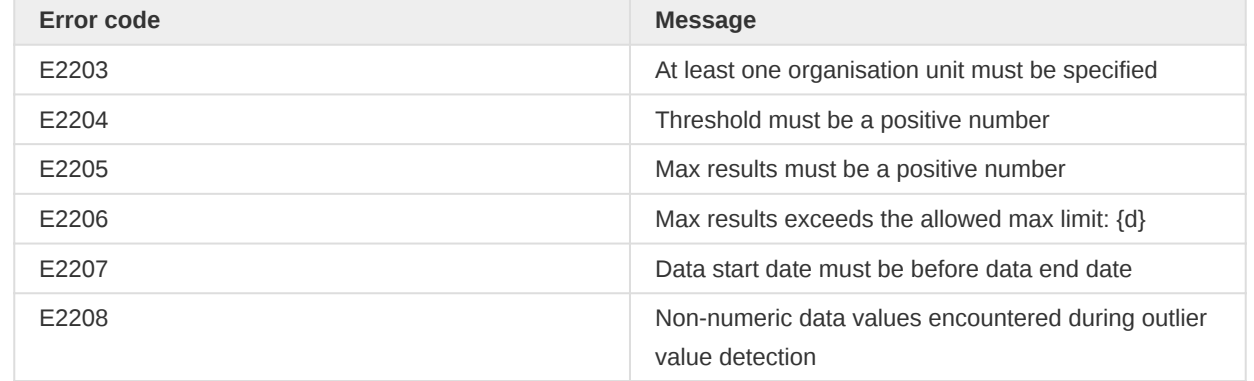

## Data analysis

Several resources for performing data analysis and finding data quality and validation issues are provided.

Note: This endpoint is deprecated and will be removed in 2.38. Use the outlierAnalysis endpoint instead.

### Validation rule analysis

To run validation rules and retrieve violations:

#### GET /api/dataAnalysis/validationRules

The following query parameters are supported:

#### Validation rule analysis query parameters

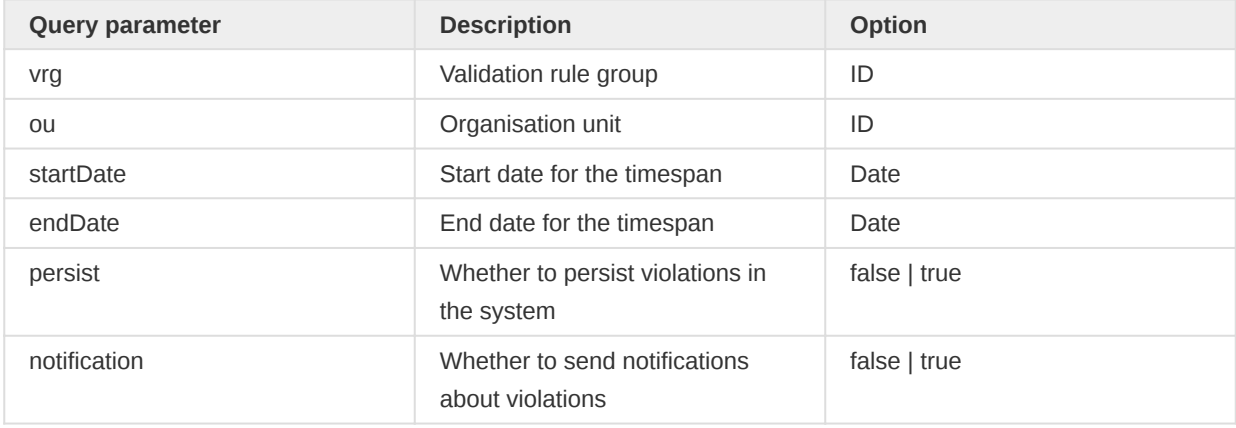

### Sample output:

```
\begin{bmatrix} 1 & 0 \\ 0 & 1 \end{bmatrix} {
         "validationRuleId": "kgh54Xb9LSE",
         "validationRuleDescription": "Malaria outbreak",
          "organisationUnitId": "DiszpKrYNg8",
          "organisationUnitDisplayName": "Ngelehun CHC",
          "organisationUnitPath": "/ImspTQPwCqd/O6uvpzGd5pu/YuQRtpLP10I/DiszpKrYNg8",
          "organisationUnitAncestorNames": "Sierra Leone / Bo / Badjia / ",
          "periodId": "201901",
          "periodDisplayName": "January 2019",
          "attributeOptionComboId": "HllvX50cXC0",
          "attributeOptionComboDisplayName": "default",
```

```
 "importance": "MEDIUM",
         "leftSideValue": 10.0,
         "operator": ">",
         "rightSideValue": 14.0
    },
     {
         "validationRuleId": "ZoG4yXZi3c3",
         "validationRuleDescription": "ANC 2 cannot be higher than ANC 1",
         "organisationUnitId": "DiszpKrYNg8",
         "organisationUnitDisplayName": "Ngelehun CHC",
         "organisationUnitPath": "/ImspTQPwCqd/O6uvpzGd5pu/YuQRtpLP10I/DiszpKrYNg8",
         "organisationUnitAncestorNames": "Sierra Leone / Bo / Badjia / ",
         "periodId": "201901",
         "periodDisplayName": "January 2019",
         "attributeOptionComboId": "HllvX50cXC0",
         "attributeOptionComboDisplayName": "default",
         "importance": "MEDIUM",
         "leftSideValue": 22.0,
         "operator": "<=",
         "rightSideValue": 19.0
    }
]
```
#### Standard deviation based outlier analysis

To identify data outliers based on standard deviations of the average value:

GET /api/dataAnalysis/stdDevOutlier

The following query parameters are supported:

#### Standard deviation outlier analysis query parameters

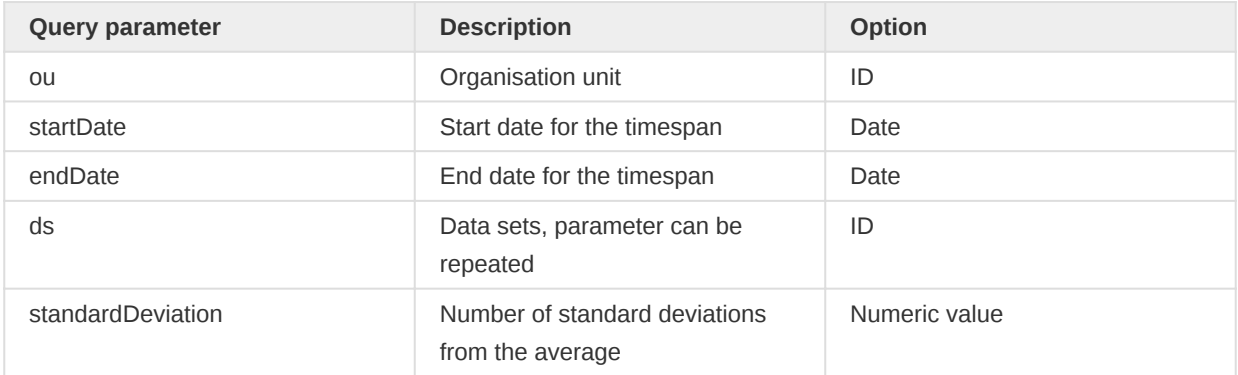

#### Min/max value based outlier analysis

To identify data outliers based on min/max values:

GET /api/dataAnalysis/minMaxOutlier

The supported query parameters are equal to the std dev based outlier analysis resource described above.

### Follow-up data analysis

To identify data marked for follow-up:

#### GET /api/dataAnalysis/followup

At least one data set or data element, start date and end date or period, and at least one organisation unit must be defined.

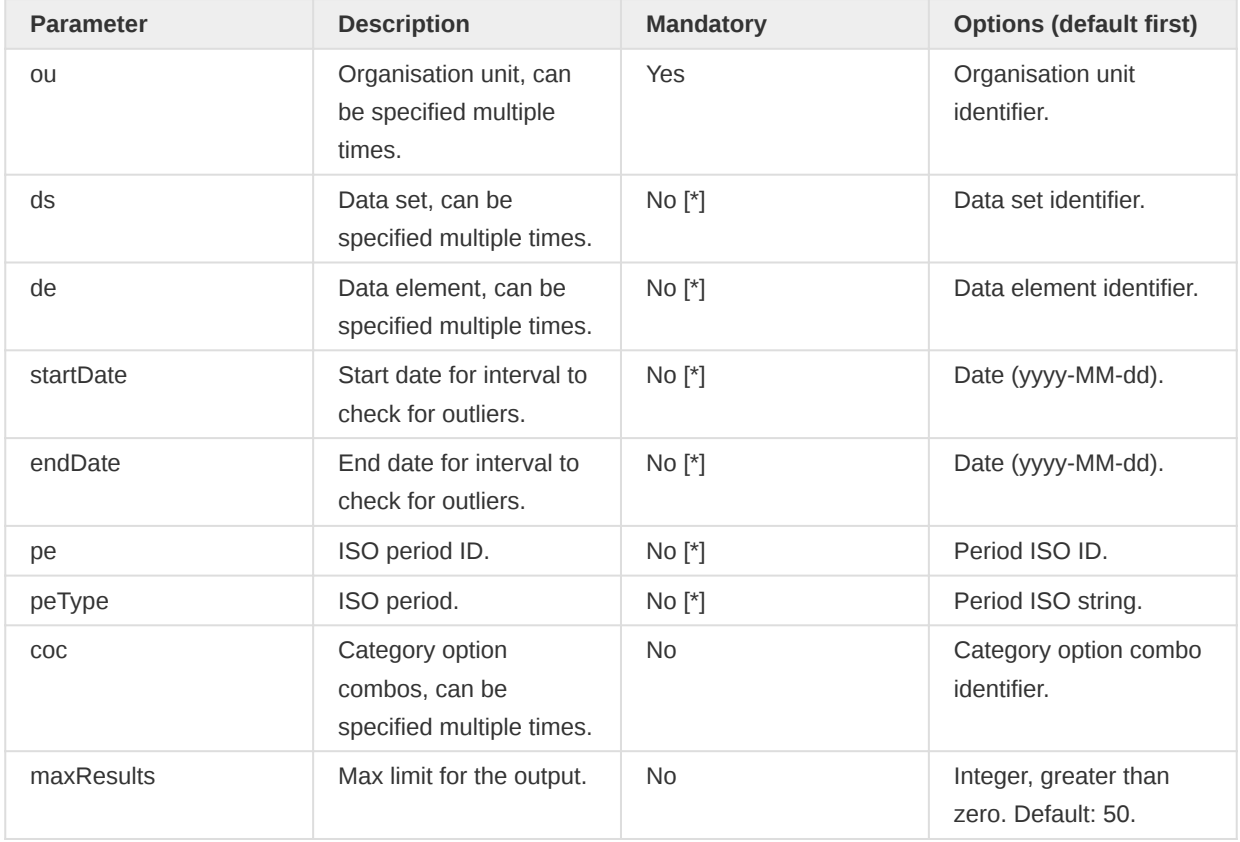

The following query parameters are supported.

[\*] You must specify either data sets with the ds parameter, which will include all data elements in the data sets, or specify data elements with the de parameter. Equally, either startDate and endDate or period must be specified.

The startDate and endDate parameters refer to the time interval for which you want to detect outliers. If a period pe is provided instead the interval start and end is that of the period.

If no option combos coc are provided all data elements of numeric value type are considered.

## Data integrity

The data integrity capabilities of the data administration module are available through the web API. This section describes how to run the data integrity process as well as retrieving the result. The details of the analysis performed are described in the user manual.

### Running data integrity

The operation of measuring data integrity is a fairly resource (and time) demanding task. It is therefore run as an asynchronous process and only when explicitly requested. Starting the task is done by forming an empty POST request to the *dataIntegrity* endpoint:

If successful the request will return HTTP 202 immediately. The location header of the response points to the resource used to check the status of the request. The payload also contains a json object of the job created. Forming a GET request to the given location yields an empty JSON response if the task has not yet completed and a JSON taskSummary object when the task is done. Polling (conservatively) to this resource can hence be used to wait for the task to finish.

## Fetching integrity summary

Once data integrity is finished running the result can be fetched from the system/taskSummaries resource like so:

GET /api/system/taskSummaries/DATA\_INTEGRITY

The returned object contains a summary for each point of analysis, listing the names of the relevant integrity violations. As stated in the leading paragraph for this section the details of the analysis (and the resulting data) can be found in the user manual chapter on Data Administration.

# Complete data set registrations

This section is about complete data set registrations for data sets. A registration marks as a data set as completely captured.

## Completing data sets

This section explains how to register data sets as complete. This is achieved by interacting with the completeDataSetRegistrations resource:

GET /api/33/completeDataSetRegistrations

The endpoint supports the POST method for registering data set completions. The endpoint is functionally very similar to the *dataValueSets* endpoint, with support for bulk import of complete registrations.

Importing both XML and JSON formatted payloads are supported. The basic format of this payload, given as XML in this example, is like so:

```
<completeDataSetRegistrations xmlns="http://dhis2.org/schema/dxf/2.0">
  <completeDataSetRegistration period="200810" dataSet="eZDhcZi6FLP"
     organisationUnit="qhqAxPSTUXp" attributeOptionCombo="bRowv6yZOF2" storedBy="imported"/>
  <completeDataSetRegistration period="200811" dataSet="eZDhcZi6FLP"
     organisationUnit="qhqAxPSTUXp" attributeOptionCombo="bRowv6yZOF2" storedBy="imported"/>
</completeDataSetRegistrations>
```
The *storedBy* attribute is optional (as it is a nullable property on the complete registration object). You can also optionally set the date property (time of registration) as an attribute. It the time is not set, the current time will be used.

The import process supports the following query parameters:

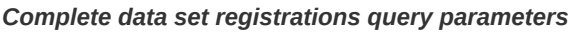

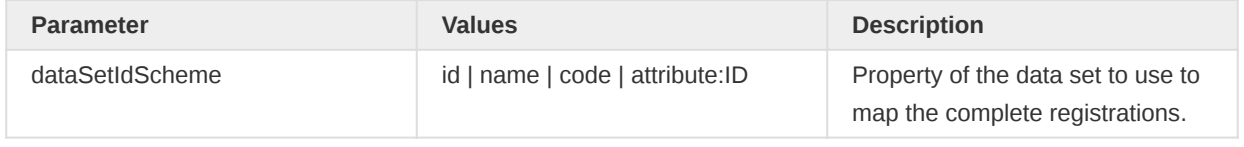

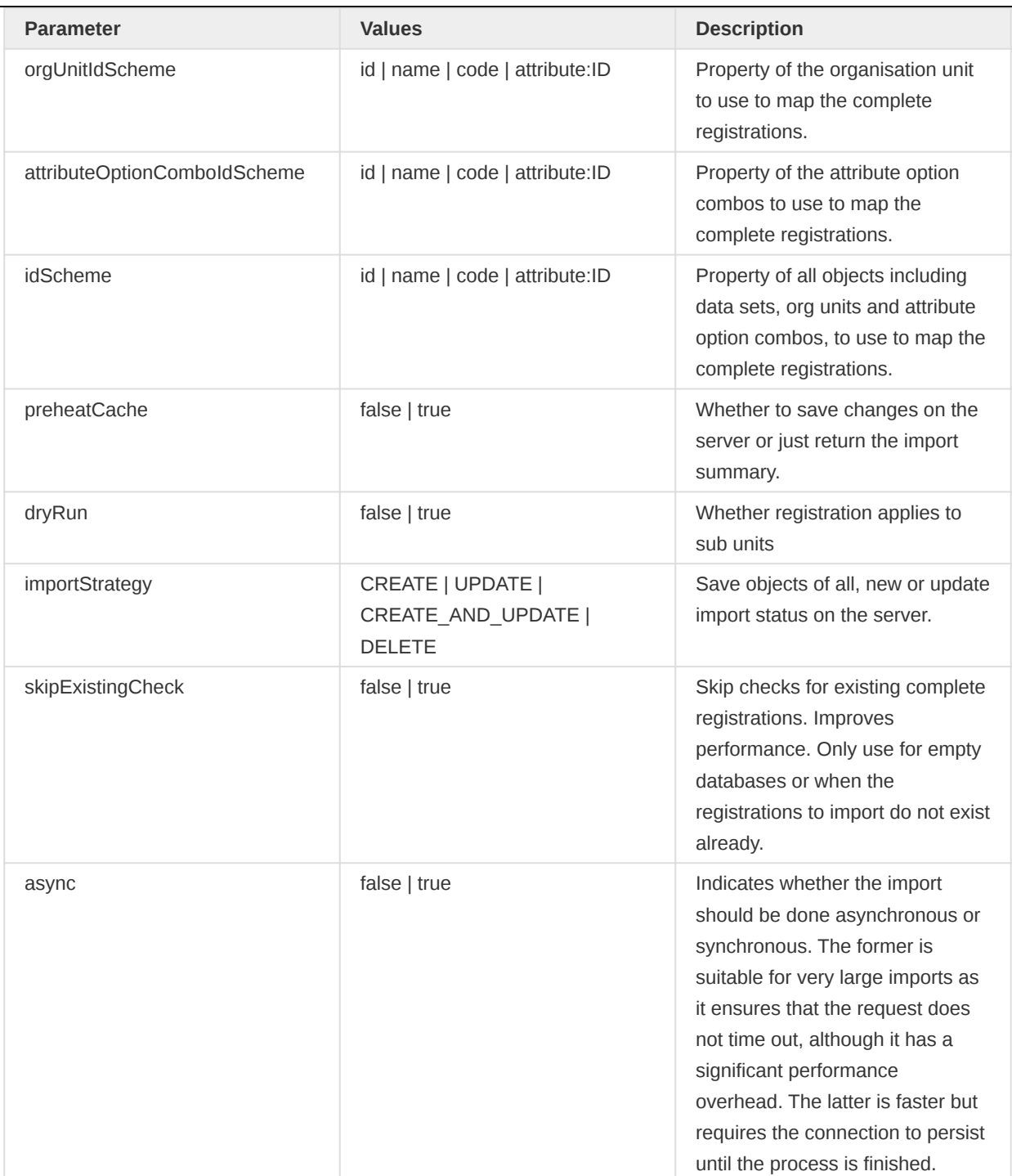

The idScheme, dataSetIdScheme, orgUnitIdScheme, attributeOptionComboIdScheme, dryRun and strategy (note the dissimilar naming to parameter importStrategy) can also be set as part of the payload. In case of XML these are attributes, in case of JSON these are members in the completeDataSetRegistrations node.

For example:

```
<completeDataSetRegistrations xmlns="http://dhis2.org/schema/dxf/2.0"
       orgUnitIdScheme="CODE">
     <completeDataSetRegistration period="200810" dataSet="eZDhcZi6FLP"
     organisationUnit="OU_559" attributeOptionCombo="bRowv6yZOF2" storedBy="imported"/>
</completeDataSetRegistrations>
```
Should both URL parameter and payload set a scheme the payload takes precedence.

## Reading complete data set registrations

This section explains how to retrieve data set completeness registrations. We will be using the completeDataSetRegistrations resource. The query parameters to use are these:

#### Data value set query parameters

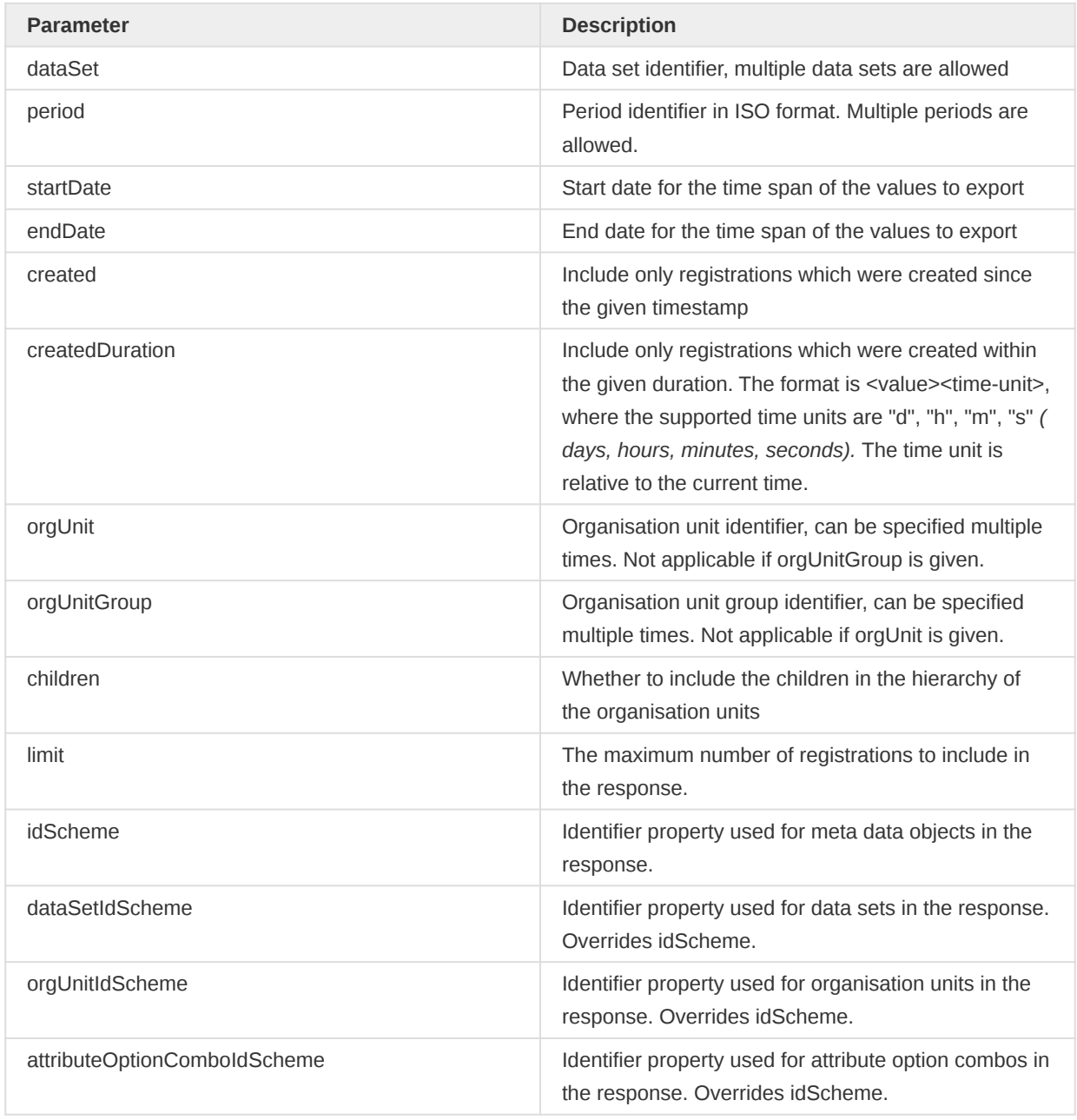

The dataSet and orgUnit parameters can be repeated in order to include multiple data sets and organisation units.

The period, startDate, endDate, created and createdDuration parameters provide multiple ways to set the time dimension for the request, thus only one can be used. For example, it doesn't make sense to both set the start/end date and to set the periods.

An example request looks like this:

```
GET /api/33/completeDataSetRegistrations?dataSet=pBOMPrpg1QX&dataSet=pBOMPrpg1QX
  &startDate=2014-01-01&endDate=2014-01-31&orgUnit=YuQRtpLP10I
  &orgUnit=vWbkYPRmKyS&children=true
```
You can get the response in xml and json format. You can indicate which response format you prefer through the Accept HTTP header like in the example above. For xml you use application/xml; for json you use application/json.

### Un-completing data sets

This section explains how you can un-register the completeness of a data set. To un-complete a data set you will interact with the completeDataSetRegistrations resource:

#### GET /api/33/completeDataSetRegistrations

This resource supports DELETE for un-registration. The following query parameters are supported:

#### Complete data set registrations query parameters

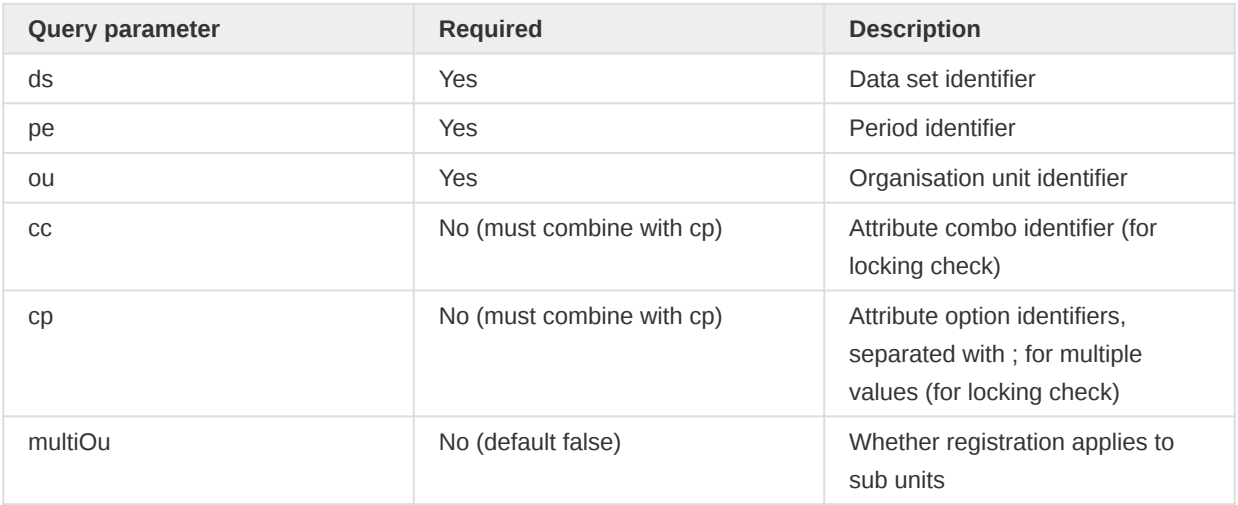

# Data approval

## Data approval

This section explains how to approve, unapprove and check approval status using the dataApprovals resource. Approval is done per data approval workflow, period, organisation unit and attribute option combo.

/api/33/dataApprovals

A data approval workflow is associated with several entities:

- A period type which defines the frequency of approval
- An optional category combination
- One or many data approval levels which are part of the workflow •
- One or many data sets which are used for data collection •

#### Get approval status

To get approval information for a data set you can issue a GET request:

/api/dataApprovals?wf=rIUL3hYOjJc&pe=201801&ou=YuQRtpLP10I

#### Data approval query parameters

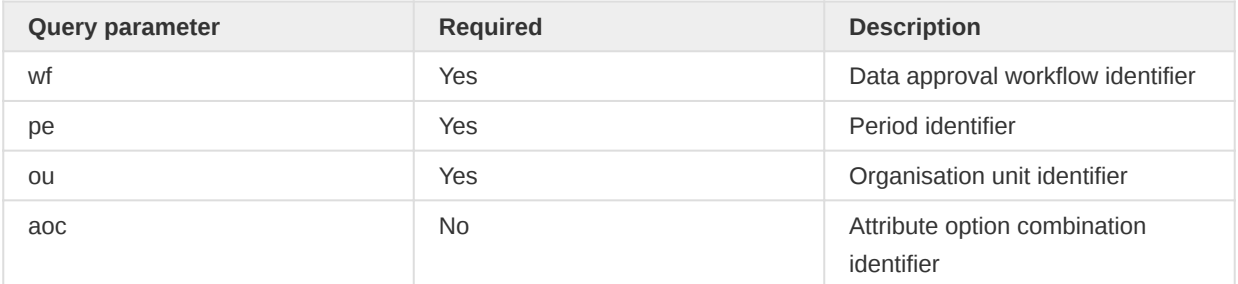

## Note

For backward compatibility, the parameter ds for data set may be given instead of wf for workflow in this and other data approval requests as described below. If the data set is given, the workflow associated with that data set will be used.

This will produce a response similar to this:

```
{
     "mayApprove": false,
     "mayUnapprove": false,
     "mayAccept": false,
     "mayUnaccept": false,
     "state": "UNAPPROVED_ELSEWHERE"
}
```
The returned parameters are:

#### Data approval returned parameters

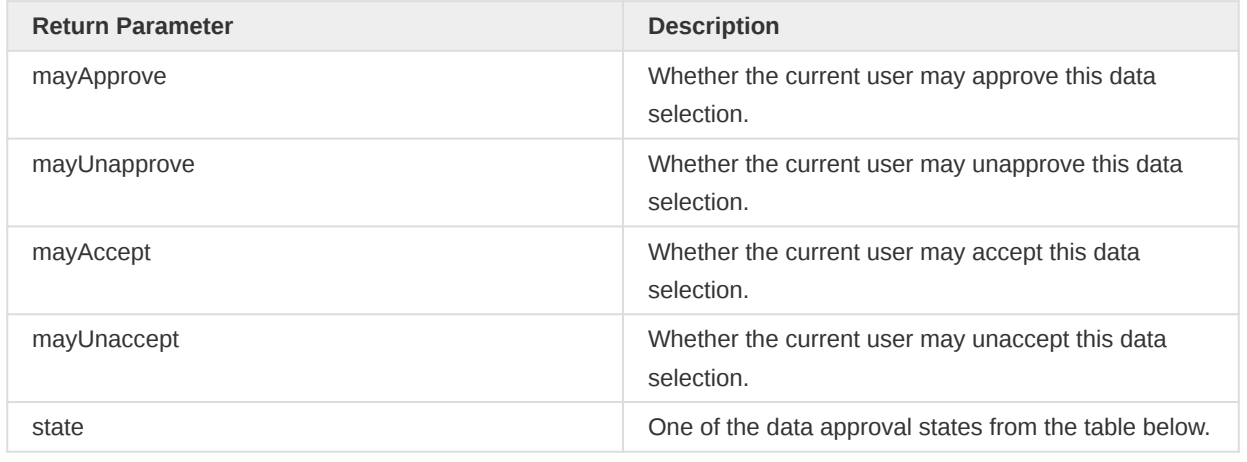

#### Data approval states

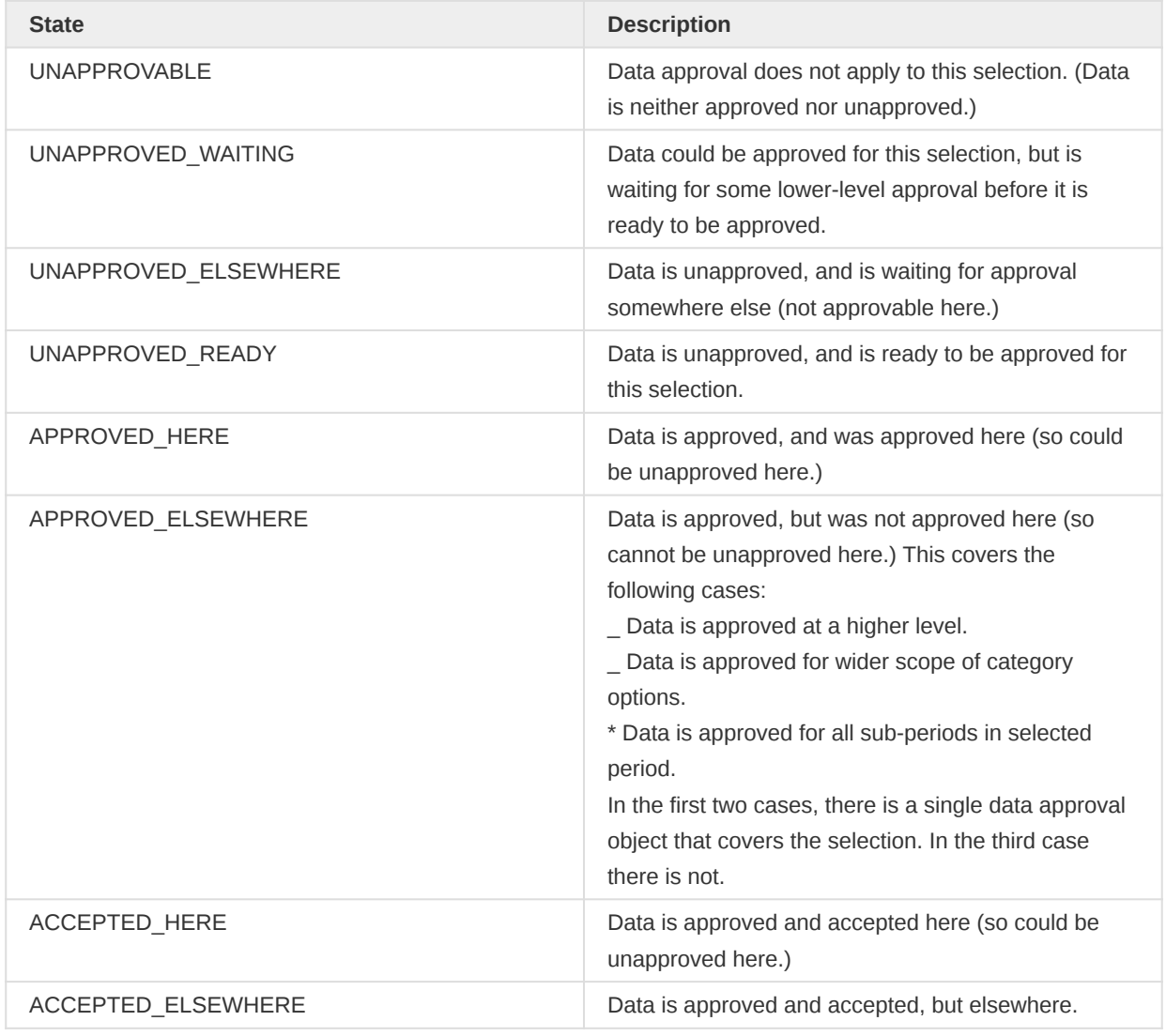

Note that when querying for the status of data approval, you may specify any combination of the query parameters. The combination you specify does not need to describe the place where data is to be approved at one of the approval levels. For example:

• The organisation unit might not be at an approval level. The approval status is determined by whether data is approved at an approval level for an ancestor of the organisation unit.

- You may specify individual attribute category options. The approval status is determined by whether data is approved for an attribute category option combination that includes one or more • of these options.
- You may specify a time period that is longer than the period for the data set at which the data is entered and approved. The approval status is determined by whether the data is approved for all the data set periods within the period you specify.

For data sets which are associated with a category combo you might want to fetch data approval records for individual attribute option combos from the following resource with a GET request:

/api/dataApprovals/categoryOptionCombos?wf=rIUL3hYOjJc&pe=201801&ou=YuQRtpLP10I

#### Bulk get approval status

To get a list of multiple approval statuses, you can issue a GET request similar to this:

/api/dataApprovals/approvals?wf=rIUL3hYOjJc&pe=201801,201802&ou=YuQRtpLP10I

The parameters wf, pe, ou, and aoc are the same as for getting a single approval status, except that you can provide a comma-separated list of one or more values for each parameter.

This will give you a response containing a list of approval parameters and statuses, something like this:

```
\mathbf{r} {
         "aoc": "HllvX50cXC0",
         "pe": "201801",
         "level": "KaTJLhGmU95",
         "ou": "YuQRtpLP10I",
         "permissions": {
             "mayApprove": false,
              "mayUnapprove": true,
              "mayAccept": true,
              "mayUnaccept": false,
              "mayReadData": true
         },
         "state": "APPROVED_HERE",
         "wf": "rIUL3hYOjJc"
     },
     {
         "aoc": "HllvX50cXC0",
         "pe": "201802",
         "ou": "YuQRtpLP10I",
         "permissions": {
              "mayApprove": true,
             "mayUnapprove": false,
             "mayAccept": false,
              "mayUnaccept": false,
              "mayReadData": true
         },
         "state": "UNAPPROVED_READY",
         "wf": "rIUL3hYOjJc"
     }
]
```
The returned fields are described in the table below.

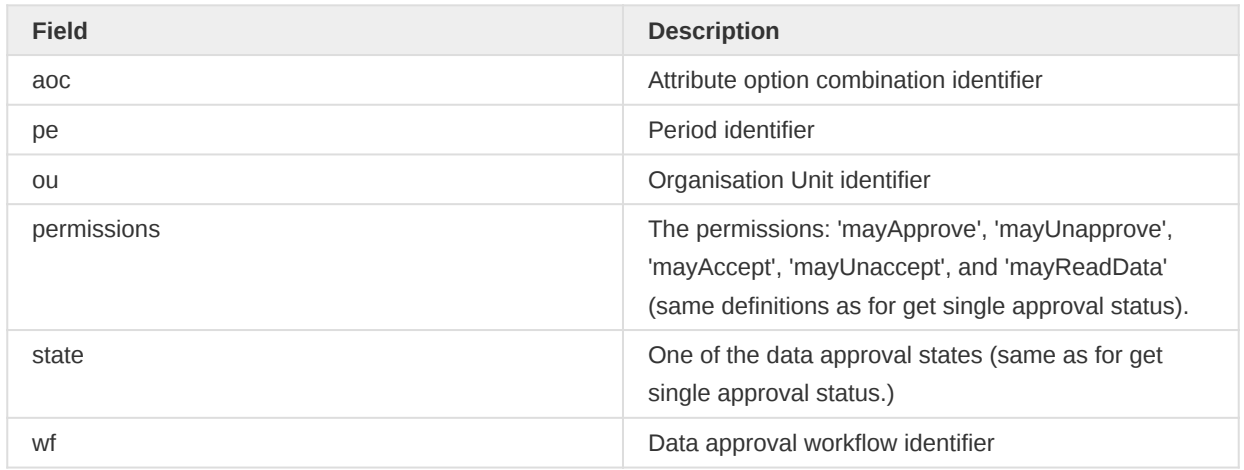

#### Approve data

To approve data you can issue a POST request to the dataApprovals resource. To un-approve data, you can issue a DELETE request to the dataApprovals resource.

### POST DELETE /api/33/dataApprovals

To accept data that is already approved you can issue a POST request to the dataAcceptances resource. To un-accept data, you can issue a DELETE request to the dataAcceptances resource.

POST DELETE /api/33/dataAcceptances

These requests contain the following parameters:

#### Data approval action parameters

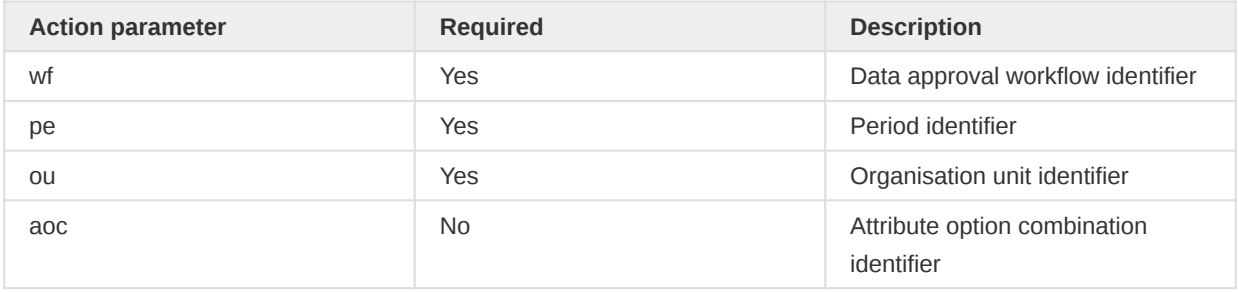

Note that, unlike querying the data approval status, you must specify parameters that correspond to a selection of data that could be approved. In particular, both of the following must be true:

- The organisation unit's level must be specified by an approval level in the workflow. •
- The time period specified must match the period type of the workflow. •

#### Bulk approve data

You can approve a bulk of data records by posting to the /api/dataApprovals/approvals resource.

You can unapprove a bulk of data records by posting to the /api/dataApprovals/unapprovals resource.

POST /api/33/dataApprovals/unapprovals

You can accept a bulk of records by posting to the /api/dataAcceptances/acceptances resource.

POST /api/33/dataAcceptances/acceptances

You can unaccept a bulk of records by posting to the /api/dataAcceptances/unacceptances resource.

POST /api/33/dataAcceptances/unacceptances

The approval payload is supported as JSON and looks like this:

```
{
     "wf": ["pBOMPrpg1QX", "lyLU2wR22tC"],
     "pe": ["201601", "201602"],
     "approvals": [
        \left\{ \right. "ou": "cDw53Ej8rju",
              "aoc": "ranftQIH5M9"
         },
         {
              "ou": "cDw53Ej8rju",
              "aoc": "fC3z1lcAW5x"
         }
     ]
}
```
### Get data approval levels

To retrieve data approval workflows and their data approval levels you can make a GET request similar to this:

```
/api/dataApprovalWorkflows?
  fields=id,name,periodType,dataApprovalLevels[id,name,level,orgUnitLevel]
```
#### Authorities for data approval

- F\_DATA\_APPROVAL\_WORKFLOW : allow user to Add/Update Data Approval Workflow
- F\_DATA\_APPROVAL\_LEVEL : allow user to Add/Update Data Approval Level •
# Sharing

# Sharing

The sharing solution allows you to share most objects in the system with specific user groups and to define whether objects should be publicly accessible or private. To get and set sharing status for objects you can interact with the sharing resource.

/api/33/sharing

## Get sharing status

To request the sharing status for an object use a GET request to:

```
/api/33/sharing?type=dataElement&id=fbfJHSPpUQD
```
The response looks like the below.

```
{
     "meta": {
        "allowPublicAccess": true,
         "allowExternalAccess": false
     },
     "object": {
        "id": "fbfJHSPpUQD",
         "name": "ANC 1st visit",
         "publicAccess": "rw------",
         "externalAccess": false,
         "user": {},
         "userGroupAccesses": [
\{ "id": "hj0nnsVsPLU",
                 "access": "rw------"
             },
\{ "id": "qMjBflJMOfB",
                 "access": "r-------"
             }
        ]
    }
}
```
## Set sharing status

You can define the sharing status for an object using the same URL with a POST request, where the payload in JSON format looks like this:

```
{
     "object": {
         "publicAccess": "rw------",
         "externalAccess": false,
         "user": {},
         "userGroupAccesses": [
             {
                  "id": "hj0nnsVsPLU",
```

```
 "access": "rw------"
            },
\{ "id": "qMjBflJMOfB",
                 "access": "r-------"
            }
        ]
    }
}
```
In this example, the payload defines the object to have read-write public access, no external access (without login), read-write access to one user group and read-only access to another user group. You can submit this to the sharing resource using curl:

```
curl -d @sharing.json "localhost/api/33/sharing?type=dataElement&id=fbfJHSPpUQD"
   -H "Content-Type:application/json" -u admin:district
```
### Note

It is possible to create surprising sharing combinations. For instance, if externalAccess is set to true but publicAccess is set to --then users will have access to the object only when they are logged out.

## New Sharing object

From 2.36 a new sharing property has been introduced in order to replace the old sharing properties userAccesses, userGroupAccesses, publicAccess, externalAccess in all metadata classes that have sharing enabled. This Sharing object is saved as a JSONB column in database. However, in order make it backward compatible the old sharing objects still work normally as before, for both import and export. In backend sharing data will be saved to new JSONb sharing column instead of the old \*accesses tables.

The format looks like this:

```
{
     "name": "ANC 1st visit",
     "publicAccess": "rw------",
     "externalAccess": false,
     "userGroupAccesses": [
         {
             "access": "r-r-----",
             "userGroupUid": "Rg8wusV7QYi",
              "displayName": "HIV Program Coordinators",
             "id": "Rg8wusV7QYi"
         }
     ],
     "userAccesses": [],
     "user": {
         "displayName": "Tom Wakiki",
         "name": "Tom Wakiki",
         "id": "GOLswS44mh8",
         "username": "system"
     },
     "sharing": {
         "owner": "GOLswS44mh8",
         "external": false,
```

```
 "users": {},
         "userGroups": {
             "Rg8wusV7QYi": {
                  "access": "r-r-----",
                  "id": "Rg8wusV7QYi"
              }
         },
         "public": "rw------"
     }
}
```
### Set sharing status using new JSON Patch Api

You can use [JSON Patch API](#page-30-0) to update sharing for an object by sending a PATCH request to this endpoint with header Content-Type: application/json-patch+json

api/dataElements/fbfJHSPpUQD

Please note that this function *only supports* new sharing format. The payload in JSON format looks like this:

```
\overline{[} {
         "op": "replace",
          "path": "/sharing/users",
          "value": {
             "NOOF56dveaZ": {
                  "access": "rw------",
                  "id": "NOOF56dveaZ"
              },
              "Kh68cDMwZsg": {
                  "access": "rw------",
                  "id": "Kh68cDMwZsg"
              }
         }
     }
]
```
You can add users to sharing property of an object like this

```
\Gamma {
         "op": "add",
         "path": "/sharing/users",
         "value": {
             "NOOF56dveaZ": {
                  "access": "rw------",
                  "id": "NOOF56dveaZ"
              },
              "Kh68cDMwZsg": {
                  "access": "rw------",
                  "id": "Kh68cDMwZsg"
             }
         }
     }
]
```
You can add one user to sharing like this

```
\mathbf{r} {
          "op": "add",
          "path": "/sharing/users/NOOF56dveaZ",
          "value": {
               "access": "rw------",
               "id": "NOOF56dveaZ"
          }
     }
]
```
You can remove one user from sharing like this

```
\lbrack {
          "op": "remove",
          "path": "/sharing/users/N3PZBUlN8vq"
     }
]
```
# Cascade Sharing for Dashboard

## **Overview**

- The sharing solution supports cascade sharing for Dashboard.
- This function will copy userAccesses and userGroupAccesses of a Dashboard to all of its DashboardItem's objects including Map, EventReport, EventChart, Visualization.
- This function will NOT copy METADATA\_WRITE access. The copied UserAccess and UserGroupAccess will only have METADATA\_READ permission.
- The publicAccess setting is currently **NOT** handled by this function. Means the publicAccess of the current Dashboard will not be copied to its DashboardItems's objects.
- If target object has publicAccess enabled, then it will be ignored by this function. Means that no UserAccesses or UserGroupAccesses will be copied from Dashboard.
- Current User is required to have METADATA\_READ sharing permission to all target objects, otherwise error E5001 will be thrown. And to update target objects, METADATA\_WRITE is required, otherwise error E3001 will be thrown.
- Sample use case:
	- DashboardA is shared to userA with METADATA\_READ\_WRITE permission. ◦
	- DashboardA has VisualizationA which has DataElementA. ◦
	- VisualizationA, DataElementA have publicAccess disabled and are not shared to userA.
	- After executing cascade sharing for DashboardA, userA will have METADATA\_READ access to VisualizationA and DataElementA.

## API endpoint

• Send P0ST request to endpoint

#### api/dashboards/cascadeSharing/{dashboardUID}

### API Parameters

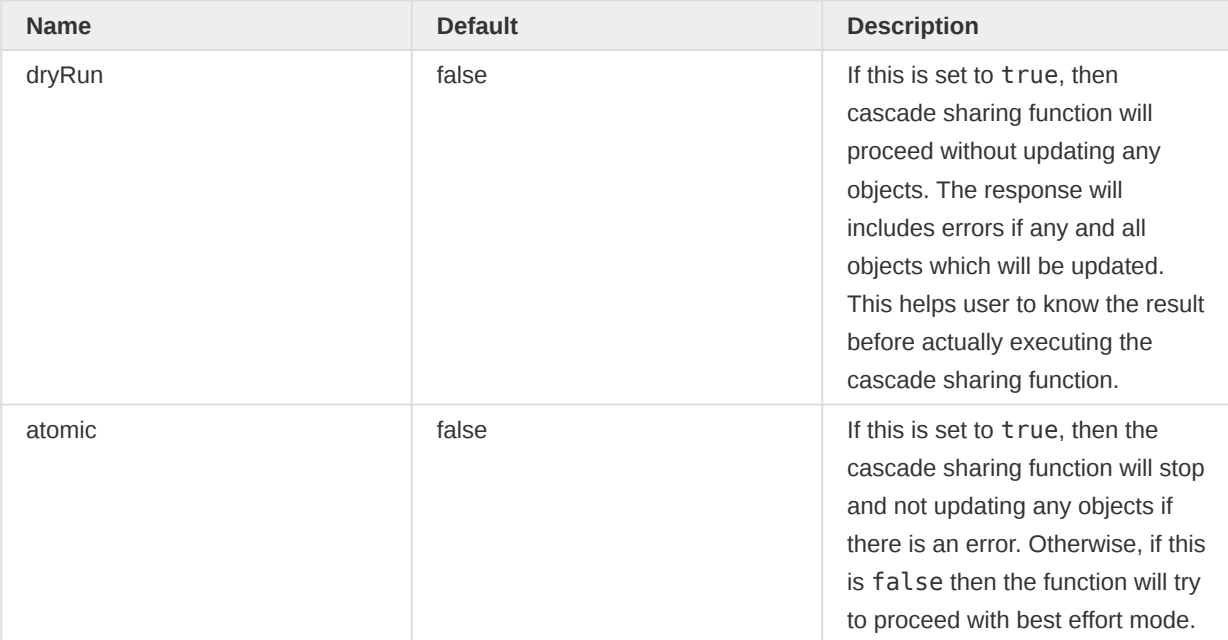

Sample response:

```
{
     "errorReports": [
         {
             "message": "No matching object for reference. Identifier was s46m5MS0hxu, and 
object was DataElement.",
             "mainKlass": "org.hisp.dhis.dataelement.DataElement",
             "errorCode": "E5001",
             "errorProperties": ["s46m5MS0hxu", "DataElement"]
         }
     ],
     "countUpdatedDashBoardItems": 1,
     "updateObjects": {
         "dataElements": [
             {
                 "id": "YtbsuPPo010",
                 "name": "Measles doses given"
             },
\{ "id": "l6byfWFUGaP",
                 "name": "Yellow Fever doses given"
             }
         ]
     }
}
```
#### Response properties:

- errorReports: includes all errors during cascade sharing process.
- countUpdatedDashBoardItems: Number of DashboardItem will be or has been updated depends on dryRun mode.
- update0bjects: List of all objects which will be or has been updated depends on dryRun mode.

## Bulk Sharing patch API

- The bulk sharing API allow you to apply sharing settings to multiple metadata objects. This means the ability to add or remove many users and user groups to many objects in one API operation.
- This API should not support keeping metadata objects in sync over time, and instead treat it as a one-time operation.
- The API needs to respect the sharing access control, in that the current user must have access to edit the sharing of the objects being updated.
- There are two new api endpoints introduced from 2.38 that allow bulk sharing patch update as described below.
- Please note that those PATCH request must use header Content-type: application/ json-patch+json

## Using /api/{object-type}/sharing with PATCH request

- This endpoint allows user to apply one set of Sharing settings for multiple metadata objects of one object-type.
- Note that we still support JsonPatch request for one object with endpoint api/{objecttype}/{uid}. For instance, you can still update sharing of a DataElement by sending PATCH request to api/dataElements/cYeuwXTCPkU/sharing

Example:

```
curl -X PATCH -d @payload.json -H "Content-Type: application/json-patch+json" "https://
play.dhis2.org/dev/api/dataElements/sharing"
```
## Using /api/metadata/sharing with PATCH request

• This endpoint allows user to apply Sharing settings for multiple object-types in one payload.

Example:

```
curl -X PATCH -d @payload.json -H "Content-Type: application/json-patch+json" "https://
play.dhis2.org/dev/api/metadata/sharing"
```
## Parameters

• Both patch api endpoints have same parameter:

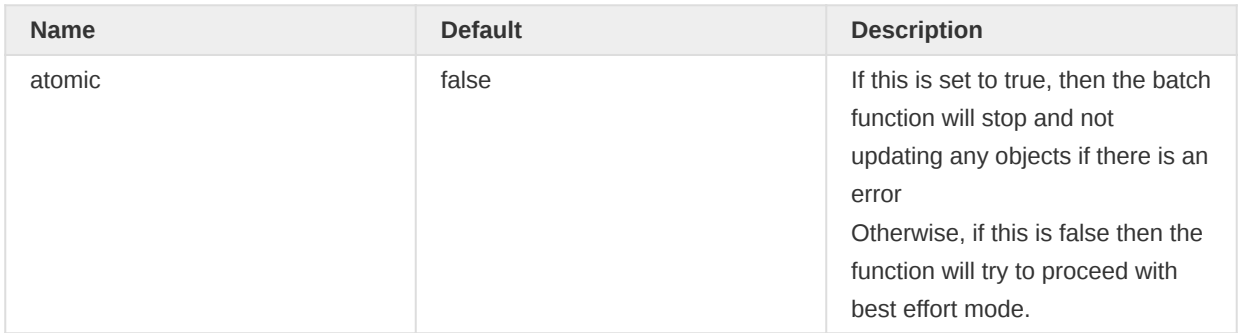

## Validation

- All object ID will be validated for existence.
- Current User need to have metadata READ/WRITE permission on updating objects. •
- All existing validations from metadata import service will also be applied.

## Response

• Response format should be same as from /api/metadata api.

## Payload formats

• Payload for single object type using /api/{object-type}/sharing looks like this

```
{
     "dataSets": ["cYeuwXTCPkU", "aYeuwXTCPkU"],
     "patch": [
         {
              "op": "add",
              "path": "/sharing/users/DXyJmlo9rge",
              "value": {
                  "access": "rw------",
                  "id": "DXyJmlo9rge"
             }
         },
         {
              "op": "remove",
              "path": "/sharing/users/N3PZBUlN8vq"
         }
     ]
}
```
• Payload for multiple object types in one payload using api/metadata/sharing

```
{
      "dataElements": {
           "fbfJHSPpUQD": [
\{ "op": "replace",
                      "path": "/sharing/users",
                      "value": {
                           "NOOF56dveaZ": {
                                "access": "rw------",
                                "id": "CotVI2NX0rI"
                           },
                           "Kh68cDMwZsg": {
                                "access": "rw------",
                                "id": "DLjZWMsVsq2"
denotes the contract of the second property of the second property of the second property of the second proper
\mathbb{R}^n , and the contract \mathbb{R}^n }
           ]
      },
      "dataSets": {
           "cYeuwXTCPkA": [
                {
                      "op": "remove",
                     "path": "/sharing/users/N3PZBUlN8vq"
                }
           ],
           "cYeuwXTCPkU": [
                {
                      "op": "add",
                     "path": "/sharing/users/DXyJmlo9rge",
                      "value": {
                           "access": "rw------",
```

```
 "id": "DXyJmlo9rge"
                       }
                  }
           \, \, \, },
       "programs": {
            "GOLswS44mh8": [
                 \mathcal{L} "op": "add",
                        "path": "/sharing/userGroups",
                        "value": {
                             "NOOF56dveaZ": {
                                   "access": "rw------",
                                   "id": "NOOF56dveaZ"
                             },
                              "Kh68cDMwZsg": {
                                   "access": "rw------",
                                   "id": "Kh68cDMwZsg"
 denotes the contract of the second property of the second property of the second property of the second proper
                      }
                 }
         \sim1^\circ }
}
```
# Audit

## Auditing

DHIS2 does automatic auditing on all updates and deletions of aggregate data values, tracked entity data values, tracked entity attribute values, and data approvals. This section explains how to fetch this data.

## Aggregate data value audits

The endpoint for aggregate data value audits is located at /api/audits/dataValue, and the available parameters are displayed in the table below.

| <b>Parameter</b> | <b>Option</b>            | <b>Description</b>                                                    |
|------------------|--------------------------|-----------------------------------------------------------------------|
| ds               | Data Set                 | One or more data set identifiers<br>to get data elements from.        |
| de               | Data Element             | One or more data element<br>identifiers.                              |
| pe               | <b>ISO Period</b>        | One or more period ISO<br>identifiers.                                |
| ou               | <b>Organisation Unit</b> | One or more org unit identifiers.                                     |
| auditType        | UPDATE   DELETE          | Filter by audit type.                                                 |
| skipPaging       | false $ $ true           | Turn paging on / off                                                  |
| page             | 1 (default)              | If paging is enabled, this<br>parameter decides which page to<br>show |

Aggregate data value query parameters

Get all audits for data set with ID lyLU2wR22tC:

## /api/33/audits/dataValue?ds=lyLU2wR22tC

## Tracked entity data value audits

The endpoint for tracked entity data value audits is located at /api/audits/ trackedEntityDataValue, and the available parameters are displayed in the table below.

## Tracked entity data value query parameters

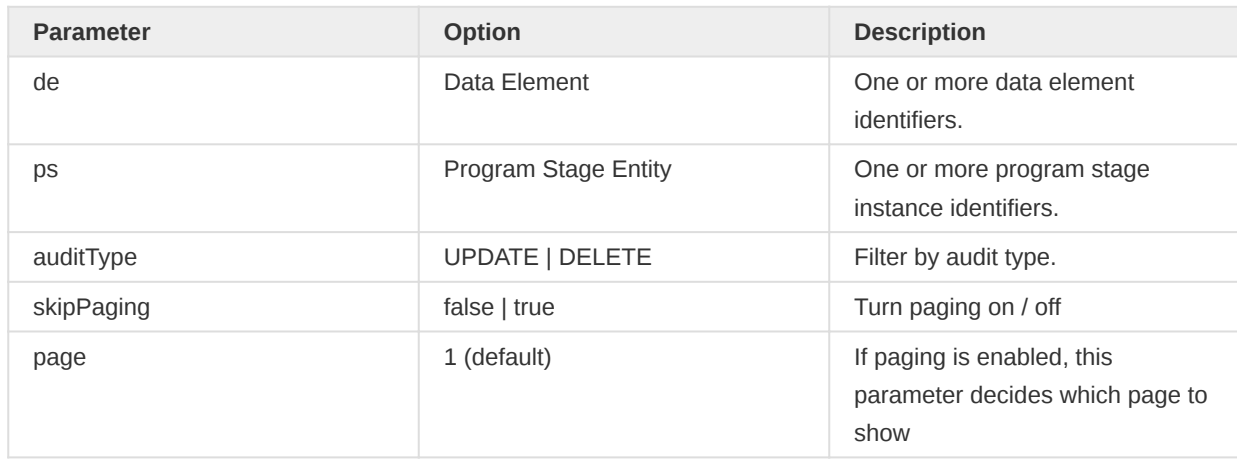

Get all audits which have data element ID eMyVanycQSC or qrur9Dvnyt5:

/api/33/audits/trackedEntityDataValue?de=eMyVanycQSC&de=qrur9Dvnyt5

### Tracked entity attribute value audits

The endpoint for tracked entity attribute value audits is located at /api/audits/ trackedEntityAttributeValue, and the available parameters are displayed in the table below.

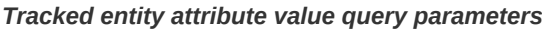

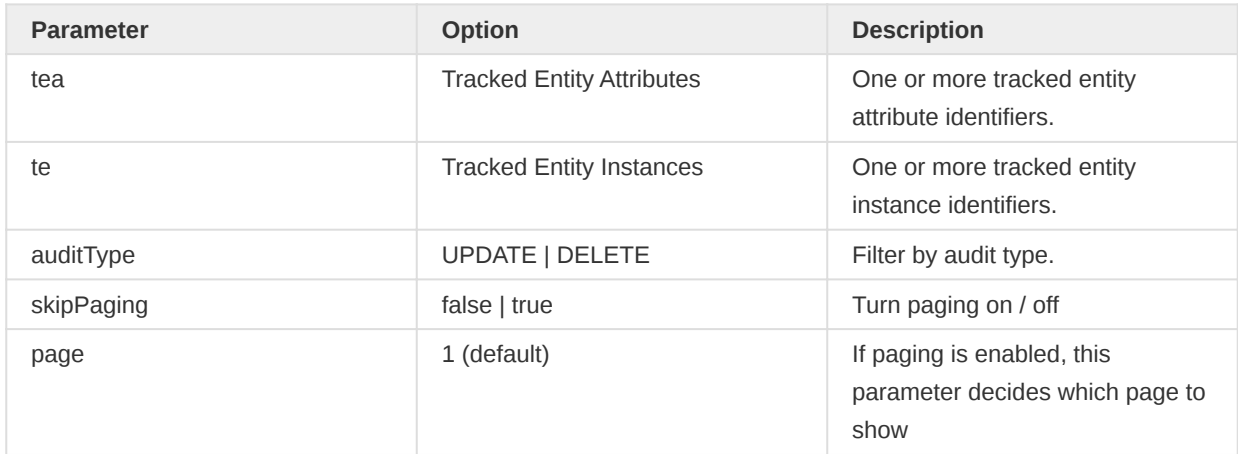

Get all audits which have attribute with ID VqEFza8wbwA:

#### /api/33/audits/trackedEntityAttributeValue?tea=VqEFza8wbwA

## Tracked entity instance audits

Once auditing is enabled for tracked entity instances (by setting allowAuditLog of tracked entity types to true), all read and search operations are logged. The endpoint for accessing audit logs is api/audits/ trackedEntityInstance. Below are available parameters to interact with this endpoint.

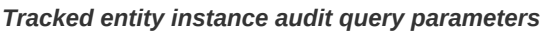

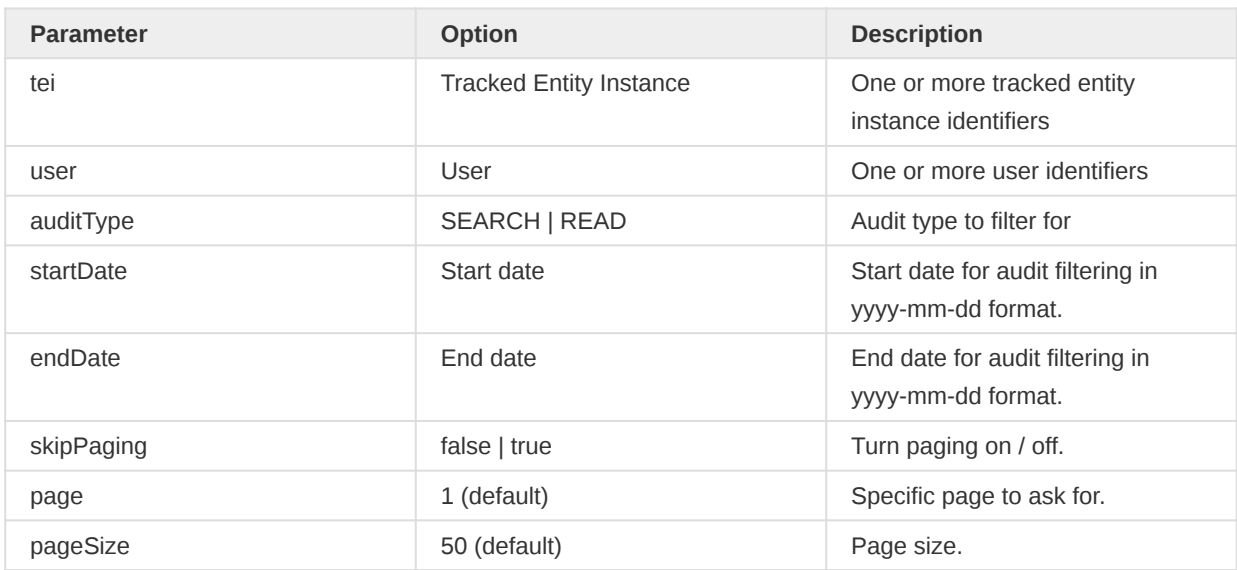

Get all tracked entity instance audits of type READ with startDate=2018-03-01 and endDate=2018-04-24 in a page size of 5:

```
/api/33/audits/trackedEntityInstance.json?startDate=2018-03-01
  &endDate=2018-04-24&auditType=READ&pageSize=5
```
## Enrollment audits

Once auditing is enabled for enrollments (by setting allowAuditLog of tracker programs to true), all read operations are logged. The endpoint for accessing audit logs is api/audits/enrollment. Below are available parameters to interact with this endpoint.

## Enrollment audit query parameters

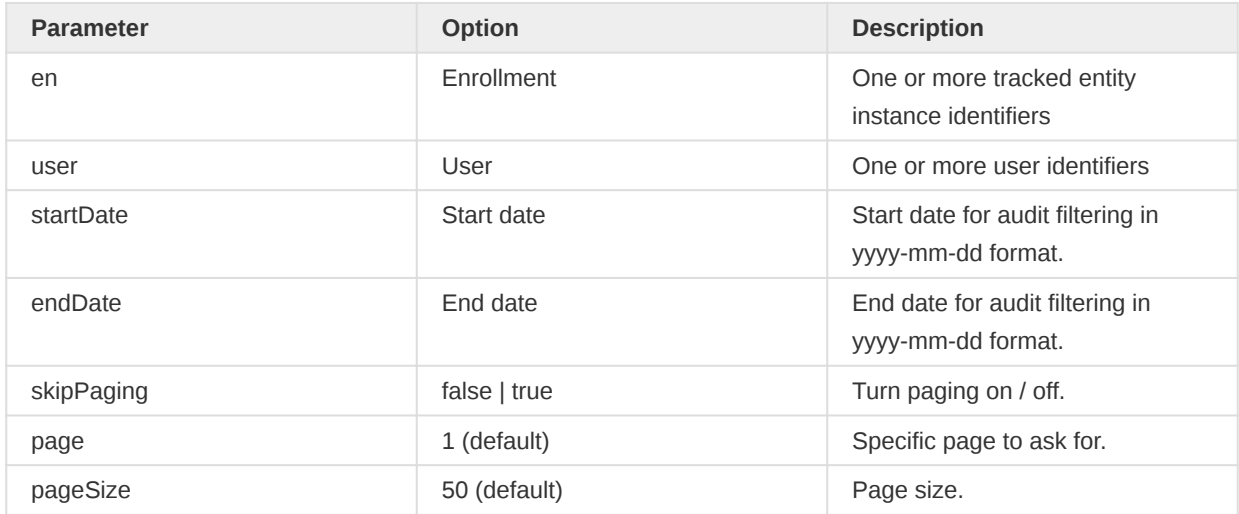

Get all enrollment audits with startDate=2018-03-01 and endDate=2018-04-24 in a page size of 5:

/api/audits/enrollment.json?startDate=2018-03-01&endDate=2018-04-24&pageSize=5

Get all enrollment audits for user admin:

```
/api/audits/enrollment.json?user=admin
```
## Data approval audits

The endpoint for data approval audits is located at /api/audits/dataApproval, and the available parameters are displayed in the table below.

#### Data approval query parameters

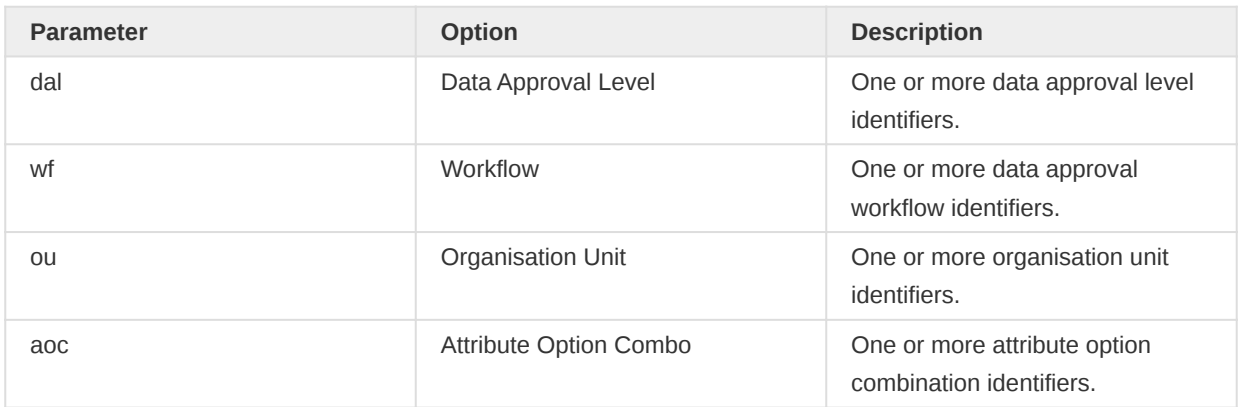

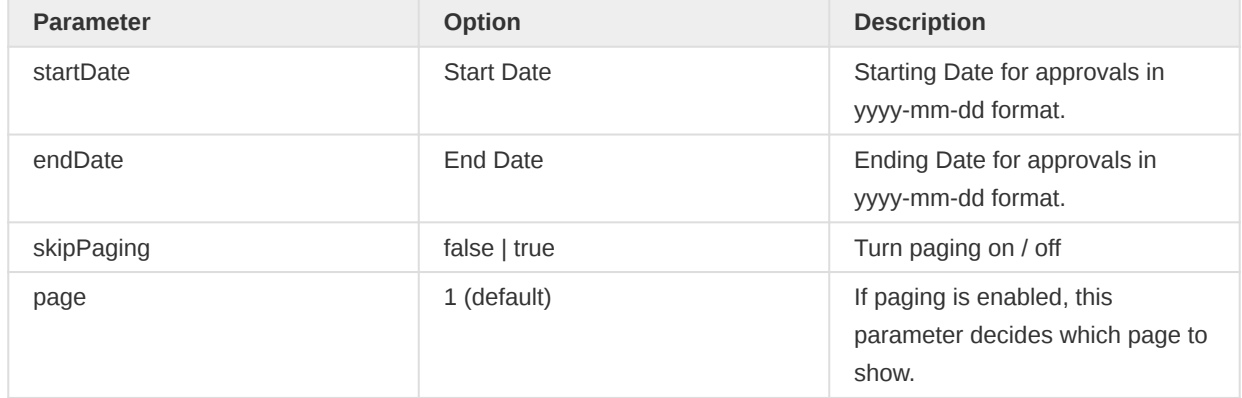

Get all audits for data approval workflow RwNpkAM7Hw7:

/api/33/audits/dataApproval?wf=RwNpkAM7Hw7

## Messaging

## Message conversations

DHIS2 features a mechanism for sending messages for purposes such as user feedback, notifications, and general information to users. Messages are grouped into conversations. To interact with message conversations you can send POST and GET request to the messageConversations resource.

#### /api/33/messageConversations

Messages are delivered to the DHIS2 message inbox but can also be sent to the user's email addresses and mobile phones as SMS. In this example, we will see how we can utilize the Web API to send, read and manage messages. We will pretend to be the *DHIS2 Administrator* user and send a message to the Mobile user. We will then pretend to be the mobile user and read our new message. Following this, we will manage the admin user inbox by marking and removing messages.

#### Writing and reading messages

The resource we need to interact with when sending and reading messages is the messageConversations resource. We start by visiting the Web API entry point at [http://play.dhis2.org/](http://play.dhis2.org/demo/api) [demo/api](http://play.dhis2.org/demo/api) where we find and follow the link to the messageConversations resource at [http://](http://play.dhis2.org/demo/api/messageConversations) [play.dhis2.org/demo/api/messageConversations](http://play.dhis2.org/demo/api/messageConversations). The description tells us that we can use a POST request to create a new message using the following XML format for sending to multiple users:

```
<message xmlns="http://dhis2.org/schema/dxf/2.0">
  <subject>This is the subject</subject>
  <text>This is the text</text>
  <users>
    <user id="user1ID" />
     <user id="user2ID" />
    <user id="user3ID" />
  </users>
</message>
```
For sending to all users contained in one or more user groups, we can use:

```
<message xmlns="http://dhis2.org/schema/dxf/2.0">
  <subject>This is the subject</subject>
  <text>This is the text</text>
  <userGroups>
    <userGroup id="userGroup1ID" />
    <userGroup id="userGroup2ID" />
    <userGroup id="userGroup3ID" />
  </userGroups>
</message>
```
For sending to all users connected to one or more organisation units, we can use:

```
<message xmlns="http://dhis2.org/schema/dxf/2.0">
  <subject>This is the subject</subject>
  <text>This is the text</text>
  <organisationUnits>
    <organisationUnit id="ou1ID" />
```

```
 <organisationUnit id="ou2ID" />
     <organisationUnit id="ou3ID" />
   </organisationUnits>
</message>
```
Since we want to send a message to our friend the mobile user we need to look up her identifier. We do so by going to the Web API entry point and follow the link to the users resource at /api/users. We continue by following link to the mobile user at /api/users/PhzytPW3q2J where we learn that her identifier is PhzytPW3q2J. We are now ready to put our XML message together to form a message where we want to ask the mobile user whether she has reported data for January 2014:

```
<message xmlns="http://dhis2.org/schema/dxf/2.0">
  <subject>Mortality data reporting</subject>
  <text>Have you reported data for the Mortality data set for January 2014?</text>
   <users>
    <user id="PhzytPW3g2J" />
   </users>
</message>
```
To test this we save the XML content into a file called message.xml. We use cURL to dispatch the message the DHIS2 demo instance where we indicate that the content-type is XML and authenticate as the admin user:

```
curl -d @message.xml "https://play.dhis2.org/demo/api/messageConversations"
  -H "Content-Type:application/xml" -u admin:district -X POST
```
A corresponding payload in JSON and POST command looks like this:

```
{
     "subject": "Hey",
     "text": "How are you?",
     "users": [
          {
              "id": "OYLGMiazHtW"
         },
         \mathcal{L} "id": "N3PZBUlN8vq"
         }
     ],
     "userGroups": [
         {
               "id": "ZoHNWQajIoe"
          }
     ],
     "organisationUnits": [
          {
               "id": "DiszpKrYNg8"
          }
     ]
}
```
curl -d @message.json "https://play.dhis2.org/demo/api/33/messageConversations" -H "Content-Type:application/json" -u admin:district -X POST

If all is well we receive a 201 Created HTTP status code. Also, note that we receive a Location HTTP header which value informs us of the URL of the newly created message conversation resource - this can be used by a consumer to perform further action.

We will now pretend to be the mobile user and read the message which was just sent by dispatching a GET request to the messageConversations resource. We supply an Accept header with application/ xml as the value to indicate that we are interested in the XML resource representation and we authenticate as the mobile user:

```
curl "https://play.dhis2.org/demo/api/33/messageConversations"
  -H "Accept:application/xml" -u mobile:district
```
In response we get the following XML:

```
<messageConversations xmlns="http://dhis2.org/schema/dxf/2.0"
  link="https://play.dhis2.org/demo/api/messageConversations">
  <messageConversation name="Mortality data reporting" id="ZjHHSjyyeJ2"
    link="https://play.dhis2.org/demo/api/messageConversations/ZjHHSjyyeJ2"/>
  <messageConversation name="DHIS2 version 2.7 is deployed" id="GDBqVfkmnp2"
     link="https://play.dhis2.org/demo/api/messageConversations/GDBqVfkmnp2"/>
</messageConversations>
```
From the response, we are able to read the identifier of the newly sent message which is ZjHHSjyyeJ2. Note that the link to the specific resource is embedded and can be followed in order to read the full message. We can reply directly to an existing message conversation once we know the URL by including the message text as the request payload. We are now able to construct a URL for sending our reply:

```
curl -d "Yes the Mortality data set has been reported"
   "https://play.dhis2.org/demo/api/messageConversations/ZjHHSjyyeJ2"
   -H "Content-Type:text/plain" -u mobile:district -X POST
```
If all went according to plan you will receive a 200 OK status code.

In 2.30 we added an URL search parameter:

queryString=?&queryOperator=?

The filter searches for matches in subject, text, and senders for message conversations. The default query operator is token, however other operators can be defined in the query.

#### Managing messages

As users receive and send messages, conversations will start to pile up in their inboxes, eventually becoming laborious to track. We will now have a look at managing a user's messages inbox by removing and marking conversations through the Web-API. We will do so by performing some maintenance in the inbox of the "DHIS Administrator" user.

First, let's have a look at removing a few messages from the inbox. Be sure to note that all removal operations described here only remove the relation between a user and a message conversation. In practical terms this means that we are not deleting the messages themselves (or any content for that matter) but are simply removing the message thread from the user such that it is no longer listed in the /api/messageConversations resource.

To remove a message conversation from a users inbox we need to issue a DELETE request to the resource identified by the id of the message conversation and the participating user. For example, to remove the user with id xE7j0ejl9FI from the conversation with id jMe43trzrdi:

curl "https://play.dhis2.org/demo/api/33/messageConversations/jMe43trzrdi

If the request was successful the server will reply with a 200 OK. The response body contains an XML or JSON object (according to the accept header of the request) containing the id of the removed user.

```
{
     "removed": ["xE7jOejl9FI"]
}
```
On failure the returned object will contain a message payload which describes the error.

```
{
     "message": "No user with uid: dMV6G0tPAEa"
}
```
The observant reader will already have noticed that the object returned on success in our example is actually a list of ids (containing a single entry). This is due to the endpoint also supporting batch removals. The request is made to the same messageConversations resource but follows slightly different semantics. For batch operations, the conversation ids are given as query string parameters. The following example removes two separate message conversations for the current user:

```
curl "https://play.dhis2.org/demo/api/messageConversations?mc=WzMRrCosqc0&mc=lxCjiigqrJm"
  -X DELETE -u admin:district
```
If you have sufficient permissions, conversations can be removed on behalf of another user by giving an optional user id parameter.

```
curl "https://play.dhis2.org/demo/api/messageConversations?
mc=WzMRrCosqc0&mc=lxCjiigqrJm&user=PhzytPW3g2J"
   -X DELETE -u admin:district
```
As indicated, batch removals will return the same message format as for single operations. The list of removed objects will reflect successful removals performed. Partially erroneous requests (i.e. nonexisting id) will therefore not cancel the entire batch operation.

Messages carry a boolean read property. This allows tracking whether a user has seen (opened) a message or not. In a typical application scenario (e.g. the DHIS2 web portal) a message will be marked read as soon as the user opens it for the first time. However, users might want to manage the read or unread status of their messages in order to keep track of certain conversations.

Marking messages read or unread follows similar semantics as batch removals, and also supports batch operations. To mark messages as read we issue a POST to the messageConversations/ read resource with a request body containing one or more message ids. To mark messages as unread we issue an identical request to the messageConversations/unread resource. As is the case for removals, an optional user request parameter can be given.

Let's mark a couple of messages as read by the current user:

```
curl "https://play.dhis2.org/dev/api/messageConversations/read"
  -d '["ZrKML5WiyFm","Gc03smoTm6q"]' -X POST
   -H "Content-Type: application/json" -u admin:district
```
The response is a 200 OK with the following JSON body:

```
{
     "markedRead": ["ZrKML5WiyFm", "Gc03smoTm6q"]
}
```
You can add recipients to an existing message conversation. The resource is located at:

```
/api/33/messageConversations/id/recipients
```
The options for this resource is a list of users, user groups and organisation units. The request should look like this:

```
{
     "users": [
          {
               "id": "OYLGMiazHtW"
          },
          {
               "id": "N3PZBUlN8vq"
          }
     ],
     "userGroups": [
          {
               "id": "DiszpKrYNg8"
          }
     ],
     "organisationUnits": [
          {
               "id": "DiszpKrYNg8"
          }
     ]
}
```
### Message Attachments

Creating messages with attachments is done in two steps: uploading the file to the attachments resource, and then including one or several of the attachment IDs when creating a new message.

A POST request to the attachments resource will upload the file to the server.

```
curl -F file=@attachment.png "https://play.dhis2.org/demo/api/messageConversations/attachments"
   -u admin:district
```
The request returns an object that represents the attachment. The id of this object must be used when creating a message in order to link the attachment with the message.

```
{
     "created": "2018-07-20T16:54:18.210",
     "lastUpdated": "2018-07-20T16:54:18.212",
     "externalAccess": false,
     "publicAccess": "--------",
     "user": {
         "name": "John Traore",
         "created": "2013-04-18T17:15:08.407",
         "lastUpdated": "2018-03-09T23:06:54.512",
         "externalAccess": false,
         "displayName": "John Traore",
         "favorite": false,
         "id": "xE7jOejl9FI"
     },
     "lastUpdatedBy": {
         "id": "xE7jOejl9FI",
         "name": "John Traore"
     },
     "favorite": false,
     "id": "fTpI4GOmujz"
}
```
When creating a new message, the ids can be passed in the request body to link the uploaded files to the message being created.

```
{
     "subject": "Hey",
     "text": "How are you?",
      "users": [
          {
               "id": "OYLGMiazHtW"
          },
          {
               "id": "N3PZBUlN8vq"
          }
      ],
      "userGroups": [
        \left\{ \right. "id": "ZoHNWQajIoe"
          }
      ],
      "organisationUnits": [
        \left\{ \right. "id": "DiszpKrYNg8"
          }
     ],
      "attachments": ["fTpI4GOmujz", "h2ZsOxMFMfq"]
}
```
When replying to a message, the ids can be passed as a request parameter.

```
curl -d "Yes the Mortality data set has been reported"
  "https://play.dhis2.org/demo/api/33/messageConversations/ZjHHSjyyeJ2?
attachments=fTpI4GOmujz,h2ZsOxMFMfq"
   -H "Content-Type:text/plain" -u mobile:district -X POST
```
Once a message with an attachment has been created, the attached file can be accessed with a GET request to the following URL:

/api/messageConversations/<mcv-id>/<msg-id>/attachments/<attachment-id>

Where is the message conversation ID, is the ID of the message that contains the attachment and is the ID of the specific message attachment.

## Tickets and Validation Result Notifications

You can use the "write feedback" tool to create tickets and messages. The only difference between a ticket and a message is that you can give a status and a priority to a ticket. To set the status:

POST /api/messageConversations/<uid>/status

To set the priority:

POST /api/messageConversations/<uid>/priority

In 2.29, messages generated by validation analysis now also be used in the status and priority properties. By default, messages generated by validation analysis will inherit the priority of the validation rule in question, or the highest importance if the message contains multiple rules.

In 2.30, validation rules can be assigned to any user while tickets still need to be assigned to a user in the system's feedback recipient group.

#### A list of valid status and priority values

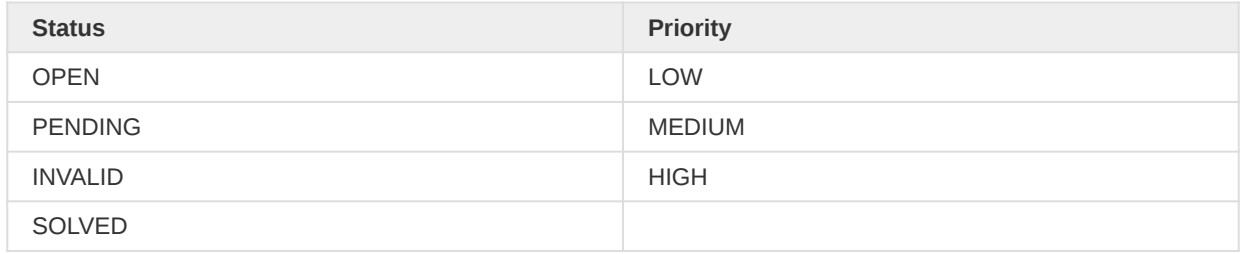

You can also add an internal message to a ticket, which can only be seen by users who have "Manage tickets" permissions. To create an internal reply, include the "internal" parameter, and set it to

```
curl -d "This is an internal message"
  "https://play.dhis2.org/demo/api/33/messageConversations/ZjHHSjyyeJ2?internal=true"
  -H "Content-Type:text/plain" -u admin:district -X POST
```
# Visualizations

## **Dashboard**

The dashboard is designed to give you an overview of multiple analytical items like maps, charts, pivot tables and reports which together can provide a comprehensive overview of your data. Dashboards are available in the Web API through the dashboards resource. A dashboard contains a list of dashboard items. An item can represent a single resource, like a chart, map or report table, or represent a list of links to analytical resources, like reports, resources, tabular reports and users. A dashboard item can contain up to eight links. Typically, a dashboard client could choose to visualize the single-object items directly in a user interface, while rendering the multi-object items as clickable links.

/api/dashboards

### Browsing dashboards

To get a list of your dashboards with basic information including identifier, name and link in JSON format you can make a GET request to the following URL:

/api/dashboards.json

The dashboards resource will provide a list of dashboards. Remember that the dashboard object is shared so the list will be affected by the currently authenticated user. You can retrieve more information about a specific dashboard by following its link, similar to this:

/api/dashboards/vQFhmLJU5sK.json

A dashboard contains information like name and creation date and an array of dashboard items. The response in JSON format will look similar to this response (certain information has been removed for the sake of brevity).

```
{
     "lastUpdated": "2013-10-15T18:17:34.084+0000",
    "id": "vQFhmLJU5sK",
     "created": "2013-09-08T20:55:58.060+0000",
     "name": "Mother and Child Health",
     "href": "https://play.dhis2.org/demo/api/dashboards/vQFhmLJU5sK",
     "publicAccess": "--------",
     "restrictFilters": false,
     "externalAccess": false,
     "itemCount": 17,
     "displayName": "Mother and Child Health",
     "access": {
         "update": true,
         "externalize": true,
         "delete": true,
         "write": true,
         "read": true,
         "manage": true
     },
     "user": {
         "id": "xE7jOejl9FI",
         "name": "John Traore",
```

```
 "created": "2013-04-18T15:15:08.407+0000",
         "lastUpdated": "2014-12-05T03:50:04.148+0000",
         "href": "https://play.dhis2.org/demo/api/users/xE7jOejl9FI"
     },
     "dashboardItems": [
         {
              "id": "bu1IAnPFa9H",
              "created": "2013-09-09T12:12:58.095+0000",
              "lastUpdated": "2013-09-09T12:12:58.095+0000"
         },
         {
             "id": "ppFEJmWWDa1",
              "created": "2013-09-10T13:57:02.480+0000",
              "lastUpdated": "2013-09-10T13:57:02.480+0000"
         }
     ],
     "layout": {
         "spacing": {
             "column": 5,
             "row": 5
         },
         "columns": [
             {
                  "index": 0,
                  "span": 2
             },
\{ "index": 1,
                  "span": 1
             }
         ]
     },
     "userGroupAccesses": []
}
```
A more tailored response can be obtained by specifying specific fields in the request. An example is provided below, which would return more detailed information about each object on a users dashboard.

/api/dashboards/vQFhmLJU5sK/?fields=:all,dashboardItems[:all]

#### Searching dashboards

When a user is building a dashboard it is convenient to be able to search for various analytical resources using the /dashboards/q resource. This resource lets you search for matches on the name property of the following objects: visualizations, maps, users, reports and resources. You can do a search by making a GET request on the following resource URL pattern, where my-query should be replaced by the preferred search query:

/api/dashboards/q/my-query.json

For example, this query:

/api/dashboards/q/ma?count=6&maxCount=20&max=REPORT&max=MAP

Will search for the following:

- Analytical object name contains the string "ma"
- Return up to 6 of each type
- For REPORT and MAP types, return up to 20 items

#### dashboards/q query parameters

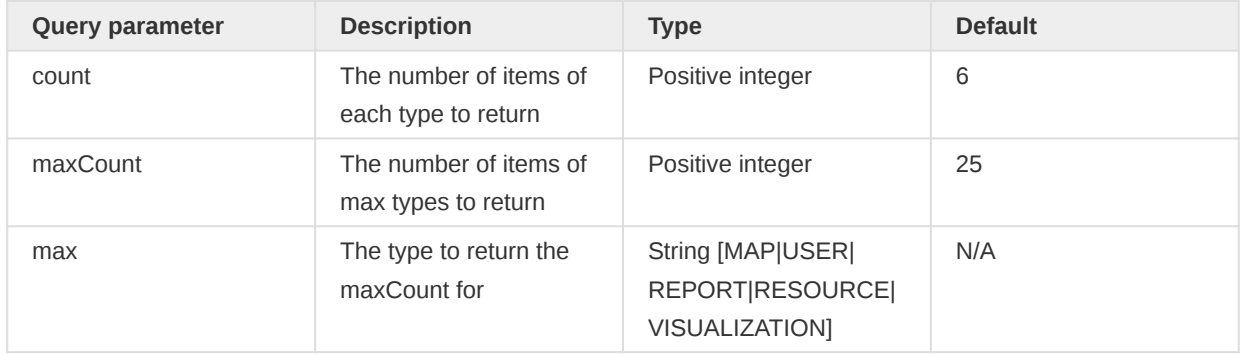

JSON and XML response formats are supported. The response in JSON format will contain references to matching resources and counts of how many matches were found in total and for each type of resource. It will look similar to this:

```
{
     "visualizations": [
         {
             "name": "ANC: ANC 3 Visits Cumulative Numbers",
             "id": "arf9OiyV7df",
             "type": "LINE"
         },
         {
             "name": "ANC: 1st and 2rd trends Monthly",
             "id": "jkf6OiyV7el",
             "type": "PIVOT_TABLE"
         }
     ],
     "maps": [
         {
             "name": "ANC: 1st visit at facility (fixed) 2013",
             "id": "YOEGBvxjAY0"
         },
         {
             "name": "ANC: 3rd visit coverage 2014 by district",
             "id": "ytkZY3ChM6J"
         }
     ],
     "reports": [
         {
             "name": "ANC: 1st Visit Cumulative Chart",
             "id": "Kvg1AhYHM8Q"
         },
         {
             "name": "ANC: Coverages This Year",
             "id": "qYVNH1wkZR0"
         }
     ],
     "searchCount": 8,
     "visualizationCount": 3,
     "mapCount": 2,
     "reportCount": 2,
```

```
 "userCount": 0,
     "patientTabularReportCount": 0,
     "resourceCount": 0
}
```
### Creating, updating and removing dashboards

Creating, updating and deleting dashboards follow standard REST semantics. In order to create a new dashboard you can make a POST request to the /api/dashboards resource. From a consumer perspective it might be convenient to first create a dashboard and later add items to it. JSON and XML formats are supported for the request payload. To create a dashboard with the name "My dashboard" you can use a payload in JSON like this:

{ "name": "My dashboard" }

To update, e.g. rename, a dashboard, you can make a PUT request with a similar request payload the same api/dashboards resource.

To remove a dashboard, you can make a DELETE request to the specific dashboard resource similar to this:

/api/dashboards/vQFhmLJU5sK

#### Adding, moving and removing dashboard items and content

In order to add dashboard items a consumer can use the /api/dashboards/<dashboard-id>/ items/content resource, where <dashboard-id> should be replaced by the relevant dashboard identifier. The request must use the POST method. The URL syntax and parameters are described in detail in the following table.

#### Items content parameters

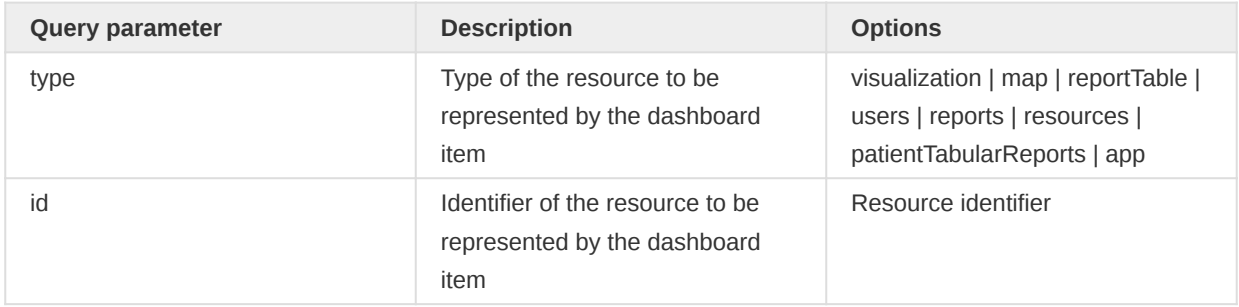

A POST request URL for adding a visualization to a specific dashboard could look like this, where the last id query parameter value is the chart resource identifier:

/api/dashboards/vQFhmLJU5sK/items/content?type=visualization&id=LW0O27b7TdD

When adding resource of type map, visualization and app, the API will create and add a new item to the dashboard. When adding a resource of type users, reports and resources, the API will try to add the resource to an existing dashboard item of the same type. If no item of same type or no item of same type with less than eight resources associated with it exists, the API will create a new dashboard item and add the resource to it.

In order to move a dashboard item to a new position within the list of items in a dashboard, a consumer can make a POST request to the following resource URL, where <dashboard-id> should be replaced by the identifier of the dashboard, <item-id> should be replaced by the identifier of the dashboard item and <index> should be replaced by the new position of the item in the dashboard, where the index is zero-based:

#### /api/dashboards/<dashboard-id>/items/<item-id>/position/<index>

To remove a dashboard item completely from a specific dashboard a consumer can make a DELETE request to the below resource URL, where <dashboard-id> should be replaced by the identifier of the dashboard and  $\langle$ item-id> should be replaced by the identifier of the dashboard item. The dashboard item identifiers can be retrieved through a GET request to the dashboard resource URL.

/api/dashboards/<dashboard-id>/items/<item-id>

To remove a specific content resource within a dashboard item a consumer can make a DELETE request to the below resource URL, where <content-resource-id> should be replaced by the identifier of a resource associated with the dashboard item; e.g. the identifier of a report or a user. For instance, this can be used to remove a single report from a dashboard item of type reports, as opposed to removing the dashboard item completely:

/api/dashboards/<dashboard-id>/items/<item-id>/content/<content-resource-id>

## Defining a dashboard layout

You can define and save a layout for each dashboard. The following object is responsible to hold this setting.

```
{
   "layout": {
     "spacing": {
       "column": 5,
       "row": 5
     },
     "columns": [{
       "index": 0,
       "span": 2
     }, {
       "index": 1,
       "span": 1
     }]
  }
}
```
#### Visualizations Visualization

The layout definition will be applied for all dashboard items related to the given dashboard, respecting layout attributes like spacing, columns, span and so on. See, below, a brief description of each attribute.

## Layout attributes

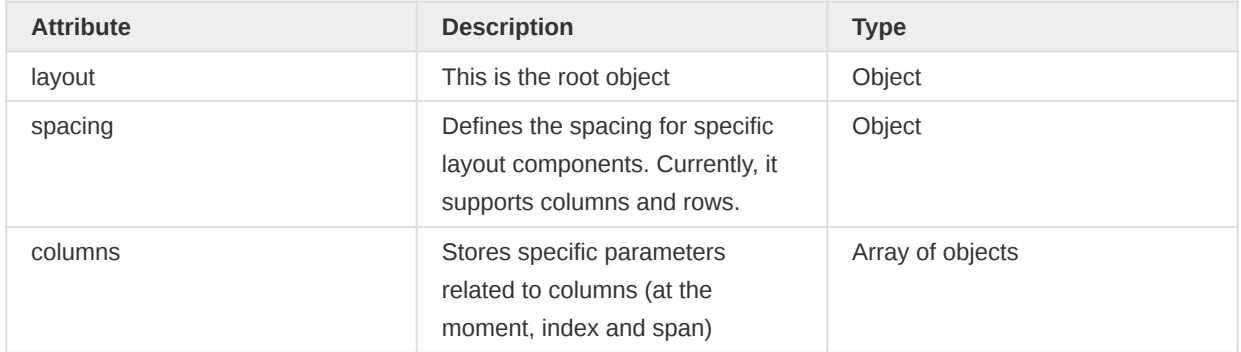

## Visualization

The Visualization API is designed to help clients to interact with charts and pivot/report tables. The endpoints of this API are used by the Data Visualization application which allows the creation, configuration and management of charts and pivot tables based on the client's definitions. The main idea is to enable clients and users to have a unique and centralized API providing all types of charts and pivot tables as well as specific parameters and configuration for each type of visualization.

This API was introduced to unify both charts and reportTables APIs and entirely replace them by the visualizations API.

A Visualization object is composed of many attributes (some of them related to charts and others related to pivot tables), but the most important ones responsible to reflect the core information of the object are: "id", "name", "type", "dataDimensionItems", "columns", "rows" and "filters".

The root endpoint of the API is /api/visualizations, and the list of current attributes and elements are described in the table below.

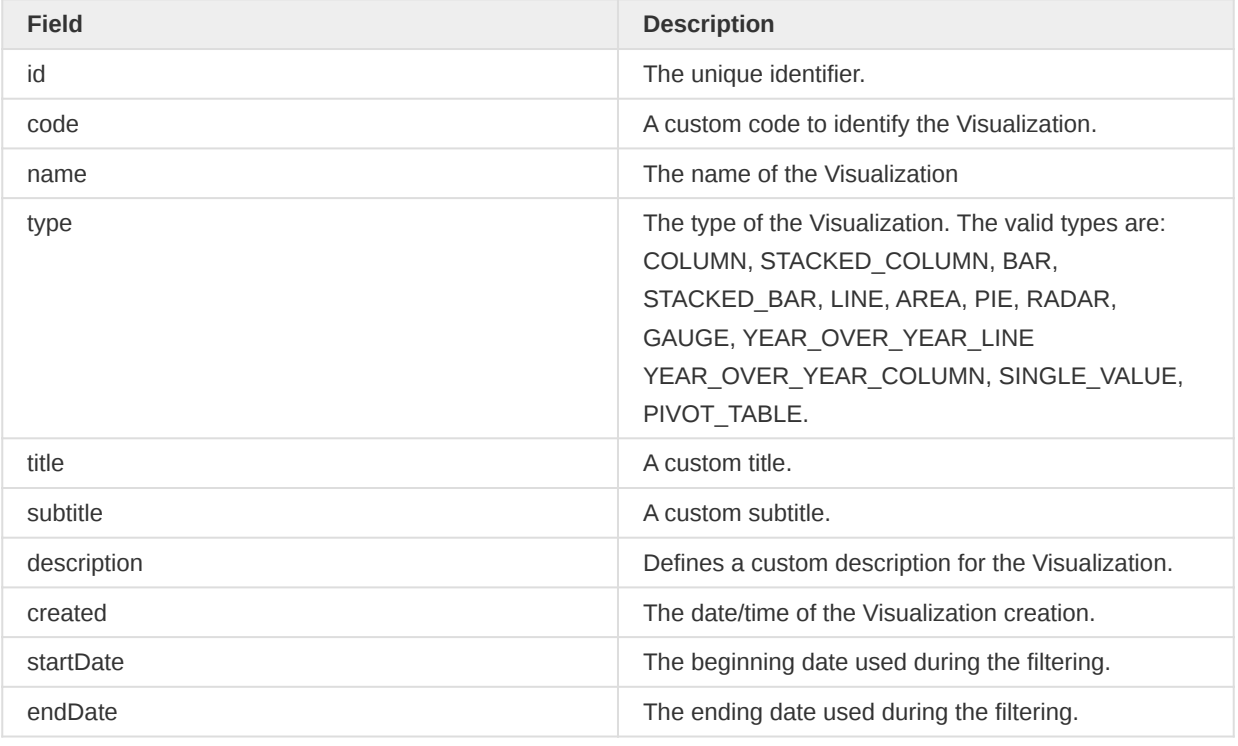

## Visualization attributes

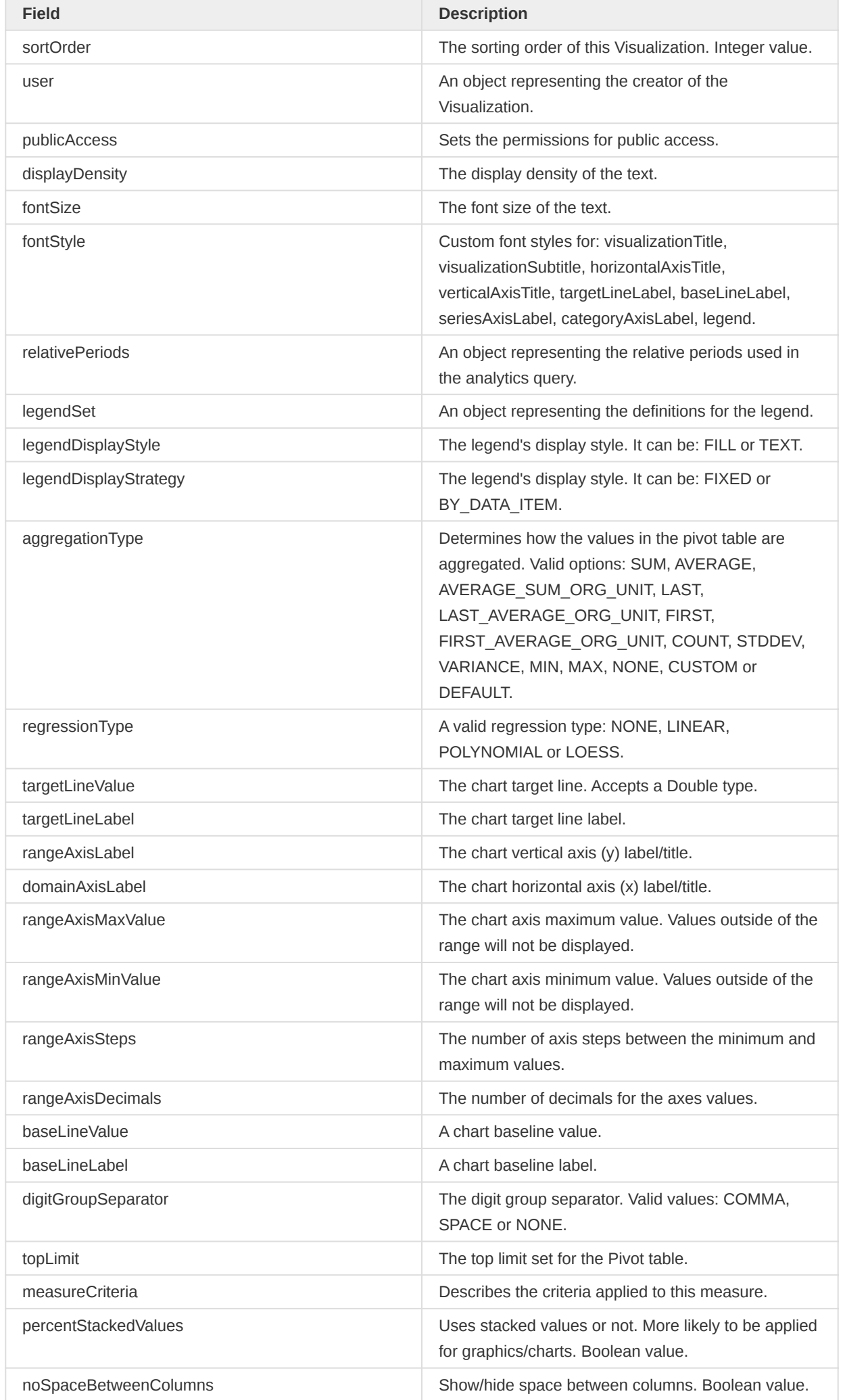

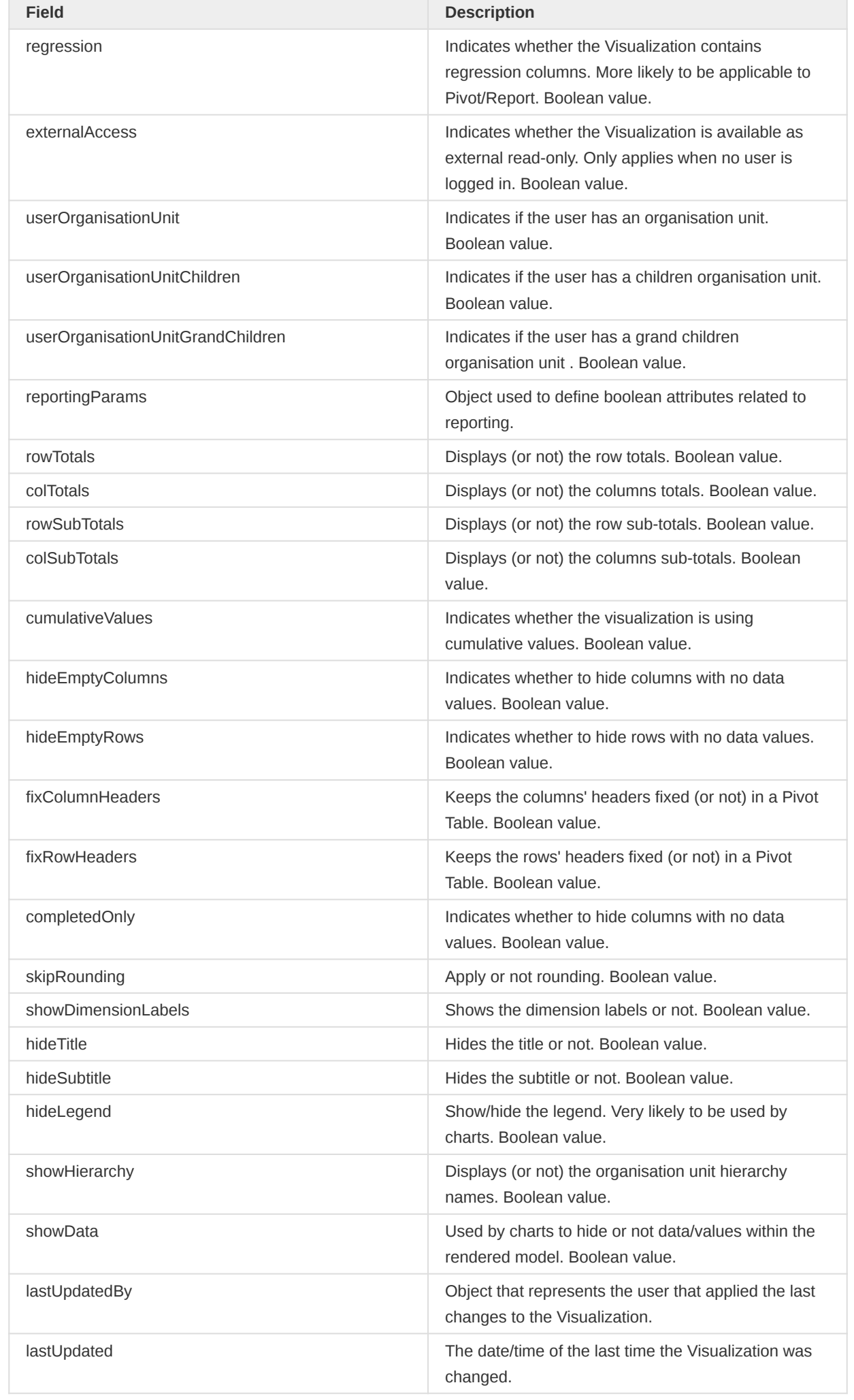

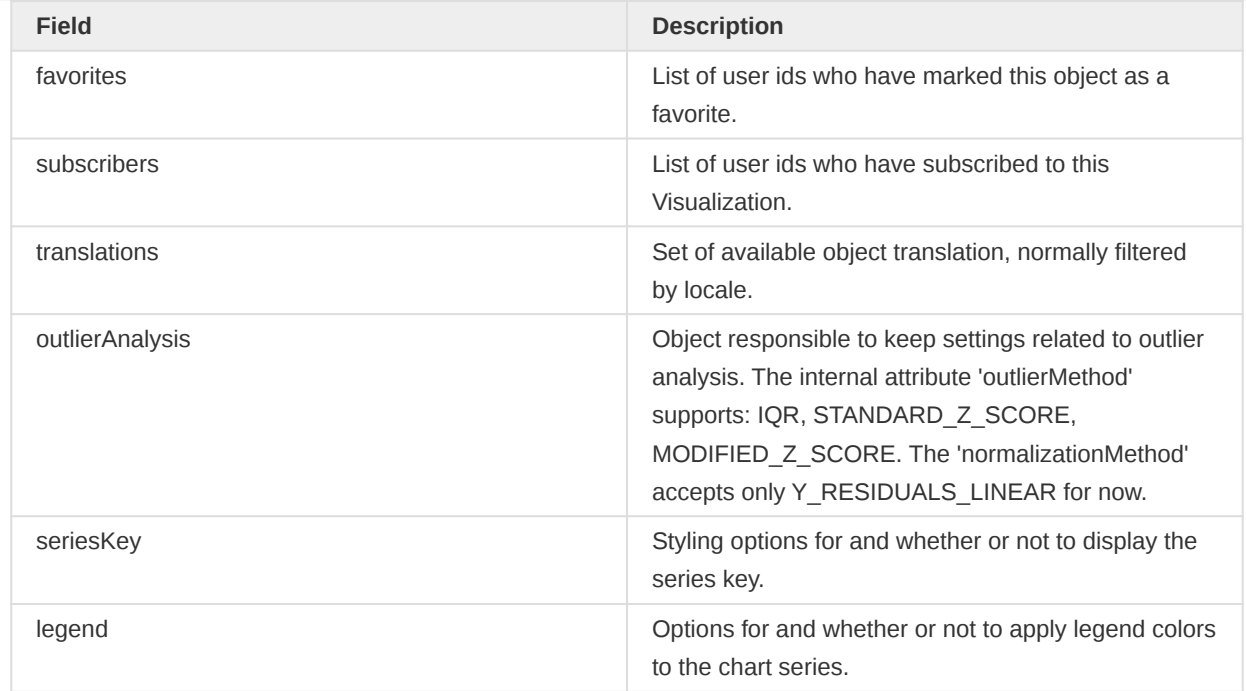

#### Retrieving visualizations

To retrieve a list of all existing visualizations, in JSON format, with some basic information (including identifier, name and pagination) you can make a GET request to the URL below. You should see a list of all public/shared visualizations plus your private ones.

#### GET /api/visualizations.json

If you want to retrieve the JSON definition of a specific Visualization you can add its respective identifier to the URL:

```
GET /api/visualizations/hQxZGXqnLS9.json
```
The following representation is an example of a response in JSON format (for brevity, certain information has been removed). For the complete schema, please use GET /api/schemas/ visualization.

```
{
     "lastUpdated": "2020-02-06T11:57:09.678",
     "href": "http://my-domain/dhis/api/visualizations/hQxZGXqnLS9",
     "id": "hQxZGXqnLS9",
     "created": "2017-05-19T17:22:00.785",
     "name": "ANC: ANC 1st visits last 12 months cumulative values",
     "publicAccess": "rw------",
     "userOrganisationUnitChildren": false,
     "type": "LINE",
     "access": {},
     "reportingParams": {
         "parentOrganisationUnit": false,
         "reportingPeriod": false,
         "organisationUnit": false,
         "grandParentOrganisationUnit": false
    },
     "dataElementGroupSetDimensions": [],
     "attributeDimensions": [],
```

```
 "yearlySeries": [],
     "axes": [
          {
              "index": 0,
              "type": "RANGE",
              "title": {
                   "textMode": "CUSTOM",
                   "text": "Any Title"
              }
         }
     ],
     "filterDimensions": ["dx"],
     "columns": [
          {
              "id": "ou"
          }
     ],
     "dataElementDimensions": [],
     "categoryDimensions": [],
     "rowDimensions": ["pe"],
     "columnDimensions": ["ou"],
     "dataDimensionItems": [
          {
              "dataDimensionItemType": "DATA_ELEMENT",
              "dataElement": {
                   "id": "fbfJHSPpUQD"
              }
          }
     ],
     "filters": [
          {
              "id": "dx"
          }
     ],
     "rows": [
          {
              "id": "pe"
          }
     ]
}
```
A more tailored response can be obtained by specifying, in the URL, the fields you want to extract. Ie.:

GET /api/visualizations/hQxZGXqnLS9.json?fields=interpretations

will return

```
{
     "interpretations": [
         {
              "id": "Lfr8I2RPU0C"
         },
         {
              "id": "JuwgdJlJPGb"
         },
         {
              "id": "WAoU2rSpyZp"
         }
```
 ] }

As seen, the GET above will return only the interpretations related to the given identifier (in this case hQxZGXqnLS9).

### Creating, updating and removing visualizations

These operations follow the standard REST semantics. A new Visualization can be created through a POST request to the /api/visualizations resource with a valid JSON payload. An example of payload could be:

```
{
     "columns": [
          {
               "dimension": "J5jldMd8OHv",
               "items": [
\{ "name": "CHP",
                        "id": "uYxK4wmcPqA",
                        "displayName": "CHP",
                        "displayShortName": "CHP",
                        "dimensionItemType": "ORGANISATION_UNIT_GROUP"
                   },
 {
                        "name": "Hospital",
                        "id": "tDZVQ1WtwpA",
                        "displayName": "Hospital",
                         "displayShortName": "Hospital",
                         "dimensionItemType": "ORGANISATION_UNIT_GROUP"
and the contract of the state of the state of the state of the state of the state of the state of the state of
 ]
          }
     ],
     "rows": [
          {
               "dimension": "SooXFOUnciJ",
               "items": [
 {
                        "name": "DOD",
                        "id": "B0bjKC0szQX",
                        "displayName": "DOD",
                        "displayShortName": "DOD",
                        "dimensionItemType": "CATEGORY_OPTION_GROUP"
                   },
\{ "name": "CDC",
                        "id": "OK2Nr4wdfrZ",
                        "displayName": "CDC",
                        "displayShortName": "CDC",
                         "dimensionItemType": "CATEGORY_OPTION_GROUP"
denotes the control of the state of the state of the state of the state of the state of the state of the state
               ]
          }
     ],
     "filters": [
          {
               "dimension": "ou",
               "items": [
 {
                        "name": "Sierra Leone",
```

```
 "id": "ImspTQPwCqd",
                       "displayName": "Sierra Leone",
                       "displayShortName": "Sierra Leone",
                       "dimensionItemType": "ORGANISATION_UNIT"
                  },
\{ "name": "LEVEL-1",
                       "id": "LEVEL-H1KlN4QIauv",
                       "displayName": "LEVEL-1"
and the contract of the state of the state of the state of the state of the state of the state of the state of
 ]
         }
     ],
     "name": "HIV Cases Monthly",
     "description": "Cases of HIV across the months",
     "category": "XY1vwCQskjX",
     "showDimensionLabels": true,
     "hideEmptyRows": true,
     "hideEmptyColumns": true,
     "skipRounding": true,
     "aggregationType": "SUM",
     "regressionType": "LINEAR",
     "type": "PIVOT_TABLE",
     "numberType": "VALUE",
     "measureCriteria": "Some criteria",
     "showHierarchy": true,
     "completedOnly": true,
     "displayDensity": "NORMAL",
     "fontSize": "NORMAL",
     "digitGroupSeparator": "SPACE",
     "legendDisplayStyle": "FILL",
     "legendDisplayStrategy": "FIXED",
     "hideEmptyRowItems": "BEFORE_FIRST_AFTER_LAST",
     "fixColumnHeaders": true,
     "fixRowHeaders": false,
     "regression": false,
     "cumulative": true,
     "sortOrder": 1,
     "topLimit": 2,
     "rowTotals": true,
     "colTotals": true,
     "hideTitle": true,
     "hideSubtitle": true,
     "hideLegend": true,
     "showData": true,
     "percentStackedValues": true,
     "noSpaceBetweenColumns": true,
     "rowSubTotals": true,
     "colSubTotals": true,
     "userOrgUnitType": "TEI_SEARCH",
     "externalAccess": false,
     "publicAccess": "--------",
     "reportingParams": {
         "reportingPeriod": true,
         "organisationUnit": true,
         "parentOrganisationUnit": true,
         "grandParentOrganisationUnit": true
     },
     "parentGraphMap": {
         "ImspTQPwCqd": ""
     },
     "access": {
         "read": true,
```

```
 "update": true,
     "externalize": true,
     "delete": false,
     "write": true,
     "manage": false
 },
 "optionalAxes": [
     {
         "dimensionalItem": "fbfJHSPpUQD",
         "axis": 1
     },
     {
         "dimensionalItem": "cYeuwXTCPkU",
         "axis": 2
     }
 ],
 "relativePeriods": {
     "thisYear": false,
     "quartersLastYear": true,
     "last52Weeks": false,
     "thisWeek": false,
     "lastMonth": false,
     "last14Days": false,
     "biMonthsThisYear": false,
     "monthsThisYear": false,
     "last2SixMonths": false,
     "yesterday": false,
     "thisQuarter": false,
     "last12Months": false,
     "last5FinancialYears": false,
     "thisSixMonth": false,
     "lastQuarter": false,
     "thisFinancialYear": false,
     "last4Weeks": false,
     "last3Months": false,
     "thisDay": false,
     "thisMonth": false,
     "last5Years": false,
     "last6BiMonths": false,
     "last4BiWeeks": false,
     "lastFinancialYear": false,
     "lastBiWeek": false,
     "weeksThisYear": false,
     "last6Months": false,
     "last3Days": false,
     "quartersThisYear": false,
     "monthsLastYear": false,
     "lastWeek": false,
     "last7Days": false,
     "thisBimonth": false,
     "lastBimonth": false,
     "lastSixMonth": false,
     "thisBiWeek": false,
     "lastYear": false,
     "last12Weeks": false,
     "last4Quarters": false
 },
 "user": {},
 "yearlySeries": ["THIS_YEAR"],
 "userGroupAccesses": [
     {
         "access": "rwx-----",
         "userGroupUid": "ZoHNWQajIoe",
```

```
 "displayName": "Bo District M&E officers",
             "id": "ZoHNWQajIoe"
         }
     ],
     "userAccesses": [
        {
             "access": "--------",
             "displayName": "John Barnes",
             "id": "DXyJmlo9rge",
             "userUid": "DXyJmlo9rge"
        }
    ],
     "legendSet": {
         "name": "Death rate up",
         "id": "ham2eIDJ9k6",
         "legends": [
             {
                  "startValue": 1,
                 "endValue": 2,
                  "color": "red",
                 "image": "some-image"
             },
\{ "startValue": 2,
                  "endValue": 3,
                  "color": "blue",
                 "image": "other-image"
             }
         ]
    },
     "outlierAnalysis": {
         "enabled": true,
         "outlierMethod": "IQR",
         "thresholdFactor": 1.5,
         "normalizationMethod": "Y_RESIDUALS_LINEAR",
         "extremeLines": {
             "enabled": true,
             "value": 3.5
        }
    },
    "legend": {
         "strategy": "FIXED",
         "style": "FILL",
        "set": {
             "id": "fqs276KXCXi",
             "displayName": "ANC Coverage"
         },
         "showKey": false
    },
     "seriesKey": {
         "hidden": true,
         "label": {
            "fontStyle": {
                 "textColor": "#cccddd"
             }
        }
    },
     "axes": [
       \left\{ \right. "index": 0,
             "type": "RANGE",
             "label": {
                 "fontStyle": {
```

```
 "textColor": "#cccddd"
                         }
                   },
                   "title": {
                         "text": "Range axis title",
                         "textMode": "CUSTOM",
                         "fontStyle": {
                              "textColor": "#000000"
denotes the control of the state of the state of the state of the state of the state of the state of the state
                   },
                   "decimals": 1,
                   "maxValue": 100,
                   "minValue": 20,
                   "steps": 5,
                   "baseLine": {
                         "value": 50,
                         "title": {
                               "text": "My baseline",
                               "fontStyle": {
                                     "textColor": "#000000"
denotes the control of the second property of the second property of the second property of the second property of \mathbb{R}^n }
                   },
                   "targetLine": {
                         "value": 80,
                         "title": {
                               "text": "My targetline",
                               "fontStyle": {
                                     "textColor": "#cccddd"
denotes the contract of the second property of the second property of the second property of the second proper
                         }
                  }
            },
            {
                   "index": 1,
                   "type": "DOMAIN",
                   "label": {
                         "fontStyle": {
                               "textColor": "#000000"
denotes the control of the state of the state of the state of the state of the state of the state of the state
                   },
                   "title": {
                         "text": "Domain axis title",
                         "textMode": "CUSTOM",
                         "fontStyle": {
                               "textColor": "#cccddd"
\mathbb{R}^n , and the contract \mathbb{R}^n }
            }
      ],
       "axes": [
           \mathcal{L} "index": 0,
                   "type": "RANGE",
                   "label": {
                        "fontStyle": {
                               "textColor": "#cccddd"
\mathbb{R}^n , and the contract \mathbb{R}^n },
                   "title": {
                         "text": "Range axis title",
                         "fontStyle": {
                               "textColor": "#000000"
```

```
and the contract of the state of the state of the state of the state of the state of the state of the state of
                         },
                         "decimals": 1,
                         "maxValue": 100,
                         "minValue": 20,
                         "steps": 5,
                         "baseLine": {
                                 "value": 50,
                                 "title": {
                                        "text": "My baseline",
                                        "fontStyle": {
                                                "textColor": "#000000"
denotes the contract of the second property of the second property of the second property of the second proper
denotes the control of the state of the state of the state of the state of the state of the state of the state
                         },
                         "targetLine": {
                                "value": 80,
                                "title": {
                                        "text": "My targetline",
                                         "fontStyle": {
                                                "textColor": "#cccddd"
denotes the contract of the second property of the second property of the second property of the second proper
denotes the control of the state of the state of the state of the state of the state of the state of the state
                        }
                },
                 {
                         "index": 1,
                         "type": "DOMAIN",
                         "label": {
                                "fontStyle": {
                                        "textColor": "#000000"
\mathbb{R}^n , and the contract \mathbb{R}^n },
                         "title": {
                                "text": "Domain axis title",
                                 "fontStyle": {
                                        "textColor": "#cccddd"
\mathbb{R}^n , and the contract \mathbb{R}^n }
                }
        ]
}
```
To update a specific Visualization, you can send a PUT request to the same /api/visualizations resource with a similar payload PLUS the respective Visualization's identifier, ie.:

PUT /api/visualizations/hQxZGXqnLS9

Finally, to delete an existing Visualization, you can make a DELETE request specifying the identifier of the Visualization to be removed, as shown:

DELETE /api/visualizations/hQxZGXqnLS9

## Interpretations

For resources related to data analysis in DHIS2, such as visualizations, maps, event reports and event charts, you can write and share data interpretations. An interpretation can be a comment, question, observation or interpretation about a data report or visualization.

/api/interpretations

#### Reading interpretations

To read interpretations we will interact with the /api/interpretations resource. A typical GET request using field filtering can look like this:

GET /api/interpretations?fields=\*,comments[id,text,user,mentions]

The output in JSON response format could look like below (additional fields omitted for brevity):

```
{
      "interpretations": [
          {
                "id": "XSHiFlHAhhh",
               "created": "2013-05-30T10:24:06.181+0000",
                "text": "Data looks suspicious, could be a data entry mistake.",
                "type": "MAP",
                "likes": 2,
                "user": {
                    "id": "uk7diLujYif"
               },
                "reportTable": {
                     "id": "LcSxnfeBxyi"
               },
                "visualization": {
                    "id": "LcSxnfeBxyi"
               }
          },
           {
                "id": "kr4AnZmYL43",
               "created": "2013-05-29T14:47:13.081+0000",
                "text": "Delivery rates in Bo looks high.",
                "type": "VISUALIZATION",
                "likes": 3,
                "user": {
                    "id": "uk7diLujYif"
               },
                "visualization": {
                     "id": "HDEDqV3yv3H"
               },
                "mentions": [
                    {
                          "created": "2018-06-25T10:25:54.498",
                          "username": "boateng"
and the contract of the state of the state of the state of the state of the state of the state of the state of
                ],
                "comments": [
 {
                          "id": "iB4Etq8yTE6",
                          "text": "This report indicates a surge.",
                          "user": {
                               "id": "B4XIfwOcGyI"
denotes the control of the second property of the second property of the second property of the second property of \mathbb{R}^n },
\{ "id": "iB4Etq8yTE6",
                          "text": "Likely caused by heavy rainfall.",
                          "user": {
```
```
 "id": "B4XIfwOcGyI"
denotes the control of the second property of the second property of the second property of the second property of \mathbb{R}^n },
 {
                                                         "id": "SIjkdENan8p",
                                                         "text": "Have a look at this @boateng.",
                                                         "user": {
                                                                    "id": "xE7jOejl9FI"
                                                         },
                                                          "mentions": [
\{ "created": "2018-06-25T10:03:52.316",
                                                                                "username": "boateng"
denotes the contract of the contract of the second properties of the contract of the contract of the contract of the contract of the contract of the contract of the contract of the contract of the contract of the contract 
\sim 100 \sim 100 \sim 100 \sim 100 \sim 100 \sim 100 \sim 100 \sim 100 \sim 100 \sim 100 \sim 100 \sim 100 \sim 100 \sim 100 \sim 100 \sim 100 \sim 100 \sim 100 \sim 100 \sim 100 \sim 100 \sim 100 \sim 100 \sim 100 \sim 
denotes the control of the second property of the second property of the second property of the second property of \mathbb{R}^n ]
                       }
            ]
}
```
## Interpretation fields

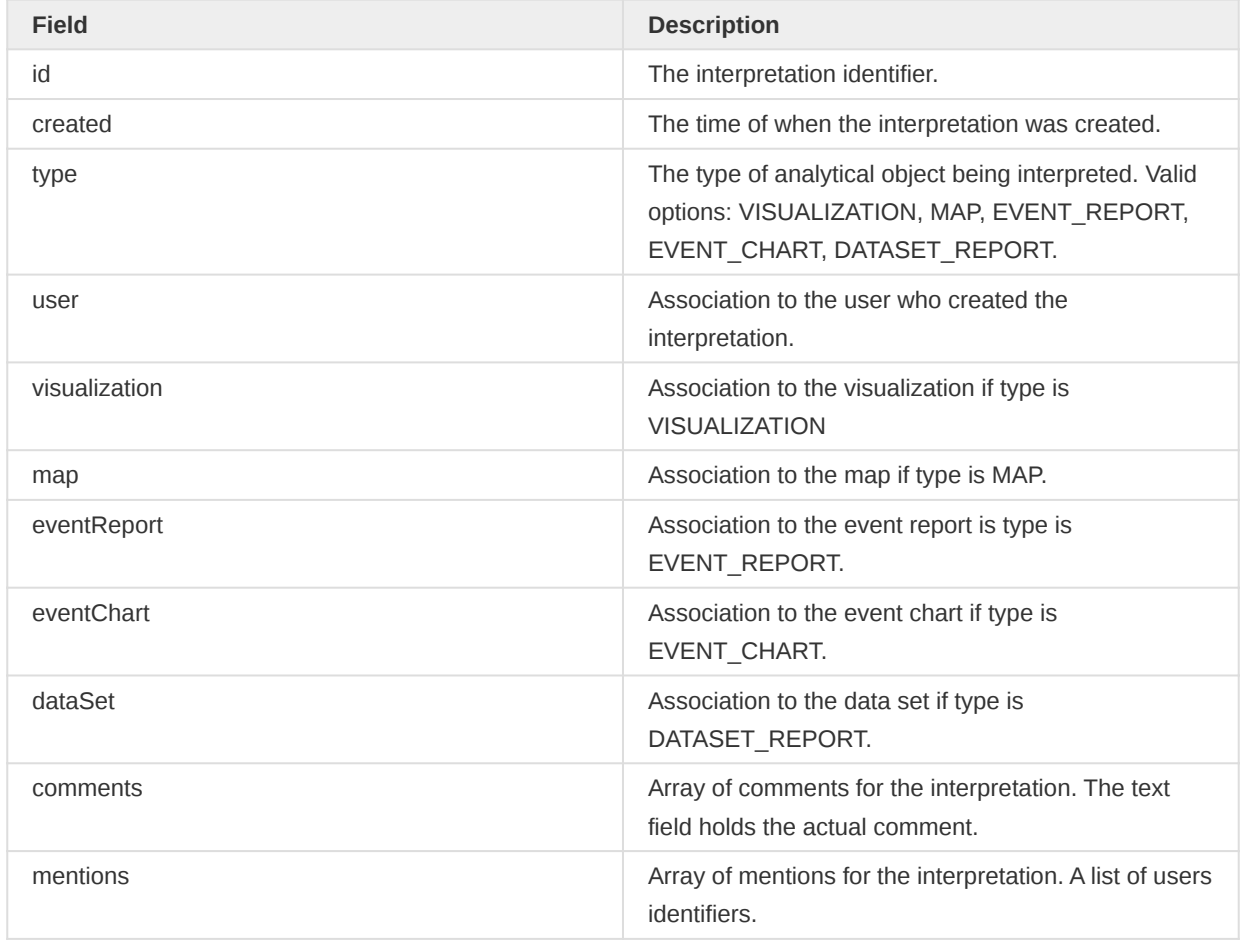

For all analytical objects you can append /data to the URL to retrieve the data associated with the resource (as opposed to the metadata). As an example, by following the map link and appending /data one can retrieve a PNG (image) representation of the thematic map through the following URL:

https://play.dhis2.org/demo/api/maps/bhmHJ4ZCdCd/data

For all analytical objects you can filter by mentions. To retrieve all the interpretations/comments where a user has been mentioned you have three options. You can filter by the interpretation mentions (mentions in the interpretation description):

GET /api/interpretations?fields=\*,comments[\*]&filter=mentions.username:in:[boateng]

You can filter by the interpretation comments mentions (mentions in any comment):

```
GET /api/interpretations?fields=*,comments[*]
   &filter=comments.mentions.username:in:[boateng]
```
You can filter by intepretations which contains the mentions either in the interpretation or in any comment (OR junction):

GET /api/interpretations?fields=\*,comments[\*]&filter=mentions:in:[boateng]

## Writing interpretations

When writing interpretations you will supply the interpretation text as the request body using a POST request with content type "text/plain". The URL pattern looks like the below, where {object-type} refers to the type of the object being interpreted and {object-id} refers to the identifier of the object being interpreted.

/api/interpretations/{object-type}/{object-id}

Valid options for object type are visualization, map, eventReport, eventChart and dataSetReport.

Some valid examples for interpretations are listed below.

/api/interpretations/visualization/hQxZGXqnLS9 /api/interpretations/map/FwLHSMCejFu /api/interpretations/eventReport/xJmPLGP3Cde /api/interpretations/eventChart/nEzXB2M9YBz /api/interpretations/dataSetReport/tL7eCjmDIgM

As an example, we will start by writing an interpretation for the visualization with identifier EbRN2VIbPdV. To write visualization interpretations we will interact with the /api/ interpretations/visualization/{visualizationId} resource. The interpretation will be the request body. Based on this we can put together the following request using cURL:

```
curl -d "This visualization shows a significant ANC 1-3 dropout" -X POST
   "https://play.dhis2.org/demo/api/interpretations/visualization/EbRN2VIbPdV" -H "Content-
Type:text/plain" -u admin:district
```
Notice that the response provides a Location header with a value indicating the location of the created interpretation. This is useful from a client perspective when you would like to add a comment to the interpretation.

## Updating and removing interpretations

To update an existing interpretation you can use a PUT request where the interpretation text is the request body using the following URL pattern, where {id} refers to the interpretation identifier:

/api/interpretations/{id}

Based on this we can use curl to update the interpretation:

```
curl -d "This visualization shows a high dropout" -X PUT
   "https://play.dhis2.org/demo/api/interpretations/visualization/EV08iI1cJRA" -H "Content-
Type:text/plain" -u admin:district
```
You can use the same URL pattern as above using a DELETE request to remove the interpretation.

## Creating interpretation comments

When writing comments to interpretations you will supply the comment text as the request body using a POST request with content type "text/plain". The URL pattern looks like the below, where {interpretation-id} refers to the interpretation identifier.

#### /api/interpretations/{interpretation-id}/comments

Second, we will write a comment to the interpretation we wrote in the example above. By looking at the interpretation response you will see that a Location header is returned. This header tells us the URL of the newly created interpretation and from that, we can read its identifier. This identifier is randomly generated so you will have to replace the one in the command below with your own. To write a comment we can interact with the /api/interpretations/{id}/comments resource like this:

```
curl -d "An intervention is needed" -X POST
  "https://play.dhis2.org/demo/api/interpretations/j8sjHLkK8uY/comments"
  -H "Content-Type:text/plain" -u admin:district
```
#### Updating and removing interpretation comments

To updating an interpretation comment you can use a PUT request where the comment text is the request body using the following URL pattern:

/api/interpretations/{interpretation-id}/comments/{comment-id}

Based on this we can use curl to update the comment:

```
curl "https://play.dhis2.org/demo/api/interpretations/j8sjHLkK8uY/comments/idAzzhVWvh2"
   -d "I agree with that." -X PUT -H "Content-Type:text/plain" -u admin:district
```
You can use the same URL pattern as above using a DELETE request to the remove the interpretation comment.

#### Liking interpretations

To like an interpretation you can use an empty POST request to the like resource:

```
POST /api/interpretations/{id}/like
```
A like will be added for the currently authenticated user. A user can only like an interpretation once.

To remove a like for an interpretation you can use a DELETE request to the same resource as for the like operation.

The like status of an interpretation can be viewed by looking at the regular Web API representation:

#### GET /api/interpretations/{id}

The like information is found in the likes field, which represents the number of likes, and the likedBy array, which enumerates the users who have liked the interpretation.

```
{
     "id": "XSHiFlHAhhh",
     "text": "Data looks suspicious, could be a data entry mistake.",
     "type": "VISUALIZATION",
     "likes": 2,
     "likedBy": [
         {
              "id": "k7Hg12fJ2f1"
         },
         {
              "id": "gYhf26fFkjFS"
         }
     ]
}
```
## SQL views

The SQL views resource allows you to create and retrieve the result set of SQL views. The SQL views can be executed directly against the database and render the result set through the Web API resource.

#### /api/sqlViews

SQL views are useful for creating data views which may be more easily constructed with SQL compared combining the multiple objects of the Web API. As an example, lets assume we have been asked to provide a view of all organization units with their names, parent names, organization unit level and name, and the coordinates listed in the database. The view might look something like this:

```
SELECT ou.name as orgunit, par.name as parent, ou.coordinates, ous.level, oul.name from
organisationunit ou
INNER JOIN _orgunitstructure ous ON ou.organisationunitid = ous.organisationunitid
INNER JOIN organisationunit par ON ou.parentid = par.organisationunitid
INNER JOIN orgunitlevel oul ON ous.level = oul.level
WHERE ou.coordinates is not null
ORDER BY oul.level, par.name, ou.name
```
We will use curl to first execute the view on the DHIS2 server. This is essentially a materialization process, and ensures that we have the most recent data available through the SQL view when it is retrieved from the server. You can first look up the SQL view from the api/sqlViews resource, then POST using the following command:

```
curl "https://play.dhis2.org/demo/api/sqlViews/dI68mLkP1wN/execute" -X POST -u admin:district
```
The next step in the process is the retrieval of the data.The basic structure of the URL is as follows

http://{server}/api/sqlViews/{id}/data(.csv)

The {server} parameter should be replaced with your own server. The next part of the URL /api/ sqlViews/ should be appended with the specific SOL view identifier. Append either data for XML data or data.csv for comma delimited values. Support response formats are json, xml, csv, xls, html and html+css. As an example, the following command would retrieve XML data for the SQL view defined above.

curl "https://play.dhis2.org/demo/api/sqlViews/dI68mLkP1wN/data.csv" -u admin:district

There are three types of SQL views:

- · SQL view: Standard SQL views.
- Materialized SQL view: SQL views which are materialized, meaning written to disk. Needs to be updated to reflect changes in underlying tables. Supports criteria to filter result set.
- SQL queries: Plain SQL queries. Support inline variables for customized queries.

## Criteria

You can do simple filtering on the columns in the result set by appending criteria query parameters to the URL, using the column names and filter values separated by columns as parameter values, on the following format:

/api/sqlViews/{id}/data?criteria=col1:value1&criteria=col2:value2

As an example, to filter the SQL view result set above to only return organisation units at level 4 you can use the following URL:

https://play.dhis2.org/demo/api/sqlViews/dI68mLkP1wN/data.csv?criteria=level:4

#### Variables

SQL views support variable substitution. Variable substitution is only available for SQL view of type query, meaning SQL views which are not created in the database but simply executed as regular SQL queries. Variables can be inserted directly into the SQL query and must be on this format:

\${variable-key}

As an example, an SQL query that retrieves all data elements of a given value type where the value type is defined through a variable can look like this:

select \* from dataelement where valuetype = '\${valueType}';

These variables can then be supplied as part of the URL when requested through the sqlViews Web API resource. Variables can be supplied on the following format:

/api/sqlViews/{id}/data?var=key1:value1&var=key2:value2

An example query corresponding to the example above can look like this:

/api/sqlViews/dI68mLkP1wN/data.json?var=valueType:int

The valueType variable will be substituted with the int value, and the query will return data elements with int value type.

The variable parameter must contain alphanumeric characters only. The variables must contain alphanumeric, dash, underscore and whitespace characters only.

SQL Views of type *query* also support two system-defined variables that allow the query to access information about the user executing the view:

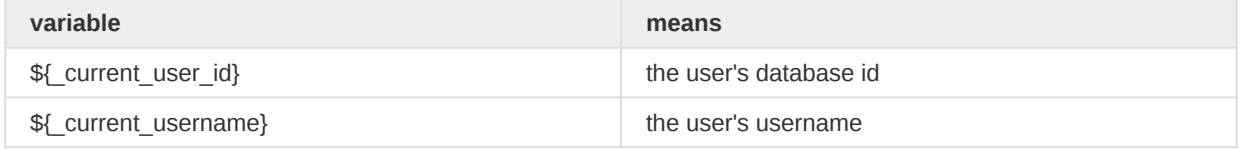

Values for these variables cannot be supplied as part of the URL. They are always filled with information about the user.

For example, the following SQL view of type query shows all the organisation units that are assigned to the user:

```
 select ou.path, ou.name
 from organisationunit ou_user
join organisationunit ou on ou.path like ou user.path || '%'
 join usermembership um on um.organisationunitid = ou_user.organisationunitid
where um.wserinfoil = $ [current_user_id}
 order by ou.path
```
## Filtering

The SQL view api supports data filtering, equal to the [metadata object filter](#page-20-0). For a complete list of filter operators you can look at the documentation for [metadata object filter.](#page-20-0)

To use filters, simply add them as parameters at the end of the request url for your SQL view like this:

/api/sqlViews/w3UxFykyHFy/data.json?filter=orgunit\_level:eq:2&filter=orgunit\_name:ilike:bo

This request will return a result including org units with "bo" in the name and which has org unit level 2.

The following example will return all org units with orgunit level 2 or 4:

/api/sqlViews/w3UxFykyHFy/data.json?filter=orgunit\_level:in:[2,4]

And last, an example to return all org units that does not start with "Bo"

/api/sqlViews/w3UxFykyHFy/data.json?filter=orgunit\_name:!like:Bo

## Data items

This endpoint allows the user to query data related to a few different dimensional items. These items are: INDICATOR, DATA\_ELEMENT, DATA\_SET, PROGRAM\_INDICATOR, PROGRAM\_DATA\_ELEMENT, PROGRAM\_ATTRIBUTE. The endpoint supports only GET requests and, as other endpoints, can return responses in JSON or XML format.

The URL is /api/dataItems and as you can imagine, it is able to retrieve different objects through the same endpoint in the same GET request. For this reason, some queriable attributes available will differ depending on the dimensional item(s) being queried.

To understand the statement above let's have a look at the followings request examples:

- GET /api/dataItems? 1. filter=dimensionItemType:eq:DATA\_ELEMENT&filter=valueType:eq:TEXT In this example the item type DATA\_ELEMENT has a valueType attribute which can be used in the query.
- GET /api/dataItems? 2. pageSize=50&order=displayName:asc&filter=dimensionItemType:eq:PROGRAM\_INDICATOR&f

Here, the PROGRAM\_INDICATOR allows filtering by programId.

So, based on the examples 1) and 2) if you try filtering a DATA\_ELEMENT by programId or filter a PROGRAM\_INDICATOR by valueType, you should get no results. In other words, the filter will be applied only when the attribute actually exists for the respective data item.

Another important aspect to be highlighted is that this endpoint does NOT follow the same querying standards as other existing endpoints, like [Metadata object filter](#page-20-0) for example. As a consequence, it supports a smaller set of features and querying. The main reason for that is the need for querying multiple different items that have different relationships, which is not possible using the existing filtering components (used by the others endpoints).

#### Possible endpoint responses

Base on the GET request/query, a few different responses are possible. Below we are summarizing each possibility.

#### Results found (HTTP status code 200)

```
{
   "pager": {
     "page": 1,
     "pageCount": 27,
```

```
 "total": 1339,
     "pageSize": 50,
     "nextPage": "https://play.dhis2.org/dev/api/36/dataItems?
page=2&filter=displayName:ilike:a&filter=id:eq:nomatch&rootJunction=OR&displayName:asc=&paging=true"
   },
   "dataItems": [
     {
       "simplifiedValueType": "TEXT",
       "displayName": "TB program Gender",
       "displayShortName": "TB prog. Gen.",
       "valueType": "TEXT",
       "name": "TB program Gender",
       "shortName": ""TB prog. Gen.",
       "id": "ur1Edk5Oe2n.cejWyOfXge6",
       "programId": "ur1Edk5Oe2n",
       "dimensionItemType": "PROGRAM_ATTRIBUTE"
    },
     ...
   ]
}
```
## Results not found (HTTP status code 200)

```
{
   "pager": {
     "page": 1,
     "pageCount": 1,
     "total": 0,
     "pageSize": 50
  },
   "dataItems": []
}
```
Invalid query (HTTP status code 409)

```
{
  "httpStatus": "Conflict",
   "httpStatusCode": 409,
   "status": "ERROR",
   "message": "Unable to parse element `INVALID_TYPE` on filter `dimensionItemType`. The values 
available are: [INDICATOR, DATA_ELEMENT, DATA_ELEMENT_OPERAND, DATA_SET, PROGRAM_INDICATOR, 
PROGRAM_DATA_ELEMENT, PROGRAM_ATTRIBUTE]",
   "errorCode": "E2016"
}
```
## Unhandled error (HTTP status code 500)

```
{
   "httpStatus": "Internal Server Error",
   "httpStatusCode": 500,
   "status": "ERROR"
}
```
## Pagination

This endpoint also supports pagination as a default option. If needed, you can disable pagination by adding paging=false to the GET request. ie.: /api/dataItems? filter=dimensionItemType:in:[INDICATOR]&paging=false.

Here is an example of a payload when the pagination is enabled. Remember that pagination is the default option and does not need to be explicitly set.

```
{
   "pager": {
     "page": 1,
     "pageCount": 20,
     "total": 969,
     "pageSize": 50,
     "nextPage": "https://play.dhis2.org/dev/api/dataItems?page=2&filter=dimensionItemType:in:
[INDICATOR]"
  },
   "dataItems": [...]
}
```
## **Note**

For elements where there is an associated Program, the program name should also be returned as part of the element name (as a prefix). The only exception is Program Indicators. We will not prefix the element name in this case, in order to keep the same behavior as existing endpoints.

The /dataItems endpoint will bring only data items that are defined as aggregatable type. The current list of valid aggregatable types is: TEXT, LONG\_TEXT, LETTER, BOOLEAN, TRUE\_ONLY, NUMBER, UNIT\_INTERVAL, PERCENTAGE, INTEGER, INTEGER\_POSITIVE, INTEGER\_NEGATIVE, INTEGER\_ZERO\_OR\_POSITIVE, COORDINATE.

Even though the response returns several different attributes, the filtering can only be applied to specific ones: displayName, name, valueType, id, dimensionItemType, programId.

The order will be considered invalid if it is set on top of name (ie.: order=name:asc) and a filter is set to displayName (ie.: filter=displayName:ilike:aName), and vice-versa.

#### Response attributes

Now that we have a good idea of the main features and usage of this endpoint let's have a look in the list of attributes returned in the response.

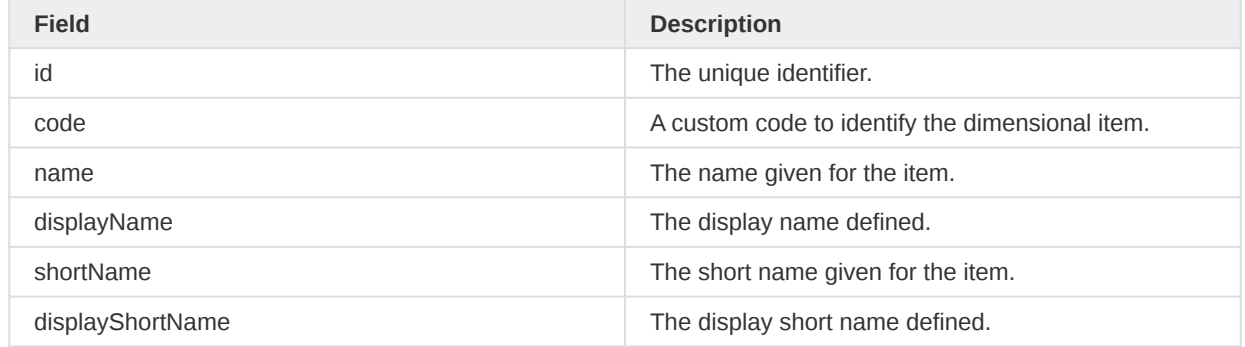

#### Data items attributes

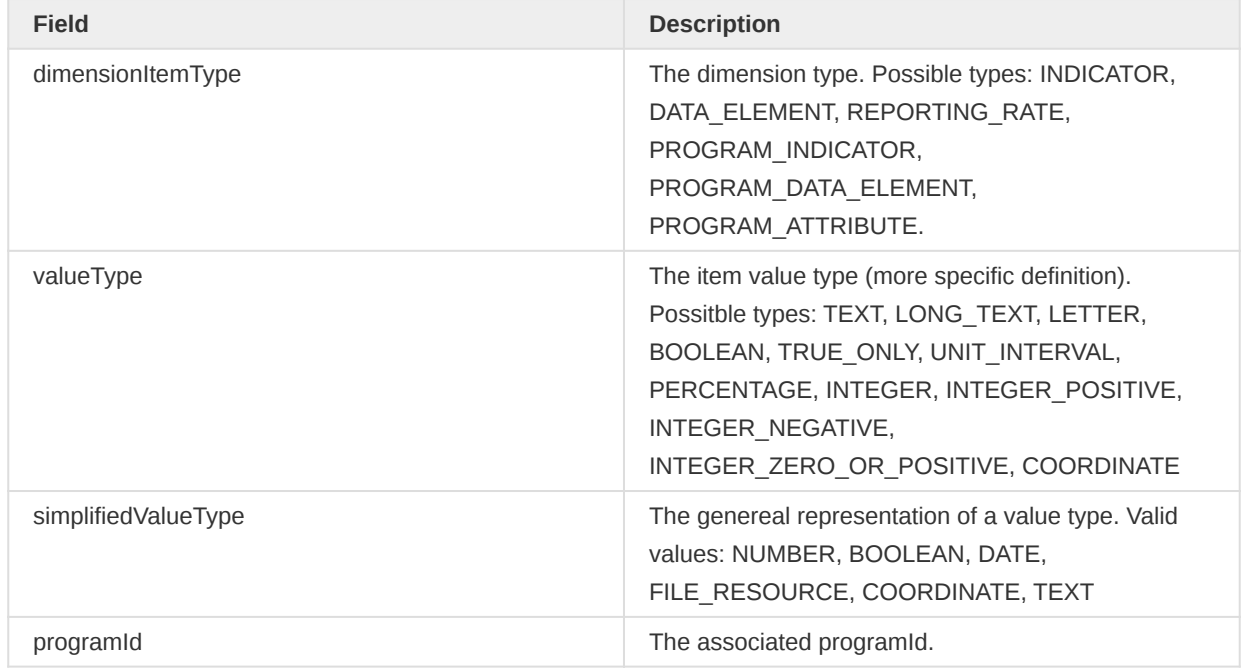

## Viewing analytical resource representations

DHIS2 has several resources for data analysis. These resources include maps, visualizations, reports and documents. By visiting these resources you will retrieve information about the resource. For instance, by navigating to /api/visualizations/R0DVGvXDUNP the response will contain the name, last date of modification and so on for the chart. To retrieve the analytical representation, for instance, a PNG representation of the visualization, you can append /data to all these resources. For instance, by visiting /api/visualizations/R0DVGvXDUNP/data the system will return a PNG image of the visualization.

## Table: Analytical resources

| Resource | Description | Data URL | Resource representations | | --- | --- | --- | --- | --- | | eventCharts | Event charts | /api/eventCharts/<identifier>/data | png | | maps | Maps | /api/maps/<identifier>/data | png | | visualization | Pivot tables and charts | /api/visualizations/<identifier>/data | json | jsonp | html | xml | pdf | xls | csv | png | | reports | Standard reports | /api/reports/<identifier>/data | pdf | xls | html | | documents | Resources | /api/documents/<identifier>/data | <follows document> |

The data content of the analytical representations can be modified by providing a *date* query parameter. This requires that the analytical resource is set up for relative periods for the period dimension.

## Data query parameters

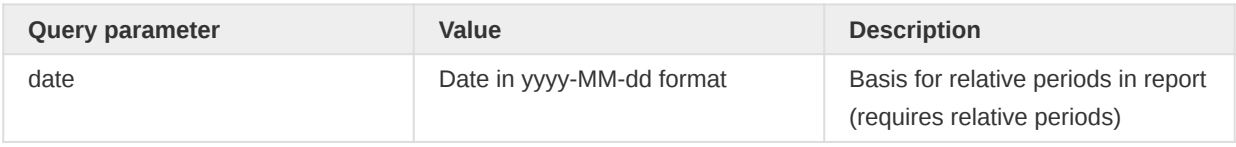

## Query parameters for png / image types (visualizations, maps)

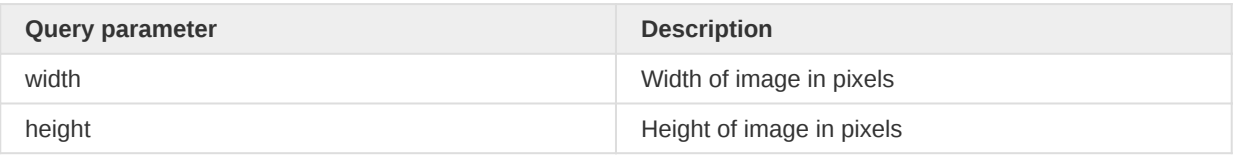

Some examples of valid URLs for retrieving various analytical representations are listed below.

/api/visualization/R0DVGvXDUNP/data /api/visualization/R0DVGvXDUNP/data?date=2013-06-01

/api/visualization/jIISuEWxmoI/data.html /api/visualization/jIISuEWxmoI/data.html?date=2013-01-01 /api/visualization/FPmvWs7bn2P/data.xls /api/visualization/FPmvWs7bn2P/data.pdf

/api/maps/DHE98Gsynpr/data /api/maps/DHE98Gsynpr/data?date=2013-07-01

/api/reports/OeJsA6K1Otx/data.pdf /api/reports/OeJsA6K1Otx/data.pdf?date=2014-01-01

# Analytics

## Analytics

To access analytical, aggregated data in DHIS2 you can work with the analytics resource. The analytics resource is powerful as it lets you query and retrieve data aggregated along all available data dimensions. For instance, you can ask the analytics resource to provide the aggregated data values for a set of data elements, periods and organisation units. Also, you can retrieve the aggregated data for a combination of any number of dimensions based on data elements and organisation unit group sets.

## /api/33/analytics

## Request query parameters

The analytics resource lets you specify a range of query parameters:

## Query parameters

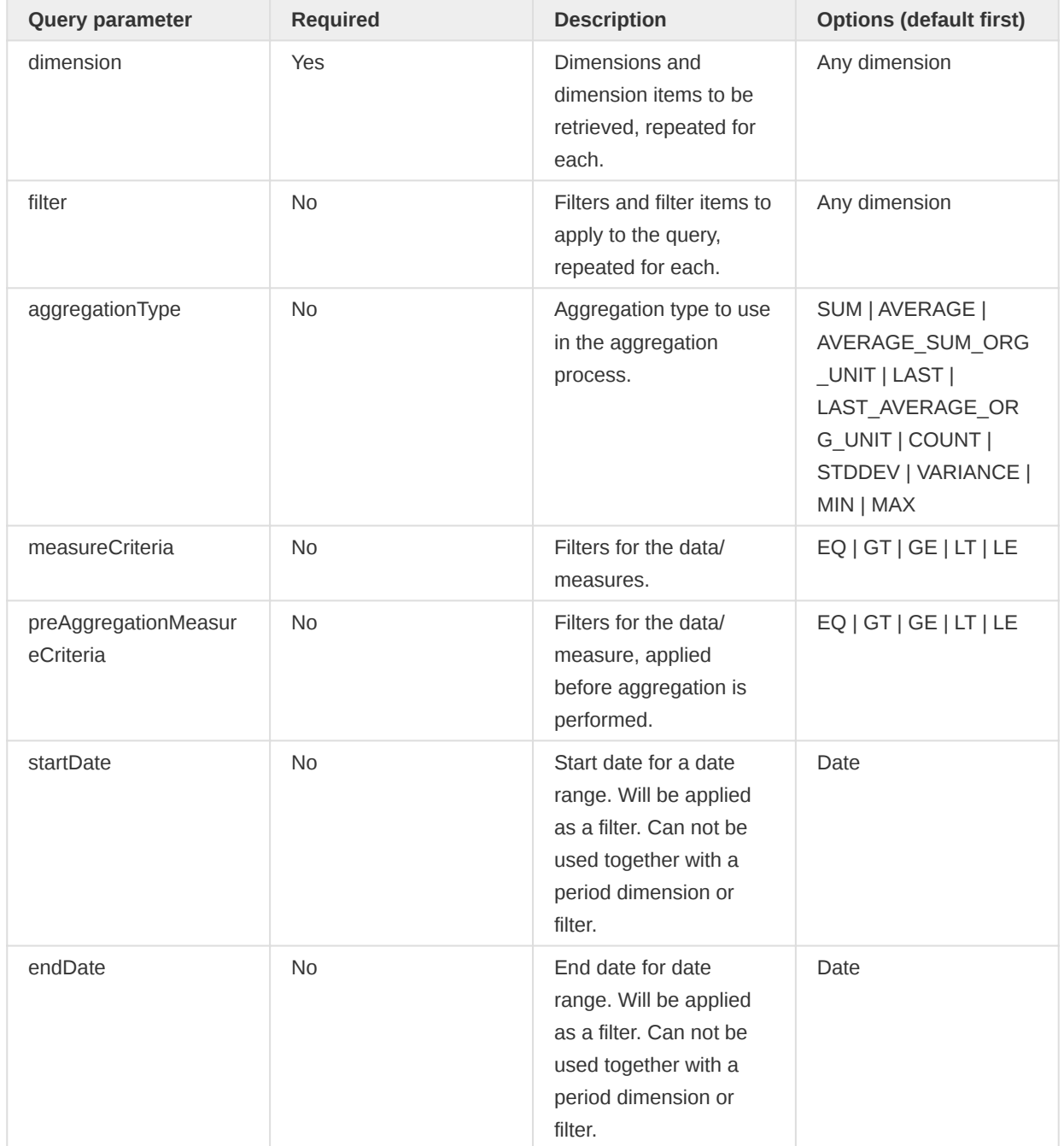

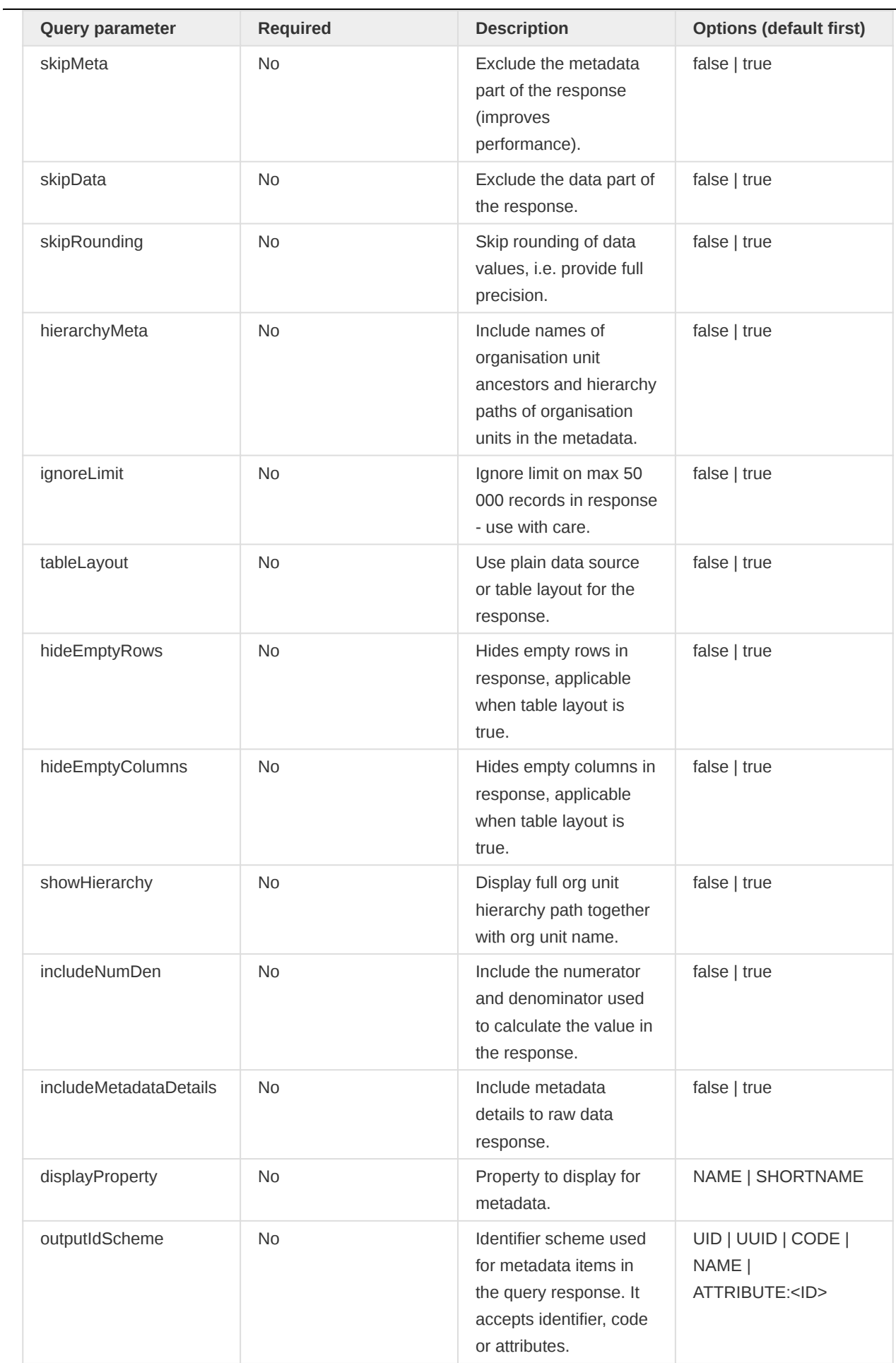

 $\overline{\phantom{0}}$ 

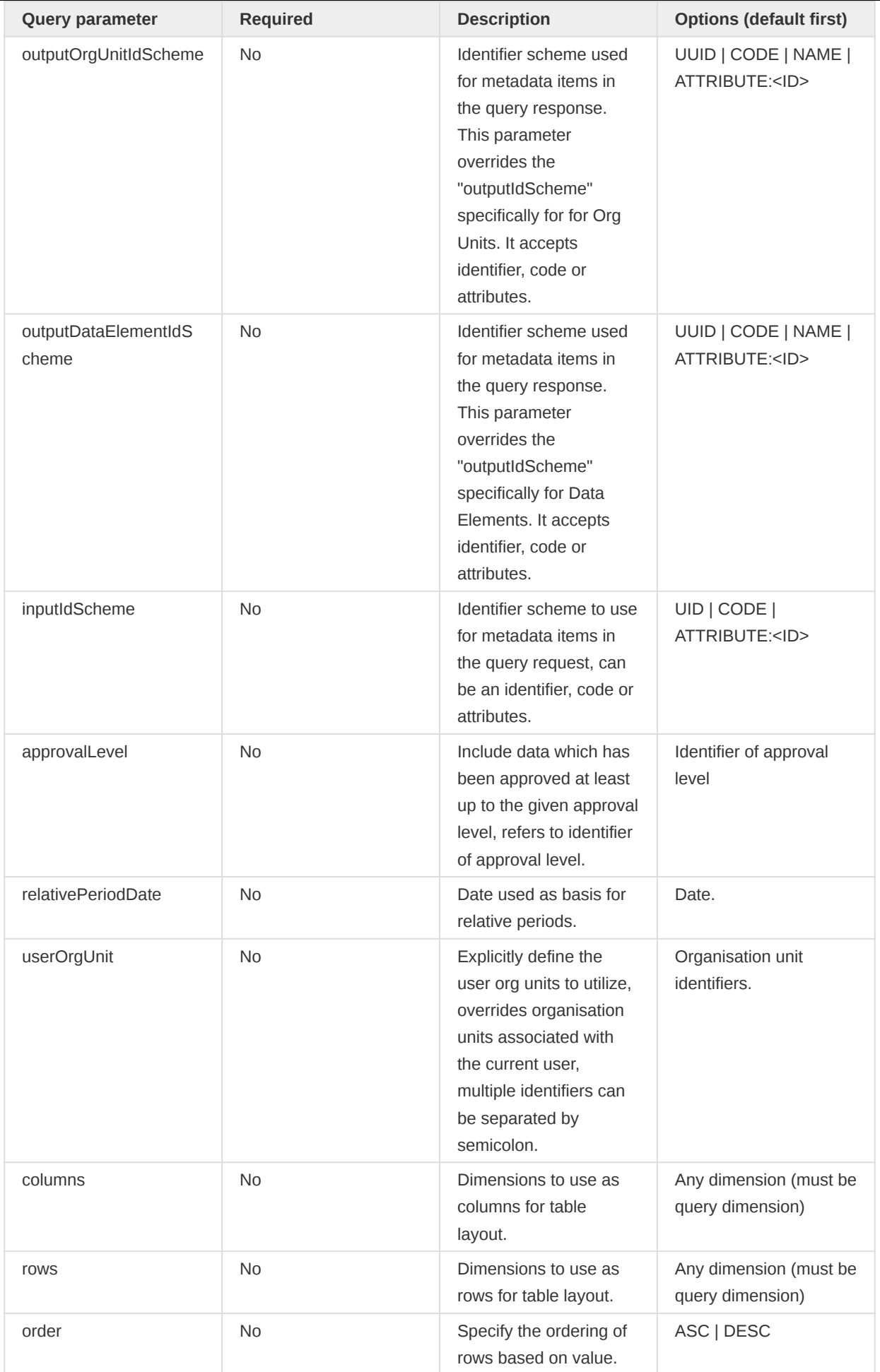

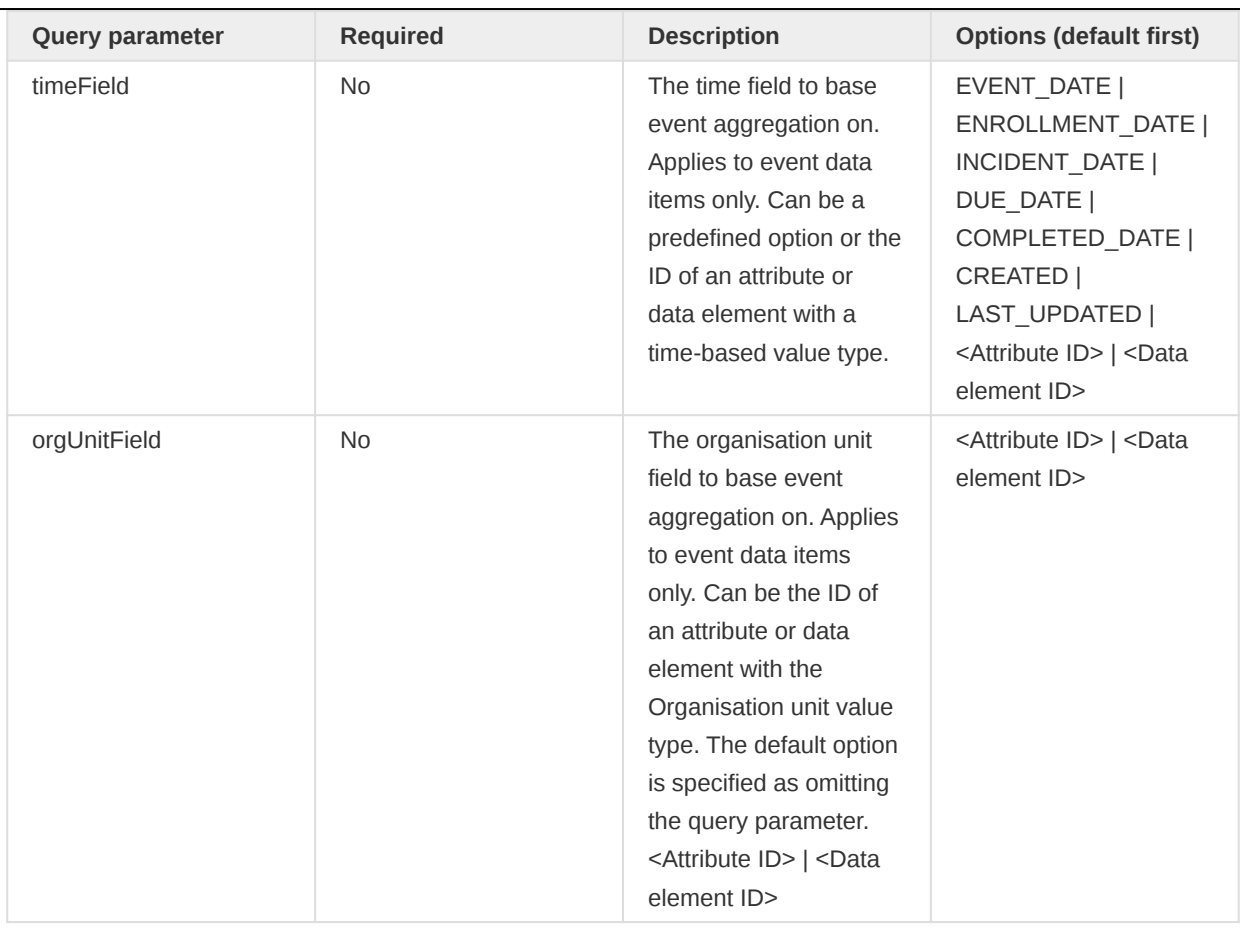

The dimension query parameter defines which dimensions should be included in the analytics query. Any number of dimensions can be specified. The dimension parameter should be repeated for each dimension to include in the query response. The query response can potentially contain aggregated values for all combinations of the specified dimension items.

The filter parameter defines which dimensions should be used as filters for the data retrieved in the analytics query. Any number of filters can be specified. The filter parameter should be repeated for each filter to use in the query. A filter differs from a dimension in that the filter dimensions will not be part of the query response content, and that the aggregated values in the response will be collapsed on the filter dimensions. In other words, the data in the response will be aggregated on the filter dimensions, but the filters will not be included as dimensions in the actual response. As an example, to query for certain data elements filtered by the periods and organisation units you can use the following URL:

/api/33/analytics?dimension=dx:fbfJHSPpUQD;cYeuwXTCPkU&filter=pe:2014Q1;2014Q2 &filter=ou:O6uvpzGd5pu;lc3eMKXaEfw

The aggregationType query parameter lets you define which aggregation operator should be used for the query. By default, the aggregation operator defined for data elements included in the query will be used. If your query does not contain any data elements but does include data element groups, the aggregation operator of the first data element in the first group will be used. The order of groups and data elements is undefined. This query parameter allows you to override the default and specify a specific aggregation operator. As an example, you can set the aggregation operator to "count" with the following URL:

/api/33/analytics?dimension=dx:fbfJHSPpUQD&dimension=pe:2014Q1&dimension=ou:O6uvpzGd5pu &aggregationType=COUNT

The *measureCriteria* query parameter lets you filter out ranges of data records to return. You can instruct the system to return only records where the aggregated data value is equal, greater than, greater or equal, less than or less or equal to certain values. You can specify any number of criteria on the following format, where criteria and value should be substituted with real values:

/api/33/analytics?measureCriteria=criteria:value;criteria:value

As an example, the following query will return only records where the data value is greater or equal to 6500 and less than 33000:

/api/33/analytics?dimension=dx:fbfJHSPpUQD;cYeuwXTCPkU&dimension=pe:2014 &dimension=ou:O6uvpzGd5pu;lc3eMKXaEfw&measureCriteria=GE:6500;LT:33000

Similar to measureCriteria, the preAggregationMeasureCriteria query parameter lets you filter out data, only before aggregation is performed. For example, the following query only aggregates data where the original value is within the criteria defined:

/api/33/analytics?dimension=dx:fbfJHSPpUQD;cYeuwXTCPkU&dimension=pe:2014 &dimension=ou:O6uvpzGd5pu;lc3eMKXaEfw&preAggregationMeasureCriteria=GE:10;LT:100

The *startDate* and *endDate* parameters can be used to specify a custom date range to aggregate over. When specifying a date range you can not specify relative nor fixed periods as dimension or filter. The date range will filter the analytics response. You can use it like this:

/api/33/analytics.json?dimension=dx:fbfJHSPpUQD;cYeuwXTCPkU &dimension=ou:ImspTQPwCqd&startDate=2018-01-01&endDate=2018-06-01

In order to have the analytics resource generate the data in the shape of a ready-made table, you can provide the tableLayout parameter with true as value. Instead of generating a plain, normalized data source, the analytics resource will now generate the data in a table layout. You can use the columns and rows parameters with dimension identifiers separated by semi-colons as values to indicate which ones to use as table columns and rows. The column and rows dimensions must be present as a data dimension in the query (not a filter). Such a request can look like this:

/api/33/analytics.html?dimension=dx:fbfJHSPpUQD;cYeuwXTCPkU&dimension=pe:2014Q1;2014Q2 &dimension=ou:O6uvpzGd5pu&tableLayout=true&columns=dx;ou&rows=pe

The order parameter can be used for analytics resource to generate ordered data. The data will be ordered in ascending (or descending) order of values. An example request for ordering the values in descending order is:

/api/33/analytics?dimension=dx:fbfJHSPpUQD&dimension=pe:LAST\_12\_MONTHS &dimension=ou:O6uvpzGd5pu&order=DESC

## Dimensions and items

DHIS2 features a multi-dimensional data model with several fixed and dynamic data dimensions. The fixed dimensions are the data element, period (time) and organisation unit dimension. You can dynamically add dimensions through categories, data element group sets and organisation unit group sets. The table below displays the available data dimensions in DHIS2. Each data dimension has a corresponding dimension identifier, and each dimension can have a set of dimension items:

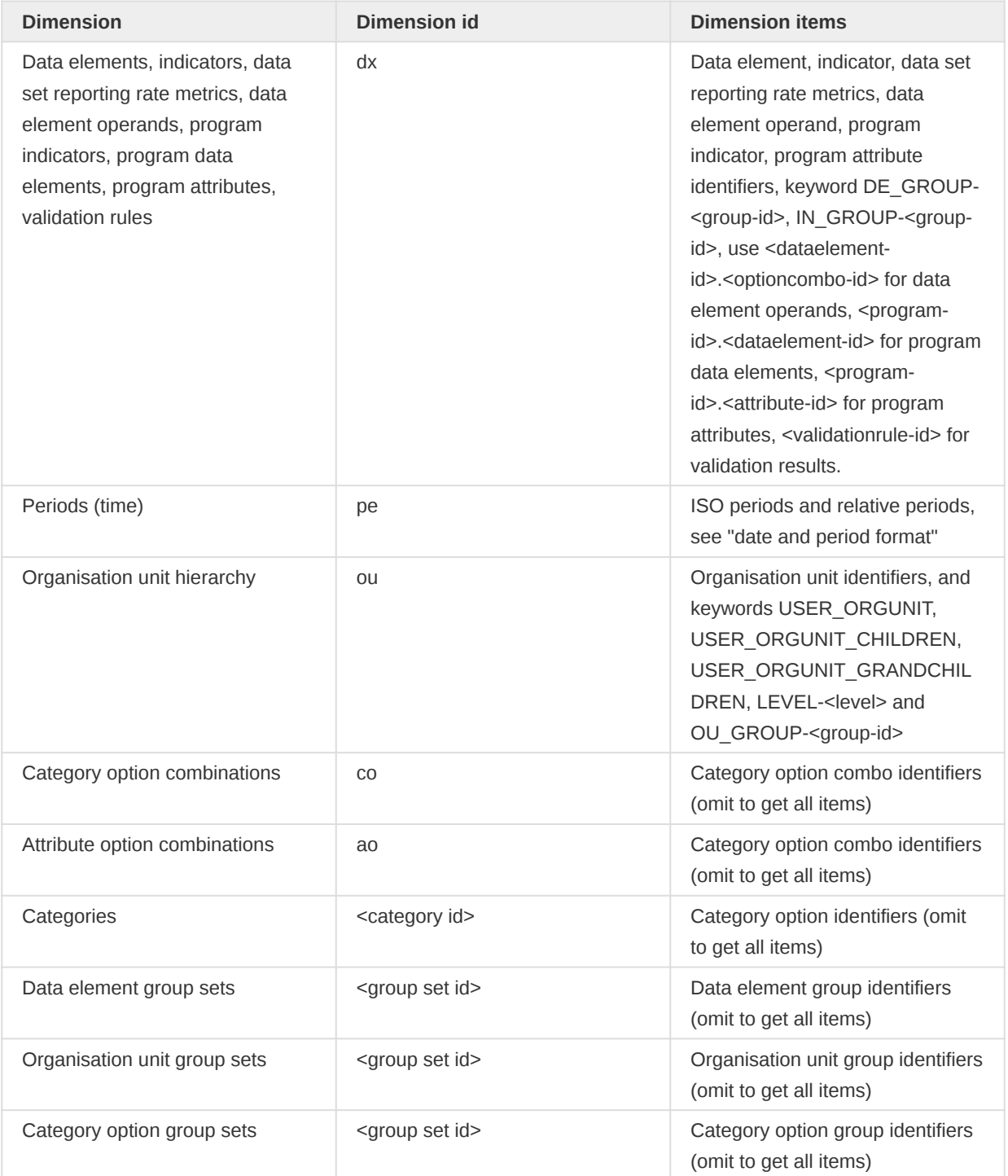

## Dimensions and dimension items

It is not necessary to be aware of which objects are used for the various dynamic dimensions when designing analytics queries. You can get a complete list of dynamic dimensions by visiting this URL in the Web API:

#### /api/33/dimensions

If you want to retrieve only the dimensional items for a given dynamic dimension you can use the exemple below. The pagination is disabled by default. It can be enabled by adding the pagination parameter paging=true to the URL.

/api/33/dimensions/J5jldMd8OHv/items?paging=true

The base URL to the analytics resource is /api/analytics. To request specific dimensions and dimension items you can use a query string on the following format, where dim-id and dim-item should be substituted with real values:

/api/33/analytics?dimension=dim-id:dim-item;dim-item&dimension=dim-id:dim-item;dim-item

As illustrated above, the dimension identifier is followed by a colon while the dimension items are separated by semi-colons. As an example, a query for two data elements, two periods and two organisation units can be done with the following URL:

```
/api/33/analytics?dimension=dx:fbfJHSPpUQD;cYeuwXTCPkU
  &dimension=pe:2016Q1;2016Q2&dimension=ou:O6uvpzGd5pu;lc3eMKXaEfw
```
To query for data broken down by category option combinations instead of data element totals you can include the category dimension in the query string, for instance like this:

/api/33/analytics?dimension=dx:fbfJHSPpUQD;cYeuwXTCPkU &dimension=co&dimension=pe:201601&dimension=ou:O6uvpzGd5pu;lc3eMKXaEfw

When selecting data elements you can also select all data elements in a group as items by using the DE\_GROUP- syntax:

/api/33/analytics?dimension=dx:DE\_GROUP-h9cuJOkOwY2 &dimension=pe:201601&dimension=ou:O6uvpzGd5pu

When selecting data set reporting rates, the syntax contains a data set identifier followed by a reporting rate metric:

/api/33/analytics?dimension=dx:BfMAe6Itzgt.REPORTING\_RATE;BfMAe6Itzgt.ACTUAL\_REPORTS &dimension=pe:201601&dimension=ou:O6uvpzGd5pu

To query for program data elements (of tracker domain type) you can get those by specifying the program for each data element using the . syntax:

/api/33/analytics.json?dimension=dx:eBAyeGv0exc.qrur9Dvnyt5;eBAyeGv0exc.GieVkTxp4HH &dimension=pe:LAST\_12\_MONTHS&filter=ou:ImspTQPwCqd

To query for program attributes (tracked entity attributes) you can get those by specifying the program for each attribute using the . syntax:

```
/api/33/analytics.json?dimension=dx:IpHINAT79UW.a3kGcGDCuk6;IpHINAT79UW.UXz7xuGCEhU
  &dimension=pe:LAST_4_QUARTERS&dimension=ou:ImspTQPwCqd
```
To query for organisation unit group sets and data elements you can use the following URL. Notice how the group set identifier is used as a dimension identifier and the groups as dimension items:

/api/33/analytics?dimension=Bpx0589u8y0:oRVt7g429ZO;MAs88nJc9nL &dimension=pe:2016&dimension=ou:ImspTQPwCqd

To query for data elements and categories you can use this URL. Use the category identifier as a dimension identifier and the category options as dimension items:

/api/33/analytics?dimension=dx:s46m5MS0hxu;fClA2Erf6IO&dimension=pe:2016 &dimension=YNZyaJHiHYq:btOyqprQ9e8;GEqzEKCHoGA&filter=ou:ImspTQPwCqd

To query using relative periods and organisation units associated with the current user you can use a URL like this:

/api/33/analytics?dimension=dx:fbfJHSPpUQD;cYeuwXTCPkU &dimension=pe:LAST\_12\_MONTHS&dimension=ou:USER\_ORGUNIT

When selecting organisation units for a dimension you can select an entire level optionally constrained by any number of boundary organisation units with the LEVEL-<level> syntax. Boundary refers to a top node in a sub-hierarchy, meaning that all organisation units at the given level below the given boundary organisation unit in the hierarchy will be included in the response, and is provided as regular organisation unit dimension items. The level value can either be a numerical level or refer to the identifier of the organisation unit level entity. A simple query for all org units at level three:

/api/33/analytics?dimension=dx:fbfJHSPpUQD&dimension=pe:2016&dimension=ou:LEVEL-3

A query for level three and four with two boundary org units can be specified like this:

/api/33/analytics?dimension=dx:fbfJHSPpUQD&dimension=pe:2016 &dimension=ou:LEVEL-3;LEVEL-4;O6uvpzGd5pu;lc3eMKXaEf

When selecting organisation units you can also select all organisation units in an organisation unit group to be included as dimension items using the OU\_GROUP- syntax. The organisation units in the groups can optionally be constrained by any number of boundary organisation units. Both the level and the group items can be repeated any number of times:

/api/33/analytics?dimension=dx:fbfJHSPpUQD&dimension=pe:2016 &dimension=ou:OU\_GROUP-w0gFTTmsUcF;OU\_GROUP-EYbopBOJWsW;O6uvpzGd5pu;lc3eMKXaEf

You can utilize identifier schemes for the metadata part of the analytics response with the outputIdScheme property like this. You can use ID, code and attributes as identifier scheme:

/api/33/analytics?dimension=dx:fbfJHSPpUQD;cYeuwXTCPkU &dimension=pe:2017Q1;2017Q2&dimension=ou:O6uvpzGd5pu&outputIdScheme=CODE A few things to be aware of when using the analytics resource are listed below.

- Data elements, indicator, data set reporting rates, program data elements and program indicators are part of a common data dimension, identified as "dx". This means that you can use any of data elements, indicators and data set identifiers together with the "dx" dimension identifier in a query.
- For the category, data element group set and organisation unit group set dimensions, all dimension items will be used in the query if no dimension items are specified.
- For the period dimension, the dimension items are ISO period identifiers and/or relative periods. Please refer to the section above called "Date and period format" for the period format and available relative periods.
- For the organisation unit dimension, you can specify the items to be the organisation unit or sub-units of the organisation unit associated with the user currently authenticated for the request using the keys USER\_ORGUNIT or USER\_ORGUNIT\_CHILDREN as items, respectively. You can also specify organisation unit identifiers directly, or a combination of both.
- For the organisation unit dimension, you can specify the organisation hierarchy level and the boundary unit to use for the request on the format LEVEL-<level>-<br/>boundary-id>; as an example LEVEL-3-ImspTQPwCqd implies all organisation units below the given boundary unit at level 3 in the hierarchy.
- For the organisation unit dimension, the dimension items are the organisation units and their sub-hierarchy - data will be aggregated for all organisation units below the given organisation unit in the hierarchy.
- You cannot specify dimension items for the category option combination dimension. Instead, the response will contain the items which are linked to the data values.

## The dx dimension

The dx dimension is a special dimension which can contain all of the following data types.

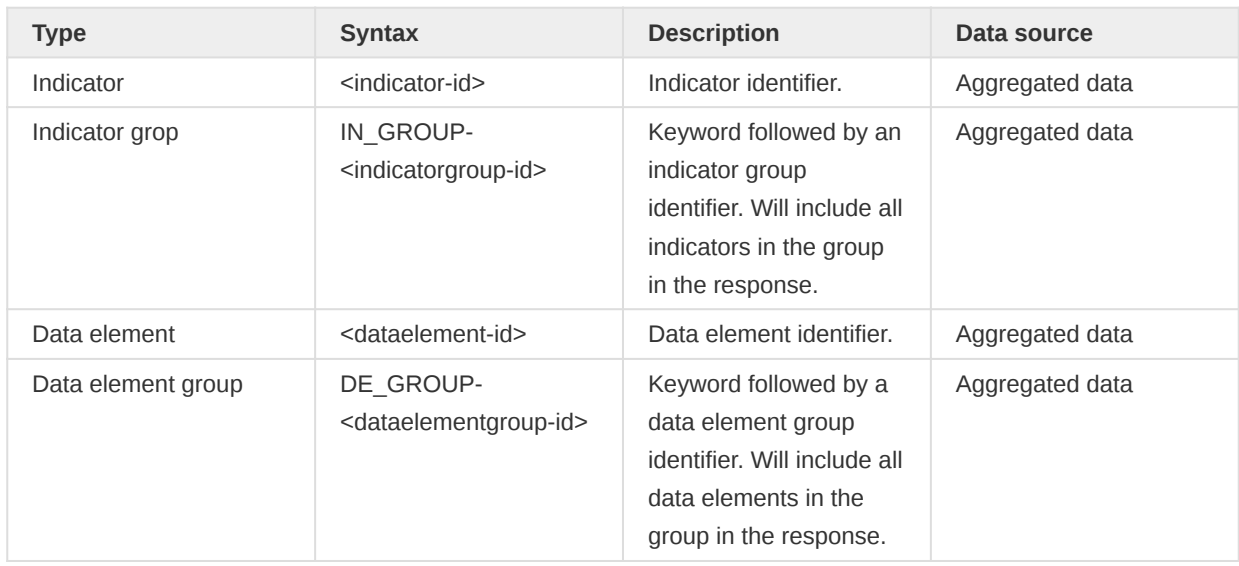

## Data dx dimension types

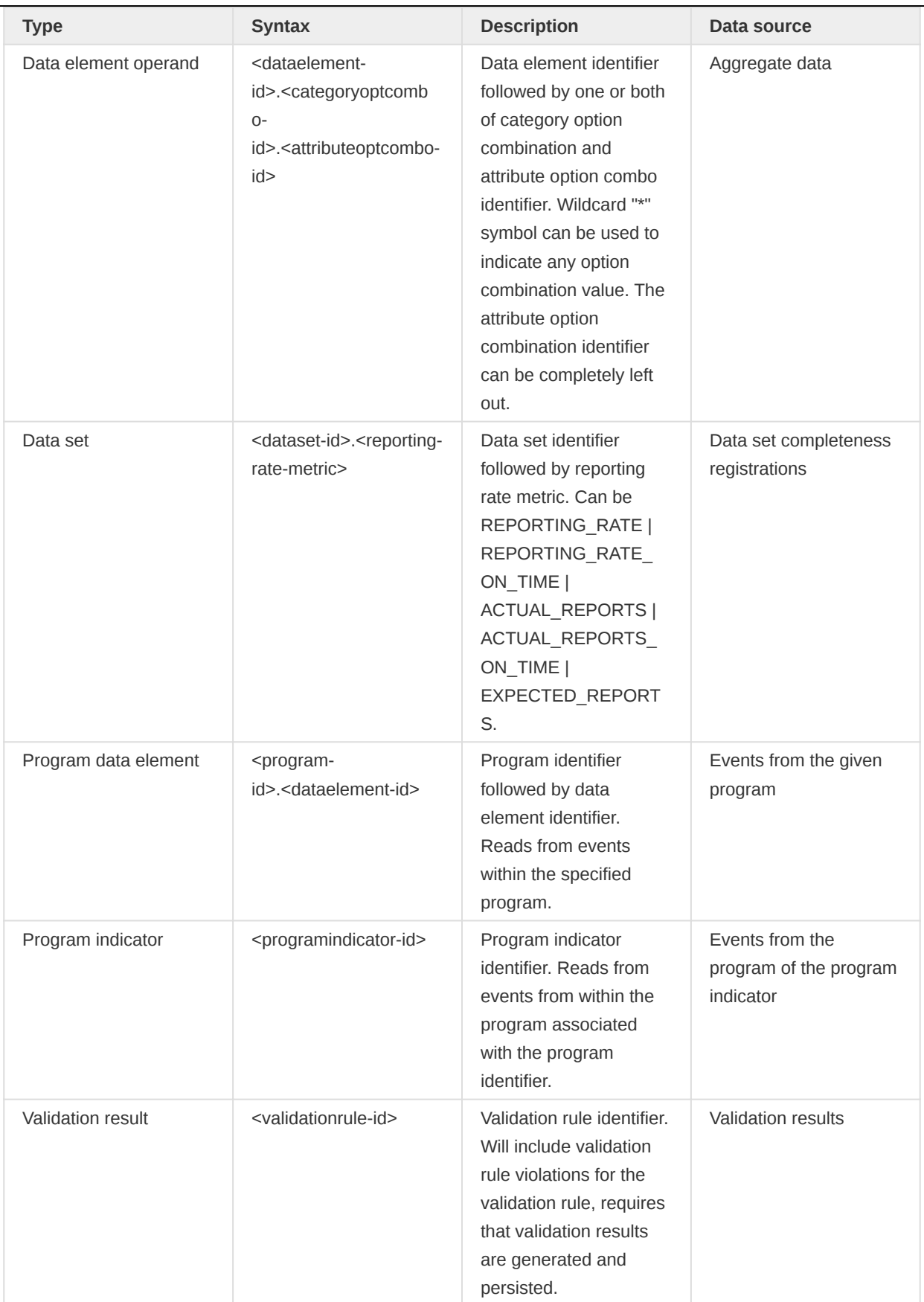

Items from all of the various dx types can be combined in an analytics request. An example looks like this:

```
/api/33/analytics.json
  ?dimension=dx:Uvn6LCg7dVU;BfMAe6Itzgt.REPORTING_RATE;IpHINAT79UW.a3kGcGDCuk6
  &dimension=pe:LAST_12_MONTHS&filter=ou:ImspTQPwCqd
```
The group syntax can be used together with any other item as well. An example looks like this:

```
/api/33/analytics.json
  ?dimension=dx:DE_GROUP-qfxEYY9xAl6;IN_GROUP-oehv9EO3vP7;BfMAe6Itzgt.REPORTING_RATE
  &dimension=pe:LAST_12_MONTHS&filter=ou:ImspTQPwCqd
```
Data element operands can optionally specify attribute option combinations and use wildcards e.g. to specify all category option combination values:

```
/api/33/analytics.json
   ?dimension=dx:Uvn6LCg7dVU.*.j8vBiBqGf6O;Uvn6LCg7dVU.Z4oQs46iTeR
  &dimension=pe:LAST_12_MONTHS&filter=ou:ImspTQPwCqd
```
## Tip

A great way to learn how to use the analytics API is to use the DHIS2 pivot table app. You can play around with pivot tables using the various dimensions and items and click Download > Plain data source > JSON to see the resulting analytics API calls in the address bar of your Web browser.

## Response formats

The analytics response containing aggregate data can be returned in various representation formats. As usual, you can indicate interest in a specific format by appending a file extension to the URL, through the Accept HTTP header or through the format query parameter. The default format is JSON. The available formats and content-types are listed below.

- json (application/json)
- jsonp (application/javascript)
- xml (application/xml)
- csv (application/csv)
- html (text/html)
- html+css (text/html)
- xls (application/vnd.ms-excel) •

As an example, to request an analytics response in XML format you can use the following URL:

/api/33/analytics.xml?dimension=dx:fbfJHSPpUQD &dimension=pe:2016&dimension=ou:O6uvpzGd5pu;lc3eMKXaEfw

The analytics responses must be retrieved using the HTTP GET method. This allows for direct linking to analytics responses from Web pages as well as other HTTP-enabled clients. To do functional testing we can use the cURL library. By executing this command against the demo database you will get an analytics response in JSON format:

```
curl "play.dhis2.org/demo/api/analytics.json?dimension=dx:eTDtyyaSA7f;FbKK4ofIv5R
  &dimension=pe:2016Q1;2016Q2&filter=ou:ImspTQPwCqd" -u admin:district
```
The JSON response will look like this:

```
{
     "headers": [
         {
              "name": "dx",
              "column": "Data",
              "meta": true,
             "type": "java.lang.String"
         },
         {
              "name": "pe",
              "column": "Period",
              "meta": true,
             "type": "java.lang.String"
         },
         {
              "name": "value",
              "column": "Value",
             "meta": false,
             "type": "java.lang.Double"
         }
     ],
     "height": 4,
     "metaData": {
         "pe": ["2016Q1", "2016Q2"],
         "ou": ["ImspTQPwCqd"],
         "names": {
             "2016Q1": "Jan to Mar 2016",
              "2016Q2": "Apr to Jun 2016",
              "FbKK4ofIv5R": "Measles Coverage <1 y",
             "ImspTQPwCqd": "Sierra Leone",
             "eTDtyyaSA7f": "Fully Immunized Coverage"
         }
     },
     "rows": [
         ["eTDtyyaSA7f", "2016Q2", "81.1"],
         ["eTDtyyaSA7f", "2016Q1", "74.7"],
         ["FbKK4ofIv5R", "2016Q2", "88.9"],
         ["FbKK4ofIv5R", "2016Q1", "84.0"]
     ],
     "width": 3
}
```
The response represents a table of dimensional data. The headers array gives an overview of which columns are included in the table and what the columns contain. The column property shows the column dimension identifier, or if the column contains measures, the word "Value". The meta property is true if the column contains dimension items or false if the column contains a measure (aggregated data values). The name property is similar to the column property, except it displays "value" in case the column contains a measure. The type property indicates the Java class type of column values.

The height and width properties indicate how many data columns and rows are contained in the response, respectively.

The metaData periods property contains a unique, ordered array of the periods included in the response. The metaData ou property contains an array of the identifiers of organisation units included in the response. The metaData names property contains a mapping between the identifiers used in the data response and the names of the objects they represent. It can be used by clients to substitute the identifiers within the data response with names in order to give a more meaningful view of the data table.

The rows array contains the dimensional data table. It contains columns with dimension items (object or period identifiers) and a column with aggregated data values. The example response above has a data/indicator column, a period column and a value column. The first column contains indicator identifiers, the second contains ISO period identifiers and the third contains aggregated data values.

## Constraints and validation

There are several constraints to the input parameters you can provide to the analytics resource. If any of the constraints are violated, the API will return a 409 Conflict response and a response message looking similar to this:

```
{
     "httpStatus": "Conflict",
     "httpStatusCode": 409,
     "status": "ERROR",
     "message": "Only a single indicator can be specified as filter",
     "errorCode": "E7108"
}
```
The httpStatus and httpStatusCode fields indicate the HTTP status and status code per the HTTP specification. The messsage field provides a human-readable description of the validation error. The errorCode field provides a machine-readable code which can be used by clients to handle validation errors. The possible validation errors for the aggregate analytics API are described in the table below.

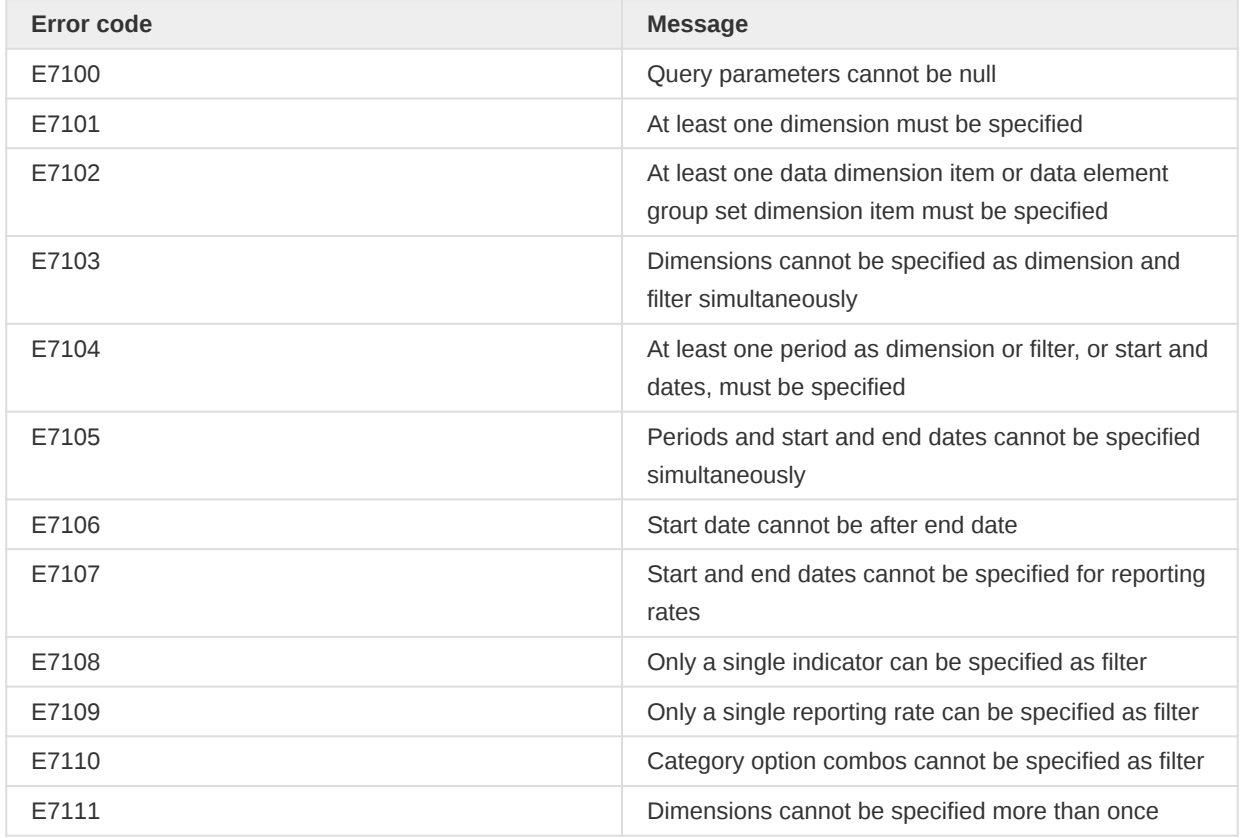

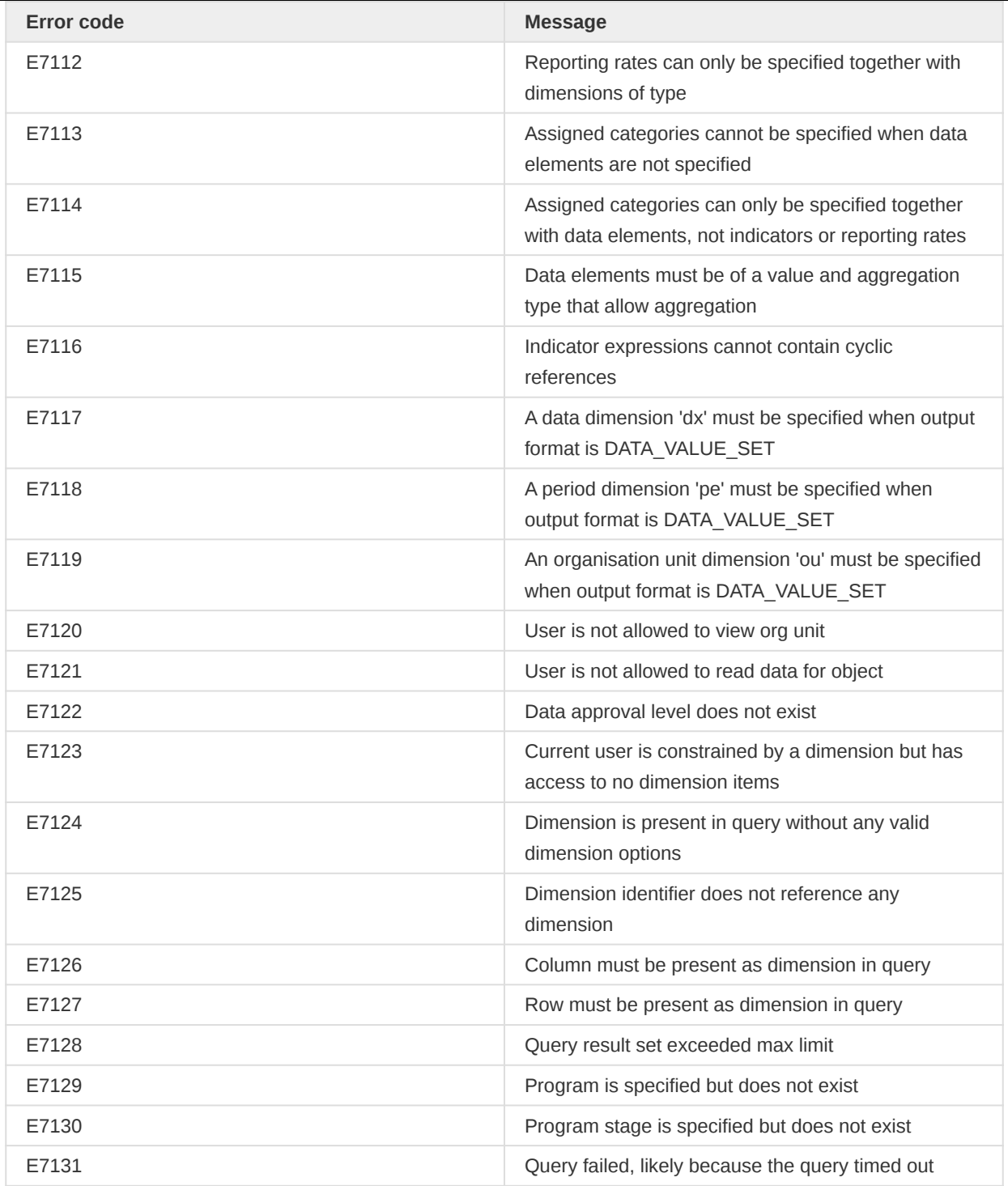

## Data value set format

The analytics dataValueSet resource allows for returning aggregated data in the data value set format. This format represents raw data values, as opposed to data which has been aggregated along various dimensions. Exporting aggregated data as regular data values is useful for data exchange between systems when the target system contains data of finer granularity compared to what the destination system is storing.

As an example, one can specify an indicator in the target system to summarize data for multiple data elements and import this data for a single data element in the destination system. As another example, one can aggregate data collected at organisation unit level 4 in the target system to level 2 and import that data in the destination system.

You can retrieve data in the raw data value set format from the dataValueSet resource:

/api/33/analytics/dataValueSet

The following resource representations are supported:

- json (application/json)
- xml (application/xml)

When using the data value set format, exactly three dimensions must be specified as analytics dimensions with at least one dimension item each:

- Data (dx)
- Period (pe)
- Organisation unit (ou) •

Any other dimension will be ignored. Filters will be applied as with regular analytics requests. Note that any data dimension type can be specified, including indicators, data elements, data element operands, data sets and program indicators.

An example request which aggregates data for specific indicators, periods and organisation units and returns it as regular data values in XML looks like this:

api/analytics/dataValueSet.xml?dimension=dx:Uvn6LCg7dVU;OdiHJayrsKo &dimension=pe:LAST\_4\_QUARTERS&dimension=ou:lc3eMKXaEfw;PMa2VCrupOd

A request which aggregates data for data element operands and uses CODE as output identifier scheme looks like the below. When defining the output identifier scheme, all metadata objects part of the response are affected:

api/analytics/dataValueSet.json?dimension=dx:fbfJHSPpUQD.pq2XI5kz2BY;fbfJHSPpUQD.PT59n8BQbqM &dimension=pe:LAST\_12\_MONTHS&dimension=ou:ImspTQPwCqd&outputIdScheme=CODE

When using attribute-based identifier schemes for export there is a risk of producing duplicate data values. The boolean query parameter duplicatesOnly can be used for debugging purposes to return only duplicates data values. This response can be used to clean up the duplicates:

api/analytics/dataValueSet.xml?dimension=dx:Uvn6LCg7dVU;OdiHJayrsKo &dimension=pe:LAST\_4\_QUARTERS&dimension=ou:lc3eMKXaEfw&duplicatesOnly=true

## Raw data format

The analytics rawData resource allows for returning the data stored in the analytics data tables without any aggregation being performed. This is useful for clients which would like to perform aggregation and filtering on their own without having to denormalize data in the available data dimensions themselves.

/api/analytics/rawData

The following resource representations are supported:

- json (application/json)
- csv (application/csv)

Query parameters

This resource follows the syntax of the regular analytics resource. Only a subset of the query parameters are supported. Additionally, a startDate and endDate parameter are available. The supported parameters are listed in the table below.

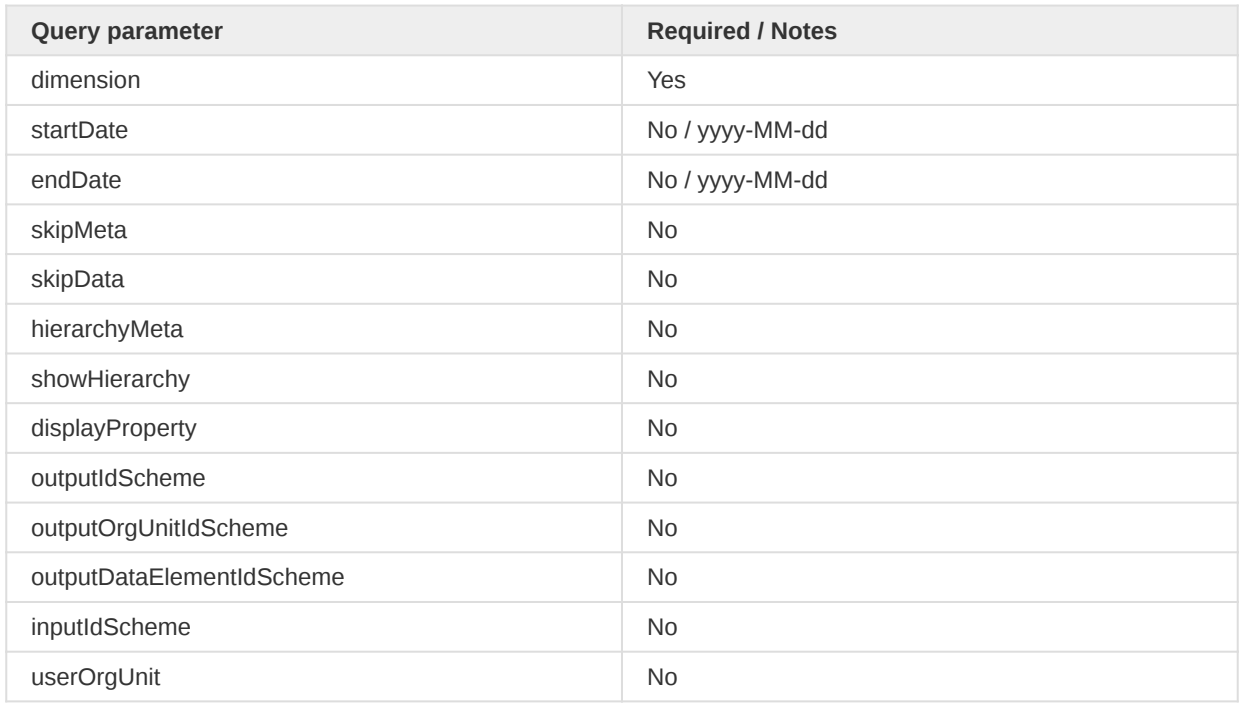

The dimension query parameter defines which dimensions (table columns) should be included in the response. It can optionally be constrained with items. The filter query parameter defines which items and dimensions (table columns) should be used as a filter for the response.

For the organisation unit dimension, the response will contain data associated with the organisation unit and all organisation units in the sub-hierarchy (children in the tree). This is different compared to the regular analytics resource, where only the explicitly selected organisation units are included.

To retrieve a response with specific data elements, specific periods, specific organisation units and all data for two custom dimensions you can issue a request like this:

```
/api/analytics/rawData.json?dimension=dx:fbfJHSPpUQD;cYeuwXTCPkU;Jtf34kNZhzP
  &dimension=J5jldMd8OHv&dimension=Bpx0589u8y0
   &dimension=pe:LAST_12_MONTHS
   &dimension=ou:O6uvpzGd5pu;fdc6uOvgoji
```
The startDate and endDate parameters allow for fetching data linked to any period between those dates. This avoids the need for defining all periods explicitly in the request:

```
/api/analytics/rawData.json?dimension=dx:fbfJHSPpUQD;cYeuwXTCPkU;Jtf34kNZhzP
  &dimension=J5jldMd8OHv&dimension=Bpx0589u8y0
  &startDate=2015-01-01&endDate=2015-12-31
   &dimension=ou:O6uvpzGd5pu;fdc6uOvgoji
```
The filter parameter can be used to filter a response without including that dimension as part of the response, this time in CSV format:

```
/api/analytics/rawData.csv?dimension=dx:fbfJHSPpUQD;cYeuwXTCPkU;Jtf34kNZhzP
  &filter=J5jldMd8OHv:uYxK4wmcPqA;tDZVQ1WtwpA
  &startDate=2015-01-01&endDate=2015-12-31
  &dimension=ou:O6uvpzGd5pu
```
The *outputIdScheme* parameter is useful if you want human readable data responses as it can be set to NAME like this:

```
/api/analytics/rawData.csv?dimension=dx:fbfJHSPpUQD;cYeuwXTCPkU
   &filter=J5jldMd8OHv:uYxK4wmcPqA;tDZVQ1WtwpA
  &startDate=2017-01-01&endDate=2017-12-31
  &dimension=ou:O6uvpzGd5pu
   &outputIdScheme=NAME
```
The response from the rawData resource will look identical to the regular analytics resource; the difference is that the response contains raw, non-aggregated data, suitable for further aggregation by third-party systems.

## Debugging

When debugging analytics requests it can be useful to examine the data value source of the aggregated analytics response. The analytics/debug/sql resource will provide an SQL statement that returns the relevant content of the datavalue table. You can produce this SQL by doing a GET request with content type "text/html" or "text/plain" like below. The dimension and filter syntax are identical to regular analytics queries:

```
/api/analytics/debug/sql?dimension=dx:fbfJHSPpUQD;cYeuwXTCPkU
  &filter=pe:2016Q1;2016Q2&filter=ou:O6uvpzGd5pu
```
## Event analytics

The event analytics API lets you access aggregated event data and query events captured in DHIS2. This resource lets you retrieve events based on a program and optionally a program stage, and lets you retrieve and filter events on any event dimensions.

#### /api/33/analytics/events

## Dimensions and items

Event dimensions include data elements, attributes, organisation units and periods. The aggregated event analytics resource will return aggregated information such as counts or averages. The query analytics resource will simply return events matching a set of criteria and does not perform any aggregation. You can specify dimension items in the form of options from option sets and legends from legend sets for data elements and attributes which are associated with such. The event dimensions are listed in the table below.

#### Event dimensions

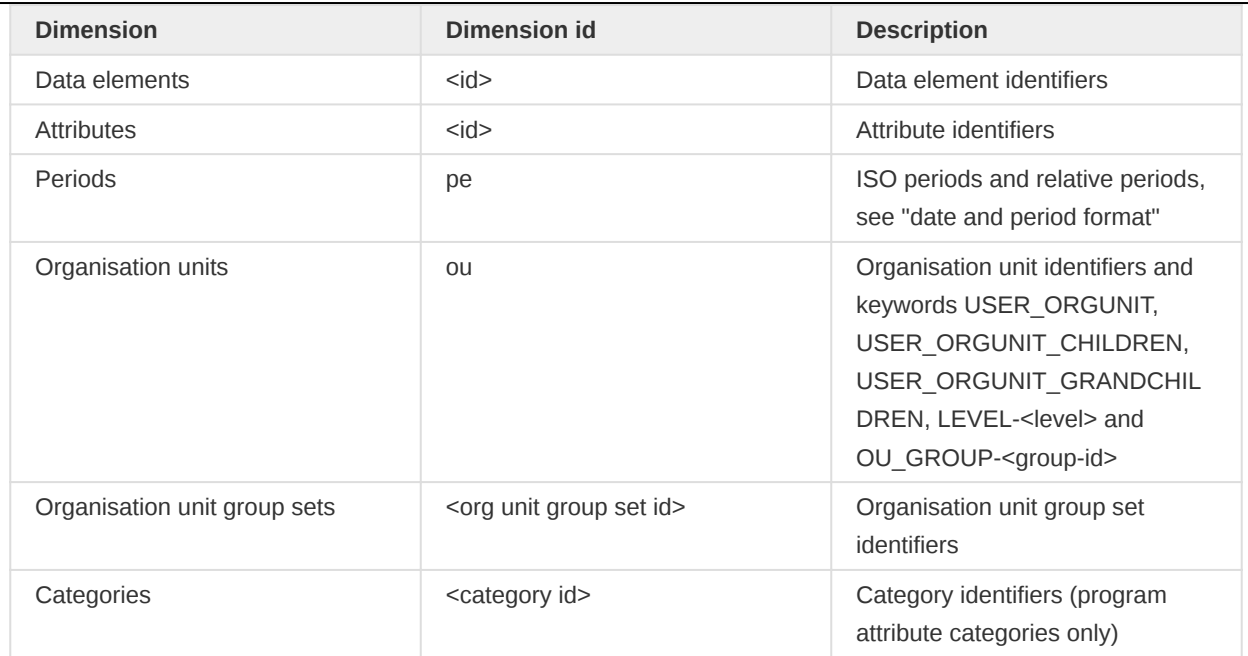

## Request query parameters

The analytics event API lets you specify a range of query parameters.

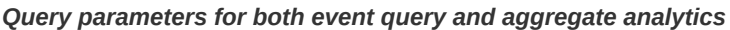

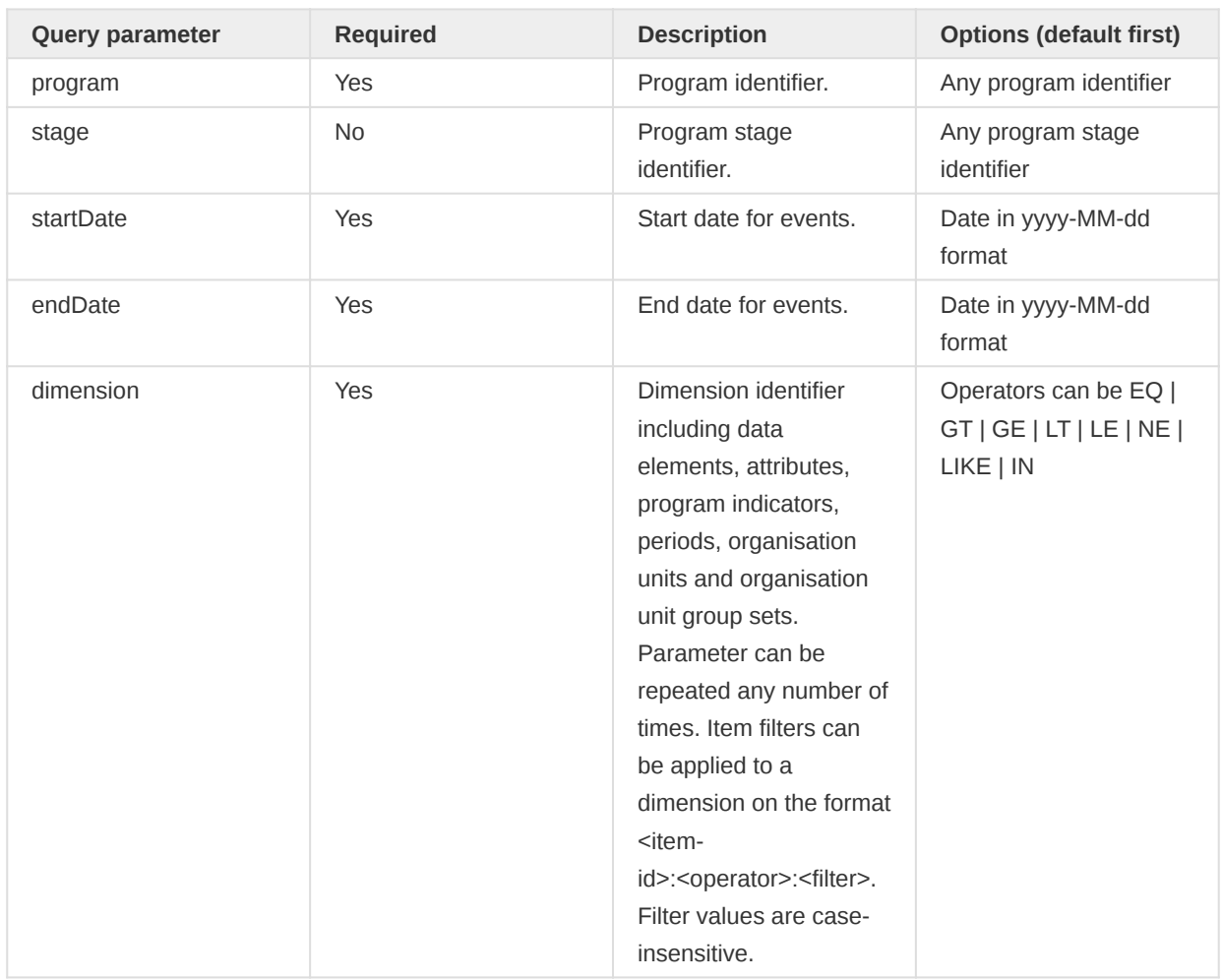

L.

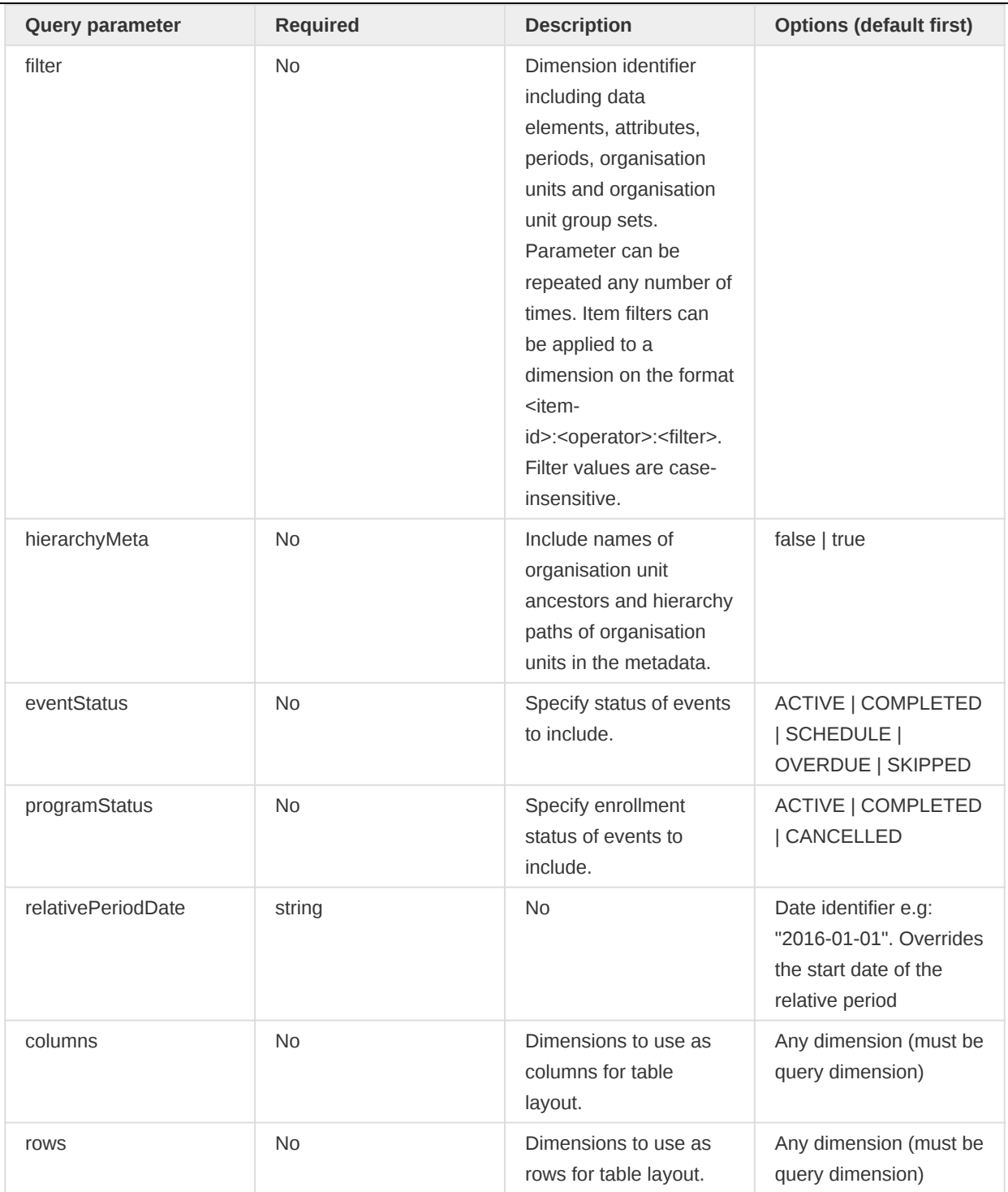

Query parameters for event query analytics only

L.

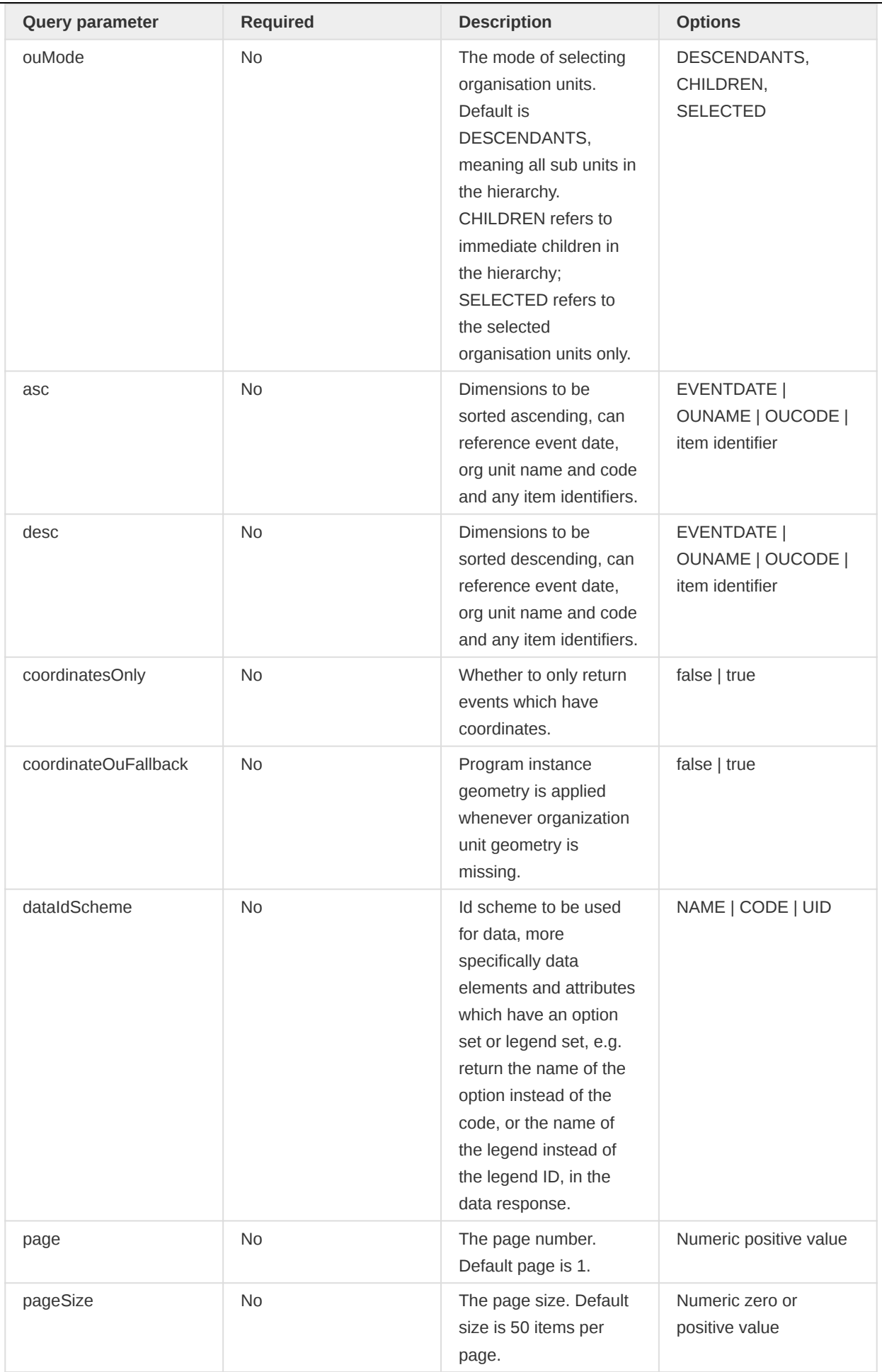

Query parameters for aggregate event analytics only

 $\overline{\phantom{0}}$ 

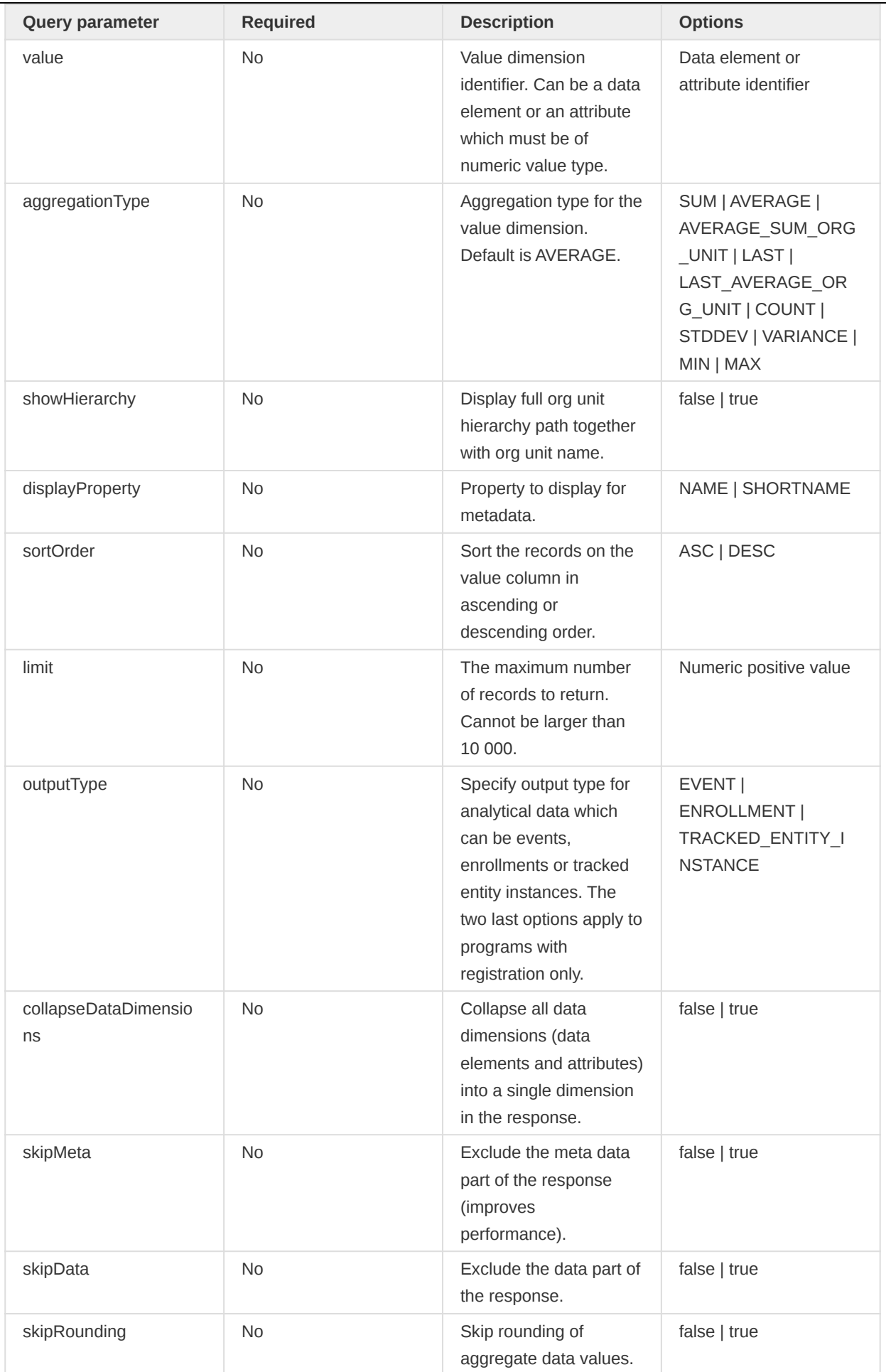

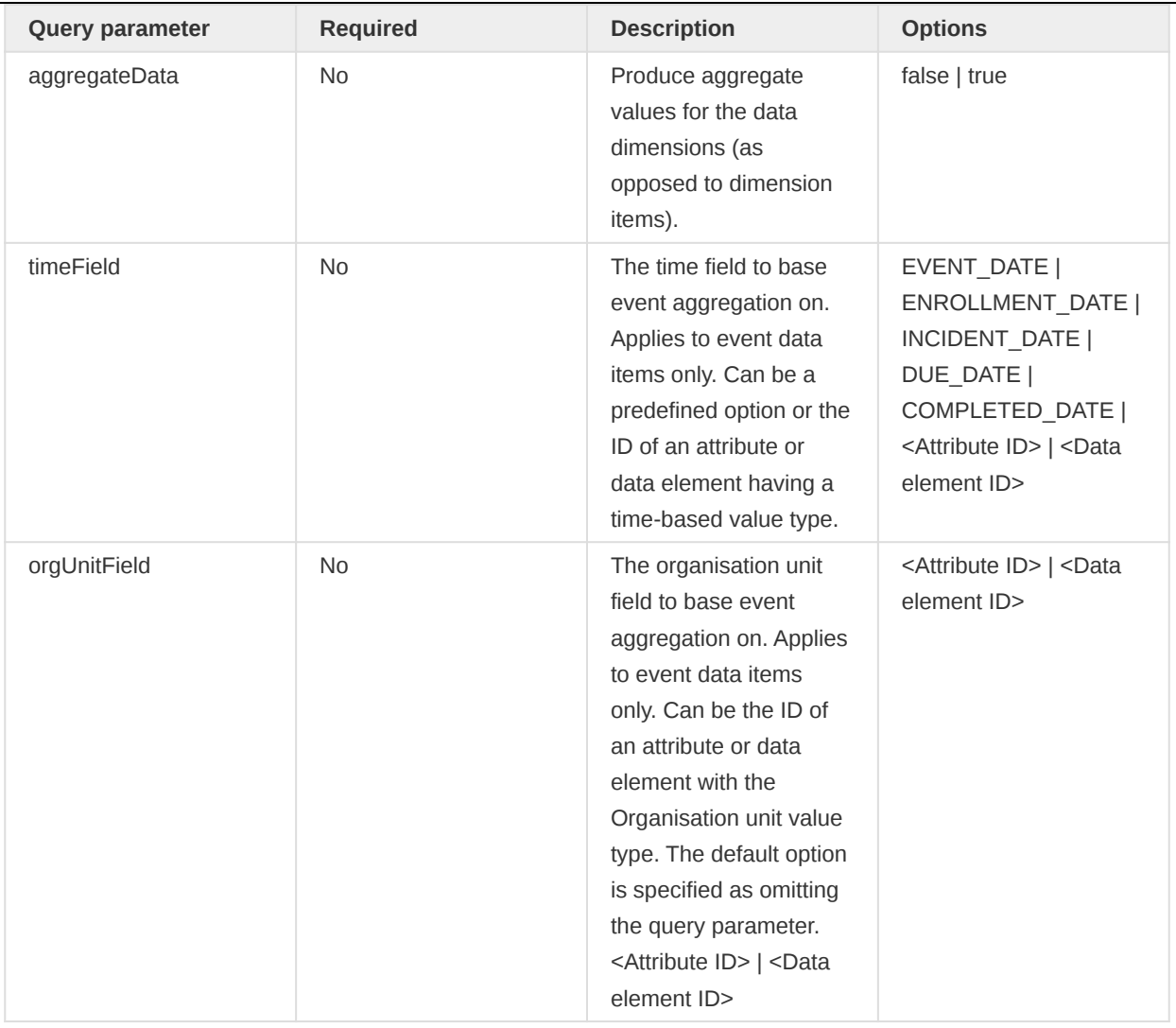

## Query parameters for cluster event analytics only

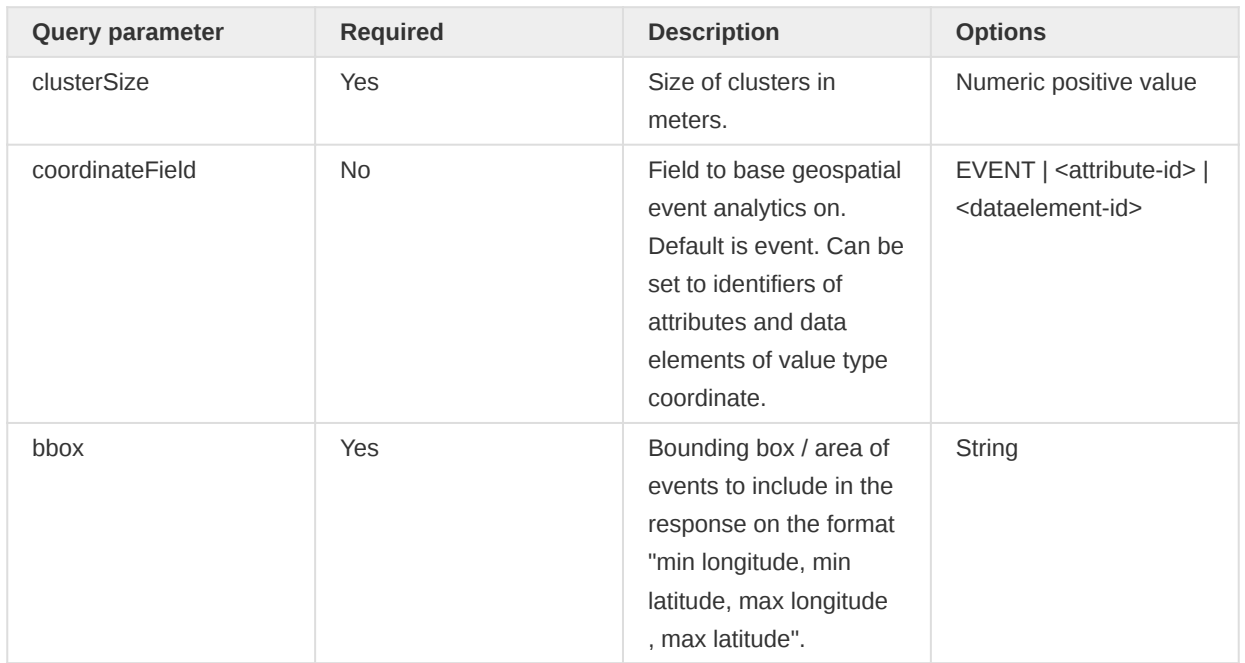

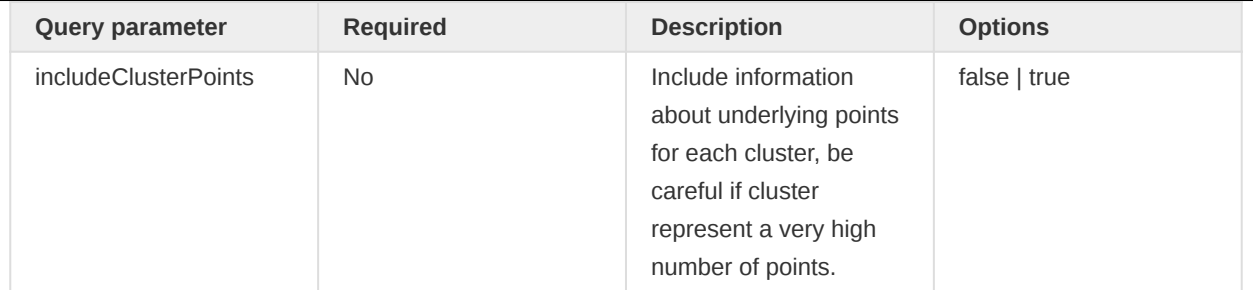

## Event query analytics

The analytics/events/query resource lets you query for captured events. This resource does not perform any aggregation, rather it lets you query and filter for information about events.

## /api/33/analytics/events/query

You can specify any number of dimensions and any number of filters in a query. Dimension item identifiers can refer to any of data elements, person attributes, person identifiers, fixed and relative periods and organisation units. Dimensions can optionally have a query operator and a filter. Event queries should be on the format described below.

/api/33/analytics/events/query/<program-id>?startDate=yyyy-MM-dd&endDate=yyyy-MM-dd &dimension=ou:<ou-id>;<ou-id>&dimension=<item-id>&dimension=<item-id>:<operator>:<filter>

For example, to retrieve events from the "Inpatient morbidity and mortality" program between January and October 2016, where the "Gender" and "Age" data elements are included and the "Age" dimension is filtered on "18", you can use the following query:

/api/33/analytics/events/query/eBAyeGv0exc?startDate=2016-01-01&endDate=2016-10-31 &dimension=ou:O6uvpzGd5pu;fdc6uOvgoji&dimension=oZg33kd9taw&dimension=qrur9Dvnyt5:EQ:18

To retrieve events for the "Birth" program stage of the "Child programme" program between March and December 2016, where the "Weight" data element, filtered for values larger than 2000:

/api/33/analytics/events/query/IpHINAT79UW?stage=A03MvHHogjR&startDate=2016-03-01 &endDate=2016-12-31&dimension=ou:O6uvpzGd5pu&dimension=UXz7xuGCEhU:GT:2000

Sorting can be applied to the query for the event date of the event and any dimensions. To sort descending on the event date and ascending on the "Age" data element dimension you can use:

/api/33/analytics/events/query/eBAyeGv0exc?startDate=2016-01-01&endDate=2016-10-31 &dimension=ou:O6uvpzGd5pu&dimension=qrur9Dvnyt5&desc=EVENTDATE&asc=qrur9Dvnyt5

Paging can be applied to the query by specifying the page number and the page size parameters. If page number is specified but page size is not, a page size of 50 will be used. If page size is specified but page number is not, a page number of 1 will be used. To get the third page of the response with a page size of 20 you can use a query like this:

/api/33/analytics/events/query/eBAyeGv0exc?startDate=2016-01-01&endDate=2016-10-31 &dimension=ou:O6uvpzGd5pu&dimension=qrur9Dvnyt5&page=3&pageSize=20

## Filtering

Filters can be applied to data elements, person attributes and person identifiers. The filtering is done through the query parameter value on the following format:

&dimension=<item-id>:<operator>:<filter-value>

As an example, you can filter the "Weight" data element for values greater than 2000 and lower than 4000 like this:

&dimension=UXz7xuGCEhU:GT:2000&dimension=UXz7xuGCEhU:LT:4000

You can filter the "Age" data element for multiple, specific ages using the IN operator like this:

&dimension=qrur9Dvnyt5:IN:18;19;20

You can specify multiple filters for a given item by repeating the operator and filter components, all separated with semi-colons:

&dimension=qrur9Dvnyt5:GT:5:LT:15

The available operators are listed below.

#### Filter operators

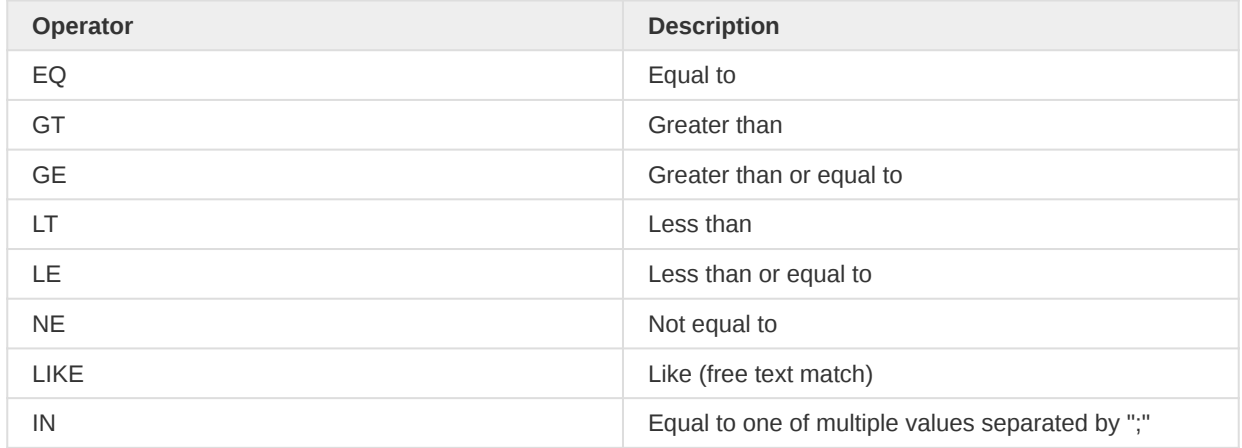

#### Response formats

The default response representation format is JSON. The requests must be using the HTTP GET method. The following response formats are supported.

- json (application/json)
- jsonp (application/javascript)
- xls (application/vnd.ms-excel) •

As an example, to get a response in Excel format you can use a file extension in the request URL like this:

/api/33/analytics/events/query/eBAyeGv0exc.xls?startDate=2016-01-01&endDate=2016-10-31 &dimension=ou:O6uvpzGd5pu&dimension=oZg33kd9taw&dimension=qrur9Dvnyt5

You can set the hierarchyMeta query parameter to true in order to include names of all ancestor organisation units in the meta-section of the response:

```
/api/33/analytics/events/query/eBAyeGv0exc?startDate=2016-01-01&endDate=2016-10-31
  &dimension=ou:YuQRtpLP10I&dimension=qrur9Dvnyt5:EQ:50&hierarchyMeta=true
```
The default response JSON format will look similar to this:

```
{
     "headers": [
         {
              "name": "psi",
             "column": "Event",
             "type": "java.lang.String",
             "hidden": false,
             "meta": false
         },
         {
             "name": "ps",
             "column": "Program stage",
              "type": "java.lang.String",
              "hidden": false,
              "meta": false
         },
         {
             "name": "eventdate",
              "column": "Event date",
              "type": "java.lang.String",
              "hidden": false,
             "meta": false
         },
         {
             "name": "coordinates",
              "column": "Coordinates",
              "type": "java.lang.String",
             "hidden": false,
             "meta": false
         },
         {
             "name": "ouname",
             "column": "Organisation unit name",
             "type": "java.lang.String",
             "hidden": false,
              "meta": false
         },
         {
             "name": "oucode",
             "column": "Organisation unit code",
              "type": "java.lang.String",
              "hidden": false,
              "meta": false
```
},
{

```
 "name": "ou",
          "column": "Organisation unit",
          "type": "java.lang.String",
         "hidden": false,
         "meta": false
     },
     {
         "name": "oZg33kd9taw",
         "column": "Gender",
         "type": "java.lang.String",
         "hidden": false,
         "meta": false
     },
     {
         "name": "qrur9Dvnyt5",
         "column": "Age",
         "type": "java.lang.String",
         "hidden": false,
          "meta": false
     }
 ],
 "metaData": {
     "names": {
         "qrur9Dvnyt5": "Age",
          "eBAyeGv0exc": "Inpatient morbidity and mortality",
         "ImspTQPwCqd": "Sierra Leone",
         "O6uvpzGd5pu": "Bo",
         "YuQRtpLP10I": "Badjia",
         "oZg33kd9taw": "Gender"
     },
     "ouHierarchy": {
         "YuQRtpLP10I": "/ImspTQPwCqd/O6uvpzGd5pu"
     }
 },
 "width": 8,
 "height": 4,
 "rows": [
    \Gamma "yx9IDINf82o",
          "Zj7UnCAulEk",
         "2016-08-05",
          "[5.12, 1.23]",
         "Ngelehun",
         "OU_559",
         "YuQRtpLP10I",
         "Female",
          "50"
     ],
    \Gamma "IPNa7AsCyFt",
         "Zj7UnCAulEk",
          "2016-06-12",
          "[5.22, 1.43]",
         "Ngelehun",
         "OU_559",
         "YuQRtpLP10I",
         "Female",
          "50"
     ],
    \mathbb T "ZY9JL9dkhD2",
         "Zj7UnCAulEk",
```

```
 "2016-06-15",
               "[5.42, 1.33]",
               "Ngelehun",
               "OU_559",
               "YuQRtpLP10I",
               "Female",
               "50"
          ],
         \Gamma "MYvh4WAUdWt",
               "Zj7UnCAulEk",
               "2016-06-16",
               "[5.32, 1.53]",
               "Ngelehun",
               "OU_559",
               "YuQRtpLP10I",
               "Female",
               "50"
          ]
     ]
}
```
The headers section of the response describes the content of the query result. The event unique identifier, the program stage identifier, the event date, the organisation unit name, the organisation unit code and the organisation unit identifier appear as the first six dimensions in the response and will always be present. Next comes the data elements, person attributes and person identifiers which were specified as dimensions in the request, in this case, the "Gender" and "Age" data element dimensions. The header section contains the identifier of the dimension item in the "name" property and a readable dimension description in the "column" property.

The metaData section, ou object contains the identifiers of all organisation units present in the response mapped to a string representing the hierarchy. This hierarchy string lists the identifiers of the ancestors (parents) of the organisation unit starting from the root. The names object contains the identifiers of all items in the response mapped to their names.

The rows section contains the events produced by the query. Each row represents exactly one event.

In order to have the event analytics resource generate the data in the shape of a ready-made table, you can provide rows and columns parameters with requested dimension identifiers separated by semi-colons as values to indicate which ones to use as table columns and rows. Instead of generating a plain, normalized data source, the event analytics resource will now generate the data in table layout. The column and rows dimensions must be present as a data dimension in the query (not a filter). Such a request can look like this:

/api/33/analytics.html+css?dimension=dx:cYeuwXTCPkU;fbfJHSPpUQD&dimension=pe:WEEKS\_THIS\_YEAR &filter=ou:ImspTQPwCqd&displayProperty=SHORTNAME&columns=dx&rows=pe

### Event aggregate analytics

The /analytics/events/aggregate resource lets you retrieve aggregated numbers of events captured in DHIS2. This resource lets you retrieve aggregate data based on a program and optionally a program stage, and lets you filter on any event dimension.

/api/33/analytics/events/aggregate

The events aggregate resource does not return the event information itself, rather the aggregate numbers of events matching the request query. Event dimensions include data elements, person attributes, person identifiers, periods and organisation units. Aggregate event queries should be on the format described below.

/api/33/analytics/events/aggregate/<program-id>?startDate=yyyy-MM-dd&endDate=yyyy-MM-dd &dimension=ou:<ou-id>;<ou-id>&dimension=<item-id>&dimension=<item-id>:<operator>:<filter>

For example, to retrieve aggregate numbers for events from the "Inpatient morbidity and mortality" program between January and October 2016, where the "Gender" and "Age" data elements are included, the "Age" dimension item is filtered on "18" and the "Gender" item is filtered on "Female", you can use the following query:

/api/33/analytics/events/aggregate/eBAyeGv0exc?startDate=2016-01-01&endDate=2016-10-31 &dimension=ou:O6uvpzGd5pu&dimension=oZg33kd9taw:EQ:Female&dimension=qrur9Dvnyt5:GT:50

To retrieve data for fixed and relative periods instead of start and end date, in this case, May 2016 and last 12 months, and the organisation unit associated with the current user, you can use the following query:

/api/33/analytics/events/aggregate/eBAyeGv0exc?dimension=pe:201605;LAST\_12\_MONTHS &dimension=ou:USER\_ORGUNIT;fdc6uOvgo7ji&dimension=oZg33kd9taw

In order to specify "Female" as a filter for "Gender" for the data response, meaning "Gender" will not be part of the response but will filter the aggregate numbers in it, you can use the following syntax:

/api/33/analytics/events/aggregate/eBAyeGv0exc?dimension=pe:2016; &dimension=ou:O6uvpzGd5pu&filter=oZg33kd9taw:EQ:Female

To specify the "Bo" organisation unit and the period "2016" as filters, and the "Mode of discharge" and Gender" as dimensions, where "Gender" is filtered on the "Male" item, you can use a query like this:

/api/33/analytics/events/aggregate/eBAyeGv0exc?filter=pe:2016&filter=ou:O6uvpzGd5pu &dimension=fWIAEtYVEGk&dimension=oZg33kd9taw:EQ:Male

To create a "Top 3 report" for Mode of discharge you can use the limit and sortOrder query parameters similar to this:

/api/33/analytics/events/aggregate/eBAyeGv0exc?filter=pe:2016&filter=ou:O6uvpzGd5pu &dimension=fWIAEtYVEGk&limit=3&sortOrder=DESC

To specify a value dimension with a corresponding aggregation type you can use the value and aggregationType query parameters. Specifying a value dimension will make the analytics engine return aggregate values for the values of that dimension in the response as opposed to counts of events.

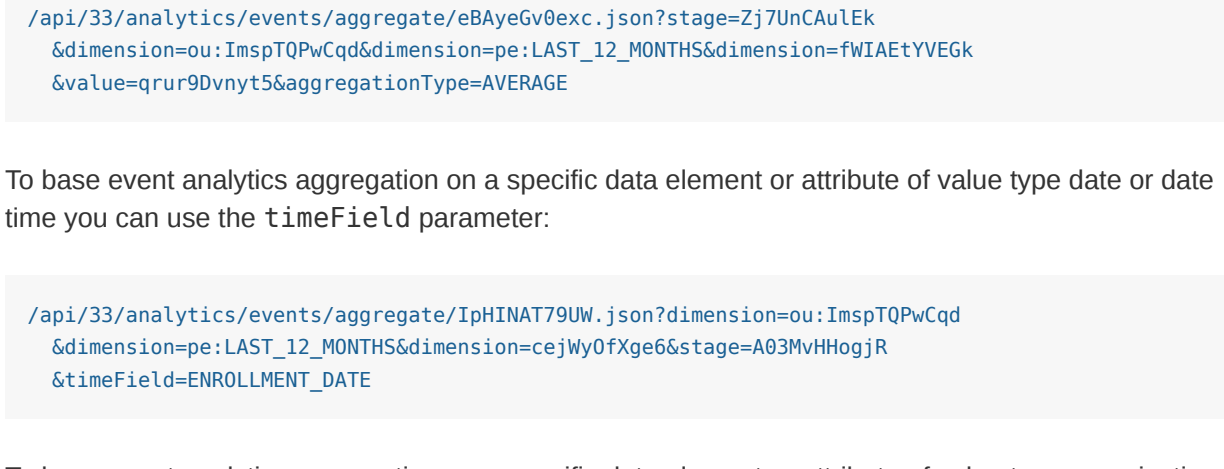

To base event analytics aggregation on a specific data element or attribute of value type organisation unit you can use the orgUnitField parameter:

```
/api/33/analytics/events/aggregate/eBAyeGv0exc.json?dimension=ou:ImspTQPwCqd
  &dimension=pe:THIS_YEAR&dimension=oZg33kd9taw&stage=Zj7UnCAulEk
  &orgUnitField=S33cRBsnXPo
```
#### Ranges / legend sets

For aggregate queries, you can specify a range / legend set for numeric data element and attribute dimensions. The purpose is to group the numeric values into ranges. As an example, instead of generating data for an "Age" data element for distinct years, you can group the information into age groups. To achieve this, the data element or attribute must be associated with the legend set. The format is described below:

```
?dimension=<item-id>-<legend-set-id>
```
An example looks like this:

```
/api/33/analytics/events/aggregate/eBAyeGv0exc.json?stage=Zj7UnCAulEk
   &dimension=qrur9Dvnyt5-Yf6UHoPkdS6&dimension=ou:ImspTQPwCqd&dimension=pe:LAST_MONTH
```
### Response formats

The default response representation format is JSON. The requests must be using the HTTP GET method. The response will look similar to this:

```
{
     "headers": [
         {
              "name": "oZg33kd9taw",
              "column": "Gender",
              "type": "java.lang.String",
             "meta": false
         },
         {
              "name": "qrur9Dvnyt5",
              "column": "Age",
              "type": "java.lang.String",
              "meta": false
```

```
 },
         {
             "name": "pe",
             "column": "Period",
             "type": "java.lang.String",
             "meta": false
         },
         {
             "name": "ou",
             "column": "Organisation unit",
             "type": "java.lang.String",
             "meta": false
         },
         {
             "name": "value",
             "column": "Value",
             "type": "java.lang.String",
             "meta": false
         }
     ],
     "metaData": {
        "names": {
             "eBAyeGv0exc": "Inpatient morbidity and mortality"
        \lambda },
     "width": 5,
     "height": 39,
     "rows": [
         ["Female", "95", "201605", "O6uvpzGd5pu", "2"],
         ["Female", "63", "201605", "O6uvpzGd5pu", "2"],
         ["Female", "67", "201605", "O6uvpzGd5pu", "1"],
         ["Female", "71", "201605", "O6uvpzGd5pu", "1"],
         ["Female", "75", "201605", "O6uvpzGd5pu", "14"],
         ["Female", "73", "201605", "O6uvpzGd5pu", "5"]
     ]
}
```
Note that the max limit for rows to return in a single response is 10 000. If the query produces more than the max limit, a 409 Conflict status code will be returned.

# Event clustering analytics

The analytics/events/cluster resource provides clustered geospatial event data. A request looks like this:

```
/api/33/analytics/events/cluster/eBAyeGv0exc?startDate=2016-01-01&endDate=2016-10-31
  &dimension=ou:LEVEL-2&clusterSize=100000
   &bbox=-13.2682125,7.3721619,-10.4261178,9.904012&includeClusterPoints=false
```
The cluster response provides the count of underlying points, the center point and extent of each cluster. If the includeClusterPoints query parameter is set to true, a comma-separated string with the identifiers of the underlying events is included. A sample response looks like this:

```
{
     "headers": [
         {
              "name": "count",
              "column": "Count",
              "type": "java.lang.Long",
```

```
 "meta": false
         },
         {
              "name": "center",
             "column": "Center",
             "type": "java.lang.String",
             "meta": false
         },
         {
              "name": "extent",
             "column": "Extent",
             "type": "java.lang.String",
             "meta": false
         },
         {
             "name": "points",
             "column": "Points",
             "type": "java.lang.String",
             "meta": false
         }
     ],
     "width": 3,
     "height": 4,
     "rows": [
        \Gamma "3",
              "POINT(-13.15818 8.47567)",
             "BOX(-13.26821 8.4St7215,-13.08711 8.47807)",
 ""
         ],
        \Gamma "9",
             "POINT(-13.11184 8.66424)",
             "BOX(-13.24982 8.51961,-13.05816 8.87696)",
 ""
         ],
        \mathbf{r} "1",
             "POINT(-12.46144 7.50597)",
             "BOX(-12.46144 7.50597,-12.46144 7.50597)",
            ^{\rm m} m
         ],
        \Gamma "7",
             "POINT(-12.47964 8.21533)",
             "BOX(-12.91769 7.66775,-12.21011 8.49713)",
 ""
         ]
     ]
}
```
# Event count and extent analytics

The analytics/events/count resource is suitable for geometry-related requests for retrieving the count and extent (bounding box) of events for a specific query. The query syntax is equal to the events/query resource. A request looks like this:

```
/api/33/analytics/events/count/eBAyeGv0exc?startDate=2016-01-01
  &endDate=2016-10-31&dimension=ou:O6uvpzGd5pu
```
The response will provide the count and extent in JSON format:

```
{
     "extent": "BOX(-13.2682125910096 7.38679562779441,-10.4261178860988 9.90401290212795)",
     "count": 59
}
```
# Constraints and validation

There are several constraints to the input parameters you can provide to the event analytics resource. If any of the constraints are violated, the API will return a 409 Conflict response and a response message looking similar to this:

```
{
     "httpStatus": "Conflict",
     "httpStatusCode": 409,
     "status": "ERROR",
     "message": "At least one organisation unit must be specified",
     "errorCode": "E7200"
}
```
The possible validation errors for the event analytics API are described in the table below.

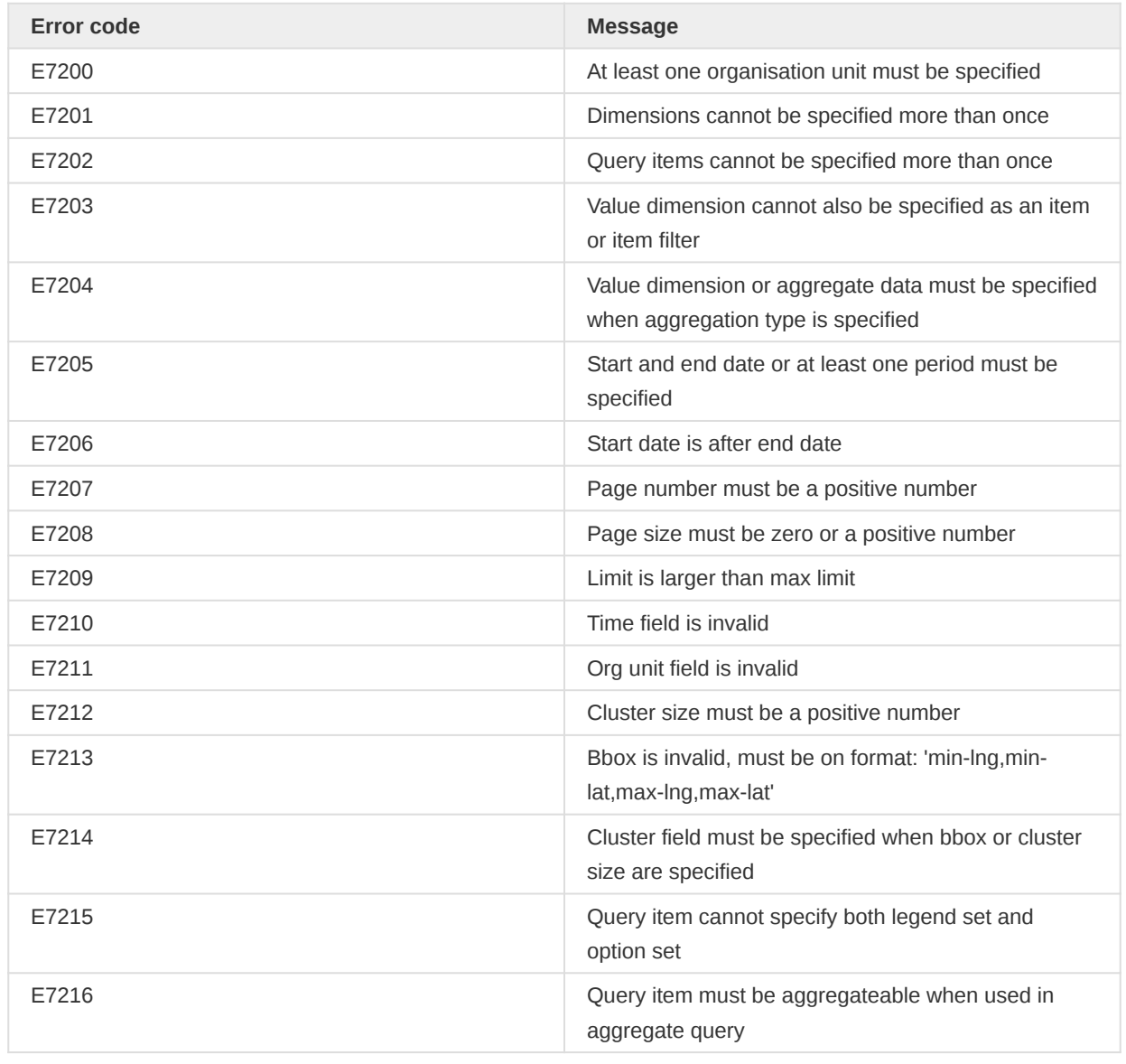

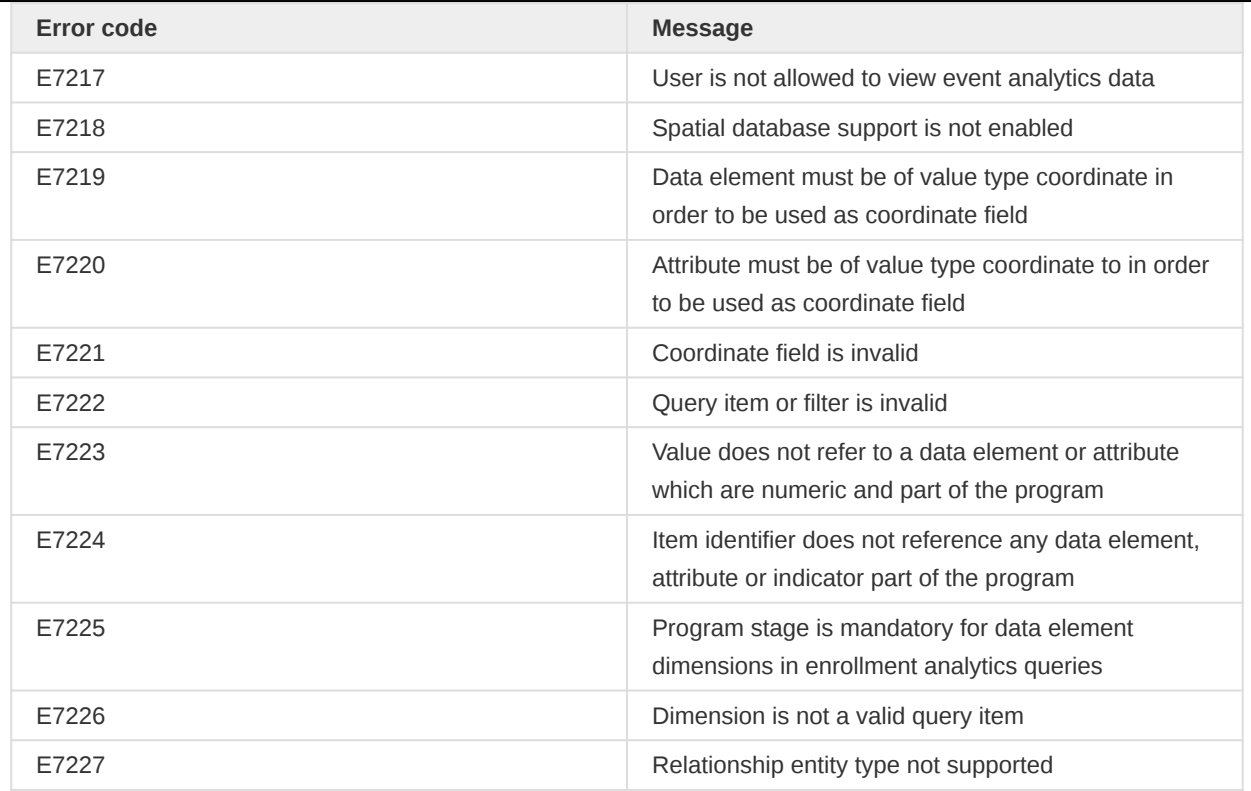

# Enrollment analytics

The enrollment analytics API lets you access aggregated event data and query enrollments with their event data captured in DHIS2. This resource lets you retrieve data for a program based on program stages and data elements - in addition to tracked entity attributes. When querying event data for a specific programstages within each enrollment, the data element values for each program stage will be returned as one row in the response from the api. If querying a data element in a program stage that is repeatable, the newest data element value will be used for that data element in the api response.

# Dimensions and items

Enrollment dimensions include data elements, attributes, organisation units and periods. The query analytics resource will simply return enrollments matching a set of criteria and does not perform any aggregation.

# Enrollment dimensions

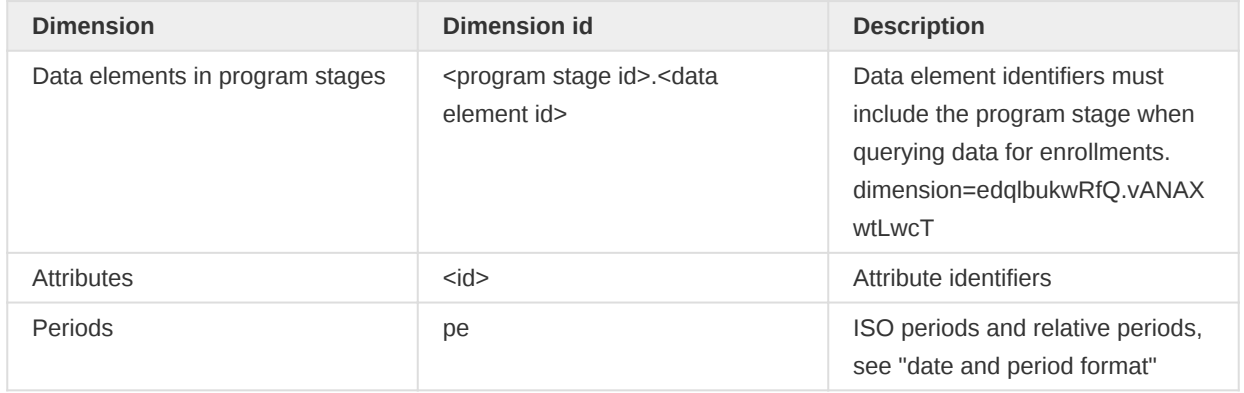

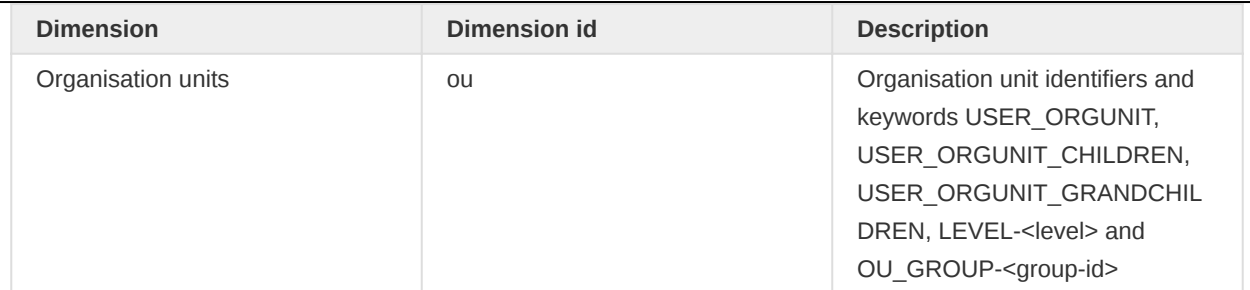

# Enrollment query analytics

The analytics/enrollments/query resource lets you query for captured enrollments. This resource does not perform any aggregation, rather it lets you query and filter for information about enrollments.

### /api/33/analytics/enrollments/query

You can specify any number of dimensions and any number of filters in a query. Dimension item identifiers can refer to any of the data elements in program stages, tracked entity attributes, fixed and relative periods and organisation units. Dimensions can optionally have a query operator and a filter. Enrollment queries should be on the format described below.

/api/33/analytics/enrollments/query/<program-id>?startDate=yyyy-MM-dd&endDate=yyyy-MM-dd &dimension=ou:<ou-id>;<ou-id>&dimension=<item-id>&dimension=<item-id>:<operator>:<filter>

For example, to retrieve enrollments in the from the "Antenatal care" program from January 2019, where the "First name" is picked up from attributes, "Chronic conditions" and "Smoking" data elements are included from the first program stage, and "Hemoglobin value" from the following program stage, and only women that have "Cronic conditions" would be included, you can use the following query:

/api/33/analytics/enrollments/query/WSGAb5XwJ3Y.json?dimension=ou:ImspTQPwCqd &dimension=w75KJ2mc4zz&dimension=WZbXY0S00lP.de0FEHSIoxh:eq:1&dimension=w75KJ2mc4zz &dimension=WZbXY0S00lP.sWoqcoByYmD&dimension=edqlbukwRfQ.vANAXwtLwcT &startDate=2019-01-01&endDate=2019-01-31

To retrieve enrollments in the from the "Antenatal care" program from last month (relative to the point in time the query is executed), where the "Chronic conditions" and "Smoking" data elements are included from the first program stage, and "Hemoglobin value" from the followup program stage, only including smoking women with hemoglobin less than 20:

/api/33/analytics/enrollments/query/WSGAb5XwJ3Y.json?dimension=ou:ImspTQPwCqd &dimension=WZbXY0S00lP.de0FEHSIoxh&dimension=w75KJ2mc4zz &dimension=WZbXY0S00lP.sWoqcoByYmD:eq:1&dimension=edqlbukwRfQ.vANAXwtLwcT:lt:20 &dimension=pe:LAST\_MONTH

Sorting can be applied to the query for the enrollment and incident dates of the enrollment:

/api/33/analytics/enrollments/query/WSGAb5XwJ3Y.xls?dimension=ou:ImspTQPwCqd &columns=w75KJ2mc4zz&dimension=WZbXY0S00lP.sWoqcoByYmD&dimension=pe:LAST\_MONTH &stage=WZbXY0S00lP&pageSize=10&page=1&asc=ENROLLMENTDATE&ouMode=DESCENDANTS

Paging can be applied to the query by specifying the page number and the page size parameters. If page number is specified but page size is not, a page size of 50 will be used. If page size is specified but page number is not, a page number of 1 will be used. To get the second page of the response with a page size of 10 you can use a query like this:

/api/33/analytics/enrollments/query/WSGAb5XwJ3Y.json?dimension=ou:ImspTQPwCqd &dimension=WZbXY0S00lP.de0FEHSIoxh&dimension=w75KJ2mc4zz&dimension=pe:LAST\_MONTH &dimension=WZbXY0S00lP.sWoqcoByYmD&pageSize=10&page=2

### **Filtering**

Filters can be applied to data elements, person attributes and person identifiers. The filtering is done through the query parameter value on the following format:

&dimension=<item-id>:<operator>:<filter-value>

As an example, you can filter the "Weight" data element for values greater than 2000 and lower than 4000 like this:

&dimension=WZbXY0S00lP.UXz7xuGCEhU:GT:2000&dimension=WZbXY0S00lP.UXz7xuGCEhU:LT:4000

You can filter the "Age" attribute for multiple, specific ages using the IN operator like this:

&dimension=qrur9Dvnyt5:IN:18;19;20

You can specify multiple filters for a given item by repeating the operator and filter components, all separated with semi-colons:

&dimension=qrur9Dvnyt5:GT:5:LT:15

#### NV keyword

A special keyword NV can be used to filter by null values

Filter by AGE is null

&dimension=qrur9Dvnyt5:EQ:NV

Filter by AGE is not null

&dimension=qrur9Dvnyt5:NE:NV

Filter by AGE is 18, 19 or is null

&dimension=qrur9Dvnyt5:IN:18;19;NV

NV can be used with EQ, NE and IN operators

# Operators

The available operators are listed below.

# Filter operators

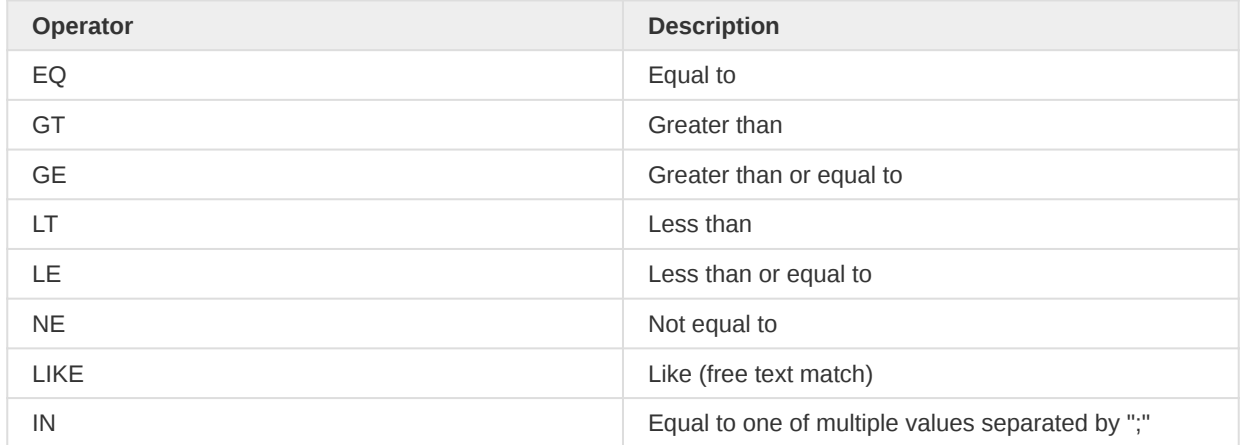

# Request query parameters

The analytics enrollment query API lets you specify a range of query parameters.

# Query parameters for enrollment query endpoint

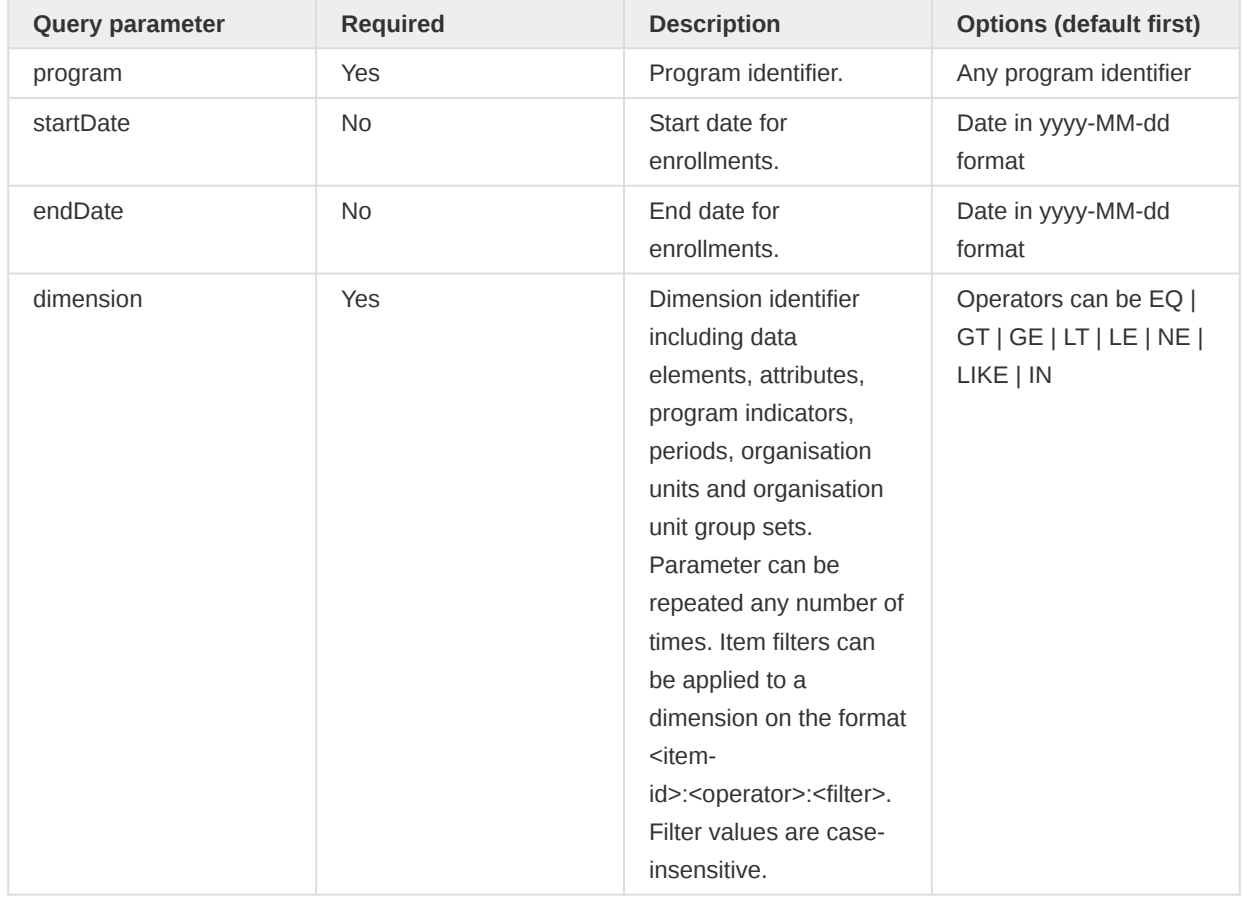

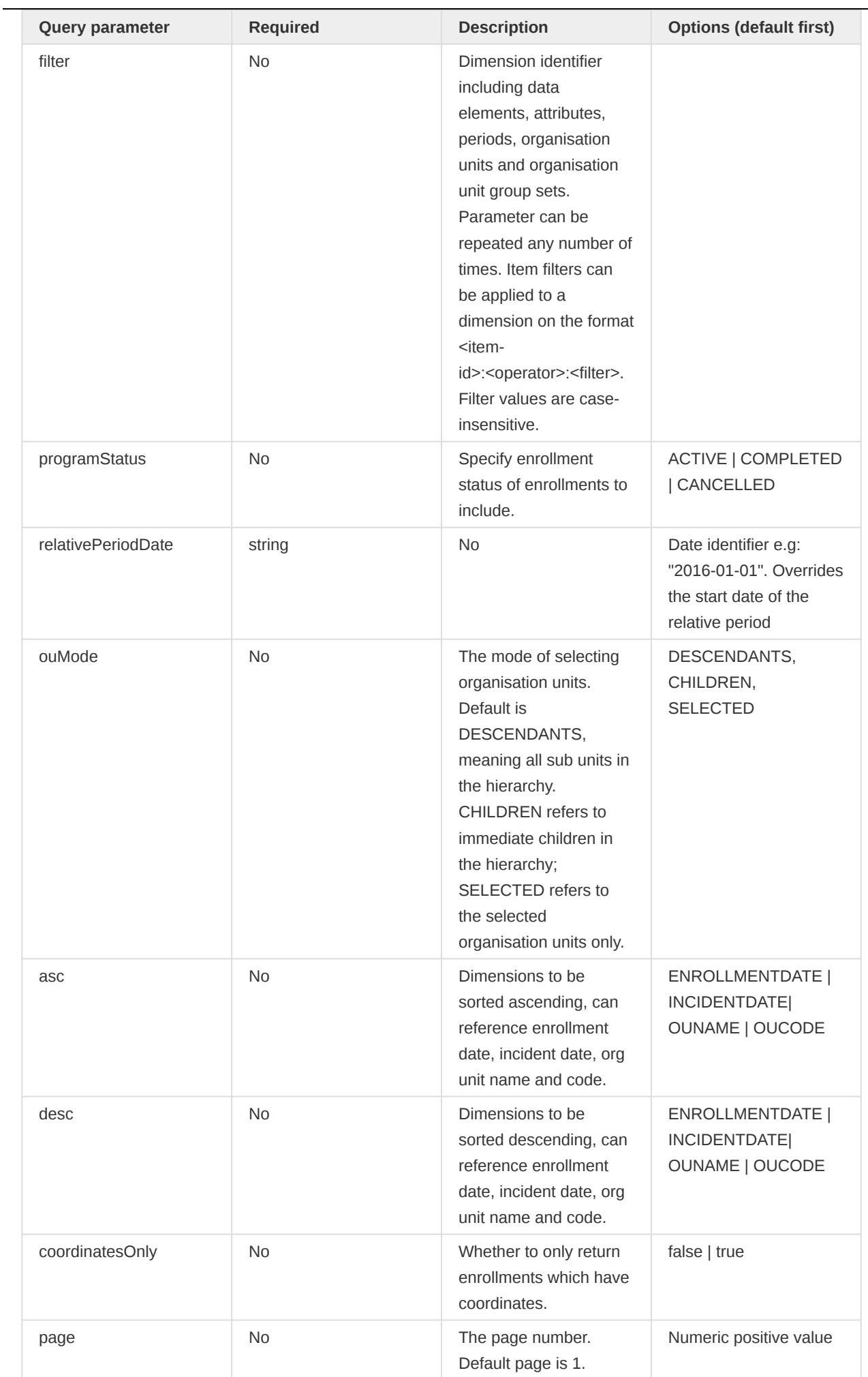

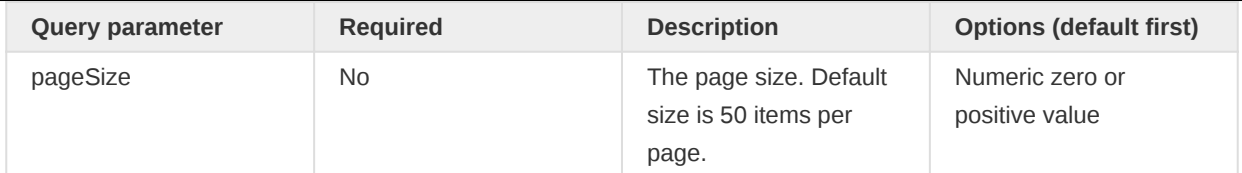

# Response formats

The default response representation format is JSON. The requests must be using the HTTP GET method. The following response formats are supported.

- json (application/json)
- xml (application/xml)
- xls (application/vnd.ms-excel) •
- csv (application/csv)
- html (text/html)
- html+css (text/html)

As an example, to get a response in Excel format you can use a file extension in the request URL like this:

```
/api/33/analytics/enrollments/query/WSGAb5XwJ3Y.xls?dimension=ou:ImspTQPwCqd
  &dimension=WZbXY0S00lP.de0FEHSIoxh&columns=w75KJ2mc4zz
   &dimension=WZbXY0S00lP.sWoqcoByYmD&dimension=pe:LAST_MONTH&stage=WZbXY0S00lP
   &pageSize=10&page=1&asc=ENROLLMENTDATE&ouMode=DESCENDANTS
```
The default response JSON format will look similar to this:

```
{
     "headers": [
         {
             "name": "pi",
             "column": "Enrollment",
              "valueType": "TEXT",
              "type": "java.lang.String",
             "hidden": false,
             "meta": true
         },
         {
             "name": "tei",
              "column": "Tracked entity instance",
             "valueType": "TEXT",
             "type": "java.lang.String",
             "hidden": false,
              "meta": true
         },
         {
             "name": "enrollmentdate",
             "column": "Enrollment date",
              "valueType": "DATE",
              "type": "java.util.Date",
              "hidden": false,
             "meta": true
         },
         {
             "name": "incidentdate",
              "column": "Incident date",
              "valueType": "DATE",
```

```
 "hidden": false,
     "meta": true
 },
 {
     "name": "geometry",
     "column": "Geometry",
     "valueType": "TEXT",
     "type": "java.lang.String",
     "hidden": false,
     "meta": true
 },
 {
     "name": "longitude",
     "column": "Longitude",
     "valueType": "NUMBER",
     "type": "java.lang.Double",
     "hidden": false,
     "meta": true
 },
 {
     "name": "latitude",
     "column": "Latitude",
     "valueType": "NUMBER",
     "type": "java.lang.Double",
     "hidden": false,
     "meta": true
 },
 {
     "name": "ouname",
     "column": "Organisation unit name",
     "valueType": "TEXT",
     "type": "java.lang.String",
     "hidden": false,
     "meta": true
 },
 {
     "name": "oucode",
     "column": "Organisation unit code",
     "valueType": "TEXT",
     "type": "java.lang.String",
     "hidden": false,
     "meta": true
 },
 {
     "name": "ou",
     "column": "Organisation unit",
     "valueType": "TEXT",
     "type": "java.lang.String",
     "hidden": false,
     "meta": true
 },
 {
     "name": "de0FEHSIoxh",
     "column": "WHOMCH Chronic conditions",
     "valueType": "BOOLEAN",
     "type": "java.lang.Boolean",
     "hidden": false,
     "meta": true
 },
 {
     "name": "sWoqcoByYmD",
     "column": "WHOMCH Smoking",
```
"type": "java.util.Date",

```
 "type": "java.lang.Boolean",
         "hidden": false,
         "meta": true
     }
 ],
 "metaData": {
     "pager": {
         "page": 2,
         "total": 163,
         "pageSize": 4,
         "pageCount": 41
     },
     "items": {
         "ImspTQPwCqd": {
              "name": "Sierra Leone"
         },
         "PFDfvmGpsR3": {
             "name": "Care at birth"
         },
         "bbKtnxRZKEP": {
             "name": "Postpartum care visit"
         },
         "ou": {
              "name": "Organisation unit"
         },
         "PUZaKR0Jh2k": {
             "name": "Previous deliveries"
         },
         "edqlbukwRfQ": {
             "name": "Antenatal care visit"
         },
         "WZbXY0S00lP": {
             "name": "First antenatal care visit"
         },
         "sWoqcoByYmD": {
             "name": "WHOMCH Smoking"
         },
         "WSGAb5XwJ3Y": {
             "name": "WHO RMNCH Tracker"
         },
         "de0FEHSIoxh": {
             "name": "WHOMCH Chronic conditions"
         }
     },
     "dimensions": {
         "pe": [],
         "ou": ["ImspTQPwCqd"],
         "sWoqcoByYmD": [],
         "de0FEHSIoxh": []
     }
 },
 "width": 12,
 "rows": [
    \Gamma "A0cP533hIQv",
         "to8G9jAprnx",
         "2019-02-02 12:05:00.0",
         "2019-02-02 12:05:00.0",
         "",
         "0.0",
         "0.0",
         "Tonkomba MCHP",
```
"valueType": "BOOLEAN",

```
 "xIMxph4NMP1",
               "0",
               "1"
          ],
         \Gamma "ZqiUn2uXmBi",
               "SJtv0WzoYki",
               "2019-02-02 12:05:00.0",
               "2019-02-02 12:05:00.0",
               "",
               "0.0",
               "0.0",
               "Mawoma MCHP",
               "OU_254973",
               "Srnpwq8jKbp",
               "0",
               "0"
          ],
         \Gamma "lE747mUAtbz",
               "PGzTv2A1xzn",
               "2019-02-02 12:05:00.0",
               "2019-02-02 12:05:00.0",
               "",
               "0.0",
               "0.0",
               "Kunsho CHP",
               "OU_193254",
               "tdhB1JXYBx2",
               "",
               "0"
          ],
         \Gamma "nmcqu9QF8ow",
               "pav3tGLjYuq",
               "2019-02-03 12:05:00.0",
               "2019-02-03 12:05:00.0",
               "",
               "0.0",
               "0.0",
               "Korbu MCHP",
               "OU_678893",
               "m73lWmo5BDG",
               "",
               "1"
          ]
      ],
      "height": 4
}
```
"OU\_193264",

The headers section of the response describes the content of the query result. The enrollment unique identifier, the tracked entity instance identifier, the enrollment date, the incident date, geometry, latitude, longitude, the organisation unit name and the organisation unit code appear as the first dimensions in the response and will always be present. Next comes the data elements, and tracked entity attributes which were specified as dimensions in the request, in this case, the "WHOMCH Chronic conditions" and "WHOMCH smoking" data element dimensions. The header section contains the identifier of the dimension item in the "name" property and a readable dimension description in the "column" property.

The metaData section, ou object contains the identifiers of all organisation units present in the response mapped to a string representing the hierarchy. This hierarchy string lists the identifiers of the ancestors (parents) of the organisation unit starting from the root. The names object contains the identifiers of all items in the response mapped to their names.

The rows section contains the enrollments produced by the query. Each row represents exactly one enrollment.

# Analytics across TEI relationships with program indicators

The non-aggregation enrollment analytics API also supports linking Program Indicators to Relationship Types, in order to show the result of a calculation of a specific Program Indicator applied to the related entities of the listed Tracked Entity Instance.

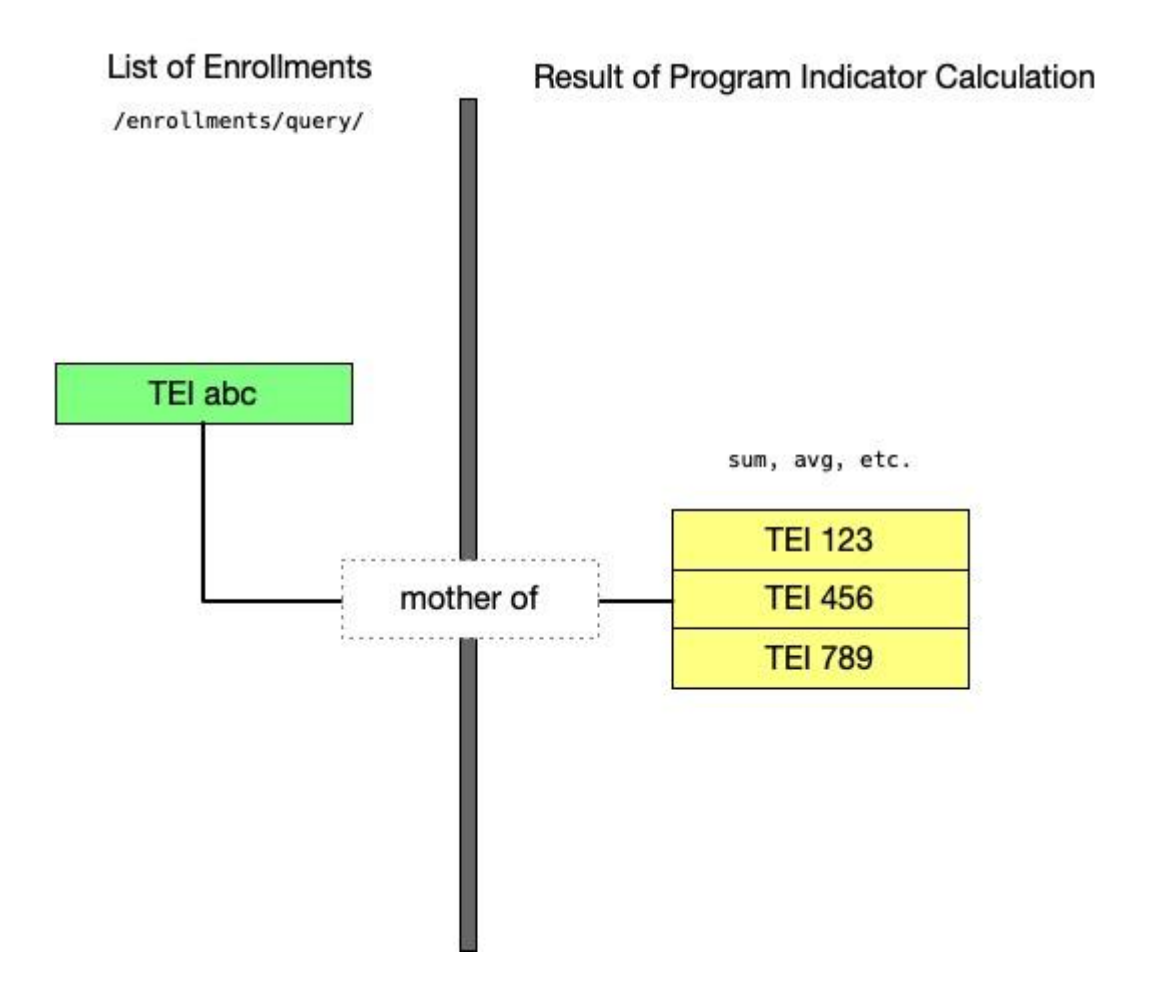

For the Program Indicator/Relationship Type link to work, the /api/33/analytics/enrollments/ query API requires an additional dimension which must include the chosen Relationship Type UID and the chosen Program Indicator UID:

```
/api/33/analytics/enrollments/query/<program-id>
 ?dimension=<relationshiptype-id>.<programindicator-id>
```
For example, to retrieve a list of enrollments from the "WHO RMNCH Tracker" program for January 2019 and display the count of Malaria Cases linked to that Enrollment by "Malaria case linked to person" type of relationship, you can use the following query

```
/api/33/analytics/enrollments/query/WSGAb5XwJ3Y.json?dimension=mxZDvSZYxlw.nFICjJluo74
   &startDate=2019-01-01&endDate=2019-01-31
```
The API supports using program indicators which are not associated to the "main" program (that is the program ID specified after /query/).

# Org unit analytics

The org unit analytics API provides statistics on org units classified by org unit group sets, i.e. counts of org units per org unit group within org unit group sets.

GET /api/orgUnitAnalytics?ou=<org-unit-id>&ougs=<org-unit-group-set-id>

The API requires at least one organisation unit and at least one organisation unit group set. Multiple org units and group sets can be provided separated by a semicolon.

# Request query parameters

The org unit analytics resource lets you specify a range of query parameters:

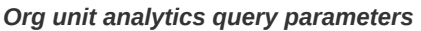

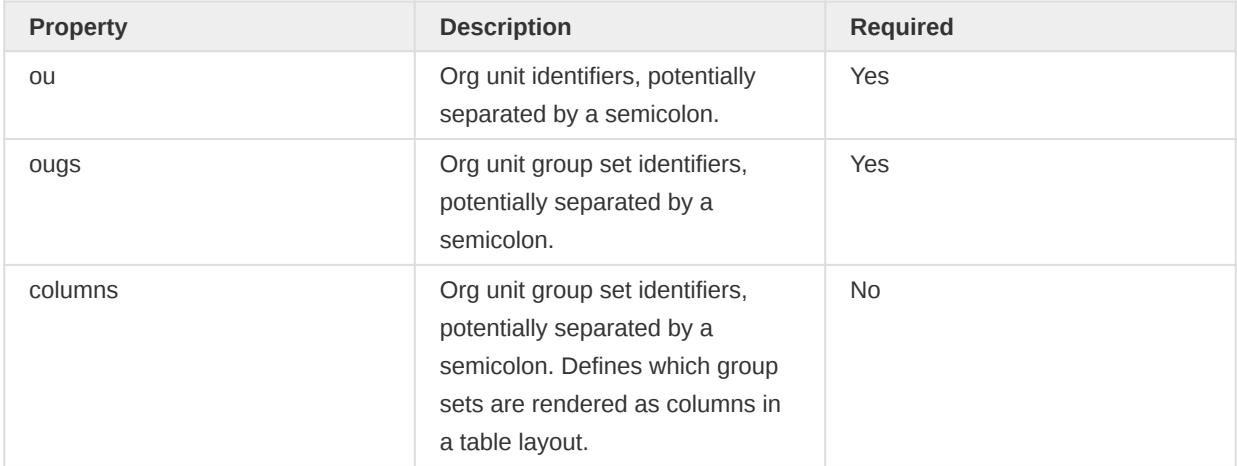

The response will contain a column for the parent org unit, columns for each org unit group set part of the request and a column for the count. The statistics include the count of org units which are part of the sub-hierarchy of the org units specified in the request. The response contains a metadata section which specifies the name of each org unit and org unit group part of the response referenced by their identifiers.

The default response is normalized with a single count column. The response can be rendered in a table layout by specifying at least one org unit group set using the columns query parameter.

# Response formats

The org unit analytics endpoint supports the following representation formats:

- json (application/json)
- csv (application/csv)
- xls (application/vnd.ms-excel) •
- pdf (application/pdf)

### Examples

To fetch org unit analytics for an org unit and org unit group set:

GET /api/orgUnitAnalytics?ou=lc3eMKXaEfw&ougs=J5jldMd8OHv

To fetch org unit analytics data for two org units and two org unit group sets:

GET /api/orgUnitAnalytics?ou=lc3eMKXaEfw;PMa2VCrupOd&ougs=J5jldMd8OHv;Bpx0589u8y0

To fetch org unit analytics data in table mode with one group set rendered as columns:

GET /api/orgUnitAnalytics?ou=fdc6uOvgoji;jUb8gELQApl;lc3eMKXaEfw;PMa2VCrupOd &ougs=J5jldMd8OHv&columns=J5jldMd8OHv

## Constraints and validation

The possible validation errors specifically for the org unit analytics API are described in the table below. Some errors specified for the aggregate analytics API are also relevant.

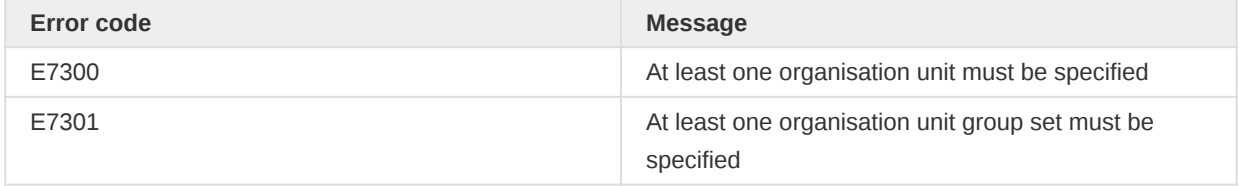

# Data set report

Data set reports can be generated through the web api using the /dataSetReport resource. This resource generates reports on data set and returns the result in the form of an HTML table.

#### /api/33/dataSetReport

#### Request query parameters

The request supports the following parameters:

#### Data set report query parameters

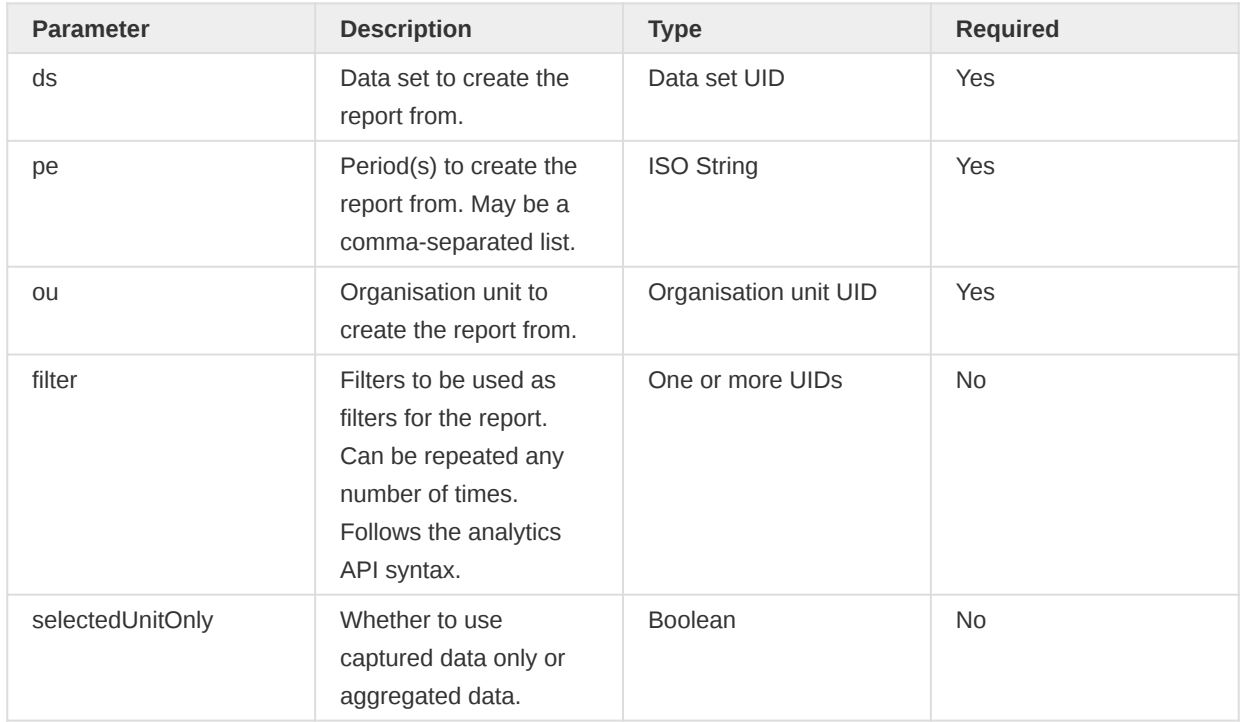

The data set report resource accepts GET requests only. The response content type is application/json and returns data in a grid. This endpoint works for all types of data sets, including default, section and custom forms.

An example request to retrieve a report for a monthly data set and org unit for October 2018 looks like this:

GET /api/33/dataSetReport?ds=BfMAe6Itzgt&pe=201810&ou=ImspTQPwCqd&selectedUnitOnly=false

An example request to retrieve a report for a monthly data set and org unit for October, November, and December 2018 looks like this:

```
GET /api/33/dataSetReport?
ds=BfMAe6Itzgt&pe=201810,201811,201812&ou=ImspTQPwCqd&selectedUnitOnly=false
```
To get a data set report with a filter you can use the filter parameter. In this case, the filter is based on an org unit group set and two org unit groups:

```
GET /api/33/dataSetReport?ds=BfMAe6Itzgt&pe=201810&ou=ImspTQPwCqd
   &filter=J5jldMd8OHv:RXL3lPSK8oG;tDZVQ1WtwpA
```
### Response formats

The data set report endpoint supports output in the following formats. You can retrieve a specific endpoint using the file extension or Accept HTTP header.

- json (application/json)
- pdf (application/pdf)
- xls (application/vnd.ms-excel) •

### Custom forms

A dedicated endpoint is available for data sets with custom HTML forms. This endpoint returns the HTML form content with content type text/html with data inserted into it. Note that you can use the general data set report endpoint also for data sets with custom forms; however, that will return the report in JSON format as a grid. This endpoint only works for data sets with custom HTML forms.

### GET /api/33/dataSetReport/custom

The syntax for this endpoint is otherwise equal to the general data set report endpoint. To retrieve a custom HTML data set report you can issue a request like this:

GET /api/33/dataSetReport/custom?ds=lyLU2wR22tC&pe=201810&ou=ImspTQPwCqd

# Push Analysis

The push analysis API includes endpoints for previewing a push analysis report for the logged in user and manually triggering the system to generate and send push analysis reports, in addition to the normal CRUD operations. When using the create and update endpoints for push analysis, the push analysis will be scheduled to run based on the properties of the push analysis. When deleting or updating a push analysis to be disabled, the job will also be stopped from running in the future.

To get an HTML preview of an existing push analysis, you can do a GET request to the following endpoint:

### /api/33/pushAnalysis/<id>/render

To manually trigger a push analysis job, you can do a POST request to this endpoint:

# /api/33/pushAnalysis/<id>/run

A push analysis consists of the following properties, where some are required to automatically run push analysis jobs:

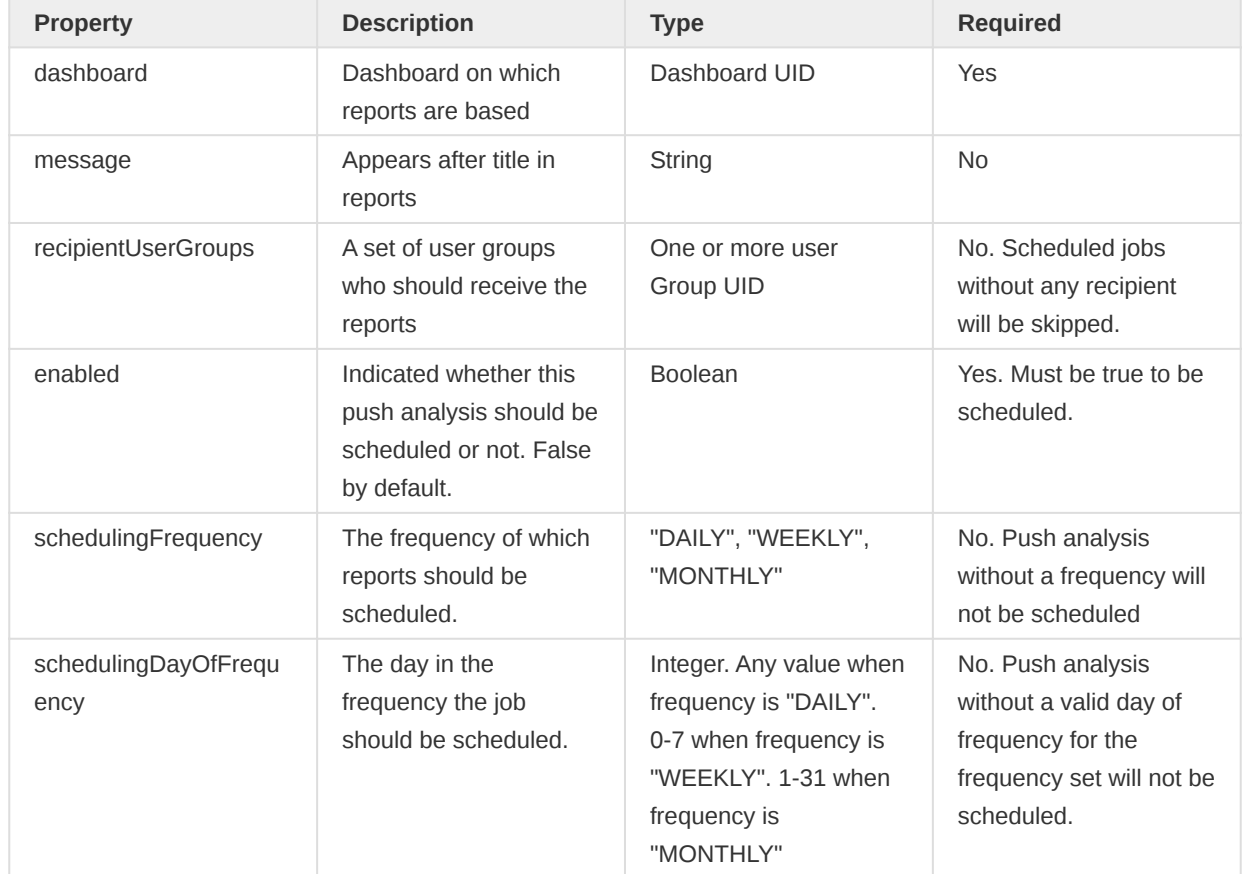

# Push analysis properties

# Data usage analytics

The usage analytics API lets you access information about how people are using DHIS2 based on data analysis. When users access favorites, an event is recorded. The event consists of the user name, the UID of the favorite, when the event took place, and the type of event. The different types of events are listed in the table.

### /api/33/dataStatistics

The usage analytics API lets you retrieve aggregated snapshots of usage analytics based on time intervals. The API captures user views (for example the number of times a chart or pivot table has been viewed by a user) and saved analysis favorites (for example favorite charts and pivot tables). DHIS2 will capture nightly snapshots which are then aggregated at request.

# Request query parameters

The usage analytics (data statistics) API supports two operations:

- POST: creates a view event
- GET: retrieves aggregated statistics

# Create view events (POST)

The usage analytics API lets you create event views. The dataStatisticsEventType parameter describes what type of item was viewed. The favorite parameter indicates the identifier of the relevant favorite.

URL that creates a new event view of charts:

POST /api/33/dataStatistics?eventType=CHART\_VIEW&favorite=LW0O27b7TdD

A successful save operation returns an HTTP status code 201. The table below shows the supported types of events.

### Supported event types

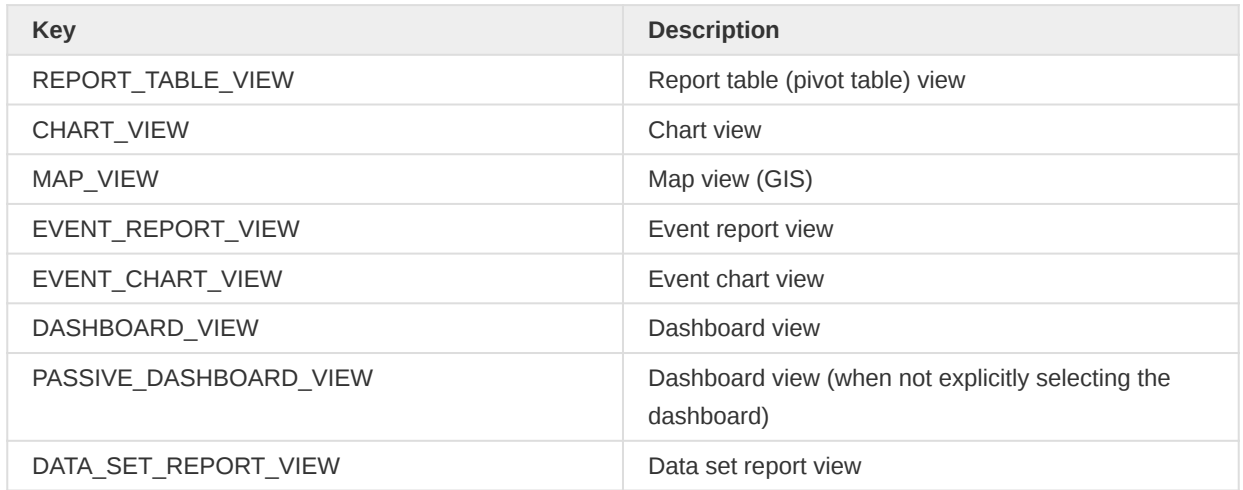

### Retrieve aggregated usage analytics report (GET)

The usage analytics (data statistics) API lets you specify certain query parameters when asking for an aggregated report.

Query parameters for aggregated usage analytics (data statistics)

| Query parameter | <b>Required</b> | <b>Description</b>                   | <b>Options</b>                   |
|-----------------|-----------------|--------------------------------------|----------------------------------|
| startDate       | Yes             | Start date for period                | Date in yyyy-MM-dd<br>format     |
| endDate         | <b>Yes</b>      | End date for period                  | Date in yyyy-MM-dd<br>format     |
| interval        | <b>Yes</b>      | Type of interval to be<br>aggregated | DAY, WEEK, MONTH,<br><b>YEAR</b> |

The startDate and endDate parameters specify the period for which snapshots are to be used in the aggregation. You must format the dates as shown above. If no snapshots are saved in the specified period, an empty list is sent back. The parameter called interval specifies what type of aggregation will be done.

API query that creates a query for a monthly aggregation:

GET /api/33/dataStatistics?startDate=2014-01-02&endDate=2016-01-01&interval=MONTH

### Retrieve top favorites

The usage analytics API lets you retrieve the top favorites used in DHIS2, and by user.

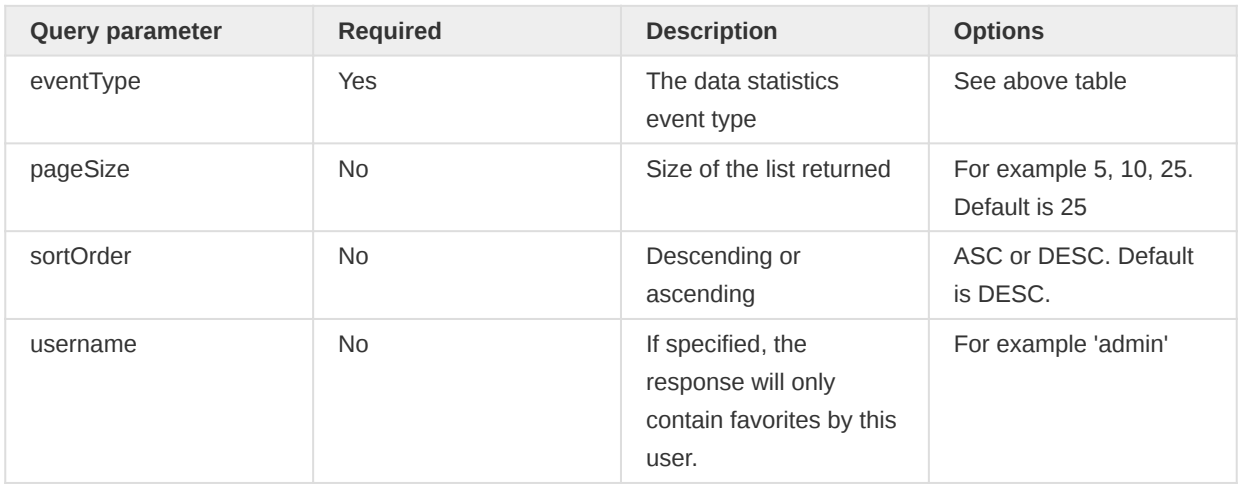

Query parameters for top favorites

The API query can be used without a username, and will then find the top favorites of the system.

/api/33/dataStatistics/favorites?eventType=CHART\_VIEW&pageSize=25&sortOrder=ASC

If the username is specified, the response will only contain the top favorites of that user.

/api/33/dataStatistics/favorites?eventType=CHART\_VIEW&pageSize=25 &sortOrder=ASC&username=admin

### Response format

You can return the aggregated data in a usage analytics response in several representation formats. The default format is JSON. The available formats and content types are:

- json (application/json)
- xml (application/xml)
- html (text/html)

API query that requests a usage analytics response in XML format:

/api/33/dataStatistics.xml?startDate=2014-01-01&endDate=2016-01-01&interval=WEEK

You must retrieve the aggregated usage analytics response with the HTTP GET method. This allows you to link directly from Web pages and other HTTP-enabled clients to usage analytics responses. To do functional testing use the cURL library.

To get an usage analytics response in JSON format:

/api/33/dataStatistics?startDate=2016-02-01&endDate=2016-02-14&interval=WEEK

The JSON response looks like this:

```
\Gamma {
         "year": 2016,
         "week": 5,
         "mapViews": 2181,
         "chartViews": 2227,
         "reportTableViews": 5633,
         "eventReportViews": 6757,
         "eventChartViews": 9860,
         "dashboardViews": 10082,
         "passiveDashboardViews": 0,
         "totalViews": 46346,
         "averageViews": 468,
         "averageMapViews": 22,
         "averageChartViews": 22,
         "averageReportTableViews": 56,
         "averageEventReportViews": 68,
         "averageEventChartViews": 99,
         "averageDashboardViews": 101,
         "averagePassiveDashboardViews": 0,
         "savedMaps": 1805,
         "savedCharts": 2205,
         "savedReportTables": 1995,
         "savedEventReports": 1679,
         "savedEventCharts": 1613,
         "savedDashboards": 0,
         "savedIndicators": 1831,
         "activeUsers": 99,
         "users": 969
     },
     {
         "year": 2016,
         "week": 6,
         "mapViews": 2018,
         "chartViews": 2267,
         "reportTableViews": 4714,
         "eventReportViews": 6697,
         "eventChartViews": 9511,
         "dashboardViews": 12181,
         "passiveDashboardViews": 0,
         "totalViews": 47746,
         "averageViews": 497,
         "averageMapViews": 21,
         "averageChartViews": 23,
         "averageReportTableViews": 49,
         "averageEventReportViews": 69,
         "averageEventChartViews": 99,
         "averageDashboardViews": 126,
         "averagePassiveDashboardViews": 0,
         "savedMaps": 1643,
```

```
 "savedCharts": 1935,
         "savedReportTables": 1867,
         "savedEventReports": 1977,
         "savedEventCharts": 1714,
         "savedDashboards": 0,
         "savedIndicators": 1646,
         "activeUsers": 96,
         "users": 953
    }
]
```
# Retrieve statistics for a favorite

You can retrieve the number of view for a specific favorite by using the favorites resource, where {favorite-id} should be substituted with the identifier of the favorite of interest:

```
/api/33/dataStatistics/favorites/{favorite-id}.json
```
The response will contain the number of views for the given favorite and look like this:

```
{
      "views": 3
}
```
# Geospatial features

The geoFeatures resource lets you retrieve geospatial information from DHIS2. Geospatial features are stored together with organisation units. The syntax for retrieving features is identical to the syntax used for the organisation unit dimension for the analytics resource. It is recommended to read up on the analytics api resource before continuing to read this section. You must use the GET request type, and only JSON response format is supported.

As an example, to retrieve geo features for all organisation units at level 3 in the organisation unit hierarchy you can use a GET request with the following URL:

/api/33/geoFeatures.json?ou=ou:LEVEL-3

To retrieve geo features for organisation units at a level within the boundary of an organisation unit (e.g. at level 2) you can use this URL:

/api/33/geoFeatures.json?ou=ou:LEVEL-4;O6uvpzGd5pu

The semantics of the response properties are described in the following table.

#### Geo features response

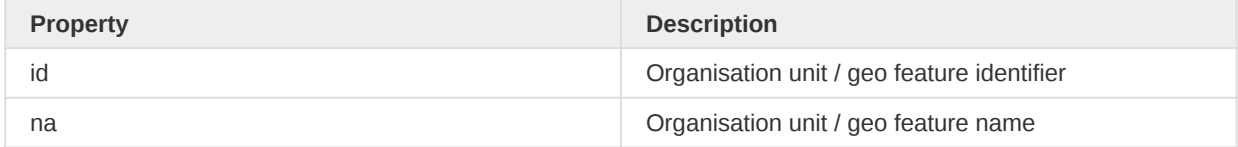

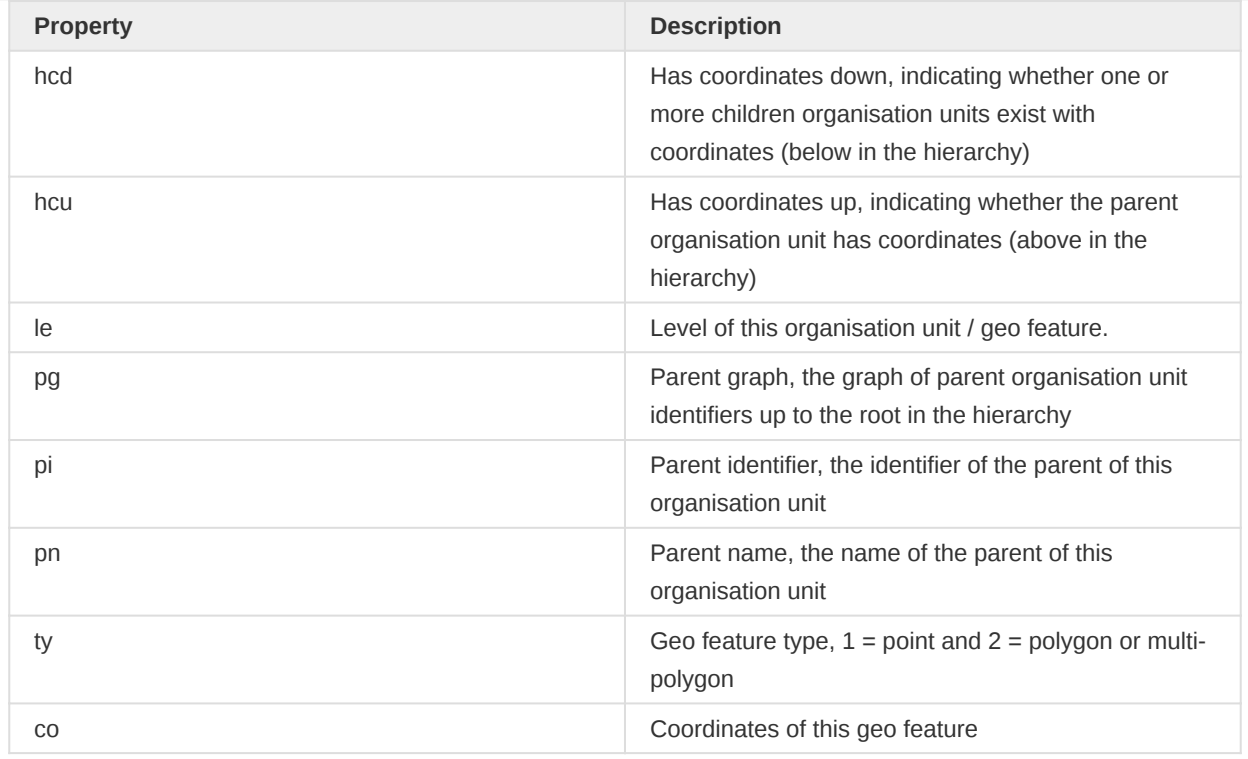

# **GeoJSON**

To export GeoJSON, you can simply add .geosjon as an extension to the endpoint /api/ organisationUnits, or you can use the Accept header application/json+geojson.

Two parameters are supported: level (default is 1) and parent (default is root organisation units). Both can be included multiple times. Some examples:

Get all features at level 2 and 4:

/api/organisationUnits.geojson?level=2&level=4

Get all features at level 3 with a boundary organisation unit:

/api/organisationUnits.geojson?parent=fdc6uOvgoji&level=3

# Analytics table hooks

Analytics table hooks provide a mechanism for invoking SQL scripts during different phases of the analytics table generation process. This is useful for customizing data in resource and analytics tables, e.g. in order to achieve specific logic for calculations and aggregation. Analytics table hooks can be manipulated at the following API endpoint:

/api/analyticsTableHooks

The analytics table hooks API supports the standard HTTP CRUD operations for creating (POST), updating (PUT), retrieving (GET) and deleting (DELETE) entities.

# Hook fields

Analytics table hooks have the following fields:

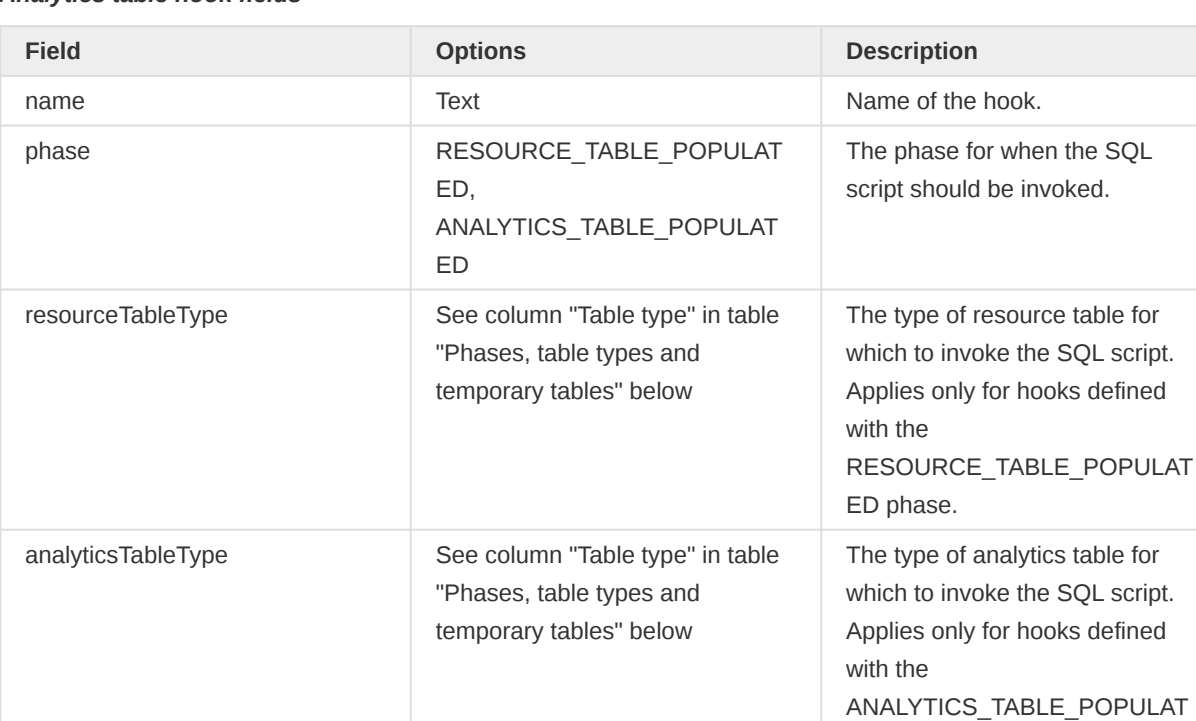

#### Analytics table hook fields

The ANALYTICS\_TABLE\_POPULATED phase takes place after the analytics table has been populated, but before indexes have been created and the temp table has been swapped with the main table. As a result, the SQL script should refer to the analytics temp table, e.g. analytics\_temp, analytics\_completeness\_temp.

sql SQL script to invoke.

ED phase.

This applies also to the RESOURCE\_TABLE\_POPULATED phase, which takes place after the resource table has been populated, but before indexes have been created and the temp table has been swapped with the main table. As a result, the SQL script should refer to the resource temp table, e.g. orgunitstructure temp, categorystructure temp.

You should define only one of the resourceTableType and analyticsTableType fields, depending on which *phase* is defined.

You can refer to the temporary database table which matches the specified hook table type only (other temporary tables will not be available). As an example, if you specify ORG UNIT\_STRUCTURE as the resource table type, you can refer to the *orgunitstructure temp* temporary database table only.

The following table shows the valid combinations of phases, table types and temporary tables.

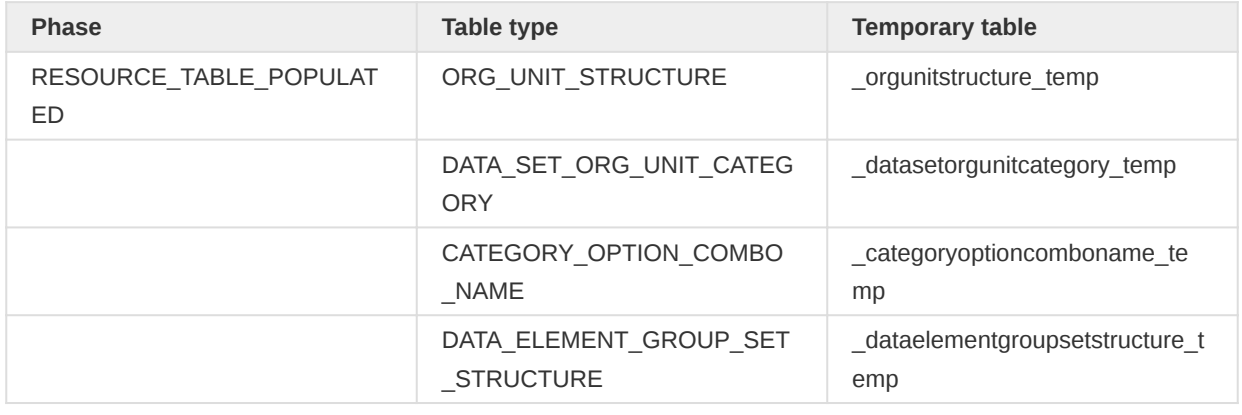

### Phases, table types and temporary tables

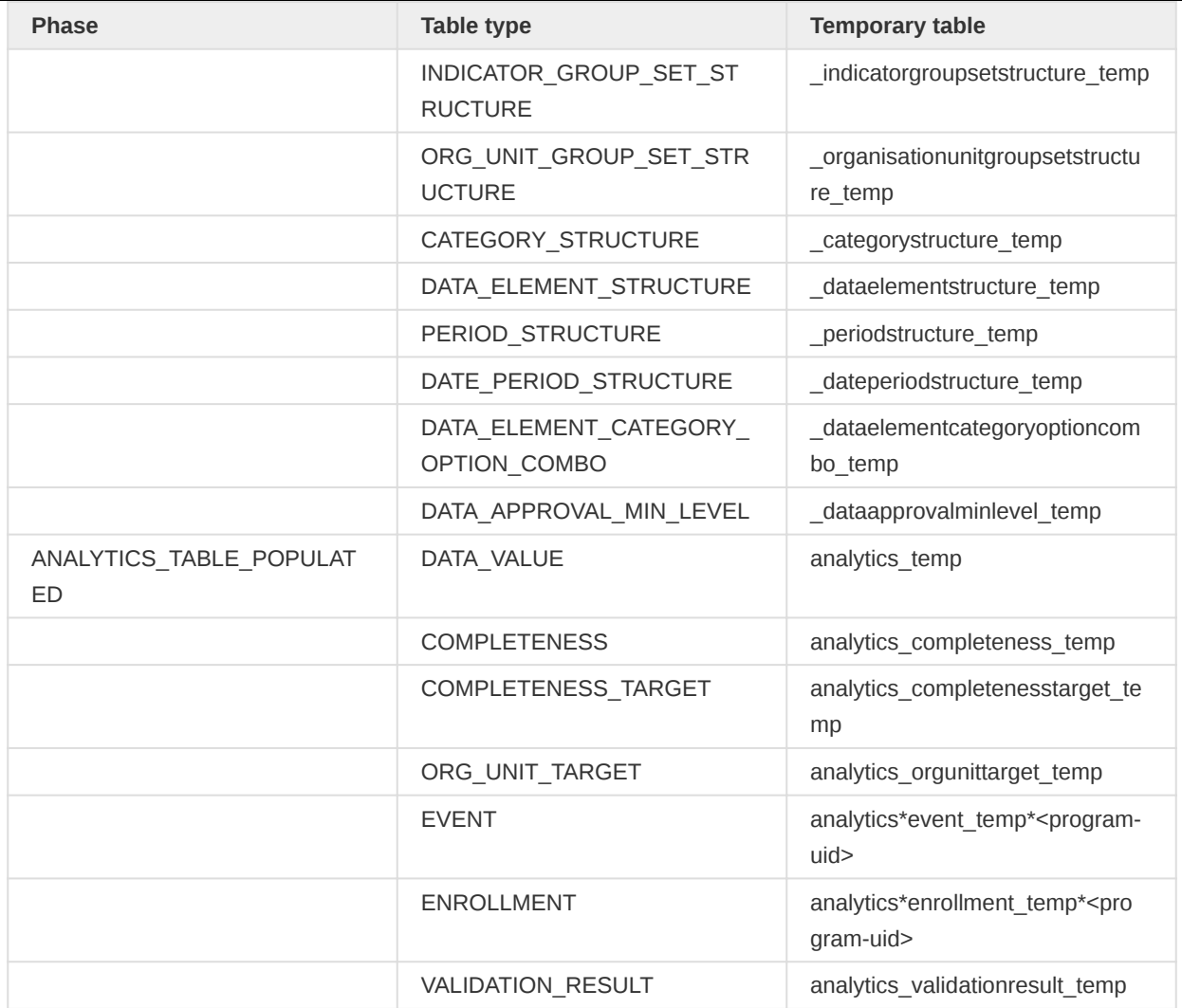

# Creating hooks

To create a hook which should run after the resource tables have been populated you can do a POST request like this using JSON format:

```
curl -d @hooks.json "localhost/api/analyticsTableHooks" -H "Content-Type:application/json" -u 
admin:district
```

```
{
    "name": "Update 'Area' in org unit group set resource table",
     "phase": "RESOURCE_TABLE_POPULATED",
     "resourceTableType": "ORG_UNIT_GROUP_SET_STRUCTURE",
     "sql": "update _organisationunitgroupsetstructure_temp set \"uIuxlbV1vRT\" = 'b0EsAxm8Nge'"
}
```
To create a hook which should run after the data value analytics table has been populated you can do a POST request like this using JSON format:

```
{
     "name": "Update 'Currently on treatment' data in analytics table",
     "phase": "ANALYTICS_TABLE_POPULATED",
     "analyticsTableType": "DATA_VALUE",
     "sql": "update analytics_temp set monthly = '200212' where \"monthly\" in ('200210',
```

```
'200211')"
}
```
# SVG conversion

The Web API provides a resource which can be used to convert SVG content into more widely used formats such as PNG and PDF. Ideally this conversion should happen on the client side, but not all client side technologies are capable of performing this task. Currently PNG and PDF output formats are supported. The SVG content itself should be passed with a svg query parameter, and an optional query parameter filename can be used to specify the filename of the response attachment file. Note that the file extension should be omitted. For PNG you can send a POST request to the following URL with Content-type application/x-www-form-urlencoded, identical to a regular HTML form submission.

# api/svg.png

For PDF you can send a POST request to the following URL with content-type application/xwww-form-urlencoded.

# api/svg.pdf

# Query parameters

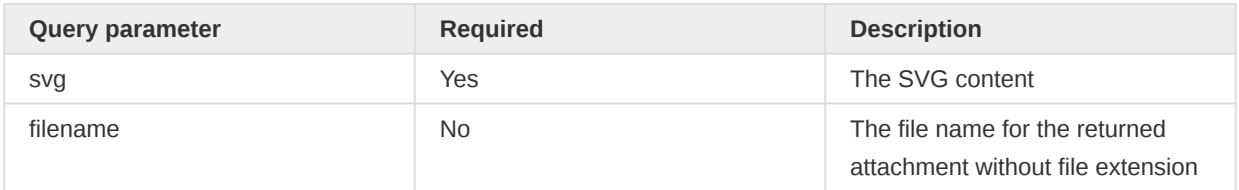

# Maintenance

# Resource and analytics tables

DHIS2 features a set of generated database tables which are used as a basis for various system functionality. These tables can be executed immediately or scheduled to be executed at regular intervals through the user interface. They can also be generated through the Web API as explained in this section. This task is typically one for a system administrator and not consuming clients.

The resource tables are used internally by the DHIS2 application for various analysis functions. These tables are also valuable for users writing advanced SQL reports. They can be generated with a POST or PUT request to the following URL:

### /api/33/resourceTables

The analytics tables are optimized for data aggregation and used currently in DHIS2 for the pivot table module. The analytics tables can be generated with a POST or PUT request to:

# /api/33/resourceTables/analytics

# Analytics tables optional query parameters

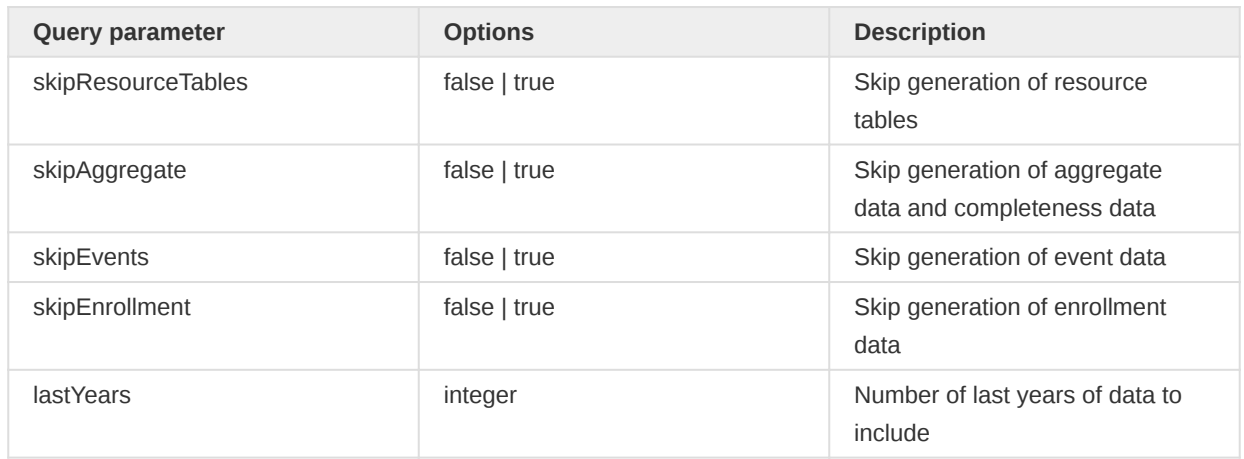

"Data Quality" and "Data Surveillance" can be run through the monitoring task, triggered with the following endpoint:

### /api/33/resourceTables/monitoring

This task will analyse your validation rules, find any violations and persist them as validation results.

These requests will return immediately and initiate a server-side process.

# Maintenance

To perform maintenance you can interact with the maintenance resource. You should use POST or PUT as a method for requests. The following methods are available.

Analytics tables clear will drop all analytics tables.

POST PUT /api/maintenance/analyticsTablesClear

Analytics table analyze will collects statistics about the contents of analytics tables in the database.

POST PUT /api/maintenance/analyticsTablesAnalyze

Expired invitations clear will remove all user account invitations which have expired.

POST PUT /api/maintenance/expiredInvitationsClear

Period pruning will remove periods which are not linked to any data values.

POST PUT /api/maintenance/periodPruning

Zero data value removal will delete zero data values linked to data elements where zero data is defined as not significant:

POST PUT /api/maintenance/zeroDataValueRemoval

Soft deleted data value removal will permanently delete soft deleted data values.

POST PUT /api/maintenance/softDeletedDataValueRemoval

Soft deleted program stage instance removal will permanently delete soft deleted events.

POST PUT /api/maintenance/softDeletedProgramStageInstanceRemoval

Soft deleted program instance removal will permanently delete soft deleted enrollments.

POST PUT /api/maintenance/softDeletedProgramInstanceRemoval

Soft deleted tracked entity instance removal will permanently delete soft deleted tracked entity instances.

POST PUT /api/maintenance/softDeletedTrackedEntityInstanceRemoval

Drop SQL views will drop all SQL views in the database. Note that it will not delete the DHIS2 SQL view entities.

POST PUT /api/maintenance/sqlViewsDrop

Create SQL views will recreate all SQL views in the database.

POST PUT /api/maintenance/sqlViewsCreate

Category option combo update will remove obsolete and generate missing category option combos for all category combinations.

POST PUT /api/maintenance/categoryOptionComboUpdate

It is also possible to update category option combos for a single category combo using the following endpoint.

POST PUT /api/maintenance/categoryOptionComboUpdate/categoryCombo/<category-combo-uid>

Cache clearing will clear the application Hibernate cache and the analytics partition caches.

POST PUT /api/maintenance/cacheClear

Org unit paths update will re-generate the organisation unit path property. This can be useful e.g. if you imported org units with SQL.

POST PUT /api/maintenance/ouPathsUpdate

Data pruning will remove complete data set registrations, data approvals, data value audits and data values, in this case for an organisation unit.

POST PUT /api/maintenance/dataPruning/organisationUnits/<org-unit-id>

Data pruning for data elements, which will remove data value audits and data values.

POST PUT /api/maintenance/dataPruning/dataElement/<data-element-uid>

Metadata validation will apply all metadata validation rules and return the result of the operation.

POST PUT /api/metadataValidation

App reload will refresh the DHIS2 managed cache of installed apps by reading from the file system.

POST PUT /api/appReload

Maintenance operations are supported in a batch style with a POST request to the api/maintenance resource where the operations are supplied as query parameters:

```
POST PUT /api/maintenance?analyticsTablesClear=true&expiredInvitationsClear=true
  &periodPruning=true&zeroDataValueRemoval=true&sqlViewsDrop=true&sqlViewsCreate=true
   &categoryOptionComboUpdate=true&cacheClear=true&ouPathsUpdate=true
```
# System info

The system resource provides you with convenient information and functions. The system resource can be found at /api/system.

# Generate identifiers

To generate valid, random DHIS2 identifiers you can do a GET request to this resource:

```
/api/33/system/id?limit=3
```
The *limit* query parameter is optional and indicates how many identifiers you want to be returned with the response. The default is to return one identifier. The response will contain a JSON object with an array named codes, similar to this:

```
{
     "codes": ["Y0moqFplrX4", "WI0VHXuWQuV", "BRJNBBpu4ki"]
}
```
The DHIS2 UID format has these requirements:

- 11 characters long.
- Alphanumeric characters only, ie. alphabetic or numeric characters (A-Za-z0-9). •
- Start with an alphabetic character (A-Za-z).

### View system information

To get information about the current system you can do a GET request to this URL:

#### /api/33/system/info

JSON and JSONP response formats are supported. The system info response currently includes the below properties.

```
{
     "contextPath": "http://yourdomain.com",
     "userAgent": "Mozilla/5.0 (X11; Linux x86_64) AppleWebKit/537.36 Chrome/29.0.1547.62",
     "calendar": "iso8601",
     "dateFormat": "yyyy-mm-dd",
     "serverDate": "2021-01-05T09:16:03.548",
     "serverTimeZoneId": "Etc/UTC",
     "serverTimeZoneDisplayName": "Coordinated Universal Time",
     "version": "2.13-SNAPSHOT",
     "revision": "11852",
     "buildTime": "2013-09-01T21:36:21.000+0000",
     "serverDate": "2013-09-02T12:35:54.311+0000",
     "environmentVariable": "DHIS2_HOME",
     "javaVersion": "1.7.0_06",
     "javaVendor": "Oracle Corporation",
     "javaIoTmpDir": "/tmp",
     "javaOpts": "-Xms600m -Xmx1500m -XX:PermSize=400m -XX:MaxPermSize=500m",
     "osName": "Linux",
     "osArchitecture": "amd64",
     "osVersion": "3.2.0-52-generic",
```

```
 "externalDirectory": "/home/dhis/config/dhis2",
     "databaseInfo": {
         "type": "PostgreSQL",
         "name": "dhis2",
         "user": "dhis",
         "spatialSupport": false
     },
     "memoryInfo": "Mem Total in JVM: 848 Free in JVM: 581 Max Limit: 1333",
     "cpuCores": 8
}
```
# **Note**

If the user requesting this resource does not have full authority then only properties which are not considered sensitive will be included.

To get information about the system context only, i.e. contextPath and userAgent, you can make a GET request to the below URL. JSON and JSONP response formats are supported:

### /api/33/system/context

# Check if username and password combination is correct

To check if some user credentials (a username and password combination) is correct you can make a GET request to the following resource using basic authentication:

### /api/33/system/ping

You can detect the outcome of the authentication by inspecting the HTTP status code of the response header. The meanings of the possible status codes are listed below. Note that this applies to Web API requests in general.

### HTTP Status codes

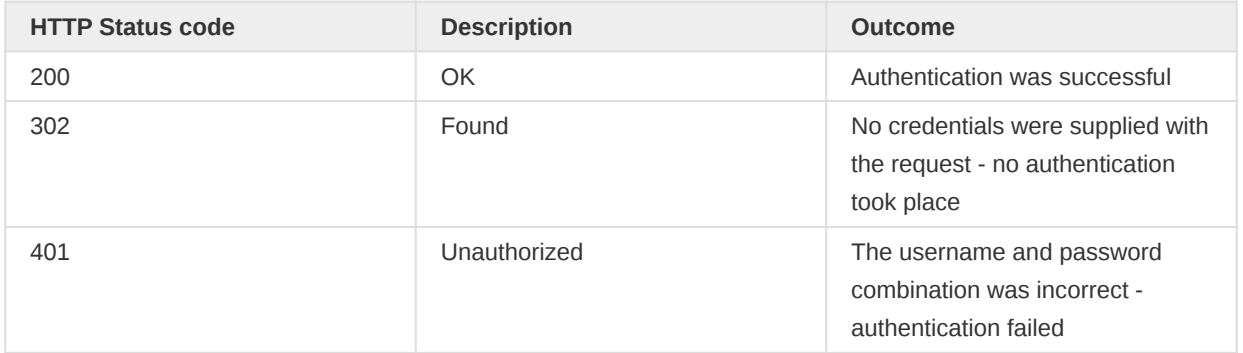

# View asynchronous task status

Tasks which often take a long time to complete can be performed asynchronously. After initiating an async task you can poll the status through the system/tasks resource by supplying the task category and the task identifier of interest.

When polling for the task status you need to authenticate as the same user which initiated the task. The following task categories are supported:

#### Task categories

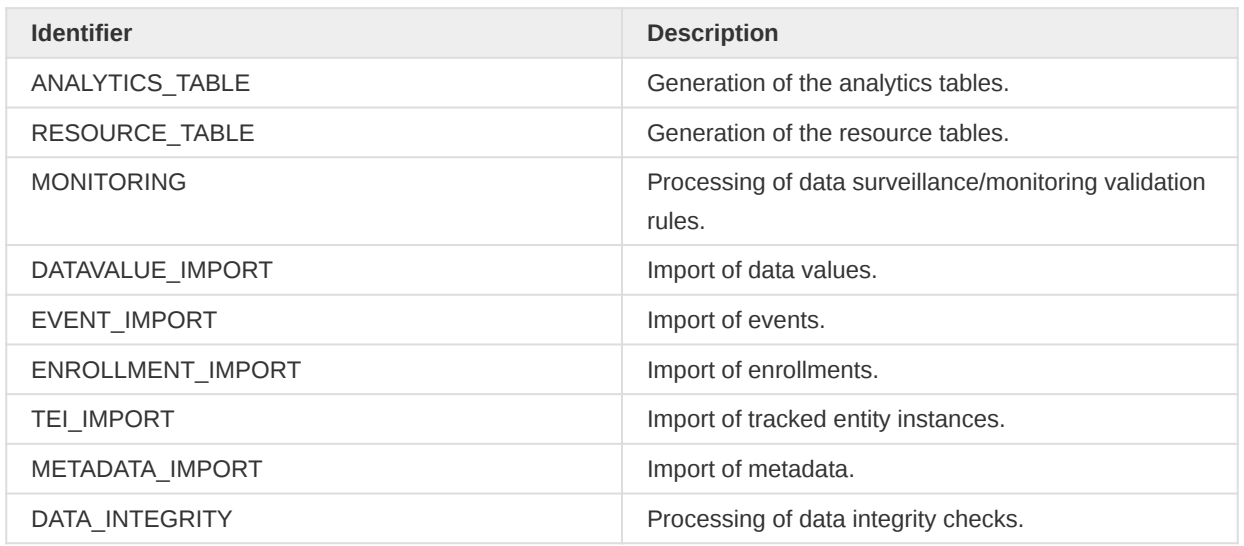

Each asynchronous task is automatically assigned an identifier which can be used to monitor the status of the task. This task identifier is returned by the API when you initiate an async task through the various async-enabled endpoints.

#### Monitoring a task

You can poll the task status through a GET request to the system tasks resource like this:

```
/api/33/system/tasks/{task-category-id}/{task-id}
```
An example request may look like this:

```
/api/33/system/tasks/DATAVALUE_IMPORT/j8Ki6TgreFw
```
The response will provide information about the status, such as the notification level, category, time and status. The completed property indicates whether the process is considered to be complete.

```
\mathbf{r} {
         "uid": "hpiaeMy7wFX",
         "level": "INFO",
         "category": "DATAVALUE_IMPORT",
         "time": "2015-09-02T07:43:14.595+0000",
         "message": "Import done",
         "completed": true
     }
]
```
#### Monitoring all tasks for a category

You can poll all tasks for a specific category through a GET request to the system tasks resource:

```
/api/33/system/tasks/{task-category-id}
```
An example request to poll for the status of data value import tasks looks like this:

/api/33/system/tasks/DATAVALUE\_IMPORT

# Monitor all tasks

You can request a list of all currently running tasks in the system with a GET request to the system tasks resource:

/api/33/system/tasks

The response will look similar to this:

```
\Gamma {
         "EVENT_IMPORT": {},
         "DATA_STATISTICS": {},
         "RESOURCE_TABLE": {},
        "FILE RESOURCE CLEANUP": {},
         "METADATA_IMPORT": {},
         "CREDENTIALS_EXPIRY_ALERT": {},
         "SMS_SEND": {},
         "MOCK": {},
        "ANALYTICSTABLE UPDATE": {},
         "COMPLETE_DATA_SET_REGISTRATION_IMPORT": {},
         "DATAVALUE_IMPORT": {},
        "DATA SET NOTIFICATION": {},
         "DATA_INTEGRITY": {
             "OB1qGRlCzap": [
\{ "uid": "LdHQK0PXZyF",
                     "level": "INFO",
                     "category": "DATA_INTEGRITY",
                     "time": "2018-03-26T15:02:32.171",
                     "message": "Data integrity checks completed in 38.31 seconds.",
                     "completed": true
\mathbb{R}^n , and the contract \mathbb{R}^n ]
         },
         "PUSH_ANALYSIS": {},
         "MONITORING": {},
         "VALIDATION_RESULTS_NOTIFICATION": {},
        "REMOVE EXPIRED RESERVED VALUES": {},
         "DATA_SYNC": {},
        "SEND_SCHEDULED_MESSAGE": {},
        "DATAVALUE IMPORT INTERNAL": {},
         "PROGRAM_NOTIFICATIONS": {},
        "META DATA SYNC": {},
        "ANALYTICS TABLE": {},
         "PREDICTOR": {}
    }
]
```
#### View asynchronous task summaries

The task summaries resource allows you to retrieve a summary of an asynchronous task invocation. You need to specify the category and optionally the identifier of the task. The task identifier can be retrieved from the response of the API request which initiated the asynchronous task.
To retrieve the summary of a specific task you can issue a request to:

/api/33/system/taskSummaries/{task-category-id}/{task-id}

An example request might look like this:

/api/33/system/taskSummaries/DATAVALUE\_IMPORT/k72jHfF13J1

The response will look similar to this:

```
{
     "responseType": "ImportSummary",
     "status": "SUCCESS",
     "importOptions": {
         "idSchemes": {},
         "dryRun": false,
         "async": true,
         "importStrategy": "CREATE_AND_UPDATE",
         "mergeMode": "REPLACE",
         "reportMode": "FULL",
         "skipExistingCheck": false,
         "sharing": false,
         "skipNotifications": false,
         "datasetAllowsPeriods": false,
         "strictPeriods": false,
         "strictCategoryOptionCombos": false,
         "strictAttributeOptionCombos": false,
         "strictOrganisationUnits": false,
         "requireCategoryOptionCombo": false,
         "requireAttributeOptionCombo": false,
         "skipPatternValidation": false
     },
     "description": "Import process completed successfully",
     "importCount": {
         "imported": 0,
         "updated": 431,
         "ignored": 0,
         "deleted": 0
     },
     "dataSetComplete": "false"
}
```
You might also retrieve import summaries for multiple tasks of a specific category with a request like this:

/api/33/system/taskSummaries/{task-category-id}

#### Get appearance information

You can retrieve the available flag icons in JSON format with a GET request:

/api/33/system/flags

You can retrieve the available UI styles in JSON format with a GET request:

/api/33/system/styles

### Cluster info

When DHIS 2 is set up in a cluster configuration, it is useful to know which node in the cluster acts as the leader of the cluster. The following API can be used to get the details of the leader node instance. The API supports both JSON and XML formats.

```
GET /api/36/cluster/leader
```
A sample JSON response looks like this:

```
{
     "leaderNodeId": "play-dhis2-org-dev",
     "leaderNodeUuid": "d386e46b-26d4-4937-915c-025eb99c8cad",
     "currentNodeId": "play-dhis2-org-dev",
     "currentNodeUuid": "d386e46b-26d4-4937-915c-025eb99c8cad",
     "leader": true
}
```
# Min-max data elements

The min-max data elements resource allows you to set minimum and maximum value ranges for data elements. It is unique by the combination of organisation unit, data element and category option combo.

#### /api/minMaxDataElements

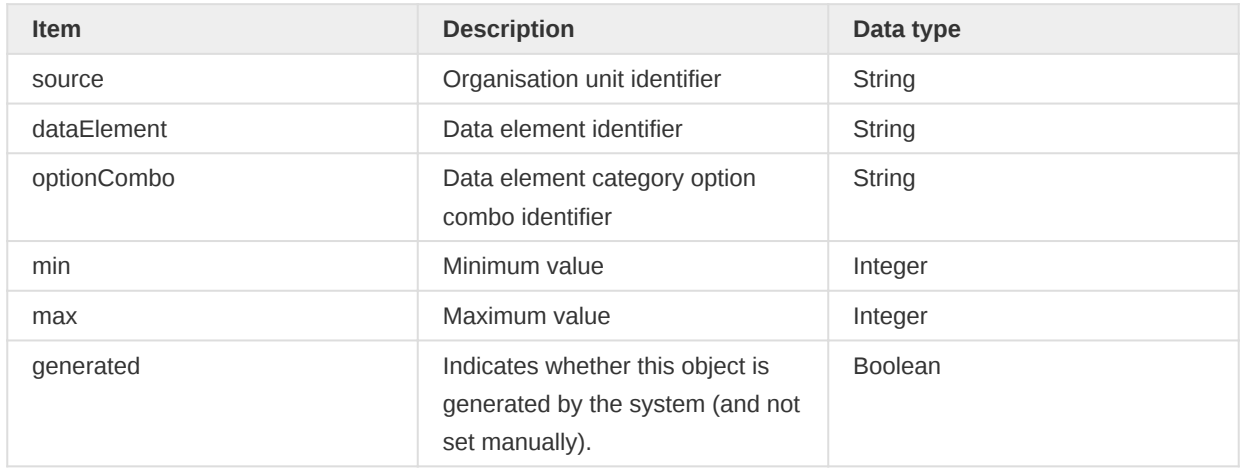

### Min-max data element data structure

You can retrieve a list of all min-max data elements from the following resource:

#### GET /api/minMaxDataElements.json

You can filter the response like this:

```
GET /api/minMaxDataElements.json?filter=dataElement.id:eq:UOlfIjgN8X6
```
GET /api/minMaxDataElements.json?filter=dataElement.id:in:[UOlfIjgN8X6,xc8gmAKfO95]

The filter parameter for min-max data elements supports two operators: eq and in. You can also use the fields query parameter.

GET /api/minMaxDataElements.json?fields=:all,dataElement[id,name]

#### Add/update min-max data element

To add a new min-max data element, use POST request to:

POST /api/minMaxDataElements.json

The JSON content format looks like this:

```
{
     "min": 1,
     "generated": false,
     "max": 100,
     "dataElement": {
         "id": "UOlfIjgN8X6"
     },
     "source": {
         "id": "DiszpKrYNg8"
     },
     "optionCombo": {
         "id": "psbwp3CQEhs"
     }
}
```
If the combination of data element, organisation unit and category option combo exists, the min-max value will be updated.

#### Delete min-max data element

To delete a min-max data element, send a request with DELETE method:

```
DELETE /api/minMaxDataElements.json
```
The JSON content is in similar format as above:

```
{
     "min": 1,
     "generated": false,
     "max": 100,
     "dataElement": {
        "id": "UOlfIjgN8X6"
     },
     "source": {
         "id": "DiszpKrYNg8"
     },
```

```
 "optionCombo": {
         "id": "psbwp3CQEhs"
     }
}
```
### Lock exceptions

The lock exceptions resource allows you to open otherwise locked data sets for data entry for a specific data set, period and organisation unit. You can read lock exceptions from the following resource:

#### /api/lockExceptions

To create a new lock exception you can use a POST request and specify the data set, period and organisation unit:

POST /api/lockExceptions?ds=BfMAe6Itzgt&pe=201709&ou=DiszpKrYNg8

To delete a lock exception you can use a similar request syntax with a DELETE request:

DELETE /api/lockExceptions?ds=BfMAe6Itzgt&pe=201709&ou=DiszpKrYNg8

# I18n

# Locales

DHIS2 supports translations both for the user interface and for database content.

### UI locales

You can retrieve the available locales for the user interface through the following resource with a GET request. XML and JSON resource representations are supported.

/api/33/locales/ui

### Database content locales

You can retrieve and create locales for the database content with GET and POST requests through the following resource. XML and JSON resource representations are supported.

/api/33/locales/db

# **Translations**

DHIS2 allows for translations of database content. If a metadata is translatable, then it will have a translations property.

That means you can retrieve and update translations using metadata class resources such as api/ dataElements, api/organisationUnits, api/dataSets, etc.

### Get translations

You can get translations for a metadata object such as DataElement by sending a GET request to api/dataElements/{dataElementUID}

The response contains full details of the DataElement which also includes the translations property as below

```
{
     "id": "fbfJHSPpUQD",
     "href": "https://play.dhis2.org/dev/api/29/dataElements/fbfJHSPpUQD",
     "created": "2010-02-05T10:58:43.646",
     "name": "ANC 1st visit",
     "shortName": "ANC 1st visit",
     "translations": [
         {
             "property": "SHORT_NAME",
             "locale": "en_GB",
             "value": "ANC 1st visit"
         },
         {
             "property": "NAME",
             "locale": "fr",
             "value": "Soin prénatal 1"
         },
         {
             "property": "NAME",
             "locale": "en_GB",
              "value": "ANC 1st visit"
```

```
 ]
}
```
}

You can also get only the translations property of an object by sending a GET request to api/ dataElements/{dataElementUID}/translations

```
{
     "translations": [
         {
              "property": "SHORT_NAME",
              "locale": "en_GB",
             "value": "ANC 1st visit"
         },
         {
              "property": "NAME",
              "locale": "fr",
              "value": "Soin prénatal 1"
         },
         {
              "property": "NAME",
              "locale": "en_GB",
              "value": "ANC 1st visit"
         }
     ]
}
```
### Create a translations

You can create a translation by sending a PUT request with same JSON format to api/ dataElements/{dataElementUID}/translations

```
{
     "translations": [
        \left\{ \right. "property": "SHORT_NAME",
              "locale": "en_GB",
              "value": "ANC 1st visit"
         },
          {
              "property": "NAME",
              "locale": "fr",
              "value": "Soin prénatal 1"
         },
          {
              "property": "DESCRIPTION",
              "locale": "fr",
              "value": "description in french"
         },
          {
              "property": "FORM_NAME",
              "locale": "fr",
              "value": "name in french"
          }
     ]
}
```
Alternatively, you can also just update the object with payload including the translations property.

Send PUT request to api/dataElements/{dataElementUID} with full object payload as below:

```
{
     "id": "fbfJHSPpUQD",
     "created": "2010-02-05T10:58:43.646",
     "name": "ANC 1st visit",
     "shortName": "ANC 1st visit",
     "translations": [
         {
             "property": "SHORT_NAME",
             "locale": "en_GB",
             "value": "ANC 1st visit"
         },
         {
             "property": "NAME",
             "locale": "fr",
             "value": "Soin prénatal 1"
         },
         {
             "property": "NAME",
             "locale": "en_GB",
             "value": "ANC 1st visit"
         }
     ]
}
```
The common properties which support translations are listed in the table below.

#### Property names

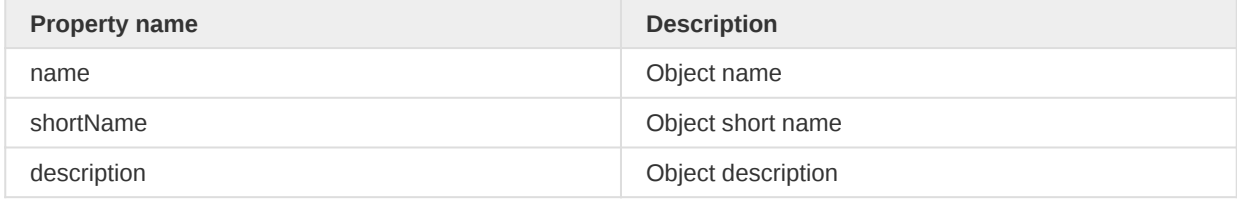

The classes which support translations are listed in the table below.

#### Class names

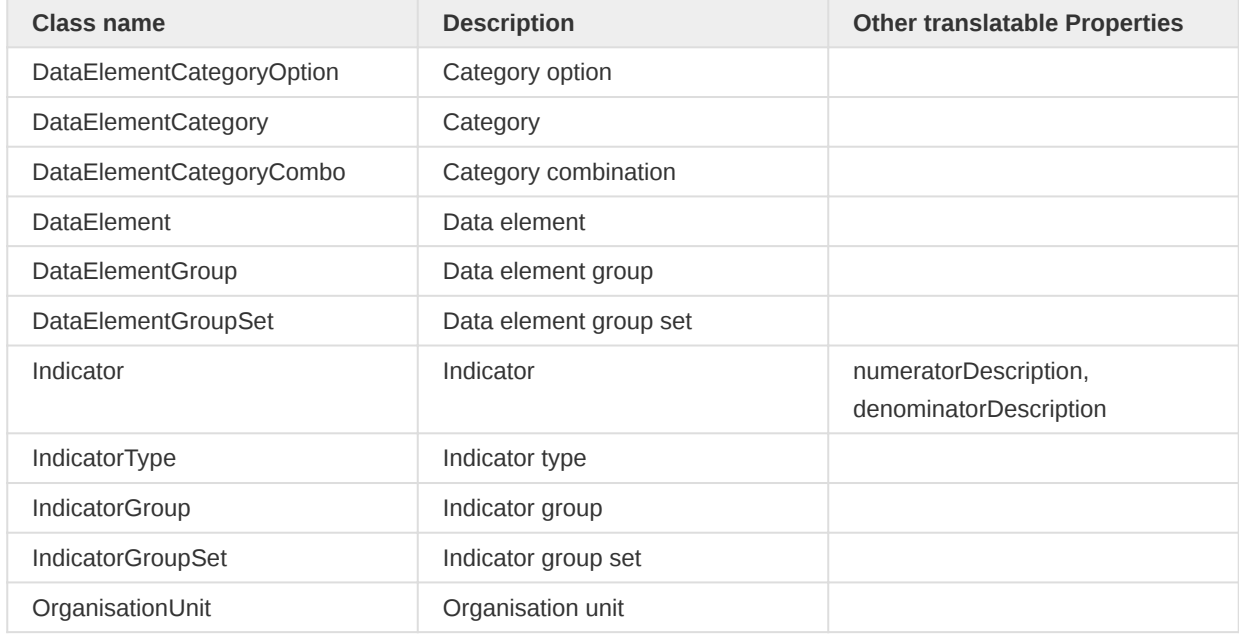

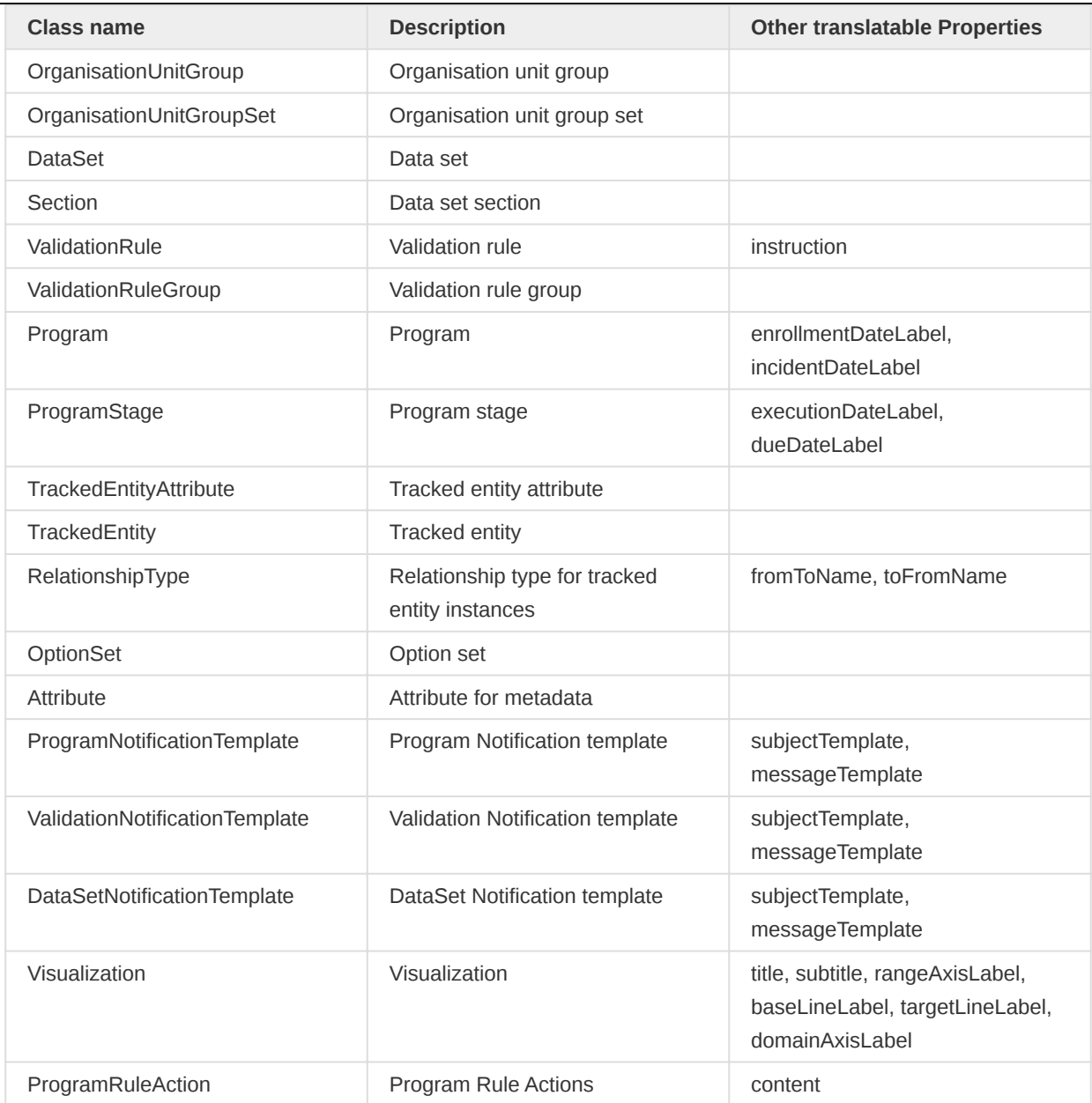

# Internationalization

In order to retrieve key-value pairs for translated strings you can use the i18n resource.

#### /api/33/i18n

The endpoint is located at /api/i18n and the request format is a simple array of the key-value pairs:

["access\_denied", "uploading\_data\_notification"]

The request must be of type POST and use application/json as content-type. An example using curl, assuming the request data is saved as a file keys.json:

curl -d @keys.json "play.dhis2.org/demo/api/33/i18n" -X POST -H "Content-Type: application/json" -u admin:district

The result will look like this:

```
\{ "access_denied": "Access denied",
     "uploading_data_notification": "Uploading locally stored data to the server"
}
```
# SMS

# Short Message Service (SMS)

This section covers the SMS Web API for sending and receiving short text messages.

# Outbound SMS service

The Web API supports sending outgoing SMS using the POST method. SMS can be sent to single or multiple destinations. One or more gateways need to be configured before using the service. An SMS will not be sent if there is no gateway configured. It needs a set of recipients and message text in JSON format as shown below.

/api/sms/outbound

```
{
     "message": "Sms Text",
     "recipients": ["004712341234", "004712341235"]
}
```
**Note** 

Recipients list will be partitioned if the size exceeds MAX\_ALLOWED\_RECIPIENTS limit of 200.

The Web API also supports a query parameter version, but the parameterized API can only be used for sending SMS to a single destination.

/api/sms/outbound?message=text&recipient=004712341234

Outbound messages can be fetched using GET resource.

```
GET /api/sms/outbound
GET /api/sms/outbound?filter=status:eq:SENT
GET /api/sms/outbound?filter=status:eq:SENT&fields=*
```
Outbound messages can be deleted using DELETE resource.

```
DELETE /api/sms/outbound/{uid}
DELETE /api/sms/outbound?ids=uid1,uid2
```
# Gateway response codes

Gateway may response with following response codes.

# Gateway response codes

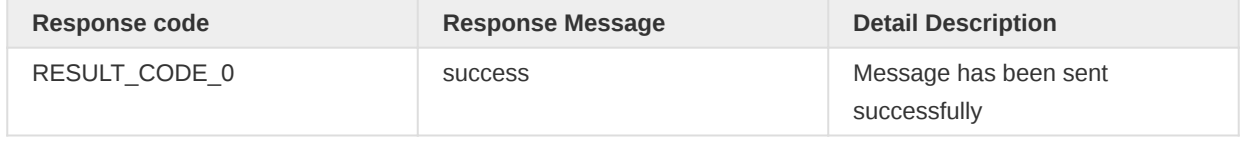

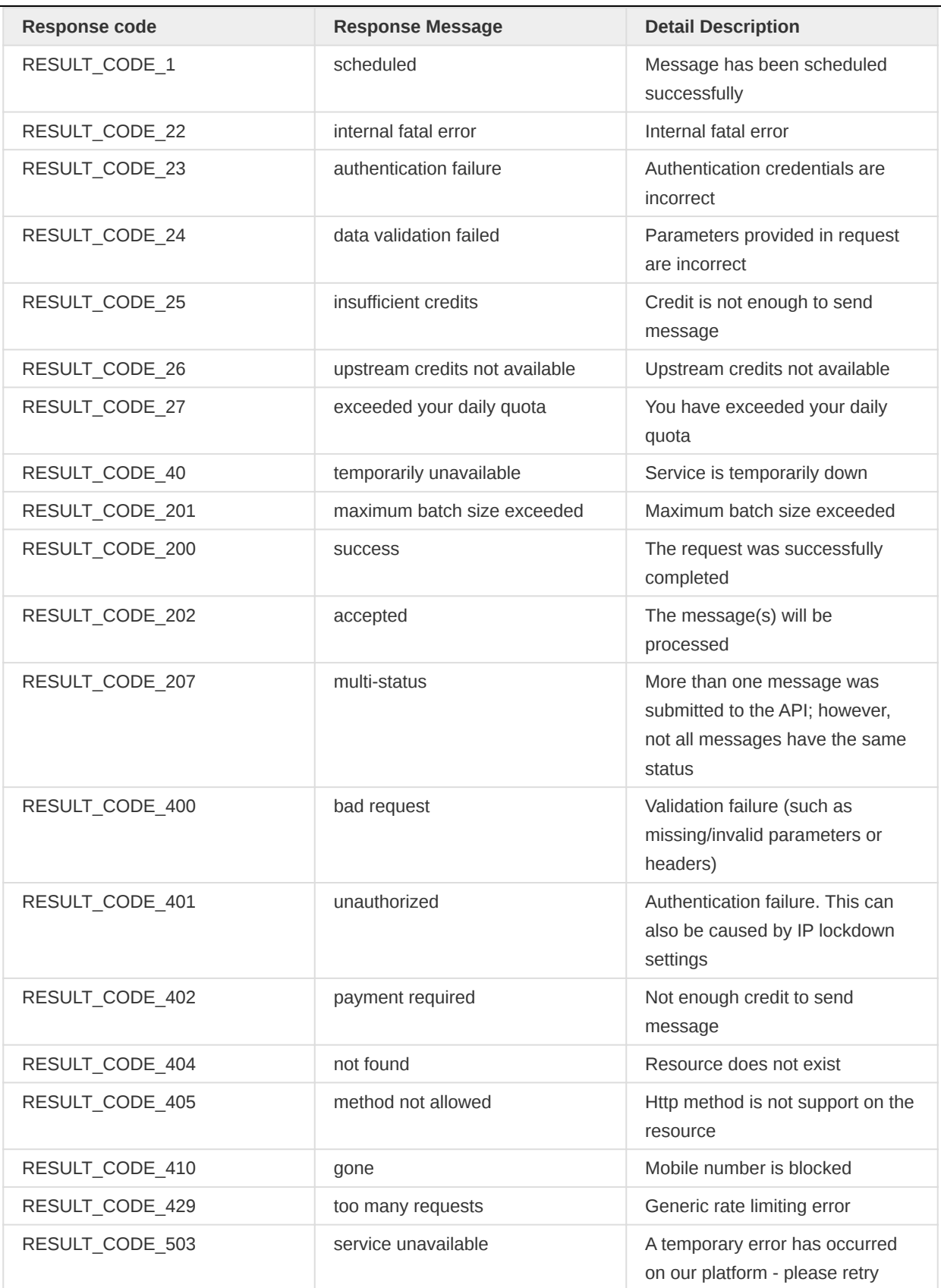

### Inbound SMS service

The Web API supports collecting incoming SMS messages using the POST method. Incoming messages routed towards the DHIS2 Web API can be received using this API. The API collects inbound SMS messages and provides it to listeners for parsing, based on the SMS content (SMS Command). An example payload in JSON format is given below. Text, originator, received date and sent date are mandatory parameters. The rest are optional but the system will use the default value for these parameters.

/api/sms/inbound

```
{
     "text": "sample text",
     "originator": "004712341234",
     "gatewayid": "unknown",
     "receiveddate": "2016-05-01",
     "sentdate": "2016-05-01",
     "smsencoding": "1",
     "smsstatus": "1"
}
```
Inbound messages can be fetched using GET resourcef

```
GET /api/sms/inbound
GET /api/sms/inbound?fields=*&filter=smsstatus=INCOMING
```
Inbound messages can be deleted using DELETE resource

```
DELETE /api/sms/inbound/{uid}
DELETE /api/sms/inbound?ids=uid1,uid2
```
To import all un parsed messages

POST /api/sms/inbound/import

#### User query parameters

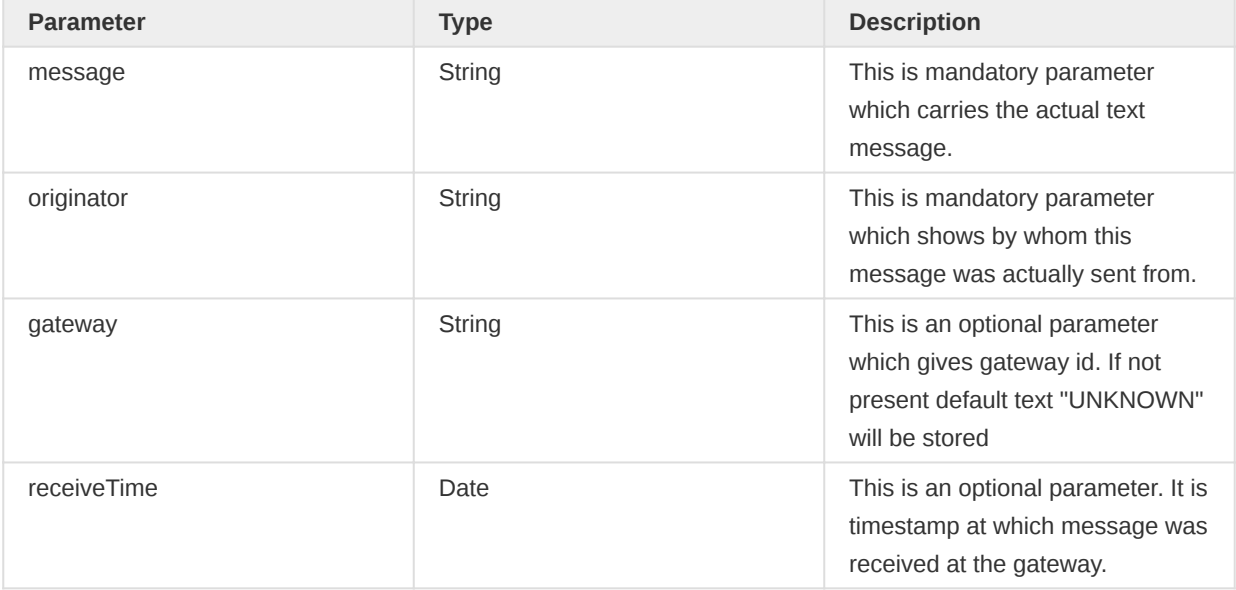

#### Gateway service administration

The Web API exposes resources which provide a way to configure and update SMS gateway configurations.

The list of different gateways configured can be retrieved using a GET method.

```
GET /api/33/gateways
```
Configurations can also be retrieved for a specific gateway type using GET method.

GET /api/33/gateways/{uid}

New gateway configurations can be added using POST. POST api requires type request parameter and currently its value can have either one http,bulksms,clickatell,smpp. First added gateway will be set to default. Only one gateway is allowed to be default at one time. Default gateway can only be changed through its api. If default gateway is removed then the next one the list will automatically becomes default.

POST /api/33/gateways

Configuration can be updated with by providing uid and gateway configurations as mentioned below

PUT /api/33/gateways/{uids}

Configurations can be removed for specific gateway type using DELETE method.

DELETE /api/33/gateways/{uid}

Default gateway can be retrieved and updated.

GET /api/33/gateways/default

Default gateway can be set using the PUT method.

PUT /api/33/gateways/default/{uid}

#### Gateway configuration

The Web API lets you create and update gateway configurations. For each type of gateway there are different parameters in the JSON payload. Sample JSON payloads for each gateway are given below. POST is used to create and PUT to update configurations. Header parameter can be used in case of GenericHttpGateway to send one or more parameter as http header.

#### **Clickatell**

```
{
     "type": "clickatell",
     "name": "clickatell",
     "username": "clickatelluser",
     "authToken": "XXXXXXXXXXXXXXXXXXXX",
     "urlTemplate": "https://platform.clickatell.com/messages"
}
```
# Bulksms

```
{
     "type": "bulksms",
     "name": "bulkSMS",
     "username": "bulkuser",
     "password": "abc123"
}
```
# SMPP Gateway

```
{
     "type": "smpp",
     "name": "smpp gateway2",
     "systemId": "smppclient1",
     "host": "localhost",
     "systemType": "cp",
     "numberPlanIndicator": "UNKNOWN",
     "typeOfNumber": "UNKNOWN",
     "bindType": "BIND_TX",
     "port": 2775,
     "password": "password",
     "compressed": false
}
```
# Generic HTTP

```
{
     "type": "http",
     "name": "Generic",
     "configurationTemplate": "username=${username}&password=${password}&to=${recipients}
&countrycode=880&message=${text$}&messageid=0",
     "useGet": false,
     "sendUrlParameters": false,
     "contentType": "APPLICATION_JSON",
     "urlTemplate": "https://samplegateway.com/messages",
     "parameters": [
         {
             "header": true,
             "encode": false,
             "key": "username",
             "value": "user_uio",
              "confidential": true
         },
         {
             "header": true,
             "encode": false,
              "key": "password",
              "value": "123abcxyz",
              "confidential": true
         },
         {
             "header": false,
              "encode": false,
              "key": "deliveryReport",
              "value": "yes",
             "confidential": false
         }
```

```
 ],
     "isDefault": false
}
```
In generic http gateway any number of parameters can be added.

### Generic SMS gateway parameters

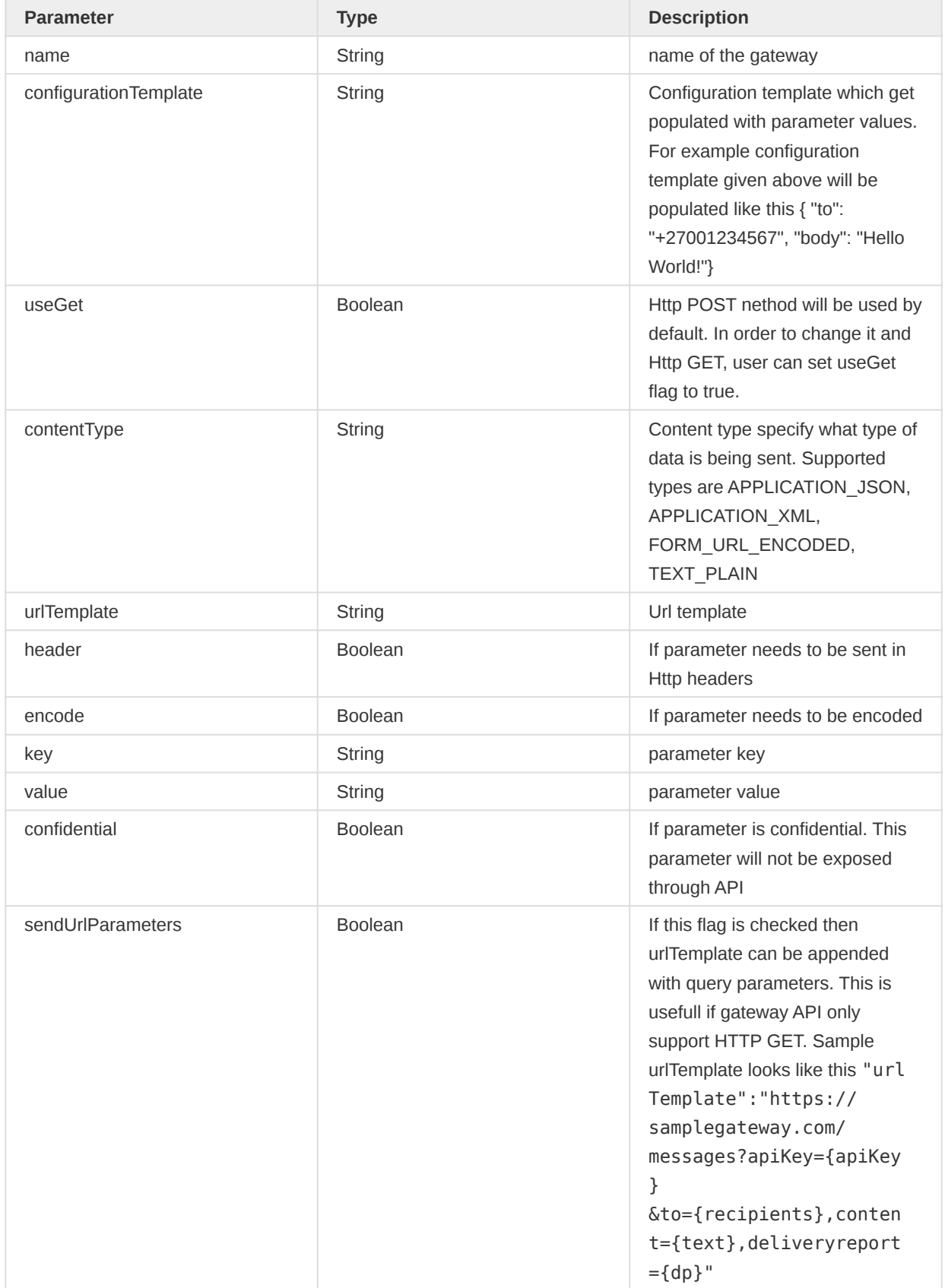

HTTP.OK will be returned if configurations are saved successfully otherwise Error

# SMS Commands

SMS commands are being used to collect data through SMS. These commands belong to specific parser type. Each parser has different functionality.

The list of commands can be retrieved using GET.

GET /api/smsCommands

One particular command can be retrieved using GET.

GET /api/smsCommands/uid

One particular command can be updated using PUT.

PUT /api/smsCommands/uid

Command can be created using POST.

POST /api/smsCommands

One particular command can be deleted using DELETE.

DELETE /api/smsCommands/uid

#### SMS command types

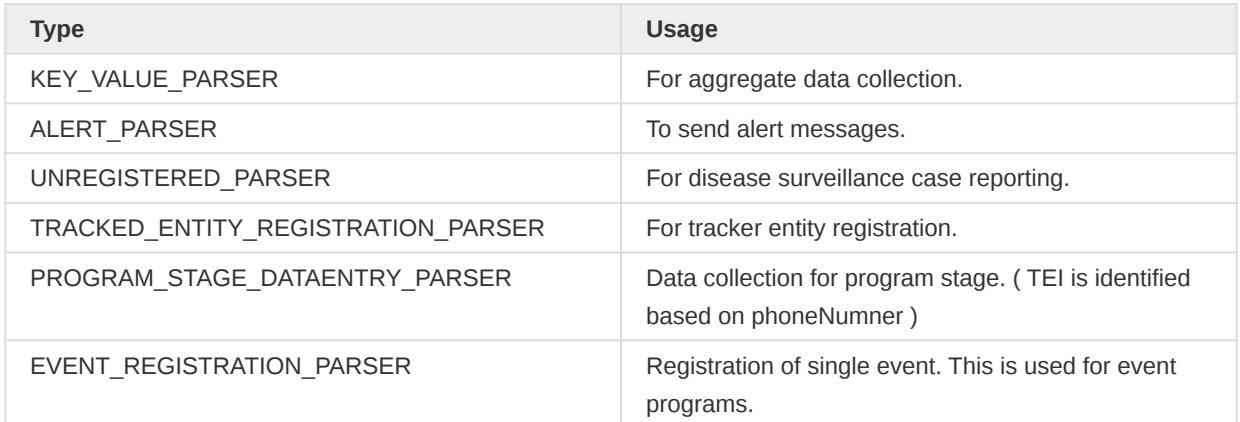

#### SMS command types for Android

These command types can be used by the Android app for data submission via SMS when internet is unavailable. The SMS is composed by the Android app.

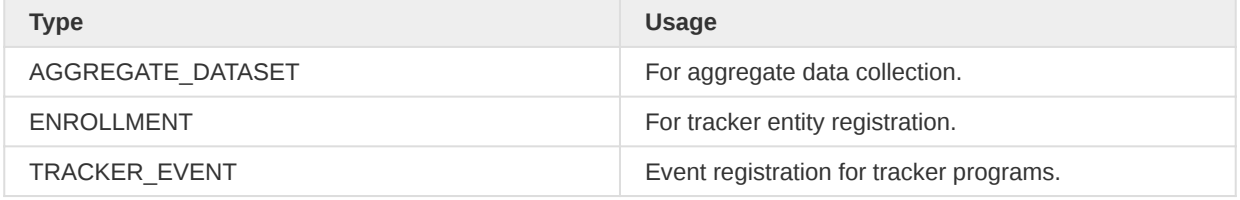

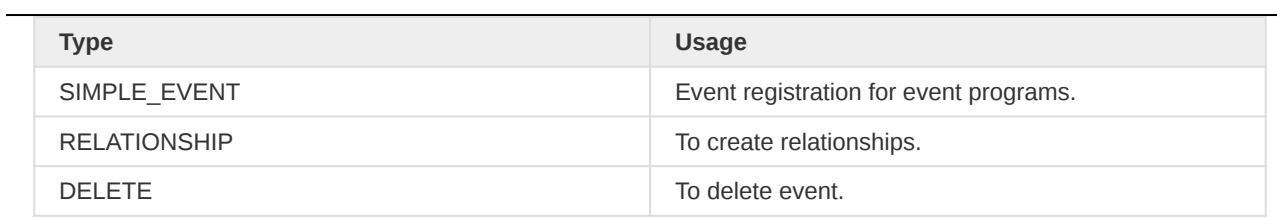

# Users

# Users

This section covers the user resource methods.

/api/users

# User query

The users resource offers additional query parameters beyond the standard parameters (e.g. paging). To query for users at the users resource you can use the following parameters.

# User query parameters

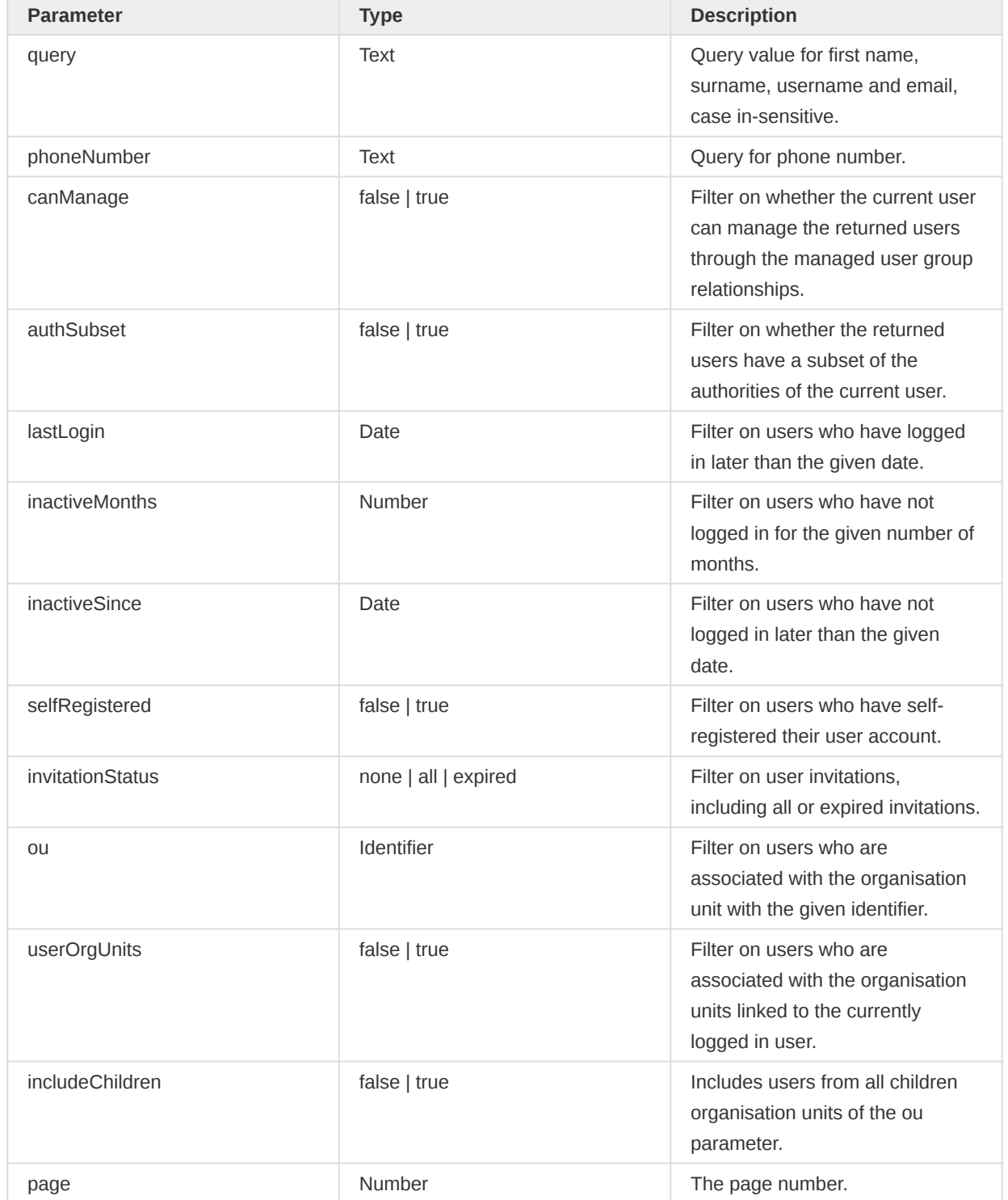

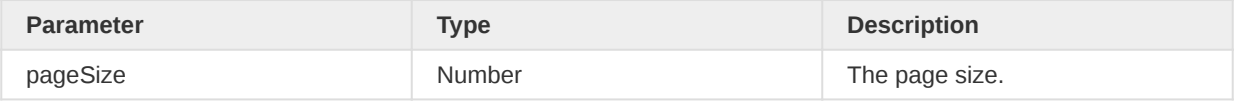

A query for max 10 users with "konan" as first name or surname (case in-sensitive) who have a subset of authorities compared to the current user:

/api/users?query=konan&authSubset=true&pageSize=10

To retrieve all user accounts which were initially self-registered:

/api/users?selfRegistered=true

#### User query by identifier

You can retrieve full information about a user with a particular identifier with the following syntax.

#### /api/users/{id}

An example for a particular identifier looks like this:

#### /api/users/OYLGMiazHtW

#### User lookup

The user lookup API provides an endpoint for retrieving users where the response contains a minimal set of information. It does not require a specific authority and is suitable for allowing clients to look up information such as user first and surname, without exposing potentially sensitive user information.

#### /api/userLookup

The user lookup endpoint has two methods.

#### User lookup by identifier

You can do a user lookup by identifier using the following API request.

```
GET /api/userLookup/{id}
```
The user id will be matched against the following user properties in the specified order:

- UID •
- UUID •
- username •

An example request looks like this:

/api/userLookup/QqvaU7JjkUV

The response will contain minimal information about a user.

```
{
     "id": "QqvaU7JjkUV",
    "username": "nkono",
     "firstName": "Thomas",
     "surname": "Nkono",
     "displayName": "Thomas Nkono"
}
```
### User lookup query

You can make a query for users using the following API request.

```
GET /api/userLookup?query={string}
```
The query request parameter is mandatory. The query string will be matched against the following user properties:

- First name •
- Surname •
- Email
- Username •

An example request looks like this:

/api/userLookup?query=John

The response will contain information about the users matching the request.

```
{
     "users": [
         {
             "id": "DXyJmlo9rge",
             "username": "jbarnes",
             "firstName": "John",
             "surname": "Barnes",
             "displayName": "John Barnes"
         },
         {
             "id": "N3PZBUlN8vq",
             "username": "jkamara",
             "firstName": "John",
              "surname": "Kamara",
             "displayName": "John Kamara"
         }
     ]
}
```
#### User account create and update

Creating and updating users are supported through the API. A basic payload to create a user looks like the below example. Note that the password will be sent in plain text so remember to enable SSL/ HTTPS for network transport.

```
{
     "id": "Mj8balLULKp",
     "firstName": "John",
     "surname": "Doe",
     "email": "johndoe@mail.com",
     "userCredentials": {
         "id": "lWCkJ4etppc",
         "userInfo": {
             "id": "Mj8balLULKp"
         },
         "username": "johndoe123",
         "password": "Your-password-123",
         "skype": "john.doe",
         "telegram": "joh.doe",
         "whatsApp": "+1-541-754-3010",
         "facebookMessenger": "john.doe",
         "avatar": {
             "id": "<fileResource id>"
         },
         "userRoles": [
             {
                  "id": "Ufph3mGRmMo"
             }
         ]
     },
     "organisationUnits": [
         {
              "id": "Rp268JB6Ne4"
         }
     ],
     "userGroups": [
         {
              "id": "wl5cDMuUhmF"
         }
     ]
}
```

```
curl -X POST -d @u.json "http://server/api/33/users" -u user:pass
  -H "Content-Type: application/json"
```
In the user creation payload, user groups are only supported when importing or POSTing a single user at a time. If you attempt to create more than one user while specifiying user groups, you will not recieve an error and the users will be created but no user groups will be assigned. This is by design and is limited because of the many-to-many relationship between users and user groups whereby user groups is the owner of the relationship. To update or create mulitple users and their user groups, consider a program to POST one at a time, or POST all users followed by another action to update their user groups while specifiying the new user's identifiers.

After the user is created, a Location header is sent back with the newly generated ID (you can also provide your own using the /api/system/id endpoint). The same payload can then be used to do updates, but remember to then use PUT instead of POST and the endpoint is now /api/users/ID.

```
curl -X PUT -d @u.json "http://server/api/33/users/ID" -u user:pass
   -H "Content-Type: application/json"
```
For more info about the full payload available, please see /api/schemas/user.

For more info about uploading and retrieving user avatars, please see the /fileResources endpoint.

### User account invitations

The Web API supports inviting people to create user accounts through the invite resource. To create an invitation you should POST a user in XML or JSON format to the invite resource. A specific username can be forced by defining the username in the posted entity. By omitting the username, the person will be able to specify it herself. The system will send out an invitation through email. This requires that email settings have been properly configured.

The invite resource is useful in order to securely allow people to create accounts without anyone else knowing the password or by transferring the password in plain text. The payload to use for the invite is the same as for creating users. An example payload in JSON looks like this:

```
{
     "firstName": "John",
     "surname": "Doe",
     "email": "johndoe@mail.com",
     "userCredentials": {
         "username": "johndoe",
         "userRoles": [
              {
                   "id": "Euq3XfEIEbx"
              }
         ]
     },
     "organisationUnits": [
         {
              "id": "ImspTQPwCqd"
         }
     ],
     "userGroups": [
         {
              "id": "vAvEltyXGbD"
         }
     ]
}
```
The user invite entity can be posted like this:

```
curl -d @invite.json "localhost/api/33/users/invite" -u admin:district
  -H "Content-Type:application/json"
```
To send out invites for multiple users at the same time you must use a slightly different format. For JSON:

```
{
     "users": [
         {
              "firstName": "John",
              "surname": "Doe",
              "email": "johndoe@mail.com",
              "userCredentials": {
                   "username": "johndoe",
                   "userRoles": [
\{ and \{ and \{ and \{ and \{
```

```
 "id": "Euq3XfEIEbx"
denotes the contract of the second property of the second property of the second property of the second proper
 ]
                     },
                      "organisationUnits": [
\{ "id": "ImspTQPwCqd"
denotes the control of the state of the state of the state of the state of the state of the state of the state
 ]
              },
               {
                     "firstName": "Tom",
                      "surname": "Johnson",
                      "email": "tomj@mail.com",
                      "userCredentials": {
                             "userRoles": [
\{ and \{ "id": "Euq3XfEIEbx"
denotes the contract of the second property of the second property of the second property of the second proper
 ]
                     },
                      "organisationUnits": [
\{ "id": "ImspTQPwCqd"
and the contract of the state of the state of the state of the state of the state of the state of the state of
 ]
              }
        ]
}
```
To create multiple invites you can post the payload to the api/users/invites resource like this:

```
curl -d @invites.json "localhost/api/33/users/invites" -u admin:district
   -H "Content-Type:application/json"
```
There are certain requirements for user account invitations to be sent out:

- Email SMTP server must be configured properly on the server. •
- The user to be invited must have specified a valid email.
- If username is specified it must not be already taken by another existing user.

If any of these requirements are not met the invite resource will return with a 409 Conflict status code together with a descriptive message.

#### User replication

To replicate a user you can use the replica resource. Replicating a user can be useful when debugging or reproducing issues reported by a particular user. You need to provide a new username and password for the replicated user which you will use to authenticate later. Note that you need the ALL authority to perform this action. To replicate a user you can post a JSON payload looking like below:

```
{
     "username": "user_replica",
     "password": "SecretPassword"
}
```
This payload can be posted to the replica resource, where you provide the identifier of the user to replicate in the URL:

/api/33/users/<uid>/replica

An example of replicating a user using curl looks like this:

```
curl -d @replica.json "localhost/api/33/users/N3PZBUlN8vq/replica"
   -H "Content-Type:application/json" -u admin:district
```
#### Reset user password

User administrators (with appropriate rights) can reset another user's account by triggering password recovery. Once triggered an email is sent to the user containing a recovery link. Users following the link get to a form which allows to set a new password.

To trigger this workflow for user tH7WIiIJ0O3 use:

POST /api/37/users/tH7WIiIJ0O3/reset

#### Disable and enable user accounts

User accounts can be marked disabled. A disabled user can no longer log in.

To mark a user with UID tH7WIiIJ003 as disabled use (requires user with appropriate rights):

POST /api/36/users/tH7WIiIJ0O3/disabled

To enable a disabled user again use accordingly (requires user with appropriate rights):

POST /api/36/users/tH7WIiIJ0O3/enabled

#### User expiration

An expiration date can be set for an user account. It marks the point in time from which the user account has expired and can no longer be used. Expired user can no longer log in.

To update the expiration date of user with UID tH7WIiIJ0O3 and set it to the date 2021-01-01 use (requires user with appropriate rights):

POST /api/36/users/tH7WIiIJ0O3/expired?date=2021-01-01

To unset the expiration date so that the account never expires use accordingly (requires user with appropriate rights):

POST /api/36/users/tH7WIiIJ0O3/unexpired

#### User data approval workflows

To see which data approval workflows and levels a user may access, you can use the dataApprovalWorkflows resource as follows:

GET /api/users/{id}/dataApprovalWorkflows

### Current user information

In order to get information about the currently authenticated user and its associations to other resources you can work with the me resource (you can also refer to it by its old name *currentUser*). The current user related resources gives your information which is useful when building clients for instance for data entry and user management. The following describes these resources and their purpose.

Provides basic information about the user that you are currently logged in as, including username, user credentials, assigned organisation units:

/api/me

Gives information about currently unread messages and interpretations:

/api/me/dashboard

In order to change password, this end point can be used to validate newly entered password. Password validation will be done based on PasswordValidationRules configured in the system. This end point support POST and password string should be sent in POST body.

#### /api/me/validatePassword

While changing password, this end point (support POST) can be used to verify old password. Password string should be sent in POST body.

#### /api/me/verifyPassword

Returns the set of authorities granted to the current user:

#### /api/me/authorization

Returns true or false, indicating whether the current user has been granted the given <auth> authorization:

/api/me/authorization/<auth>

Gives the data approval levels which are relevant to the current user:

/api/me/dataApprovalLevels

Gives the data approval workflows which are accessible to the current user. For each workflow, shows which data approval levels the user may see, and what permissions they have at each level:

/api/me/dataApprovalWorkflows

# Settings and configuration

# System settings

You can manipulate system settings by interacting with the system Settings resource. A system setting is a simple key-value pair, where both the key and the value are plain text strings. To save or update a system setting you can make a POST request to the following URL:

```
/api/33/systemSettings/my-key?value=my-val
```
Alternatively, you can submit the setting value as the request body, where content type is set to "text/ plain". As an example, you can use curl like this:

```
curl "play.dhis2.org/demo/api/33/systemSettings/my-key" -d "My long value"
   -H "Content-Type: text/plain" -u admin:district
```
To set system settings in bulk you can send a JSON object with a property and value for each system setting key-value pair using a POST request:

```
{
     "keyApplicationNotification": "Welcome",
     "keyApplicationIntro": "DHIS2",
     "keyApplicationFooter": "Read more at dhis2.org"
}
```
Translations for translatable Setting keys can be set by specifying locale as a query parameter and translated value which can be specified either as a query param or withing the body payload. See an example URL:

/api/33/systemSettings/<my-key>?locale=<my-locale>&value=<my-translated-value>

You should replace my-key with your real key and my-val with your real value. To retrieve the value for a given key (in JSON or plain text) you can make a GET request to the following URL:

/api/33/systemSettings/my-key

Alternatively, you can specify the key as a query parameter:

/api/33/systemSettings?key=my-key

You can retrieve specific system settings as JSON by repeating the key query parameter:

```
curl "play.dhis2.org/demo/api/33/systemSettings?
key=keyApplicationNotification&key=keyApplicationIntro"
   -u admin:district
```
You can retrieve all system settings with a GET request:

/api/33/systemSettings

To retrieve a specific translation for a given translatable key you can specify a locale as query param:

/api/33/systemSettings/<my-key>?locale=<my-locale>

If present, the translation for the given locale is returned. Otherwise, a default value is returned. If no locale is specified for the translatable key, the user default UI locale is used to fetch the correct translation. If the given translation is not present, again, the default value is returned.

The priority for translatable keys is the following:

specified locale > user's default UI locale > defaut value

To delete a system setting, you can make a DELETE request to the URL similar to the one used above for retrieval. If a translatable key is used, all present translations will be deleted as well.

To delete only a specific translation of translatable key, the same URL as for adding a translation should be used and the empty value should be provided:

/api/33/systemSettings/<my-key>?locale=<my-locale>&value=

The available system settings are listed below.

#### System settings

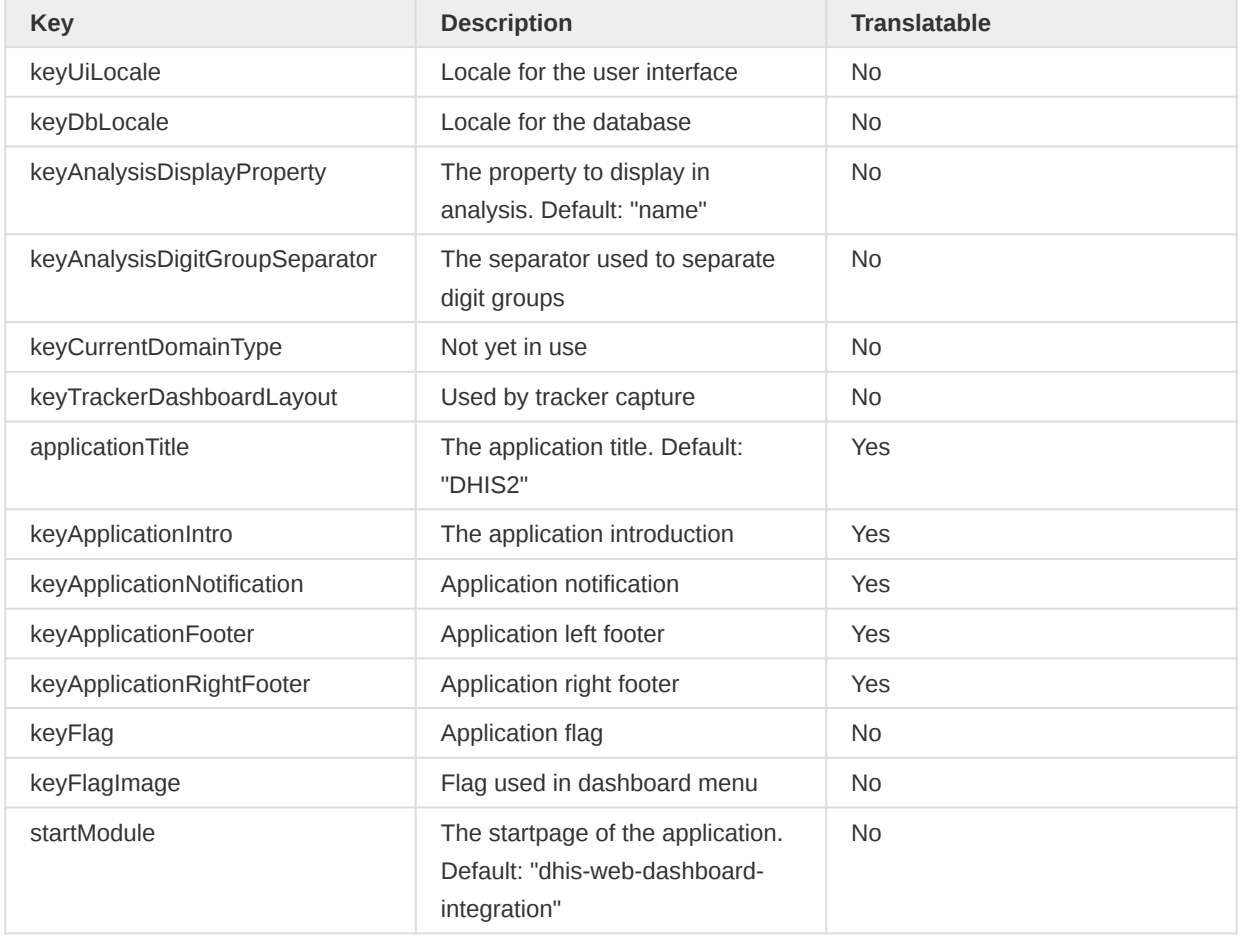

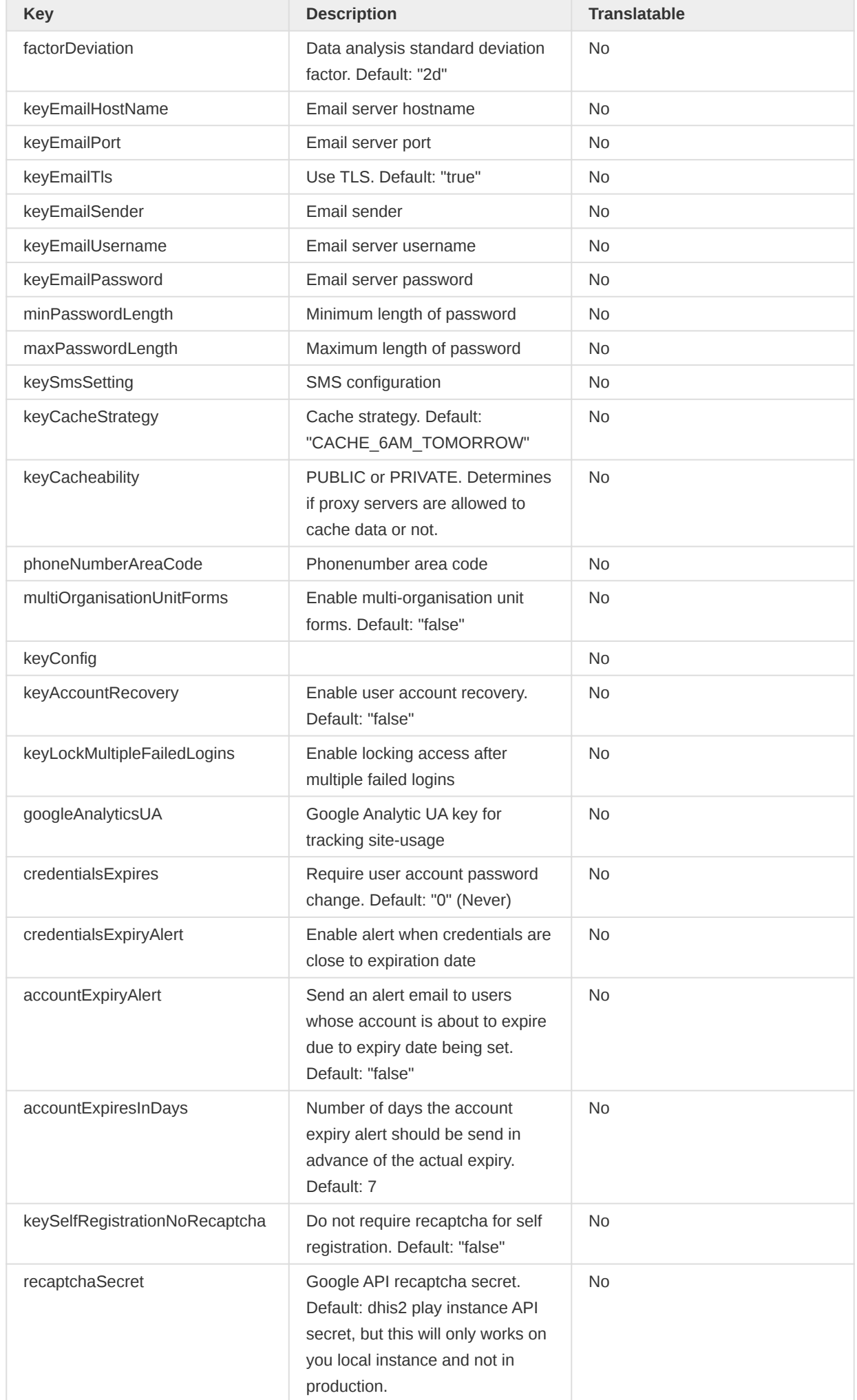

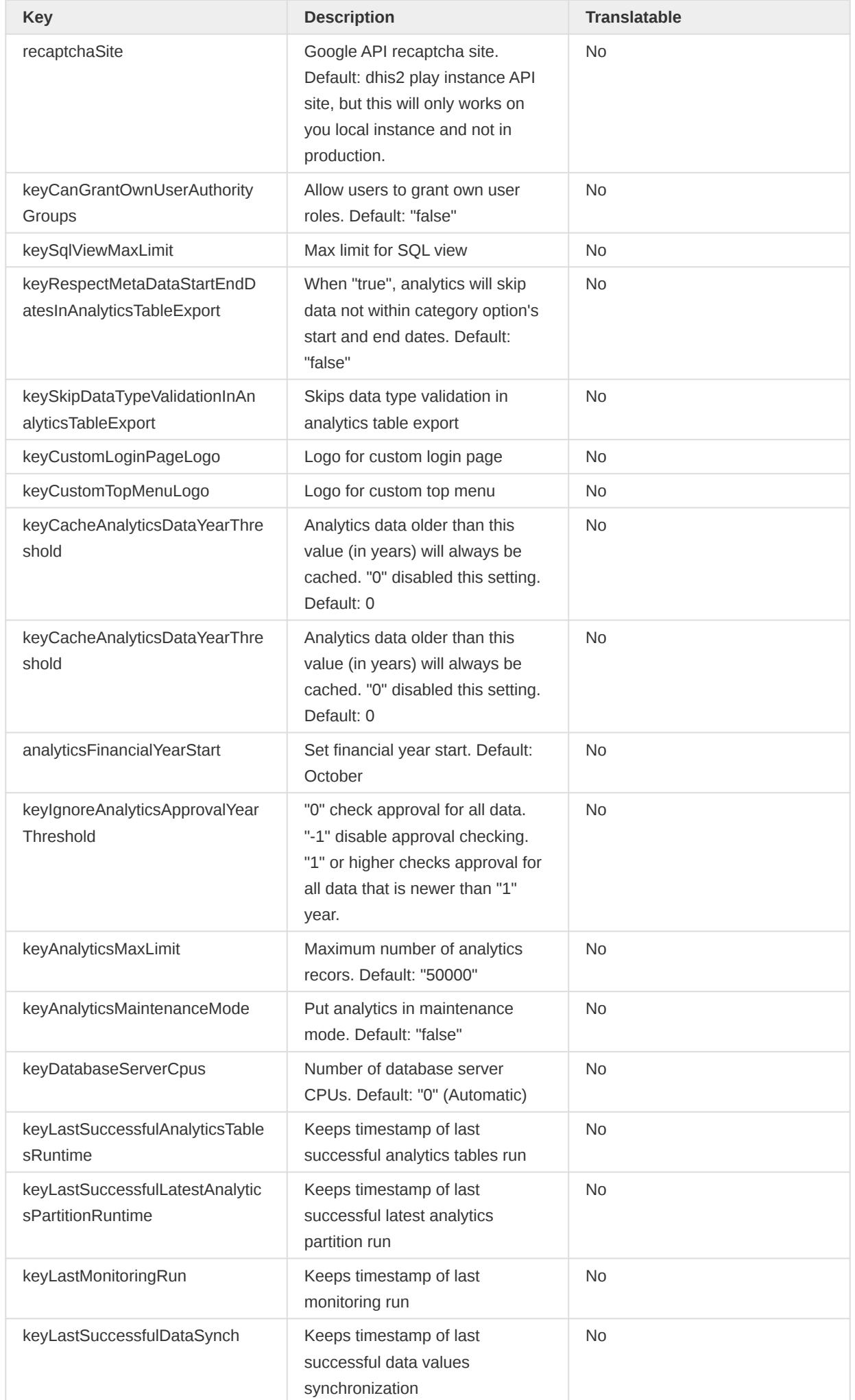

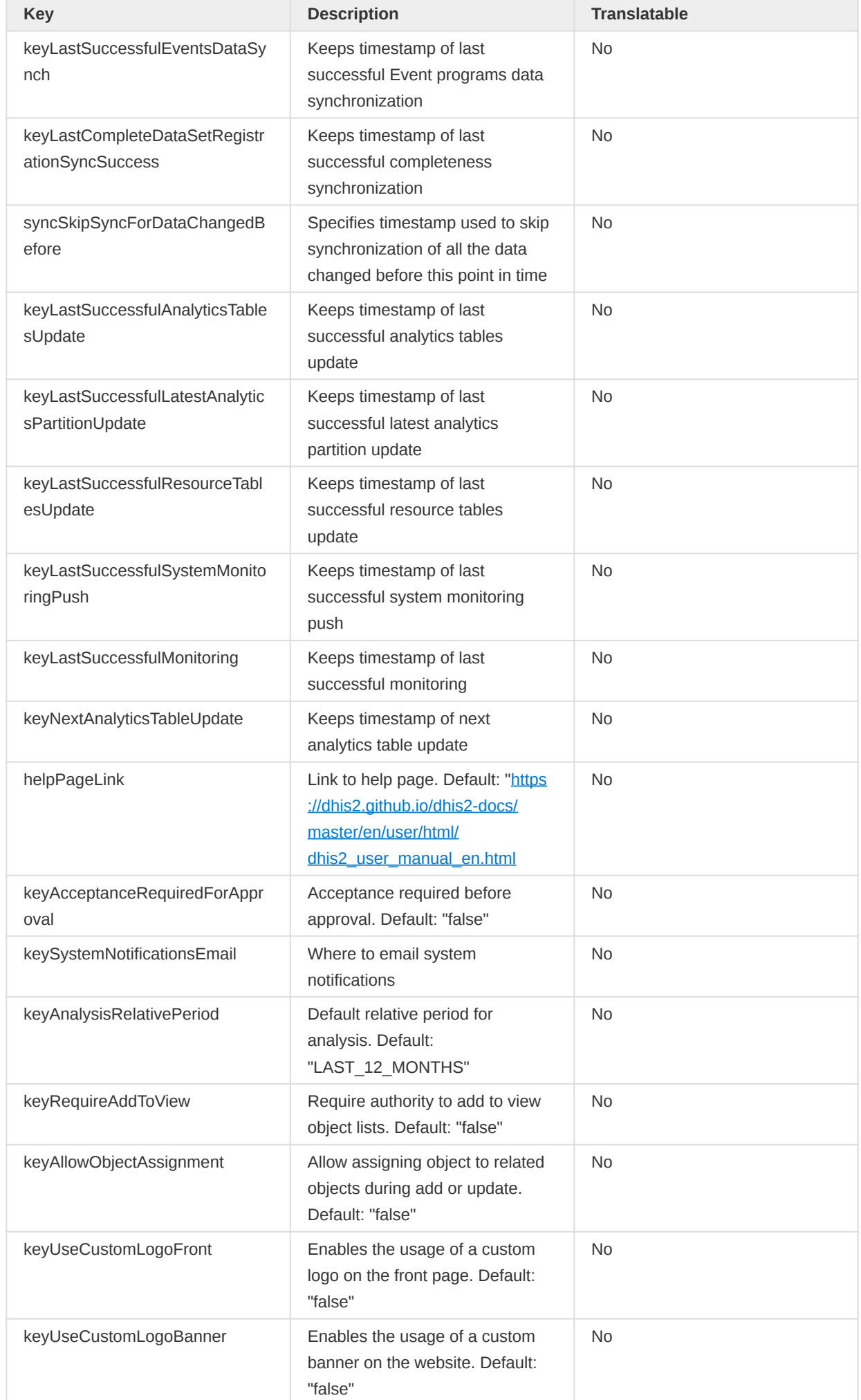

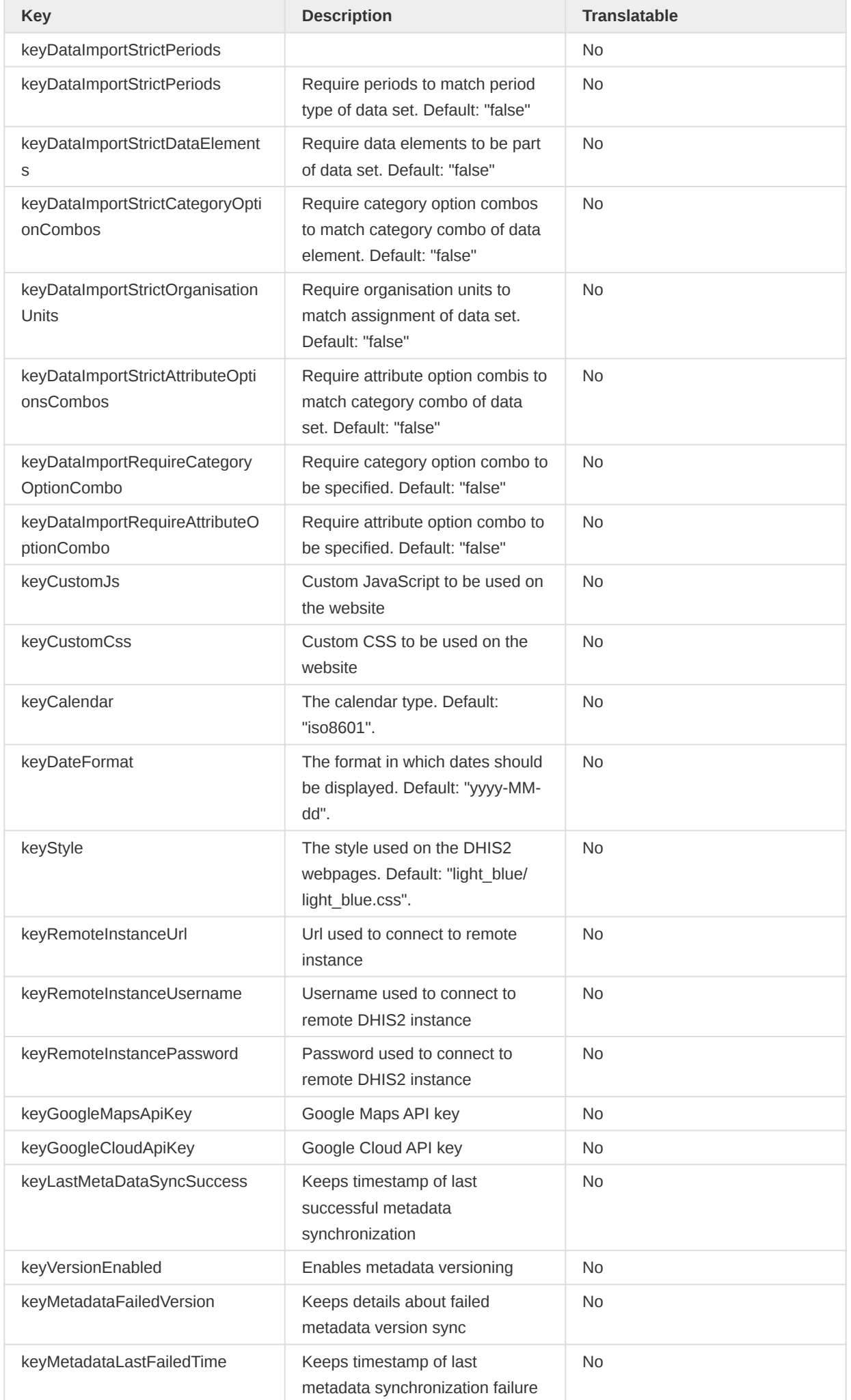

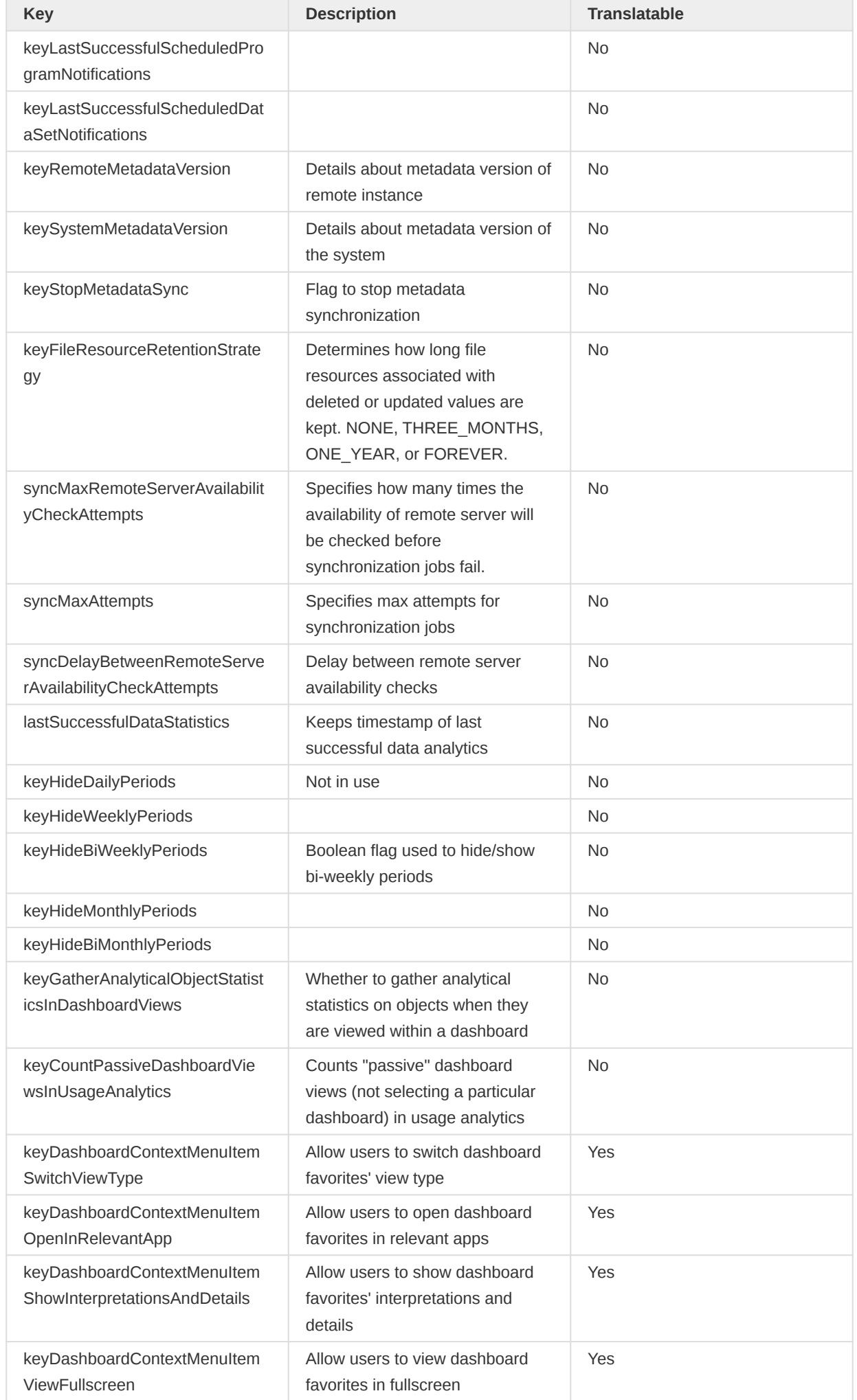

# User settings

You can manipulate user settings by interacting with the *userSettings* resource. A user setting is a simple key-value pair, where both the key and the value are plain text strings. The user setting will be linked to the user who is authenticated for the Web API request. To return a list of all user settings, you can send a GET request to the following URL:

/api/33/userSettings

User settings not set by the user, will fall back to the equivalent system setting. To only return the values set explicitly by the user, you can append ?useFallback=false to the above URL, like this:

/api/33/userSettings?useFallback=false

To save or update a setting for the currently authenticated user you can make a POST request to the following URL:

/api/33/userSettings/my-key?value=my-val

You can specify the user for which to save the setting explicitly with this syntax:

/api/33/userSettings/my-key?user=username&value=my-val

Alternatively, you can submit the setting value as the request body, where content type is set to "text/ plain". As an example, you can use curl like this:

```
curl "https://play.dhis2.org/demo/api/33/userSettings/my-key" -d "My long value"
   -H "Content-Type: text/plain" -u admin:district
```
As an example, to set the UI locale of the current user to French you can use the following command.

```
curl "https://play.dhis2.org/demo/api/33/userSettings/keyUiLocale?value=fr"
   -X POST -u admin:district
```
You should replace my-key with your real key and my-val with your real value. To retrieve the value for a given key in plain text you can make a GET request to the following URL:

/api/33/userSettings/my-key

To delete a user setting, you can make a DELETE request to the URL similar to the one used above for retrieval.

The available system settings are listed below.

User settings

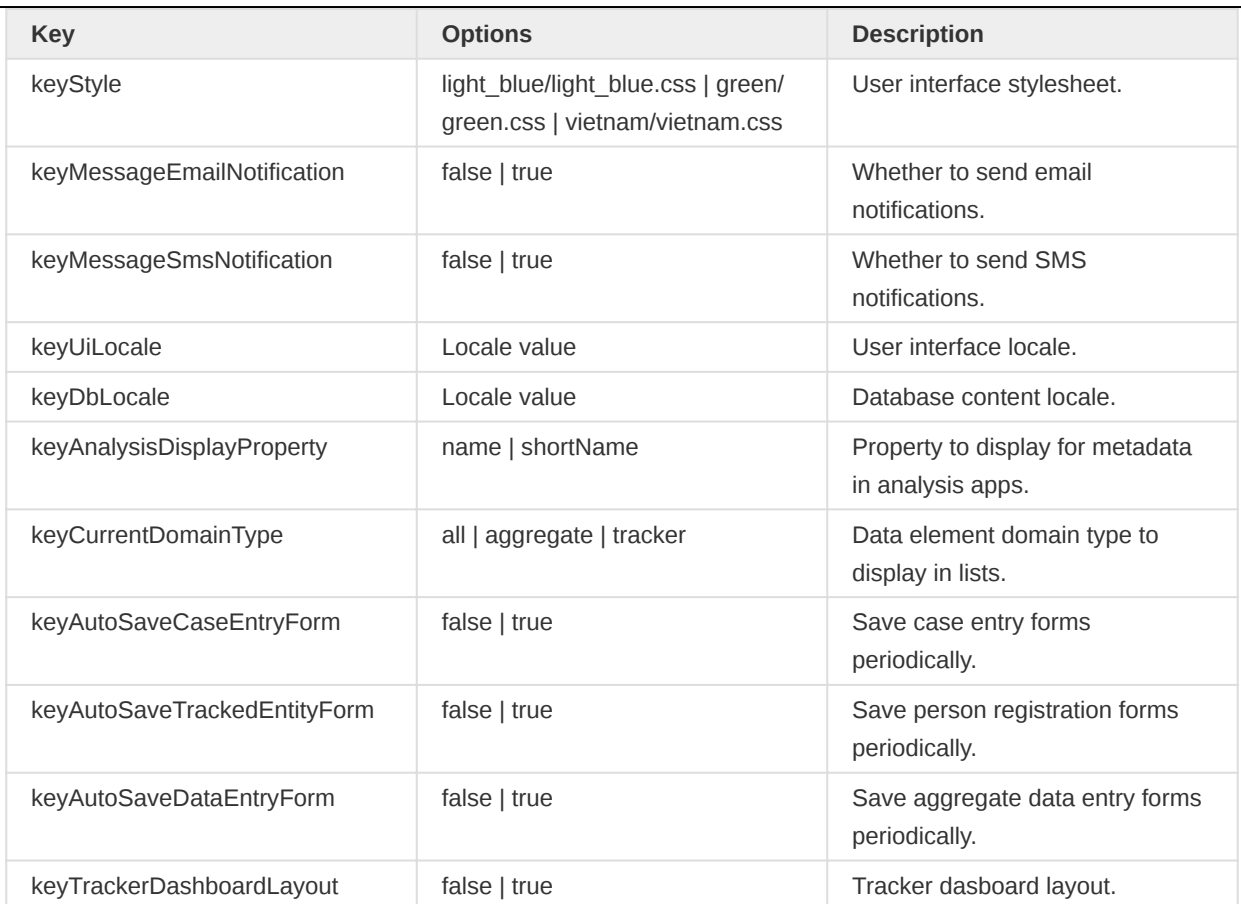

# Configuration

To access configuration you can interact with the configuration resource. You can get XML and JSON responses through the Accept header or by using the .json or .xml extensions. You can GET all properties of the configuration from:

#### /api/33/configuration

You can send GET and POST requests to the following specific resources:

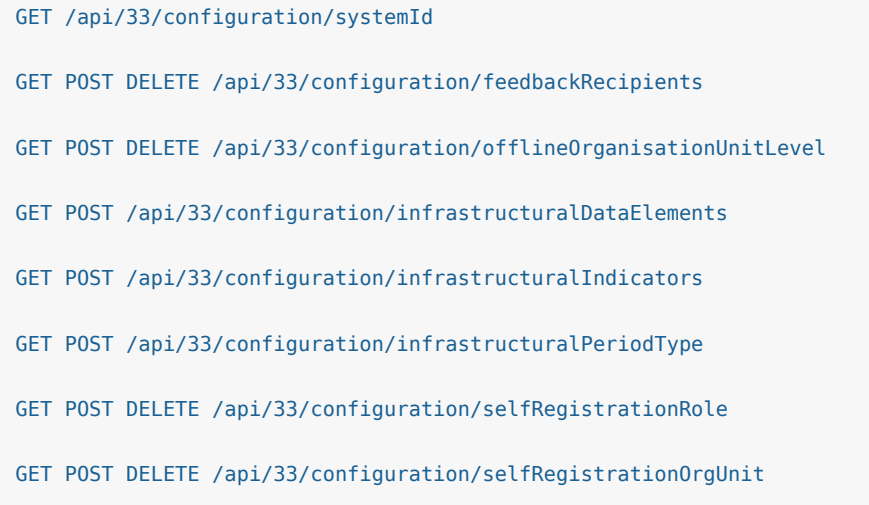

For the CORS whitelist configuration you can make a POST request with an array of URLs to whitelist as payload using "application/json" as content-type, for instance:

Configuration values

["www.google.com", "www.dhis2.org", "www.who.int"]

#### GET POST /api/33/configuration/corsWhitelist

For POST requests, the configuration value should be sent as the request payload as text. The following table shows appropriate configuration values for each property.

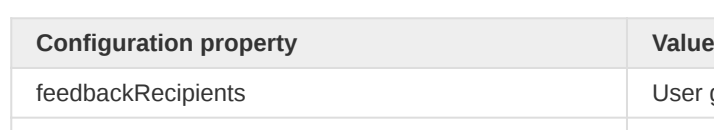

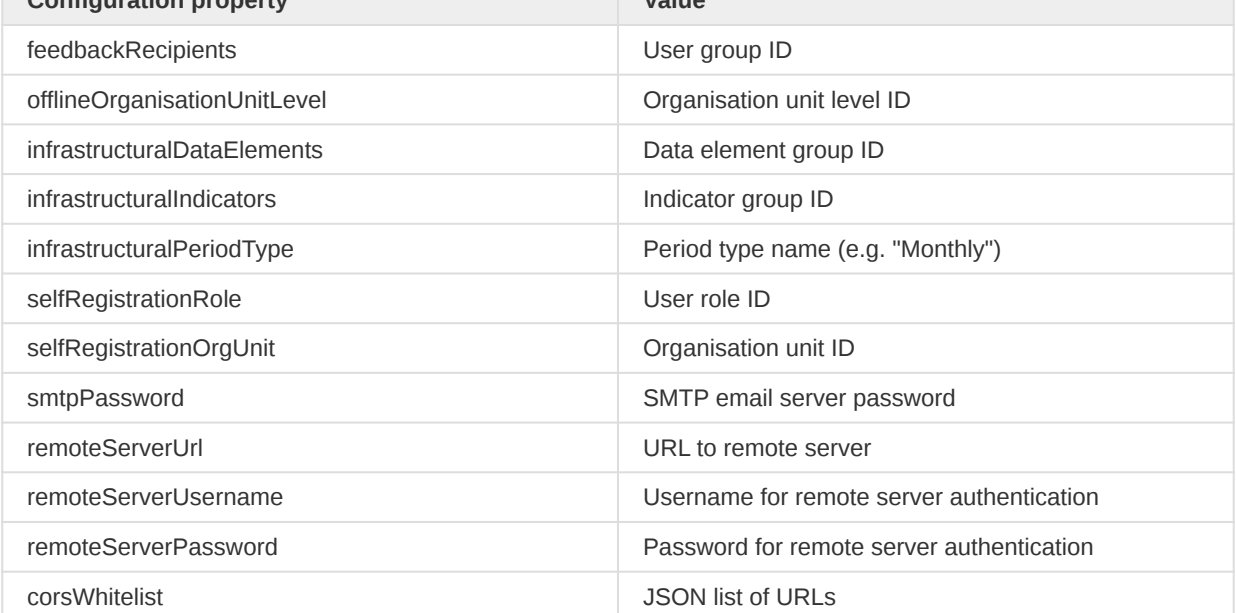

As an example, to set the feedback recipients user group you can invoke the following curl command:

```
curl "localhost/api/33/configuration/feedbackRecipients" -d "wl5cDMuUhmF"
  -H "Content-Type:text/plain"-u admin:district
```
### Read-only configuration

To access all configuration settings and properties you can use the read-only configuration endpoint. This will provide read-only access to UserSettings, SystemSettings and DHIS2 server configurations You can get XML and JSON responses through the Accept header. You can GET all settings from:

/api/33/configuration/settings

You can get filtered settings based on setting type:

GET /api/33/configuration/settings/filter?type=USER\_SETTING

GET /api/33/configuration/settings/filter?type=CONFIGURATION

More than one type can be provided:

GET /api/33/configuration/settings/filter?type=USER\_SETTING&type=SYSTEM\_SETTING
#### SettingType values

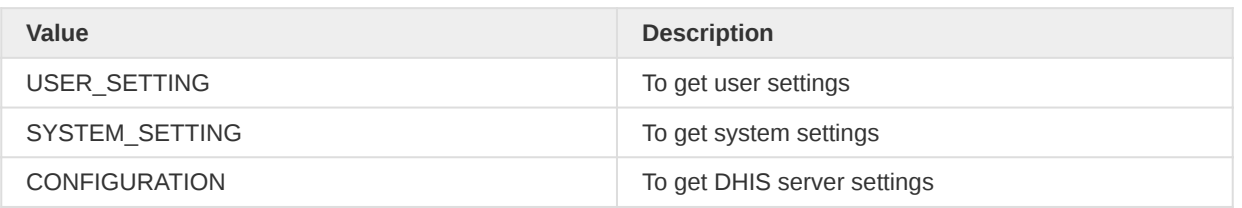

### **Note**

Fields which are confidential will be provided in the output but without values.

## **Tokens**

The tokens resource provides access tokens to various services.

### Google Service Account

You can retrieve a Google service account OAuth 2.0 access token with a GET request to the following resource.

### GET /api/tokens/google

The token will be valid for a certain amount of time, after which another token must be requested from this resource. The response contains a cache control header which matches the token expiration. The response will contain the following properties in JSON format.

### Token response

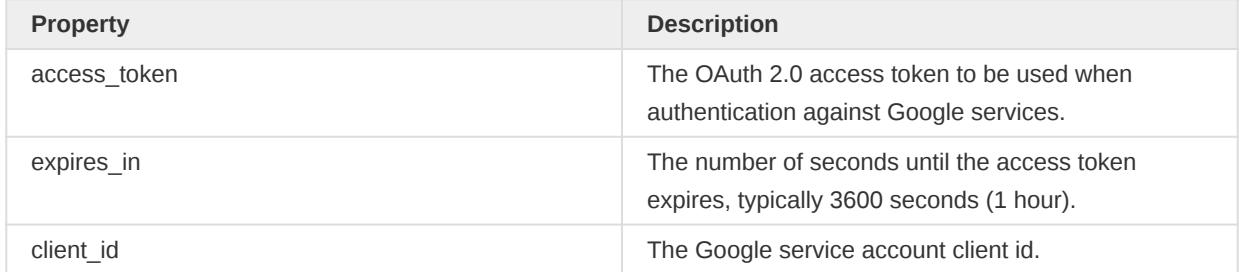

This assumes that a Google service account has been set up and configured for DHIS2. Please consult the installation guide for more info.

## Static content

The staticContent resource allows you to upload and retrieve custom logos used in DHIS2. The resource lets the user upload a file with an associated key, which can later be retrieved using the key. Only PNG files are supported and can only be uploaded to the logo\_banner and logo\_front keys.

#### /api/33/staticContent

#### Static content keys

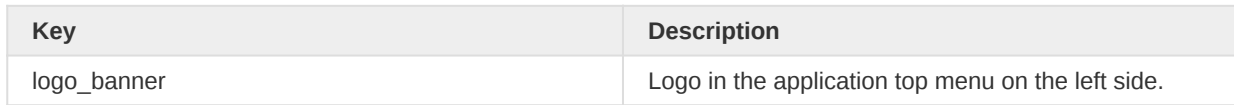

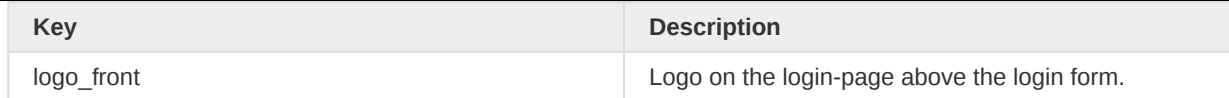

To upload a file, send the file with a POST request to:

POST /api/33/staticContent/<key>

Example request to upload logo.png to the logo\_front key:

```
curl -F "file=@logo.png;type=image/png" "https://play.dhis2.org/demo/api/33/staticContent/
logo_front"
   -X POST -H "Content-Type: multipart/form-data" -u admin:district
```
Uploading multiple files with the same key will overwrite the existing file. This way, retrieving a file for any given key will only return the latest file uploaded.

To retrieve a logo, you can GET the following:

```
GET /api/33/staticContent/<key>
```
Example of requests to retrieve the file stored for logo front:

• Adding "Accept: text/html" to the HTTP header.\* In this case, the endpoint will return a default image if nothing is defined. Will return an image stream when a custom or default image is found.

```
curl "https://play.dhis2.org/demo/api/33/staticContent/logo_front"
   -H "Accept: text/html" -L -u admin:district
```
• Adding "Accept: application/json" to the HTTP header.\*\_\_ With this parameter set, the endpoint will never return a default image if the custom logo is not found. Instead, an error message will be returned. When the custom image is found this endpoint will return a JSON response containing the path/URL to the respective image.

```
curl "https://play.dhis2.org/demo/api/33/staticContent/logo_front"
   -H "Accept: application/json" -L -u admin:district
```
Success and error messages will look like this:

"httpStatusCode": 404,

```
{
     "images": {
         "png": "http://localhost:8080/dhis/api/staticContent/logo_front"
     }
}
{
     "httpStatus": "Not Found",
```

```
 "status": "ERROR",
     "message": "No custom file found."
}
```
To use custom logos, you need to enable the corresponding system settings by setting it to *true*. If the corresponding setting is false, the default logo will be served.

## UI customization

To customize the UI of the DHIS2 application you can insert custom JavaScript and CSS styles through the files resource.

```
POST GET DELETE /api/33/files/script
POST GET DELETE /api/33/files/style
```
The JavaScript and CSS content inserted through this resource will be loaded by the DHIS2 web application. This can be particularly useful in certain situations:

- Overriding the CSS styles of the DHIS2 application, such as the login page or main page.
- Defining JavaScript functions which are common to several custom data entry forms and HTML-based reports.
- Including CSS styles which are used in custom data entry forms and HTML-based reports.

#### **Javascript**

To insert Javascript from a file called script. is you can interact with the files/script resource with a POST request:

```
curl --data-binary @script.js "localhost/api/33/files/script"
   -H "Content-Type:application/javascript" -u admin:district
```
Note that we use the --data-binary option to preserve formatting of the file content. You can fetch the JavaScript content with a GET request:

/api/33/files/script

To remove the JavaScript content you can use a DELETE request.

### **CSS**

To insert CSS from a file called style.css you can interact with the files/style resource with a POSTrequest:

```
curl --data-binary @style.css "localhost/api/33/files/style"
   -H "Content-Type:text/css" -u admin:district
```
You can fetch the CSS content with a GET-request:

/api/33/files/style

To remove the JavaScript content you can use a DELETE request.

# **Tracker**

# Tracker Web API

Tracker Web API consists of 3 endpoints that have full CRUD (create, read, update, delete) support. The 3 endpoints are /api/trackedEntityInstances, /api/enrollments and /api/events and they are responsible for tracked entity instance, enrollment and event items.

## Tracked entity instance management

Tracked entity instances have full CRUD support in the API. Together with the API for enrollment most operations needed for working with tracked entity instances and programs are supported.

## /api/33/trackedEntityInstances

## Creating a new tracked entity instance

For creating a new person in the system, you will be working with the *trackedEntityInstances* resource. A template payload can be seen below:

```
{
     "trackedEntity": "tracked-entity-id",
     "orgUnit": "org-unit-id",
     "geometry": "<Geo JSON>",
     "attributes": [
         {
              "attribute": "attribute-id",
              "value": "attribute-value"
         }
     ]
}
```
The field "geometry" accepts a GeoJson object, where the type of the GeoJson have to match the featureType of the TrackedEntityType definition. An example GeoJson object looks like this:

```
{
     "type": "Point",
     "coordinates": [1, 1]
}
```
The "coordinates" field was introduced in 2.29, and accepts a coordinate or a polygon as a value.

For getting the IDs for relationship and attributes you can have a look at the respective resources relationshipTypes, trackedEntityAttributes. To create a tracked entity instance you must use the HTTP POST method. You can post the payload the following URL:

/api/trackedEntityInstances

For example, let us create a new instance of a person tracked entity and specify its first name and last name attributes:

```
{
     "trackedEntity": "nEenWmSyUEp",
     "orgUnit": "DiszpKrYNg8",
     "attributes": [
         {
              "attribute": "w75KJ2mc4zz",
              "value": "Joe"
         },
         {
              "attribute": "zDhUuAYrxNC",
              "value": "Smith"
         }
    ]
}
```
To push this to the server you can use the cURL command like this:

```
curl -d @tei.json "https://play.dhis2.org/demo/api/trackedEntityInstances" -X POST
   -H "Content-Type: application/json" -u admin:district
```
To create multiple instances in one request you can wrap the payload in an outer array like this and POST to the same resource as above:

```
{
     "trackedEntityInstances": [
         {
             "trackedEntity": "nEenWmSyUEp",
             "orgUnit": "DiszpKrYNg8",
             "attributes": [
\{ "attribute": "w75KJ2mc4zz",
                      "value": "Joe"
                 },
 {
                      "attribute": "zDhUuAYrxNC",
                      "value": "Smith"
\mathbb{R}^n , and the contract \mathbb{R}^n ]
         },
         {
             "trackedEntity": "nEenWmSyUEp",
             "orgUnit": "DiszpKrYNg8",
             "attributes": [
\{ "attribute": "w75KJ2mc4zz",
                      "value": "Jennifer"
                 },
 {
                      "attribute": "zDhUuAYrxNC",
                      "value": "Johnson"
\mathbb{R}^n , and the contract \mathbb{R}^n ]
        }
    ]
}
```
The system does not allow the creation of a tracked entity instance (as well as enrollment and event) with a UID that was already used in the system. That means that UIDs cannot be reused.

## Updating a tracked entity instance

For updating a tracked entity instance, the payload is equal to the previous section. The difference is that you must use the HTTP PUT method for the request when sending the payload. You will also need to append the person identifier to the *trackedEntityInstances* resource in the URL like this, where <tracked-entity-instance-identifier> should be replaced by the identifier of the tracked entity instance:

## /api/trackedEntityInstances/<tracked-entity-instance-id>

The payload has to contain all, even non-modified, attributes and relationships. Attributes or relationships that were present before and are not present in the current payload any more will be removed from the system. This means that if attributes/relationships are empty in the current payload, all existing attributes/relationships will be deleted from the system. From 2.31, it is possible to ignore empty attributes/relationships in the current payload. A request parameter of ignoreEmptyCollection set to true can be used in case you do not wish to send in any attributes/relationships and also do not want them to be deleted from the system.

It is not allowed to update an already deleted tracked entity instance. Also, it is not allowed to mark a tracked entity instance as deleted via an update request. The same rules apply to enrollments and events.

## Deleting a tracked entity instance

In order to delete a tracked entity instance, make a request to the URL identifying the tracked entity instance with the DELETE method. The URL is equal to the one above used for update.

## Create and enroll tracked entity instances

It is also possible to both create (and update) a tracked entity instance and at the same time enroll into a program.

```
{
     "trackedEntity": "tracked-entity-id",
     "orgUnit": "org-unit-id",
     "attributes": [
         {
             "attribute": "attribute-id",
              "value": "attribute-value"
         }
     ],
     "enrollments": [
         {
             "orgUnit": "org-unit-id",
             "program": "program-id",
             "enrollmentDate": "2013-09-17",
             "incidentDate": "2013-09-17"
         },
         {
             "orgUnit": "org-unit-id",
             "program": "program-id",
             "enrollmentDate": "2013-09-17",
             "incidentDate": "2013-09-17"
         }
```
 ] }

You would send this to the server as you would normally when creating or updating a new tracked entity instance.

```
curl -X POST -d @tei.json -H "Content-Type: application/json"
  -u user:pass "http://server/api/33/trackedEntityInstances"
```
### Complete example of payload including: tracked entity instance, enrollment and event

It is also possible to create (and update) a tracked entity instance, at the same time enroll into a program and create an event.

```
{
     "trackedEntityType": "nEenWmSyUEp",
     "orgUnit": "DiszpKrYNg8",
     "attributes": [
         {
             "attribute": "w75KJ2mc4zz",
             "value": "Joe"
         },
         {
             "attribute": "zDhUuAYrxNC",
             "value": "Rufus"
        },
         {
             "attribute": "cejWyOfXge6",
             "value": "Male"
         }
     ],
     "enrollments": [
         {
             "orgUnit": "DiszpKrYNg8",
             "program": "ur1Edk5Oe2n",
             "enrollmentDate": "2017-09-15",
             "incidentDate": "2017-09-15",
             "events": [
 {
                      "program": "ur1Edk5Oe2n",
                      "orgUnit": "DiszpKrYNg8",
                      "eventDate": "2017-10-17",
                      "status": "COMPLETED",
                      "storedBy": "admin",
                      "programStage": "EPEcjy3FWmI",
                      "coordinate": {
                          "latitude": "59.8",
                          "longitude": "10.9"
                      },
                      "dataValues": [
\{ "dataElement": "qrur9Dvnyt5",
                              "value": "22"
, and the contract of \mathbb{R} , \mathbb{R} , \mathbb{R} , \mathbb{R} , \mathbb{R} , \mathbb{R}{
                              "dataElement": "oZg33kd9taw",
                              "value": "Male"
\} ]
```

```
 },
 {
                           "program": "ur1Edk5Oe2n",
                           "orgUnit": "DiszpKrYNg8",
                           "eventDate": "2017-10-17",
                           "status": "COMPLETED",
                           "storedBy": "admin",
                           "programStage": "EPEcjy3FWmI",
                           "coordinate": {
                                "latitude": "59.8",
                                "longitude": "10.9"
, where \mathbb{R} is the contract of \mathbb{R} , \mathbb{R} "dataValues": [
\{ "dataElement": "qrur9Dvnyt5",
                                      "value": "26"
, and the contract of \mathbb{R} , \mathbb{R} , \mathbb{R} , \mathbb{R} , \mathbb{R} , \mathbb{R}{
                                      "dataElement": "oZg33kd9taw",
                                      "value": "Female"
\} ]
denotes the control of the state of the state of the state of the state of the state of the state of the state
                ]
           }
      ]
}
```
You would send this to the server as you would normally when creating or updating a new tracked entity instance.

```
curl -X POST -d @tei.json -H "Content-Type: application/json"
   -u user:pass "http://server/api/33/trackedEntityInstances"
```
### Generated tracked entity instance attributes

Tracked entity instance attributes that are using automatic generation of unique values have three endpoints that are used by apps. The endpoints are all used for generating and reserving values.

In 2.29 we introduced TextPattern for defining and generating these patterns. All existing patterns will be converted to a valid TextPattern when upgrading to 2.29.

#### **Note**

As of 2.29, all these endpoints will require you to include any variables reported by the requiredValues endpoint listed as required. Existing patterns, consisting of only #, will be upgraded to the new TextPattern syntax RANDOM(<old-pattern>). The RANDOM segment of the TextPattern is not a required variable, so this endpoint will work as before for patterns defined before 2.29.

#### Finding required values

A TextPattern can contain variables that change based on different factors. Some of these factors will be unknown to the server, so the values for these variables have to be supplied when generating and reserving values.

This endpoint will return a map of required and optional values, that the server will inject into the TextPattern when generating new values. Required variables have to be supplied for the generation, but optional variables should only be supplied if you know what you are doing.

```
GET /api/33/trackedEntityAttributes/Gs1ICEQTPlG/requiredValues
```

```
{
     "REQUIRED": ["ORG_UNIT_CODE"],
     "OPTIONAL": ["RANDOM"]
}
```
## Generate value endpoint

Online web apps and other clients that want to generate a value that will be used right away can use the simple generate endpoint. This endpoint will generate a value that is guaranteed to be unique at the time of generation. The value is also guaranteed not to be reserved. As of 2.29, this endpoint will also reserve the value generated for 3 days.

If your TextPattern includes required values, you can pass them as parameters like the example below:

The expiration time can also be overridden at the time of generation, by adding the ? expiration=<number-of-days> to the request.

```
GET /api/33/trackedEntityAttributes/Gs1ICEQTPlG/generate?ORG_UNIT_CODE=OSLO
```

```
{
     "ownerObject": "TRACKEDENTITYATTRIBUTE",
     "ownerUid": "Gs1ICEQTPlG",
     "key": "RANDOM(X)-OSL",
     "value": "C-OSL",
     "created": "2018-03-02T12:01:36.680",
     "expiryDate": "2018-03-05T12:01:36.678"
}
```
## Generate and reserve value endpoint

The generate and reserve endpoint is used by offline clients that need to be able to register tracked entities with unique ids. They will reserve a number of unique ids that this device will then use when registering new tracked entity instances. The endpoint is called to retrieve a number of tracked entity instance reserved values. An optional parameter numberToReserve specifies how many ids to generate (default is 1).

If your TextPattern includes required values, you can pass them as parameters like the example below:

Similar to the /generate endpoint, this endpoint can also specify the expiration time in the same way. By adding the ?expiration=<number-of-days> you can override the default 60 days.

```
GET /api/33/trackedEntityAttributes/Gs1ICEQTPlG/generateAndReserve?
numberToReserve=3&ORG_UNIT_CODE=OSLO
```

```
\Gamma {
         "ownerObject": "TRACKEDENTITYATTRIBUTE",
         "ownerUid": "Gs1ICEQTPlG",
         "key": "RANDOM(X)-OSL",
         "value": "B-OSL",
         "created": "2018-03-02T13:22:35.175",
         "expiryDate": "2018-05-01T13:22:35.174"
    },
     {
         "ownerObject": "TRACKEDENTITYATTRIBUTE",
         "ownerUid": "Gs1ICEQTPlG",
         "key": "RANDOM(X)-OSL",
         "value": "Q-OSL",
         "created": "2018-03-02T13:22:35.175",
         "expiryDate": "2018-05-01T13:22:35.174"
    },
     {
         "ownerObject": "TRACKEDENTITYATTRIBUTE",
         "ownerUid": "Gs1ICEQTPlG",
         "key": "RANDOM(X)-OSL",
         "value": "S-OSL",
         "created": "2018-03-02T13:22:35.175",
         "expiryDate": "2018-05-01T13:22:35.174"
    }
]
```
## Reserved values

Reserved values are currently not accessible through the api, however, they are returned by the generate and generateAndReserve endpoints. The following table explains the properties of the reserved value object:

#### Reserved values

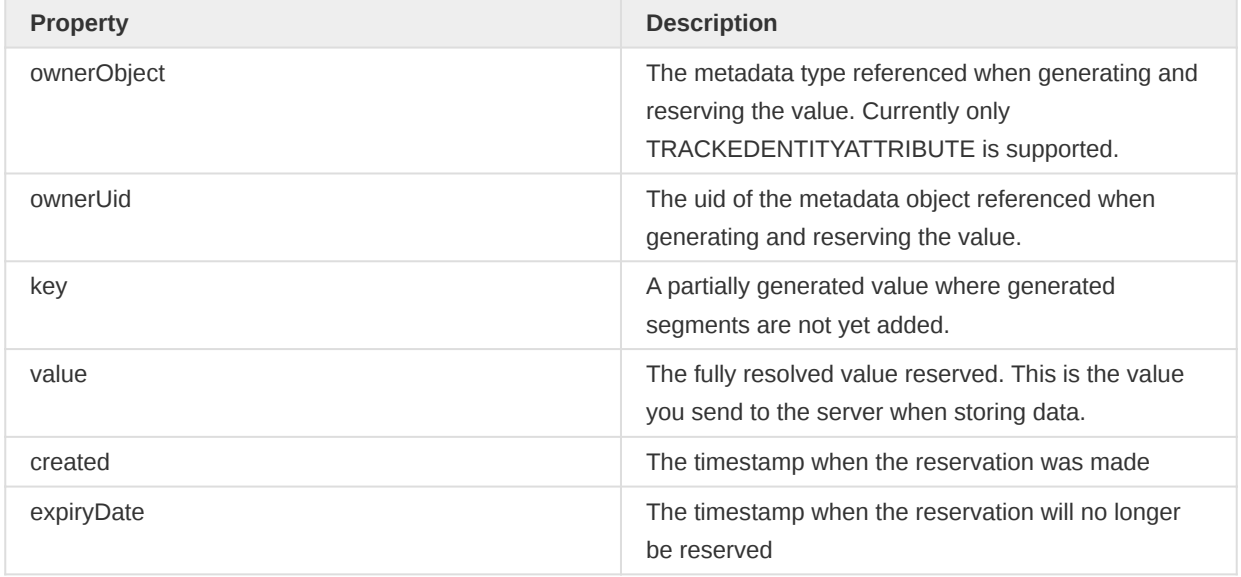

Expired reservations are removed daily. If a pattern changes, values that were already reserved will be accepted when storing data, even if they don't match the new pattern, as long as the reservation has not expired.

## Image attributes

Working with image attributes is a lot like working with file data values. The value of an attribute with the image value type is the id of the associated file resource. A GET request to the /api/ trackedEntityInstances/<entityId>/<attributeId>/image endpoint will return the actual image. The optional height and width parameters can be used to specify the dimensions of the image.

```
curl "http://server/api/33/trackedEntityInstances/ZRyCnJ1qUXS/zDhUuAYrxNC/image?
height=200&width=200"
   > image.jpg
```
The API also supports a dimension parameter. It can take three possible values (please note capital letters): SMALL (254x254), MEDIUM (512x512), LARGE (1024x1024) or ORIGINAL. Image type attributes will be stored in pre-generated sizes and will be furnished upon request based on the value of the dimension parameter.

```
curl "http://server/api/33/trackedEntityInstances/ZRyCnJ1qUXS/zDhUuAYrxNC/image?
dimension=MEDIUM"
```
## Tracked entity instance query

To query for tracked entity instances you can interact with the /api/trackedEntityInstances resource.

### /api/33/trackedEntityInstances

### Request syntax

### Tracked entity instances query parameters

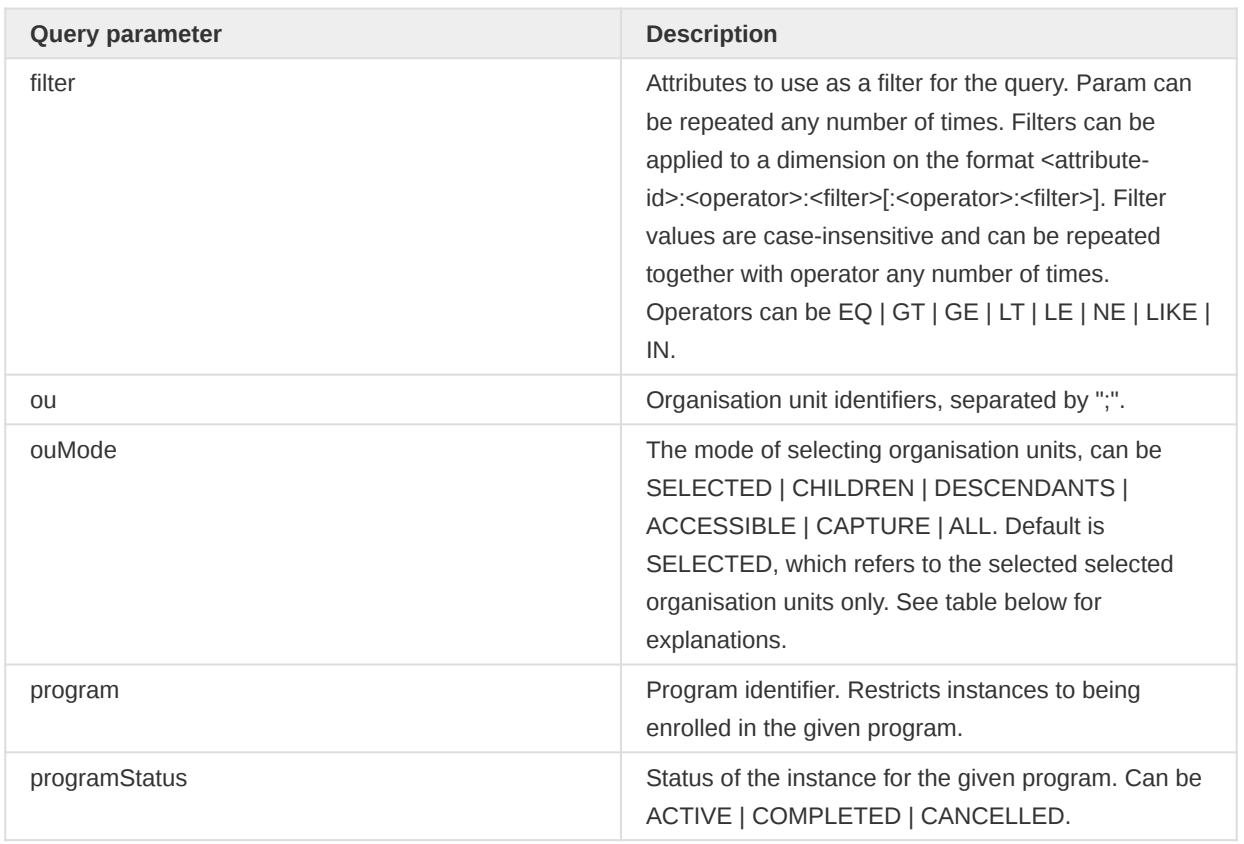

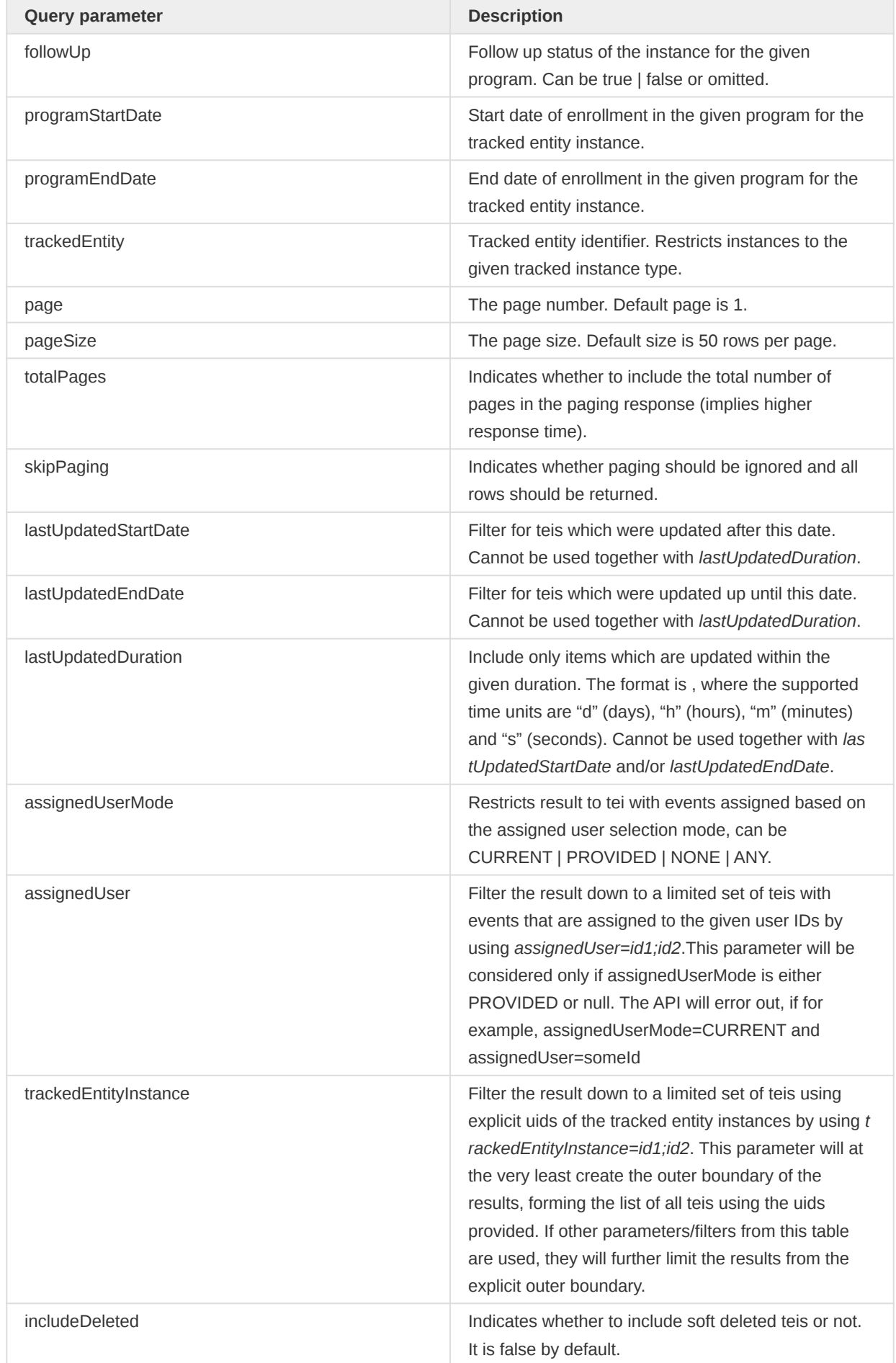

The available organisation unit selection modes are explained in the following table.

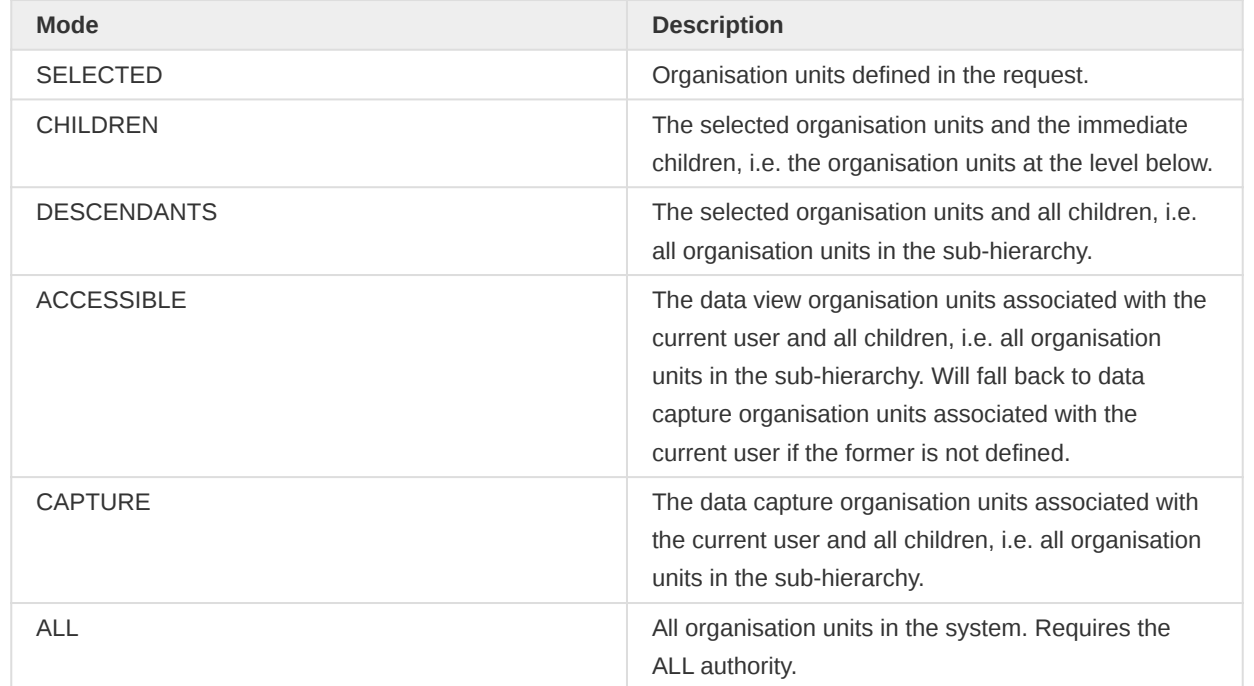

The query is case insensitive. The following rules apply to the query parameters.

- At least one organisation unit must be specified using the ou parameter (one or many), or ouMode=ALL must be specified.
- Only one of the *program* and *trackedEntity* parameters can be specified (zero or one).
- If programStatus is specified then program must also be specified.
- If followUp is specified then program must also be specified.
- If programStartDate or programEndDate is specified then program must also be specified.
- Filter items can only be specified once.

A query for all instances associated with a specific organisation unit can look like this:

/api/33/trackedEntityInstances.json?ou=DiszpKrYNg8

To query for instances using one attribute with a filter and one attribute without a filter, with one organisation unit using the descendant organisation unit query mode:

/api/33/trackedEntityInstances.json?filter=zHXD5Ve1Efw:EQ:A &filter=AMpUYgxuCaE&ou=DiszpKrYNg8;yMCshbaVExv

A query for instances where one attribute is included in the response and one attribute is used as a filter:

```
/api/33/trackedEntityInstances.json?filter=zHXD5Ve1Efw:EQ:A
   &filter=AMpUYgxuCaE:LIKE:Road&ou=DiszpKrYNg8
```
A query where multiple operand and filters are specified for a filter item:

```
api/33/trackedEntityInstances.json?ou=DiszpKrYNg8&program=ur1Edk5Oe2n
  &filter=lw1SqmMlnfh:GT:150:LT:190
```
To query on an attribute using multiple values in an IN filter:

```
api/33/trackedEntityInstances.json?ou=DiszpKrYNg8
  &filter=dv3nChNSIxy:IN:Scott;Jimmy;Santiago
```
To constrain the response to instances which are part of a specific program you can include a program query parameter:

```
api/33/trackedEntityInstances.json?filter=zHXD5Ve1Efw:EQ:A&ou=O6uvpzGd5pu
   &ouMode=DESCENDANTS&program=ur1Edk5Oe2n
```
To specify program enrollment dates as part of the query:

```
api/33/trackedEntityInstances.json?filter=zHXD5Ve1Efw:EQ:A&ou=O6uvpzGd5pu
   &program=ur1Edk5Oe2n&programStartDate=2013-01-01&programEndDate=2013-09-01
```
To constrain the response to instances of a specific tracked entity you can include a tracked entity query parameter:

```
api/33/trackedEntityInstances.json?filter=zHXD5Ve1Efw:EQ:A&ou=O6uvpzGd5pu
   &ouMode=DESCENDANTS&trackedEntity=cyl5vuJ5ETQ
```
By default the instances are returned in pages of size 50, to change this you can use the page and pageSize query parameters:

```
api/33/trackedEntityInstances.json?filter=zHXD5Ve1Efw:EQ:A&ou=O6uvpzGd5pu
   &ouMode=DESCENDANTS&page=2&pageSize=3
```
You can use a range of operators for the filtering:

#### Filter operators

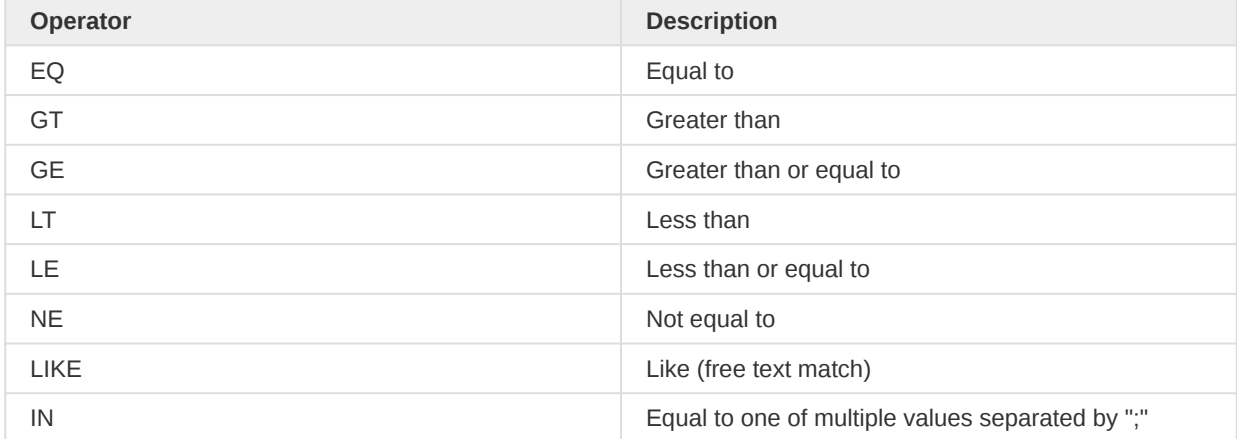

### Response format

This resource supports JSON, JSONP, XLS and CSV resource representations.

- json (application/json)
- jsonp (application/javascript)
- xml (application/xml)

The response in JSON/XML is in object format and can look like the following. Please note that field filtering is supported, so if you want a full view, you might want to add  $fields=*$  to the query:

```
{
    "trackedEntityInstances": [
        {
            "lastUpdated": "2014-03-28 12:27:52.399",
            "trackedEntity": "cyl5vuJ5ETQ",
            "created": "2014-03-26 15:40:19.997",
            "orgUnit": "ueuQlqb8ccl",
            "trackedEntityInstance": "tphfdyIiVL6",
            "relationships": [],
            "attributes": [
\{ "displayName": "Address",
                    "attribute": "AMpUYgxuCaE",
                    "type": "string",
                    "value": "2033 Akasia St"
                },
 {
                    "displayName": "TB number",
                    "attribute": "ruQQnf6rswq",
                    "type": "string",
                    "value": "1Z 989 408 56 9356 521 9"
                },
 {
                    "displayName": "Weight in kg",
                    "attribute": "OvY4VVhSDeJ",
                    "type": "number",
                    "value": "68.1"
                },
 {
                    "displayName": "Email",
                    "attribute": "NDXw0cluzSw",
                    "type": "string",
                    "value": "LiyaEfrem@armyspy.com"
                },
 {
                    "displayName": "Gender",
                    "attribute": "cejWyOfXge6",
                    "type": "optionSet",
                    "value": "Female"
                },
 {
                    "displayName": "Phone number",
                    "attribute": "P2cwLGskgxn",
                    "type": "phoneNumber",
                    "value": "085 813 9447"
                },
 {
                    "displayName": "First name",
                    "attribute": "dv3nChNSIxy",
```

```
 "value": "Liya"
                },
 {
                   "displayName": "Last name",
                   "attribute": "hwlRTFIFSUq",
                   "type": "string",
                   "value": "Efrem"
                },
 {
                   "code": "Height in cm",
                   "displayName": "Height in cm",
                   "attribute": "lw1SqmMlnfh",
                    "type": "number",
                    "value": "164"
               },
\{ "code": "City",
                   "displayName": "City",
                    "attribute": "VUvgVao8Y5z",
                    "type": "string",
                   "value": "Kranskop"
               },
 {
                   "code": "State",
                    "displayName": "State",
                   "attribute": "GUOBQt5K2WI",
                   "type": "number",
                   "value": "KwaZulu-Natal"
               },
\{ "code": "Zip code",
                   "displayName": "Zip code",
                   "attribute": "n9nUvfpTsxQ",
                    "type": "number",
                    "value": "3282"
                },
 {
                   "code": "National identifier",
                   "displayName": "National identifier",
                   "attribute": "AuPLng5hLbE",
                    "type": "string",
                    "value": "465700042"
                },
 {
                   "code": "Blood type",
                   "displayName": "Blood type",
                    "attribute": "H9IlTX2X6SL",
                    "type": "string",
                   "value": "B-"
               },
 {
                   "code": "Latitude",
                   "displayName": "Latitude",
                   "attribute": "Qo571yj6Zcn",
                   "type": "string",
                    "value": "-30.659626"
               },
 {
                   "code": "Longitude",
                   "displayName": "Longitude",
                   "attribute": "RG7uGl4w5Jq",
                   "type": "string",
```
"type": "string",

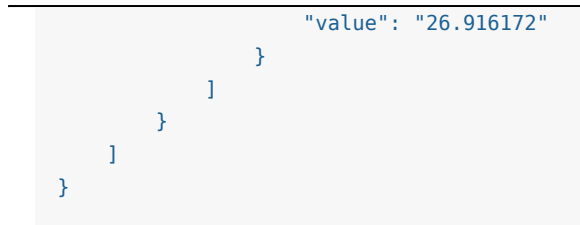

## Tracked entity instance grid query

To query for tracked entity instances you can interact with the /api/trackedEntityInstances/grid resource. There are two types of queries: One where a query query parameter and optionally attribute parameters are defined, and one where attribute and filter parameters are defined. This endpoint uses a more compact "grid" format, and is an alternative to the query in the previous section.

## /api/33/trackedEntityInstances/query

### Request syntax

## Tracked entity instances query parameters

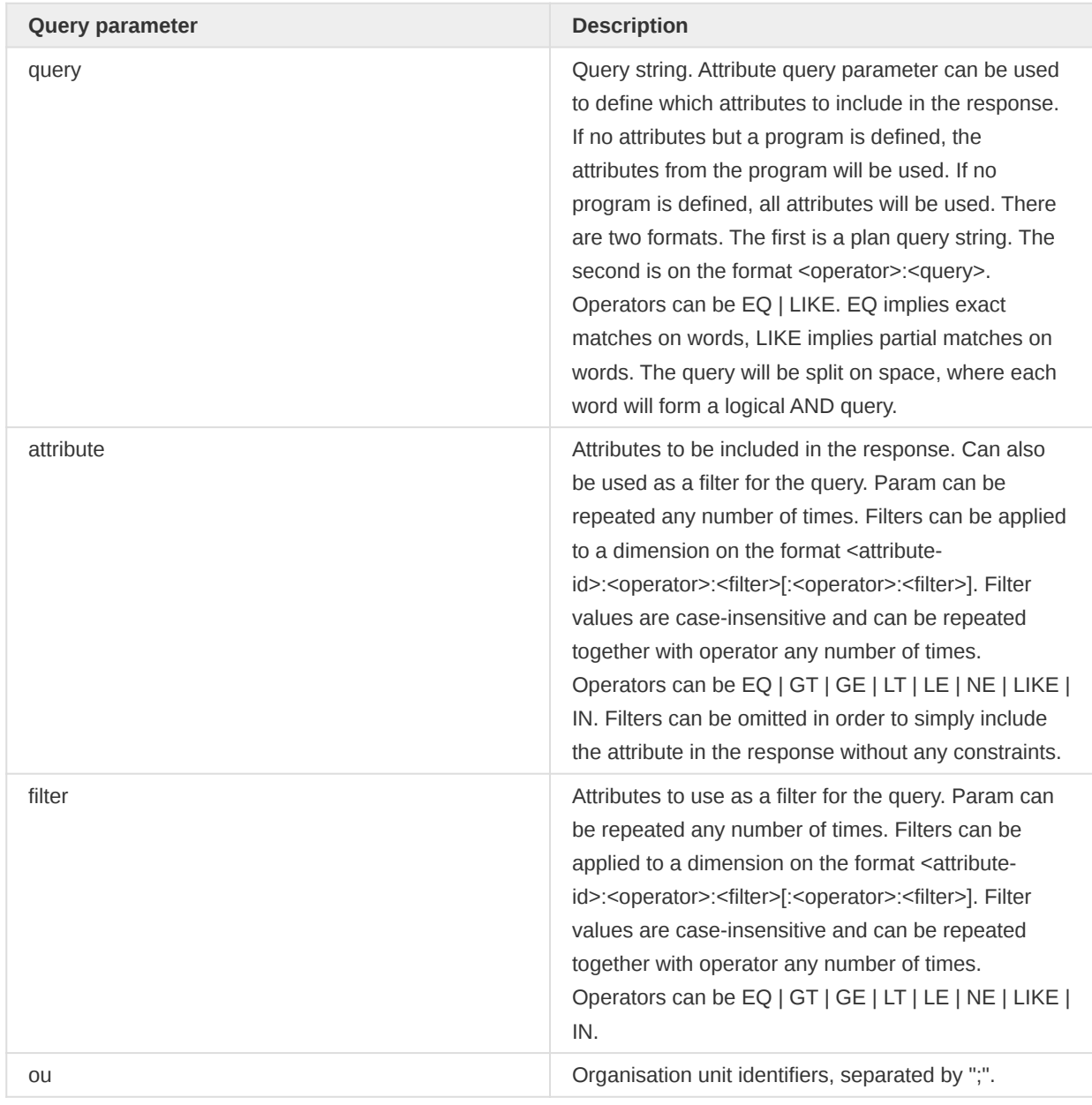

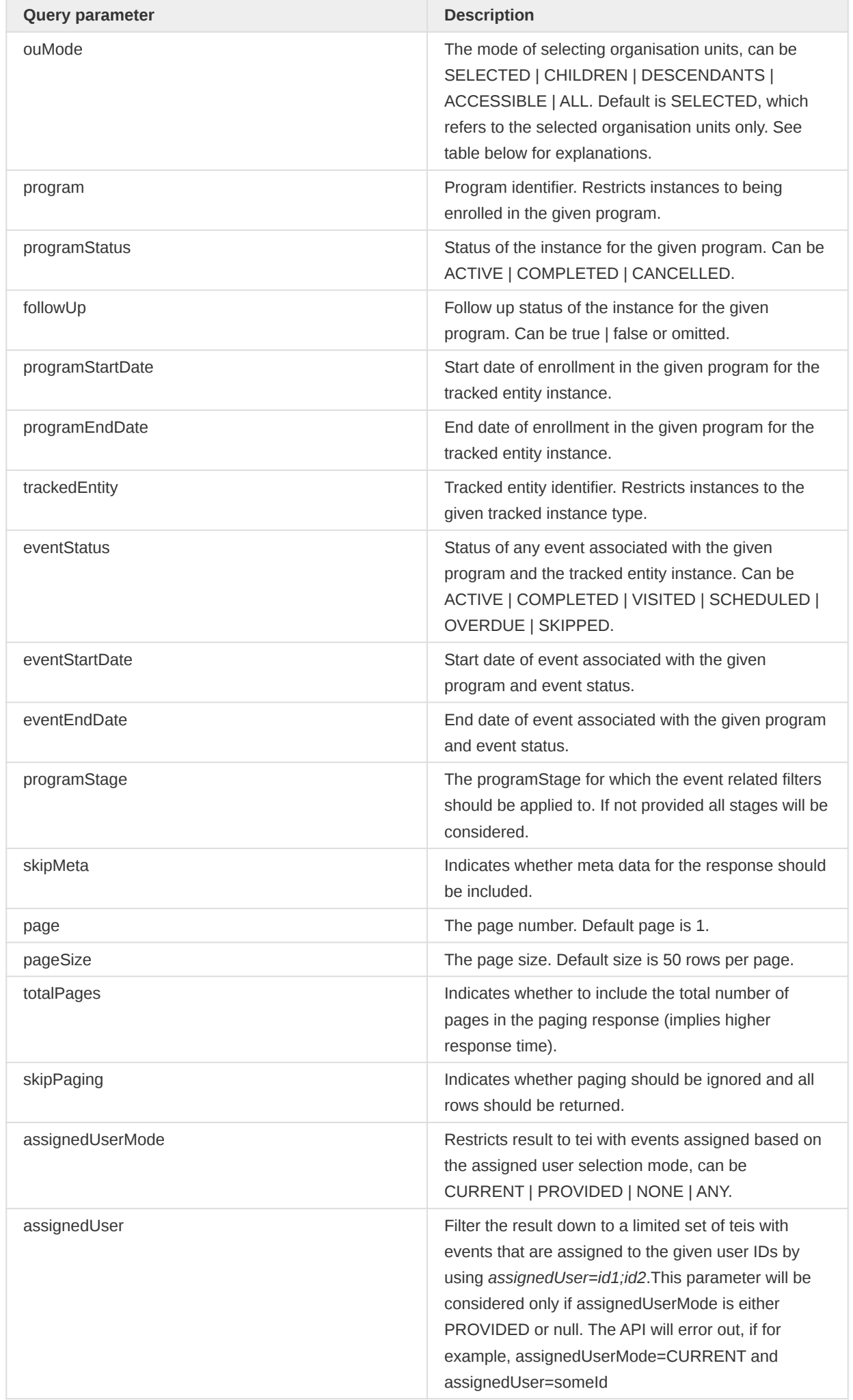

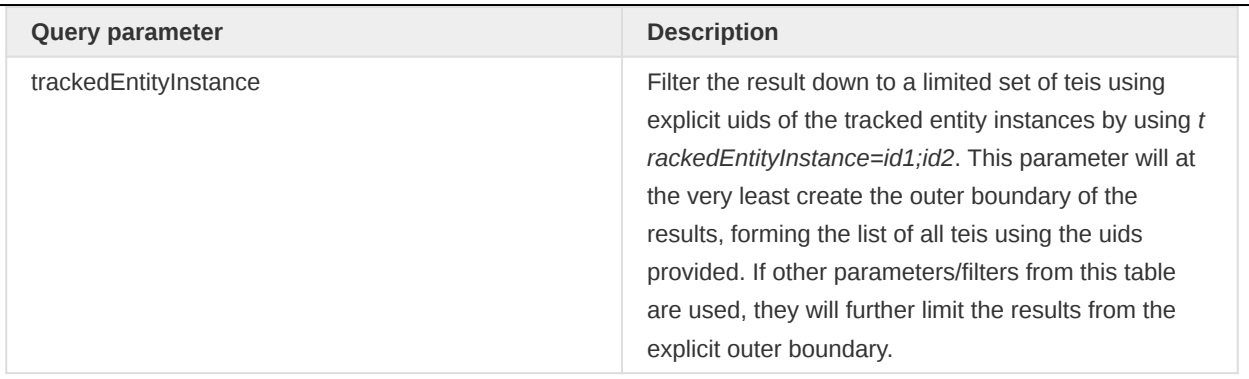

The available organisation unit selection modes are explained in the following table.

## Organisation unit selection modes

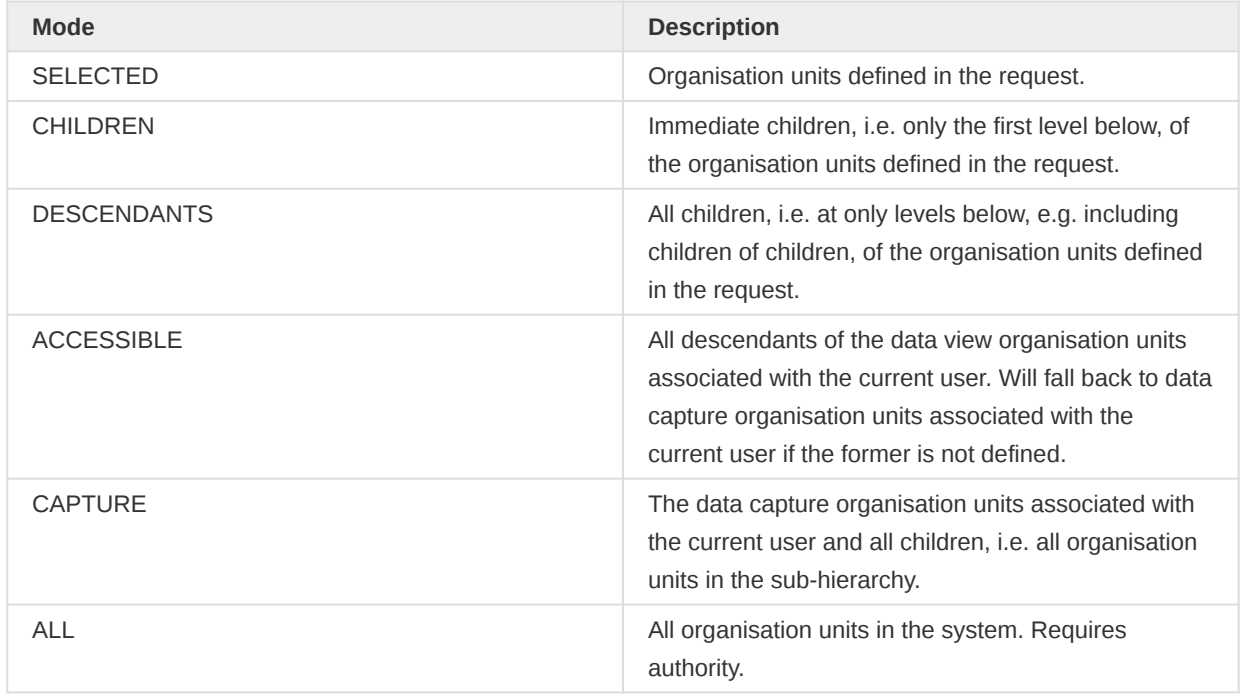

Note that you can specify "attribute" with filters or directly using the "filter" params for constraining the instances to return.

Certain rules apply to which attributes are returned.

- If "query" is specified without any attributes or program, then all attributes that are marked as "Display in List without Program" is included in the response.
- If program is specified, all the attributes linked to the program will be included in the response.
- If tracked entity type is specified, then all tracked entity type attributes will be included in the response.

You can specify queries with words separated by space - in that situation the system will query for each word independently and return records where each word is contained in any attribute. A query item can be specified once as an attribute and once as a filter if needed. The query is case insensitive. The following rules apply to the query parameters.

- At least one organisation unit must be specified using the ou parameter (one or many), or ouMode=ALL must be specified.
- Only one of the *program* and *trackedEntity* parameters can be specified (zero or one).
- If programStatus is specified then program must also be specified. •
- If followUp is specified then program must also be specified.
- If programStartDate or programEndDate is specified then program must also be specified.
- If eventStatus is specified then eventStartDate and eventEndDate must also be specified.
- A query cannot be specified together with filters.
- Attribute items can only be specified once. •
- Filter items can only be specified once.

A query for all instances associated with a specific organisation unit can look like this:

/api/33/trackedEntityInstances/query.json?ou=DiszpKrYNg8

A query on all attributes for a specific value and organisation unit, using an exact word match:

/api/33/trackedEntityInstances/query.json?query=scott&ou=DiszpKrYNg8

A query on all attributes for a specific value, using a partial word match:

/api/33/trackedEntityInstances/query.json?query=LIKE:scott&ou=DiszpKrYNg8

You can query on multiple words separated by the URL character for space which is %20, will use a logical AND query for each word:

/api/33/trackedEntityInstances/query.json?query=isabel%20may&ou=DiszpKrYNg8

A query where the attributes to include in the response are specified:

/api/33/trackedEntityInstances/query.json?query=isabel &attribute=dv3nChNSIxy&attribute=AMpUYgxuCaE&ou=DiszpKrYNg8

To query for instances using one attribute with a filter and one attribute without a filter, with one organisation unit using the descendants organisation unit query mode:

/api/33/trackedEntityInstances/query.json?attribute=zHXD5Ve1Efw:EQ:A &attribute=AMpUYgxuCaE&ou=DiszpKrYNg8;yMCshbaVExv

A query for instances where one attribute is included in the response and one attribute is used as a filter:

/api/33/trackedEntityInstances/query.json?attribute=zHXD5Ve1Efw:EQ:A &filter=AMpUYgxuCaE:LIKE:Road&ou=DiszpKrYNg8

A query where multiple operand and filters are specified for a filter item:

```
/api/33/trackedEntityInstances/query.json?ou=DiszpKrYNg8&program=ur1Edk5Oe2n
  &filter=lw1SqmMlnfh:GT:150:LT:190
```
To query on an attribute using multiple values in an IN filter:

```
/api/33/trackedEntityInstances/query.json?ou=DiszpKrYNg8
  &attribute=dv3nChNSIxy:IN:Scott;Jimmy;Santiago
```
To constrain the response to instances which are part of a specific program you can include a program query parameter:

/api/33/trackedEntityInstances/query.json?filter=zHXD5Ve1Efw:EQ:A &ou=O6uvpzGd5pu&ouMode=DESCENDANTS&program=ur1Edk5Oe2n

To specify program enrollment dates as part of the query:

```
/api/33/trackedEntityInstances/query.json?filter=zHXD5Ve1Efw:EQ:A
  &ou=O6uvpzGd5pu&program=ur1Edk5Oe2n&programStartDate=2013-01-01
  &programEndDate=2013-09-01
```
To constrain the response to instances of a specific tracked entity you can include a tracked entity query parameter:

/api/33/trackedEntityInstances/query.json?attribute=zHXD5Ve1Efw:EQ:A &ou=O6uvpzGd5pu&ouMode=DESCENDANTS&trackedEntity=cyl5vuJ5ETQ

By default the instances are returned in pages of size 50, to change this you can use the page and pageSize query parameters:

/api/33/trackedEntityInstances/query.json?attribute=zHXD5Ve1Efw:EQ:A &ou=O6uvpzGd5pu&ouMode=DESCENDANTS&page=2&pageSize=3

To query for instances which have events of a given status within a given time span:

/api/33/trackedEntityInstances/query.json?ou=O6uvpzGd5pu &program=ur1Edk5Oe2n&eventStatus=LATE\_VISIT &eventStartDate=2014-01-01&eventEndDate=2014-09-01

You can use a range of operators for the filtering:

#### Filter operators

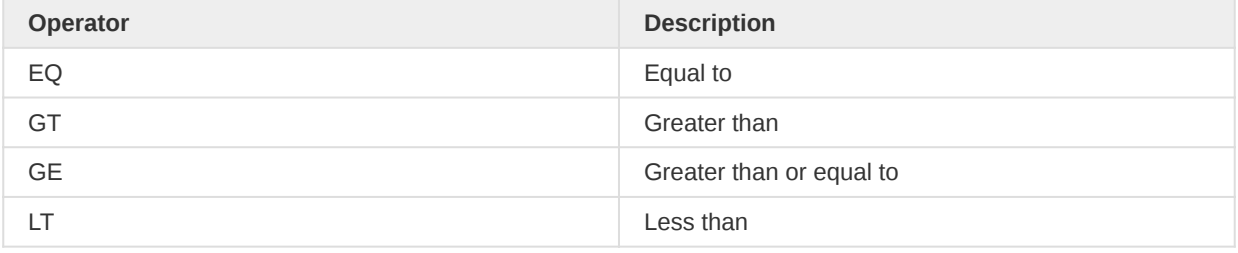

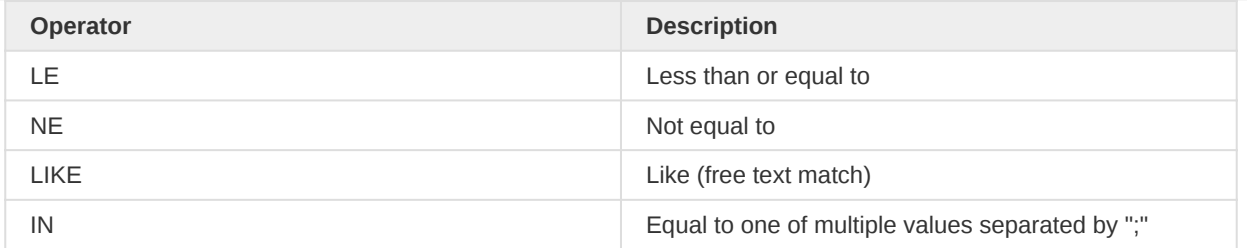

## Response format

This resource supports JSON, JSONP, XLS and CSV resource representations.

- json (application/json)
- jsonp (application/javascript)
- xml (application/xml)
- csv (application/csv)
- xls (application/vnd.ms-excel)

The response in JSON comes is in a tabular format and can look like the following. The headers section describes the content of each column. The instance, created, last updated, org unit and tracked entity columns are always present. The following columns correspond to attributes specified in the query. The rows section contains one row per instance.

```
{
     "headers": [
         {
              "name": "instance",
              "column": "Instance",
              "type": "java.lang.String"
         },
         {
              "name": "created",
              "column": "Created",
              "type": "java.lang.String"
         },
         {
             "name": "lastupdated",
              "column": "Last updated",
              "type": "java.lang.String"
         },
         {
             "name": "ou",
             "column": "Org unit",
              "type": "java.lang.String"
         },
         {
             "name": "te",
              "column": "Tracked entity",
              "type": "java.lang.String"
         },
         {
              "name": "zHXD5Ve1Efw",
             "column": "Date of birth type",
              "type": "java.lang.String"
         },
         {
```

```
 "name": "AMpUYgxuCaE",
          "column": "Address",
          "type": "java.lang.String"
     }
 ],
 "metaData": {
     "names": {
         "cyl5vuJ5ETQ": "Person"
     }
 },
 "width": 7,
 "height": 7,
 "rows": [
    \Gamma "yNCtJ6vhRJu",
          "2013-09-08 21:40:28.0",
          "2014-01-09 19:39:32.19",
          "DiszpKrYNg8",
          "cyl5vuJ5ETQ",
          "A",
          "21 Kenyatta Road"
     ],
    \mathbb{I} "fSofnQR6lAU",
          "2013-09-08 21:40:28.0",
          "2014-01-09 19:40:19.62",
          "DiszpKrYNg8",
          "cyl5vuJ5ETQ",
          "A",
          "56 Upper Road"
     ],
    \Gamma "X5wZwS5lgm2",
          "2013-09-08 21:40:28.0",
          "2014-01-09 19:40:31.11",
          "DiszpKrYNg8",
          "cyl5vuJ5ETQ",
          "A",
          "56 Main Road"
     ],
    \Gamma "pCbogmlIXga",
          "2013-09-08 21:40:28.0",
          "2014-01-09 19:40:45.02",
          "DiszpKrYNg8",
          "cyl5vuJ5ETQ",
          "A",
          "12 Lower Main Road"
     ],
    \Gamma "WnUXrY4XBMM",
          "2013-09-08 21:40:28.0",
          "2014-01-09 19:41:06.97",
          "DiszpKrYNg8",
          "cyl5vuJ5ETQ",
         "A",
          "13 Main Road"
     ],
    \Gamma "xLNXbDs9uDF",
          "2013-09-08 21:40:28.0",
          "2014-01-09 19:42:25.66",
          "DiszpKrYNg8",
```

```
 "cyl5vuJ5ETQ",
               "A",
              "14 Mombasa Road"
          ],
         \Gamma "foc5zag6gbE",
              "2013-09-08 21:40:28.0",
              "2014-01-09 19:42:36.93",
              "DiszpKrYNg8",
              "cyl5vuJ5ETQ",
              "A",
              "15 Upper Hill"
          ]
     ]
}
```
## Tracked entity instance filters

To create, read, update and delete tracked entity instance filters you can interact with the /api/ trackedEntityInstanceFilters resource.

## /api/33/trackedEntityInstanceFilters

## Create and update a tracked entity instance filter definition

For creating and updating a tracked entity instance filter in the system, you will be working with the trackedEntityInstanceFilters resource. The tracked entity instance filter definitions are used in the Tracker Capture app to display relevant predefined "Working lists" in the tracker user interface.

### Payload

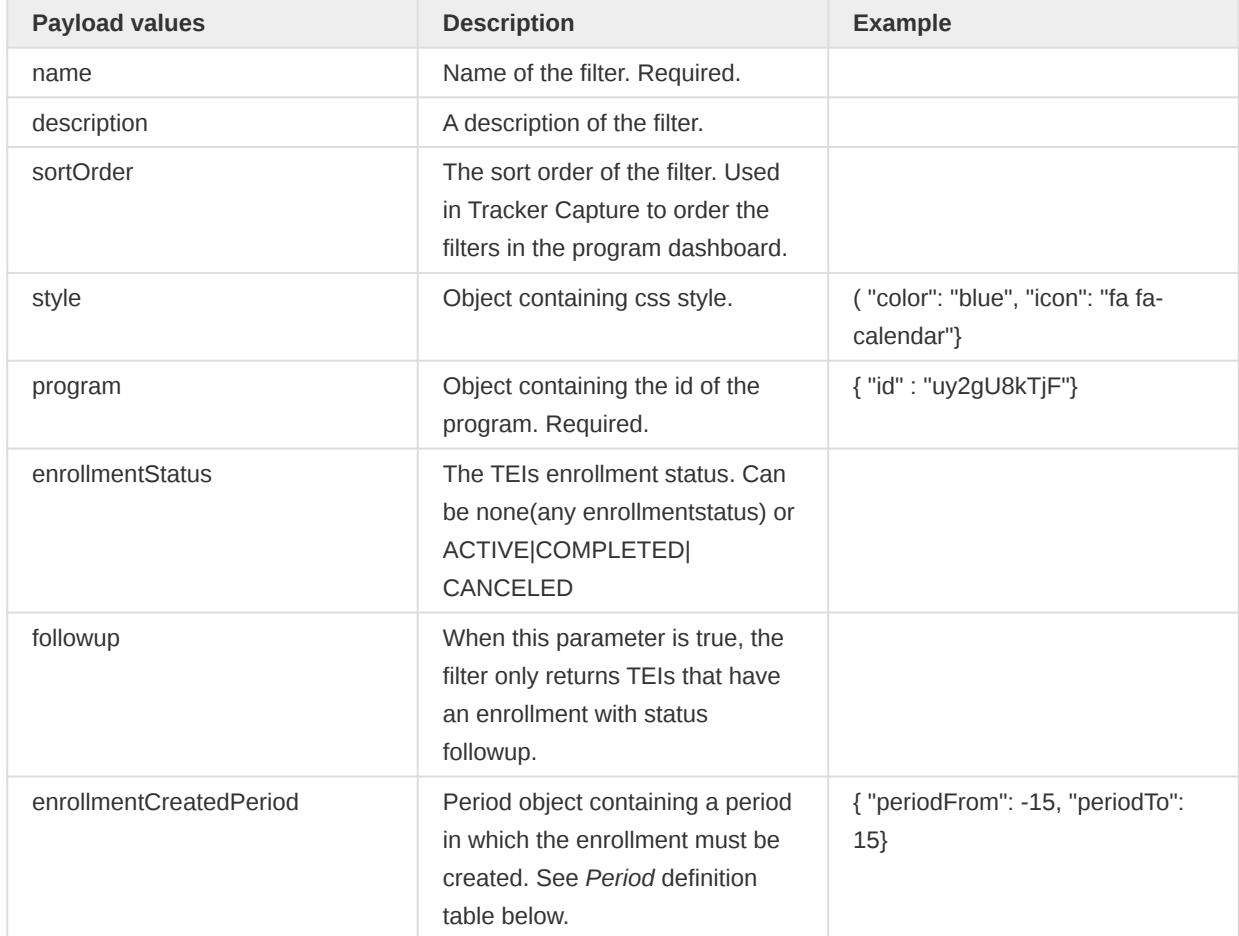

## Tracker Tracked entity instance management

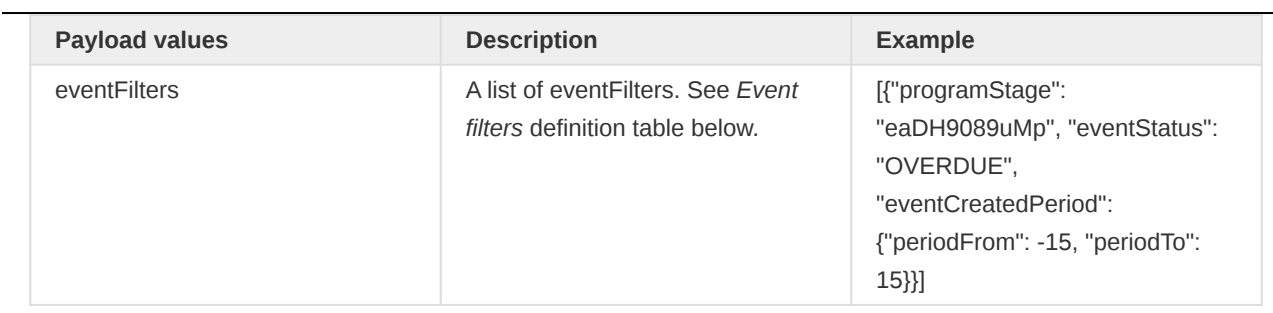

# Event filters definition

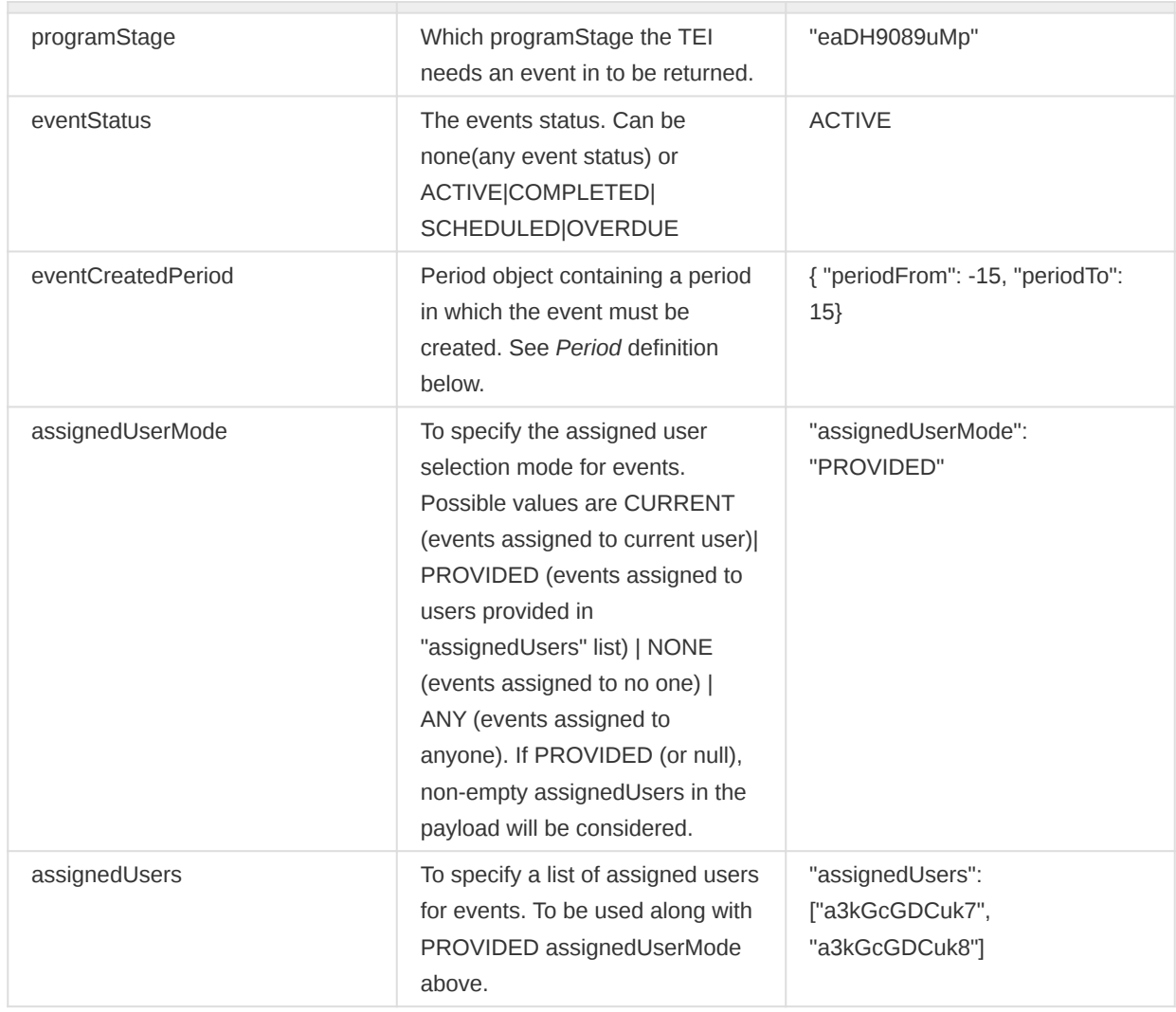

## Period definition

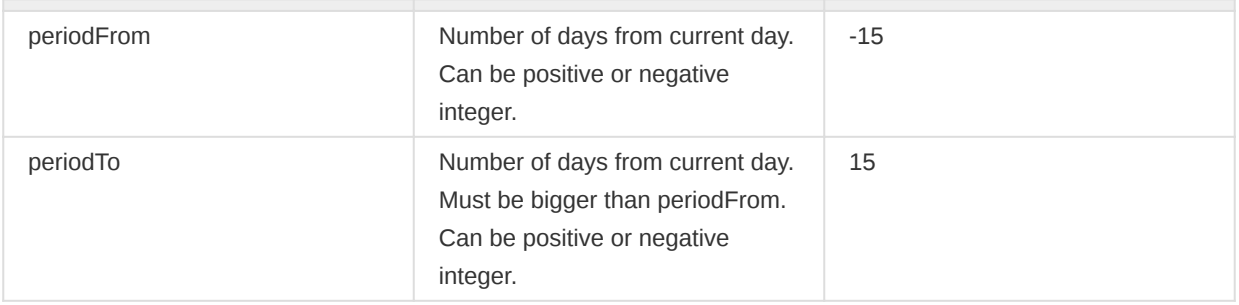

# Tracked entity instance filters query

To query for tracked entity instance filters in the system, you can interact with the /api/ trackedEntityInstanceFilters resource.

#### Tracked entity instance filters query parameters

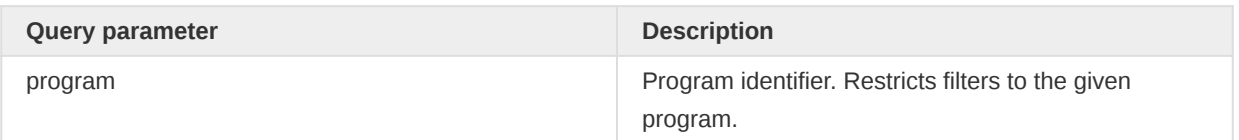

### Enrollment management

Enrollments have full CRUD support in the API. Together with the API for tracked entity instances most operations needed for working with tracked entity instances and programs are supported.

#### /api/33/enrollments

### Enrolling a tracked entity instance into a program

For enrolling persons into a program, you will need to first get the identifier of the person from the trackedEntityInstances resource. Then, you will need to get the program identifier from the programs resource. A template payload can be seen below:

```
{
     "trackedEntityInstance": "ZRyCnJ1qUXS",
     "orgUnit": "ImspTQPwCqd",
     "program": "S8uo8AlvYMz",
     "enrollmentDate": "2013-09-17",
     "incidentDate": "2013-09-17"
}
```
This payload should be used in a POST request to the enrollments resource identified by the following URL:

### /api/33/enrollments

For cancelling or completing an enrollment, you can make a PUT request to the enrollments resource, including the identifier and the action you want to perform. For cancelling an enrollment for a tracked entity instance:

/api/33/enrollments/<enrollment-id>/cancelled

For completing an enrollment for a tracked entity instance you can make a PUT request to the following URL:

/api/33/enrollments/<enrollment-id>/completed

For deleting an enrollment, you can make a DELETE request to the following URL:

/api/33/enrollments/<enrollment-id>

## Enrollment instance query

To query for enrollments you can interact with the /api/enrollments resource.

/api/33/enrollments

## Request syntax

### Enrollment query parameters

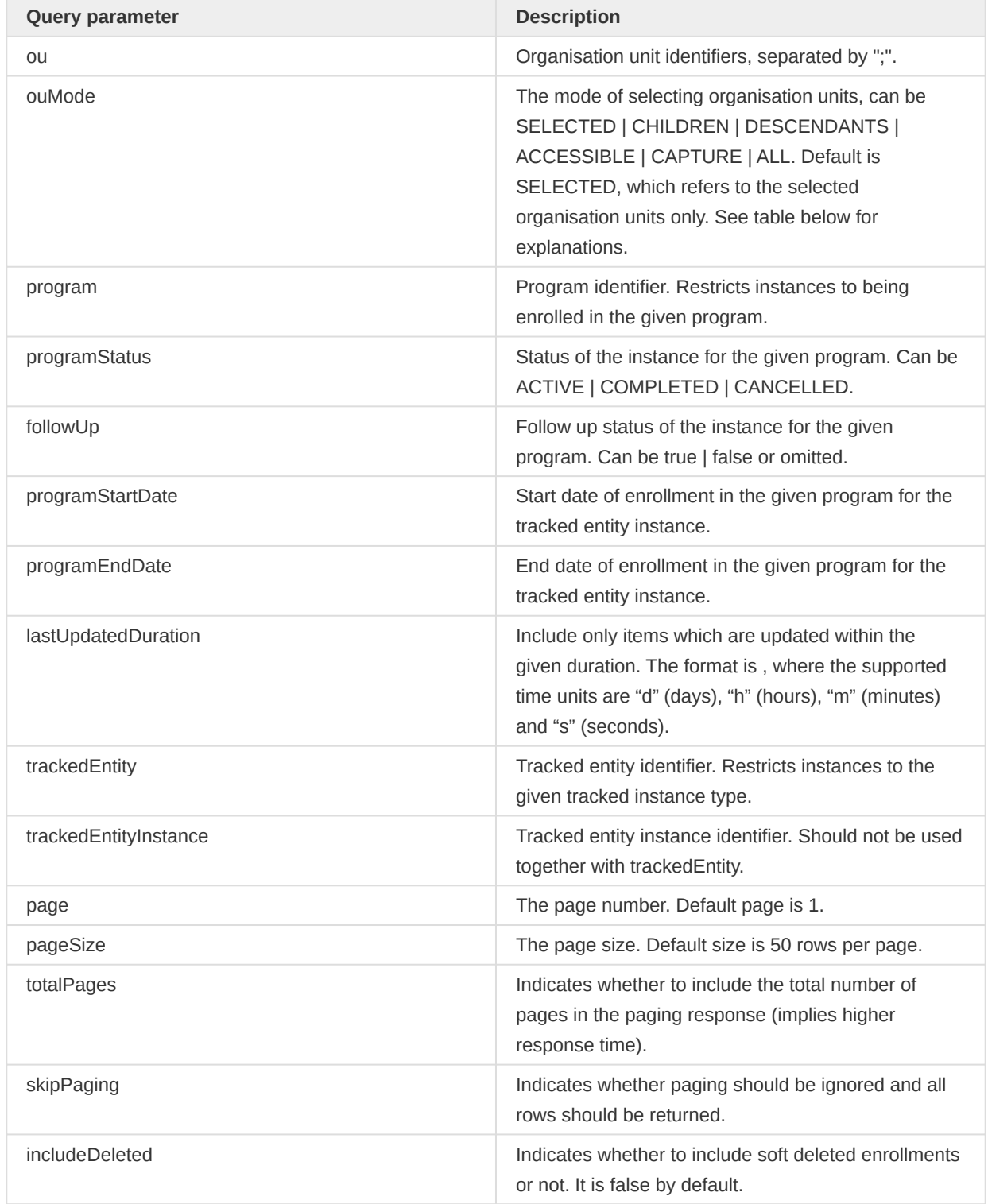

The available organisation unit selection modes are explained in the following table.

Organisation unit selection modes

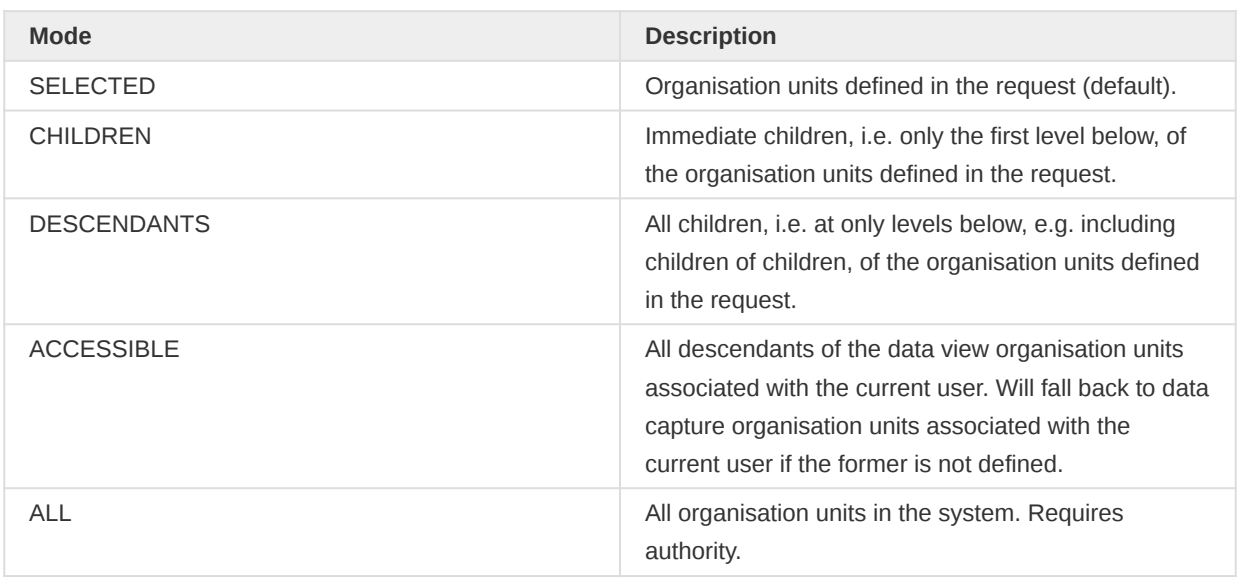

The query is case insensitive. The following rules apply to the query parameters.

- At least one organisation unit must be specified using the ou parameter (one or many), or ouMode=ALL must be specified.
- Only one of the *program* and *trackedEntity* parameters can be specified (zero or one).
- If programStatus is specified then program must also be specified.
- If followUp is specified then program must also be specified.
- If programStartDate or programEndDate is specified then program must also be specified.

A query for all enrollments associated with a specific organisation unit can look like this:

/api/33/enrollments.json?ou=DiszpKrYNg8

To constrain the response to enrollments which are part of a specific program you can include a program query parameter:

/api/33/enrollments.json?ou=O6uvpzGd5pu&ouMode=DESCENDANTS&program=ur1Edk5Oe2n

To specify program enrollment dates as part of the query:

/api/33/enrollments.json?&ou=O6uvpzGd5pu&program=ur1Edk5Oe2n &programStartDate=2013-01-01&programEndDate=2013-09-01

To constrain the response to enrollments of a specific tracked entity you can include a tracked entity query parameter:

/api/33/enrollments.json?ou=O6uvpzGd5pu&ouMode=DESCENDANTS&trackedEntity=cyl5vuJ5ETQ

To constrain the response to enrollments of a specific tracked entity instance you can include a tracked entity instance query parameter, in this case we have restricted it to available enrollments viewable for current user:

/api/33/enrollments.json?ouMode=ACCESSIBLE&trackedEntityInstance=tphfdyIiVL6

By default the enrollments are returned in pages of size 50, to change this you can use the page and pageSize query parameters:

/api/33/enrollments.json?ou=O6uvpzGd5pu&ouMode=DESCENDANTS&page=2&pageSize=3

### Response format

This resource supports JSON, JSONP, XLS and CSV resource representations.

- json (application/json)
- jsonp (application/javascript)
- xml (application/xml)

The response in JSON/XML is in object format and can look like the following. Please note that field filtering is supported, so if you want a full view, you might want to add  $fields=*$  to the query:

```
{
     "enrollments": [
         {
             "lastUpdated": "2014-03-28T05:27:48.512+0000",
             "trackedEntity": "cyl5vuJ5ETQ",
              "created": "2014-03-28T05:27:48.500+0000",
             "orgUnit": "DiszpKrYNg8",
             "program": "ur1Edk5Oe2n",
             "enrollment": "HLFOK0XThjr",
             "trackedEntityInstance": "qv0j4JBXQX0",
             "followup": false,
             "enrollmentDate": "2013-05-23T05:27:48.490+0000",
             "incidentDate": "2013-05-10T05:27:48.490+0000",
             "status": "ACTIVE"
        }
     ]
}
```
#### Events

This section is about sending and reading events.

#### /api/33/events

#### Sending events

DHIS2 supports three kinds of events: single events with no registration (also referred to as anonymous events), single event with registration and multiple events with registration. Registration implies that the data is linked to a tracked entity instance which is identified using some sort of identifier.

Tracker Events

To send events to DHIS2 you must interact with the events resource. The approach to sending events is similar to sending aggregate data values. You will need a *program* which can be looked up using the programs resource, an *orgUnit* which can be looked up using the *organisationUnits* resource, and a list of valid data element identifiers which can be looked up using the dataElements resource. For events with registration, a *tracked entity instance* identifier is required, read about how to get this in the section about the *trackedEntityInstances* resource. For sending events to programs with multiple stages, you will need to also include the programStage identifier, the identifiers for programStages can be found in the programStages resource.

A simple single event with no registration example payload in XML format where we send events from the "Inpatient morbidity and mortality" program for the "Ngelehun CHC" facility in the demo database can be seen below:

```
<?xml version="1.0" encoding="utf-8"?>
<event program="eBAyeGv0exc" orgUnit="DiszpKrYNg8"
   eventDate="2013-05-17" status="COMPLETED" storedBy="admin">
   <coordinate latitude="59.8" longitude="10.9" />
  <dataValues>
    <dataValue dataElement="qrur9Dvnyt5" value="22" />
    <dataValue dataElement="oZg33kd9taw" value="Male" />
     <dataValue dataElement="msodh3rEMJa" value="2013-05-18" />
   </dataValues>
</event>
```
To perform some testing we can save the XML payload as a file called\*event.xml\* and send it as a POST request to the events resource in the API using curl with the following command:

```
curl -d @event.xml "https://play.dhis2.org/demo/api/33/events"
   -H "Content-Type:application/xml" -u admin:district
```
The same payload in JSON format looks like this:

```
{
     "program": "eBAyeGv0exc",
     "orgUnit": "DiszpKrYNg8",
     "eventDate": "2013-05-17",
     "status": "COMPLETED",
     "completedDate": "2013-05-18",
     "storedBy": "admin",
     "coordinate": {
         "latitude": 59.8,
         "longitude": 10.9
     },
     "dataValues": [
         {
             "dataElement": "qrur9Dvnyt5",
             "value": "22"
         },
         {
              "dataElement": "oZg33kd9taw",
              "value": "Male"
         },
         {
             "dataElement": "msodh3rEMJa",
              "value": "2013-05-18"
         }
```
Tracker Events

}

]

To send this you can save it to a file called event.json and use curl like this:

```
curl -d @event.json "localhost/api/33/events" -H "Content-Type:application/json"
   -u admin:district
```
We also support sending multiple events at the same time. A payload in XML format might look like this:

```
<?xml version="1.0" encoding="utf-8"?>
<events>
   <event program="eBAyeGv0exc" orgUnit="DiszpKrYNg8"
     eventDate="2013-05-17" status="COMPLETED" storedBy="admin">
     <coordinate latitude="59.8" longitude="10.9" />
     <dataValues>
       <dataValue dataElement="qrur9Dvnyt5" value="22" />
       <dataValue dataElement="oZg33kd9taw" value="Male" />
     </dataValues>
   </event>
   <event program="eBAyeGv0exc" orgUnit="DiszpKrYNg8"
     eventDate="2013-05-17" status="COMPLETED" storedBy="admin">
     <coordinate latitude="59.8" longitude="10.9" />
     <dataValues>
       <dataValue dataElement="qrur9Dvnyt5" value="26" />
       <dataValue dataElement="oZg33kd9taw" value="Female" />
     </dataValues>
   </event>
</events>
```
You will receive an import summary with the response which can be inspected in order to get information about the outcome of the request, like how many values were imported successfully. The payload in JSON format looks like this:

```
{
      "events": [
          {
               "program": "eBAyeGv0exc",
               "orgUnit": "DiszpKrYNg8",
               "eventDate": "2013-05-17",
               "status": "COMPLETED",
               "storedBy": "admin",
               "coordinate": {
                    "latitude": "59.8",
                    "longitude": "10.9"
               },
                "dataValues": [
\{ "dataElement": "qrur9Dvnyt5",
                         "value": "22"
                    },
 {
                         "dataElement": "oZg33kd9taw",
                         "value": "Male"
and the contract of the state of the state of the state of the state of the state of the state of the state of
 ]
```

```
 },
           {
                "program": "eBAyeGv0exc",
                "orgUnit": "DiszpKrYNg8",
                "eventDate": "2013-05-17",
                "status": "COMPLETED",
                "storedBy": "admin",
                "coordinate": {
                     "latitude": "59.8",
                     "longitude": "10.9"
                },
                "dataValues": [
 {
                          "dataElement": "qrur9Dvnyt5",
                          "value": "26"
                     },
\{ "dataElement": "oZg33kd9taw",
                          "value": "Female"
denotes the control of the state of the state of the state of the state of the state of the state of the state
                ]
         }
     ]
}
```
You can also use GeoJson to store any kind of geometry on your event. An example payload using GeoJson instead of the former latitude and longitude properties can be seen here:

```
{
     "program": "eBAyeGv0exc",
     "orgUnit": "DiszpKrYNg8",
     "eventDate": "2013-05-17",
     "status": "COMPLETED",
     "storedBy": "admin",
     "geometry": {
          "type": "POINT",
          "coordinates": [59.8, 10.9]
     },
     "dataValues": [
         \left\{ \right. "dataElement": "qrur9Dvnyt5",
              "value": "22"
          },
          {
              "dataElement": "oZg33kd9taw",
              "value": "Male"
          },
          {
              "dataElement": "msodh3rEMJa",
              "value": "2013-05-18"
          }
     ]
}
```
As part of the import summary you will also get the identifier reference to the event you just sent, together with a href element which points to the server location of this event. The table below describes the meaning of each element.

#### Events resource format

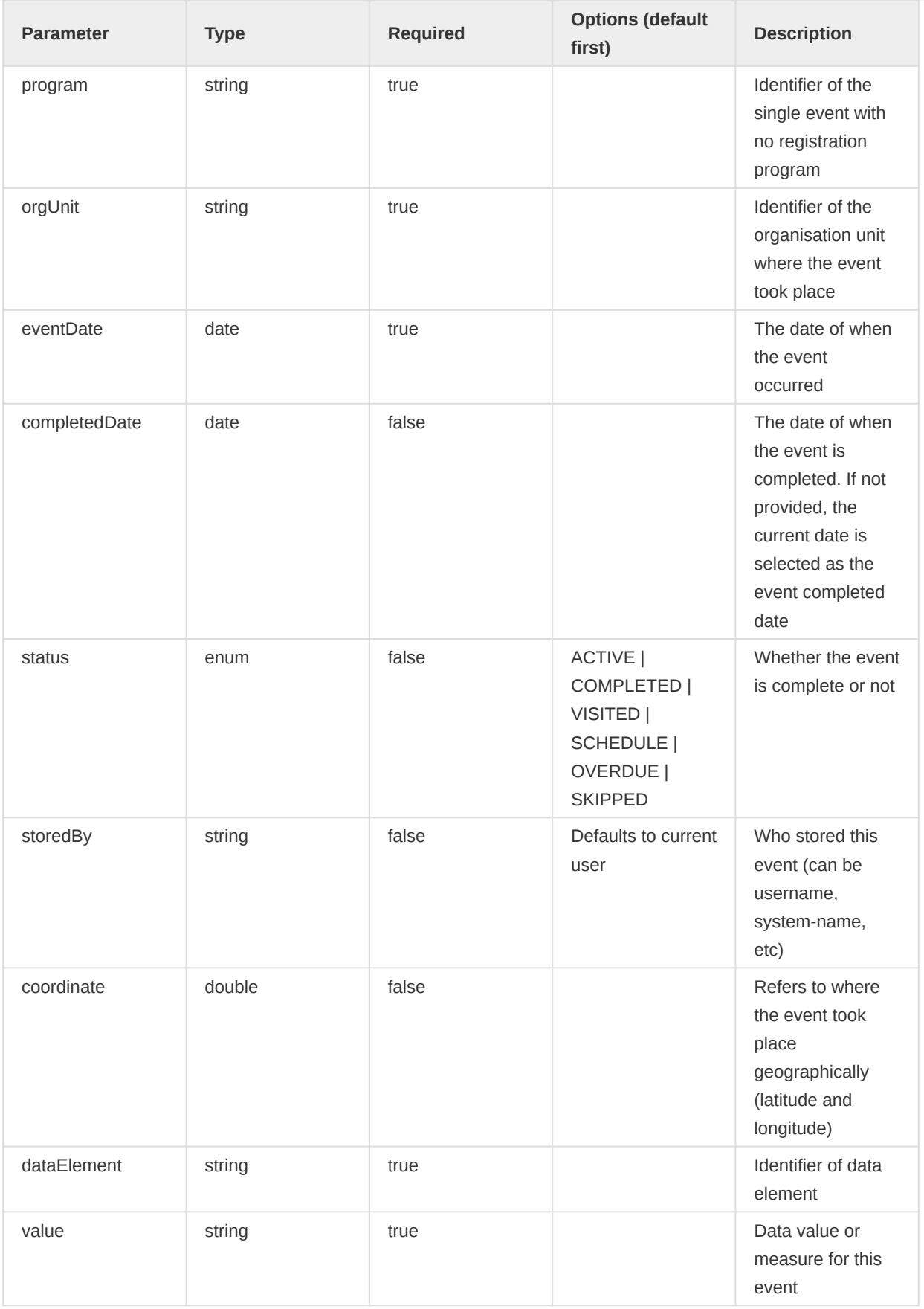

## OrgUnit matching

By default the orgUnit parameter will match on the ID, you can also select the orgUnit id matching scheme by using the parameter orgUnitIdScheme=SCHEME, where the options are: ID, UID, UUID, CODE, and NAME. There is also the ATTRIBUTE: scheme, which matches on a unique metadata attribute value.

### Updating events

To update an existing event, the format of the payload is the same, but the URL you are posting to must add the identifier to the end of the URL string and the request must be PUT.

The payload has to contain all, even non-modified, attributes. Attributes that were present before and are not present in the current payload any more will be removed by the system.

It is not allowed to update an already deleted event. The same applies to tracked entity instance and enrollment.

```
curl -X PUT -d @updated_event.xml "localhost/api/33/events/ID"
   -H "Content-Type: application/xml" -u admin:district
```

```
curl -X PUT -d @updated_event.json "localhost/api/33/events/ID"
  -H "Content-Type: application/json" -u admin:district
```
#### Deleting events

To delete an existing event, all you need is to send a DELETE request with an identifier reference to the server you are using.

curl -X DELETE "localhost/api/33/events/ID" -u admin:district

#### Assigning user to events

A user can be assigned to an event. This can be done by including the appropriate property in the payload when updating or creating the event.

"assignedUser": "<id>"

The id refers to the if of the user. Only one user can be assigned to an event at a time.

User assignment must be enabled in the program stage before users can be assigned to events.

### Getting events

To get an existing event you can issue a GET request including the identifier like this:

curl "http://localhost/api/33/events/ID" -H "Content-Type: application/xml" -u admin:district

## Querying and reading events

This section explains how to read out the events that have been stored in the DHIS2 instance. For more advanced uses of the event data, please see the section on event analytics. The output format from the /api/events endpoint will match the format that is used to send events to it (which the analytics event api does not support). Both XML and JSON are supported, either through adding .json/.xml or by setting the appropriate Accept header. The query is paged by default and the default page size is 50 events, field filtering works as it does for metadata, add the fields parameter and include your wanted properties, i.e. ?fields=program,status.

## Events resource query parameters

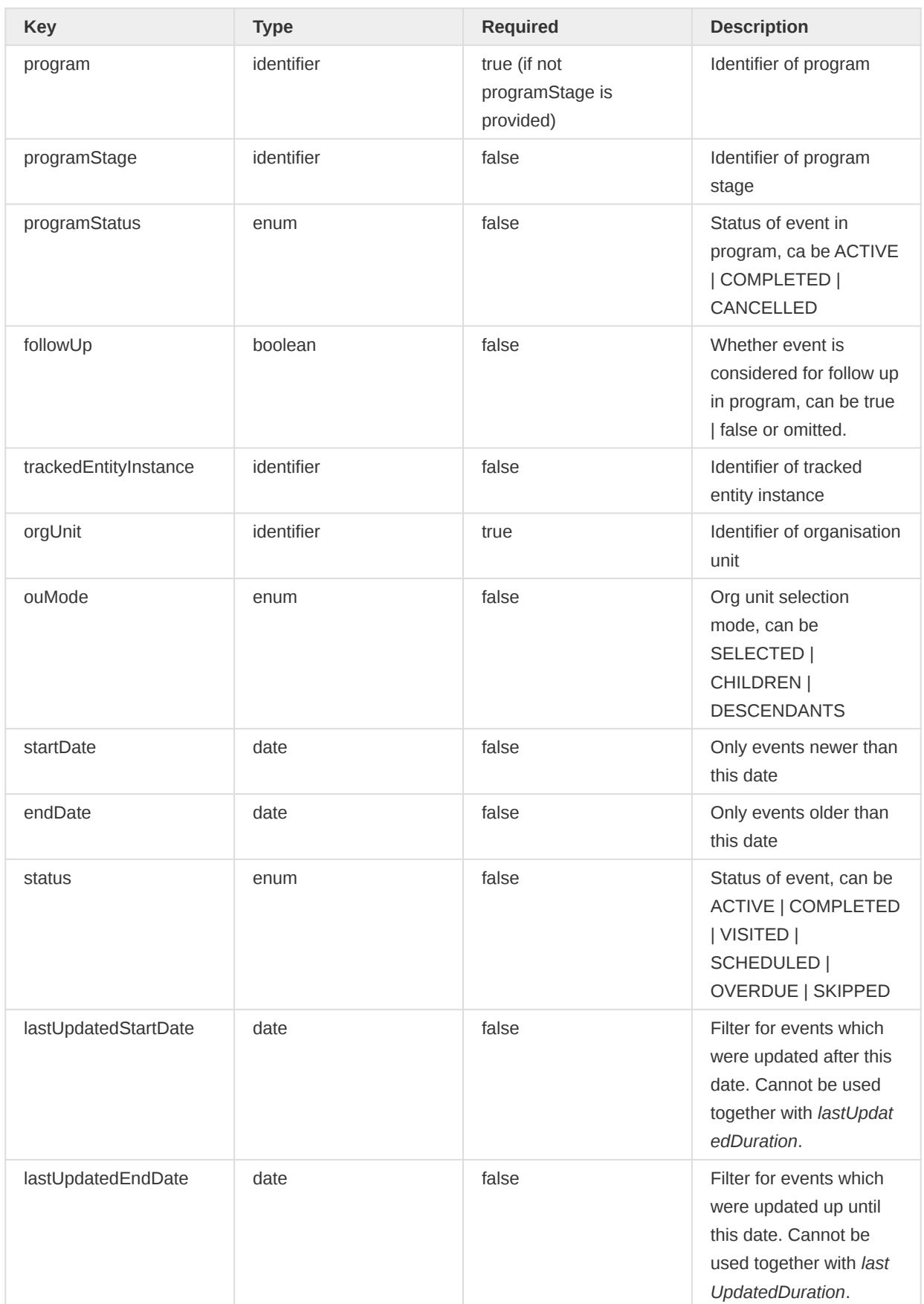
### Tracker Events

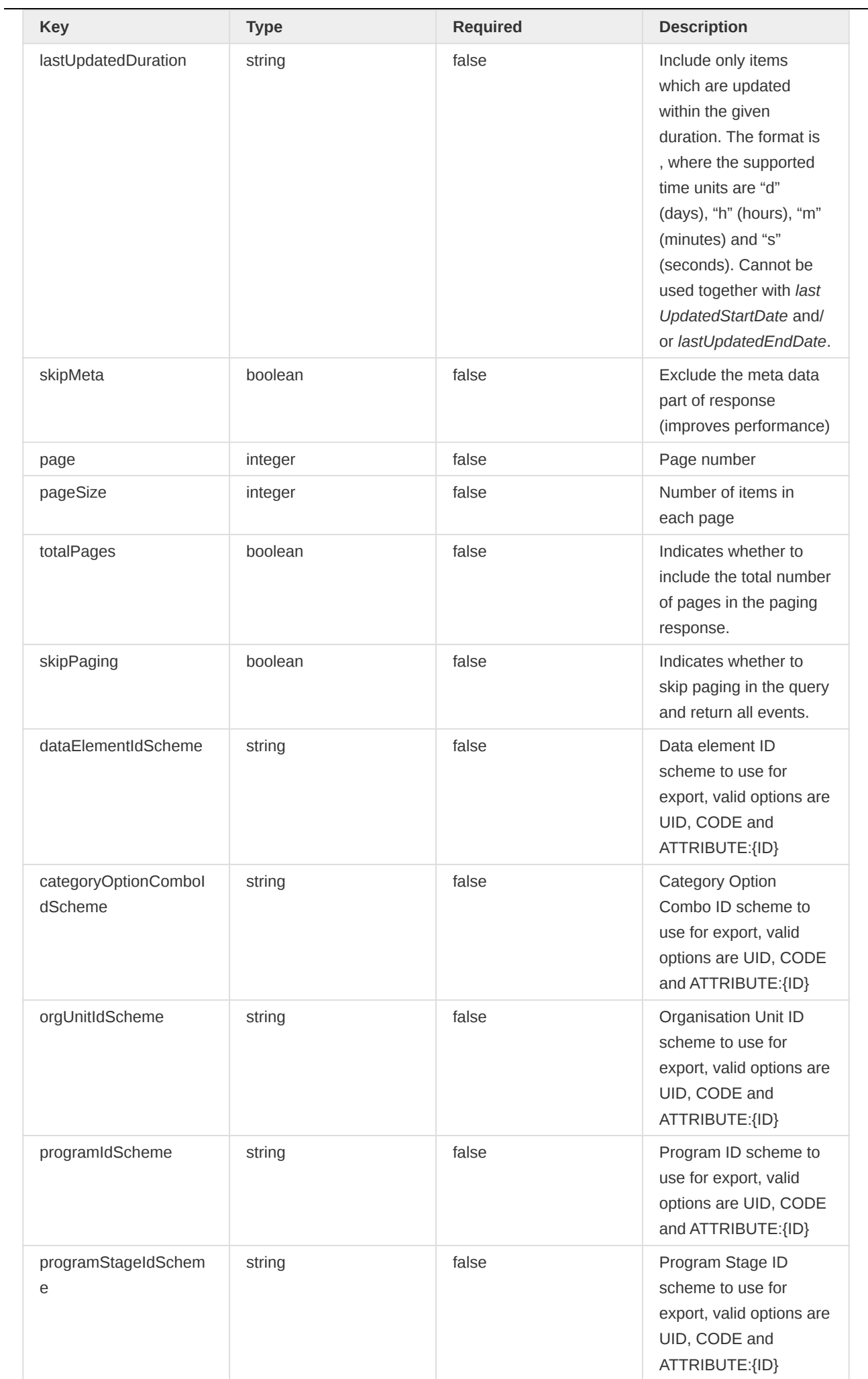

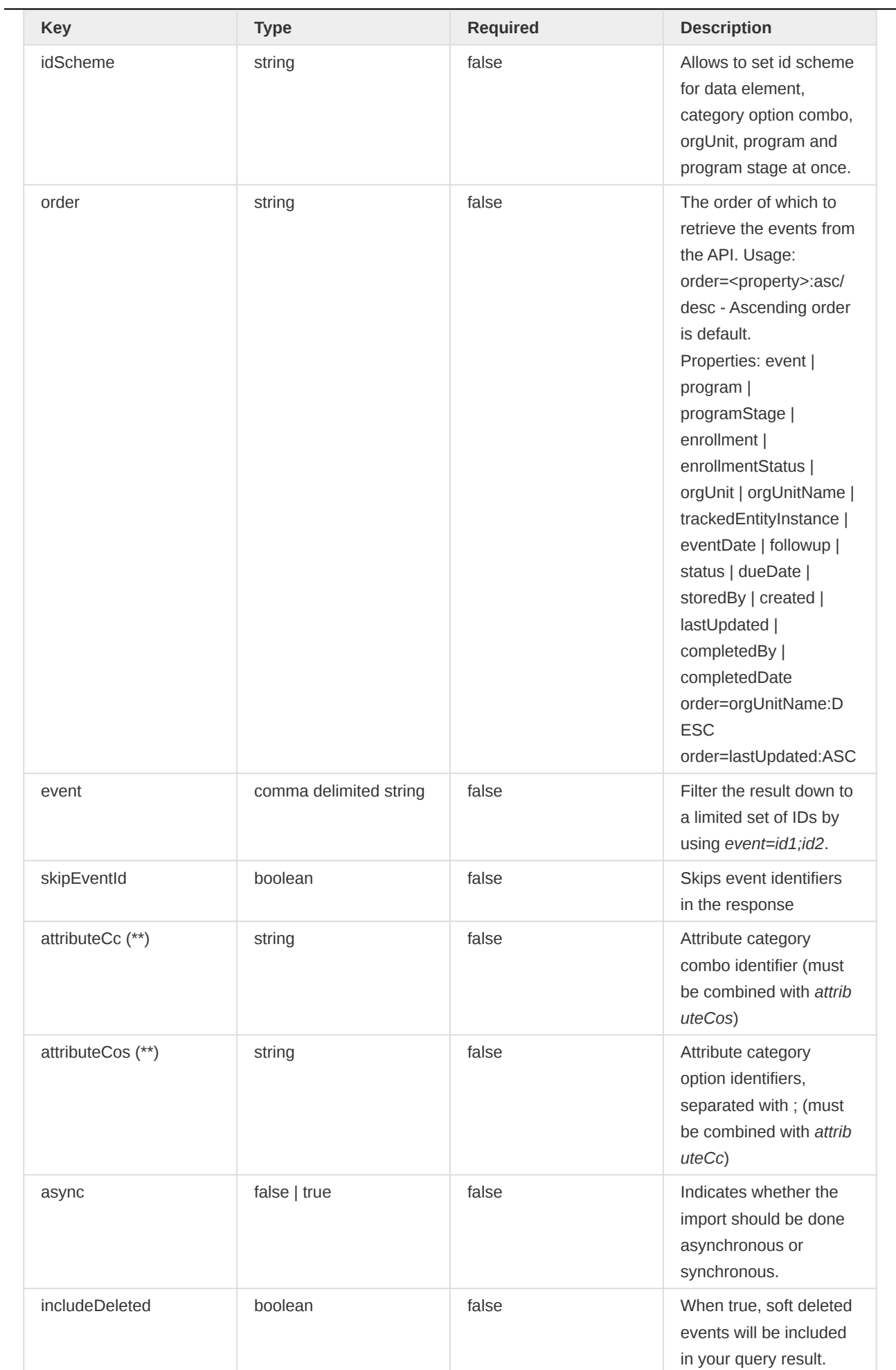

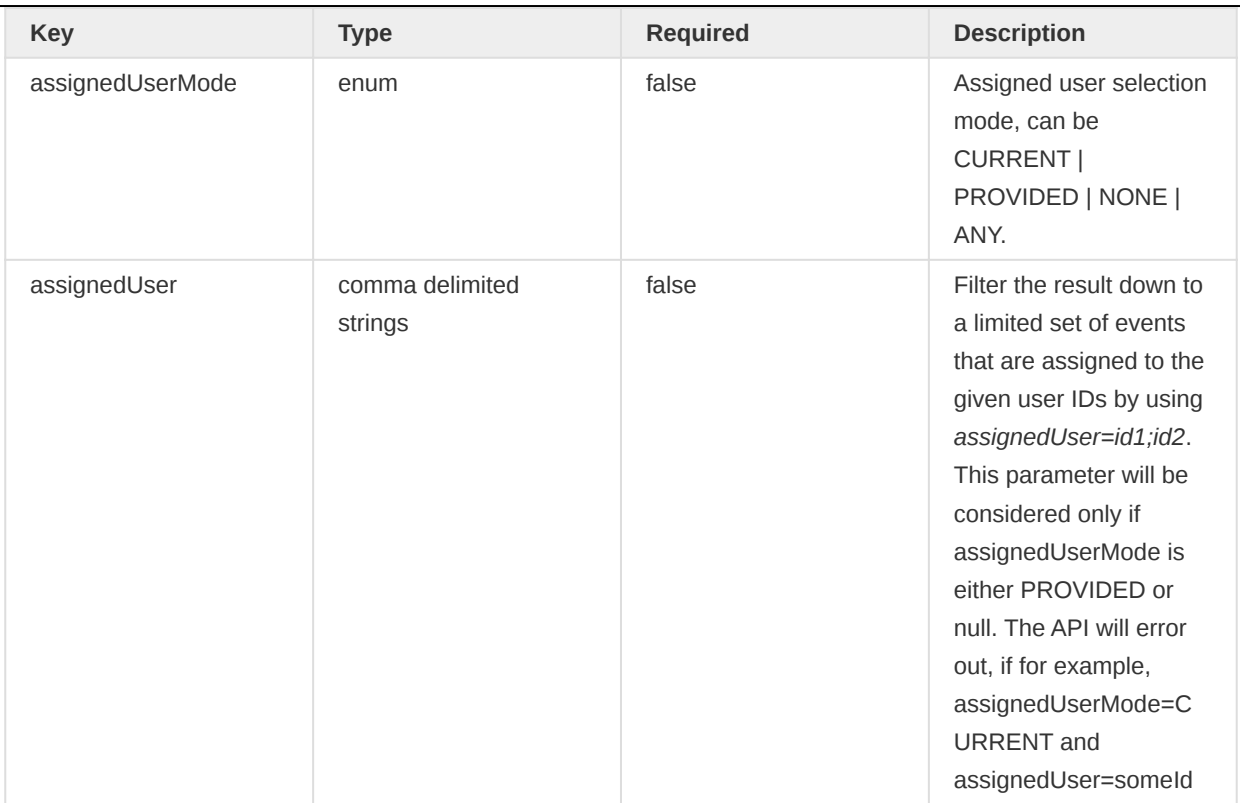

#### Note

If the query contains neither attributeCC nor attributeCos, the server returns events for all attribute option combos where the user has read access.

### Examples

Query for all events with children of a certain organisation unit:

/api/29/events.json?orgUnit=YuQRtpLP10I&ouMode=CHILDREN

Query for all events with all descendants of a certain organisation unit, implying all organisation units in the sub-hierarchy:

/api/33/events.json?orgUnit=O6uvpzGd5pu&ouMode=DESCENDANTS

Query for all events with a certain program and organisation unit:

/api/33/events.json?orgUnit=DiszpKrYNg8&program=eBAyeGv0exc

Query for all events with a certain program and organisation unit, sorting by due date ascending:

/api/33/events.json?orgUnit=DiszpKrYNg8&program=eBAyeGv0exc&order=dueDate

Query for the 10 events with the newest event date in a certain program and organisation unit - by paging and ordering by due date descending:

/api/33/events.json?orgUnit=DiszpKrYNg8&program=eBAyeGv0exc &order=eventDate:desc&pageSize=10&page=1

Query for all events with a certain program and organisation unit for a specific tracked entity instance:

/api/33/events.json?orgUnit=DiszpKrYNg8 &program=eBAyeGv0exc&trackedEntityInstance=gfVxE3ALA9m

Query for all events with a certain program and organisation unit older or equal to 2014-02-03:

/api/33/events.json?orgUnit=DiszpKrYNg8&program=eBAyeGv0exc&endDate=2014-02-03

Query for all events with a certain program stage, organisation unit and tracked entity instance in the year 2014:

/api/33/events.json?orgUnit=DiszpKrYNg8&program=eBAyeGv0exc &trackedEntityInstance=gfVxE3ALA9m&startDate=2014-01-01&endDate=2014-12-31

Query files associated with event data values. In the specific case of fetching an image file an additional parameter can be provided to fetch the image with different dimensions. If dimension is not provided, the system will return the original image. The parameter will be ignored in case of fetching non-image files e.g pdf. Possible dimension values are small( $254 \times 254$ ), medium( $512 \times 512$ ),  $large(1024 \times 1024)$  or original. Any value other than those mentioned will be discarded and the original image will be returned.

/api/33/events/files?eventUid=hcmcWlYkg9u&dataElementUid=C0W4aFuVm4P&dimension=small

Retrieve events with specified Organisation unit and Program, and use Attribute:Gq0oWTf2DtN as identifier scheme

/api/events?orgUnit=DiszpKrYNg8&program=lxAQ7Zs9VYR&idScheme=Attribute:Gq0oWTf2DtN

Retrieve events with specified Organisation unit and Program, and use UID as identifier scheme for orgUnits, Code as identifier scheme for Program stages, and Attribute:Gq0oWTf2DtN as identifier scheme for the rest of the metadata with assigned attribute.

```
api/events.json?orgUnit=DiszpKrYNg8&program=lxAQ7Zs9VYR&idScheme=Attribute:Gq0oWTf2DtN
  &orgUnitIdScheme=UID&programStageIdScheme=Code
```
### Event grid query

In addition to the above event query end point, there is an event grid query end point where a more compact "grid" format of events are returned. This is possible by interacting with /api/events/ query.json|xml|xls|csv endpoint.

/api/33/events/query

Most of the query parameters mentioned in event querying and reading section above are valid here. However, since the grid to be returned comes with specific set of columns that apply to all rows (events), it is mandatory to specify a program stage. It is not possible to mix events from different programs or program stages in the return.

Returning events from a single program stage, also opens up for new functionality - for example sorting and searching events based on their data element values. api/events/query has support for this. Below are some examples

A query to return an event grid containing only selected data elements for a program stage

```
/api/33/events/query.json?orgUnit=DiszpKrYNg8&programStage=Zj7UnCAulEk
  &dataElement=qrur9Dvnyt5,fWIAEtYVEGk,K6uUAvq500H&order=lastUpdated:desc
  &pageSize=50&page=1&totalPages=true
```
A query to return an event grid containing all data elements of a program stage

```
/api/33/events/query.json?orgUnit=DiszpKrYNg8&programStage=Zj7UnCAulEk
  &includeAllDataElements=true
```
A query to filter events based on data element value

/api/33/events/query.json?orgUnit=DiszpKrYNg8&programStage=Zj7UnCAulEk &filter=qrur9Dvnyt5:GT:20:LT:50

In addition to the filtering, the above example also illustrates one thing: the fact that there are no data elements mentioned to be returned in the grid. When this happens, the system defaults back to return only those data elements marked "Display in report" under program stage configuration.

We can also extend the above query to return us a grid sorted (asc|desc) based on data element value

```
/api/33/events/query.json?orgUnit=DiszpKrYNg8&programStage=Zj7UnCAulEk
  &filter=qrur9Dvnyt5:GT:20:LT:50&order=qrur9Dvnyt5:desc
```
### Event filters

To create, read, update and delete event filters you can interact with the /api/eventFilters resource.

/api/33/eventFilters

#### Create and update an event filter definition

For creating and updating an event filter in the system, you will be working with the eventFilters resource. POST is used to create and PUT method is used to update. The event filter definitions are used in the Tracker Capture app to display relevant predefined "Working lists" in the tracker user interface.

#### Request Payload

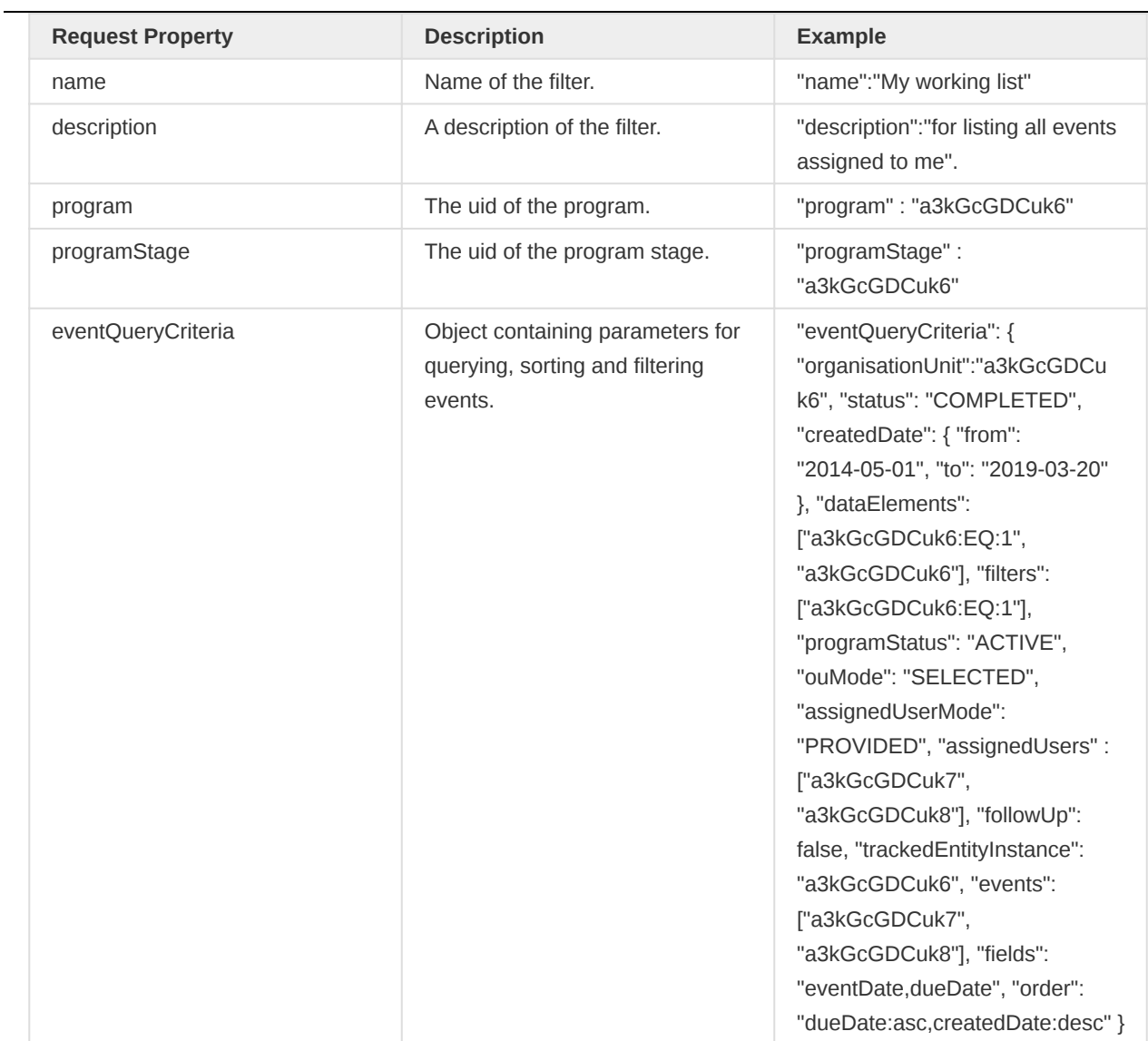

## Event Query Criteria definition

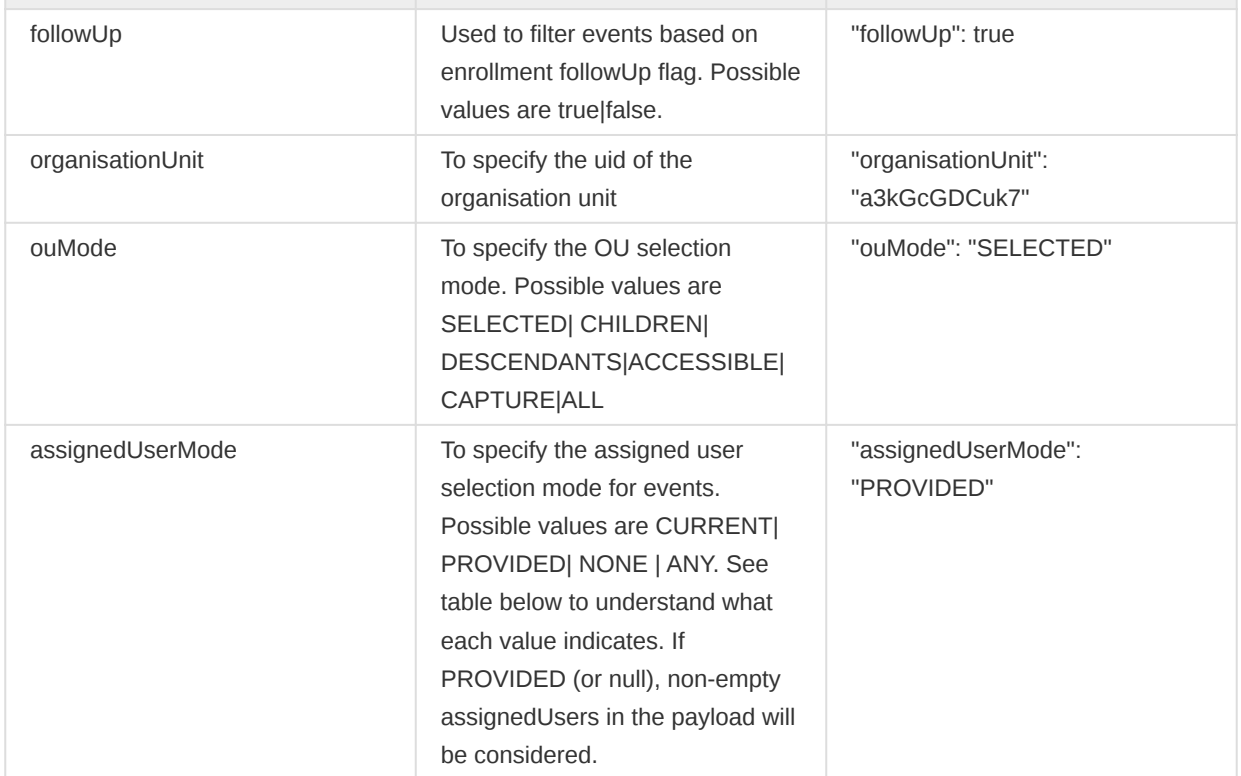

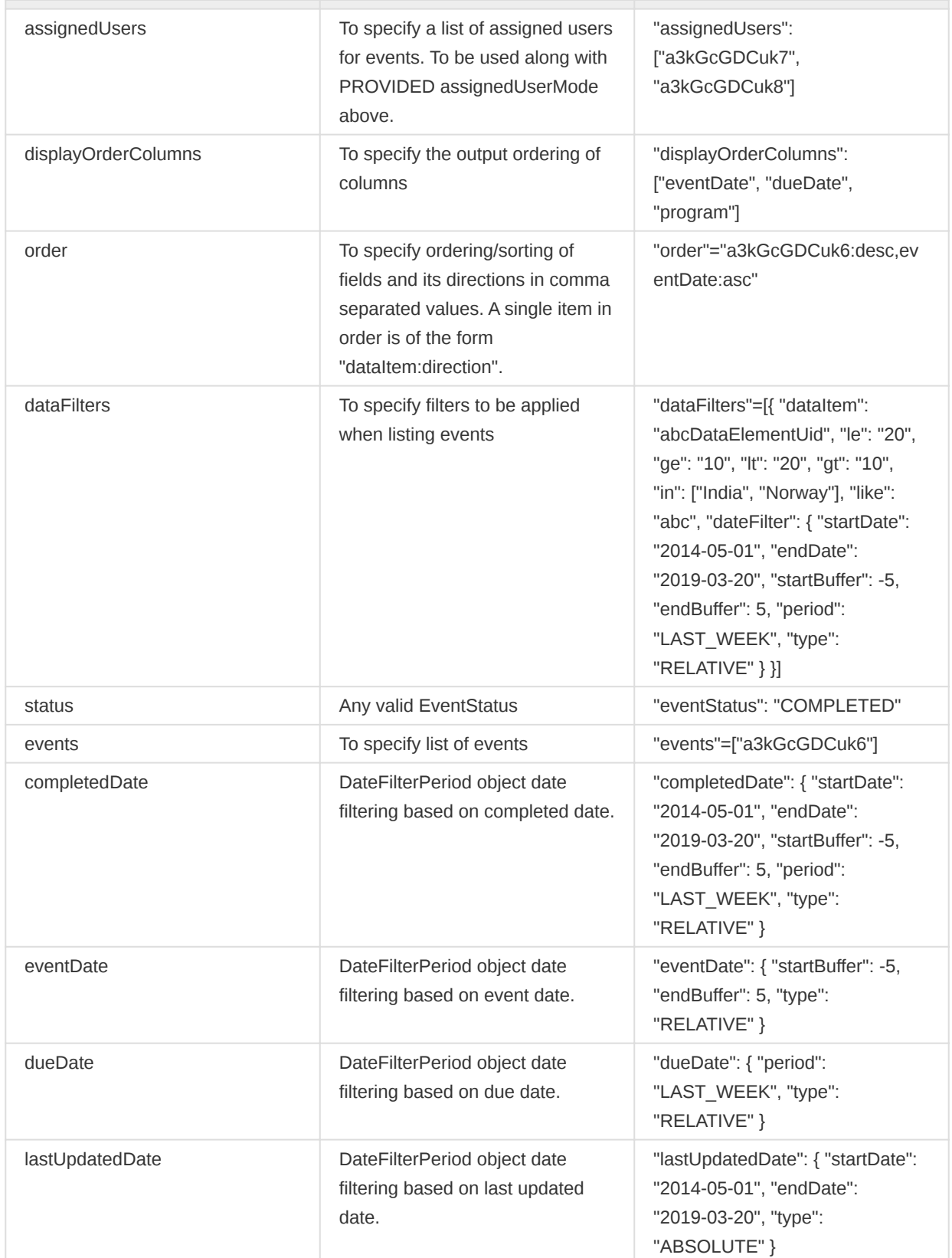

## DateFilterPeriod object definition

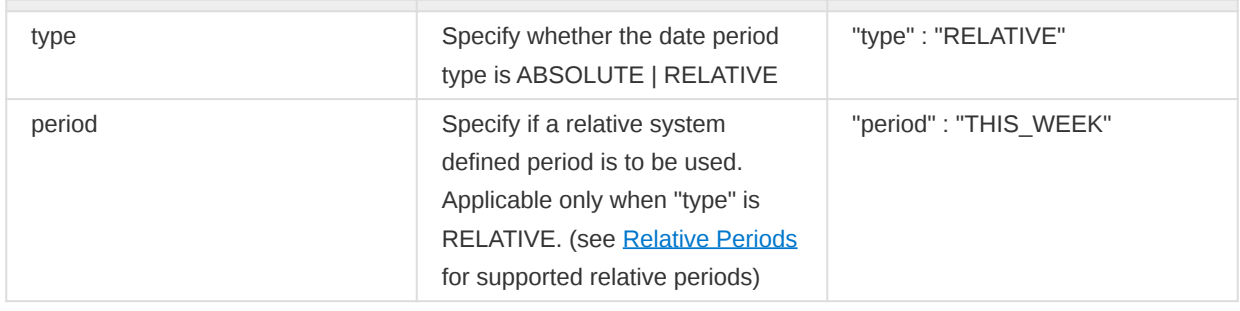

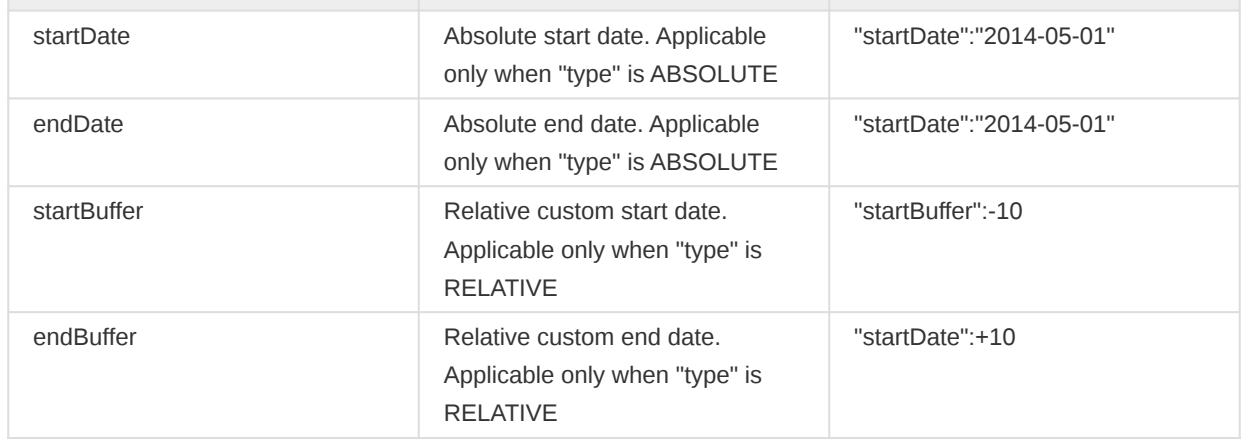

The available assigned user selection modes are explained in the following table.

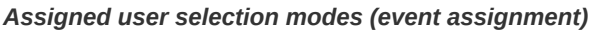

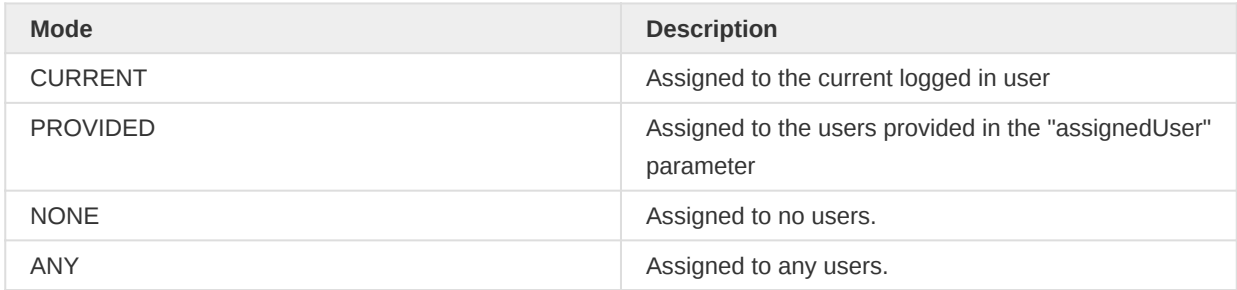

A sample payload that can be used to create/update an eventFilter is shown below.

```
{
     "program": "ur1Edk5Oe2n",
     "description": "Simple Filter for TB events",
     "name": "TB events",
     "eventQueryCriteria": {
         "organisationUnit": "DiszpKrYNg8",
         "eventStatus": "COMPLETED",
         "eventDate": {
             "startDate": "2014-05-01",
             "endDate": "2019-03-20",
             "startBuffer": -5,
             "endBuffer": 5,
             "period": "LAST_WEEK",
             "type": "RELATIVE"
         },
         "dataFilters": [
             {
                  "dataItem": "abcDataElementUid",
                  "le": "20",
                 "ge": "10",
                 "lt": "20",
                 "gt": "10",
                 "in": ["India", "Norway"],
                  "like": "abc"
             },
             {
                  "dataItem": "dateDataElementUid",
                  "dateFilter": {
                      "startDate": "2014-05-01",
                      "endDate": "2019-03-20",
                      "type": "ABSOLUTE"
```

```
and the contract of the state of the state of the state of the state of the state of the state of the state of
                       },
\{ "dataItem": "anotherDateDataElementUid",
                               "dateFilter": {
                                      "startBuffer": -5,
                                      "endBuffer": 5,
                                      "type": "RELATIVE"
denotes the control of the state of the state of the state of the state of the state of the state of the state
                       },
\{ "dataItem": "yetAnotherDateDataElementUid",
                               "dateFilter": {
                                       "period": "LAST_WEEK",
                                       "type": "RELATIVE"
and the contract of the state of the state of the state of the state of the state of the state of the state of
                       }
                ],
                "programStatus": "ACTIVE"
        }
}
```
#### Retrieving and deleting event filters

A specific event filter can be retrieved by using the following api

GET /api/33/eventFilters/{uid}

All event filters can be retrieved by using the following api.

GET /api/33/eventFilters?fields=\*

All event filters for a specific program can be retrieved by using the following api

GET /api/33/eventFilters?filter=program:eq:IpHINAT79UW

An event filter can be deleted by using the following api

DELETE /api/33/eventFilters/{uid}

#### Relationships

Relationships are links between two entities in tracker. These entities can be tracked entity instances, enrollments and events.

There are multiple endpoints that allow you to see, create, delete and update relationships. The most common is the /api/trackedEntityInstances endpoint, where you can include relationships in the payload to create, update or deleting them if you omit them - Similar to how you work with enrollments and events in the same endpoint. All the tracker endpoints, /api/trackedEntityInstances, /api/ enrollments and /api/events also list their relationships if requested in the field filter.

The standard endpoint for relationships is, however, /api/relationships. This endpoint provides all the normal CRUD operations for relationships.

List all relationships require you to provide the UID of the trackedEntityInstance, Enrollment or event that you want to list all the relationships for:

```
GET /api/relationships?tei=ABCDEF12345
GET /api/relationships?enrollment=ABCDEF12345
GET /api/relationships?event=ABCDEF12345
```
This request will return a list of any relationship you have access to see that includes the trackedEntityInstance, enrollment or event you specified. Each relationship is represented with the following JSON:

```
{
     "relationshipType": "dDrh5UyCyvQ",
     "relationshipName": "Mother-Child",
     "relationship": "t0HIBrc65Rm",
     "bidirectional": false,
     "from": {
         "trackedEntityInstance": {
             "trackedEntityInstance": "vOxUH373fy5"
         }
     },
     "to": {
         "trackedEntityInstance": {
             "trackedEntityInstance": "pybd813kIWx"
         }
     },
     "created": "2019-04-26T09:30:56.267",
     "lastUpdated": "2019-04-26T09:30:56.267"
}
```
You can also view specified relationships using the following endpoint:

GET /api/relationships/<id>

To create or update a relationship, you can use the following endpoints:

POST /api/relationships PUT /api/relationships

And use the following payload structure:

```
{
     "relationshipType": "dDrh5UyCyvQ",
     "from": {
         "trackedEntityInstance": {
              "trackedEntityInstance": "vOxUH373fy5"
         }
     },
     "to": {
         "trackedEntityInstance": {
              "trackedEntityInstance": "pybd813kIWx"
         }
     }
}
```
To delete a relationship, you can use this endpoint:

DELETE /api/relationships/<id>

In our example payloads, we use a relationship between trackedEntityInstances. Because of this, the "from" and "to" properties of our payloads include "trackedEntityInstance" objects. If your relationship includes other entities, you can use the following properties:

```
{
     "enrollment": {
        "enrollment": "<id>"
     }
}
{
     "event": {
        "event": "<id>"
     }
}
```
#### Update strategies

Two update strategies for all 3 tracker endpoints are supported: enrollment and event creation. This is useful when you have generated an identifier on the client side and are not sure if it was created or not on the server.

#### Available tracker strategies

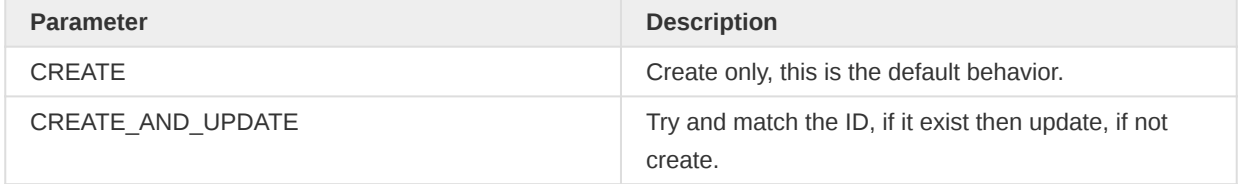

To change the parameter, please use the strategy parameter:

POST /api/33/trackedEntityInstances?strategy=CREATE\_AND\_UPDATE

## Tracker bulk deletion

Bulk deletion of tracker objects work in a similar fashion to adding and updating tracker objects, the only difference is that the importStrategy is DELETE.

Example: Bulk deletion of tracked entity instances:

```
{
     "trackedEntityInstances": [
         {
              "trackedEntityInstance": "ID1"
         },
         {
              "trackedEntityInstance": "ID2"
         },
         {
              "trackedEntityInstance": "ID3"
         }
     ]
}
```
curl -X POST -d @data.json -H "Content-Type: application/json" "http://server/api/33/trackedEntityInstances?strategy=DELETE"

Example: Bulk deletion of enrollments:

```
{
     "enrollments": [
          {
               "enrollment": "ID1"
          },
          {
               "enrollment": "ID2"
          },
          {
               "enrollment": "ID3"
          }
     ]
}
```
curl -X POST -d @data.json -H "Content-Type: application/json" "http://server/api/33/enrollments?strategy=DELETE"

Example: Bulk deletion of events:

```
{
     "events": [
          {
               "event": "ID1"
          },
          {
               "event": "ID2"
          },
          {
               "event": "ID3"
```
 } ] }

> curl -X POST -d @data.json -H "Content-Type: application/json" "http://server/api/33/events?strategy=DELETE"

### Identifier reuse and item deletion via POST and PUT methods

Tracker endpoints /trackedEntityInstances, /enrollments, /events support CRUD operations. The system keeps track of used identifiers. Therefore, an item which has been created and then deleted (e.g. events, enrollments) cannot be created or updated again. If attempting to delete an already deleted item, the system returns a success response as deletion of an already deleted item implies no change.

The system does not allow to delete an item via an update (PUT) or create (POST) method. Therefore, an attribute deleted is ignored in both PUT and POST methods, and in POST method it is by default set to false.

## Import parameters

The import process can be customized using a set of import parameters:

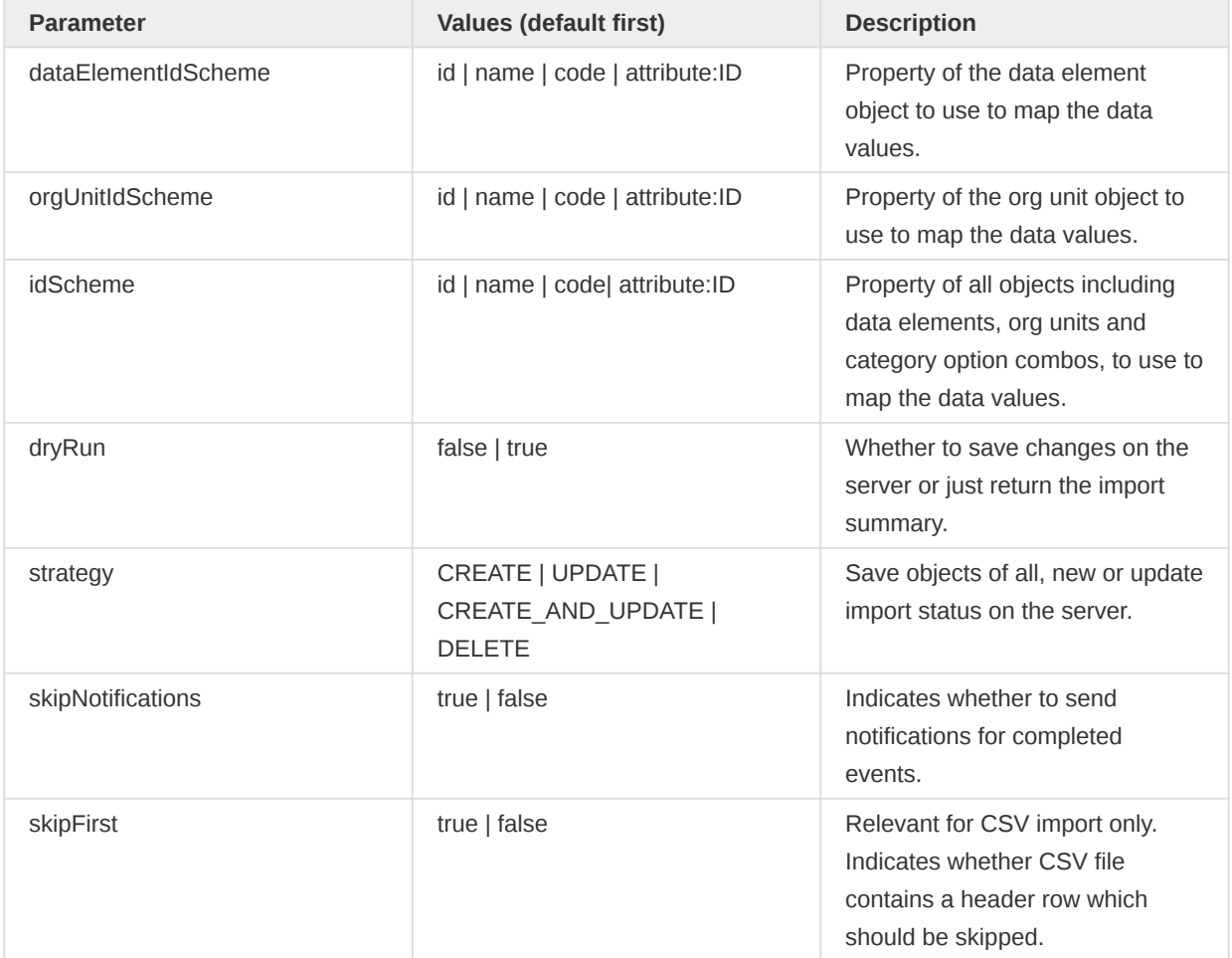

#### Import parameters

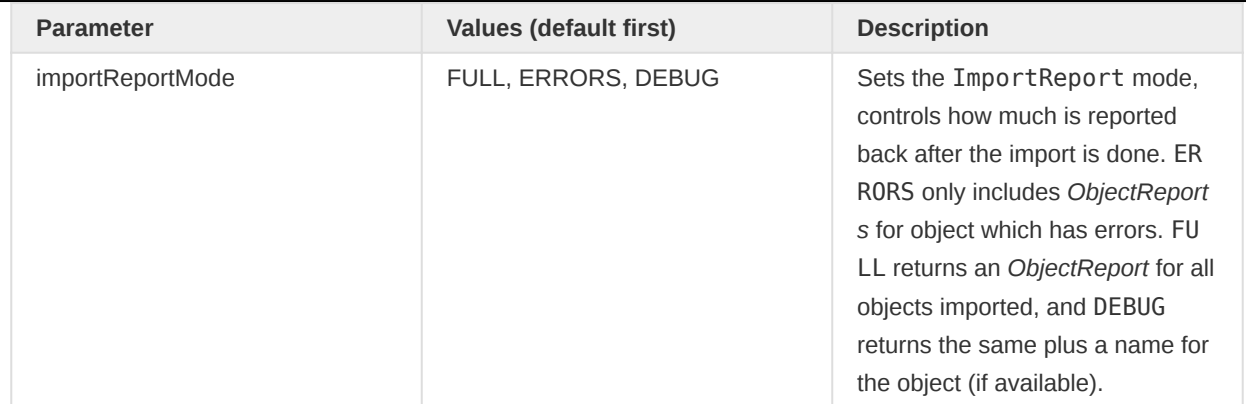

## CSV Import / Export

In addition to XML and JSON for event import/export, in DHIS2.17 we introduced support for the CSV format. Support for this format builds on what was described in the last section, so here we will only write about what the CSV specific parts are.

To use the CSV format you must either use the /api/events.csv endpoint, or add content-type: text/csv for import, and accept: text/csv for export when using the /api/events endpoint.

The order of column in the CSV which are used for both export and import is as follows:

### CSV column

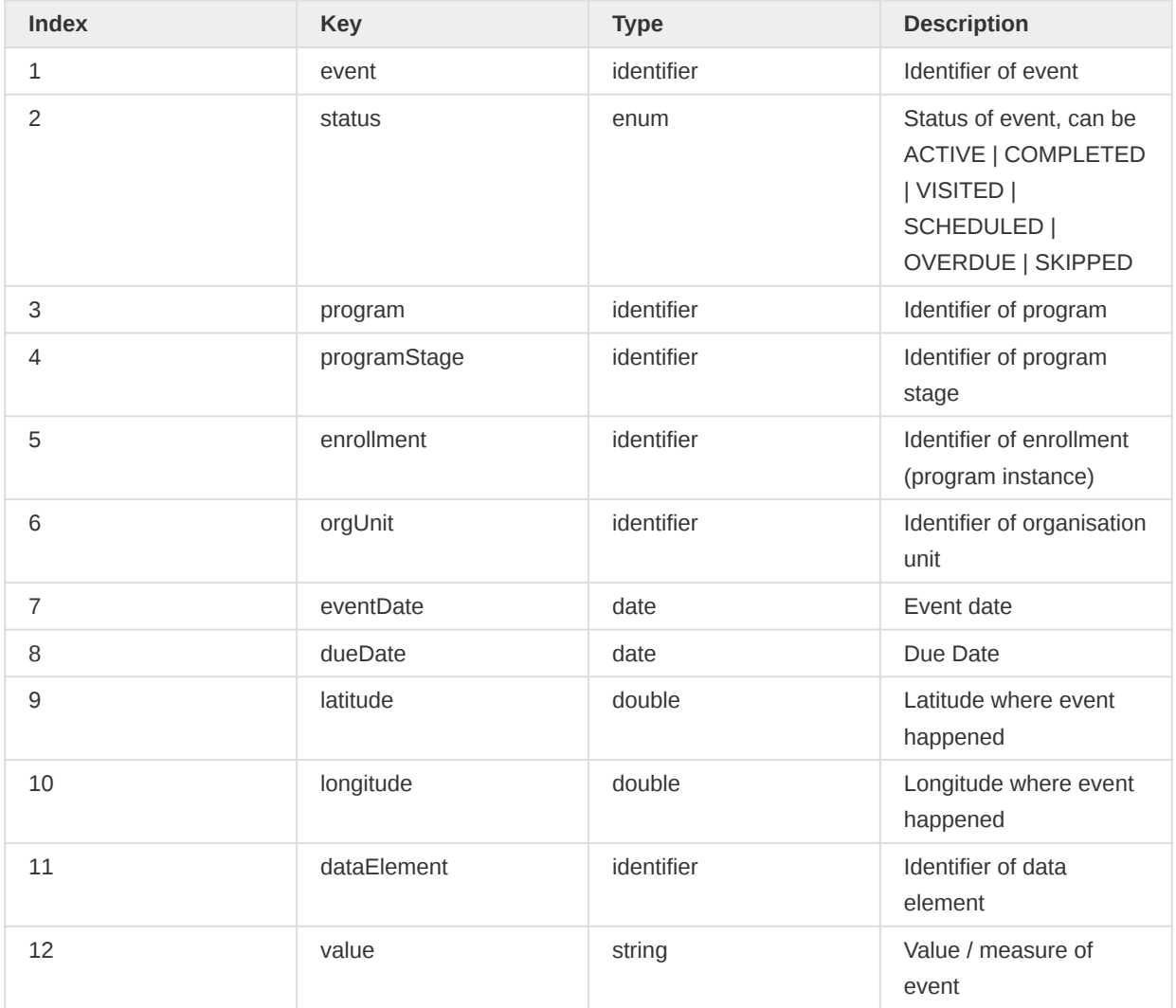

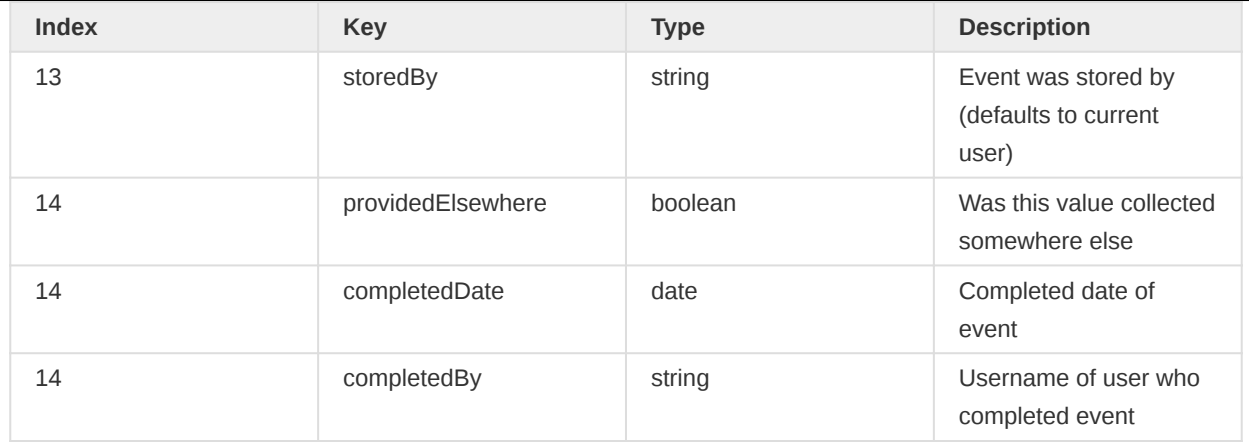

Example of 2 events with 2 different data value each:

```
EJNxP3WreNP,COMPLETED,<pid>,<psid>,<enrollment-id>,<ou>,2016-01-01,2016-01-01,,,<de>,1,,
EJNxP3WreNP,COMPLETED,<pid>,<psid>,<enrollment-id>,<ou>,2016-01-01,2016-01-01,,,<de>,2,,
qPEdI1xn7k0,COMPLETED,<pid>,<psid>,<enrollment-id>,<ou>,2016-01-01,2016-01-01,,,<de>,3,,
qPEdI1xn7k0,COMPLETED,<pid>,<psid>,<enrollment-id>,<ou>,2016-01-01,2016-01-01,,,<de>,4,,
```
#### Import strategy: SYNC

The import strategy SYNC should be used only by internal synchronization task and not for regular import. The SYNC strategy allows all 3 operations: CREATE, UPDATE, DELETE to be present in the payload at the same time.

#### Tracker Ownership Management

A new concept called Tracker Ownership is introduced from 2.30. There will now be one owner organisation unit for a tracked entity instance in the context of a program. Programs that are configured with an access level of PROTECTED or CLOSED will adhere to the ownership privileges. Only those users belonging to the owning org unit for a tracked entity-program combination will be able to access the data related to that program for that tracked entity.

#### Tracker Ownership Override : Break the Glass

It is possible to temporarily override this ownership privilege for a program that is configured with an access level of PROTECTED. Any user will be able to temporarily gain access to the program related data, if the user specifies a reason for accessing the tracked entity-program data. This act of temporarily gaining access is termed as breaking the glass. Currently, the temporary access is granted for 3 hours. DHIS2 audits breaking the glass along with the reason specified by the user. It is not possible to gain temporary access to a program that has been configured with an access level of CLOSED. To break the glass for a tracked entity program combination, you can issue a POST request as shown:

/api/33/tracker/ownership/override?trackedEntityInstance=DiszpKrYNg8 &program=eBAyeGv0exc&reason=patient+showed+up+for+emergency+care

#### Tracker Ownership Transfer

It is possible to transfer the ownership of a tracked entity-program from one org unit to another. This will be useful in case of patient referrals or migrations. Only an owner (or users who have broken the glass) can transfer the ownership. To transfer ownership of a tracked entity-program to another organisation unit, you can issue a PUT request as shown:

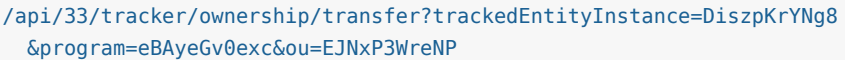

## Potential Duplicates

Potential duplicates are records we work with in the data deduplication feature. Due to the nature of the deduplication feature, this API endpoint is somewhat restricted.

A potential duplicate represents a pair of records which are suspected to be a duplicate.

The payload of a potential duplicate looks like this:

```
{
    "teiA": "",
    "teiB": "\leqid>",
     "status": "OPEN|INVALID|MERGED"
}
```
You can retrieve a list of potential duplicates using the following endpoint:

#### GET /api/potentialDuplicates

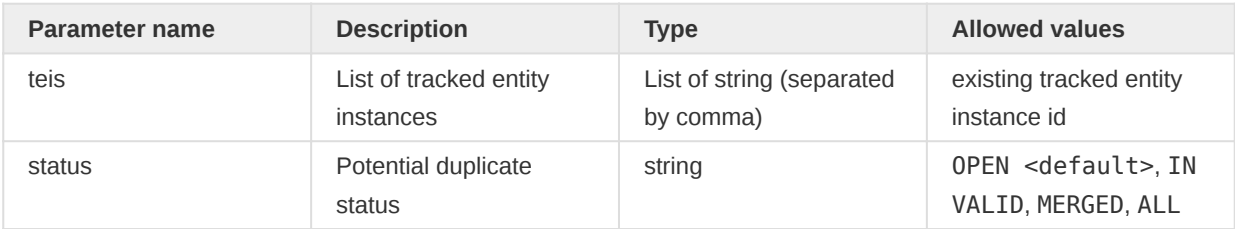

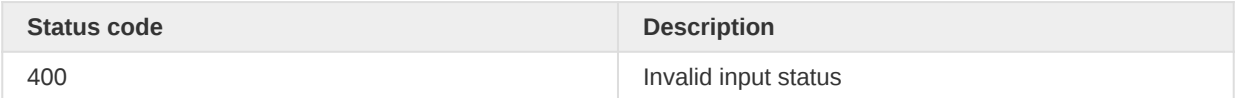

You can inspect individual potential duplicate records:

#### GET /api/potentialDuplicates/<id>

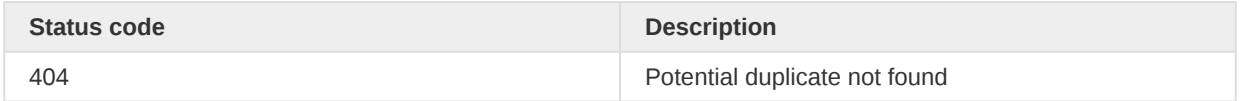

You can also filter potential duplicates by Tracked Entity Instance (referred as tei) :

#### GET /api/potentialDuplicates/tei/<tei>

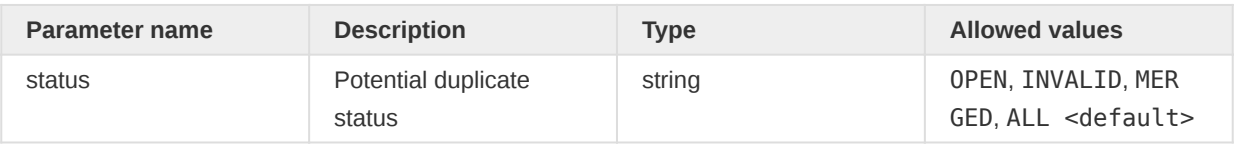

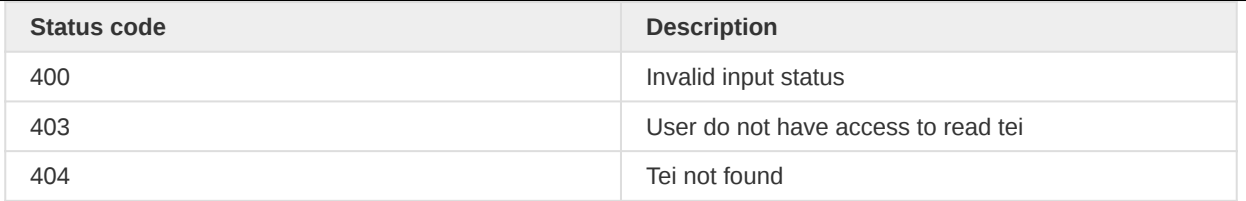

To create a new potential duplicate, you can use this endpoint:

#### POST /api/potentialDuplicates

The payload you provide must include both teiA and teiB

```
{
    "teiA": "\leid>",
    "teiB": "<id>"
}
```
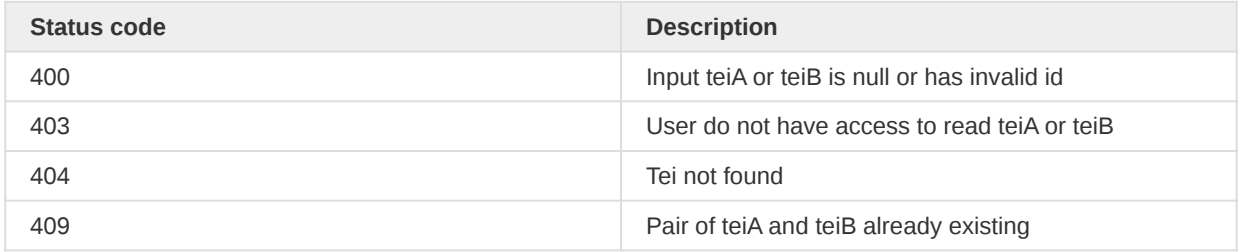

To update a potential duplicate status:

### PUT /api/potentialDuplicates/<id>

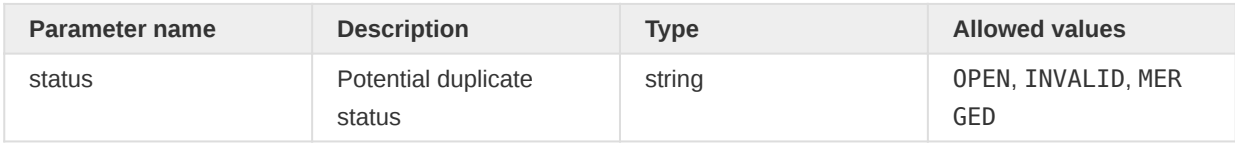

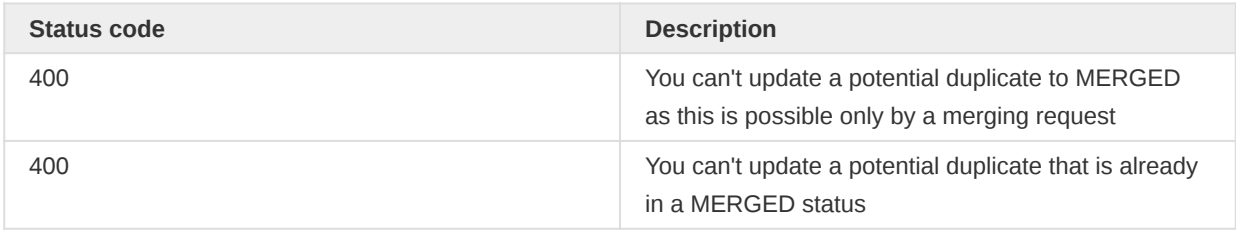

## Flag Tracked Entity Instance as Potential Duplicate

To flag as potential duplicate a Tracked Entity Instance (referred as tei)

## PUT /api/trackedEntityInstances/{tei}/potentialDuplicate

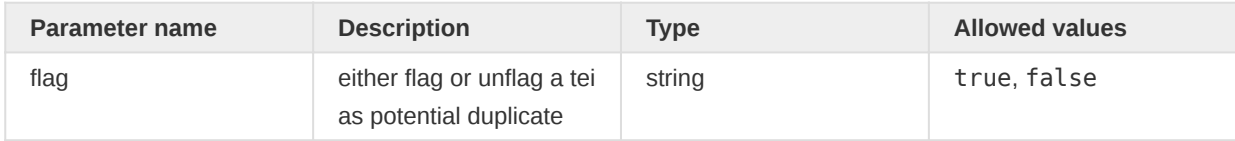

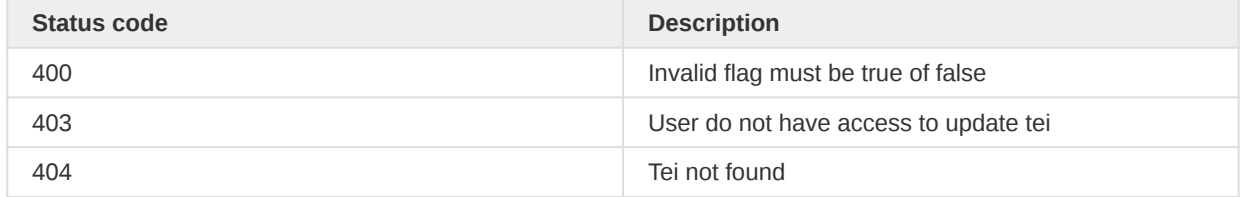

## Merging Tracked Entity Instances

Tracked entity instances can now be merged together if they are viable. To initiate a merge, the first step is to define two tracked entity instances as a Potential Duplicate. The merge endpoint will move data from the duplicate tracked entity instance to the original tracked entity instance, and delete the remaining data of the duplicate.

To merge a Potential Duplicate, or the two tracked entity instances the Potential Duplicate represents, the following endpoint can be used:

### POST /potentialDuplicates/<id>/merge

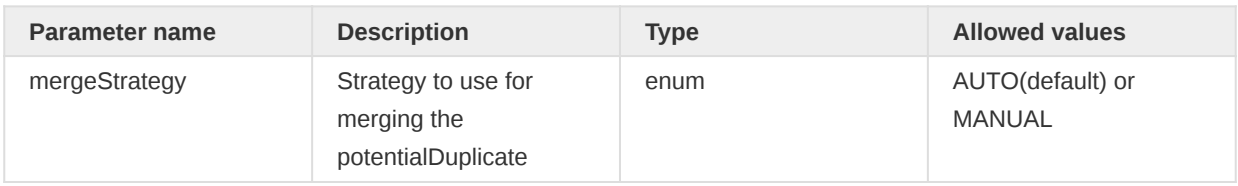

The endpoint accepts a single parameter, "mergeStrategy", which decides which strategy to use when merging. For the AUTO strategy, the server will attempt to merge the two tracked entities automatically, without any input from the user. This strategy only allows merging tracked entities without conflicting data (See examples below). The other strategy, MANUAL, requires the user to send in a payload describing how the merge should be done. For examples and rules for each strategy, see their respective sections below.

### Merge Strategy AUTO

The automatic merge will evaluate the mergability of the two tracked entity instances, and merge them if they are deemed mergable. The mergability is based on whether the two tracked entity instances has any conflicts or not. Conflicts refers to data which cannot be merged together automatically. Examples of possible conflicts are:

- The same attribute has different values in each tracked entity instance •
- Both tracked entity instances are enrolled in the same program •
- Tracked entity instances have different types

If any conflict is encountered, an errormessage is returned to the user.

When no conflicts are found, all data in the duplicate that is not already in the original will be moved over to the original. This includes attribute values, enrollments (Including events) and relationships. After the merge completes, the duplicate is deleted and the potentialDuplicate is marked as MERGED.

When requesting an automatic merge like this, a payload is not required and will be ignored.

## Merge Strategy MANUAL

The manual merge is suitable when the merge has resolvable conflicts, or when not all the data is required to be moved over during a merge. For example, if an attribute has different values in both tracked entity instances, the user can specify whether to keep the original value, or move over the

duplicate's value. Since the manual merge is the user explicitly requesting to move data, there are some different checks being done here:

- Relationship cannot be between the original and the duplicate (This results in an invalid selfreferencing relationship)
- Relationship cannot be of the same type and to the same object in both tracked entity instances (IE. between original and other, and duplicate and other; This would result in a duplicate relationship)

There are two ways to do a manual merge: With and without a payload.

When a manual merge is requested without a payload, we are telling the API to merge the two tracked entity instances without moving any data. In other words, we are just removing the duplicate and marking the potentialDuplicate MERGED. This might be valid in a lot of cases where the tracked entity instance was just created, but not enrolled for example.

Otherwise, if a manual merge is requested with a payload, the payload refers to what data should be moved from the duplicate to the original. The payload looks like this:

```
{
     "attributes": ["B58KFJ45L9D"],
     "enrollments": ["F61SJ2DhINO"],
     "relationships": ["ETkkZVSNSVw"]
}
```
This payload contains three lists, one for each of the types of data that can be moved. Attributes is a list of uids for Tracked Entity Attributes, enrollments is a list of uids for enrollments and relationships a list of uids for relationships. The uids in this payload have to refer to data that actually exists on the duplicate. There is no way to add new data or change data using the merge endpoint - Only moving data.

### Additional information about merging

Currently it is not possible to merge tracked entity instances that are enrolled in the same program, due to the added complexity. A workaround is to manually remove the enrollments from one of the tracked entity instances before starting the merge.

All merging is based on data already persisted in the database, which means the current merging service is not validating that data again. This means if data was already invalid, it will not be reported during the merge. The only validation done in the service relates to relationships, as mentioned in the previous section.

## Program Notification Template

Program Notification Template lets you create message templates which can be sent as a result of different type of events. Message and Subject templates will be translated into actual values and can be sent to the configured destination. Each program notification template will be transformed to either MessageConversation object or ProgramMessage object based on external or internal notificationRecipient. These intermediate objects will only contain translated message and subject text. There are multiple configuraiton parameters in Program Notification Tempalte which are critical for correct working of notifications. All those are explained in the table below.

```
POST /api/programNotificationTemplates
```

```
{
     "name": "Case notification",
     "notificationTrigger": "ENROLLMENT",
     "subjectTemplate": "Case notification V{org_unit_name}",
     "displaySubjectTemplate": "Case notification V{org_unit_name}",
     "notifyUsersInHierarchyOnly": false,
     "sendRepeatable": false,
     "notificationRecipient": "ORGANISATION_UNIT_CONTACT",
     "notifyParentOrganisationUnitOnly": false,
     "displayMessageTemplate": "Case notification A{h5FuguPFF2j}",
     "messageTemplate": "Case notification A{h5FuguPFF2j}",
     "deliveryChannels": ["EMAIL"]
}
```
The fields are explained in the following table.

#### Program Notification Template payload

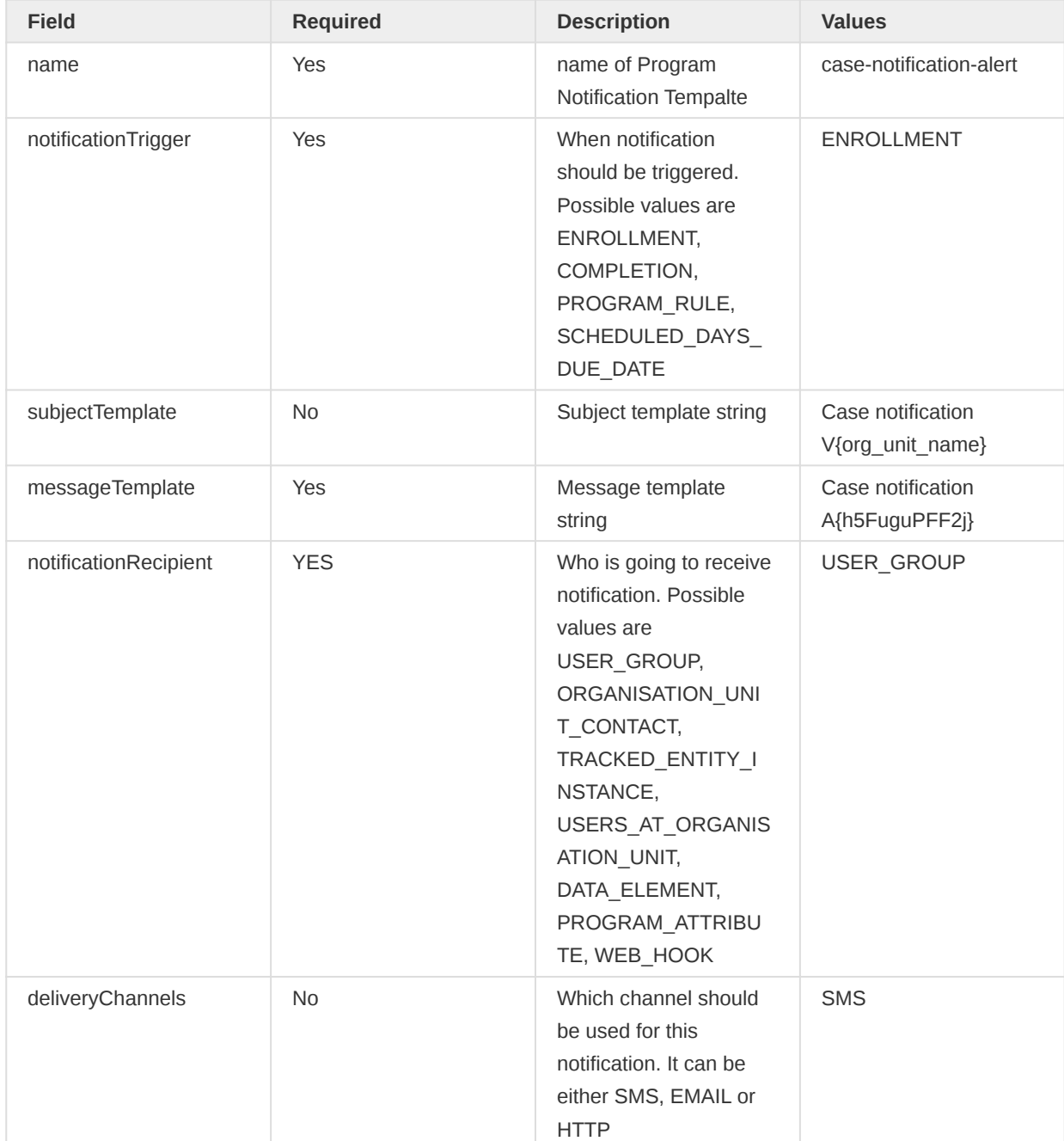

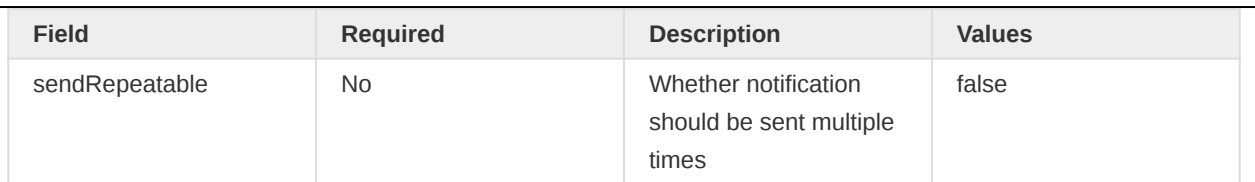

NOTE: WEB HOOK notificationRecipient is used only to POST http request to an external system. Make sure to choose HTTP delivery channel when using WEB\_HOOK.

### Retrieving and deleting Program Notification Template

The list of Program Notification Templates can be retrieved using GET.

GET /api/programNotificationTemplates

For one particular Program Notification Template.

GET /api/33/programNotificationTemplates/{uid}

To get filtered list of Program Notification Templates

GET /api/programNotificationTemplates/filter?program=<uid> GET /api/programNotificationTemplates/filter?programStage=<uid>

Program Notification Template can be deleted using DELETE.

DELETE /api/33/programNotificationTemplates/{uid}

### Program Messages

Program message lets you send messages to tracked entity instances, contact addresses associated with organisation units, phone numbers and email addresses. You can send messages through the messages resource.

/api/33/messages

### Sending program messages

Program messages can be sent using two delivery channels:

- SMS (SMS) •
- Email address (EMAIL)

Program messages can be sent to various recipients:

- Tracked entity instance: The system will look up attributes of value type PHONE\_NUMBER or EMAIL (depending on the specified delivery channels) and use the corresponding attribute values.
- Organisation unit: The system will use the phone number or email information registered for the organisation unit.

POST /api/33/messages

- List of phone numbers: The system will use the explicitly defined phone numbers. •
- List of email addresses: The system will use the explicitly defined email addresses.

Below is a sample JSON payload for sending messages using POST requests. Note that message resource accepts a wrapper object named programMessages which can contain any number of program messages.

```
{
     "programMessages": [
         {
             "recipients": {
                  "trackedEntityInstance": {
                      "id": "UN810PwyVYO"
                  },
                  "organisationUnit": {
                      "id": "Rp268JB6Ne4"
                  },
                  "phoneNumbers": ["55512345", "55545678"],
                  "emailAddresses": ["johndoe@mail.com", "markdoe@mail.com"]
             },
              "programInstance": {
                 "id": "f3rg8gFag8j"
             },
              "programStageInstance": {
                  "id": "pSllsjpfLH2"
             },
             "deliveryChannels": ["SMS", "EMAIL"],
             "notificationTemplate": "Zp268JB6Ne5",
             "subject": "Outbreak alert",
             "text": "An outbreak has been detected",
              "storeCopy": false
         }
     ]
}
```
The fields are explained in the following table.

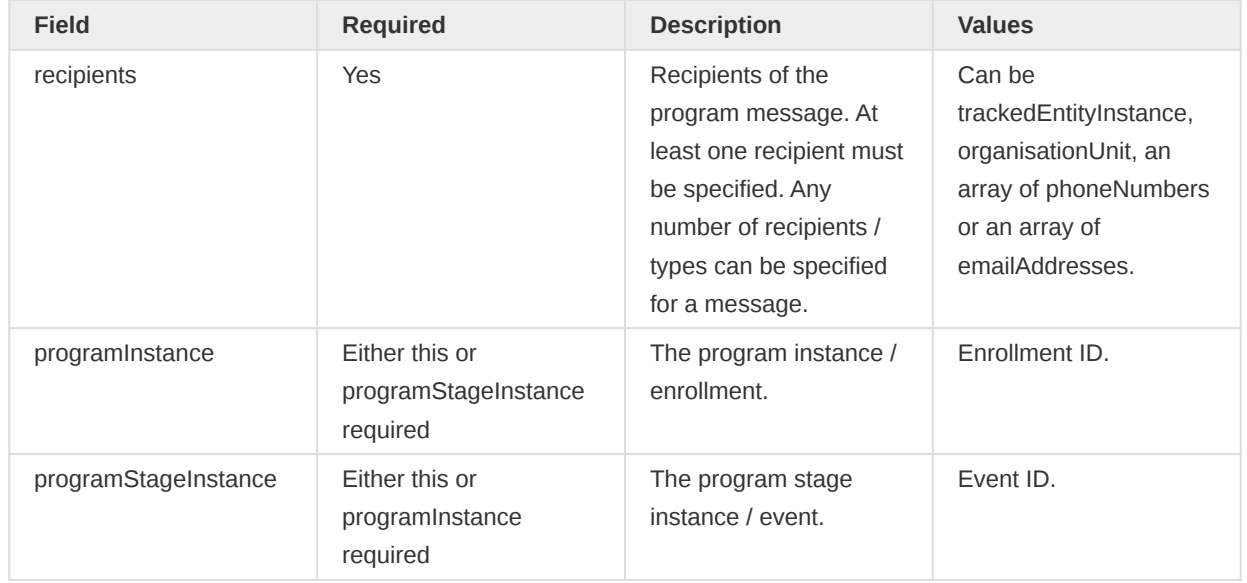

#### Program message payload

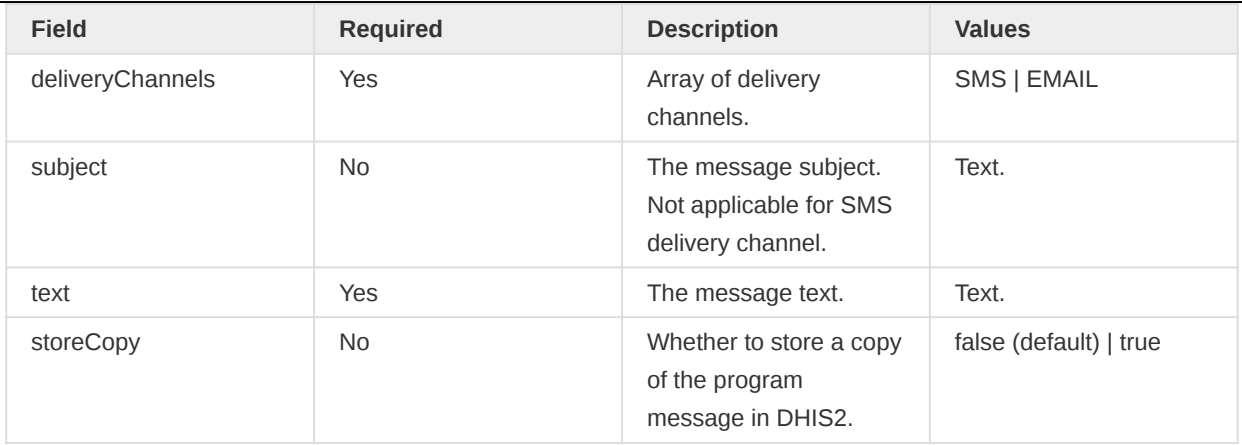

A minimalistic example for sending a message over SMS to a tracked entity instance looks like this:

```
curl -d @message.json "https://play.dhis2.org/demo/api/33/messages"
   -H "Content-Type:application/json" -u admin:district
```

```
{
       "programMessages": [
             {
                   "recipients": {
                         "trackedEntityInstance": {
                               "id": "PQfMcpmXeFE"
denotes the control of the state of the state of the state of the state of the state of the state of the state
                  },
                   "programInstance": {
                         "id": "JMgRZyeLWOo"
                  },
                   "deliveryChannels": ["SMS"],
                   "text": "Please make a visit on Thursday"
            }
      ]
}
```
### Retrieving and deleting program messages

The list of messages can be retrieved using GET.

#### GET /api/33/messages

To get the list of sent tracker messages, the below endpoint can be used. ProgramInstance or ProgramStageInstance uid has to be provided.

```
GET /api/33/messages/scheduled/sent?programInstance={uid}
GET /api/33/messages/scheduled/sent?programStageInstance={uid}
```
To get the list of all scheduled message

```
GET /api/33/messages/scheduled
GET /api/33/messages/scheduled?scheduledAt=2020-12-12
```
One particular message can also be retrieved using GET.

GET /api/33/messages/{uid}

Message can be deleted using DELETE.

DELETE /api/33/messages/{uid}

#### Querying program messages

The program message API supports program message queries based on request parameters. Messages can be filtered based on below mentioned query parameters. All requests should use the GET HTTP verb for retrieving information.

#### Query program messages API

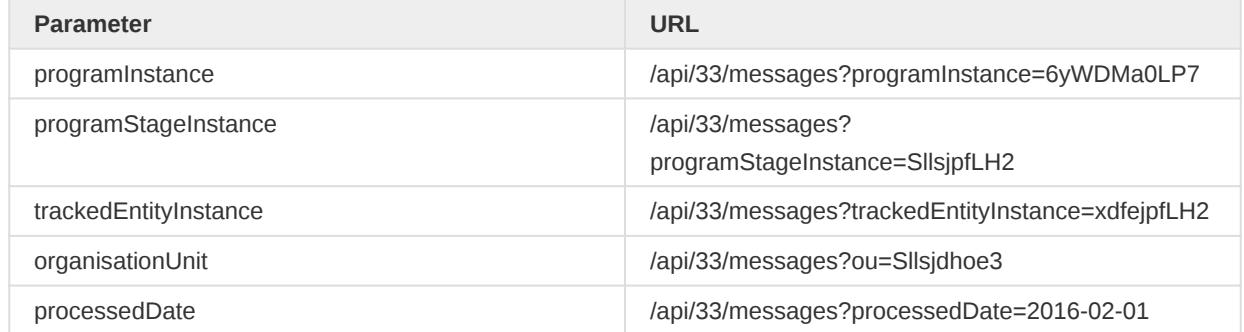

# New Tracker

Version 2.36 of DHIS2 introduced a set of new tracker endpoints dedicated to importing and querying tracker objects (Including tracked entities, enrollments, events, and relationships). These new endpoints set a discontinuity with earlier implementations. Re-engineering the endpoints allowed developers to improve, redesign, and formalize the API's behavior to improve the Tracker services.

The newly introduced endpoints consist of:

- POST /api/tracker •
- GET /api/tracker/enrollments •
- GET /api/tracker/events •
- GET /api/tracker/trackedEntities •
- GET /api/tracker/relationships •

## **NOTE**

- The old endpoints are marked as deprecated but still work as before. •
- Some functionality is not yet ready in the new endpoints, but they support their primary use-cases.

## Changes in the API

Property names used in the API have changed to use consistent naming across all the new endpoints.

## Tracker Import changelog (POST)

The following table highlights the differences between the previous tracker import endpoints (/api/ trackedEntityInstance, /api/enrollments, /api/events and /api/relatiosnhips) and the new endpoint (/api/ tracker). All endpoints are still currently available.

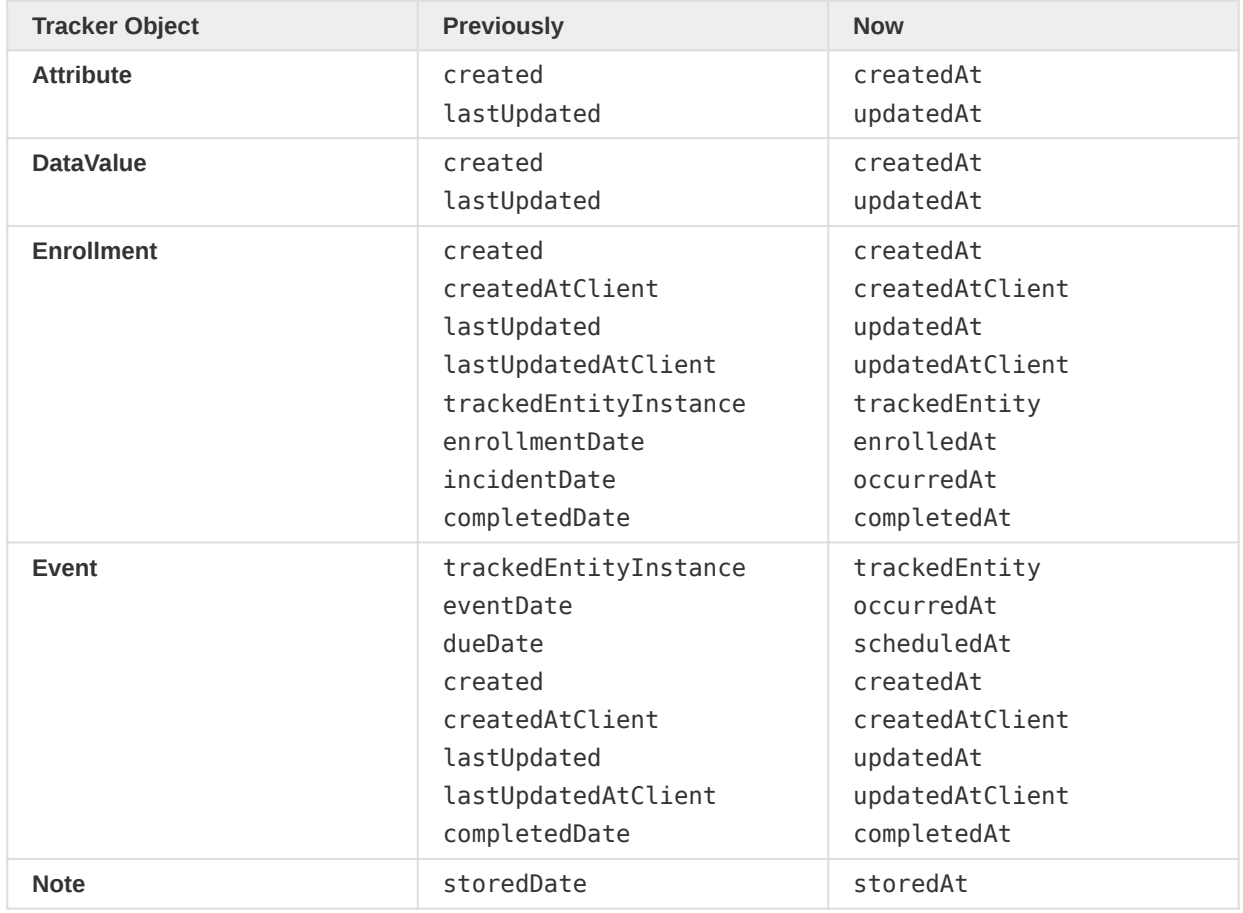

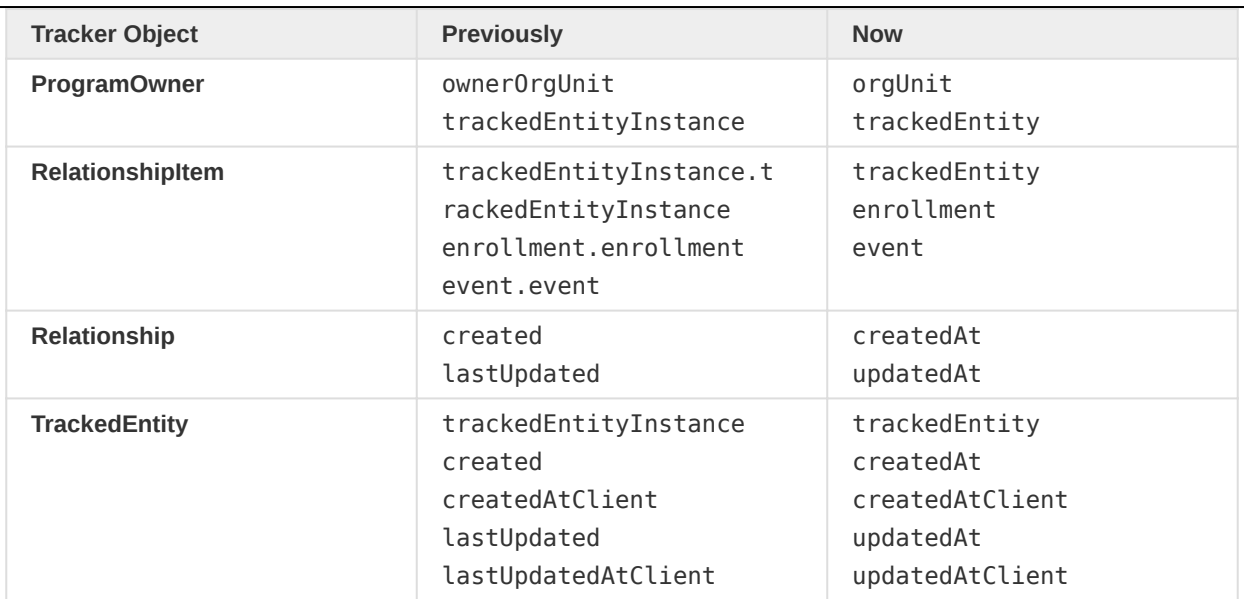

### Tracker Export changelog (GET)

The GET endpoints all conform to the same naming conventions reported in the previous paragraph. Additionally, we made some changes regarding the request parameters to respect the same naming conventions here as well.

These tables highlight the old endpoint differences in request parameters for GET endpoints compared to the new

## Request parameter changes for GET /api/tracker/enrollments

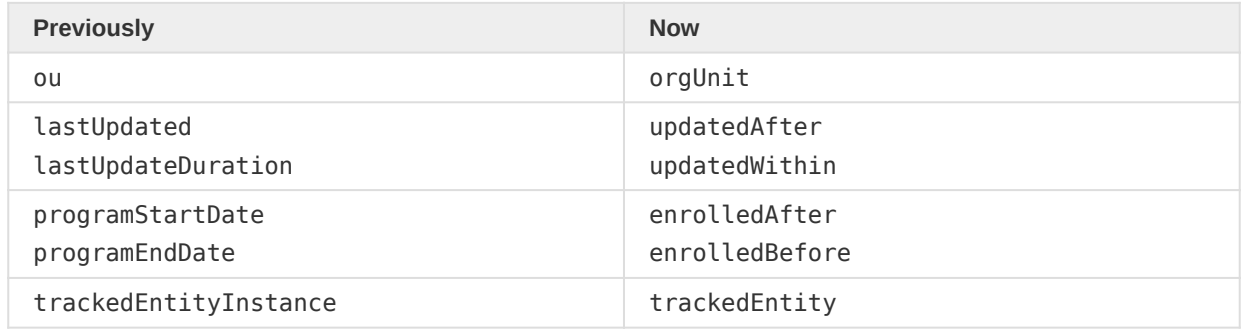

### Request parameter changes for GET /api/tracker/events

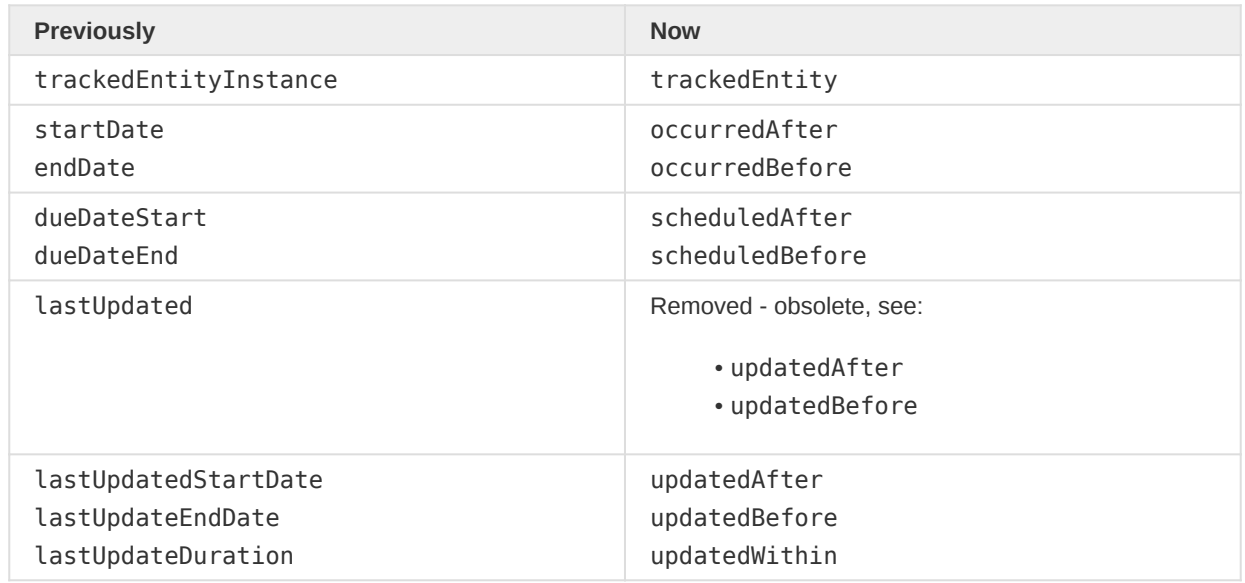

## Request parameter changes for GET /api/tracker/trackedEntities

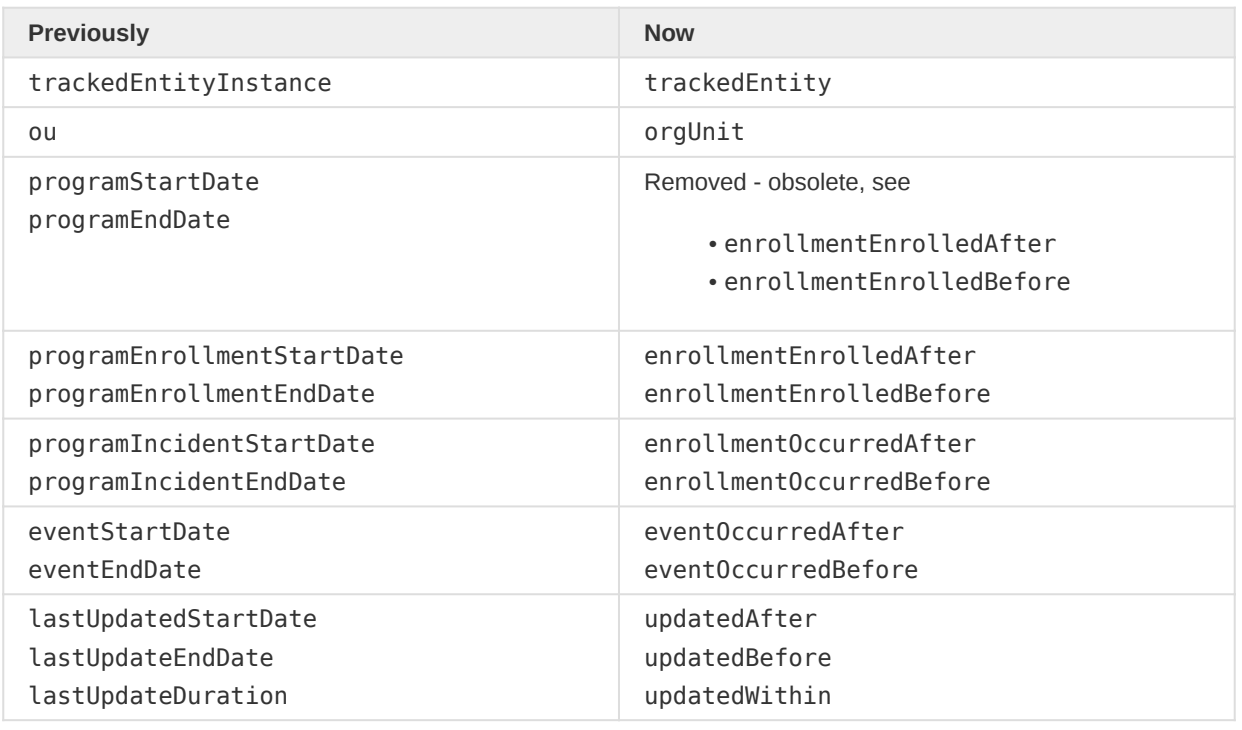

# Tracker Objects

Tracker consists of a few different types of objects that are nested together to represent the data. In this section, we will show and describe each of the objects used in the Tracker API.

#### Tracked Entity

Tracked Entities are the root object for the Tracker model.

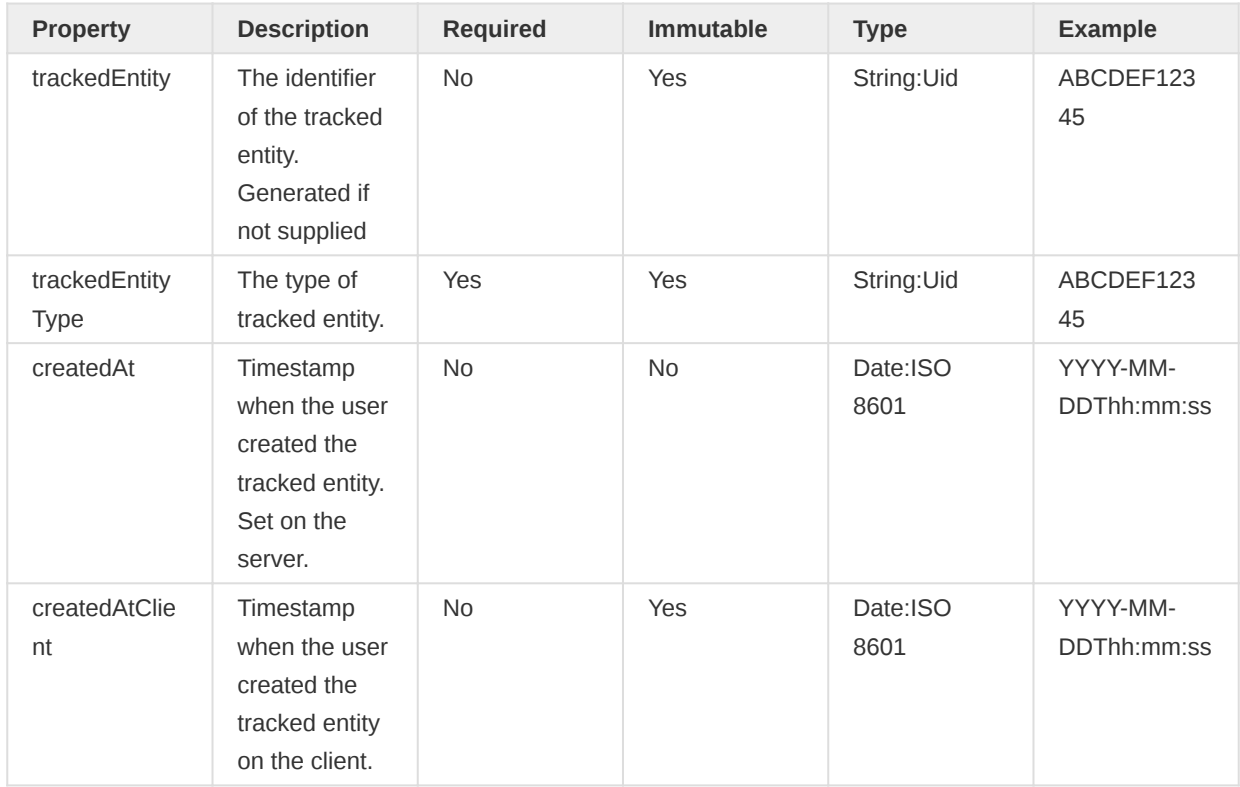

e la

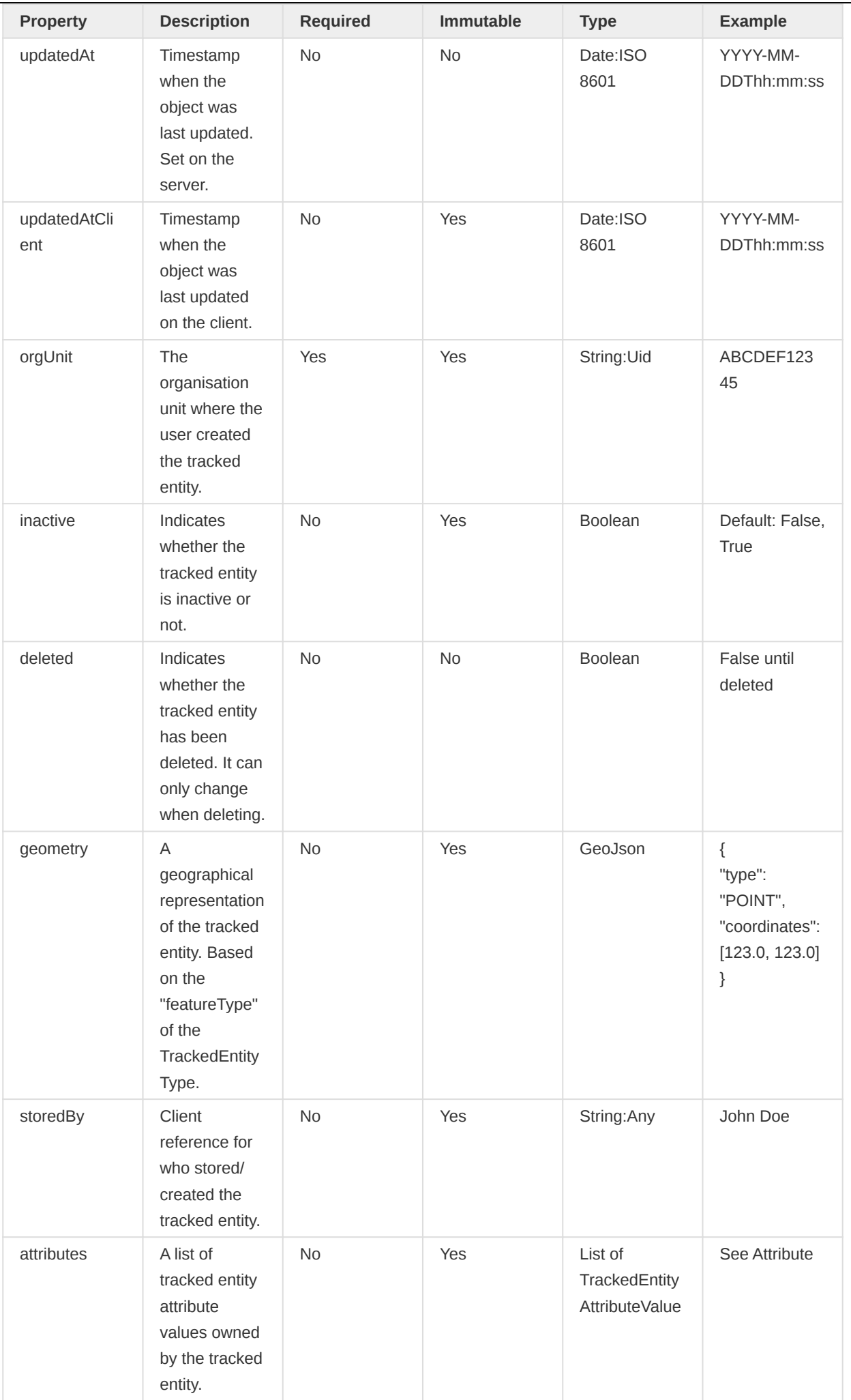

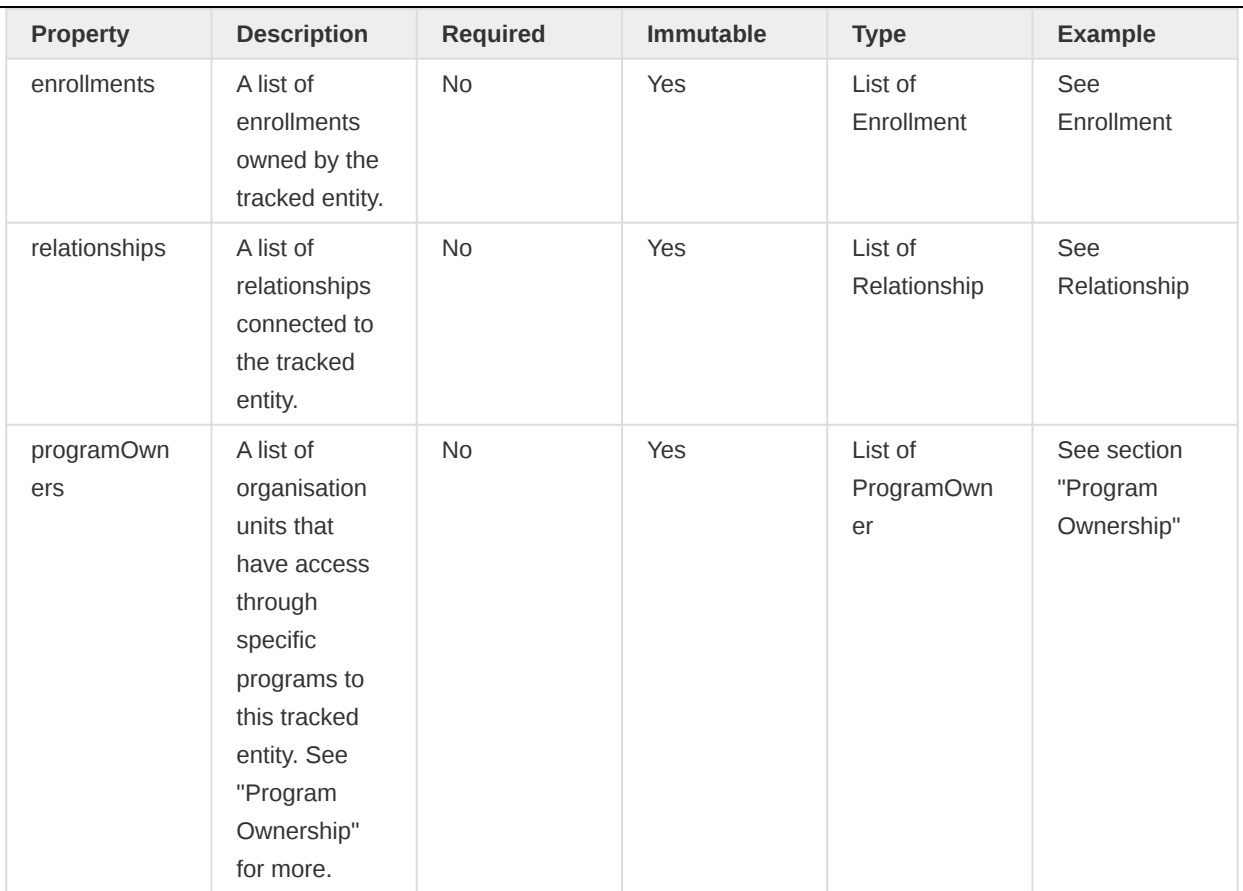

## Note

Tracked Entities "owns" all Tracked Entity Attribute Values (Or "attributes" as described in the previous table). However, Tracked Entity Attributes are either connected to a Tracked Entity through its Tracked Entity Type or a Program. We often refer to this separation as Tracked Entity Type Attrbiutes and Tracked Entity Program Attributes. The importance of this separation is related to access control and limiting what information the user can see.

The "attributes" referred to in the Tracked Entity are Tracked Entity Type Attributes.

### Enrollment

Tracked Entities can enroll into Programs for which they are eligible. Tracked entities are eligible as long as the program is configured with the same Tracked Entity Type as the tracked entity. We represent the enrollment with the Enrollment object, which we describe in this section.

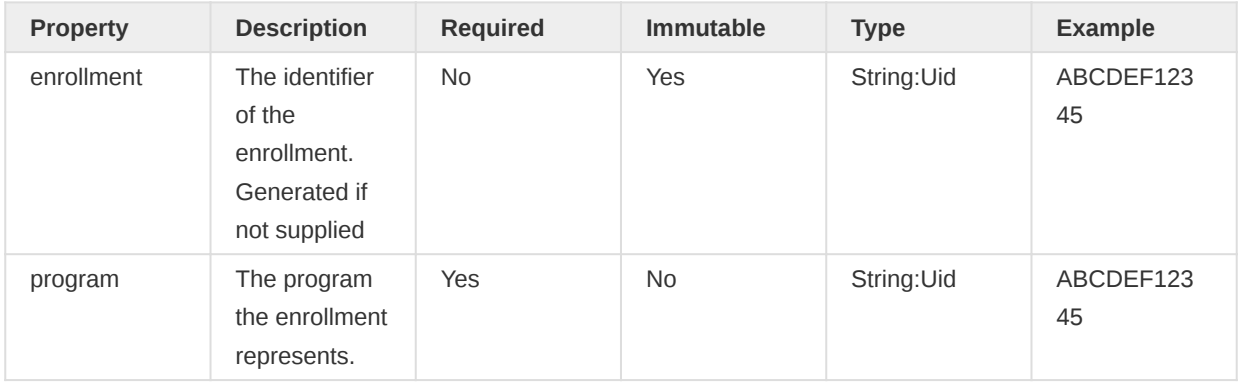

e la

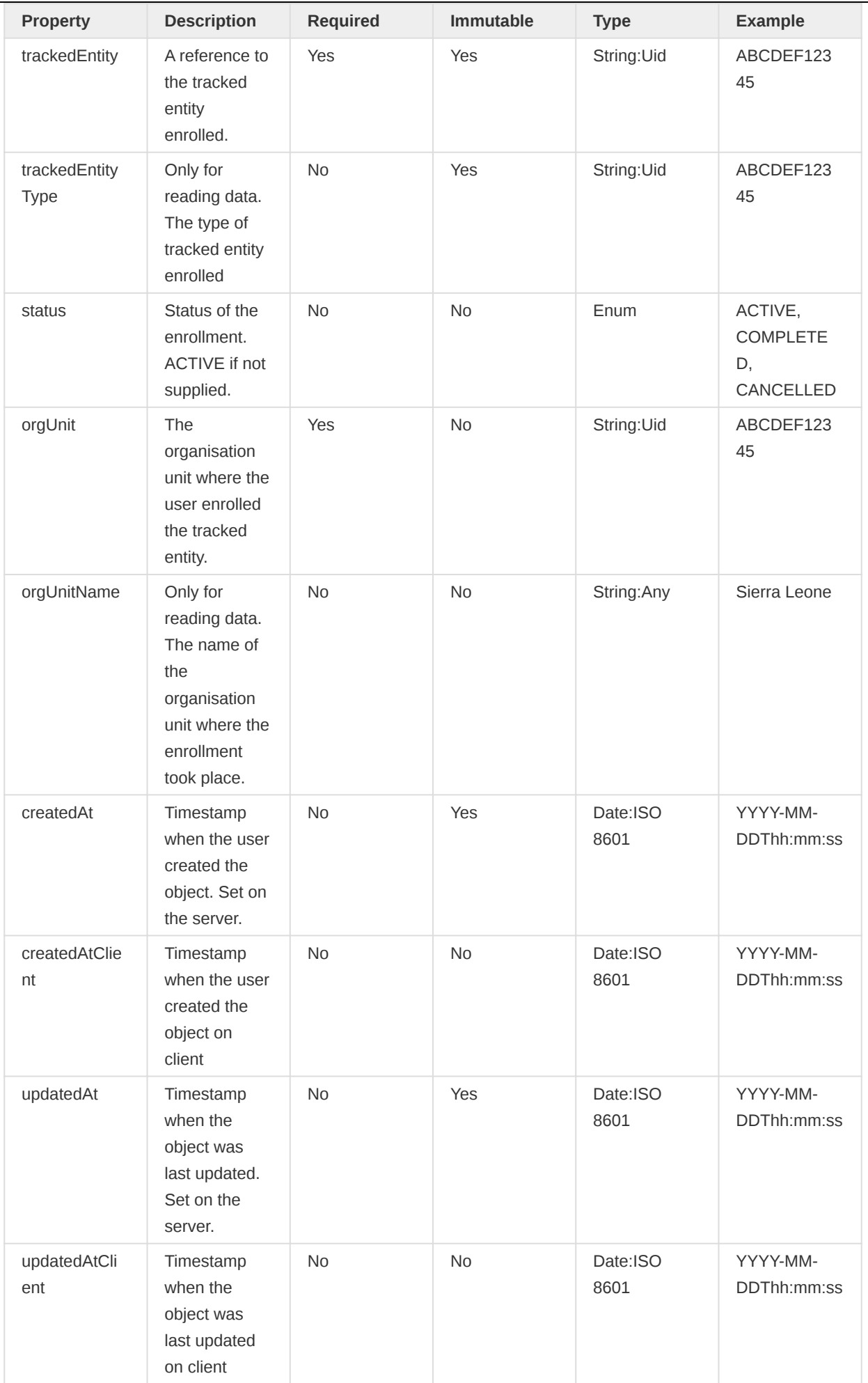

 $\overline{\phantom{0}}$ 

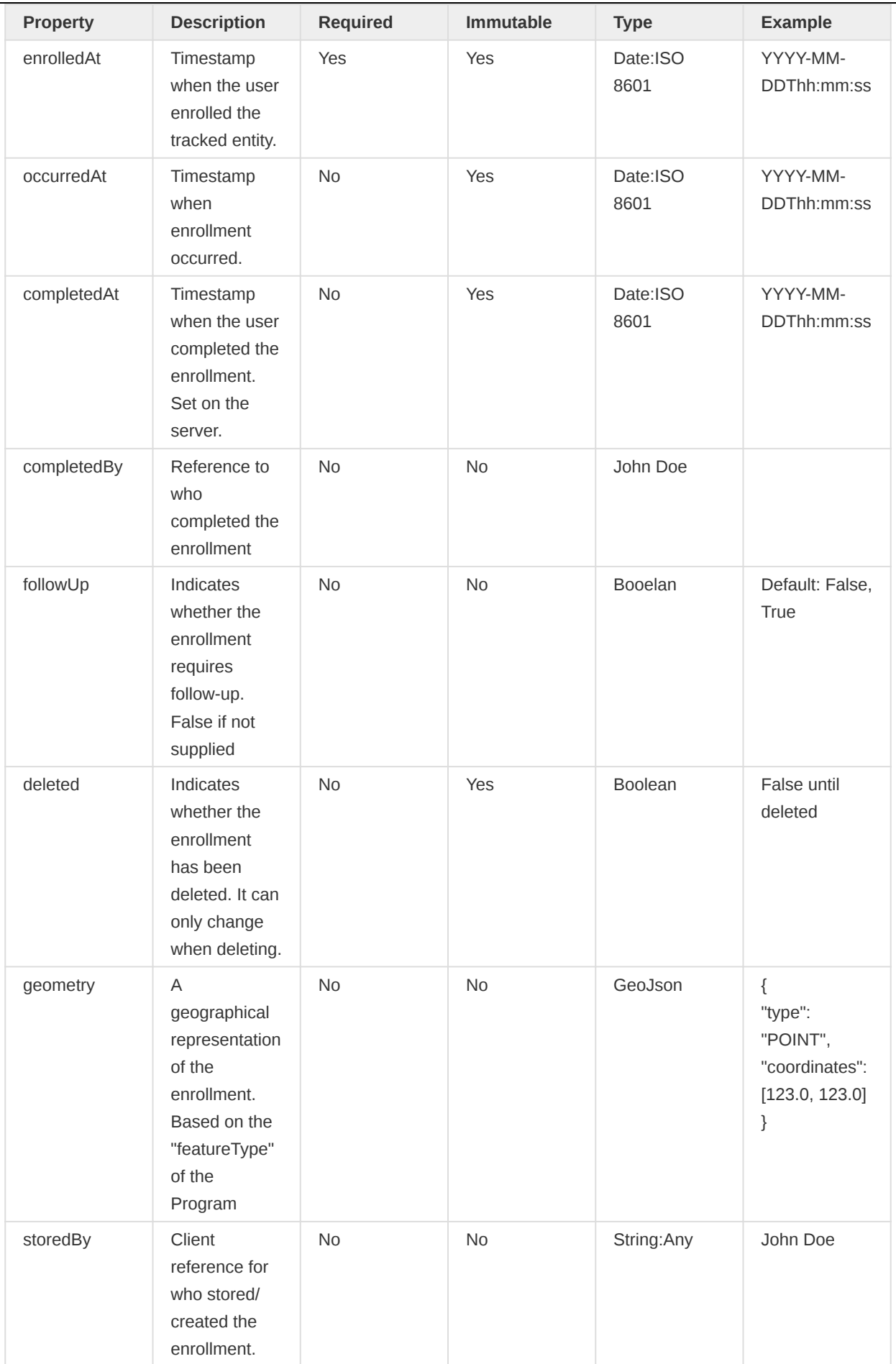

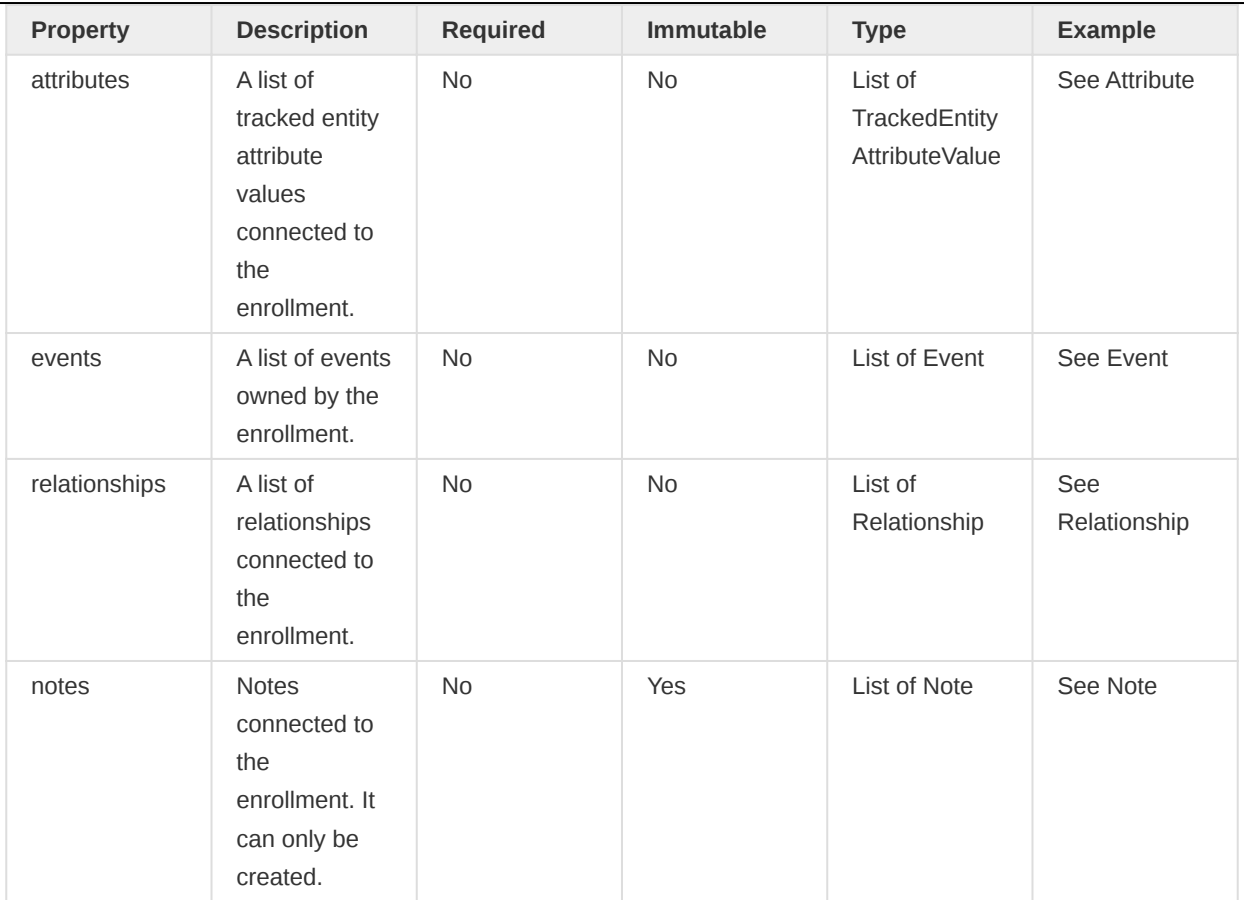

## **Note**

Tracked Entities "owns" all Tracked Entity Attribute Values (Or "attributes" as described in the previous table). However, Tracked Entity Attributes are either connected to a Tracked Entity through its Tracked Entity Type or a Program. We often refer to this separation as Tracked Entity Type Attrbiutes and Tracked Entity Program Attributes. The importance of this separation is related to access control and limiting what information the user can see.

The "attributes" referred to in the Enrollment are Tracked Entity Program Attributes.

### Events

Events are either part of an EVENT PROGRAM or TRACKER PROGRAM. For TRACKER PROGRAM, events belong to an Enrollment, which again belongs to a Tracked Entity. On the other hand, EVENT PROGRAM is Events not connected to a specific Enrollment or Tracked Entity. The difference is related to whether we track a specific Tracked Entity or not. We sometimes refer to EVENT PROGRAM events as "anonymous events" or "single events" since they only represent themselves and not another Tracked Entity.

In the API, the significant difference is that all events are either connected to the same enrollment (EVENT PROGRAM) or different enrollments (TRACKER PROGRAM). The table below will point out any exceptional cases between these two.

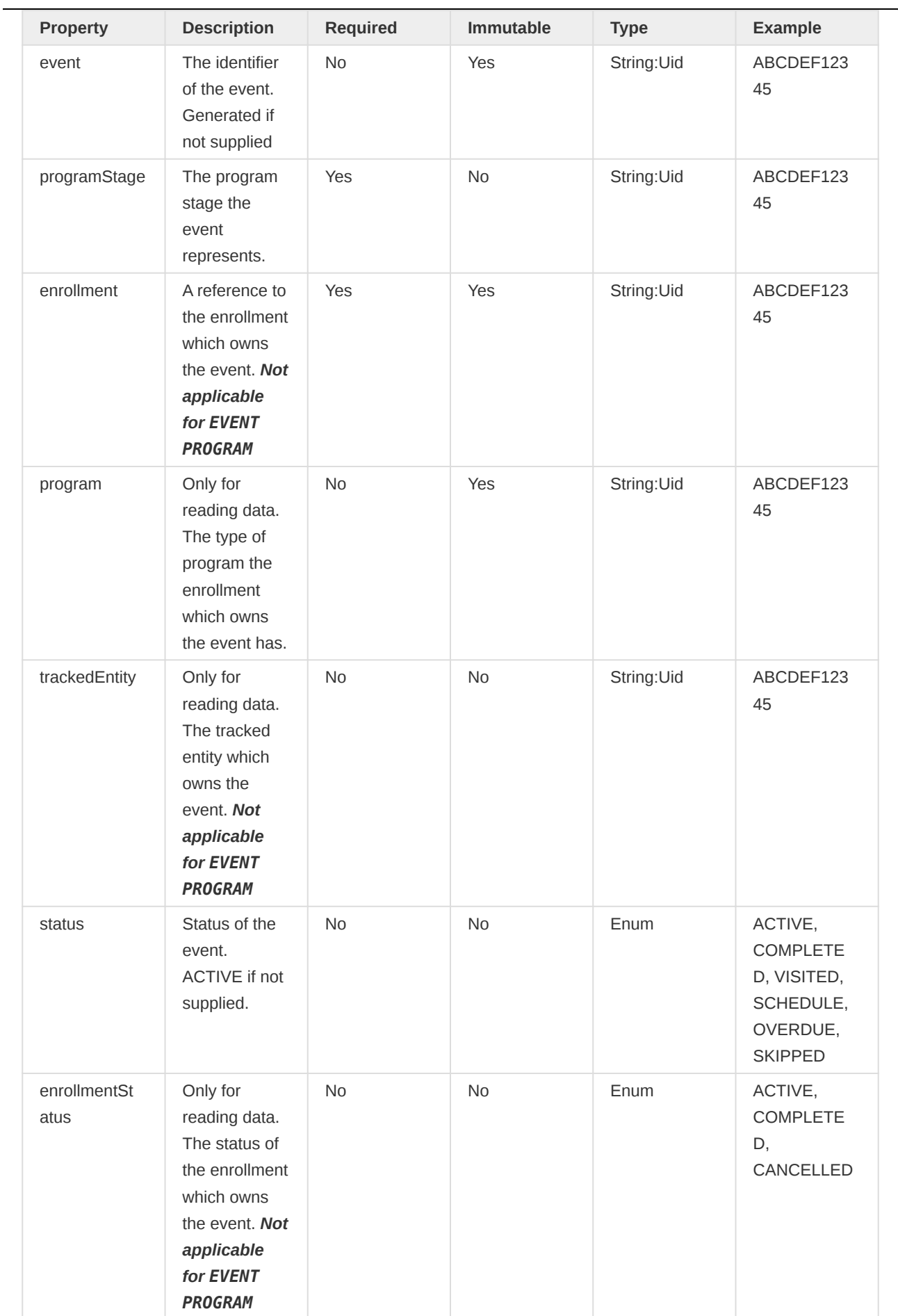

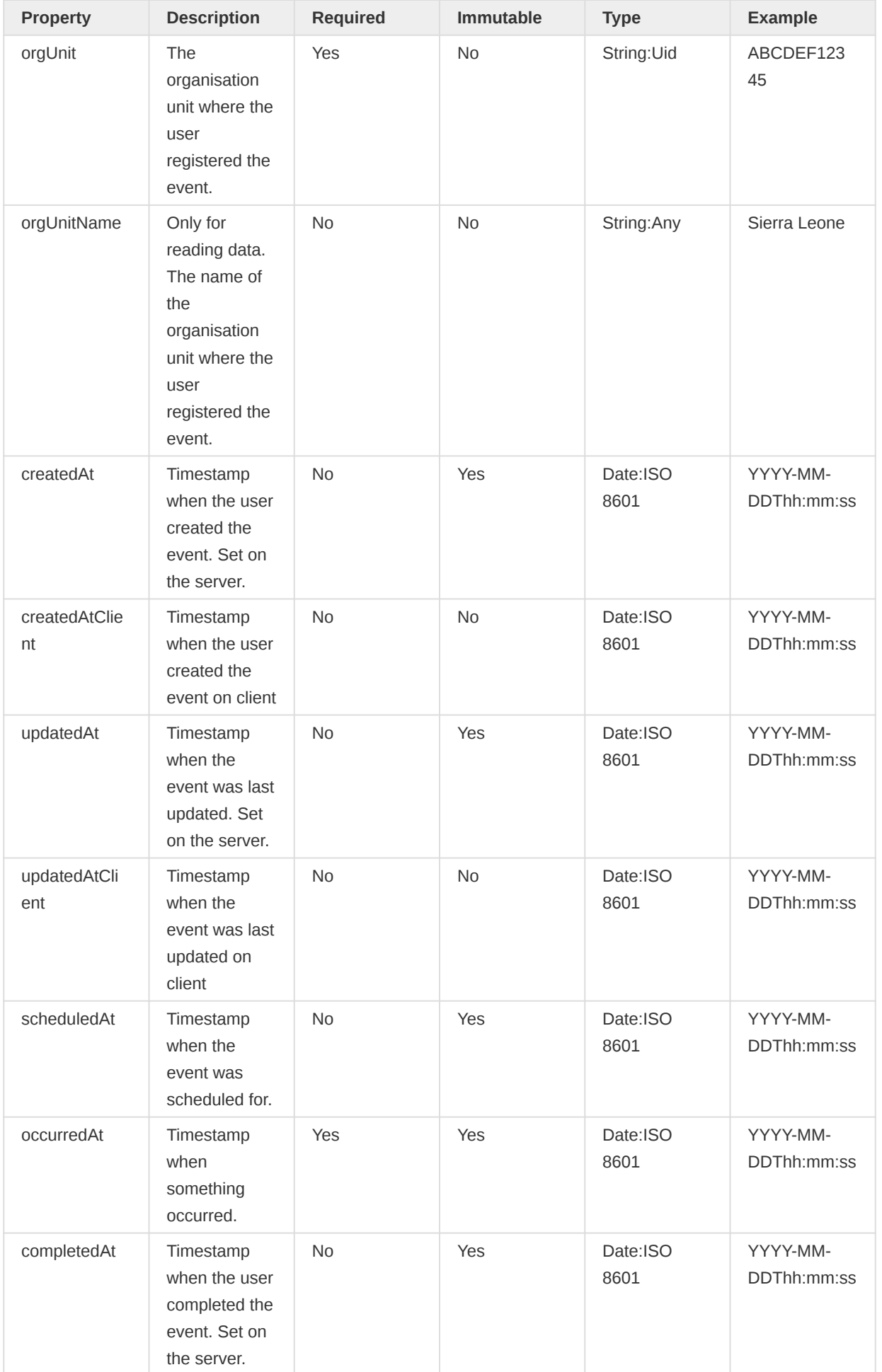

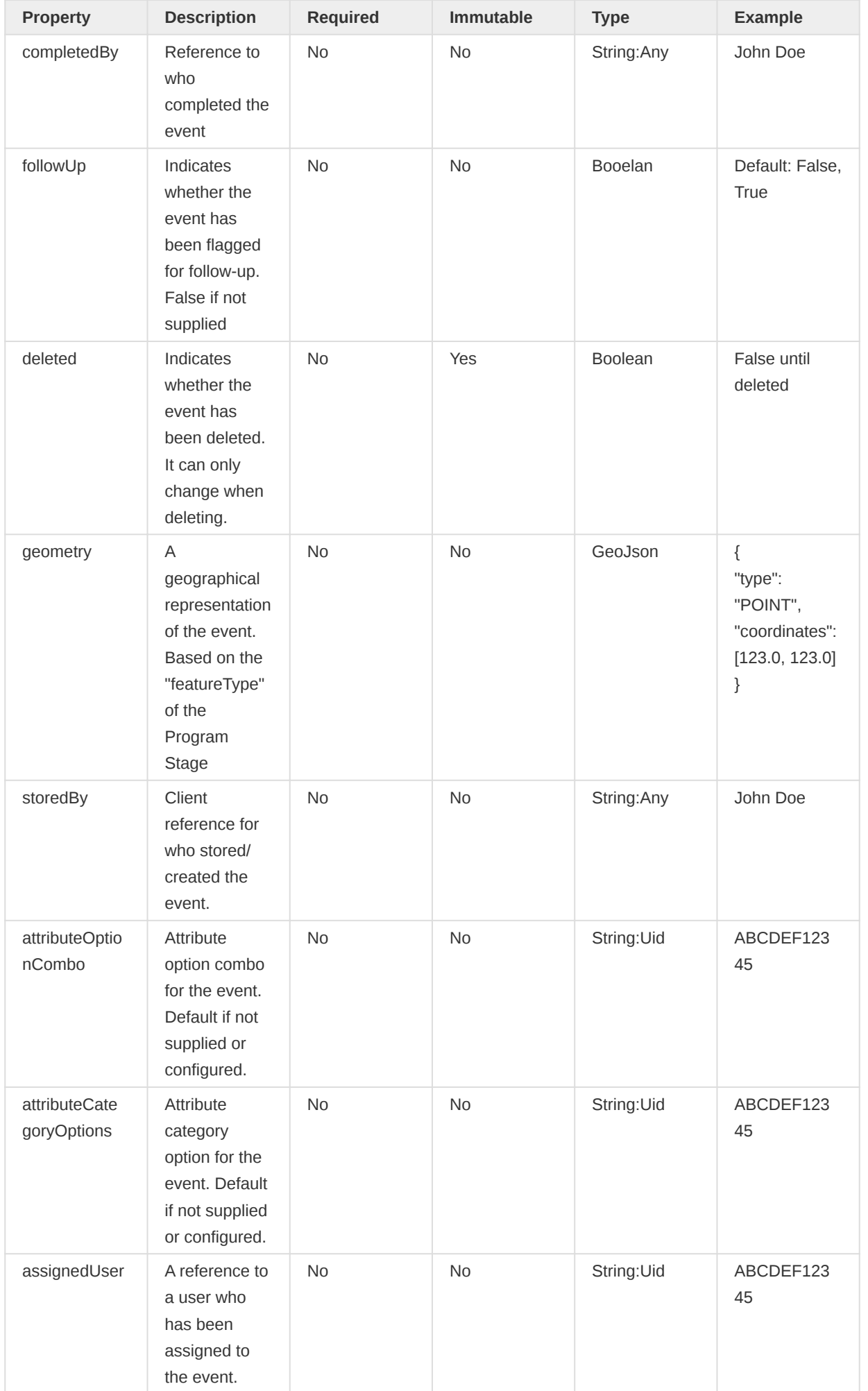

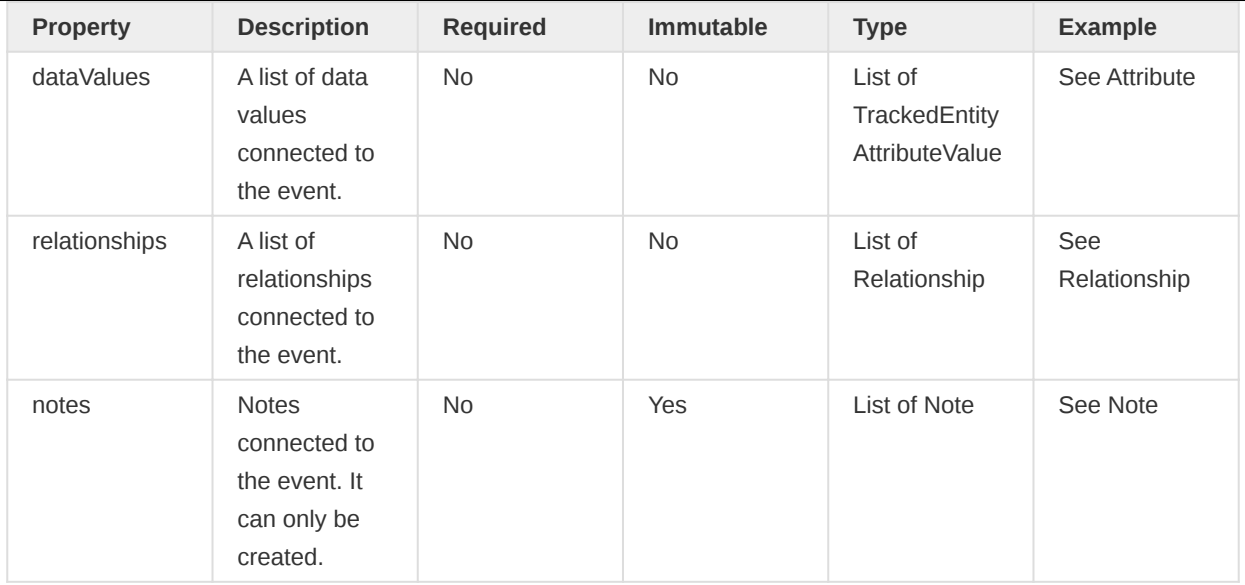

## Relationship

Relationships are objects that link together two other tracker objects. The constraints each side of the relationship must conform to are based on the Relationship Type of the Relationship.

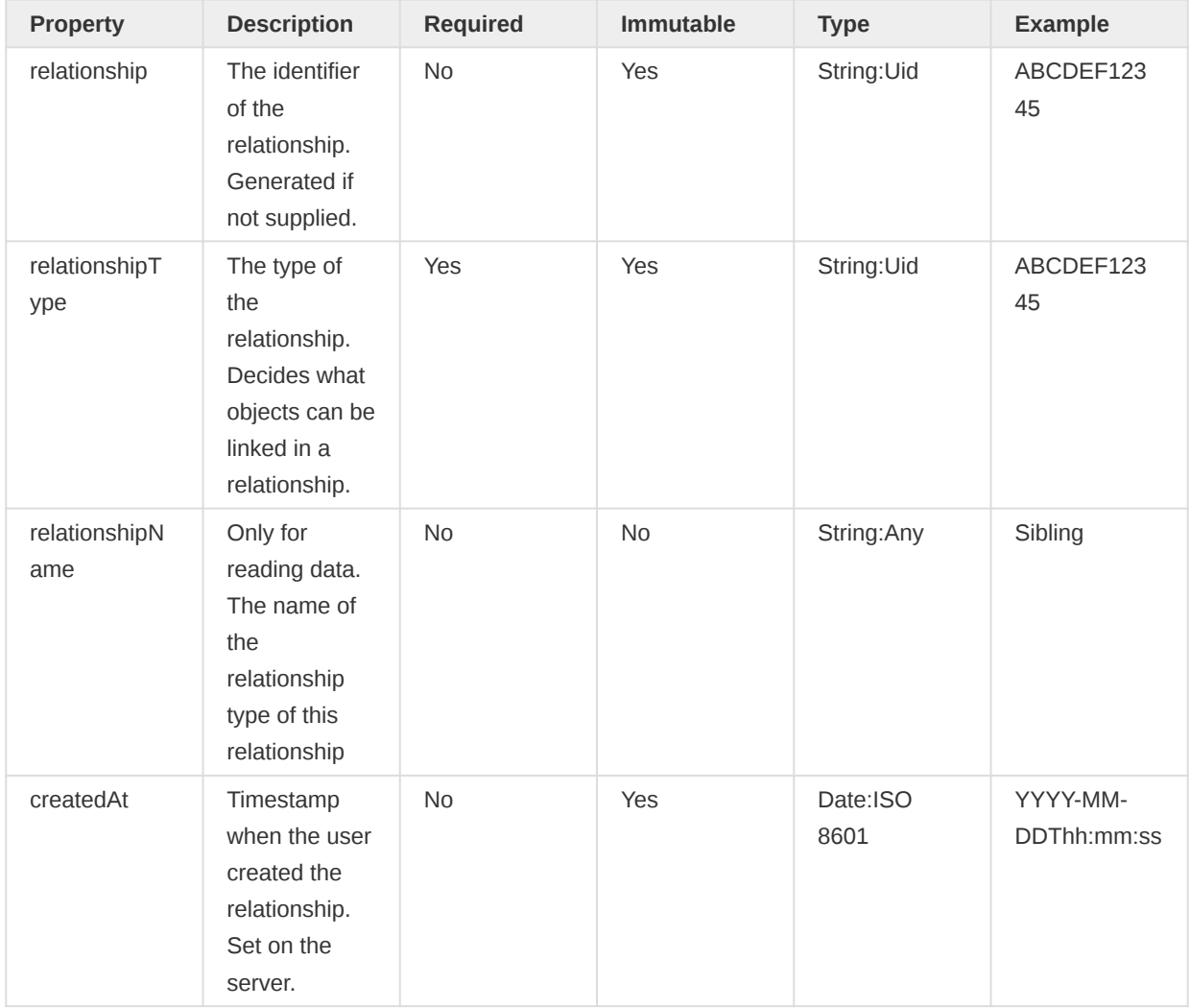
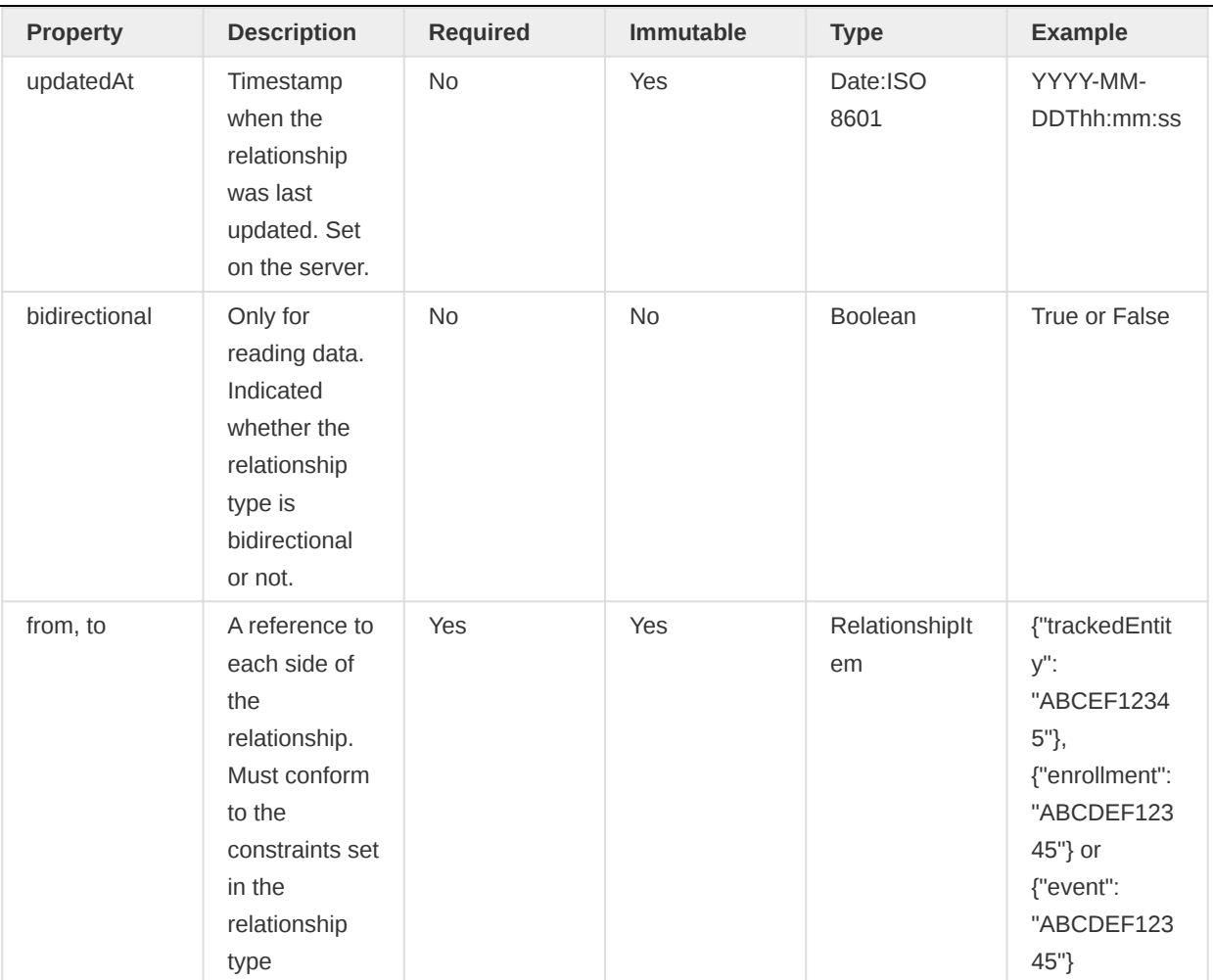

# Note

Relationship item represents a link to an object. Since a relationship can be between any tracker object like tracked entity, enrollment, and event, the value depends on the relationship type. For example, if the relationship type connects from an event to a tracked entity, the format is strict:

```
{
     "from": {
         "event": "ABCDEF12345"
     },
     "to": {
         "trackedEntity": "FEDCBA12345"
     }
}
```
# Attribute

Attributes are the actual values describing the tracked entities. They can either be connected through a tracked entity type or a program. Implicitly this means attributes can be part of both a tracked entity and an enrollment.

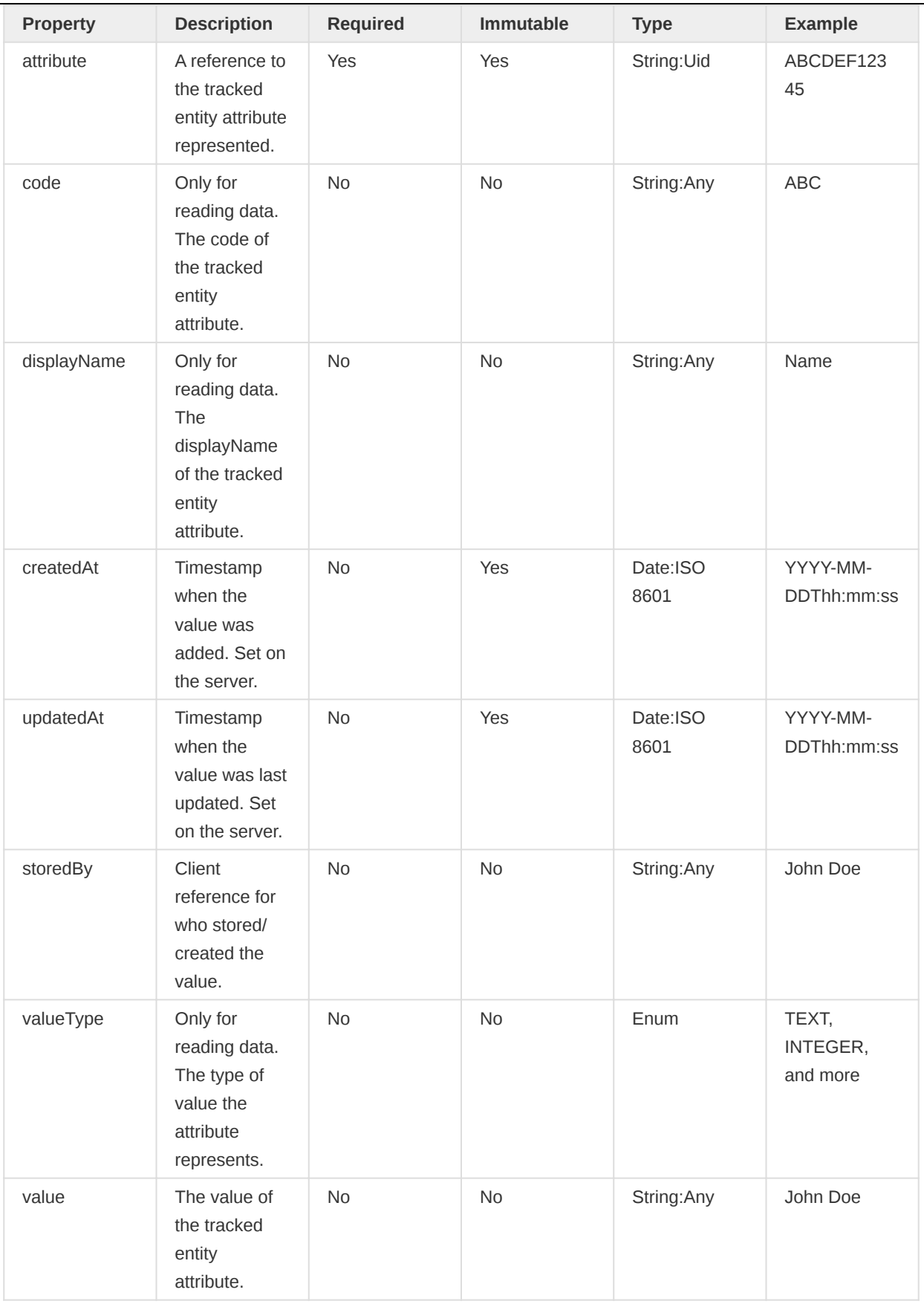

# Note

For attributes only the "attribute" and "value" properties are required when adding data. "value" can be null, which implies the user should remove the value.

In the context of tracker objects, we refer to Tracked Entity Attributes and Tracked Entity Attribute Values as "attributes". However, attributes are also their own thing, related to metadata. Therefore it's vital to separate Tracker attributes and metadata attributes. In the tracker API, it is possible to reference the metadata attributes when specifying idScheme (See request parameters for more information).

# Data Values

While Attributes describes a tracked entity or an enrollment, data values describes an event. The major difference is that attributes can only have a single value for a given tracked entity. In contrast, data values can have many different values across different events - even if the events all belong to the same enrollment or tracked entity.

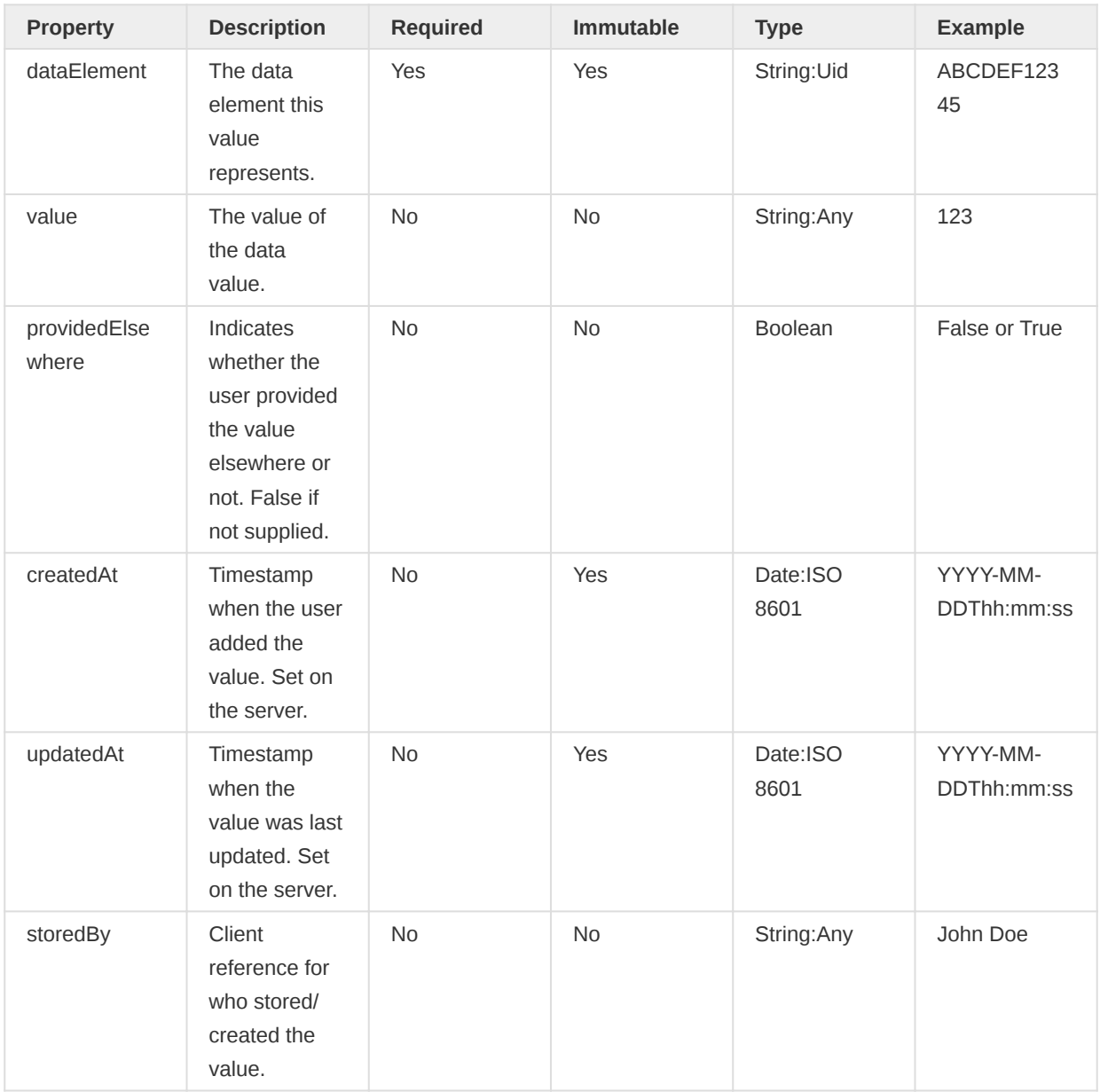

# **Note**

For data elements only the "dataElement" and "value" properties are required when adding data. "value" can be null, which implies the user should remove the value.

# Tracker Notes

DHIS2 tracker allows for capturing of data using data elements and tracked entity attributes. However, sometimes there could be a situation where it is necessary to record additional information or comment about the issue at hand. Such additional information can be captured using tracker notes. Tracker notes are equivalent to data value comments from the Aggregate DHIS2 side.

There are two types of tracker notes - notes recorded at the event level and those recorded at the enrollment level. An enrollment can have one or more events. Comments about each of the events for example, why an event was missed, rescheduled, or why only a few data elements were filled and the like - can be documented using event notes. Each of the events within an enrollment can have its own story/notes. One can then record, for example, an overall observation of these events using the parent enrollment note. Enrollment notes are also helpful to document, for example, why an enrollment is canceled. It is the user's imagination and use-case when and how to use notes.

Both enrollment and event can have as many notes as needed - there is no limit. However, it is not possible to delete or update neither of these notes. They are like a logbook. If one wants to amend a note, one can do so by creating another note. The only way to delete a note is by deleting the parent object - either event or enrollment.

Tracker notes do not have their dedicated endpoint; they are exchanged as part of the parent event and/or enrollment payload. Below is a sample payload.

```
{
   "trackedEntityInstance": "oi3PMIGYJH8",
  <entity_details>,
  ],
   "enrollments": [
     {
       "enrollment": "EbRsJr8LSSO",
       <enrollment_details>
       "notes": [
         {
           "note": "vxmCvYcPdaW",
           "value": "Enrollment note 2.",
         },
         {
           "value": "Enrollment note 1",
         }
       ],
       "events": [
         {
           "event": "zfzS9WeO0uM",
           <event_details>,
           "notes": [
             {
               "note": "MAQFb7fAggS",
               "value": "Event Note 1.",
             },
\{ "value": "Event Note 2.",
 }
           ],
         },
         {
           ...
         }
       ]
     }
```
 ] }

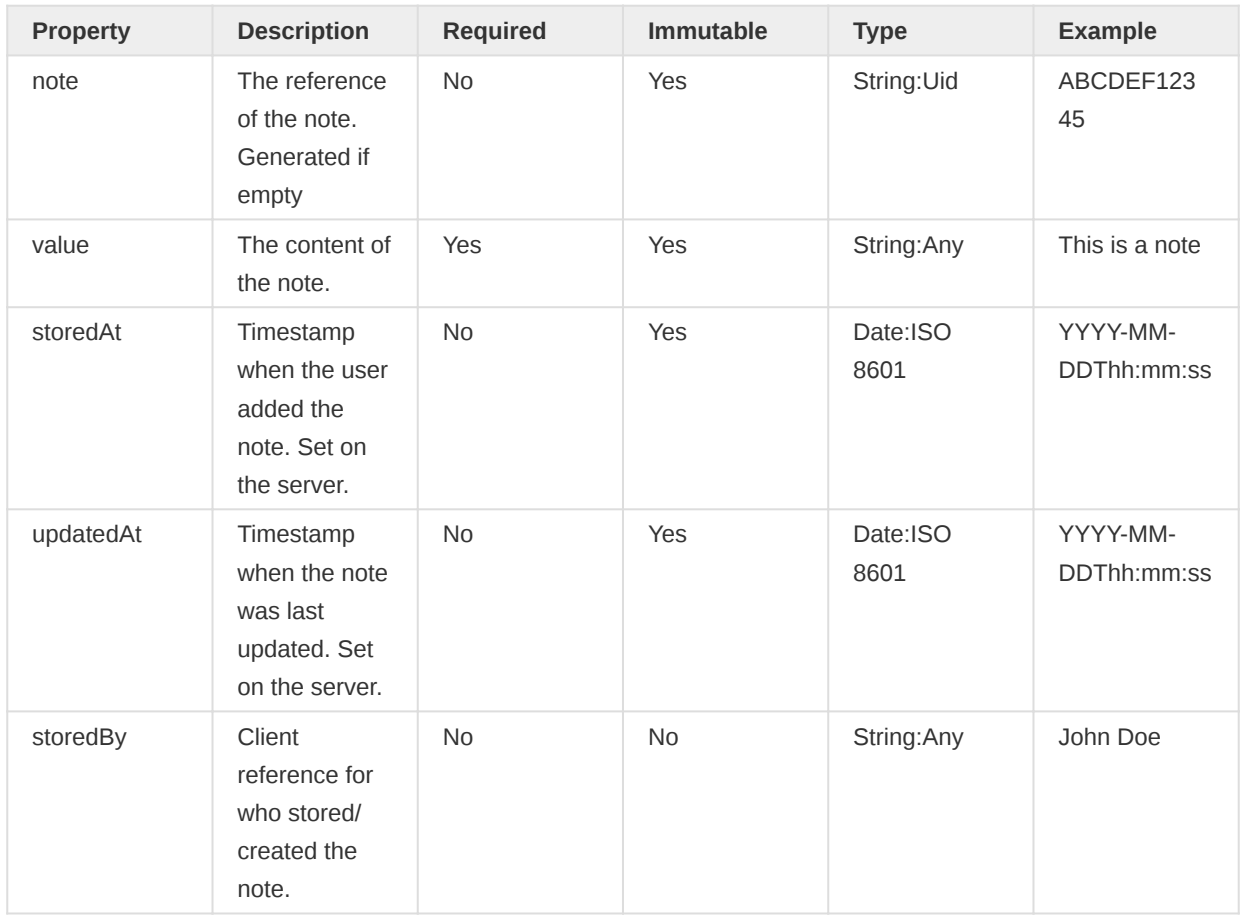

# Tracker Import (POST /api/tracker)

The POST /api/tracker endpoint allows clients to import the following tracker objects into DHIS2:

- Tracked entities
- Enrollments •
- Events •
- Relationships •
- Data embedded in other [tracker objects](#page-350-0)

Main changes compared to the other endpoints for tracker import are:

- 1. Import payload can be nested or flat
- 2. Invocation can be synchronous or asynchronous
- 3. Import CSV events payload

# Request parameters

Currently, the tracker import endpoint supports the following parameters:

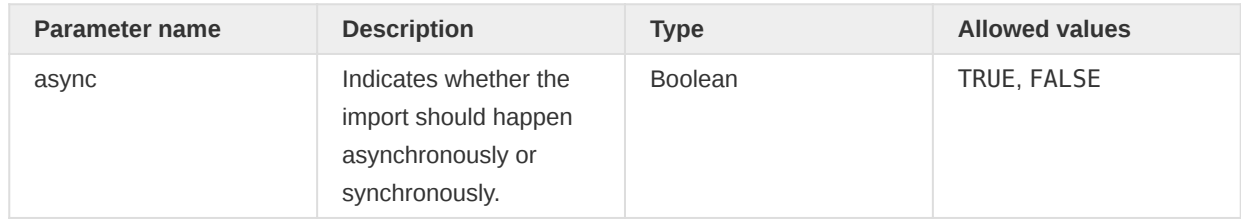

e de

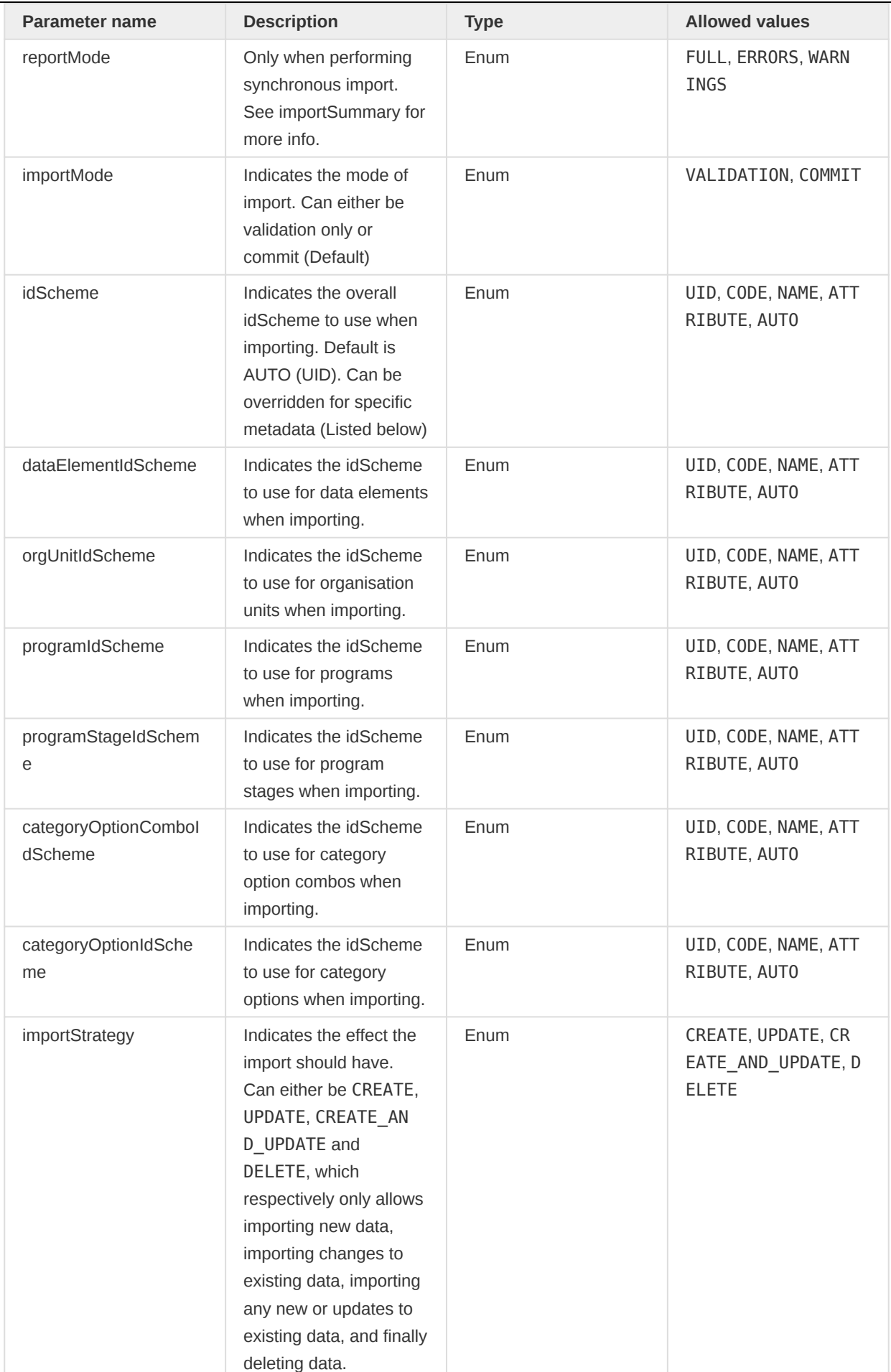

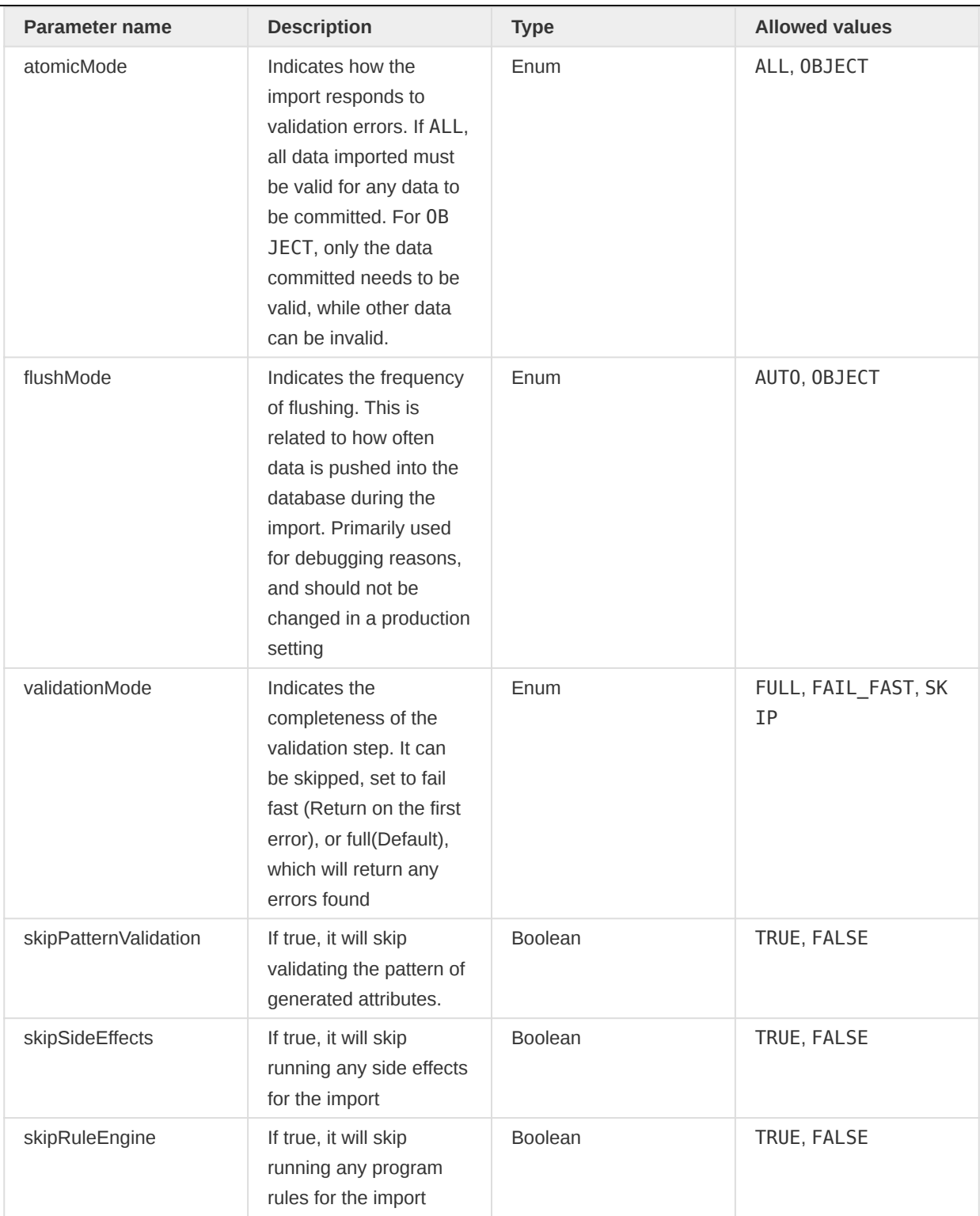

# Flat and nested payloads

The importer support both flat and nested payloads. The main difference is how the client requires their data to be structured.

Flat : The flat-structured payload is straightforward. It can contain collections for each of the core tracker objects we have. This works seamlessly with existing data, which already have UIDs assigned. However, for new data, the client will have to provide new UIDs for any references between objects. For example, if you import a new tracked entity with a new enrollment, the tracked entity requires the client to provide a UID so that the enrollment can be linked to that UID.

Nested : Nested payloads are the most commonly used structure. Here, tracker objects are embedded within their parent object; For example, an enrollment within a tracked entity. The advantage of this structure is that the client does not need to provide UIDs for these connections since they will be given this connection during the import process since they are nested together.

# **NOTE**

While nested payloads might prove simpler for clients to deal with, the payload will always be flattened before the import. This means that for large imports, providing a flat structured payload will provide both more control and lower overhead for the import process itself.

Examples for the FLAT and the NESTED versions of the payload are listed below. Both cases use the same data.

# FLAT payload

```
{
     "trackedEntities": [
         {
             "orgUnit": "O6uvpzGd5pu",
             "trackedEntity": "Kj6vYde4LHh",
             "trackedEntityType": "Q9GufDoplCL"
         }
     ],
     "enrollments": [
         {
             "orgUnit": "O6uvpzGd5pu",
             "program": "f1AyMswryyQ",
             "trackedEntity": "Kj6vYde4LHh",
             "enrollment": "MNWZ6hnuhSw",
             "trackedEntityType": "Q9GufDoplCL",
             "enrolledAt": "2019-08-19T00:00:00.000",
             "deleted": false,
             "occurredAt": "2019-08-19T00:00:00.000",
             "status": "ACTIVE",
             "notes": [],
             "attributes": []
         }
     ],
     "events": [
         {
             "scheduledAt": "2019-08-19T13:59:13.688",
             "program": "f1AyMswryyQ",
             "event": "ZwwuwNp6gVd",
             "programStage": "nlXNK4b7LVr",
             "orgUnit": "O6uvpzGd5pu",
             "trackedEntity": "Kj6vYde4LHh",
             "enrollment": "MNWZ6hnuhSw",
             "enrollmentStatus": "ACTIVE",
             "status": "ACTIVE",
             "occurredAt": "2019-08-01T00:00:00.000",
             "attributeCategoryOptions": "xYerKDKCefk",
             "deleted": false,
             "attributeOptionCombo": "HllvX50cXC0",
             "dataValues": [
 {
                     "updatedAt": "2019-08-19T13:58:37.477",
                     "storedBy": "admin",
                     "dataElement": "BuZ5LGNfGEU",
```

```
 "value": "20",
                        "providedElsewhere": false
                   },
 {
                        "updatedAt": "2019-08-19T13:58:40.031",
                       "storedBy": "admin",
                       "dataElement": "ZrqtjjveTFc",
                        "value": "Male",
                       "providedElsewhere": false
                   },
\{ "updatedAt": "2019-08-19T13:59:13.691",
                       "storedBy": "admin",
                        "dataElement": "mB2QHw1tU96",
                        "value": "[-11.566044,9.477801]",
                       "providedElsewhere": false
denotes the control of the state of the state of the state of the state of the state of the state of the state
              ],
              "notes": []
          },
          {
              "scheduledAt": "2019-08-19T13:59:13.688",
              "program": "f1AyMswryyQ",
              "event": "XwwuwNp6gVE",
               "programStage": "PaOOjwLVW23",
               "orgUnit": "O6uvpzGd5pu",
              "trackedEntity": "Kj6vYde4LHh",
              "enrollment": "MNWZ6hnuhSw",
              "enrollmentStatus": "ACTIVE",
              "status": "ACTIVE",
              "occurredAt": "2019-08-01T00:00:00.000",
              "attributeCategoryOptions": "xYerKDKCefk",
              "deleted": false,
              "attributeOptionCombo": "HllvX50cXC0",
              "notes": []
          }
     ],
     "relationships": [
          {
              "relationshipType": "Udhj3bsdHeT",
              "from": {
                   "trackedEntity": "Kj6vYde4LHh"
              },
              "to": {
                  "trackedEntity": "Gjaiu3ea38E"
              }
          }
     ]
}
```
NESTED payload

```
{
     "trackedEntities": [
        {
            "orgUnit": "O6uvpzGd5pu",
            "trackedEntity": "Kj6vYde4LHh",
             "trackedEntityType": "Q9GufDoplCL",
            "relationships": [
\{ "relationshipType": "Udhj3bsdHeT",
```
"from": {

```
 "trackedEntity": "Kj6vYde4LHh"
                         },
                          "to": {
                              "trackedEntity": "Gjaiu3ea38E"
denotes the contract of the second property of the second property of the second property \}and the contract of the state of the state of the state of the state of the state of the state of the state of
               ],
               "enrollments": [
 {
                         "orgUnit": "O6uvpzGd5pu",
                         "program": "f1AyMswryyQ",
                         "trackedEntity": "Kj6vYde4LHh",
                         "enrollment": "MNWZ6hnuhSw",
                         "trackedEntityType": "Q9GufDoplCL",
                         "enrolledAt": "2019-08-19T00:00:00.000",
                         "deleted": false,
                         "occurredAt": "2019-08-19T00:00:00.000",
                         "status": "ACTIVE",
                         "notes": [],
                         "relationships": [],
                         "attributes": [],
                         "events": [
\{ "scheduledAt": "2019-08-19T13:59:13.688",
                                   "program": "f1AyMswryyQ",
                                   "event": "ZwwuwNp6gVd",
                                   "programStage": "nlXNK4b7LVr",
                                   "orgUnit": "O6uvpzGd5pu",
                                    "trackedEntity": "Kj6vYde4LHh",
                                    "enrollment": "MNWZ6hnuhSw",
                                    "enrollmentStatus": "ACTIVE",
                                   "status": "ACTIVE",
                                   "occurredAt": "2019-08-01T00:00:00.000",
                                   "attributeCategoryOptions": "xYerKDKCefk",
                                   "deleted": false,
                                    "attributeOptionCombo": "HllvX50cXC0",
                                    "dataValues": [
\{ "updatedAt": "2019-08-19T13:58:37.477",
                                             "storedBy": "admin",
                                             "dataElement": "BuZ5LGNfGEU",
                                             "value": "20",
                                             "providedElsewhere": false
, where the contract of the contract \} , \{{
                                             "updatedAt": "2019-08-19T13:58:40.031",
                                              "storedBy": "admin",
                                             "dataElement": "ZrqtjjveTFc",
                                             "value": "Male",
                                             "providedElsewhere": false
, where the contract of the contract \} , \{ \} , \{ \}{
                                             "updatedAt": "2019-08-19T13:59:13.691",
                                             "storedBy": "admin",
                                             "dataElement": "mB2QHw1tU96",
                                             "value": "[-11.566044,9.477801]",
                                             "providedElsewhere": false
denotes the contract of the contract of the contract of the contract of the contract of the contract of the con
, where the contract of \mathbb{R}^n , \mathbb{R}^n , \mathbb{R}^n"notes": [],
                                  "relationships": []
, and the contract of \mathbb{R} , \mathbb{R} , \mathbb{R} , \mathbb{R} , \mathbb{R} , \mathbb{R}
```
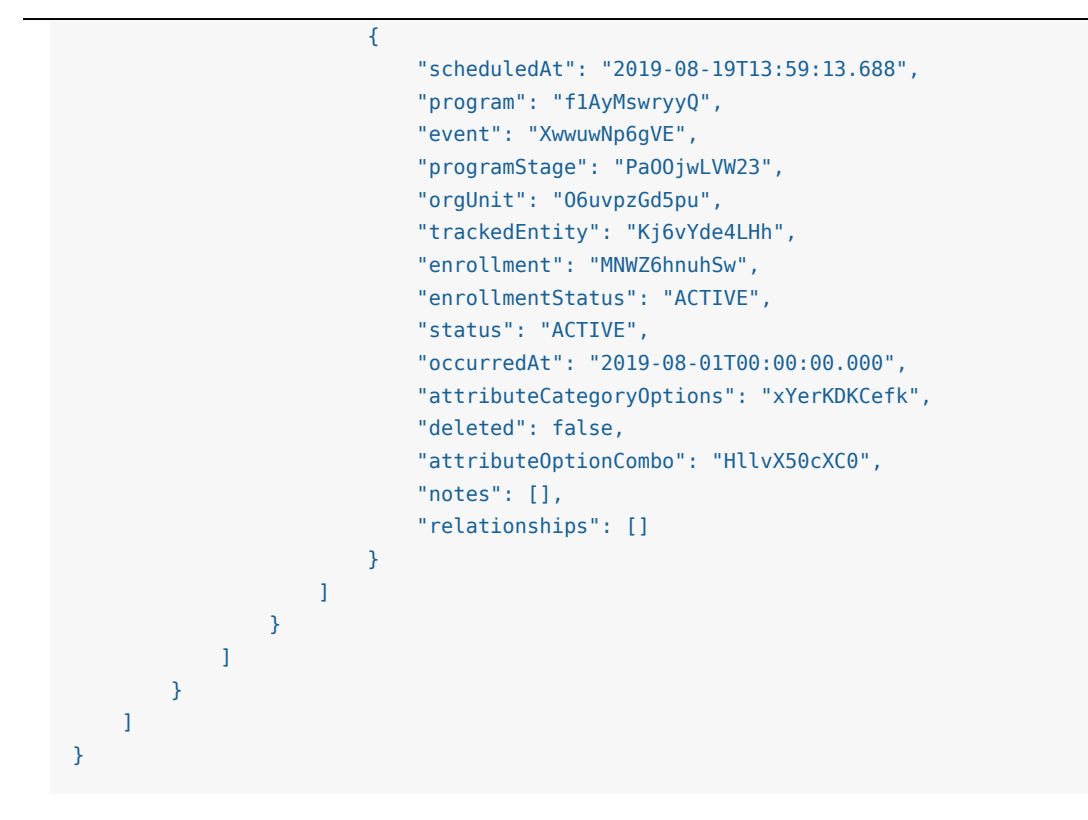

### SYNC and ASYNC

For the user, the main difference between importing synchronously rather than asynchronously is the immediate response from the API. For the synchronous import, the response will be returned as soon as the import finishes with the importSummary. However, for asynchronous imports, the response will be immediate and contain a reference where the client can poll for updates to the import.

For significant imports, it might be beneficial for the client to use the asynchronous import to avoid waiting too long for a response.

Examples of the ASYNC response is shown below. For SYNC response, look at the *[importSummary](#page-371-0)* [section.](#page-371-0)

```
{
     "httpStatus": "OK",
     "httpStatusCode": 200,
     "status": "OK",
     "message": "Tracker job added",
     "response": {
         "responseType": "TrackerJob",
         "id": "LkXBUdIgbe3",
         "location": "https://play.dhis2.org/dev/api/tracker/jobs/LkXBUdIgbe3"
     }
}
```
#### CSV Events payload

In order to maintain compatibility with older versions of tracker, the API allows to import events using the CSV format. As this format does not allow list as field, every row of the CSV payload represents an event and a data value. So for events with multiple data values, the CSV file will have x rows per event where x is the number of data values in that event. Other fields that are lists as *relationships* and notes are not supported. To import a CSV payload, the content type of the request must be set to application/csv or text/csv.

#### CSV PAYLOAD example

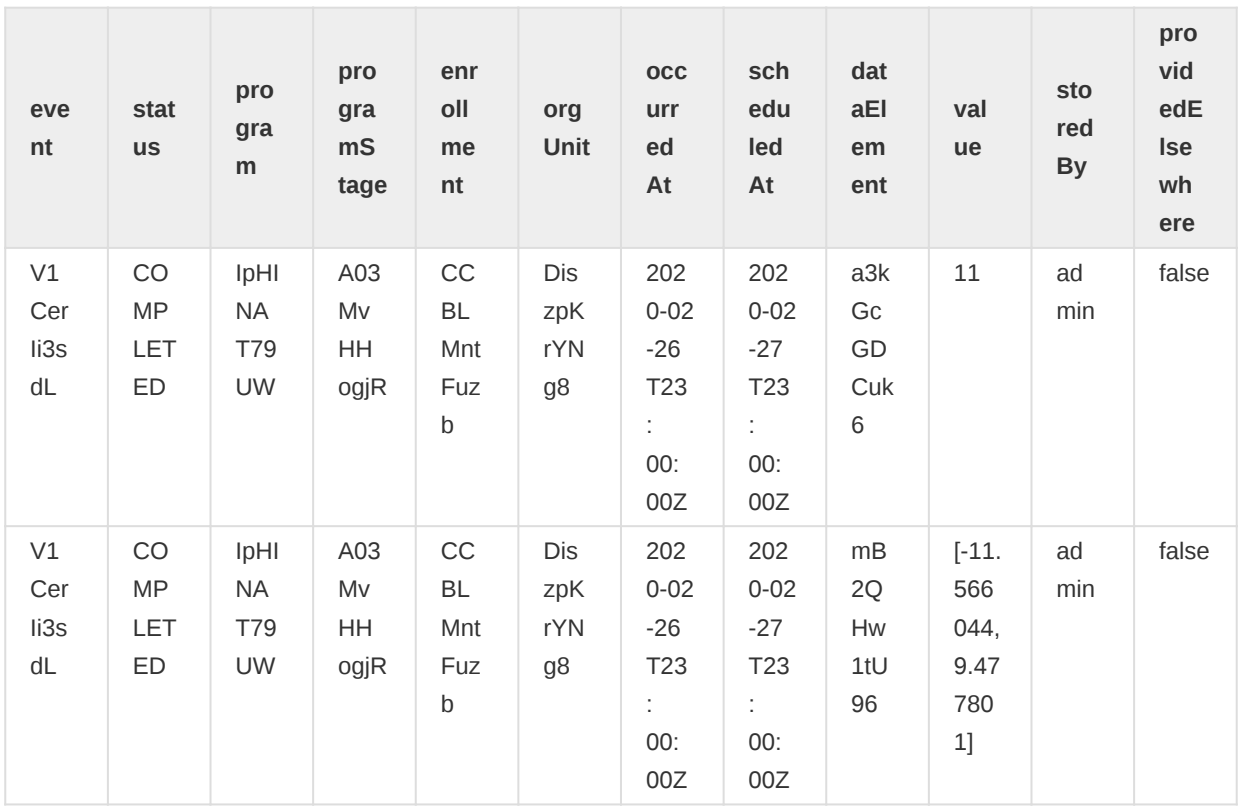

### <span id="page-371-0"></span>Import Summary

The Tracker API has two primary endpoints for consumers to acquire feedback from their imports. These endpoints are most relevant for async import jobs but are available for sync jobs as well. These endpoints will return either the log related to the import or the import summary itself.

#### Note

These endpoints rely on information stored in the application memory. This means the information will be unavailable after certain cases, as an application restart or after a large number of import requests have started after this one.

After submitting a tracker import request, we can access the following endpoints in order to monitor the job progress based on logs:

GET /tracker/jobs/{uid}

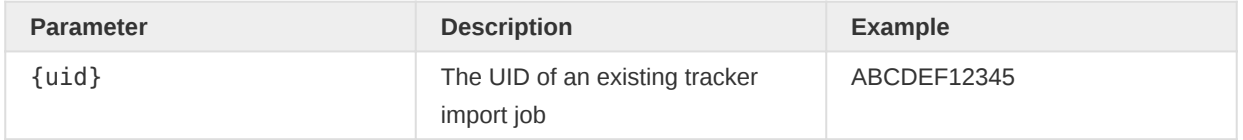

# REQUEST example

GET /tracker/jobs/mEfEaFSCKCC

#### RESPONSE example

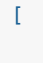

{

"uid": "mEfEaFSCKCC",

```
 "level": "INFO",
         "category": "TRACKER_IMPORT_JOB",
         "time": "2021-01-01T00:00:06.00",
         "message": "TRACKER_IMPORT_JOB ( mEfEaFSCKCC ) finished in 6.00000 sec. Import:Done",
         "completed": true,
         "id": "mEfEaFSCKCC"
    },
     {
         "uid": "mEfEaFSCKCC",
         "level": "DEBUG",
         "category": "TRACKER_IMPORT_JOB",
         "time": "2021-01-01T00:00:05.00",
         "message": "TRACKER_IMPORT_JOB ( mEfEaFSCKCC ) commit completed in 1.00000 sec. 
Import:commit",
         "completed": true,
         "id": "mEfEaFSCKCC"
    },
     {
         "uid": "mEfEaFSCKCC",
         "level": "DEBUG",
         "category": "TRACKER_IMPORT_JOB",
         "time": "2021-01-01T00:00:04.00",
         "message": "TRACKER_IMPORT_JOB ( mEfEaFSCKCC ) programruleValidation completed in 
1.00000 sec. Import:programruleValidation",
         "completed": true,
         "id": "mEfEaFSCKCC"
    },
     {
         "uid": "mEfEaFSCKCC",
         "level": "DEBUG",
         "category": "TRACKER_IMPORT_JOB",
         "time": "2021-01-01T00:00:03.00",
         "message": "TRACKER_IMPORT_JOB ( mEfEaFSCKCC ) programrule completed in 1.00000 sec. 
Import:programrule",
         "completed": true,
         "id": "mEfEaFSCKCC"
    },
     {
         "uid": "mEfEaFSCKCC",
         "level": "DEBUG",
         "category": "TRACKER_IMPORT_JOB",
         "time": "2021-01-01T00:00:02.00",
         "message": "TRACKER_IMPORT_JOB ( mEfEaFSCKCC ) validation completed in 1.00000 sec. 
Import:validation",
         "completed": true,
         "id": "mEfEaFSCKCC"
    },
     {
         "uid": "mEfEaFSCKCC",
         "level": "DEBUG",
         "category": "TRACKER_IMPORT_JOB",
         "time": "2021-01-01T00:00:01.00",
         "message": "TRACKER_IMPORT_JOB ( mEfEaFSCKCC ) preheat completed in 1.00000 sec. 
Import:preheat",
         "completed": true,
         "id": "mEfEaFSCKCC"
    },
     {
         "uid": "mEfEaFSCKCC",
         "level": "INFO",
         "category": "TRACKER_IMPORT_JOB",
         "time": "2021-01-01T00:00:00.00",
```

```
 "message": "TRACKER_IMPORT_JOB ( mEfEaFSCKCC ) started by admin ( xE7jOejl9FI ) 
Import:Start",
         "completed": true,
         "id": "mEfEaFSCKCC"
    }
]
```
Additionally, the following endpoint will return the import summary of the import job. This import summary will only be available after the import has completed:

### GET /tracker/jobs/{uid}/report

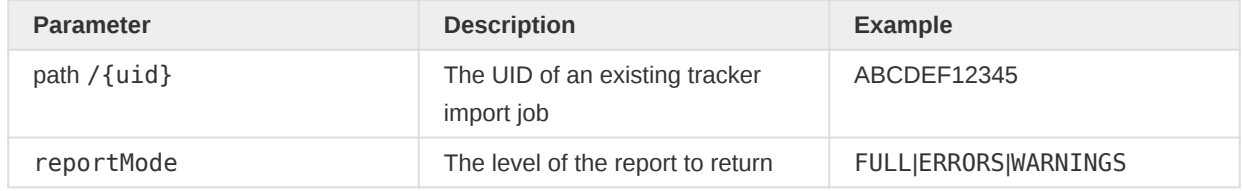

#### REQUEST example

```
GET /tracker/jobs/mEfEaFSCKCC/report
```
#### RESPONSE example

The response payload is the same as the one returned after a sync import request.

#### Note

Both endpoints are used primarily for async import; however, GET / tracker/jobs/{uid} would also work for sync requests as it eventually uses the same import process and logging as async requests.

#### Import Summary Structure

Import summaries have the following overall structure, depending on the requested reportMode:

```
{
     "status": "...",
     "validationReport": {},
     "stats": {},
     "timingsStats": {},
     "bundleReport": {},
     "message": {}
}
```
#### status

The property, status, of the import summary indicates the overall status of the import. If no errors or warnings were raised during the import, the status is reported as OK. The presence of any error or warnings in the import will result in a status of type ERROR or WARNING.

status is based on the presence of the most significant validationReport. ERROR has the highest significance, followed by WARNING and finally OK. This implies that ERROR is reported as long as a single error was found during the import, regardless of how many warnings occurred.

**Note** 

If the import is performed using the AtomicMode "OBJECT", where the import will import any data without validation errors, the overall status will still be ERROR if any errors were found.

# validationReport

The validationReport might include errorReports and warningReports if any errors or warnings were present during the import. When present, they provide a detailed list of any errors or warnings encountered.

For example, a validation error while importing a TRACKED\_ENTITY:

```
{
   "validationReport": {
     "errorReports": [
       {
         "message": "Could not find TrackedEntityType: `Q9GufDoplCL`.",
         "errorCode": "E1005",
         "trackerType": "TRACKED_ENTITY",
         "uid": "Kj6vYde4LHh"
       },
       ...
     ],
     "warningReports" : [ ... ]
   }
}
```
The report contains a message and a code describing the actual error (See the error codes section for more information about errors). Additionally, the report includes the trackerType and uid, which aims to describe where in the data the error was found. In this case, there was a TRACKED\_ENTITY with the uid Kj6vYde4LHh, which had a reference to a tracked entity type that was not found.

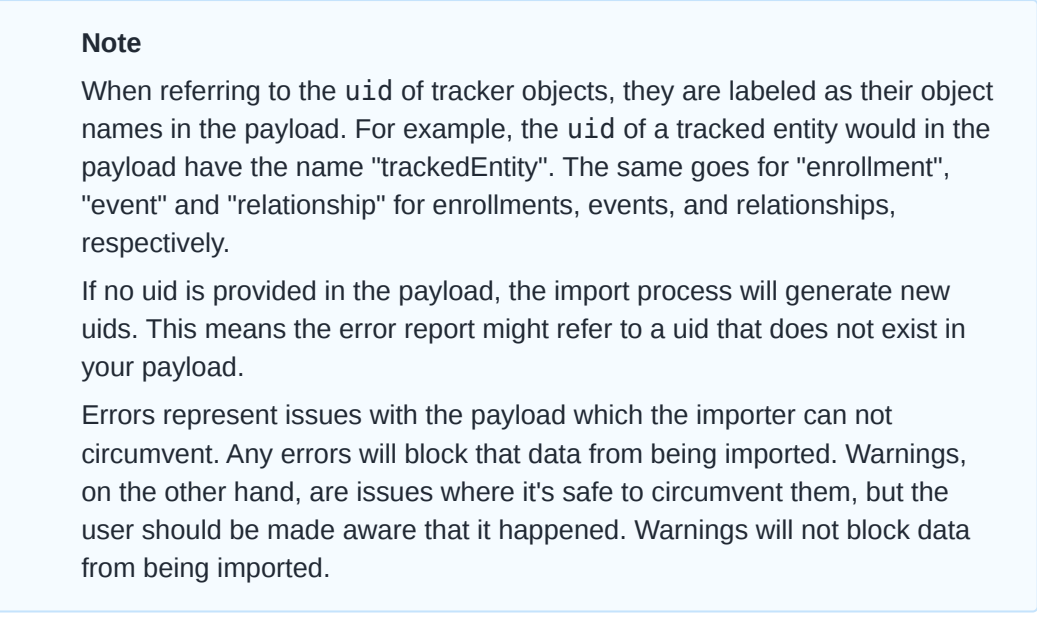

# stats

The stats provide a quick overview of the import. After an import is completed, these will be the actual counts representing how much data was created, updated, deleted, or ignored.

Example:

```
{
     "stats": {
         "created": 2,
         "updated": 2,
         "deleted": 1,
         "ignored": 5,
         "total": 10
     }
}
```
created refers to how many new objects were created. In general, objects without an existing uid in the payload will be treated as new objects.

updated refers to the number of objects updated. If an object has a uid set in the payload, it will be treated as an update as long as that same uid exists in the database.

deleted refers to the number of objects deleted during the import. Deletion only happens when the import is configured to delete data and only then when the objects in the payload have existing uids set.

ignored refers to objects that were not persisted. Objects can be ignored for several reasons, for example trying to create something that already exists. Ignores should always be safe, so if something was ignored, it was not necessary, or it was due to the configuration of the import.

### timingsStats

timingStats represents the time elapsed in different steps of the import. These stats do not provide an accurate overall time for the import but rather the time spent in the code for different steps.

The timingStats are primarily helpful in debugging imports that are causing issues to see which part of the import is having issues.

```
{
   "timingsStats": {
    "timers": {
      "preheat": "0.234086 sec.",
       "preprocess": "0.000058 sec.",
       ...
      "totalImport": "0.236810 sec.",
       "validation": "0.001533 sec."
    }
  }
}
```
# bundleReport

When the import is completed, the bundleReport contains all the tracker objects imported.

For example, TRACKED\_ENTITY:

```
{
  "bundleReport": {
    "status": "OK",
     "typeReportMap": {
       "TRACKED_ENTITY": {
        "trackerType": "TRACKED_ENTITY",
         "stats": {
```

```
 "created": 1,
           "updated": 0,
            "deleted": 0,
            "ignored": 0,
            "total": 1
         },
          "objectReports": [
            {
              "trackerType": "TRACKED_ENTITY",
              "uid": "FkxTQC4EAKK",
              "index": 0,
              "errorReports": []
           }
         ]
       },
       ...
     }
   }
}
```
As seen, each type of tracker object will be reported, and each has its own stats and objectReports. These objectReports will provide details about each imported object, like their type, their uid, and any error or warning reports is applicable.

# message

If the import ended abruptly, the message would contain further information in relation to what happened.

# Import Summary Report Level

As previously stated, GET /tracker/jobs/{uid}/report can be retrieved using a specific reportMode parameter. By default the endpoint will return an importSummary with reportMode ERROR.

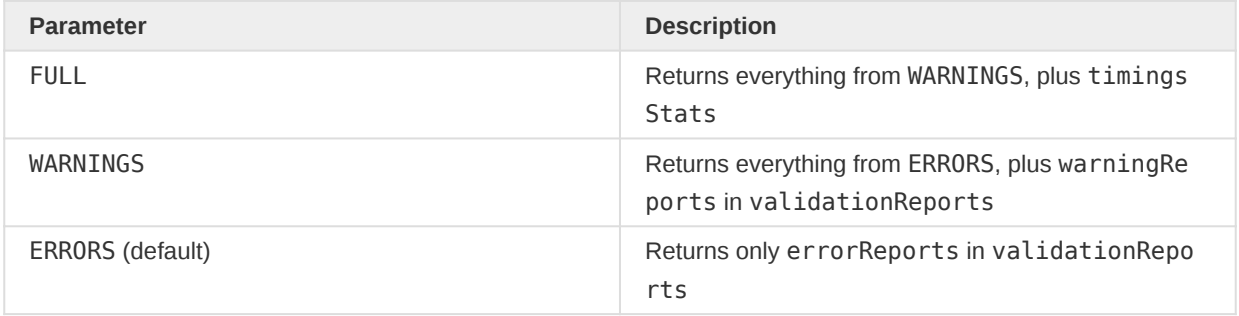

In addition, all reportModes will return status, stats, bundleReport and message when applicable.

# Error Codes

There are various error codes for different error scenarios. The following table has the list of error codes thrown from the new Tracker API, along with the error messages and some additional descriptions. The placeholders in the error messages  $({0}, {1}, {2})$ ..) are usually uids unless otherwise specified.

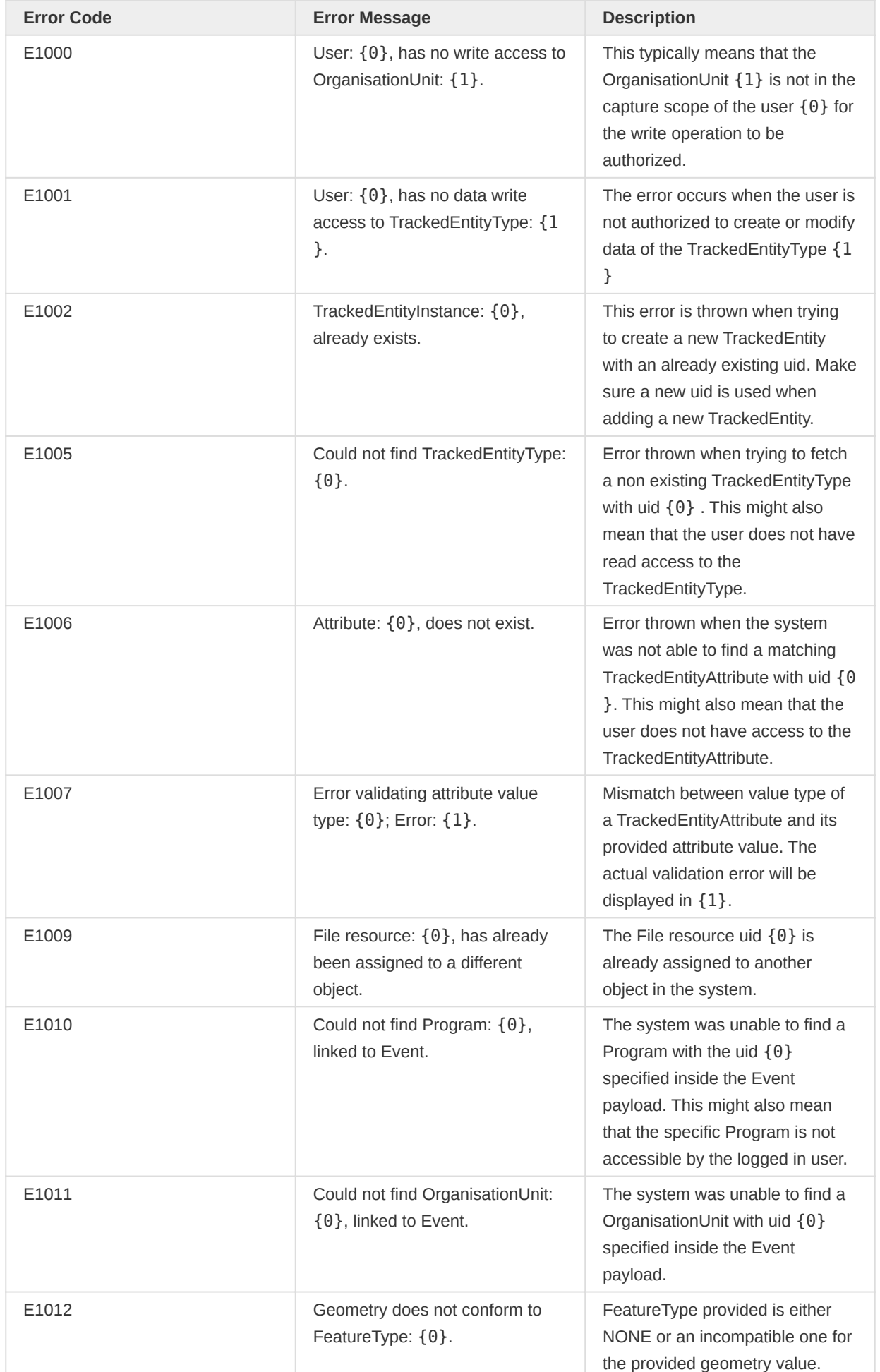

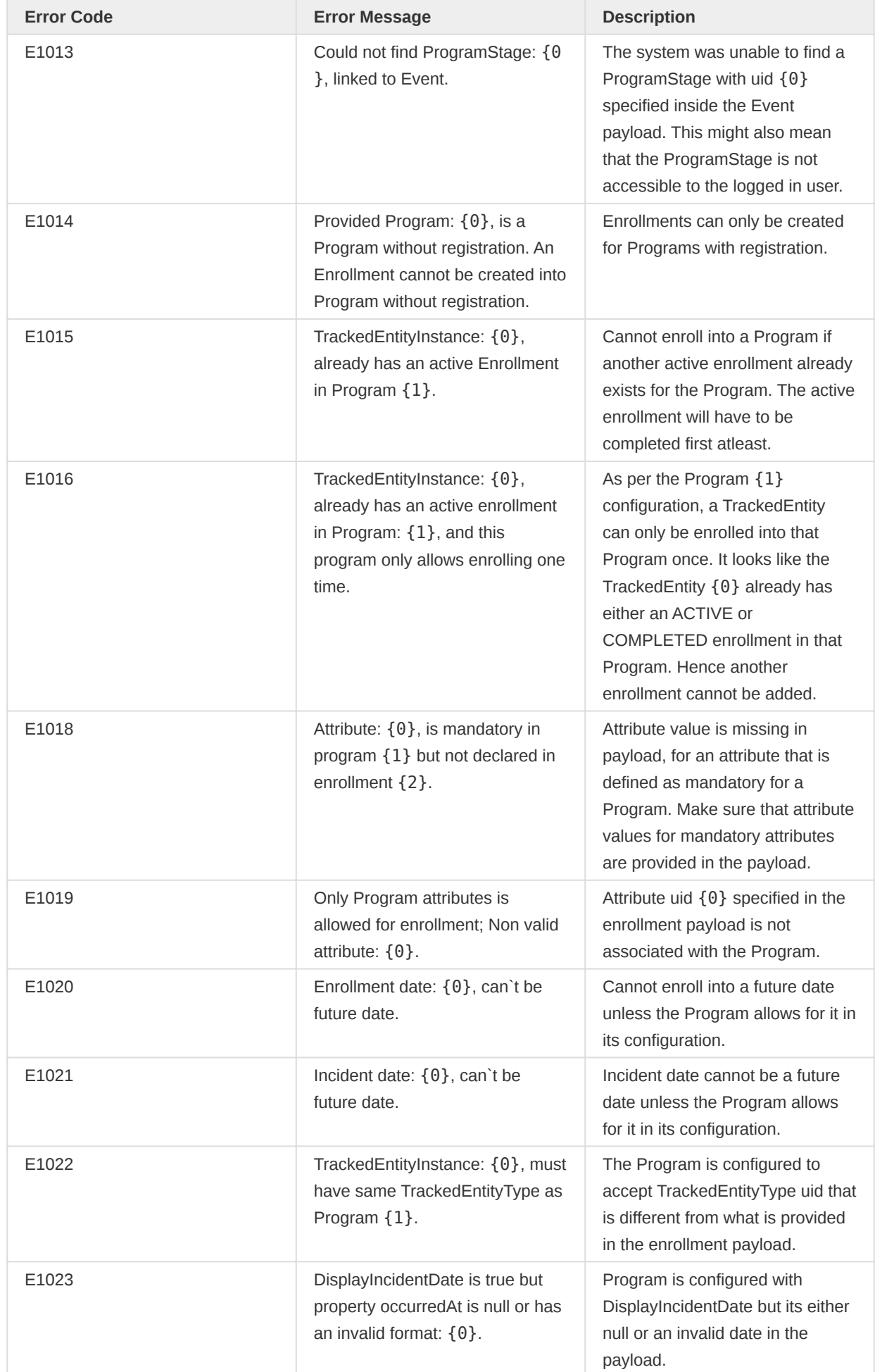

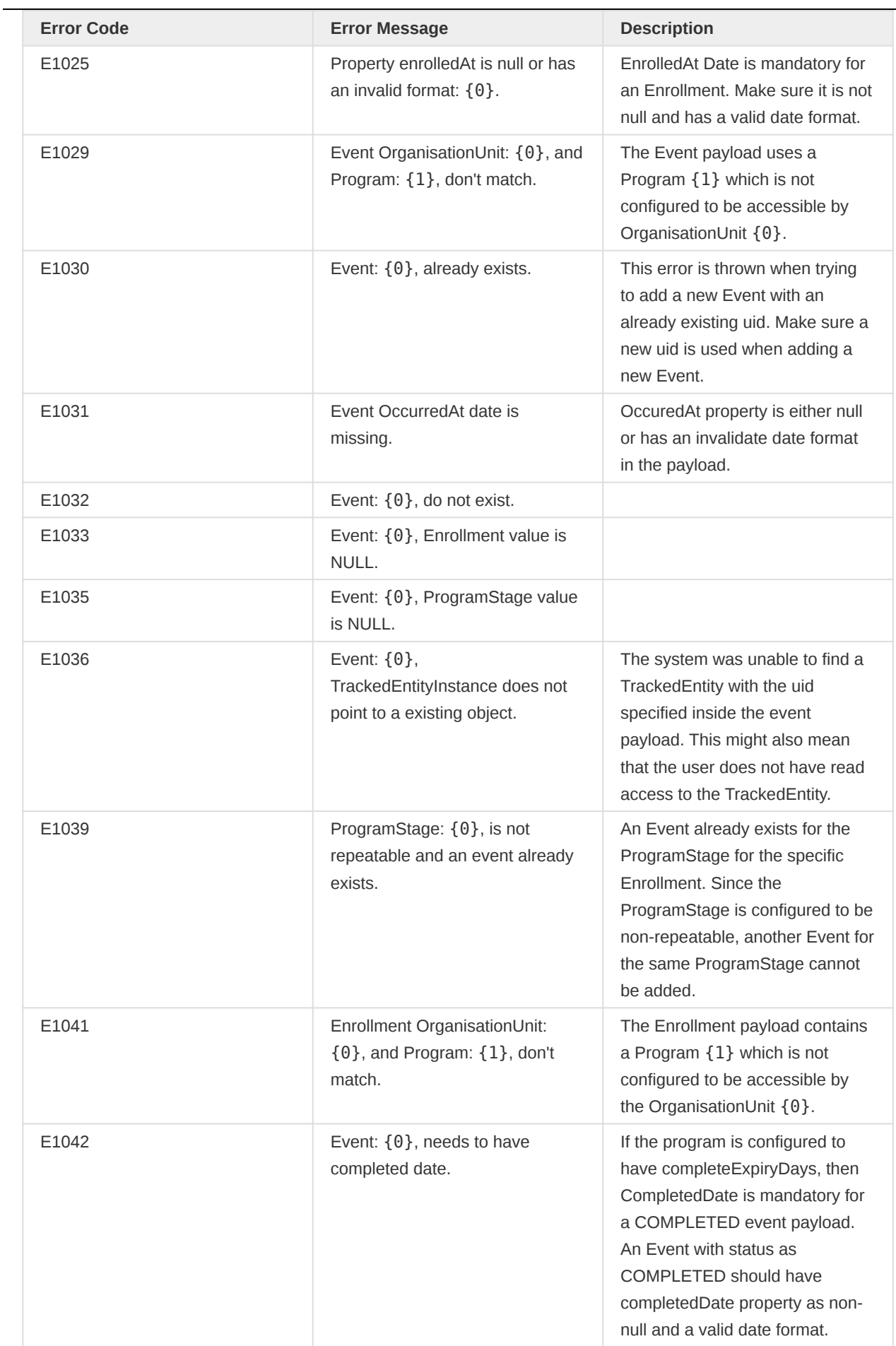

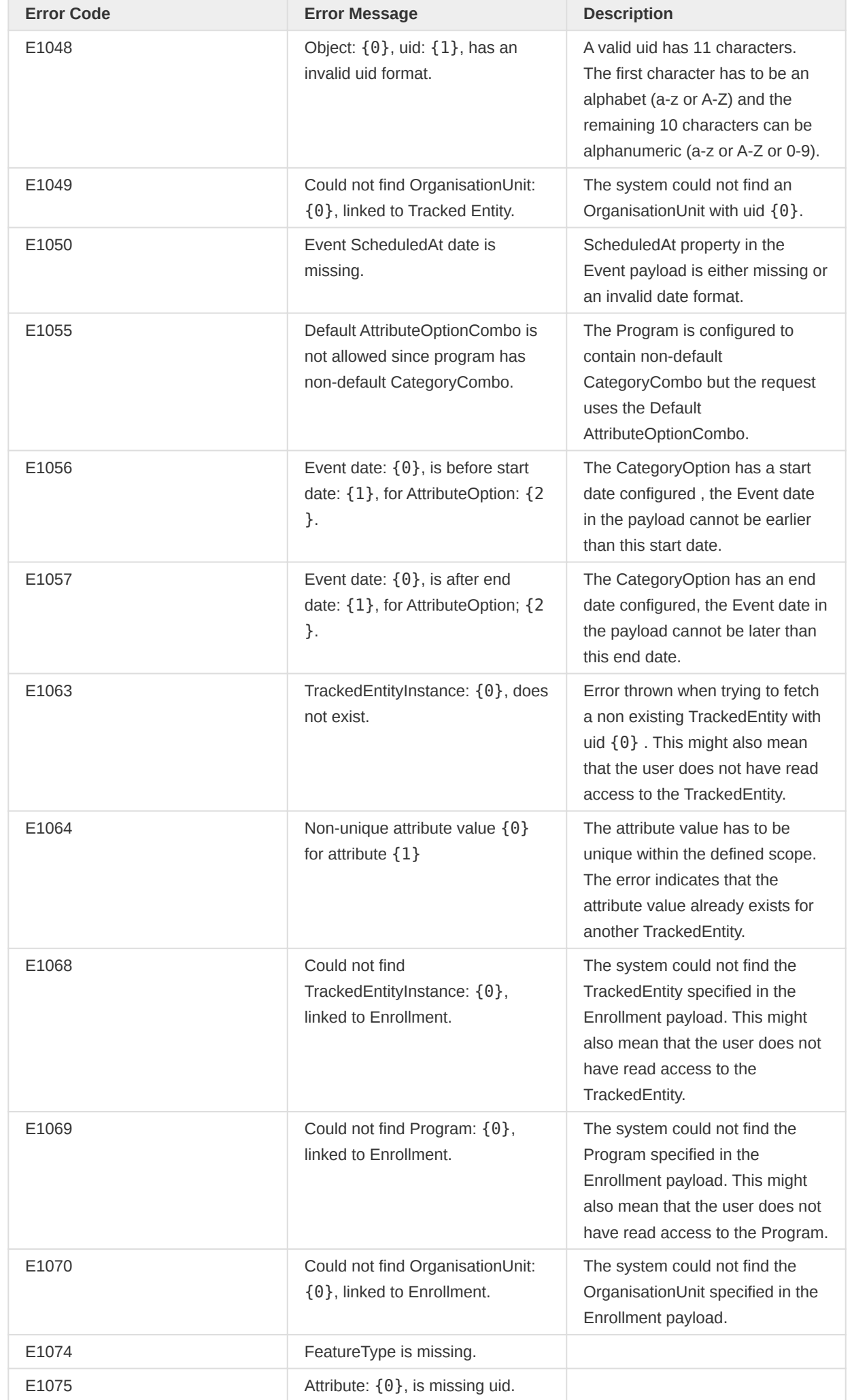

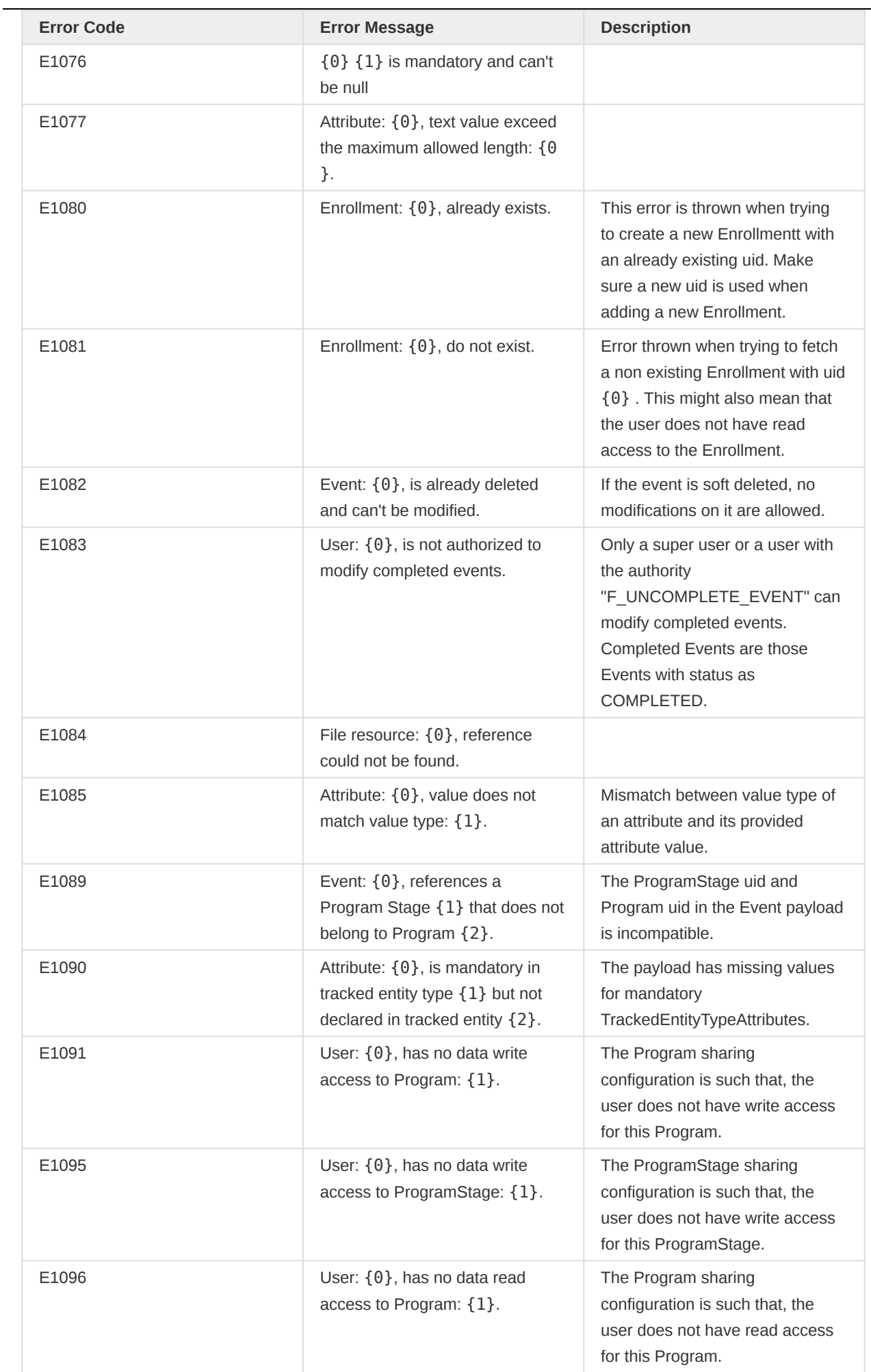

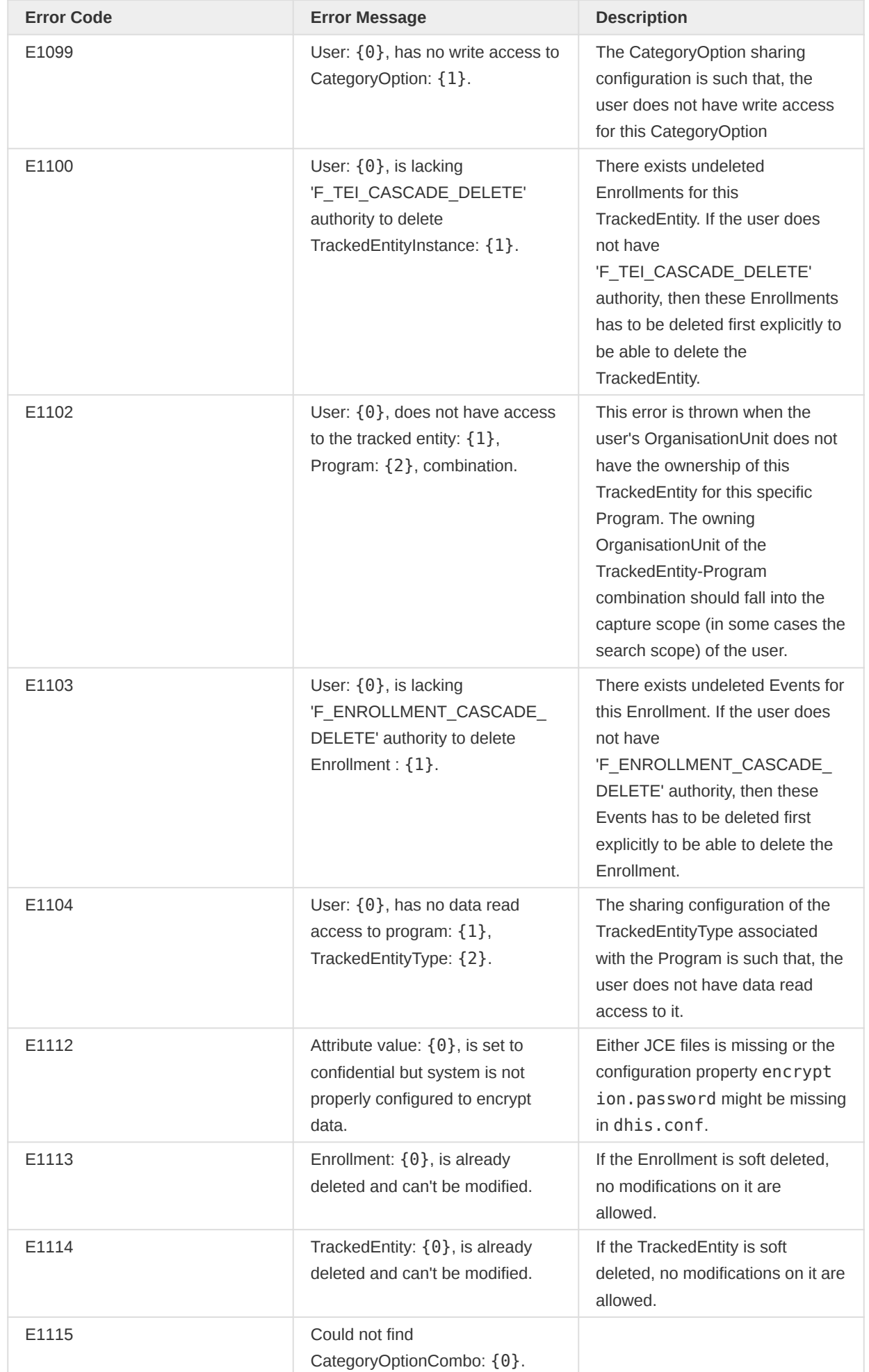

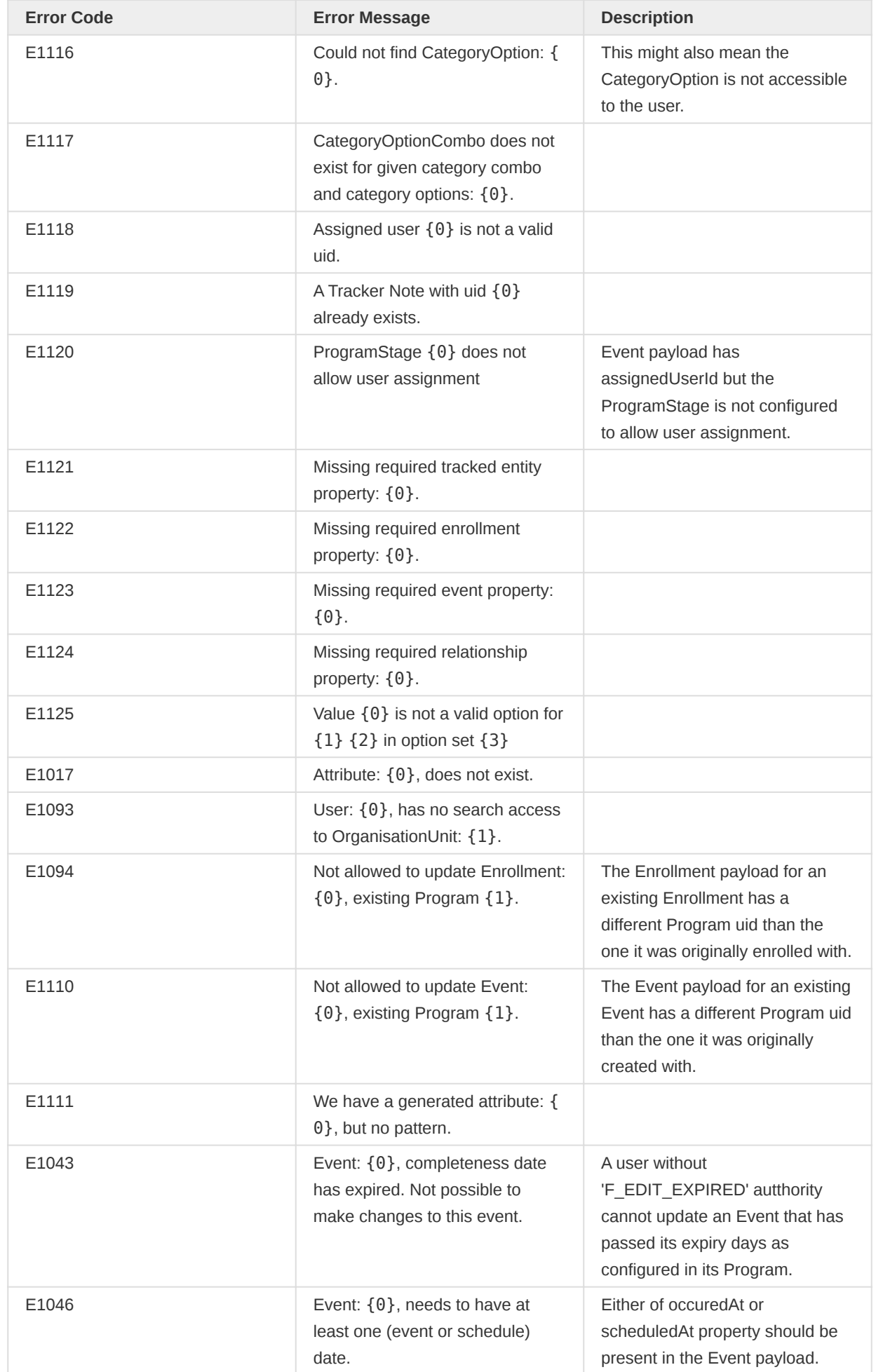

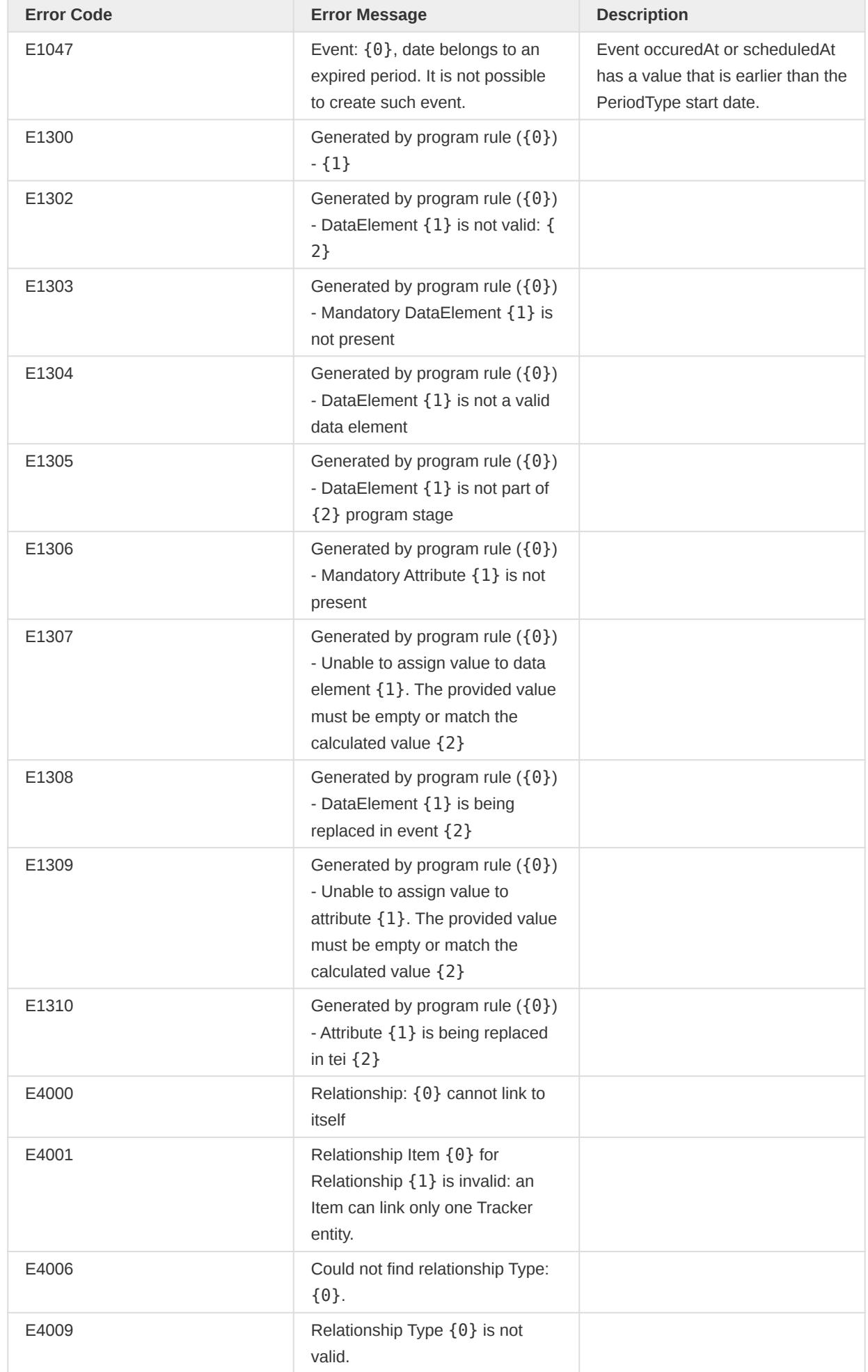

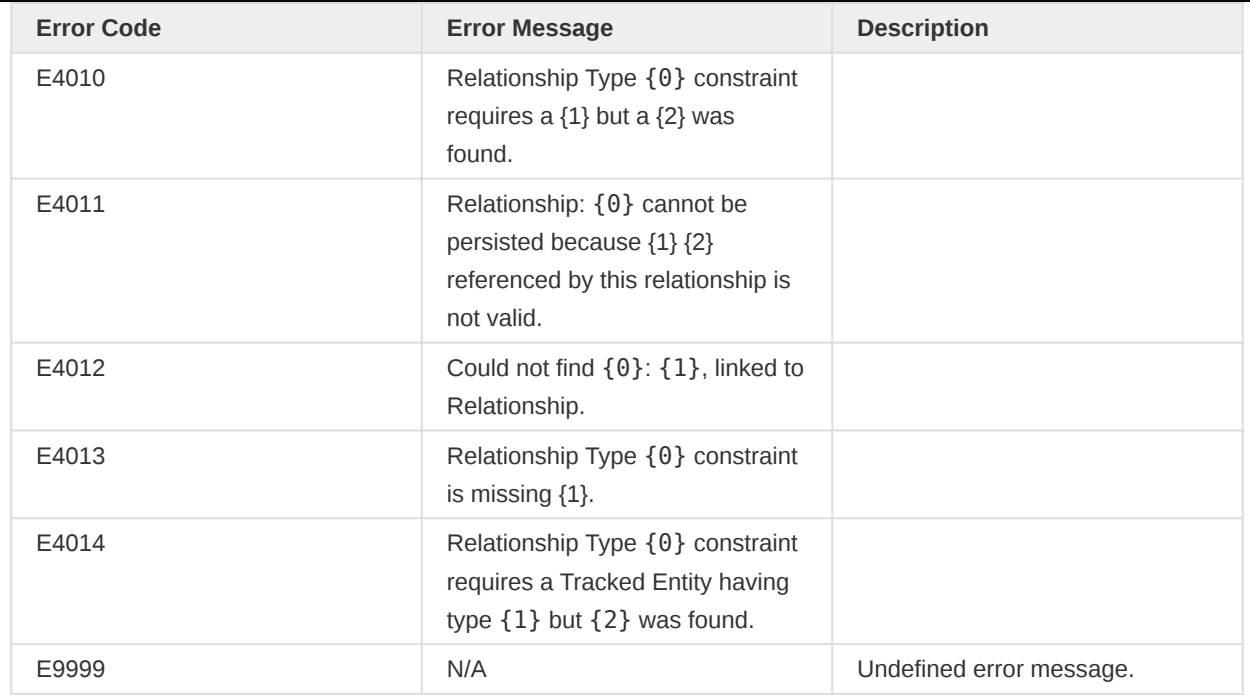

# Validation

While importing data using the tracker importer, a series of validations are performed to ensure the validity of the data. This section will describe some of the different types of validation performed to provide a better understanding if validation fails for your import.

#### Required properties

Each of the tracker objects has a few required properties that need to be present when importing data. For an exhaustive list of required properties, have a look at the [Tracker Object section](#page-350-0).

When validating required properties, we are usually talking about references to other data or metadata. In these cases, there are three main criteria:

- 1. The reference is present and not null in the payload.
- 2. The reference points to the correct type of data and exists in the database
- 3. The user has access to see the reference

If the first condition fails, the import will fail with a message about a missing reference. However, suppose the reference points to something that doesn't exist or which the user cannot access. In that case, both cases will result in a message about the reference not being found.

# Formats

Some of the properties of tracker objects require a specific format. When importing data, each of these properties is validated against the expected format and will return different errors depending on which property has a wrong format. Some examples of properties that are validated this way:

- UIDs (These cover all references to other data or metadata in DHIS2.) •
- Dates
- Geometry (The coordinates must match the format as specified by its type) •

### User access

All data imported will be validated based on the metadata ([Sharing](#page-410-0)) and the organisation units ([Organisation Unit Scopes](#page-411-0)) referenced in the data. You can find more information about sharing and organisation unit scopes in the following sections.

Sharing is validated at the same time as references are looked up in the database. Metadata outside of the user's access will be treated as if it doesn't exist. The import will validate any metadata referenced in the data.

Organisation units, on the other hand, serve a dual purpose. It will primarily make sure that data can only be imported when imported for an organisation unit the user has within their "capture scope". Secondly, organisation units are also used to restrict what programs are available. That means if you are trying to import data for an organisation unit that does not have access to the Program you are importing, the import will be invalid.

Users with the ALL authority will ignore the limits of sharing and organisation unit scopes when they import data. However, they can not import enrollments in organisation units that do not have access to the enrollment program.

# Attribute and Data values

Attributes and data values are part of a tracked entity and an event, respectively. However, attributes can be linked to a tracked entity either through its type (TrackedEntityType) or its Program (Program). Additionally, attributes can also be unique.

The initial validation done in the import is to make sure the value provided for an attribute or data element conforms to the type of value expected. For example, suppose you import a value for a data element with a numeric type. In that case, the value is expected to be numeric. Any errors related to a mismatch between a type and a value will result in the same error code but with a specific message related to the type of violation.

Mandatory attributes and data values are also checked. Currently, removing mandatory attributes is not allowed. Some use-cases require values to be sent separately, while others require all values to be sent as one. Programs can be configured to either validate mandatory attributes ON COMPLETE or ON\_UPDATE\_AND\_INSERT to accommodate these use-cases.

The import will validate unique attributes at the time of import. That means as long as the provided value is unique for the attribute in the whole system, it will pass. However, if the unique value is found used by any other tracked entity other than the one being imported, it will fail.

# **Configuration**

The last part of validations in the importer are validations based on the user's configuration of relevant metadata. For more information about each configuration, check out the relevant sections. Some examples of configurable validations:

- Feature type (For geometry)
- User-assignable events •
- Allow future dates •
- Enroll once •
- And more. •

These configurations will further change how validation is performed during import.

# Program Rules

Users can configure [Program Rules,](#page-54-0) which adds conditional behavior to tracker forms. In addition to running these rules in the tracker apps, the tracker importer will also run a selection of these rules. Since the importer is also running these rules, we can ensure an additional level of validation.

Not all program rule actions are supported since they are only suitable for a frontend presentation. A complete list of the supported program rule actions is presented below.

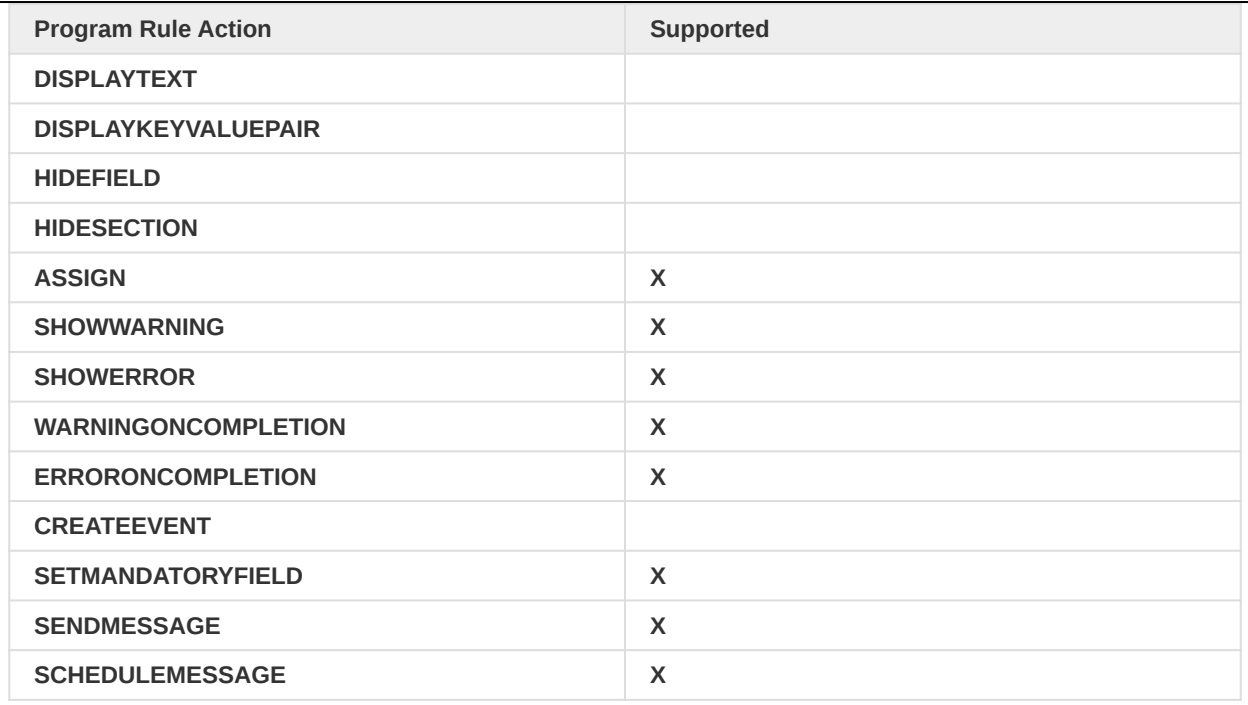

Program rules are evaluated in the importer in the same way they are evaluated in the Tracker apps. To summarize, the following conditions are considered when enforcing the program rules:

- The program rule must be linked to the data being imported. For example, a program stage or a data element.
- The Program rule's condition must be evaluated to true

The results of the program rules depend on the actions defined in those rules:

- Program rule actions may end in 2 different results: Warnings or Errors.
	- Errors will make the validation fail, while the warnings will be reported as a message in the import summary.
		- **SHOWWARNING and WARNINGONCOMPLETION actions can generate only** Warnings.
		- **SHOWERROR, ERRORONCOMPLETION, and SETMANDATORYFIELD actions** can generate only Errors.
		- ASSIGN action can generate both Warnings and Errors.
			- When the action is assigning a value to an empty attribute/data element, a warning is generated.
			- When the action is assigning a value to an attribute/data element that already has the same value to be assigned, a warning is generated.
			- When the action is assigning a value to an attribute/data element that already has a value and the value to be assigned is different, an error is generated unless the RULE\_ENGINE\_ASSIGN\_OVERWRITE system setting is set to true.

Additionally, program rules can also result in side-effects, like send and schedule messages. More information about side effects can be found in the following section.

# **NOTE**

Program rules can be skipped during import using the skipProgramRules parameter.

# Side Effects

After an import has been completed, specific tasks might be triggered as a result of the import. These tasks are what we refer to as "Side effects". These tasks perform operations that do not affect the import itself.

Side effects are tasks running detached from the import but are always triggered by an import. Since side effects are detached from the import, they can fail even when the import is successful. Additionally, side effects are only run when the import is successful, so they cannot fail the other way around.

The following side effects are currently supported:

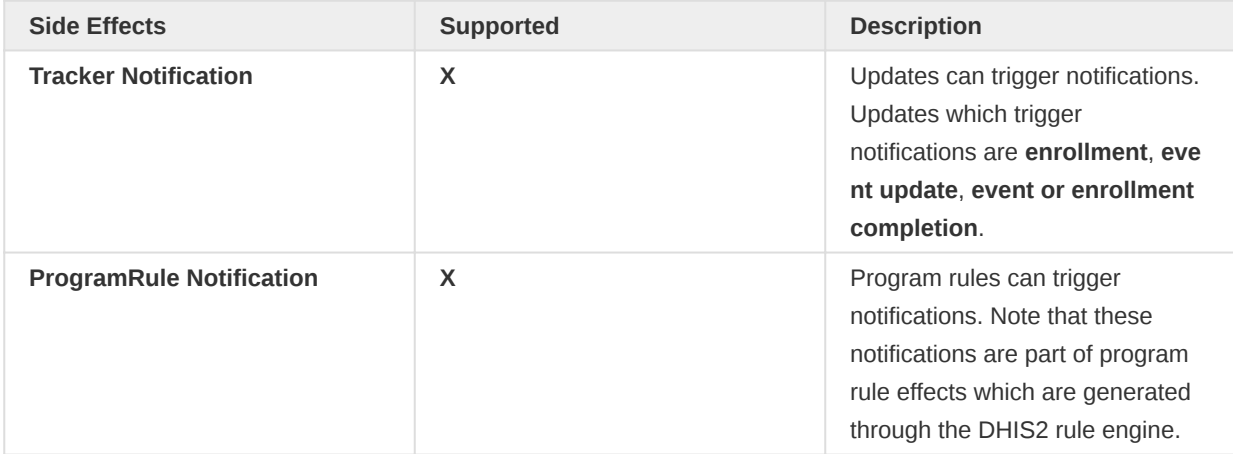

# **NOTE**

Certain configurations can control the execution of side effects. skipSideEffects flag can be set during the import to skip side effects entirely. This parameter can be useful if you import something you don't want to trigger notifications for, as an example.

# Assign user to events

Specific workflows benefit from treating events like tasks, and for this reason, you can assign a user to an event.

Assigning a user to an event will not change the access or permissions for users but will create a link between the Event and the user. When an event has a user assigned, you can query events from the API using the assignedUser field as a parameter.

When you want to assign a user to an event, you simply provide the UID of the user you want to assign in the assignedUser field. See the following example:

```
{
   ...
   "events": [
     {
       "event": "ZwwuwNp6gVd",
       "programStage": "nlXNK4b7LVr",
       "orgUnit": "O6uvpzGd5pu",
       "enrollment": "MNWZ6hnuhSw",
       "assignedUser" : "M0fCOxtkURr"
     }
  ],
```
 ... }

In this example, the user with uid M0fCOxtkURr will be assigned to the Event with uid ZwwuwNp6gVd. Only one user can be assigned to a single event.

To use this feature, the relevant program stage needs to have user assignment enabled, and the uid provided for the user must refer to a valid, existing user.

# Tracker Export

Tracker export endpoints are a set of services that allow clients to query and retrieve objects stored using the import endpoint.

Besides differences highlighted in **Changes in the API**, request parameters for these endpoints match older ones.

These endpoints are still being developed and are subject to change. However, the request and response interfaces will most likely not undergo significant changes.

Tracker export endpoints deal with the following Tracker objects:

- Tracked Entities
- Events •
- Enrollments •
- Relationships

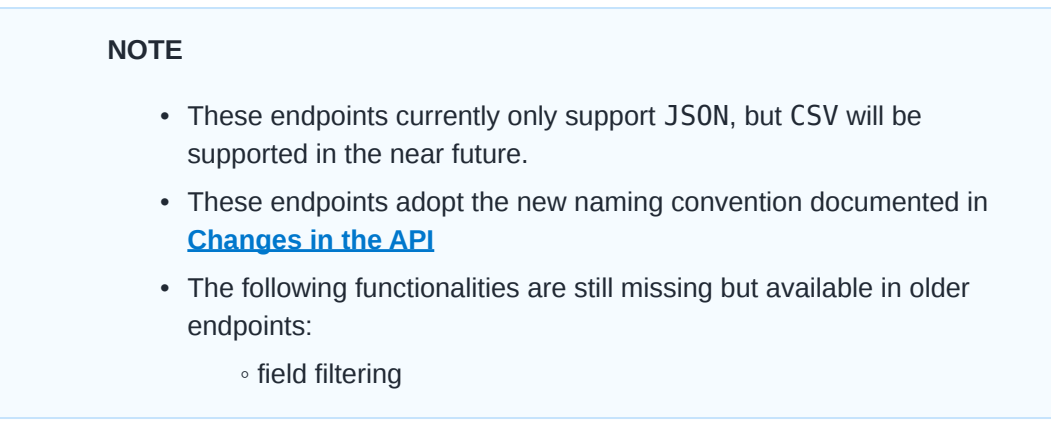

#### Common request parameters

The following endpoint supports standard parameters for pagination.

- Tracked Entities GET /api/tracker/trackedEntities
- Events GET /api/tracker/events •
- Enrollments GET /api/tracker/enrollments •
- Relationships GET /api/tracker/relationships •

#### Request parameters for pagination

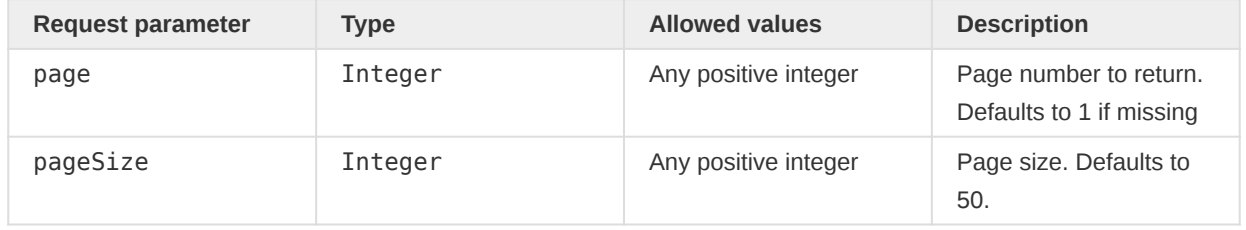

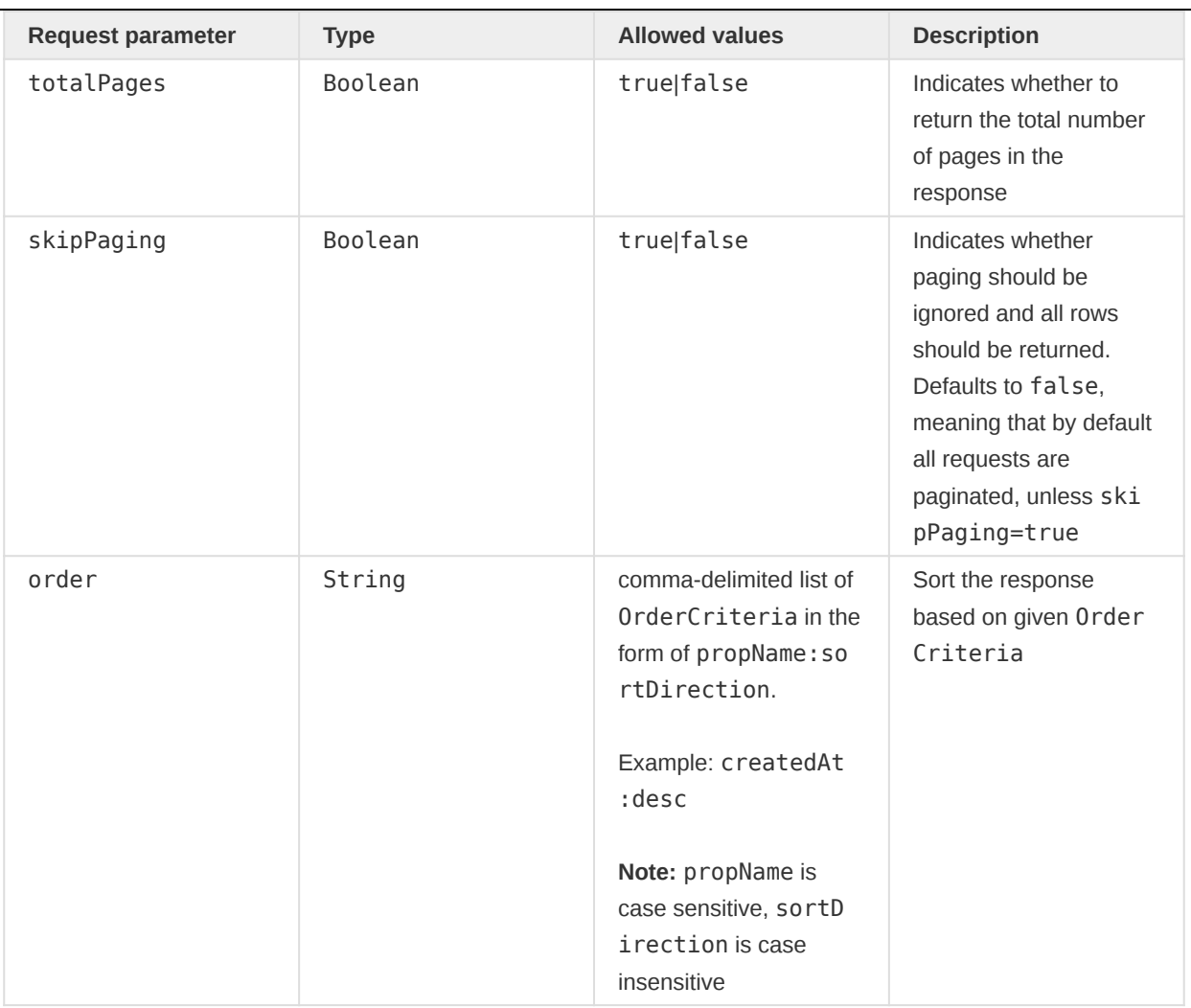

# Caution

Be aware that the performance is directly related to the amount of data requested. Larger pages will take more time to return.

# Request parameters for Organisational Unit selection mode

The available organisation unit selection modes are explained in the following table.

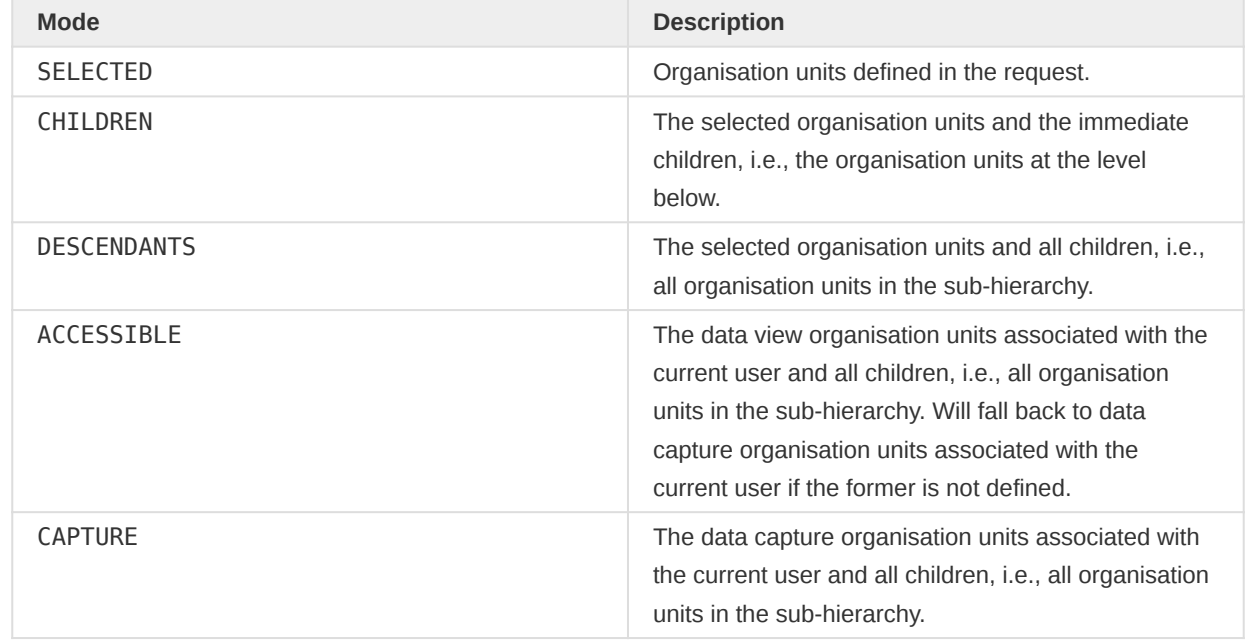

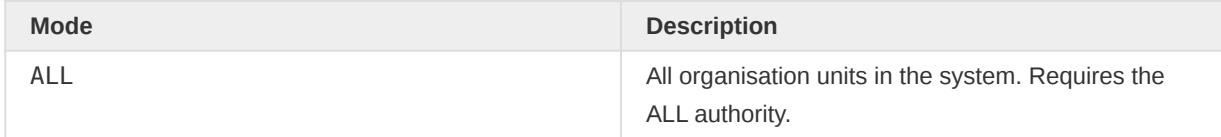

### Request parameter to filter responses

All new export endpoints support a fields parameter which allows to filter the response based on a simple grammar.

fields parameter accepts a comma separated list of field names or patterns and responses are filtered based on it

# Examples

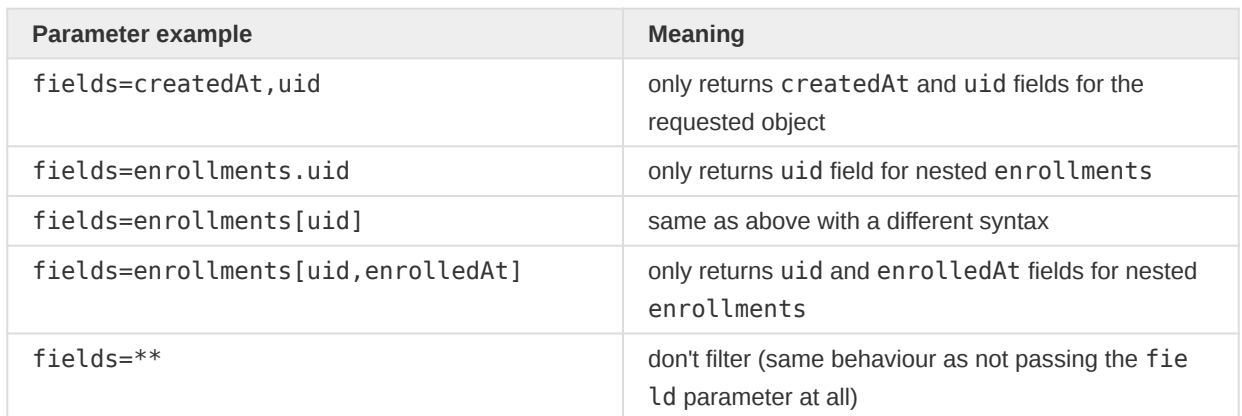

# Tracked Entities

Two endpoints are dedicated to tracked entities:

GET /api/tracker/trackedEntities •

retrieves tracked entities matching given criteria ◦

GET /api/tracker/trackedEntities/{id} • retrieves a tracked entity given the provided id ◦

# Tracked Entities Collection endpoint GET /api/tracker/trackedEntities

The purpose of this endpoint is to retrieve tracked entities matching client-provided criteria.

The endpoint returns a list of tracked entities that match the request parameters.

#### Request syntax

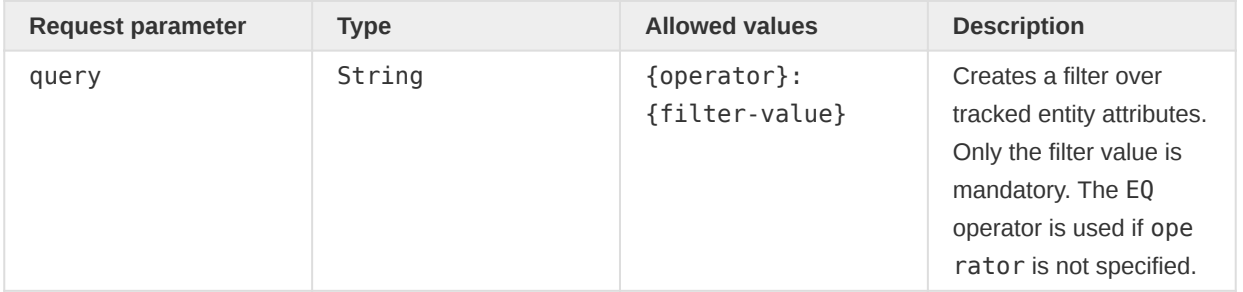

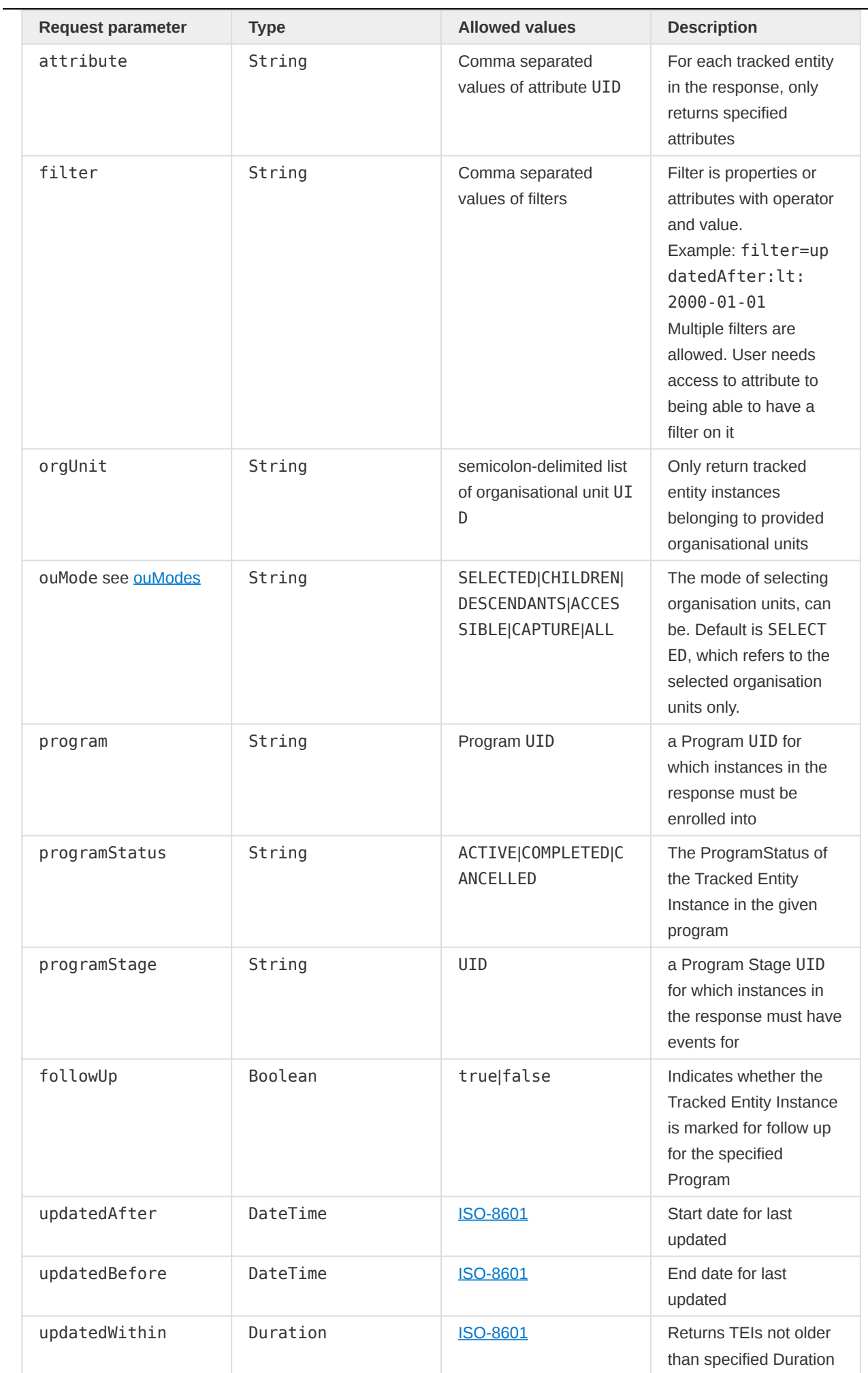

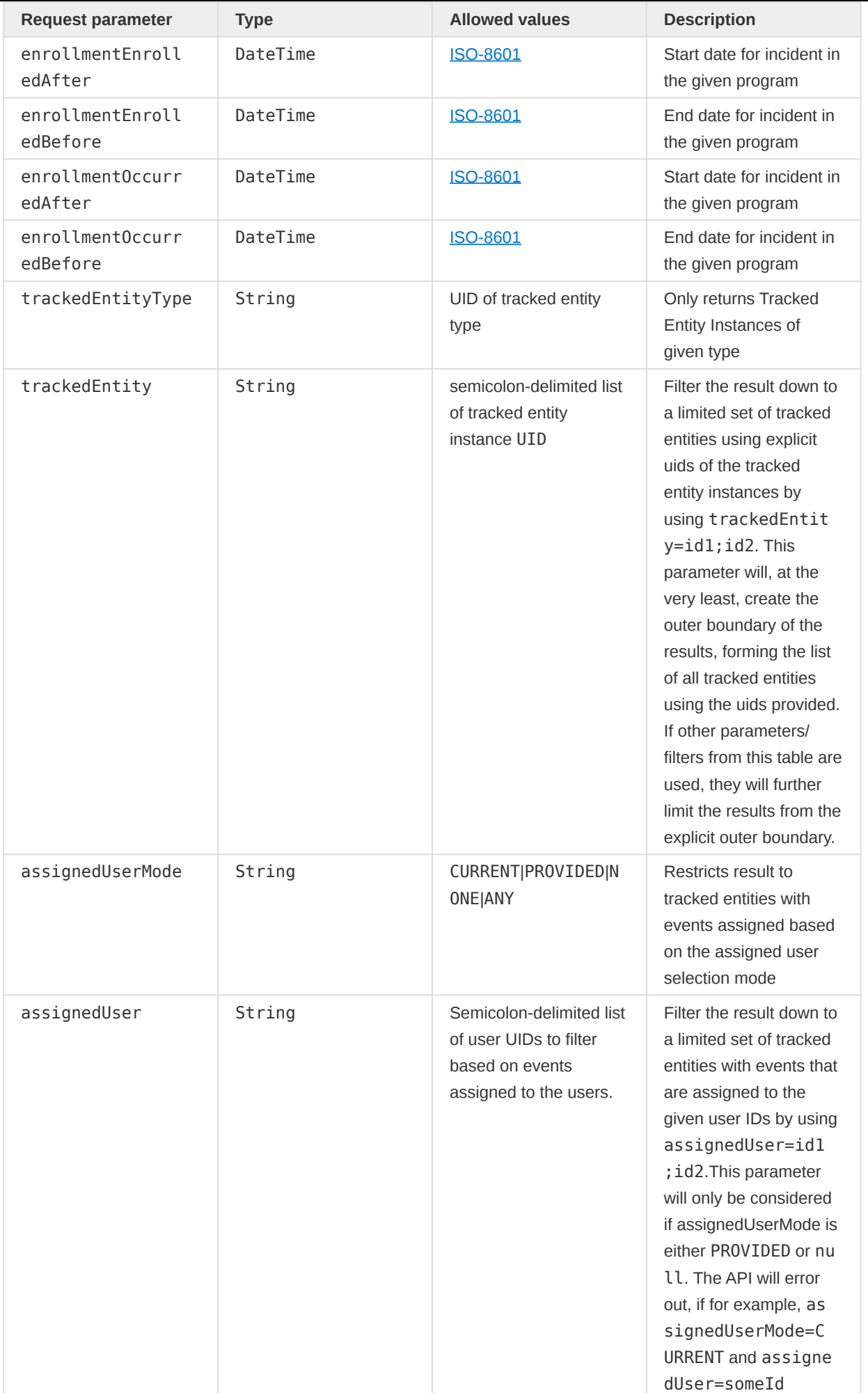

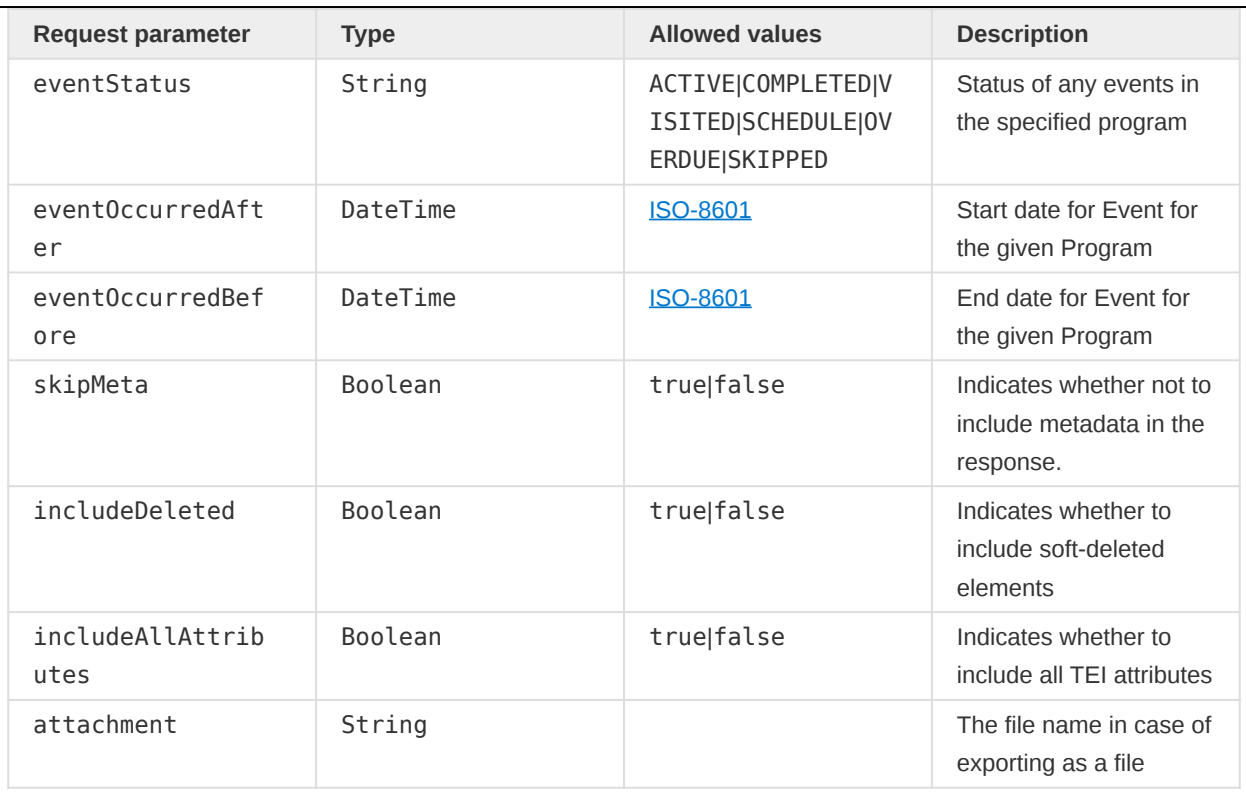

The query is case insensitive. The following rules apply to the query parameters.

- At least one organisation unit must be specified using the orgUnit parameter (one or many), or ouMode=ALL must be specified.
- Only one of the program and trackedEntity parameters can be specified (zero or one). •
- If programStatus is specified, then program must also be specified.
- If followUp is specified, then program must also be specified.
- If enrollmentEnrolledAfter or enrollmentEnrolledBefore is specified then program must also be specified.
- Filter items can only be specified once.

# Example requests

A query for all instances associated with a specific organisation unit can look like this:

GET /api/tracker/trackedEntities?orgUnit=DiszpKrYNg8

To query for instances using one attribute with a filter and one attribute without a filter, with one organisation unit using the descendant organisation unit query mode:

```
GET /api/tracker/trackedEntities?filter=zHXD5Ve1Efw:EQ:A
    &attribure=AMpUYgxuCaE&orgUnit=DiszpKrYNg8;yMCshbaVExv
```
A query for instances where attributes are included in the response and one attribute is used as a filter:

```
GET /api/tracker/trackedEntities?filter=zHXD5Ve1Efw:EQ:A
    &filter=AMpUYgxuCaE:LIKE:Road
     &orgUnit=DiszpKrYNg8
```
A query where multiple operand and filters are specified for a filter item:

```
GET /api/tracker/trackedEntities?orgUnit=DiszpKrYNg8
     &program=ur1Edk5Oe2n
     &filter=lw1SqmMlnfh:GT:150
     &filter=lw1SqmMlnfh:LT:190
```
To query on an attribute using multiple values in an IN filter:

```
GET /api/tracker/trackedEntities?orgUnit=DiszpKrYNg8
     &filter=dv3nChNSIxy:IN:Scott;Jimmy;Santiago
```
To constrain the response to instances which are part of a specific program you can include a program query parameter:

```
GET GET /api/tracker/trackedEntities?filter=zHXD5Ve1Efw:EQ:A
     &orgUnit=O6uvpzGd5pu&ouMode=DESCENDANTS
     &program=ur1Edk5Oe2n
```
To specify program enrollment dates as part of the query:

```
GET /API/tracker/trackedEntities?
     &orgUnit=O6uvpzGd5pu&program=ur1Edk5Oe2n
     &enrollmentEnrolledAfter=2013-01-01
     &enrollmentEnrolledBefore=2013-09-01
```
To constrain the response to instances of a specific tracked entity you can include a tracked entity query parameter:

```
GET /api/tracker/trackedEntities?filter=zHXD5Ve1Efw:EQ:A
     &orgUnit=O6uvpzGd5pu
     &ouMode=DESCENDANTS
     &trackedEntity=cyl5vuJ5ETQ
```
By default the instances are returned in pages of size 50, to change this you can use the page and pageSize query parameters:

```
GET /api/tracker/trackedEntities?filter=zHXD5Ve1Efw:EQ:A
     &orgUnit=O6uvpzGd5pu
     &ouMode=DESCENDANTS
     &page=2&pageSize=3
```
You can use a range of operators for the filtering:
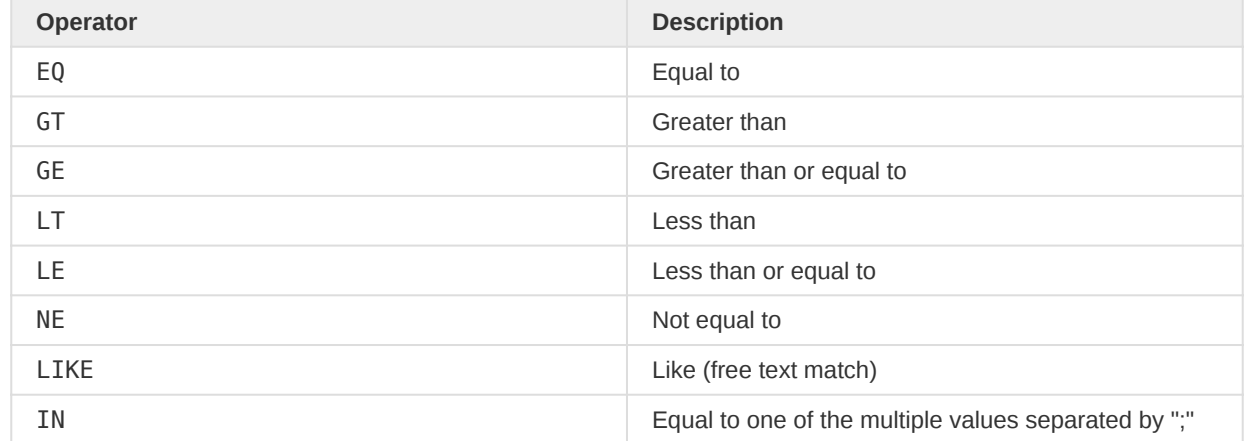

#### Response format

The JSON response can look like the following.

Responses can be filtered on desired fields, see Request parameter to filter responses

```
{
   "instances": [
     {
       "trackedEntity": "IzHblRD2sDH",
       "trackedEntityType": "nEenWmSyUEp",
       "createdAt": "2014-03-26T15:40:36.669",
       "createdAtClient": "2014-03-26T15:40:36.669",
       "updatedAt": "2014-03-28T12:28:17.544",
       "orgUnit": "g8upMTyEZGZ",
       "inactive": false,
       "deleted": false,
       "relationships": [],
       "attributes": [
         {
           "attribute": "VqEFza8wbwA",
           "code": "MMD_PER_ADR1",
           "displayName": "Address",
           "createdAt": "2016-01-12T00:00:00.000",
           "updatedAt": "2016-01-12T00:00:00.000",
           "valueType": "TEXT",
           "value": "1061 Marconi St"
         },
         {
           "attribute": "RG7uGl4w5Jq",
           "code": "Longitude",
           "displayName": "Longitude",
           "createdAt": "2016-01-12T00:00:00.000",
           "updatedAt": "2016-01-12T00:00:00.000",
           "valueType": "TEXT",
           "value": "27.866613"
         },
         ...,
         ...,
       ],
       "enrollments": [],
       "programOwners": []
     }
  ],
   "page": 1,
   "total": 39,
```

```
 "pageSize": 1
}
```
# Tracked Entities single object endpoint GET /api/tracker/trackedEntities/{uid}

The purpose of this endpoint is to retrieve one tracked entity given its uid.

#### Request syntax

GET /api/tracker/trackedEntities/{uid}?program={programUid}&fields={fields}

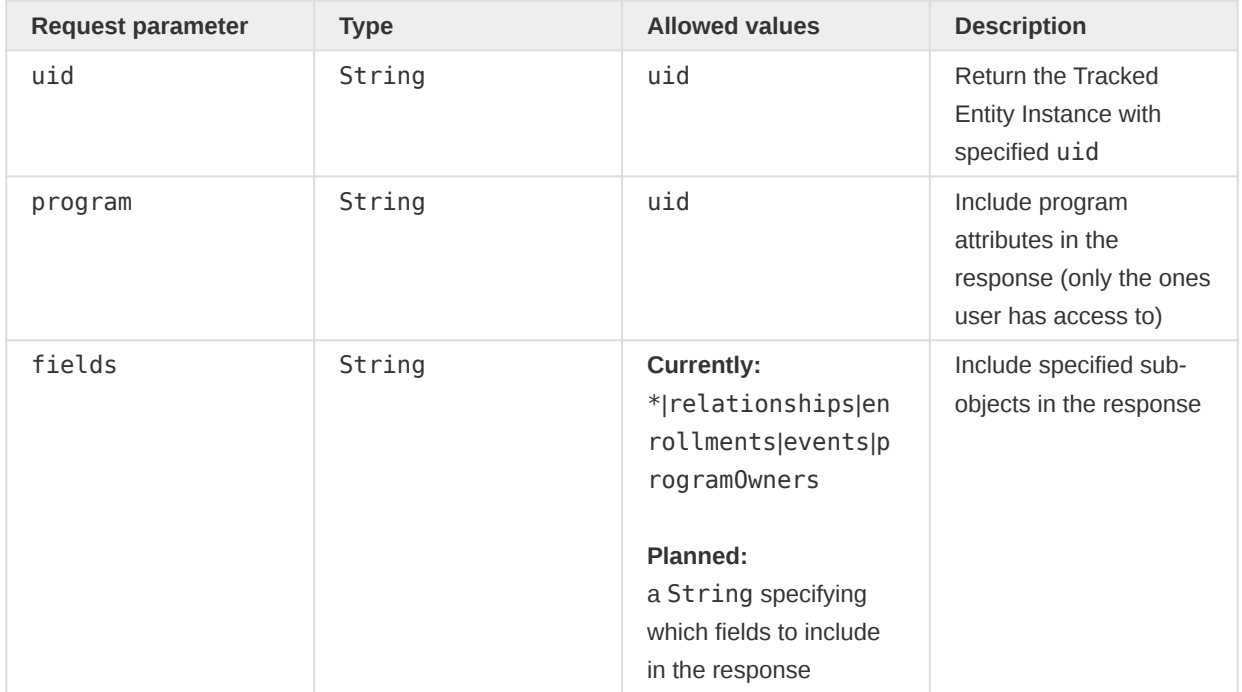

#### Example requests

A query for a Tracked Entity Instance:

GET /api/tracker/trackedEntities/IzHblRD2sDH?program=ur1Edk5Oe2n&fields=\*

#### Response format

This endpoint supports returning sub-objects when the fields request parameter is passed.

```
{
     "trackedEntity": "IzHblRD2sDH",
     "trackedEntityType": "nEenWmSyUEp",
     "createdAt": "2014-03-26T15:40:36.669",
     "updatedAt": "2014-03-28T12:28:17.544",
     "orgUnit": "g8upMTyEZGZ",
     "inactive": false,
     "deleted": false,
     "relationships": [],
     "attributes": [
         {
             "attribute": "w75KJ2mc4zz",
             "code": "MMD_PER_NAM",
             "displayName": "First name",
```

```
 "createdAt": "2016-01-12T09:10:26.986",
              "updatedAt": "2016-01-12T09:10:35.884",
              "valueType": "TEXT",
              "value": "Wegahta"
         },
         {
              "attribute": "zDhUuAYrxNC",
              "displayName": "Last name",
              "createdAt": "2016-01-12T09:10:26.986",
              "updatedAt": "2016-01-12T09:10:35.884",
              "valueType": "TEXT",
              "value": "Goytiom"
         }
     ],
     "enrollments": [
        \left\{ \right. "enrollment": "uT5ZysTES7j",
              "createdAt": "2017-03-28T12:28:17.539",
              "createdAtClient": "2016-03-28T12:28:17.539",
              "updatedAt": "2017-03-28T12:28:17.544",
              "trackedEntity": "IzHblRD2sDH",
              "trackedEntityType": "nEenWmSyUEp",
              "program": "ur1Edk5Oe2n",
              "status": "ACTIVE",
              "orgUnit": "g8upMTyEZGZ",
              "orgUnitName": "Njandama MCHP",
              "enrolledAt": "2020-11-10T12:28:17.532",
              "occurredAt": "2020-10-12T12:28:17.532",
              "followUp": false,
              "deleted": false,
              "events": [
 {
                       "event": "ixDYEGrNQeH",
                       "status": "ACTIVE",
                       "program": "ur1Edk5Oe2n",
                       "programStage": "ZkbAXlQUYJG",
                       "enrollment": "uT5ZysTES7j",
                       "enrollmentStatus": "ACTIVE",
                       "trackedEntity": "IzHblRD2sDH",
                       "relationships": [],
                       "scheduledAt": "2019-10-12T12:28:17.532",
                       "followup": false,
                       "deleted": false,
                       "createdAt": "2017-03-28T12:28:17.542",
                       "createdAtClient": "2016-03-28T12:28:17.542",
                       "updatedAt": "2017-03-28T12:28:17.542",
                       "attributeOptionCombo": "HllvX50cXC0",
                       "attributeCategoryOptions": "xYerKDKCefk",
                       "dataValues": [],
                       "notes": []
denotes the control of the state of the state of the state of the state of the state of the state of the state
              ],
              "relationships": [],
              "attributes": [],
             "notes": []
         }
     ],
     "programOwners": [
         {
              "orgUnit": "g8upMTyEZGZ",
              "trackedEntity": "IzHblRD2sDH",
              "program": "ur1Edk5Oe2n"
         }
```
# ] }

# Events (GET /api/tracker/events)

Two endpoints are dedicated to events:

- GET /api/tracker/events
	- retrieves events matching given criteria ◦
- GET /api/tracker/events/{id}
	- retrieves an event given the provided id ◦

# Events Collection endpoint GET /api/tracker/events

Returns a list of events based on the provided filters.

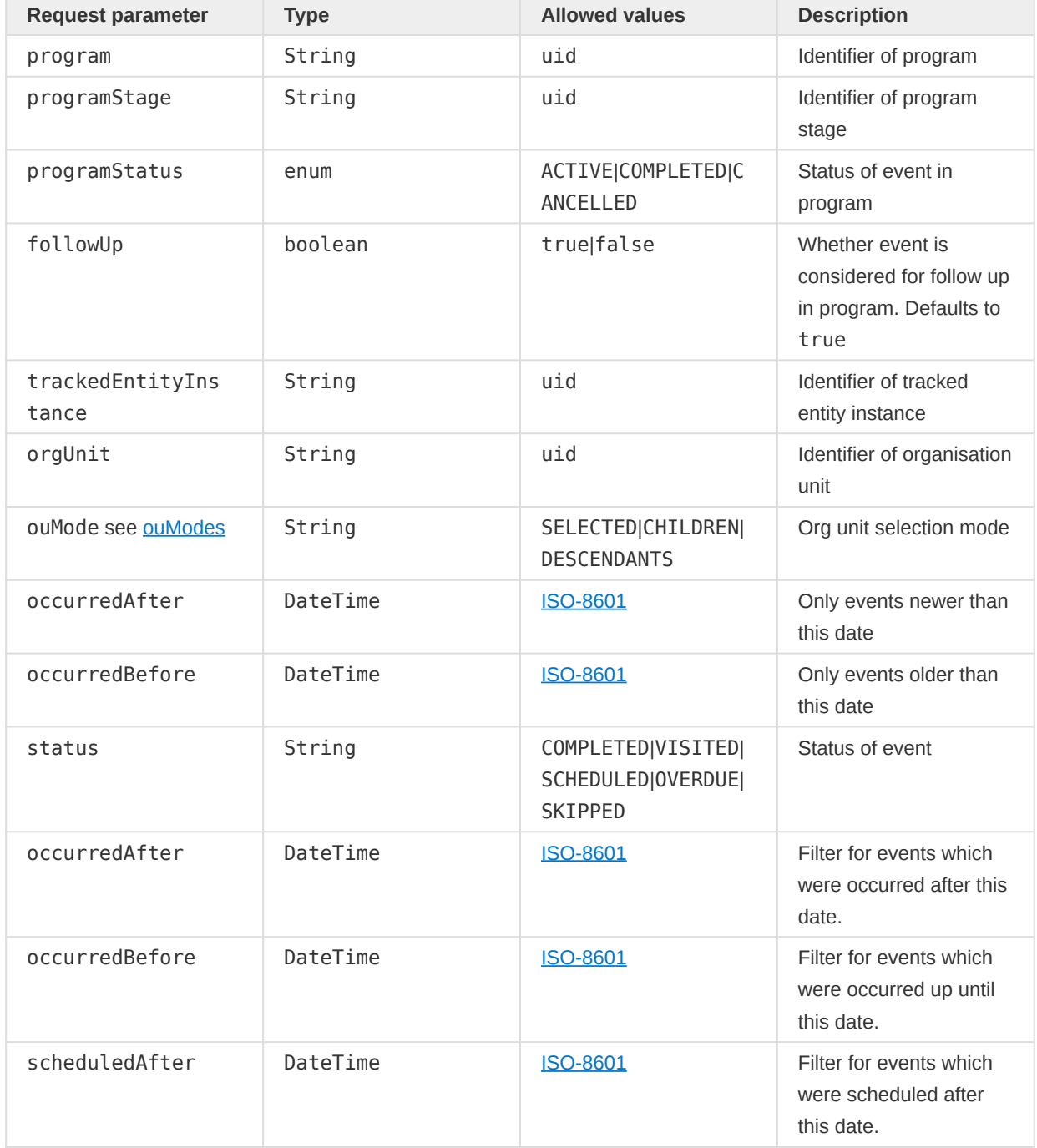

L.

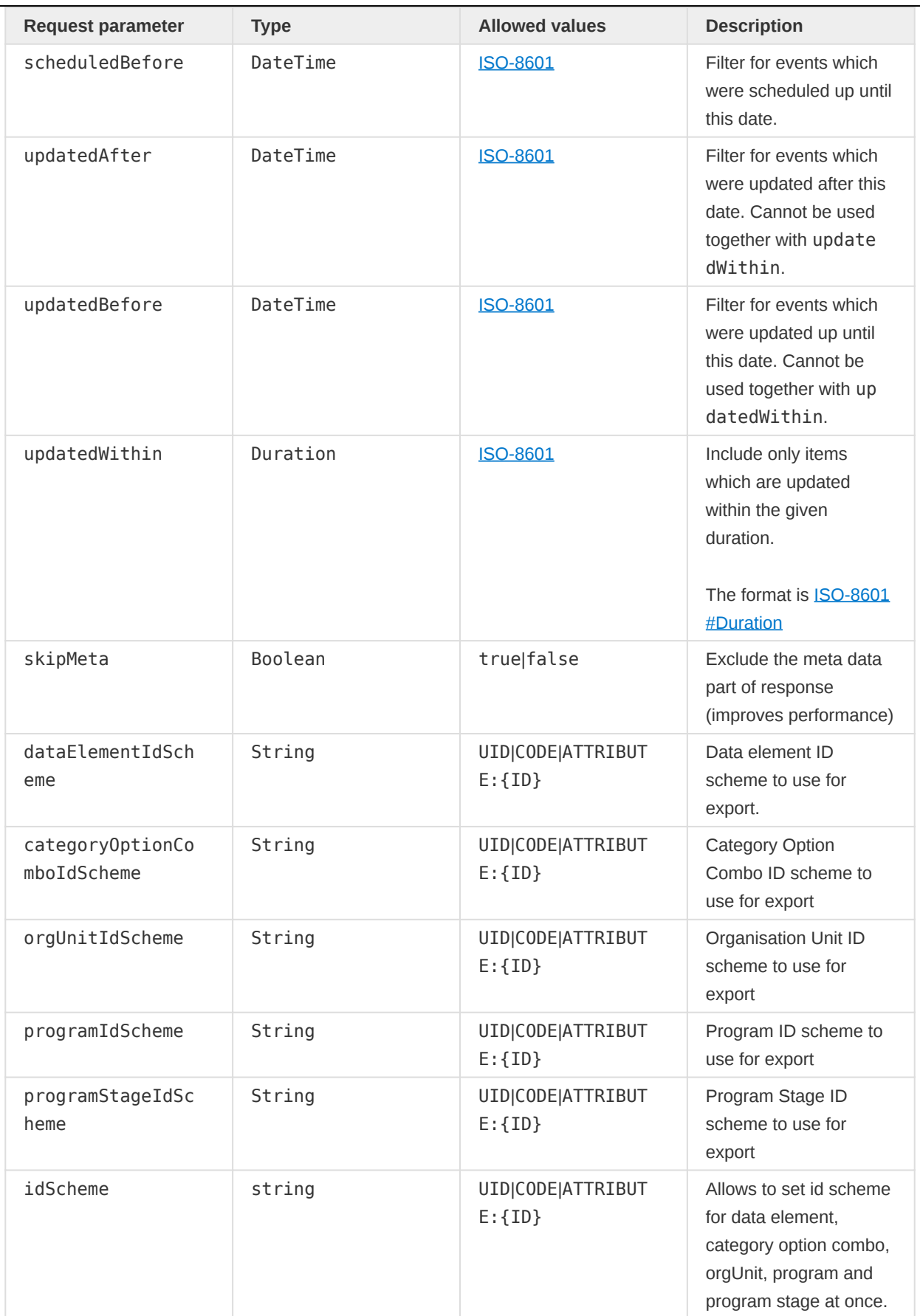

e de

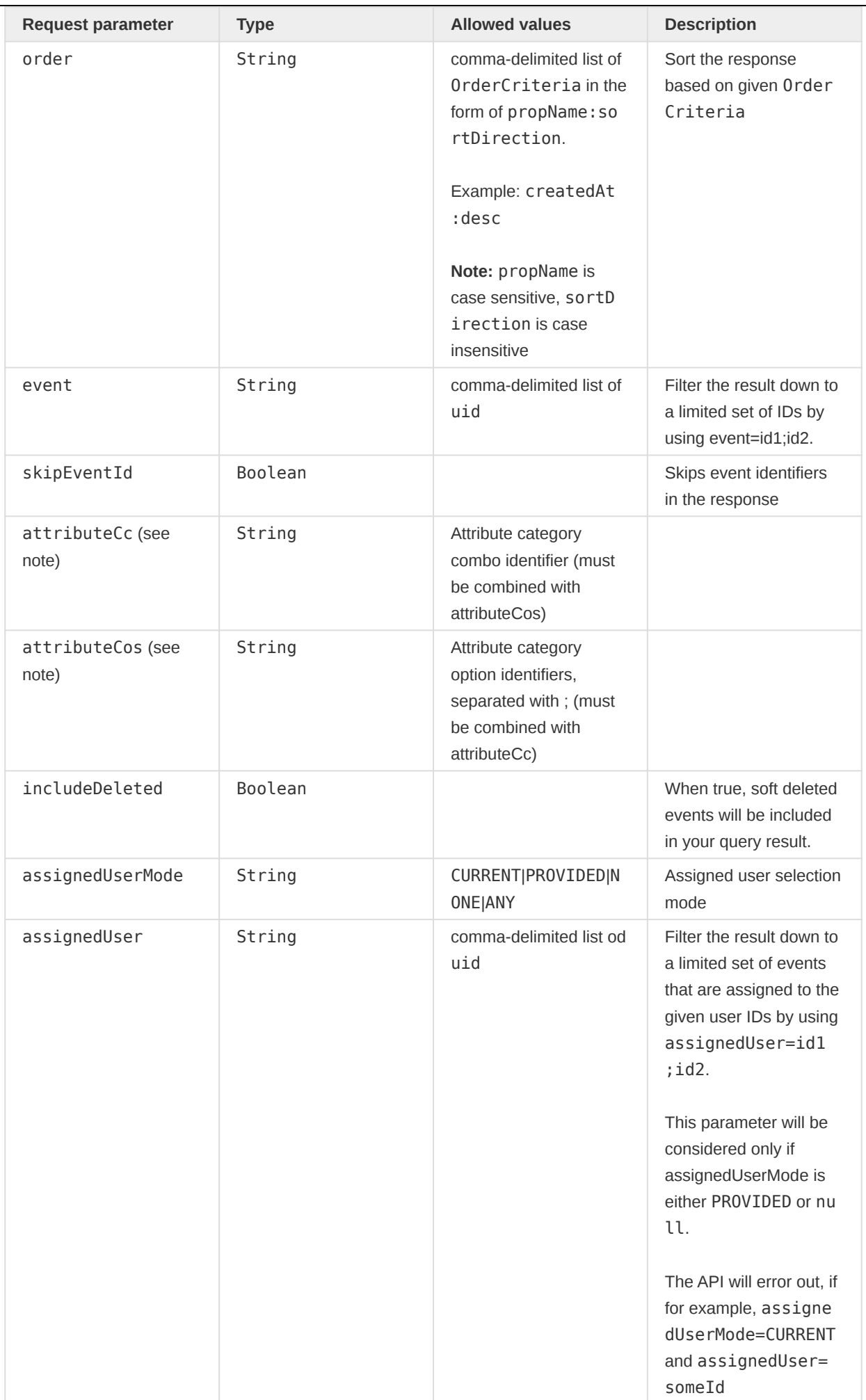

#### **Note**

If the query contains neither attributeCC nor attributeCos, the server returns events for all attribute option combos where the user has read access.

#### Example requests

The query for all events with children of a particular organisation unit:

GET /api/tracker/events?orgUnit=YuQRtpLP10I&ouMode=CHILDREN

The query for all events with all descendants of a particular organisation unit, implying all organisation units in the sub-hierarchy:

GET /api/tracker/events?orgUnit=O6uvpzGd5pu&ouMode=DESCENDANTS

Query for all events with a certain program and organisation unit:

GET /api/tracker/events?orgUnit=DiszpKrYNg8&program=eBAyeGv0exc

Query for all events with a certain program and organisation unit, sorting by due date ascending:

GET /api/tracker/events?orgUnit=DiszpKrYNg8&program=eBAyeGv0exc&order=dueDate

Query for the 10 events with the newest event date in a certain program and organisation unit - by paging and ordering by due date descending:

GET /api/tracker/events?orgUnit=DiszpKrYNg8&program=eBAyeGv0exc &order=eventDate:desc&pageSize=10&page=1

Query for all events with a certain program and organisation unit for a specific tracked entity instance:

GET /api/tracker/events?orgUnit=DiszpKrYNg8 &program=eBAyeGv0exc&trackedEntityInstance=gfVxE3ALA9m

Query for all events with a certain program and organisation unit older or equal to 2014-02-03:

GET /api/tracker/events?orgUnit=DiszpKrYNg8&program=eBAyeGv0exc&endDate=2014-02-03

Query for all events with a certain program stage, organisation unit and tracked entity instance in the year 2014:

GET /api/tracker/events?orgUnit=DiszpKrYNg8&program=eBAyeGv0exc &trackedEntityInstance=gfVxE3ALA9m&occurredAfter=2014-01-01&occurredBefore=2014-12-31 Retrieve events with specified Organisation unit and Program, and use Attribute:Gq0oWTf2DtN as identifier scheme

GET /api/tracker/events?orgUnit=DiszpKrYNg8&program=lxAQ7Zs9VYR&idScheme=Attribute:Gq0oWTf2DtN

Retrieve events with specified Organisation unit and Program, and use UID as identifier scheme for organisation units, Code as identifier scheme for Program stages, and Attribute:Gq0oWTf2DtN as the identifier scheme for the rest of the metadata with assigned attributes.

```
GET /api/tracker/events?orgUnit=DiszpKrYNg8&program=lxAQ7Zs9VYR&idScheme=Attribute:Gq0oWTf2DtN
   &orgUnitIdScheme=UID&programStageIdScheme=Code
```
#### Response format

The JSON response can look like the following.

Please note that field filtering (fields=...) support is planned but not yet implemented.

```
{
     "instances": [
         {
             "href": "https://play.dhis2.org/dev/api/tracker/events/rgWr86qs0sI",
             "event": "rgWr86qs0sI",
             "status": "ACTIVE",
             "program": "kla3mAPgvCH",
             "programStage": "aNLq9ZYoy9W",
             "orgUnit": "DiszpKrYNg8",
             "orgUnitName": "Ngelehun CHC",
             "relationships": [],
             "occurredAt": "2021-10-12T00:00:00.000",
             "followup": false,
             "deleted": false,
             "createdAt": "2018-10-20T12:09:19.492",
             "updatedAt": "2018-10-20T12:09:19.492",
             "attributeOptionCombo": "amw2rQP6r6M",
             "attributeCategoryOptions": "RkbOhHwiOgW",
             "dataValues": [
 {
                     "createdAt": "2015-10-20T12:09:19.640",
                     "updatedAt": "2015-10-20T12:09:19.640",
                     "storedBy": "system",
                     "providedElsewhere": false,
                     "dataElement": "HyJL2Lt37jN",
                     "value": "12"
                 },
               ...
             ],
             "notes": []
         }
    ],
     "page": 1,
     "pageSize": 1
}
```
The CSV response can look like the following.

```
|event|status|program|programStage|enrollment|orgUnit|occurredAt|scheduledAt|dataElement|value|
storedBy|providedElsewhere
|---|---|---|---|---|---|---|---|---|---|---|---|
|V1CerIi3sdL|COMPLETED|IpHINAT79UW|A03MvHHogjR|CCBLMntFuzb|DiszpKrYNg8|2020-02-26T23:00:00Z|
2020-02-27T23:00:00Z|a3kGcGDCuk6|11|admin|false
|V1CerIi3sdL|COMPLETED|IpHINAT79UW|A03MvHHogjR|CCBLMntFuzb|DiszpKrYNg8|2020-02-26T23:00:00Z|
2020-02-27T23:00:00Z|mB2QHw1tU96|[-11.566044,9.477801]|admin|false
```
#### Events single object endpoint GET /api/tracker/events/{uid}

The purpose of this endpoint is to retrieve one Event given its uid.

#### Request syntax

GET /api/tracker/events/{uid}?fields={fields}

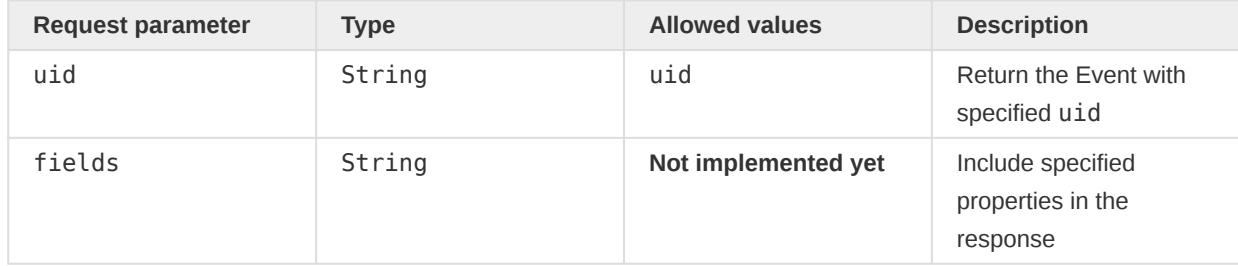

#### Example requests

A query for an Event:

GET /api/tracker/events/rgWr86qs0sI

#### Response format

```
{
     "href": "https://play.dhis2.org/dev/api/tracker/events/rgWr86qs0sI",
    "event": "rgWr86qs0sI",
     "status": "ACTIVE",
     "program": "kla3mAPgvCH",
     "programStage": "aNLq9ZYoy9W",
     "enrollment": "Lo3SHzCnMSm",
     "enrollmentStatus": "ACTIVE",
     "orgUnit": "DiszpKrYNg8",
     "orgUnitName": "Ngelehun CHC",
     "relationships": [],
     "occurredAt": "2021-10-12T00:00:00.000",
     "followup": false,
     "deleted": false,
     "createdAt": "2018-10-20T12:09:19.492",
     "createdAtClient": "2017-10-20T12:09:19.492",
     "updatedAt": "2018-10-20T12:09:19.492",
     "attributeOptionCombo": "amw2rQP6r6M",
     "attributeCategoryOptions": "RkbOhHwiOgW",
     "dataValues": [
         {
             "createdAt": "2015-10-20T12:09:19.640",
             "updatedAt": "2015-10-20T12:09:19.640",
             "storedBy": "system",
```

```
 "providedElsewhere": false,
         "dataElement": "HyJL2Lt37jN",
         "value": "12"
     },
     {
         "createdAt": "2015-10-20T12:09:19.514",
         "updatedAt": "2015-10-20T12:09:19.514",
         "storedBy": "system",
         "providedElsewhere": false,
         "dataElement": "b6dOUjAarHD",
         "value": "213"
     },
     {
         "createdAt": "2015-10-20T12:09:19.626",
         "updatedAt": "2015-10-20T12:09:19.626",
         "storedBy": "system",
         "providedElsewhere": false,
         "dataElement": "UwCXONyUtGs",
         "value": "3"
     },
     {
         "createdAt": "2015-10-20T12:09:19.542",
         "updatedAt": "2015-10-20T12:09:19.542",
         "storedBy": "system",
         "providedElsewhere": false,
          "dataElement": "fqnXmRYo5Cz",
         "value": "123"
     },
     {
         "createdAt": "2015-10-20T12:09:19.614",
         "updatedAt": "2015-10-20T12:09:19.614",
         "storedBy": "system",
         "providedElsewhere": false,
         "dataElement": "Qz3kfeKgLgL",
         "value": "23"
     },
     {
         "createdAt": "2015-10-20T12:09:19.528",
         "updatedAt": "2015-10-20T12:09:19.528",
         "storedBy": "system",
         "providedElsewhere": false,
         "dataElement": "W7aC8jLASW8",
         "value": "12"
     },
     {
         "createdAt": "2015-10-20T12:09:19.599",
         "updatedAt": "2015-10-20T12:09:19.599",
          "storedBy": "system",
         "providedElsewhere": false,
         "dataElement": "HrJmqlBqTFG",
         "value": "3"
     }
 ],
 "notes": []
```
# Enrollments (GET /api/tracker/enrollments)

Two endpoints are dedicated to enrollments:

GET /api/tracker/enrollments • retrieves enrollments matching given criteria ◦

}

GET /api/tracker/enrollments/{id} •

retrieves an enrollment given the provided id ◦

# Enrollment Collection endpoint GET /api/tracker/enrollments

Returns a list of events based on filters.

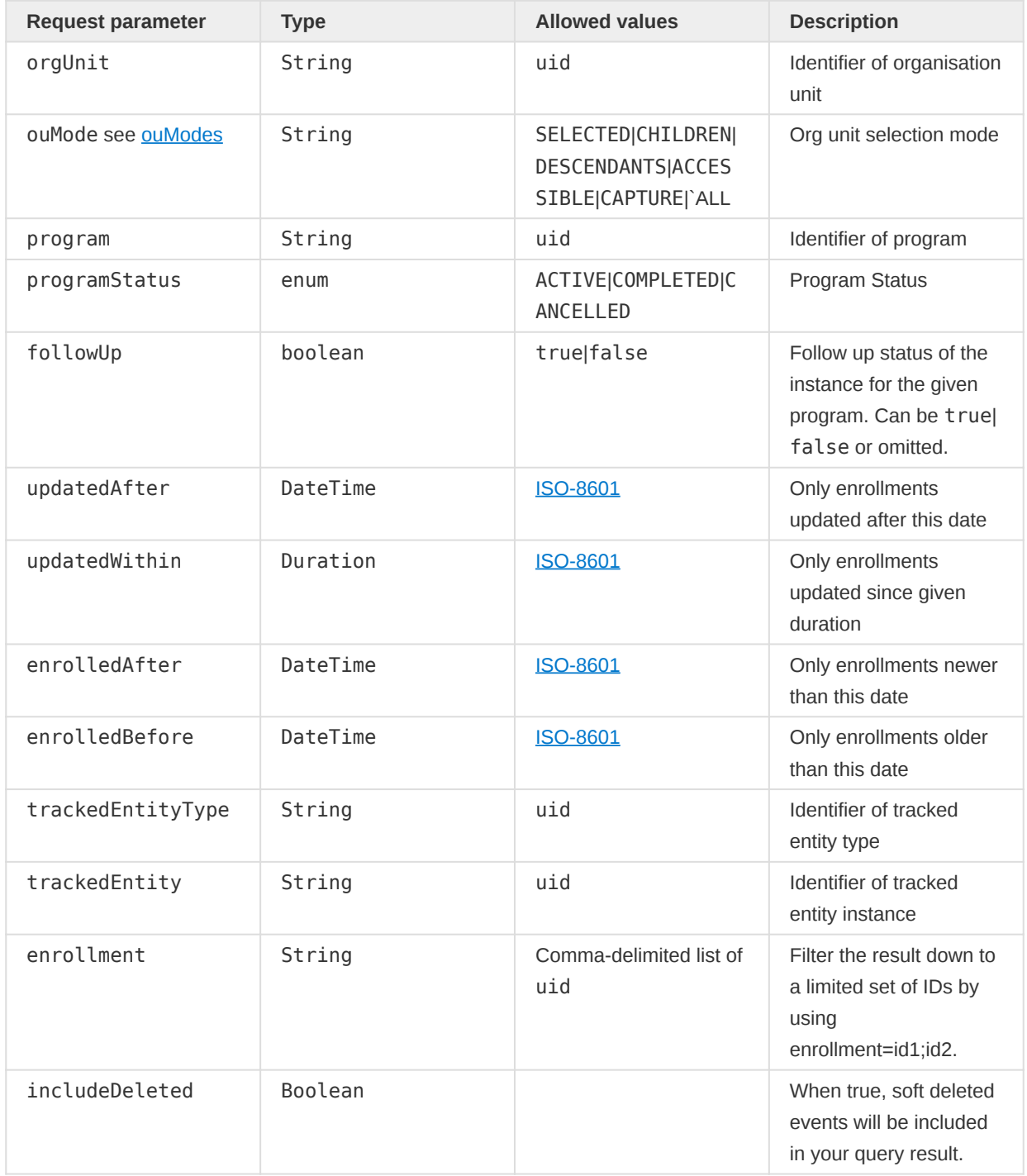

The query is case-insensitive. The following rules apply to the query parameters.

- At least one organisation unit must be specified using the orgUnit parameter (one or many), or ouMode=ALL must be specified.
- Only one of the *program* and *trackedEntity* parameters can be specified (zero or one).
- If programStatus is specified, then program must also be specified.
- If followUp is specified, then program must also be specified.

•

If enrolledAfter or enrolledBefore is specified, then program must also be specified.

#### Example requests

A query for all enrollments associated with a specific organisation unit can look like this:

GET /api/tracker/enrollments?orgUnit=DiszpKrYNg8

To constrain the response to enrollments which are part of a specific program you can include a program query parameter:

GET /api/tracker/enrollments?orgUnit=O6uvpzGd5pu&ouMode=DESCENDANTS&program=ur1Edk5Oe2n

To specify program enrollment dates as part of the query:

```
GET /api/tracker/enrollments?&orgUnit=O6uvpzGd5pu&program=ur1Edk5Oe2n
   &enrolledAfter=2013-01-01&enrolledBefore=2013-09-01
```
To constrain the response to enrollments of a specific tracked entity you can include a tracked entity query parameter:

GET /api/tracker/enrollments?orgUnit=O6uvpzGd5pu&ouMode=DESCENDANTS&trackedEntity=cyl5vuJ5ETQ

To constrain the response to enrollments of a specific tracked entity you can include a tracked entity instance query parameter, in In this case, we have restricted it to available enrollments viewable for current user:

GET /API/tracker/enrollments?ouMode=ACCESSIBLE&trackedEntity=tphfdyIiVL6

#### Response format

The JSON response can look like the following.

Please note that field filtering (fields=...) support is planned but not yet implemented.

```
{
     "instances": [
         {
             "enrollment": "iKaBMOyq7QQ",
             "createdAt": "2017-03-28T12:28:19.812",
             "createdAtClient": "2016-03-28T12:28:19.812",
             "updatedAt": "2017-03-28T12:28:19.817",
             "trackedEntity": "PpqV8ytvW5i",
             "trackedEntityType": "nEenWmSyUEp",
             "program": "ur1Edk5Oe2n",
             "status": "ACTIVE",
             "orgUnit": "NnQpISrLYWZ",
             "orgUnitName": "Govt. Hosp. Bonthe",
             "enrolledAt": "2020-10-23T12:28:19.805",
             "occurredAt": "2020-10-07T12:28:19.805",
             "followUp": false,
```

```
 "deleted": false,
              "events": [],
              "relationships": [],
              "attributes": [],
              "notes": []
          }
     ],
     "page": 1,
     "total": 1,
     "pageSize": 5
}
```
# Enrollments single object endpoint GET /api/tracker/enrollments/{uid}

The purpose of this endpoint is to retrieve one Enrollment given its uid.

#### Request syntax

```
GET /api/tracker/enrollment/{uid}
```
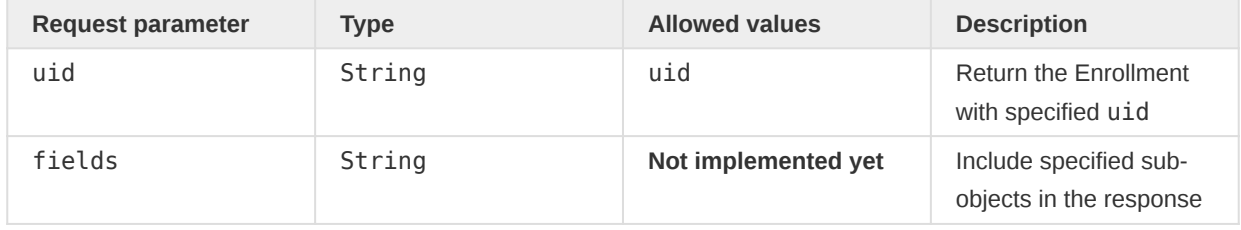

#### Example requests

A query for a Enrollment:

GET /api/tracker/enrollments/iKaBMOyq7QQ

### Response format

```
{
     "enrollment": "iKaBMOyq7QQ",
     "createdAt": "2017-03-28T12:28:19.812",
     "createdAtClient": "2016-03-28T12:28:19.812",
     "updatedAt": "2017-03-28T12:28:19.817",
     "trackedEntity": "PpqV8ytvW5i",
     "trackedEntityType": "nEenWmSyUEp",
     "program": "ur1Edk5Oe2n",
     "status": "ACTIVE",
     "orgUnit": "NnQpISrLYWZ",
     "orgUnitName": "Govt. Hosp. Bonthe",
     "enrolledAt": "2020-10-23T12:28:19.805",
     "occurredAt": "2020-10-07T12:28:19.805",
     "followUp": false,
     "deleted": false,
     "events": [],
     "relationships": [],
     "attributes": [],
     "notes": []
}
```
# Relationships (GET /api/tracker/relationships)

Relationships are links between two entities in the Tracker. These entities can be tracked entity instances, enrollments, and events.

The purpose of this endpoint is to retrieve Relationships between objects.

Unlike other tracked objects endpoints, Relationship only expose one endpoint:

```
GET /api/tracker/relationships?[tei={teiUid}|
• 
enrollment={enrollmentUid}|event={eventUid}]&fields=[fields]
```
#### Request parameters

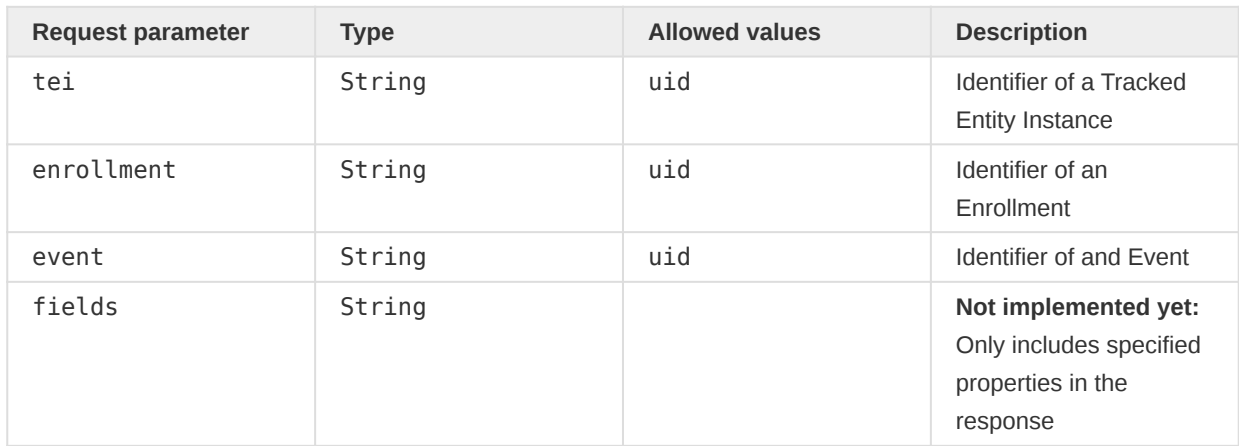

The following rules apply to the query parameters.

• only one parameter among tei, en rollment, event can be passed

# **NOTE**

Using tracked entity, Enrollment or Event params, will return any relationship where the tei, enrollment or event is part of the relationship (either from or to). As long as user has access, that is.

### Example response

```
{
     "instances": [
         {
             "relationship": "SSfIicJKbh5",
             "relationshipName": "Focus to Case",
             "relationshipType": "Mv8R4MPcNcX",
             "createdAt": "2019-08-21T13:29:45.648",
             "updatedAt": "2019-08-21T13:31:42.064",
             "bidirectional": false,
             "from": {
                 "trackedEntity": "neR4cmMY22o"
             },
             "to": {
                 "trackedEntity": "rEYUGH97Ssd"
 }
         },
         {
             "relationship": "S9kZGYPKk3x",
             "relationshipName": "Focus to Case",
```

```
 "relationshipType": "Mv8R4MPcNcX",
              "createdAt": "2019-08-21T13:29:45.630",
              "updatedAt": "2019-08-21T13:31:42.071",
              "bidirectional": false,
              "from": {
                  "trackedEntity": "neR4cmMY22o"
              },
              "to": {
                  "trackedEntity": "k8TU70vWtnP"
              }
         }
     ],
     "page": 1,
     "pageSize": 2
}
```
# Tracker Access Control

Tracker has a few different concepts in regards to access control, like sharing, organisation unit scopes, ownership, and access levels. The following sections provide a short introduction to the different topics.

# Metadata Sharing

Sharing setting is standard DHIS2 functionality that applies to both Tracker and Aggregate metadata/ data as well as dashboards and visualization items. At the core of sharing is the ability to define who can see/do what. In general, there are five possible sharing configurations – no access, metadata read, metadata write, data read, and data write. These access configurations can be granted at user and/or user group level (for more flexibility). With a focus on Tracker, the following metadata and their sharing setting is of particular importance: Data Element, Category Option, Program, Program Stage, Tracked Entity Type, Tracked Entity Attribute as well as Tracker related Dashboards and Dashboard Items.

How sharing setting works is straightforward – the settings are enforced during Tracker data import/ export processes. To read value, one needs to have data read access. If a user is expected to modify data, he/she needs to have data write access. Similarly, if a user is expected to modify metadata, it is essential to grant metadata write access.

One critical point with Tracker data is the need to have a holistic approach. For example, a user won't be able to see the Data Element value by having read access to just the Data Element. The user needs to have data read to access the parent Program Stage and Program where this Data Element belongs. It is the same with the category option combination. In Tracker, the Event is related to AttributeOptionCombo, which is made up of a combination of Category Options. Therefore, for a user to read data of an Event, he/she needs to have data read access to all Category Options and corresponding Categories that constitute the AttributeOptionCombo of the Event in question. If a user lacks access to just one Category Option or Category, then the user has no access to the entire Event.

When it comes to accessing Enrollment data, it is essential to have access to the Tracked Entity first. Access to a Tracked Entity is controlled through sharing setting of Program, Tracked Entity Type, and Tracked Entity Attribute. Once Enrollment is accessed, it is possible to access Event data, again depending on Program Stage and Data element sharing setting.

Another vital point to consider is how to map out access to different Program Stages of a Program. Sometimes we could be in a situation where we need to grant access to a specific stage – for example, "Lab Result" – to a specific group of users (Lab Technicians). In this situation, we can provide data write access to "Lab Result" stage, probably data read to one or more stages just in case we want Lab Technicians to read other medical results or no access if we think it not necessary for the Lab Technicians to see data other than lab related.

In summary, DHIS2 has a fine-grained sharing setting that we can use to implement access control mechanisms both at the data and metadata level. These sharing settings can be applied directly at the user level or user group level. How exactly to apply a sharing setting depends on the use-case at hand.

For more detailed information about data sharing, check out [Data sharing.](https://docs.dhis2.org/en/use/user-guides/dhis-core-version-master/configuring-the-system/about-sharing-of-objects.html#data-sharing-for-event-based-programs)

# Organisation Unit Scopes

Organisation units are one of the most fundamental objects in DHIS2. They define a universe under which a user is allowed to record and/or read data. There are three types of organisation units that can be assigned to a user. These are data capture, data view, and tracker search. As the name implies, these organisation units define a scope under which a user is allowed to conduct the respective operations.

However, to further fine-tune the scope, DHIS2 Tracker introduces a concept that we call OrganisationUnitSelectionMode. Such a mode is often used at the time exporting tracker objects. For example, given that a user has a particular tracker search scope, does it mean that we have to use this scope every time a user tries to search for a tracker, Enrollment, or Event object? Or is the user interested in limiting the searching just to the selected org unit, or the entire capture org unit scope, and so on.

Users can do the fine-tuning by passing a specific value of ouMode in their API request:

# api/tracker/trackedEntities?orgUnit=UID&ouMode=specific\_organisation\_unit\_selection\_mode

Currently, there are six selection modes available: SELECTED, CHILDREN, DESCENDANTS, CAPTURE, ACCESSIBLE, and ALL.

- 1. **SELECTED**: as the name implies, all operations intended by the requesting API narrow down to the selected organisation unit.
- 2. **CHILDREN**: under this mode, the organisation unit scope will be constructed using the selected organisation unit and its immediate children.
- 3. DESCENDANTS: here, the selected organisation unit and everything underneath it, not just the immediate children, constitute the data operation universe.
- 4. CAPTURE: as the name implies, organisation units assigned as the user's data capture constitute the universe. Note that, of the three organisation units that can be assigned to a user data capture is the mandatory one. If a user does not have data view and tracker search organisation units, the system will fall back to data capture. This way, we are always sure that a user has at least one universe.
- 5. ACCESSIBLE: technically, this is the same scope as the user's tracker search organisation units.
- 6. ALL: the name ALL makes perfect sense if we are dealing with a superuser. For super users, this scope means the entire organisation unit available in the system. However, for nonsuperusers, ALL boils down to ACCESSIBLE organisation units.

It makes little sense to pass these modes at the time of tracker import operations. Because when writing tracker data, each of the objects needs to have a specific organisation unit attached to them. The system will then ensure if each of the mentioned organisation units falls under the CAPTURE scope. If not, the system will simply reject the write operation.

Note that there is 4 type of organisation unit associations relevant for Tracker objects. A TrackedEntity has an organisation unit, commonly referred to as the Registration Organisation unit. Enrollments have an organisation unit associated with them. Events also have an organisation unit associated with them. There is also an Owner organisation unit for a TrackedEntity-Program combination.

When fetching Tracker objects, depending on the context, the organisation unit scope is applied to one of the above four organisation unit associations.

For example, when retrieving TrackedEntities without the context of a program, the organisation unit scope is applied to the registration organisation unit of the TrackedEntity. Whereas, when retrieving TrackedEntities, including specific program data, the organisation unit scope is applied to the Owner organisation unit.

# Explain how they relate to ownership - Link to Program Ownership •

# Tracker Program Ownership

A new concept called Tracker Ownership is introduced from 2.30. This introduces a new organisation unit association for a TrackedEntity - Program combination. We call this the Owner (or Owning) Organisation unit of a TrackedEntity in the context of a Program. The Owner organisation unit is used to decide access privileges when reading and writing tracker data related to a program. This, along with the Program's [Access Level](#page-412-0) configuration, decides the access behavior for Program-related data (Enrollments and Events). A user can access a TrackedEntity's Program data if the corresponding Owner OrganisationUnit for that TrackedEntity-Program combination falls under the user's organisation unit scope (Search/Capture). For Programs that are configured with access level OPEN or AUDITED , the Owner OrganisationUnit has to be in the user's search scope. For Programs that are configured with access level PROTECTED or CLOSED, the Owner OrganisationUnit has to be in the user's capture scope to be able to access the corresponding program data for the specific tracked entity.

### <span id="page-412-1"></span>Tracker Ownership Override: Break the Glass

It is possible to temporarily override this ownership privilege for a program that is configured with an access level of PROTECTED. Any user will be able to temporarily gain access to the Program related data if the user specifies a reason for accessing the TrackedEntity-Program data. This act of temporarily gaining access is termed as breaking the glass. Currently, temporary access is granted for 3 hours. DHIS2 audits breaking the glass along with the reason specified by the user. It is not possible to gain temporary access to a program that has been configured with an access level of CLOSED. To break the glass for a TrackedEntity-Program combination, the following POST request can be used:

/API/33/tracker/ownership/override?trackedEntityInstance=DiszpKrYNg8 &program=eBAyeGv0exc&reason=patient+showed+up+for+emergency+care

### Tracker Ownership Transfer

It is possible to transfer the ownership of a TrackedEntity-Program from one organisation unit to another. This will be useful in case of patient referrals or migrations. Only a user who has Ownership access (or temporary access by breaking the glass) can transfer the ownership. To transfer ownership of a TrackedEntity-Program to another organisation unit, the following PUT request can be used:

```
/API/33/tracker/ownership/transfer?trackedEntityInstance=DiszpKrYNg8
  &program=eBAyeGv0exc&ou=EJNxP3WreNP
```
### <span id="page-412-0"></span>Access Level

DHIS2 treats Tracker data with an extra level of protection. In addition to the standard feature of metadata and data protection through sharing settings, Tracker data are shielded with additional access level protection mechanisms. Currently, there are four access levels that can be configured for a Program: Open, Audited, Protected, and Closed.

These access levels are only triggered when users try to interact with program data, namely Enrollments and Events data. The different Access Level configuration for Program is a degree of openness (or closedness) of program data. Note that all other sharing settings are still respected, and the access level is only an additional layer of access control. Here is a short description of the four access levels that can be configured for a Program.

- 1. Open: This access level is the least restricted among the access levels. Data inside an OPEN program can be accessed and modified by users if the Owner organisation unit falls under the user's search scope. With this access level, accessing and modifying data outside the capture scope is possible without any justification or consequence.
- 2. Audited: This is the same as the Open access level. The difference here is that the system will automatically add an audit log entry on the data being accessed by the specific user.
- 3. Protected: This access level is slightly more restricted. Data inside a PROTECTED program can only be accessed by users if the Owner organisation unit falls under the user's capture scope. However, a user who only has the Owner organisation unit in the search scope can gain temporary ownership by **breaking the glass**. The user has to provide a justification of why they are accessing the data at hand. The system will then put a log of both the justification and access audit and provide temporary access for 3 hours to the user. Note that when breaking the glass, the Owner Organisation Unit remains unchanged, and only the user who has broken the glass gains temporary access.
- 4. Closed: This is the most restricted access level. Data recorded under programs configured with access level CLOSED will not be accessible if the Owner Organisation Unit does not fall within the user's capture scope. It is also not possible to break the glass or gain temporary ownership in this configuration. Note that it is still possible to transfer the ownership to another organisation unit. Only a user who has access to the data can transfer the ownership of a TrackedEntity-Program combination to another Organisation Unit. If ownership is transferred, the Owner Organisation Unit is updated.

# Email

# Email

The Web API features a resource for sending emails. For emails to be sent it is required that the SMTP configuration has been properly set up and that a system notification email address for the DHIS2 instance has been defined. You can set SMTP settings from the email settings screen and system notification email address from the general settings screen in DHIS2.

```
/api/33/email
```
# System notification

The notification resource lets you send system email notifications with a given subject and text in JSON or XML. The email will be sent to the notification email address as defined in the DHIS2 general system settings:

```
{
     "subject": "Integrity check summary",
     "text": "All checks ran successfully"
}
```
You can send a system email notification by posting to the notification resource like this:

```
curl -d @email.json "localhost/api/33/email/notification" -X POST
   -H "Content-Type:application/json" -u admin:district
```
# Outbound emails

You can also send a general email notification by posting to the notification resource as mentioned below. F\_SEND\_EMAIL or ALL authority has to be in the system to make use of this api. Subject parameter is optional. "DHIS 2" string will be sent as default subject if it is not provided in url. Url should be encoded in order to use this API.

```
curl "localhost/api/33/email/notification?
recipients=xyz%40abc.com&message=sample%20email&subject=Test%20Email"
   -X POST -u admin:district
```
# Test message

To test whether the SMTP setup is correct by sending a test email to yourself you can interact with the test resource. To send test emails it is required that your DHIS2 user account has a valid email address associated with it. You can send a test email like this:

curl "localhost/api/33/email/test" -X POST -H "Content-Type:application/json" -u admin:district

# Data store

# Data store

Using the dataStore resource, developers can store arbitrary data for their apps. Access to a datastore's key is based on its sharing settings. By default all keys created are publicly accessible (read and write). Additionally, access to a datastore's namespace is limited to the user's access to the corresponding app, if the app has reserved the namespace. For example a user with access to the "sampleApp" application will also be able to use the sampleApp namespace in the datastore. If a namespace is not reserved, no specific access is required to use it.

#### /api/33/dataStore

Note that there are reserved namespaces used by the system that require special authority to be able to read or write entries. For example the namespace for the android settings app ANDROID\_SETTINGS\_APP will require F\_METADATA\_MANAGE authority.

#### Data store structure

Data store entries consist of a namespace, key and value. The combination of namespace and key is unique. The value data type is JSON.

#### Data store structure

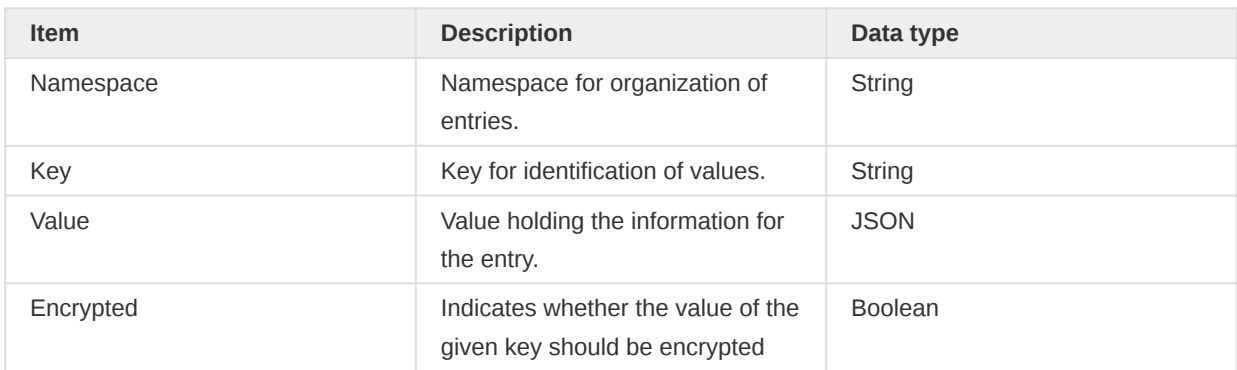

### Get keys and namespaces

For a list of all existing namespaces:

#### GET /api/33/dataStore

Example curl request for listing:

curl "play.dhis2.org/demo/api/33/dataStore" -u admin:district

Example response:

["foo", "bar"]

For a list of all keys in a namespace:

GET /api/33/dataStore/<namespace>

Example curl request for listing:

curl "play.dhis2.org/demo/api/33/dataStore/foo" -u admin:district

Example response:

["key\_1", "key\_2"]

To retrieve a value for an existing key from a namespace:

GET /api/33/dataStore/<namespace>/<key>

Example curl request for retrieval:

curl "play.dhis2.org/demo/api/33/dataStore/foo/key\_1"-u admin:district

Example response:

{ "foo": "bar" }

To retrieve meta-data for an existing key from a namespace:

GET /api/33/dataStore/<namespace>/<key>/metaData

Example curl request for retrieval:

curl "play.dhis2.org/demo/api/33/dataStore/foo/key\_1/metaData" -u admin:district

Example response:

```
{
  "id": "dsKeyUid001",
  "created": "...",
  "user": {...},
  "namespace": "foo",
   "key": "key_1"
}
```
#### Create values

To create a new key and value for a namespace:

```
POST /api/33/dataStore/<namespace>/<key>
```
Example curl request for create, assuming a valid JSON payload:

```
curl "https://play.dhis2.org/demo/api/33/dataStore/foo/key_1" -X POST
   -H "Content-Type: application/json" -d "{\"foo\":\"bar\"}" -u admin:district
```
Example response:

```
{
     "httpStatus": "OK",
     "httpStatusCode": 201,
     "status": "OK",
     "message": "Key 'key_1' created."
}
```
If you require the data you store to be encrypted (for example user credentials or similar) you can append a query to the url like this:

GET /api/33/dataStore/<namespace>/<key>?encrypt=true

#### Update values

To update a key that exists in a namespace:

PUT /api/33/dataStore/<namespace>/<key>

Example curl request for update, assuming valid JSON payload:

```
curl "https://play.dhis2.org/demo/api/33/dataStore/foo/key_1" -X PUT -d "[1, 2, 3]"
   -H "Content-Type: application/json" -u admin:district
```
Example response:

```
{
     "httpStatus": "OK",
     "httpStatusCode": 200,
     "status": "OK",
     "message": "Key 'key_1' updated."
}
```
#### Delete keys

To delete an existing key from a namespace:

DELETE /api/33/dataStore/<namespace>/<key>

Example curl request for delete:

```
curl "play.dhis2.org/demo/api/33/dataStore/foo/key_1" -X DELETE -u admin:district
```
Example response:

```
{
     "httpStatus": "OK",
     "httpStatusCode": 200,
     "status": "OK",
     "message": "Key 'key_1' deleted from namespace 'foo'."
}
```
To delete all keys in a namespace:

DELETE /api/33/dataStore/<namespace>

Example curl request for delete:

curl "play.dhis2.org/demo/api/33/dataStore/foo" -X DELETE -u admin:district

Example response:

```
{
     "httpStatus": "OK",
     "httpStatusCode": 200,
     "status": "OK",
     "message": "Namespace 'foo' deleted."
}
```
#### Sharing datastore keys

Sharing of datastore keys follows the same principle as for other metadata sharing (see [Sharing](#page-144-0)).

To get sharing settings for a specific datastore key:

GET /api/33/sharing?type=dataStore&id=<uid>

Where the id for the datastore key comes from the /metaData endpoint for that key:

/api/33/dataStore/<namespace>/<key>/metaData

To modify sharing settings for a specific datastore key:

POST /api/33/sharing?type=dataStore&id=<uid>

with the following request:

```
{
     "object": {
        "publicAccess": "rw------",
         "externalAccess": false,
         "user": {},
         "userAccesses": [],
         "userGroupAccesses": [
             {
                 "id": "hj0nnsVsPLU",
                 "access": "rw------"
             },
\{ "id": "qMjBflJMOfB",
                "access": "r-------"
}<br>}
         ]
    }
}
```
# User data store

In addition to the dataStore which is shared between all users of the system, a user-based data store is also available. Data stored to the userDataStore is associated with individual users, so that each user can have different data on the same namespace and key combination. All calls against the userDataStore will be associated with the logged in user. This means one can only see, change, remove and add values associated with the currently logged in user.

/api/33/userDataStore

#### User data store structure

userDataStore consists of a user, a namespace, keys and associated values. The combination of user, namespace and key is unique.

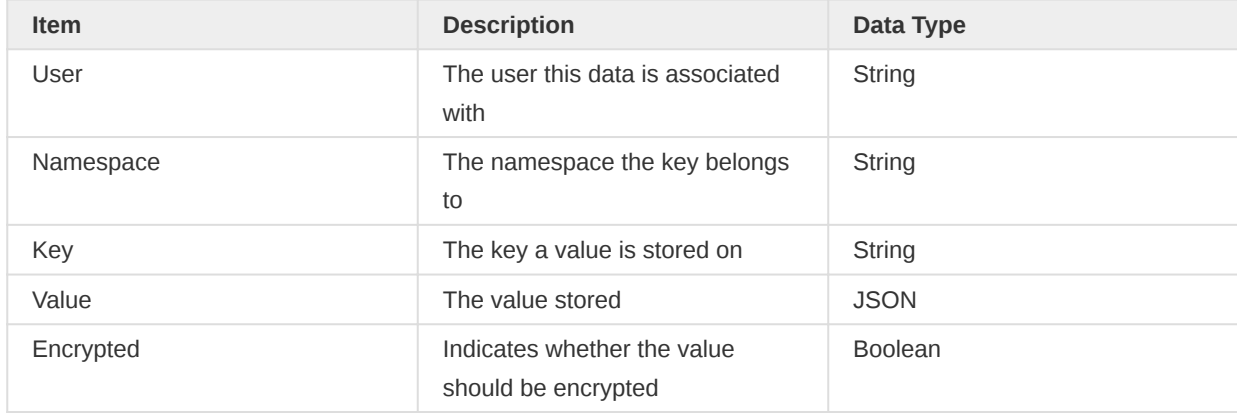

#### User data store structure

#### Get namespaces

Returns an array of all existing namespaces

#### GET /api/33/userDataStore

Example request:

curl -H "Content-Type: application/json" -u admin:district "play.dhis2.org/api/33/userDataStore"

["foo", "bar"]

#### Get keys

Returns an array of all existing keys in a given namespace

GET /api/userDataStore/<namespace>

Example request:

curl -H "Content-Type: application/json" -u admin:district "play.dhis2.org/api/33/userDataStore/ foo"

["key\_1", "key\_2"]

#### Get values

Returns the value for a given namespace and key

GET /api/33/userDataStore/<namespace>/<key>

Example request:

```
curl -H "Content-Type: application/json" -u admin:district "play.dhis2.org/api/33/userDataStore/
foo/bar"
```
{ "some": "value" }

#### Create value

Adds a new value to a given key in a given namespace.

POST /api/33/userDataStore/<namespace>/<key>

Example request:

{

```
curl -X POST -H "Content-Type: application/json" -u admin:district -d "['some value']"
   "play.dhis2.org/api/33/userDataStore/foo/bar"
```

```
 "httpStatus": "Created",
```

```
 "httpStatusCode": 201,
     "status": "OK",
     "message": "Key 'bar' in namespace 'foo' created."
}
```
If you require the value to be encrypted (For example user credentials and such) you can append a query to the url like this:

GET /api/33/userDataStore/<namespace>/<key>?encrypt=true

#### Update values

Updates an existing value

PUT /api/33/userDataStore/<namespace>/<key>

Example request:

```
curl -X PUT -H "Content-Type: application/json" -u admin:district -d "['new value']"
   "play.dhis2.org/api/33/userDataStore/foo/bar"
```

```
{
     "httpStatus": "Created",
     "httpStatusCode": 201,
     "status": "OK",
     "message": "Key 'bar' in namespace 'foo' updated."
}
```
#### Delete key

Delete a key

DELETE /api/33/userDataStore/<namespace>/<key>

Example request:

curl -X DELETE -u admin:district "play.dhis2.org/api/33/userDataStore/foo/bar"

```
{
     "httpStatus": "OK",
     "httpStatusCode": 200,
     "status": "OK",
     "message": "Key 'bar' deleted from the namespace 'foo."
}
```
#### Delete namespace

Delete all keys in the given namespace

```
DELETE /api/33/userDataStore/<namespace>
```
Example request:

curl -X DELETE -u admin:district "play.dhis2.org/api/33/userDataStore/foo"

```
{
     "httpStatus": "OK",
     "httpStatusCode": 200,
     "status": "OK",
    "message": "All keys from namespace 'foo' deleted."
}
```
# Organisation unit profile

The organisation unit profile resource allows you to define and retrieve an information profile for organisation units in DHIS 2.

/api/organisationUnitProfile

A single organisation unit profile can be created and applies to all organisation units.

The information part of the organisation unit profile includes:

- Name, short name, description, parent organisation unit, level, opening date, closed date, URL.
- Contact person, address, email, phone number (if exists). •
- Location (longitude/latitude). •
- Metadata attributes (configurable). •
- Organisation unit group sets and groups (configurable). •
- Aggregate data for data elements, indicators, reporting rates, program indicators (configurable).

### Create organisation unit profile

To define the organisation unit profile you can use a POST request:

```
POST /api/organisationUnitProfile
```
The payload in JSON format looks like this, where attributes refers to metadata attributes, groupSets refer to organisation unit group sets and dataItems refers to data elements, indicators, data sets and program indicators:

```
{
     "attributes": ["xqWyz9jNCA5", "n2xYlNbsfko"],
     "groupSets": ["Bpx0589u8y0", "J5jldMd8OHv"],
     "dataItems": [
         "WUg3MYWQ7pt",
         "vg6pdjObxsm",
         "DTVRnCGamkV",
         "Uvn6LCg7dVU",
         "eTDtyyaSA7f"
    ]
}
```
The F\_ORG\_UNIT\_PROFILE\_ADD authority is required to define the profile.

### Get organisation unit profile

To retrieve the organisation unit profile definition you can use a GET request:

GET /api/organisationUnitProfile

The response will be in JSON format.

# Get organisation unit profile data

To retrieve the organisation unit profile data you can use a GET request:

GET /api/organisationUnitProfile/{org-unit-id}/data?period={iso-period}

The organisation unit profile data endpoint will combine the profile definition with the associated information/data values.

- The org-unit-id path variable is required and refers to the ID of the organisation unit to provide aggregated data for.
- The iso-period query parameter is optional and refers to the ISO period ID for the period to provide aggregated data for the data items. If none is specified, the *this year relative period will* be used as fallback.

The response will include the following sections:

- info: Fixed information about the organisation unit.
- attributes: Metadata attributes with corresponding attribute values. •
- g roupSets: Organisation unit group sets with the corresponding organisation unit group which the organisation unit is a member of.
- dataItems: Data items with the corresponding aggregated data value.

Note that access control checks are performed and metadata items which are not accessible to the current user will be omitted.

An example request looks like this:

GET /api/organisationUnitProfile/DiszpKrYNg8/data?period=2021

The profile data response payload in JSON format will look like this, where the id and label fields refer to the metadata item, and the value field refers to the associated value:

```
{
     "info": {
         "id": "DiszpKrYNg8",
         "code": "OU_559",
         "name": "Ngelehun CHC",
         "shortName": "Ngelehun CHC",
         "parentName": "Badjia",
         "level": 4,
         "levelName": "Facility",
         "openingDate": "1970-01-01T00:00:00.000",
         "longitude": -11.4197,
         "latitude": 8.1039
     },
     "attributes": [
         {
             "id": "n2xYlNbsfko",
             "label": "NGO ID",
             "value": "GHE51"
         },
         {
             "id": "xqWyz9jNCA5",
             "label": "TZ code",
              "value": "NGE54"
         }
     ],
     "groupSets": [
         {
             "id": "Bpx0589u8y0",
```

```
 "label": "Facility Ownership",
              "value": "Public facilities"
         },
         {
              "id": "J5jldMd8OHv",
              "label": "Facility Type",
             "value": "CHC"
         }
     ],
     "dataItems": [
        \left\{ \right. "id": "WUg3MYWQ7pt",
              "label": "Total Population",
              "value": 3503
         },
         {
              "id": "DTVRnCGamkV",
              "label": "Total population < 1 year",
              "value": 140
         },
         {
              "id": "vg6pdjObxsm",
              "label": "Population of women of child bearing age (WRA)",
              "value": 716
         },
         {
              "id": "Uvn6LCg7dVU",
              "label": "ANC 1 Coverage",
              "value": 368.2
         },
         {
              "id": "eTDtyyaSA7f",
              "label": "FIC <1y",
              "value": 291.4
         }
     ]
}
```
# Upload image for organisation unit

To upload an image for an organisation unit you can use the fileResources endpoint.

/api/fileResources

The fileResource endpoint accepts a raw file as the request body. The JPG, JPEG and PNG formats are supported for organisation unit images. The domain for organisation unit images is ORG\_UNIT.

Please consult File resources in the Metadata section for details about the fileResources endpoint.

To upload an image you can send a POST request with ORG\_UNIT as domain query parameter together with the image as the request payload. The Content-Type header should match the type of file being uploaded.

POST /api/fileResources?domain=ORG\_UNIT

The id property of the response > fileResource object in the JSON response will contain a reference to the identifier of the file resource.

}

The organisation unit entity has an image property which refers to the file resource image. To set the file resource reference on an organisation unit you can send a PATCH request to the organisation unit with a JSON payload:

```
PATCH /api/organisationUnits/{id}
{
```
"image": "{file-resource-id}"

Alternatively, you can use a PUT request with the full organisation unit payload (fields omitted for brevity):

```
PUT /api/organisationUnits/{id}
```

```
{
     "id": "Rp268JB6Ne4",
     "name": "Adonkia CHP",
     "image": {
        "id": "{file-resource-iid}"
     }
}
```
# Get image for organisation unit

The organisation unit entity has an image object which refers to a file resource by identifier. You can get the organisation unit information from the organisationUnits endpoint. If set, the JSON format looks like this:

```
GET /api/organisationUnits/{id}
```

```
{
     "id": "Rp268JB6Ne4",
     "name": "Adonkia CHP",
     "image": {
        "id": "{file-resource-id}"
     }
}
```
The image file resource identifier can be used to make a request to the fileResources endpoint to retrieve the file content:

```
GET /api/fileResources/{id}/data
```
The Content-Type header will reflect the type of file being retrieved.

# Apps

# Apps

The /api/apps endpoint can be used for installing, deleting and listing apps. The app key is based on the app name, but with all non-alphanumerical characters removed, and spaces replaced with a dash. My app! will return the key My-app.

# **Note**

Previous to 2.28, the app key was derived from the name of the ZIP archive, excluding the file extension. URLs using the old format should still return the correct app in the api.

/api/33/apps

#### Get apps

#### **Note**

Previous to 2.28 the app property folderName referred to the actual path of the installed app. With the ability to store apps on cloud services, folderName's purpose changed, and will now refer to the app key.

You can read the keys for apps by listing all apps from the apps resource and look for the key property. To list all installed apps in JSON:

curl -u user:pass -H "Accept: application/json" "http://server.com/api/33/apps"

You can also simply point your web browser to the resource URL:

http://server.com/api/33/apps

The apps list can also be filtered by app type and by name, by appending one or more filter parameters to the URL:

http://server.com/api/33/apps?filter=appType:eq:DASHBOARD\_APP&filter=name:ilike:youtube

App names support the  $eq$  and *ilike* filter operators, while  $appType$  supports  $eq$  only.

# Install an app

To install an app, the following command can be issued:

curl -X POST -u user:pass -F file=@app.zip "http://server.com/api/33/apps"

# Delete an app

To delete an app, you can issue the following command:

curl -X DELETE -u user:pass "http://server.com/api/33/apps/<app-key>"

# Reload apps

To force a reload of currently installed apps, you can issue the following command. This is useful if you added a file manually directly to the file system, instead of uploading through the DHIS2 user interface.

curl -X PUT -u user:pass "http://server.com/api/33/apps"

# Share apps between instances

If the DHIS2 instance has been configured to use cloud storage, apps will now be installed and stored on the cloud service. This will enable multiple instances share the same versions on installed apps, instead of installing the same apps on each individual instance.

#### **Note**

Previous to 2.28, installed apps would only be stored on the instance's local filesystem. Apps installed before 2.28 will still be available on the instance it was installed, but it will not be shared with other instances, as it's still located on the instances local filesystem.

# App store

The Web API exposes the content of the DHIS2 App Store as a JSON representation which can found at the /api/appHub resource.

#### /api/33/appHub

#### Get apps

You can retrieve apps with a GET request:

GET /api/33/appHub

A sample JSON response is described below.

```
{
 \Gamma {
       "name": "Tabular Tracker Capture",
       "description": "Tabular Tracker Capture is an app that makes you more effective.",
       "sourceUrl": "https://github.com/dhis2/App-repository",
       "appType": "DASHBOARD_WIDGET",
       "status": "PENDING",
       "id": "NSD06BVoV21",
       "developer": {
         "name": "DHIS",
         "organisation": "Uio",
         "address": "Oslo",
         "email": "dhis@abc.com",
       },
```

```
 "versions": [
         {
           "id": "upAPqrVgwK6",
            "version": "1.2",
           "minDhisVersion": "2.17",
           "maxDhisVersion": "2.20",
           "downloadUrl": "https://dhis2.org/download/appstore/tabular-capture-12.zip",
            "demoUrl": "http://play.dhis2.org/demo"
         }
       ],
       "images": [
         {
           "id": "upAPqrVgwK6",
           "logo": "true",
            "imageUrl": "https://dhis2.org/download/appstore/tabular-capture-12.png",
           "description": "added feature snapshot",
           "caption": "dialog",
         }
       ]
     }
   ]
}
```
#### Install apps

You can install apps on your instance of DHIS2 assuming you have the appropriate permissions. An app is referred to using the id property of the relevant version of the app. An app is installed with a POST request with the version id to the following resource:

POST /api/33/appHub/{app-version-id}